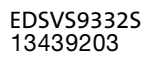

# **Global Drive**

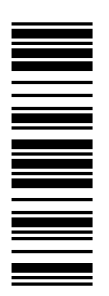

## Systemhandbuch

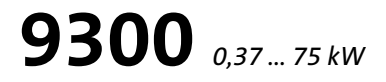

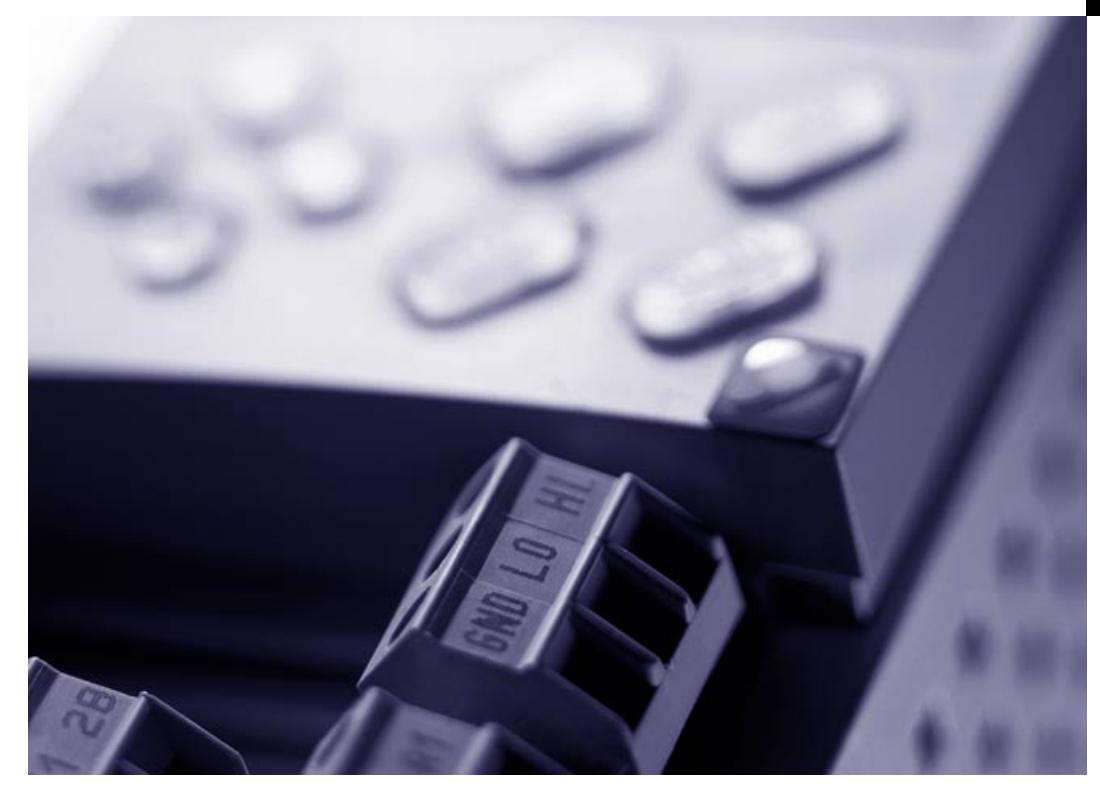

EVS9321xS ... EVS9332xS Servo-Umrichter

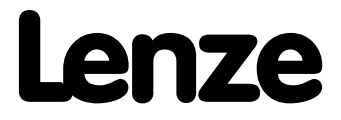

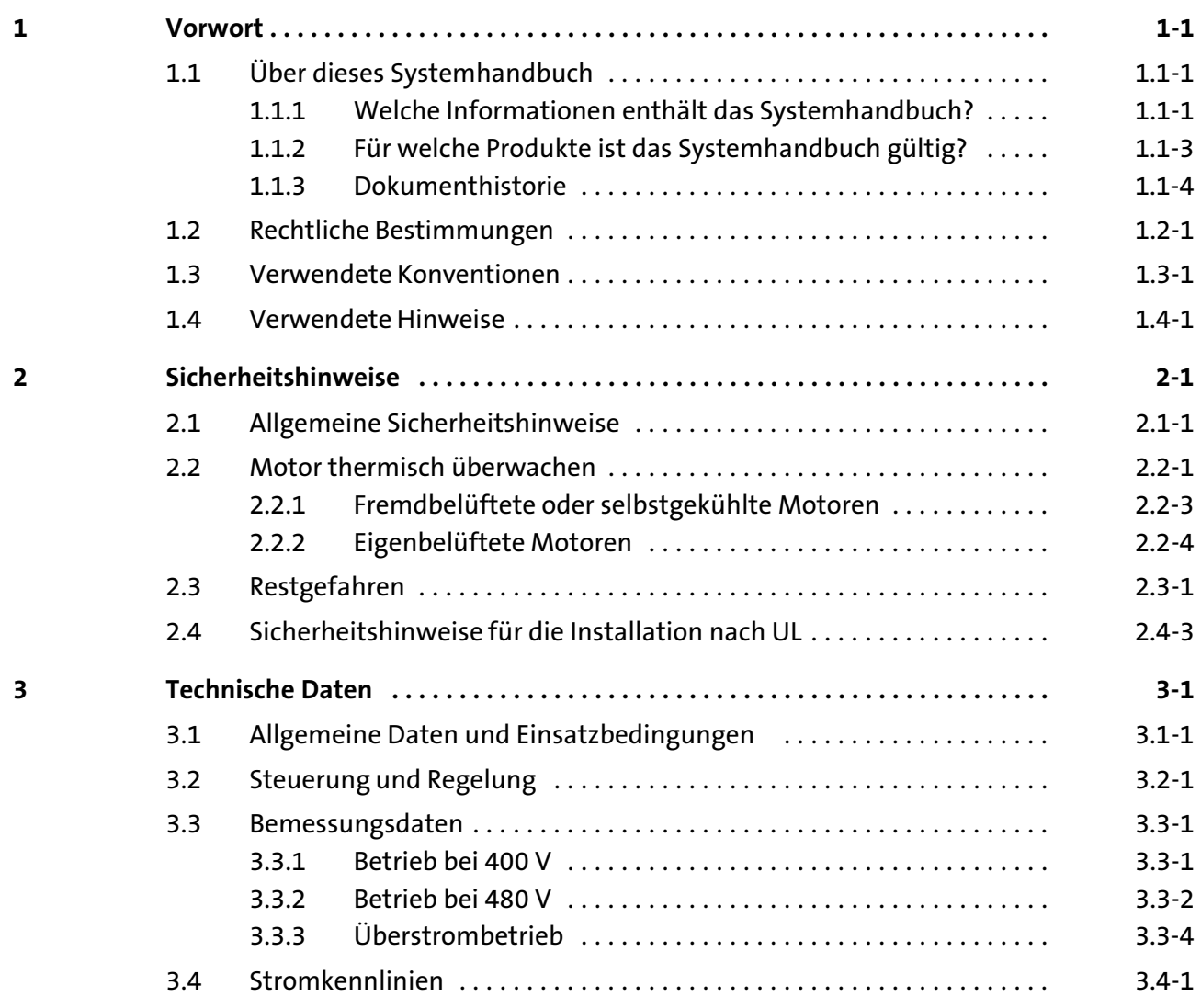

EDSVS9332S DE 6.0-07/2013 **Lenze** 

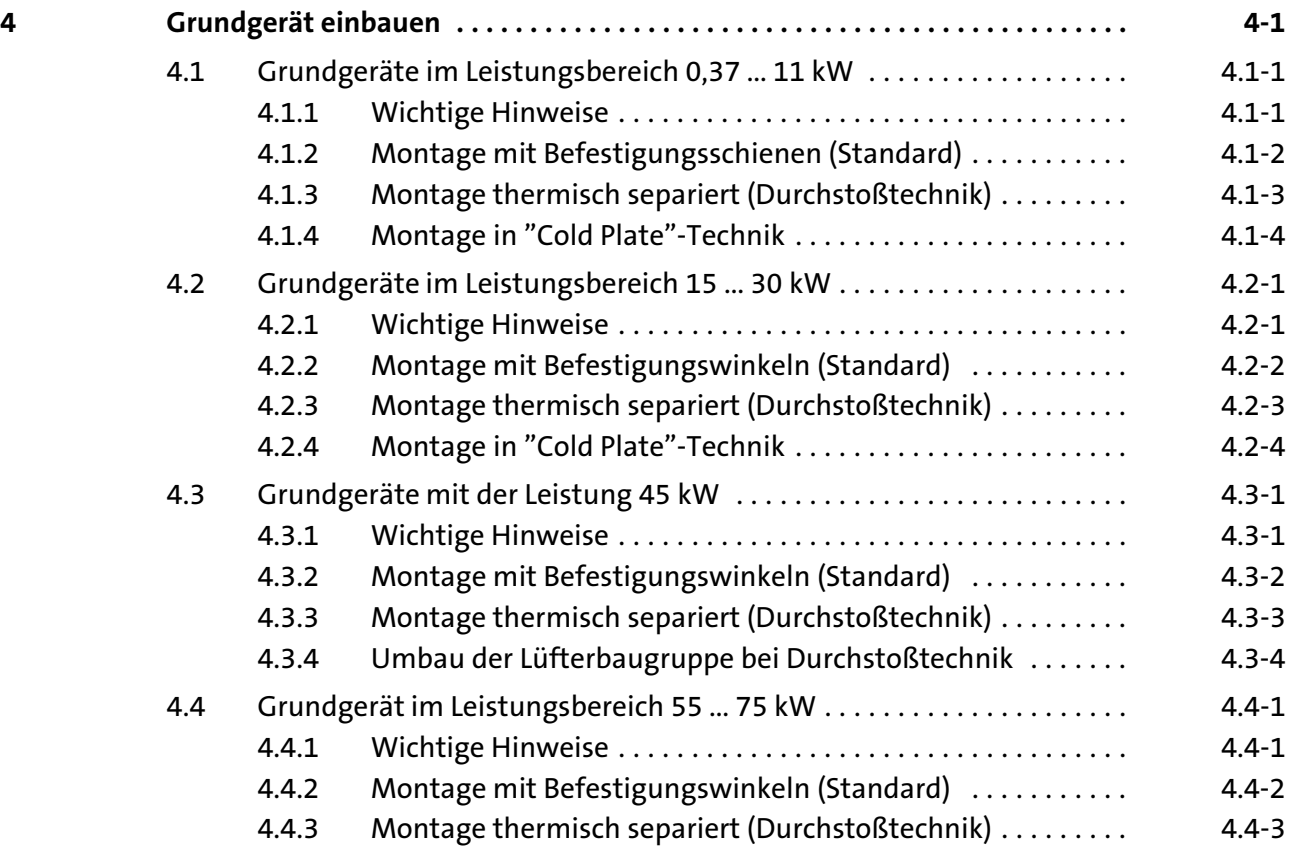

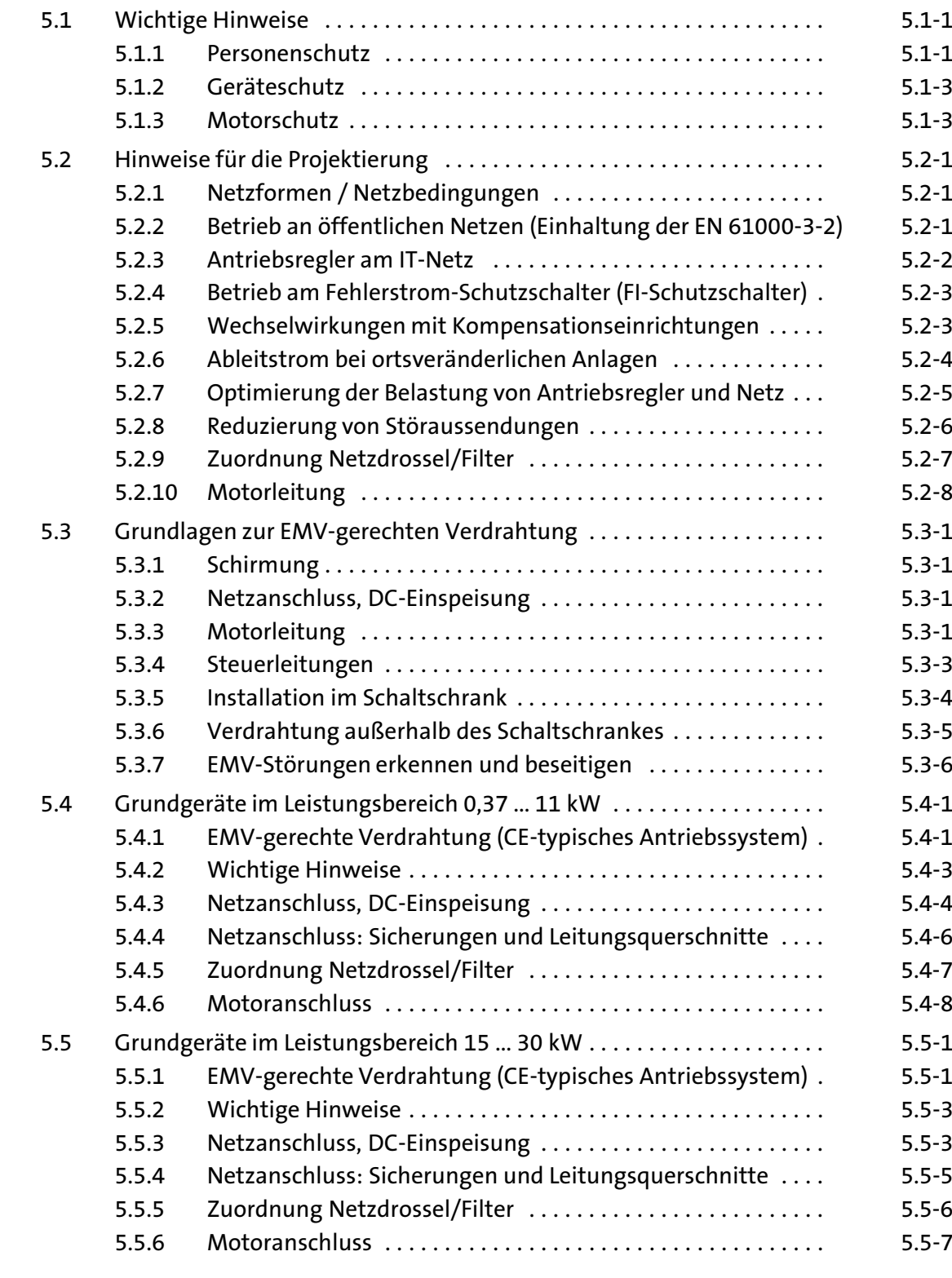

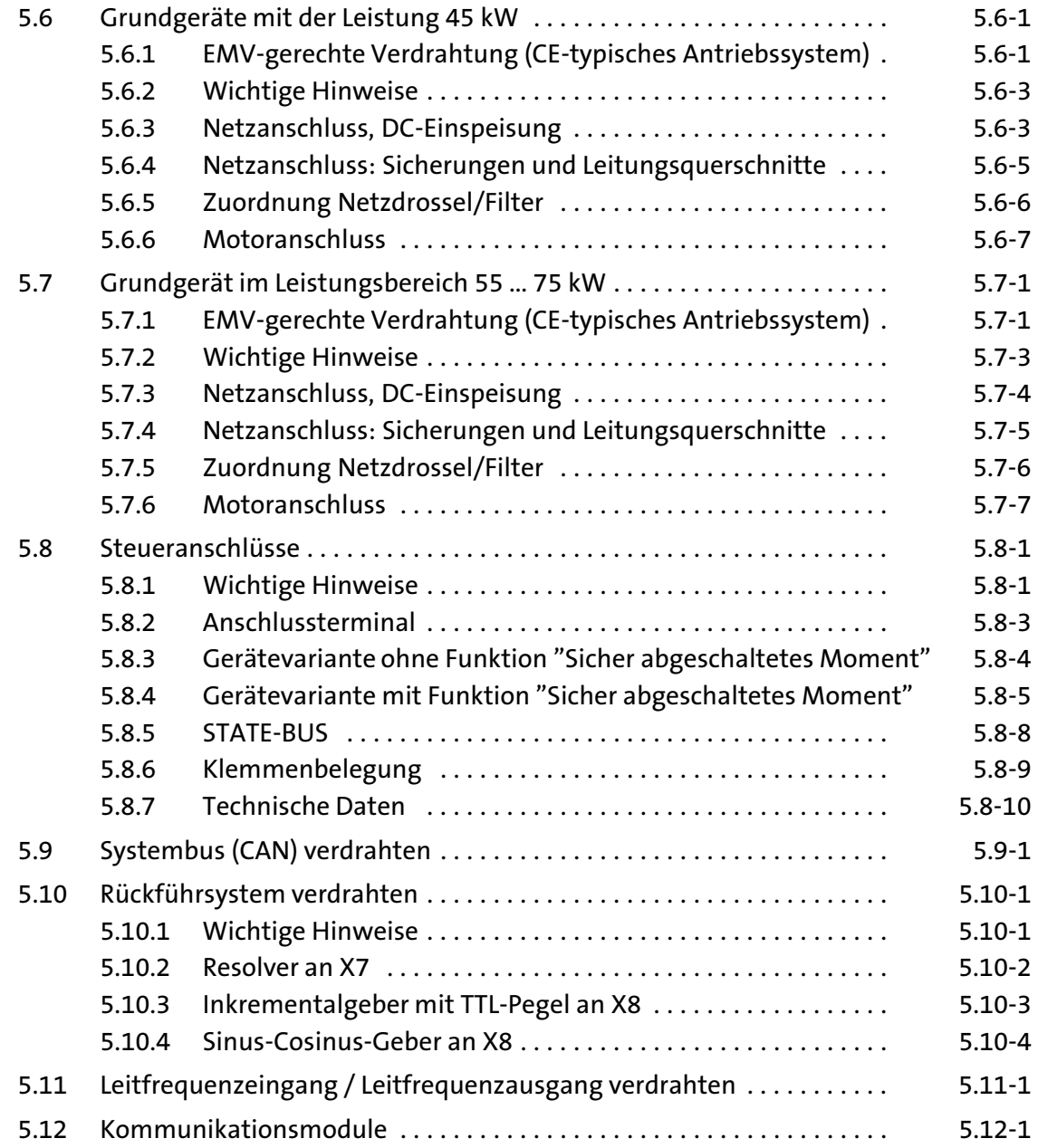

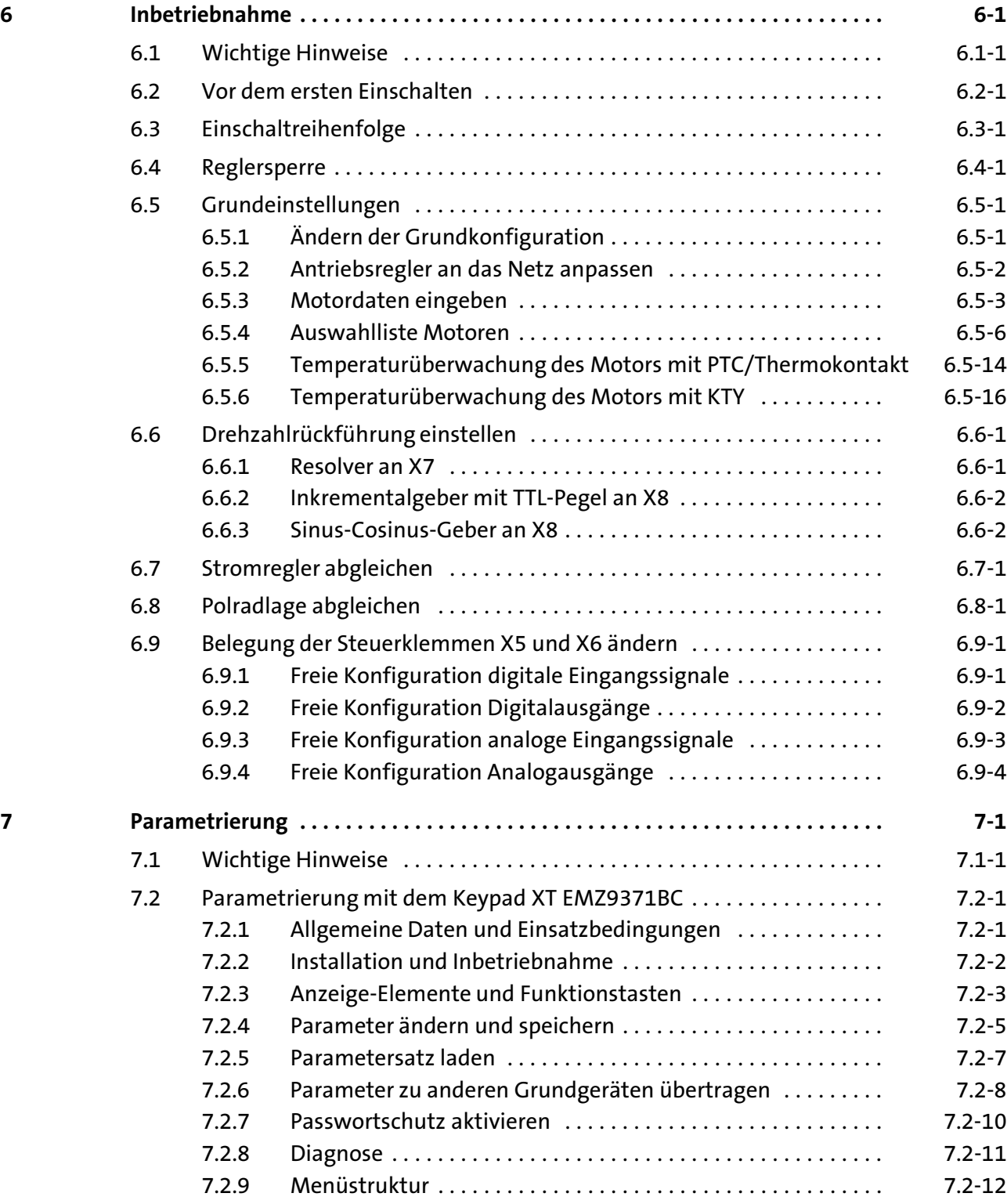

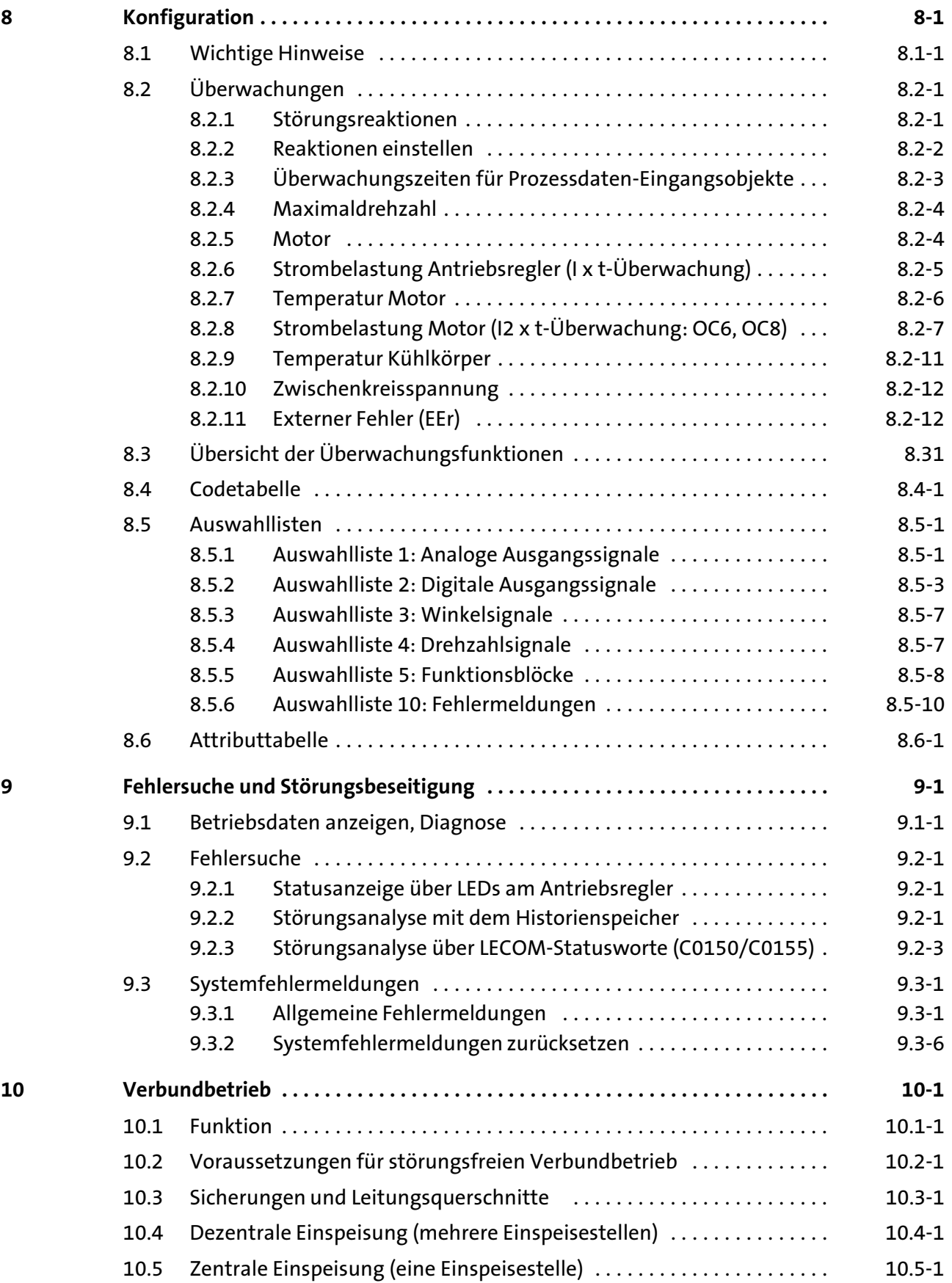

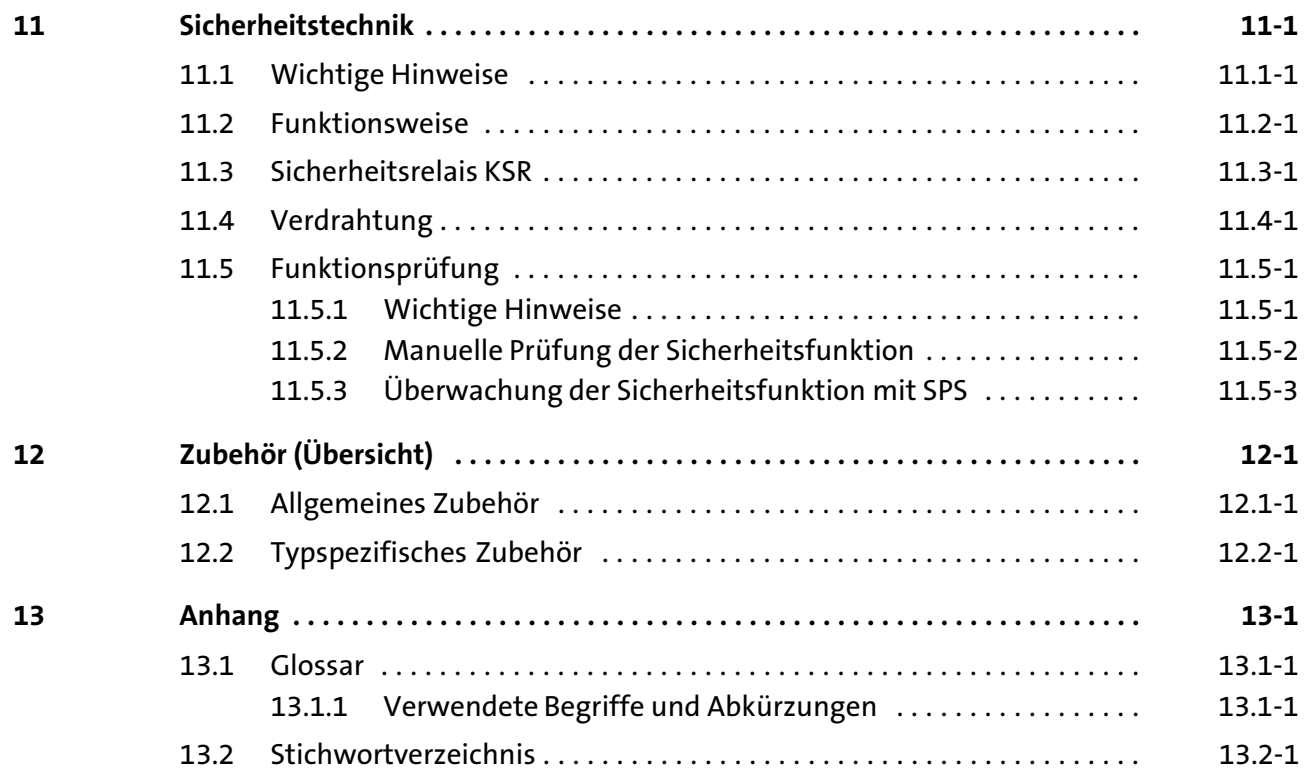

1

## <span id="page-9-0"></span>1 Vorwort

## Inhalt

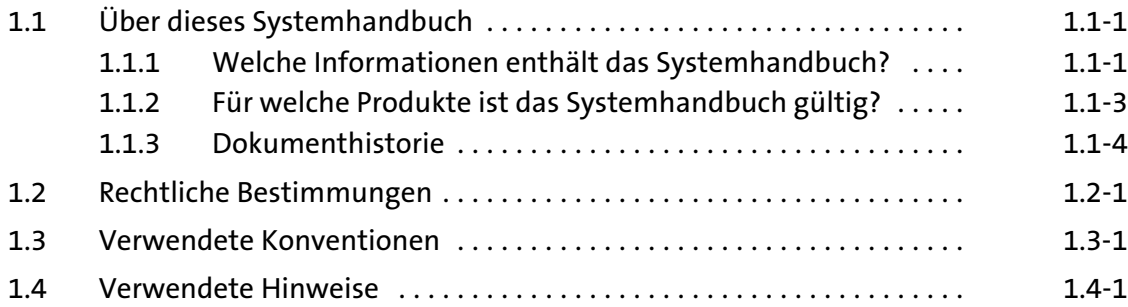

<span id="page-11-0"></span>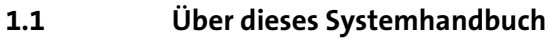

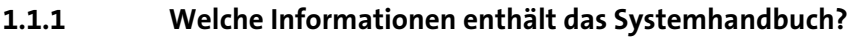

Dieses Systemhandbuch wendet sich an alle Personen, die Servo−Umrichter 9300 auslegen, installieren, in Betrieb nehmen und einstellen. Zielgruppe

> Es ist zusammen mit dem Systemhandbuch (Erweiterung), Dokumentnummer EDSVS9332S−EXT und dem Katalog die Projektierungsunterlage für den Maschinen− und Anlagenbauer.

Inhalt

Das Systemhandbuch ist Grundlage der Beschreibung des Servo−Umrichters 9300. Zusammen mit dem Systemhandbuch (Erweiterung), Dokumentnummer EDSVS9332S−EXT, liegt ein vollständiges Systemhandbuch vor:

- ▶ Die Eigenschaften und Funktionen sind ausführlich beschrieben.
- ▶ Die Parametrierung für typische Anwendungen ist mit Beispielen verdeutlicht.
- ƒ Im Zweifelsfall ist immer die dem Servo−Umrichter 9300 beiliegende Montageanleitung gültig.

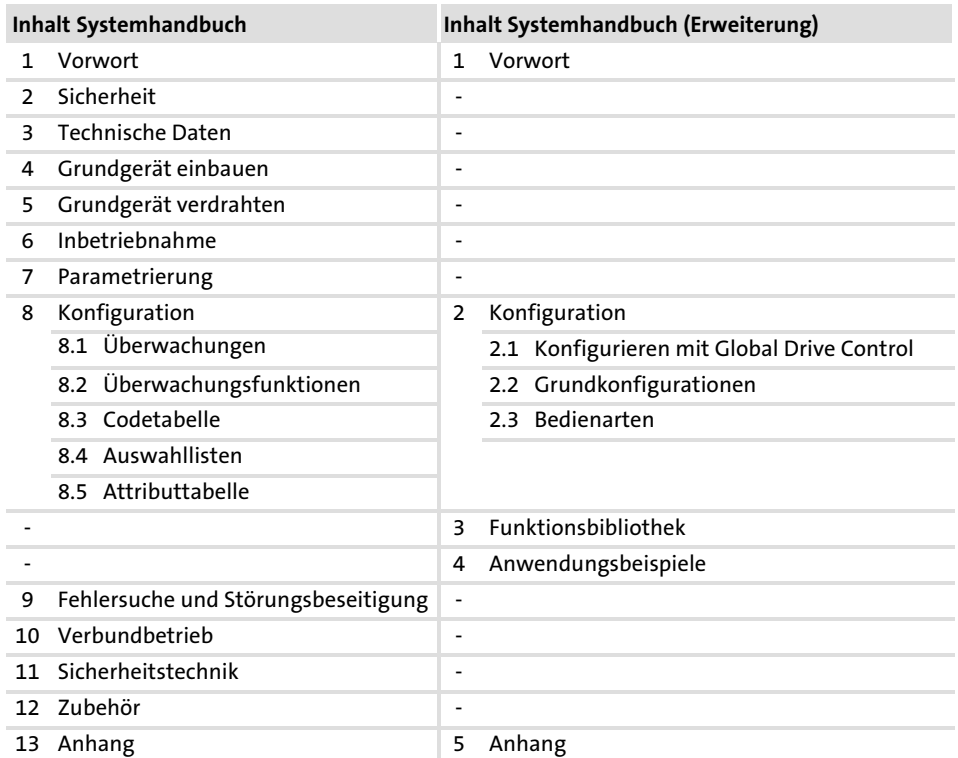

### Information finden

Verwenden Sie als Grundlage das Systemhandbuch. Es enthält Verweise auf die entsprechenden Hauptkapitel im Systemhandbuch (Erweiterung):

- ▶ Jedes Hauptkapitel ist eine abgeschlossene Einheit und informiert vollständig zum jeweiligen Thema.
- ▶ Über das Inhaltsverzeichnis und das Stichwortverzeichnis finden Sie schnell die Information zu einer speziellen Fragestellung.

#### Vorwort und Allgemeines [1](#page-9-0)

Über dieses Systemhandbuch 1.1

Welche Informationen enthält das Systemhandbuch? 1.1.1

> ƒ Beschreibungen und Daten zu anderen Lenze−Produkten (Antriebs−SPS, Lenze−Getriebemotoren, Lenze−Motoren, ...) finden Sie in den jeweiligen Katalogen, Betriebsanleitungen und Handbüchern. Sie können die benötigte Dokumentation bei Ihrem zuständigen Lenze−Vertriebspartner anfordern oder aus dem Internet als PDF−Datei herunterladen.

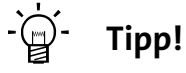

Informationen und Hilfsmittel rund um die Lenze−Produkte finden Sie im Download−Bereich unter

http://www.Lenze.com

## <span id="page-13-0"></span>1.1.2 Für welche Produkte ist das Systemhandbuch gültig?

 $\odot$ **2** 3 Typenschild EVS  $93xx - x x \times Vxx$  6x 8x Produktreihe 9300vec112 EVS = Servo−Antriebsregler Typ Nr. / Bemessungsleistung 400V 480 V 9321 = 0,37 kW 0,37 kW 9322 = 0,75 kW 0,75 kW  $9323 = 1.5$  kW  $1.5$  kW 9324 = 3,0 kW 3,0 kW 9325 = 5,5 kW 5,5 kW 9326 = 11 kW 11 kW 9327 = 15 kW 18,5 kW 3928 = 22 kW 30 kW 9329 = 30 kW 37 kW 9330 = 45 kW 45 kW 9331 = 55 kW 55 kW 9332 = 75 kW 90 kW Bauart E = Einbaugerät C = Einbaugerät in "Cold Plate"−Technik Ausführung S = Servo−Umrichter Variante **Standard** V003 = in "Cold Plate"−Technik V004 = mit Funktion "Sicher abgeschaltetes Moment" V100 = für IT−Netze V104 = mit Funktion "Sicher abgeschaltetes Moment" und für IT−Netze Hardwarestand (ab 6x) Softwarestand (ab 8.0)

Diese Dokumentation ist gültig für Servo−Umrichter 9300 ab der Typenschildbezeichnung:

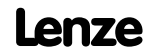

### <span id="page-14-0"></span>Vorwort und Allgemeines [1](#page-9-0)

Über dieses Systemhandbuch 1.1

Dokumenthistorie 1.1.3

## 1.1.3 Dokumenthistorie

Was ist neu / was hat sich geändert?

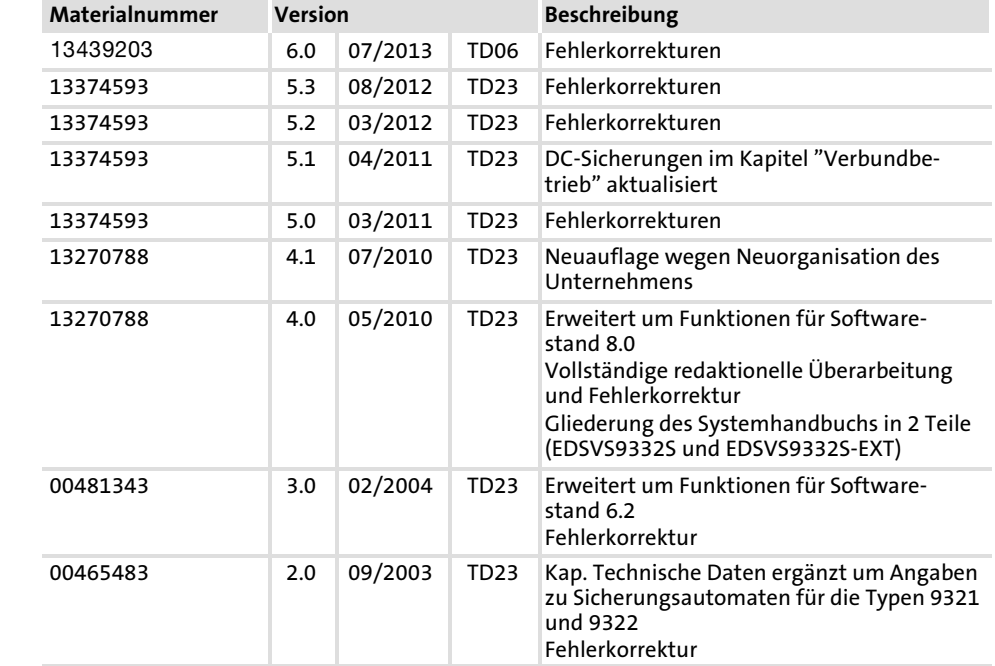

## <span id="page-15-0"></span>1.2 Rechtliche Bestimmungen

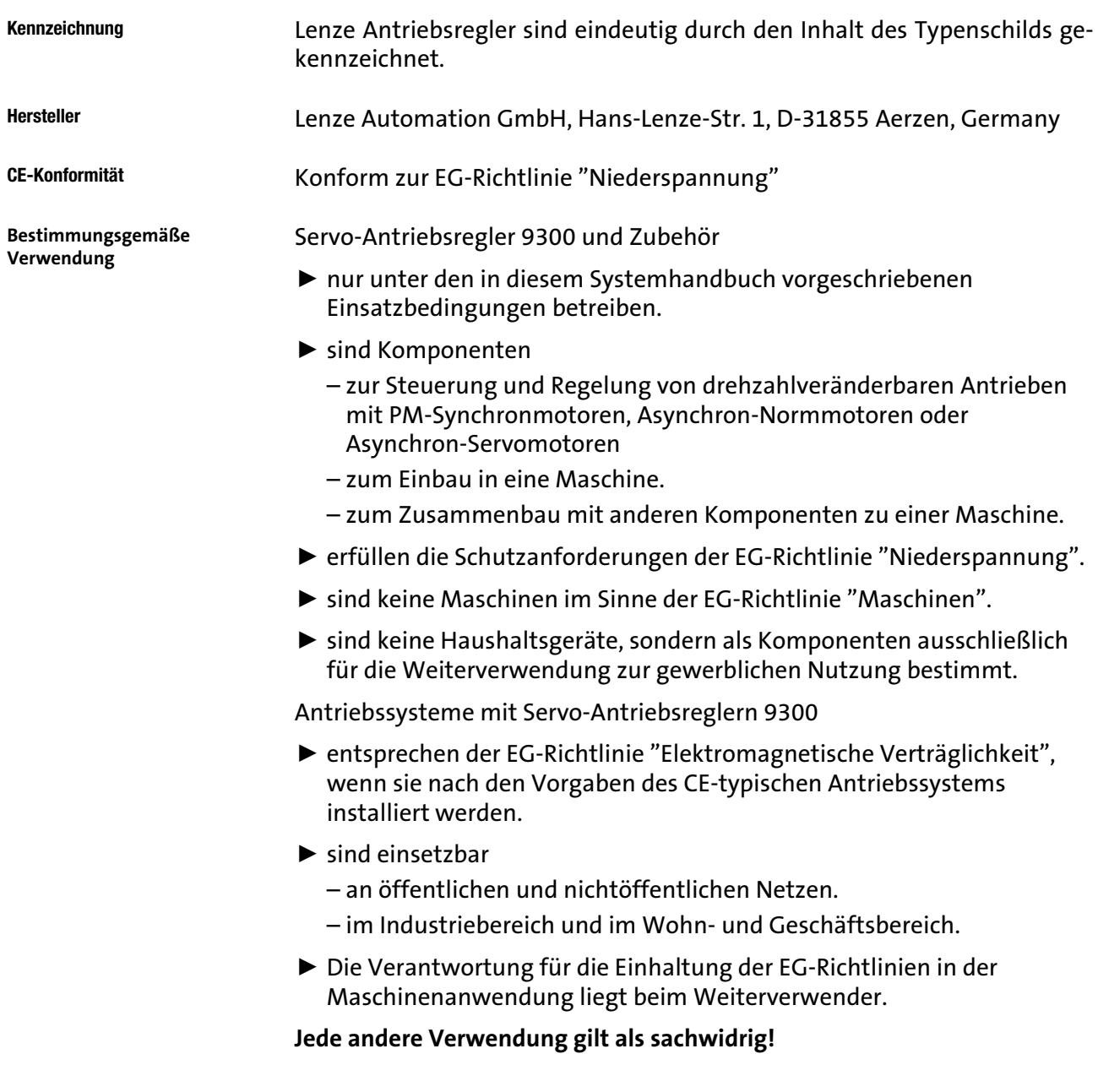

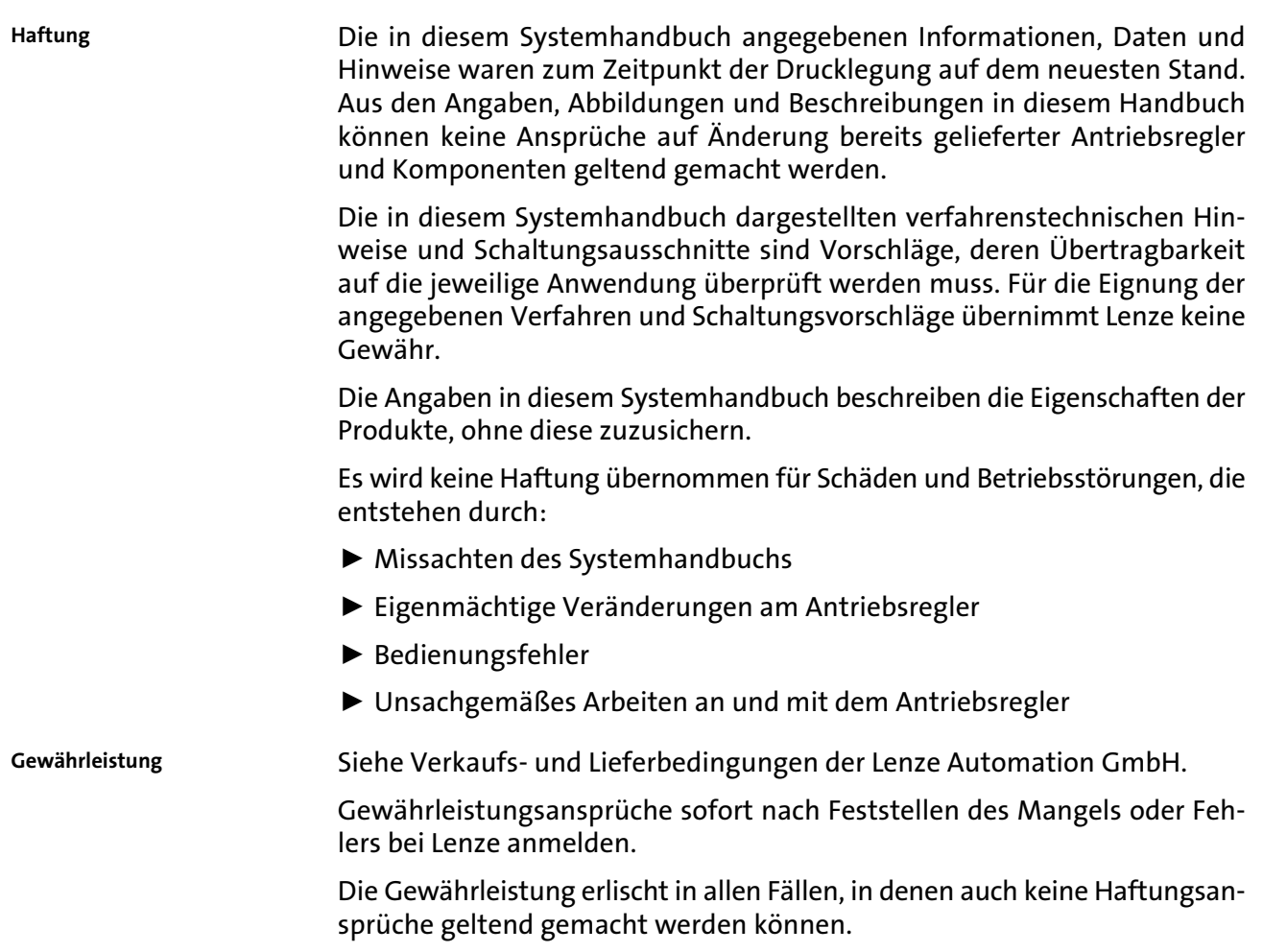

## <span id="page-17-0"></span>1.3 Verwendete Konventionen

Diese Dokumentation verwendet folgende Konventionen zur Unterscheidung verschiedener Arten von Information:

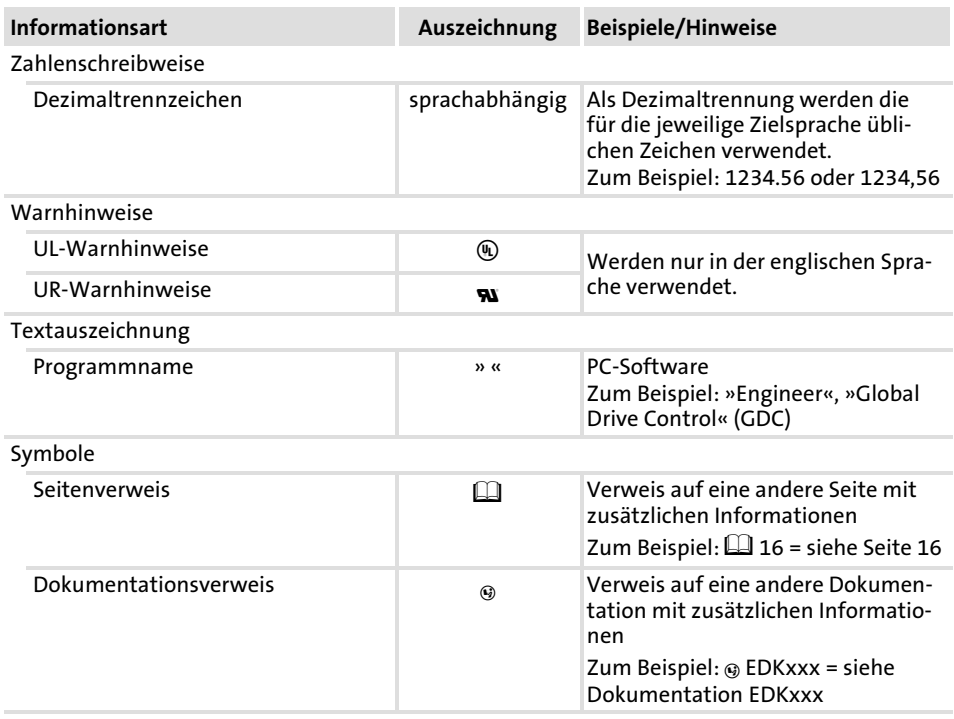

[1](#page-9-0) 1.4

Um auf Gefahren und wichtige Informationen hinzuweisen, werden in dieser Dokumentation folgende Piktogramme und Signalwörter verwendet:

<span id="page-19-0"></span>Aufbau der Sicherheitshinweise: Sicherheitshinweise

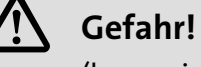

(kennzeichnet die Art und die Schwere der Gefahr) Hinweistext (beschreibt die Gefahr und gibt Hinweise, wie sie vermieden

werden kann)

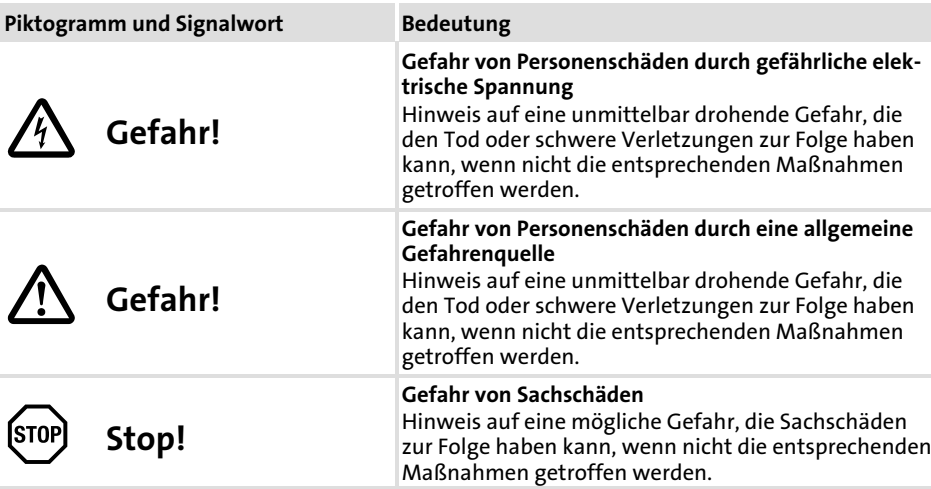

Anwendungshinweise

Spezielle Sicherheitshinweise und Anwendungshinweise für

UL und UR

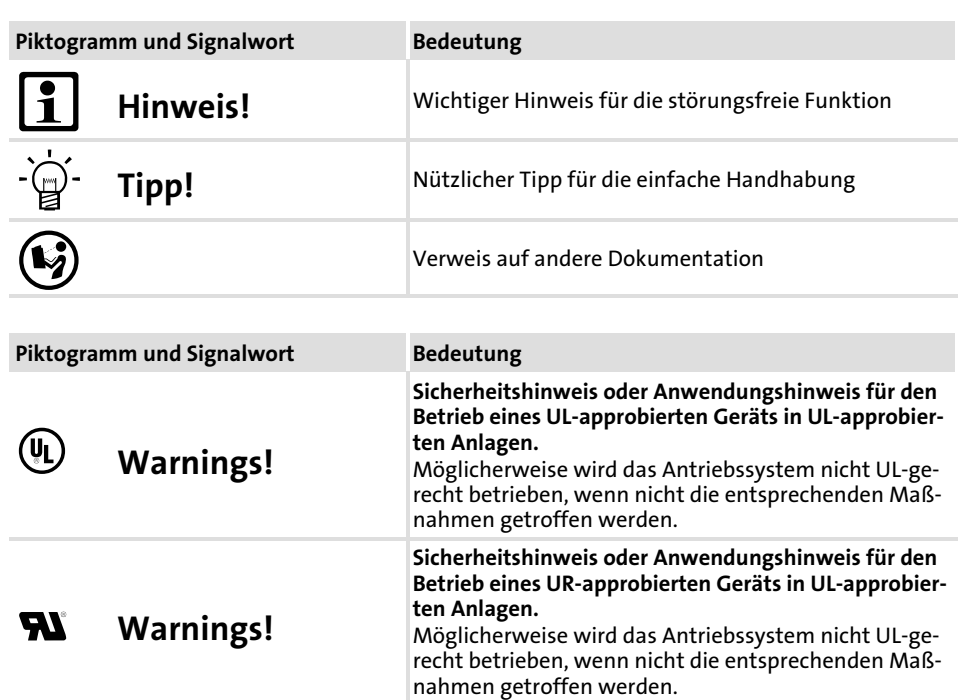

2

## <span id="page-21-0"></span>2 Sicherheitshinweise

## Inhalt

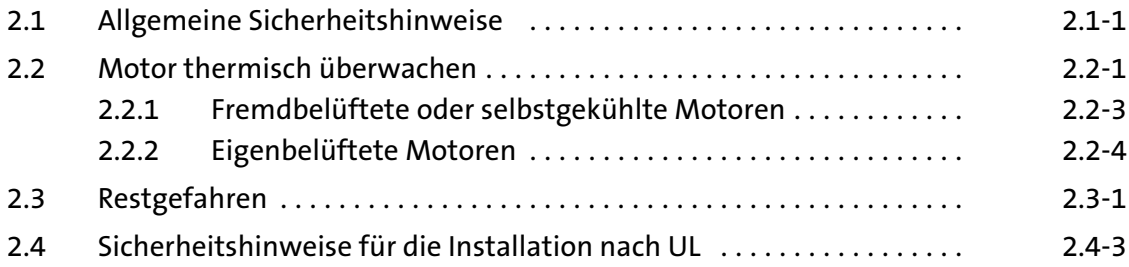

 $\overline{\mathbf{z}}$ 2.1

## <span id="page-23-0"></span>2.1 Allgemeine Sicherheitshinweise

Geltungsbereich

Die folgenden Sicherheitshinweise gelten allgemein für Lenze−Antriebs−und Automatisierungskomponenten.

Beachten Sie unbedingt die produktspezifischen Sicherheits− und Anwendungshinweise in dieser Dokumentation!

Hinweis für UL−approbierte Anlagen: UL warnings sind Hinweise, die nur für UL−Anlagen gelten. Die Dokumentation enthält spezielle Hinweise zu UL.

Auch zu Ihrer eigenen Sicherheit

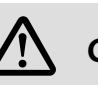

## Gefahr!

Wenn Sie die folgenden grundlegenden Sicherheitsmaßnahmen missachten, kann dies zu schweren Personenschäden und Sachschäden führen:

- ƒ Lenze−Antriebs− und Automatisierungskomponenten ...
	- ... ausschließlich bestimmungsgemäß verwenden.
	- ... niemals trotz erkennbarer Schäden in Betrieb nehmen.
	- ... niemals technisch verändern.
	- ... niemals unvollständig montiert in Betrieb nehmen.
	- ... niemals ohne erforderliche Abdeckungen betreiben.
	- ... können während und nach dem Betrieb − ihrer Schutzart entsprechend
	- − spannungsführende, auch bewegliche oder rotierende Teile haben. Oberflächen können heiß sein.
- ▶ Alle Vorgaben der beiliegenden und zugehörigen Dokumentation beachten.

Dies ist Voraussetzung für einen sicheren und störungsfreien Betrieb sowie für das Erreichen der angegebenen Produkteigenschaften.

Die in diesem Dokument dargestellten verfahrenstechnischen Hinweise und Schaltungsausschnitte sind Vorschläge, deren Übertragbarkeit auf die jeweilige Anwendung überprüft werden muss. Für die Eignung der angegebenen Verfahren und Schaltungsvorschläge übernimmt der Hersteller keine Gewähr.

ƒ Alle Arbeiten mit und an Lenze−Antriebs− und Automatisierungskomponenten darf nur qualifiziertes Fachpersonal ausführen.

Nach IEC 60364 bzw. CENELEC HD 384 sind dies Personen, ...

... die mit Aufstellung, Montage, Inbetriebsetzung und Betrieb des Produkts vertraut sind.

... die über die entsprechenden Qualifikationen für ihre Tätigkeit verfügen.

... die alle am Einsatzort geltenden Unfallverhütungsvorschriften, Richtlinien und Gesetze kennen und anwenden können.

### Sicherheitshinweise [2](#page-21-0)

Allgemeine Sicherheitshinweise 2.1

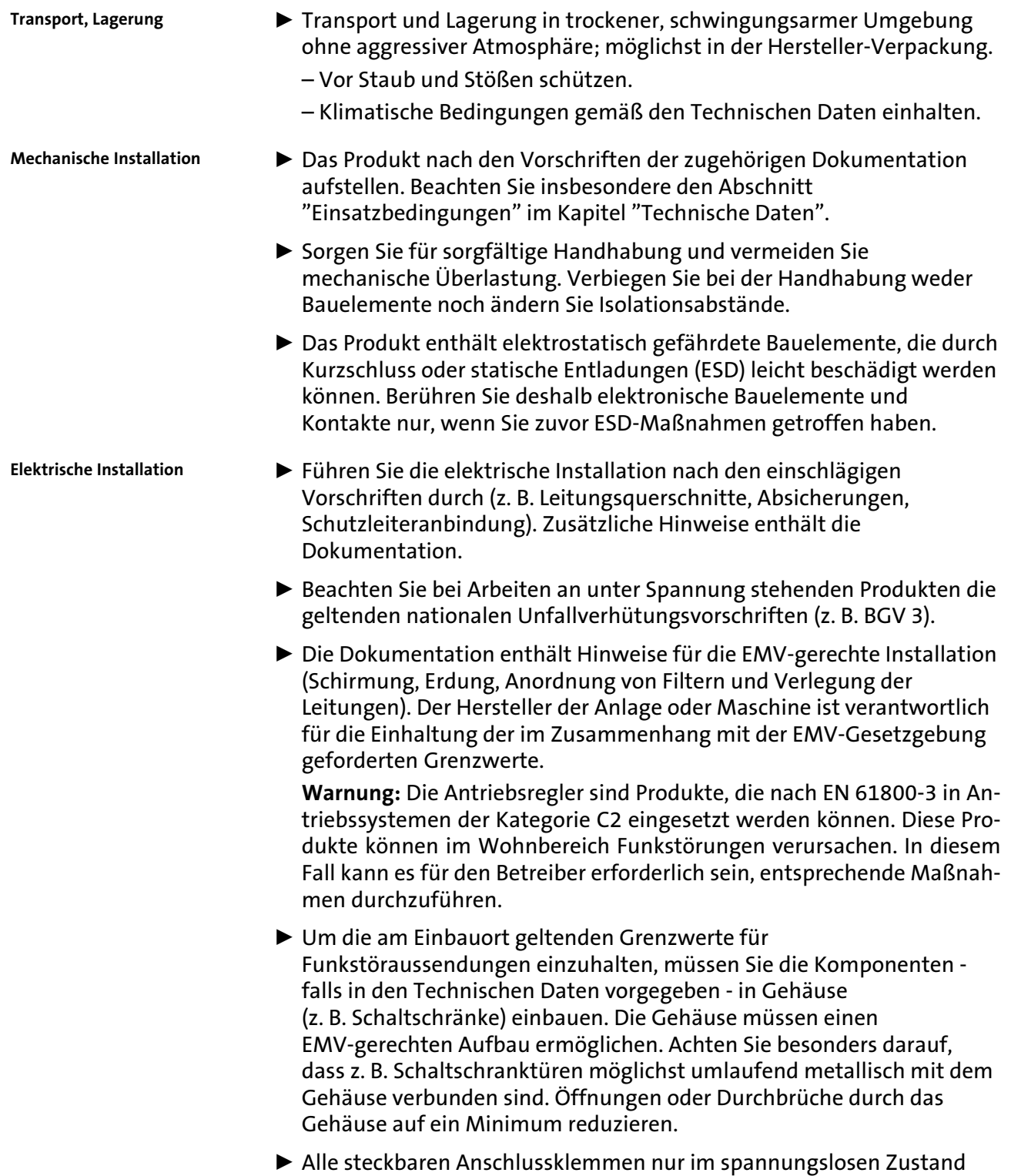

aufstecken oder abziehen!

[2](#page-21-0) 2.1

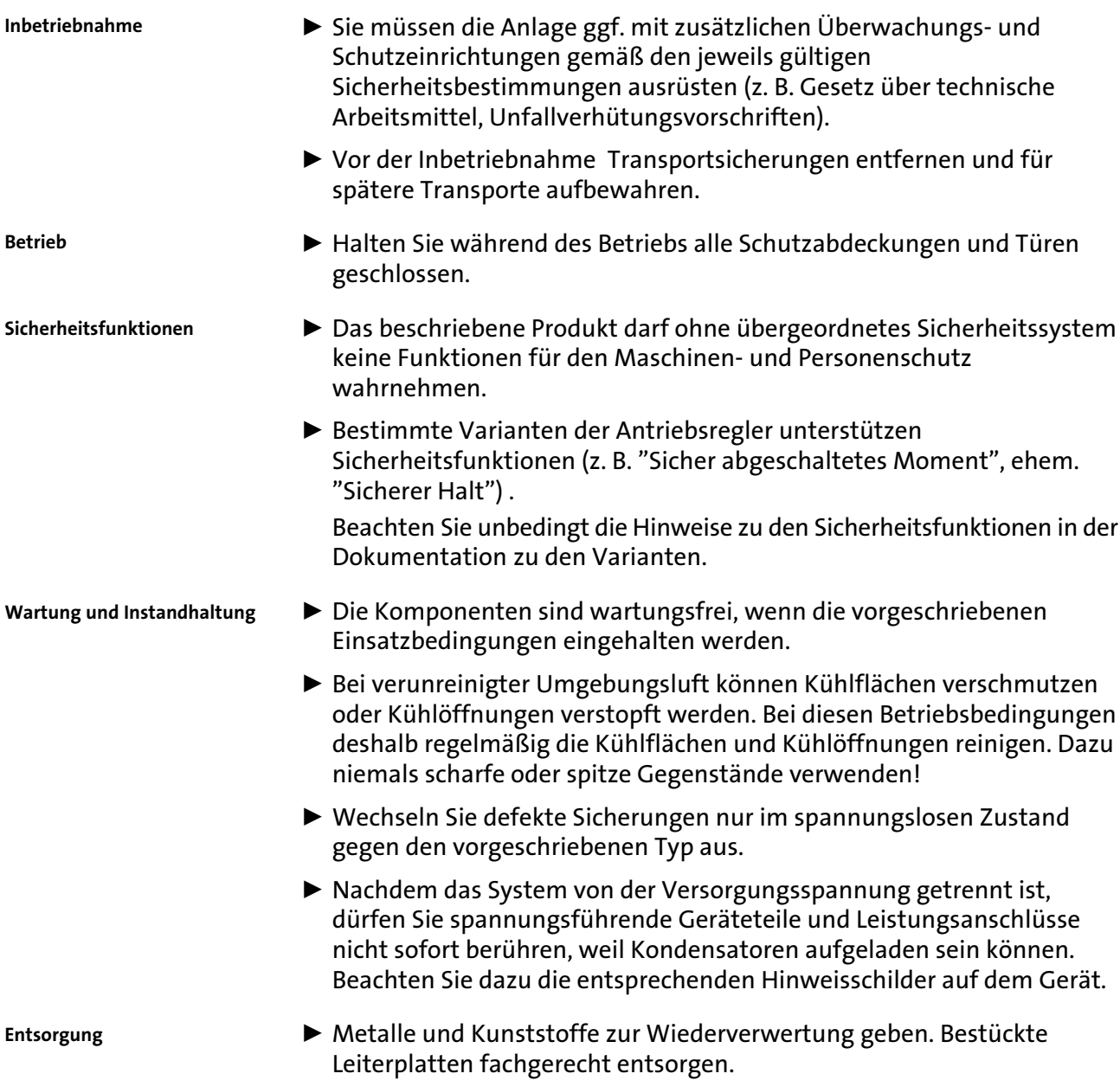

 $\overline{\mathbf{z}}$ 2.2

## <span id="page-27-0"></span>2.2 Motor thermisch überwachen

Ab Softwarestand 8.0 verfügen die Antriebsregler der Reihe 9300 über eine I 2 x t−Funktion, um den angeschlossenen Motor sensorlos thermisch zu überwachen.

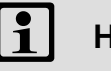

## Hinweis!

- ƒ Die I2 x t−Überwachung basiert auf einem mathematischen Modell, das aus den erfassten Motorströmen eine thermische Motorbelastung berechnet.
- ƒ Die berechnete Motorbelastung wird beim Netzschalten gespeichert.
- ƒ Die Funktion ist UL−zertifiziert, d. h. in UL−approbierten Anlagen sind keine zusätzlichen Schutzmaßnahmen für den Motor erforderlich.
- ƒ Die I2 x t−Überwachung ist trotzdem kein Motorvollschutz, da andere Einflüsse auf die Motorbelastung nicht erfasst werden können, wie veränderte Kühlungsbedingungen (z. B. Kühlluftstrom unterbrochen oder zu warm).

Die I2 x t−Belastung des Motors wird in C0066 angezeigt.

Die thermische Belastungsfähigkeit des Motors wird durch die thermische Motor-Zeitkonstante (τ, C0128) ausgedrückt. Entnehmen Sie den Wert den Bemessungsdaten des Motors oder fragen Sie den Hersteller des Motors.

Die I2 x t−Überwachung ist so ausgelegt, dass bei einem Motor mit einer thermischen Motor−Zeitkonstante von 5 Minuten (Lenze−Einstellung C0128), einem Motorstrom von 1,5 x  $I_N$  und einer Auslöseschwelle von 100 % die Überwachung nach 179 s ausgelöst wird.

Durch zwei einstellbare Auslöseschwellen können Sie unterschiedliche Reaktionen festlegen.

- ▶ Einstellbare Reaktion OC8 (TRIP, Warnung, Aus).
	- Die Auslöseschwelle wird in C0127 eingestellt.
	- Die Reaktion wird in C0606 eingestellt.
	- Die Reaktion OC8 kann beispielsweise für eine Vorwarnung genutzt werden.
- ► Feste Reaktion OC6-TRIP.
	- Die Auslöseschwelle wird in C0120 eingestellt.

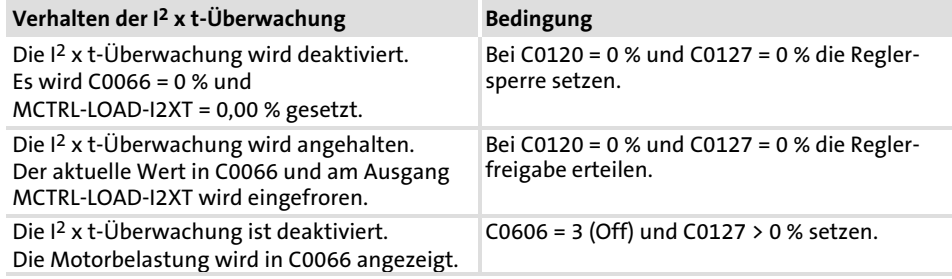

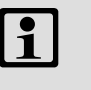

## **1** Hinweis!

Eine Fehlermeldung OC6 oder OC8 lässt sich erst zurücksetzen, wenn die I2 x t−Belastung die eingestellte Auslöseschwelle um 5 % unterschritten hat.

## <span id="page-29-0"></span>2.2.1 Fremdbelüftete oder selbstgekühlte Motoren

### Parametrieren

## Zur I<sup>2</sup> x t−Überwachung können Sie folgende Codestellen einstellen:

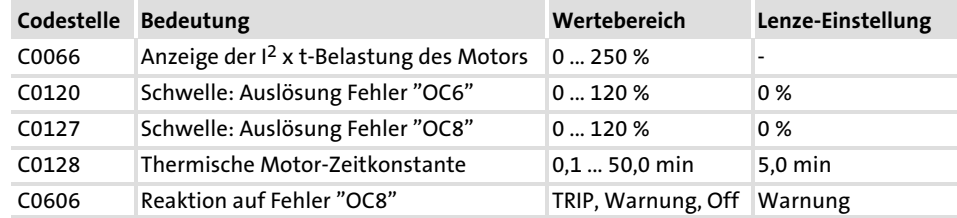

## Auslösezeit und I2xt−Belastung berechnen

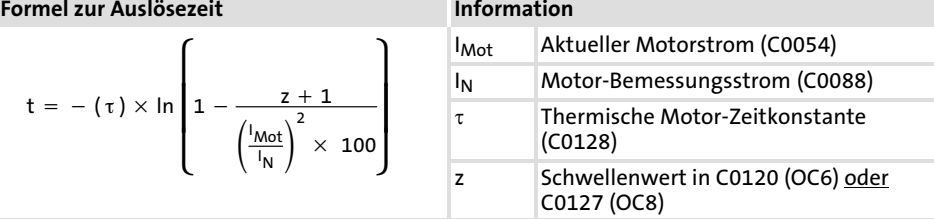

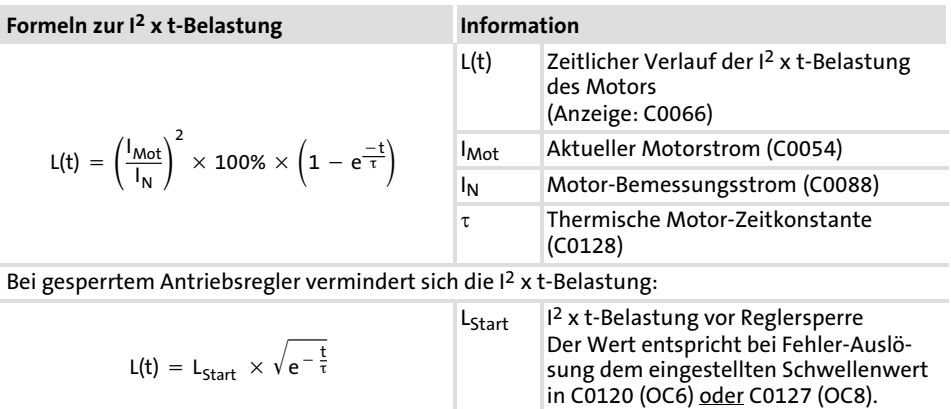

### Auslösezeit im Diagramm ablesen

## Diagramm zur Ermittlung der Auslösezeiten bei einem Motor mit einer thermischen Motor−Zeitkonstante von 5 Minuten (Lenze−Einstellung C0128):

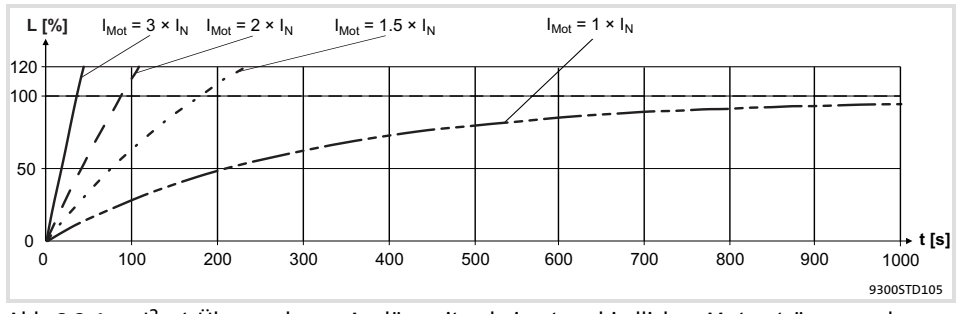

Abb. 2.2−1 I2 × t−Überwachung: Auslösezeiten bei unterschiedlichen Motorströmen und Auslöseschwellen

- I<sub>Mot</sub> Aktueller Motorstrom (C0054)<br>I<sub>N</sub> Motor-Bemessungsstrom (C00
- I<sub>N</sub> Motor-Bemessungsstrom (C0088)<br>L <sup>12</sup> x t-Belastung des Motors (Anzei
- L I2 x t−Belastung des Motors (Anzeige: C0066)
- Zeit

#### <span id="page-30-0"></span>Sicherheitshinweise [2](#page-21-0)

Motor thermisch überwachen 2.2

Eigenbelüftete Motoren 2.2.2

## 2.2.2 Eigenbelüftete Motoren

Konstruktionsbedingt sind eigenbelüftete Normmotoren im Vergleich zu fremdbelüfteten Motoren im unteren Drehzahlbereich einer erhöhten Wärmeentwicklung ausgesetzt.

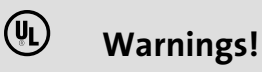

Zur Einhaltung der UL 508C Norm müssen Sie über die Codestelle C0129/x die drehzahlabhängige Bewertung des zulässigen Drehmomentes einstellen.

## Parametrieren

Zur I<sup>2</sup> x t−Überwachung können Sie folgende Codestellen einstellen:

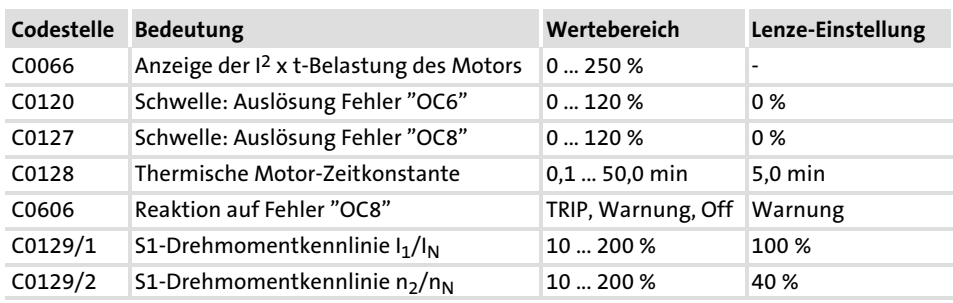

Wirkung der Codestelle C0129/x

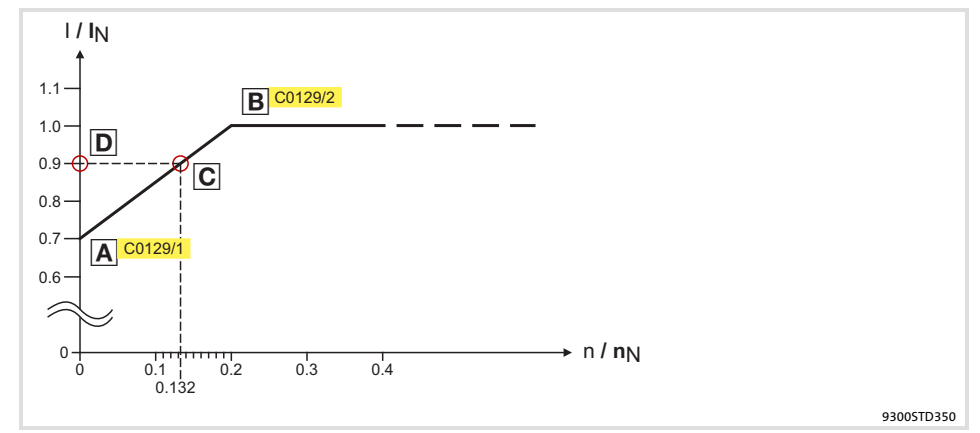

Abb. 2.2−2 Betriebspunkt im Bereich der Kennlinienabsenkung

Die abgesenkte Drehzahl−/Drehmomentkennlinie (Abb. 2.2−2) reduziert die zulässige thermische Belastung eigenbelüfteter Normmotoren. Die Kennlinie ist eine Gerade zu deren Definition zwei Punkte notwendig sind:

▶ Punkt A: Festlegung mit C0129/1

Mit diesem Wert ist auch eine Anhebung der maximal zulässigen Belastung möglich.

▶ Punkt B: Festlegung mit C0129/2

Mit größer werdenden Drehzahlen bleibt die maximal zulässige Belastung unverändert ( $I_{Mot} = I_N$ ).

In Abb. 2.2-2 kann für jeden Betriebspunkt (C) auf der Kennlinie (A ... B) die Motordrehzahl und der entsprechende zulässige Motorstrom bzw. das Motordrehmoment (D) abgelesen werden. D kann auch mit den Werten in C0129/1 und C0129/2 berechnet werden (Bewertungskoeffizient "y", [2.2−6](#page-32-0)).

### <span id="page-32-0"></span>Sicherheitshinweise [2](#page-21-0)

Motor thermisch überwachen 2.2

Eigenbelüftete Motoren 2.2.2

Auslösezeit und I 2xt−Belastung berechnen

Berechnen Sie die Auslösezeit und I2 x t−Belastung des Motors unter Berücksichtigung der Werte in C0129/1 und C0129/2 (Bewertungskoeffizient "y").

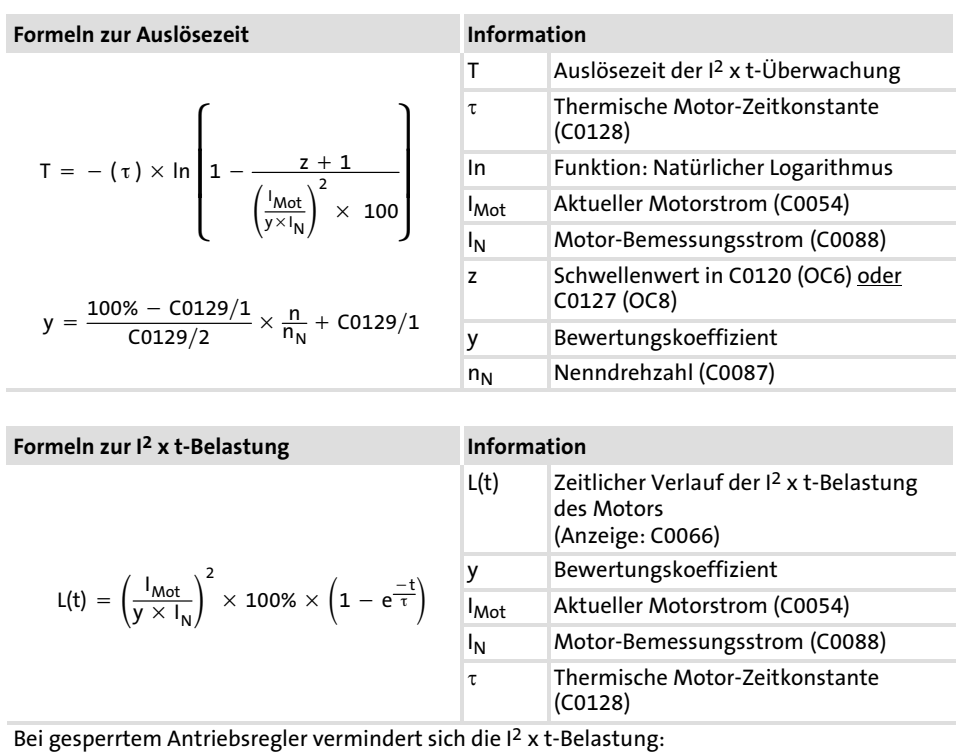

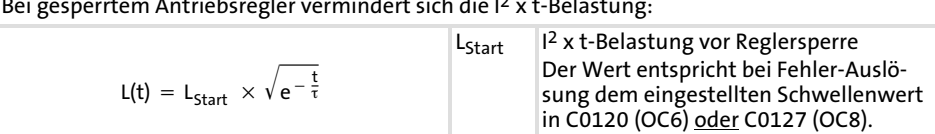

## <span id="page-33-0"></span>2.3 Restgefahren

Personenschutz

- ƒ Lenze−Antriebsregler (Frequenzumrichter, Servo−Umrichter, Stromrichter) und zugehörige Komponenten können während des Betriebs − ihrer Schutzart entsprechend − spannungsführende, auch bewegliche oder rotierende Teile haben. Oberflächen können heiß sein.
	- Bei unzulässigem Entfernen der erforderlichen Abdeckung, bei unsachgemäßem Einsatz, bei falscher Installation oder Bedienung besteht die Gefahr von schweren Personen− oder Sachschäden.
	- Weitere Informationen entnehmen Sie der Dokumentation.
- ▶ Im Antriebsregler treten hohe Energien auf. Deshalb bei Arbeiten am Antriebsregler unter Spannung immer eine persönliche Schutzausrüstung tragen (Körperschutz, Kopfschutz, Augenschutz, Gehörschutz, Handschutz).
- ƒ Überprüfen Sie vor Arbeiten am Antriebsregler, ob alle Leistungsklemmen spannungslos sind.
	- nach dem Netzabschalten die Leistungsklemmen U, V, W, +UG und −UG, noch mindestens 3 Minuten gefährliche Spannung führen
	- bei gestopptem Motor die Leistungsklemmen L1, L2, L3; U, V, W, +UG und −UG gefährliche Spannung führen
- ▶ Zum Netzabschalten im Verbundbetrieb unbedingt bei allen Antriebsreglern Reglersperre setzen und alle Antriebsregler vom Netz trennen.
- ƒ Der Ableitstrom gegen PE−Potenzial ist > 3.5 mA. Nach EN 61800−5−1 – ist eine Festinstallation erforderlich.
	- muss der PE−Leiter doppelt ausgeführt sein oder einfach ausgeführt einen Leitungsquerschnitt von mindestens 10 mm2 haben.
- ▶ Sicherheitstechnische Trennung des Antriebsreglers vom Netz nur über ein eingangsseitiges Schütz durchführen.
- ƒ Während des Parametersatztransfers können die Steuerklemmen des Antriebsreglers undefinierte Zustände annehmen.
	- Deshalb unbedingt vor dem Transfer die Stecker X5 und X6 abziehen. Dadurch ist sichergestellt, daß der Antriebsregler gesperrt ist, und alle Steuerklemmen den fest definierten Zustand "LOW" haben.

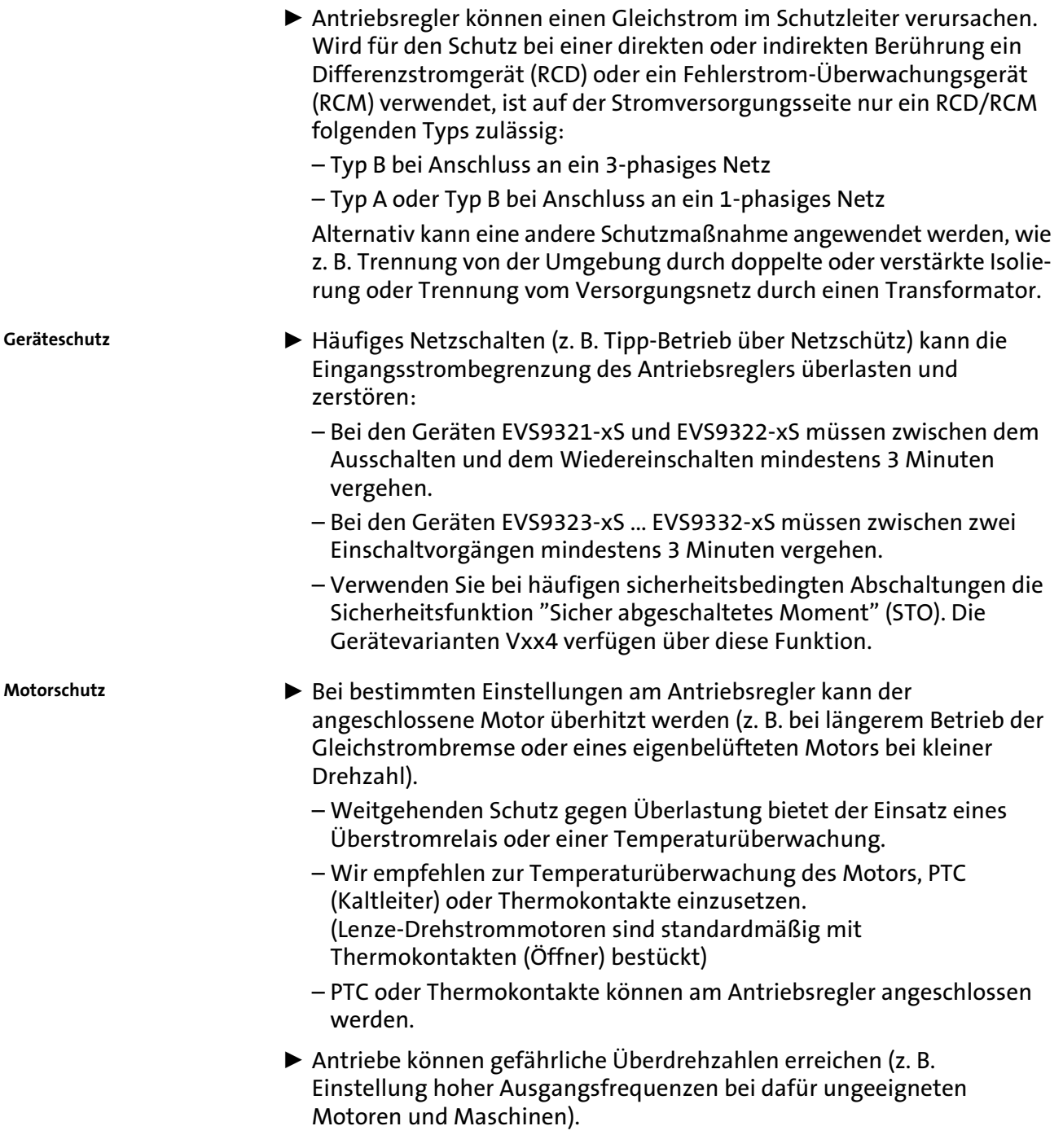

## <span id="page-35-0"></span>2.4 Sicherheitshinweise für die Installation nach UL

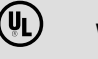

## (U) Warnings!

- ▶ Motor Overload Protection
	- For information on the protection level of the internal overload protection for a motor load, see the corresponding manuals or software helps.
	- If the integral solid state motor overload protection is not used, external or remote overload protection must be provided.
- ▶ Branch Circuit Protection
	- The integral solid state protection does not provide branch circuit protection.
	- Branch circuit protection has to be provided externally in accordance with corresponding instructions, the National Electrical Code and any additional codes.
- $\blacktriangleright$  Please observe the specifications for fuses and screw−tightening torques in these instructions.
- ► EVS9321 ... EVS9326:
	- Suitable for use on a circuit capable of delivering not more than 5000 rms symmetrical amperes, 480 V maximum, when protected by fuses.
	- Suitable for use on a circuit capable of delivering not more than 50000 rms symmetrical amperes, 480 V maximum, when protected by CC, J, T or R class fuses.
	- Maximum surrounding air temperature: 0 ... +55 °C
	- $-$  > +40 °C: reduce the rated output current by 2.5 %/°C
	- Use 75 °C copper wire only.
- ► EVS9327 ... EVS9329:
	- Suitable for use on a circuit capable of delivering not more than 5000 rms symmetrical amperes, 480 V maximum, when protected by fuses.
	- Suitable for use on a circuit capable of delivering not more than 50000 rms symmetrical amperes, 480 V maximum, when protected by J, T or R class fuses.
	- Maximum surrounding air temperature: 0 ... +50 °C
	- $-$  > +40 °C: reduce the rated output current by 2.5 %/°C
	- Use 60/75 °C or 75 °C copper wire only.

 $\overline{\mathbf{z}}$ 2.4
### $\blacktriangleright$  EVS9330  $\ldots$  EVS9332:

- Suitable for use on a circuit capable of delivering not more than 10000 rms symmetrical amperes, 480 V maximum, when protected by fuses.
- Suitable for use on a circuit capable of delivering not more than 50000 rms symmetrical amperes, 480 V maximum, when protected by J, T or R class fuses.
- Maximum surrounding air temperature: 0 ... +50 °C
- $-$  > +40 °C: reduce the rated output current by 2.5 %/°C
- Use 60/75 °C or 75 °C copper wire only.

3

# <span id="page-37-0"></span>3 Technische Daten

### Inhalt

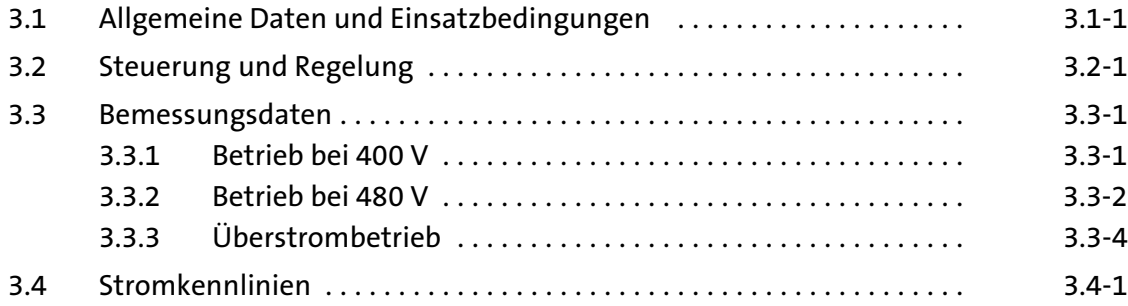

# 3.1 Allgemeine Daten und Einsatzbedingungen

### Allgemeine Daten

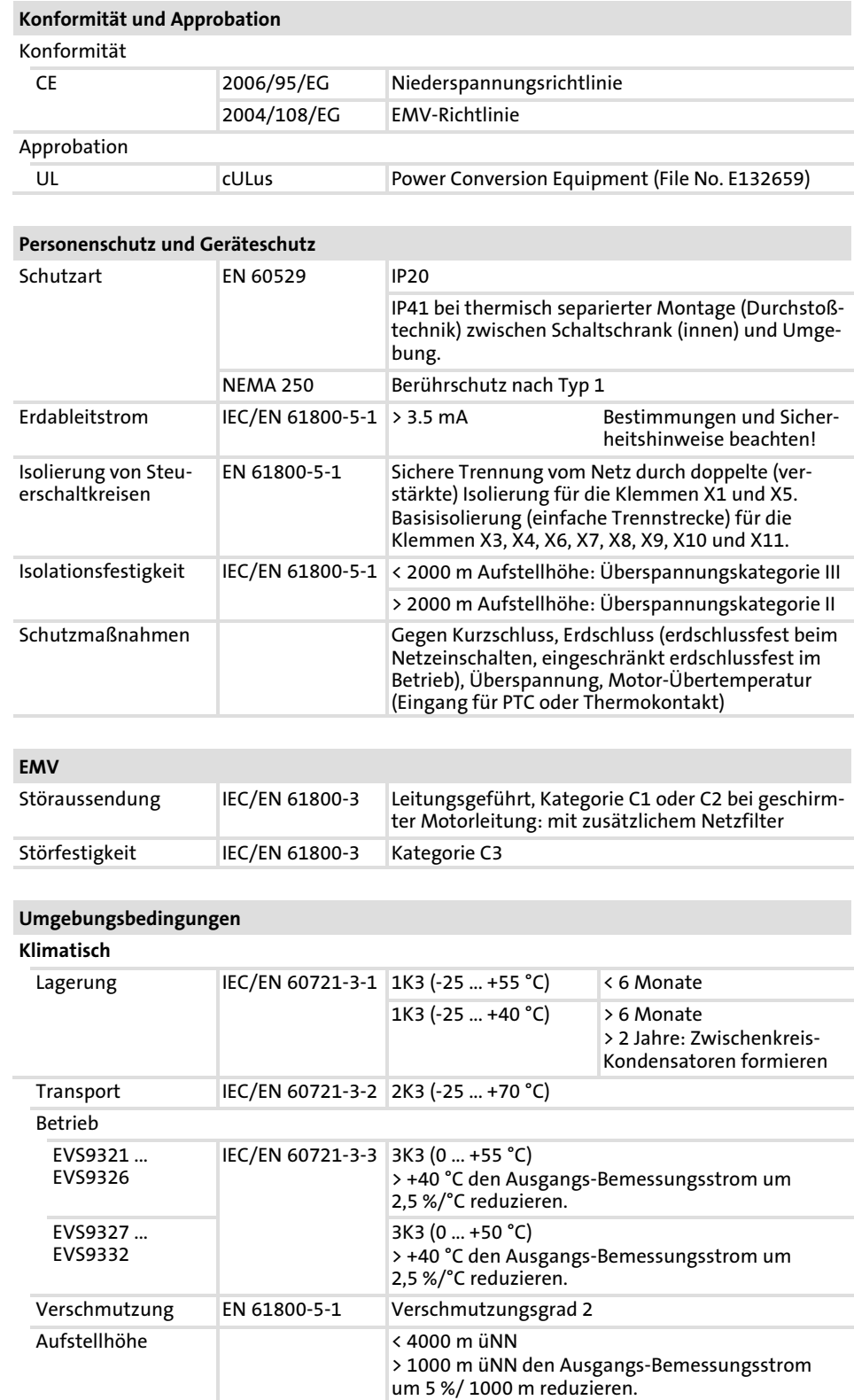

Einsatzbedingungen

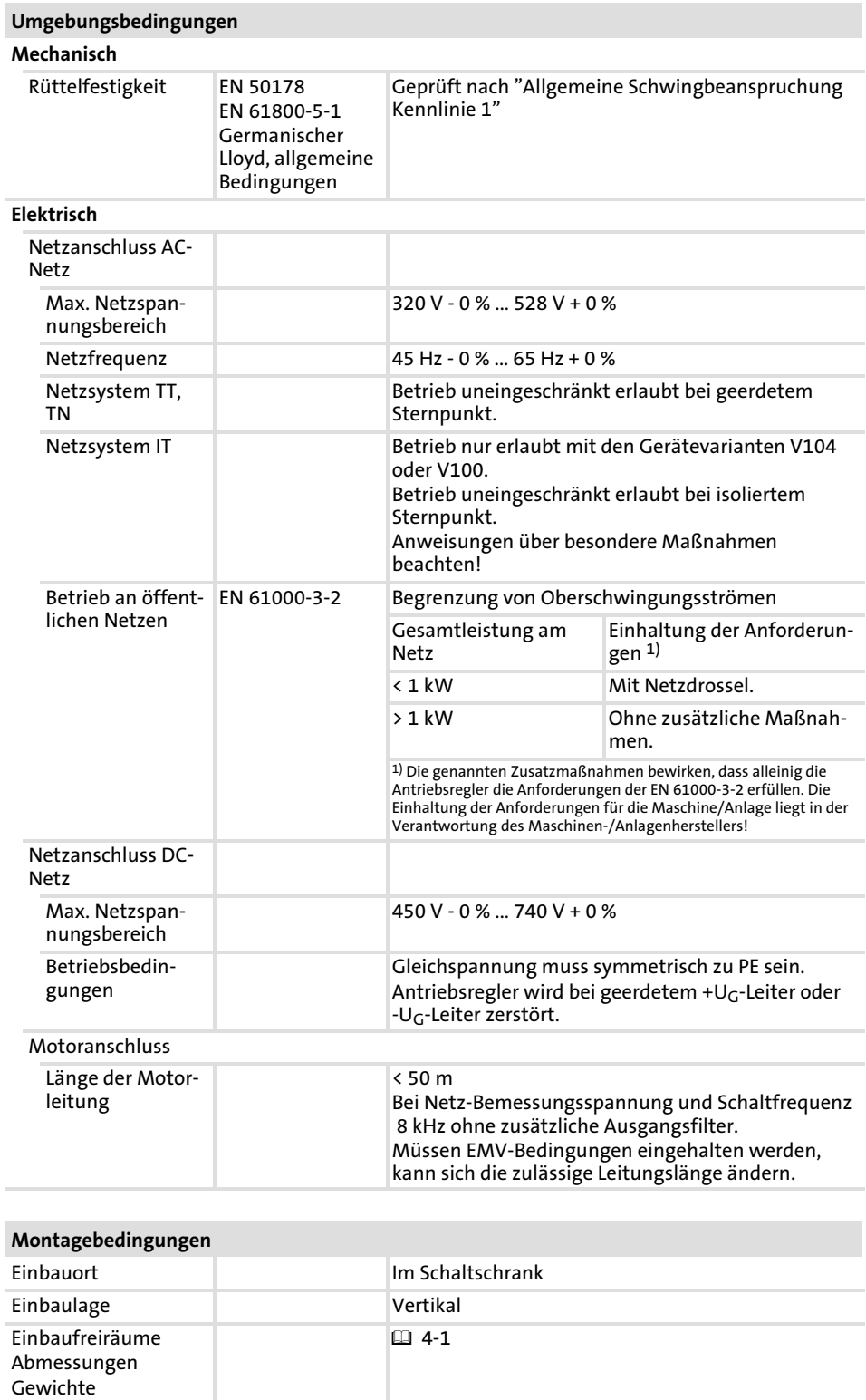

# 3.2 Steuerung und Regelung

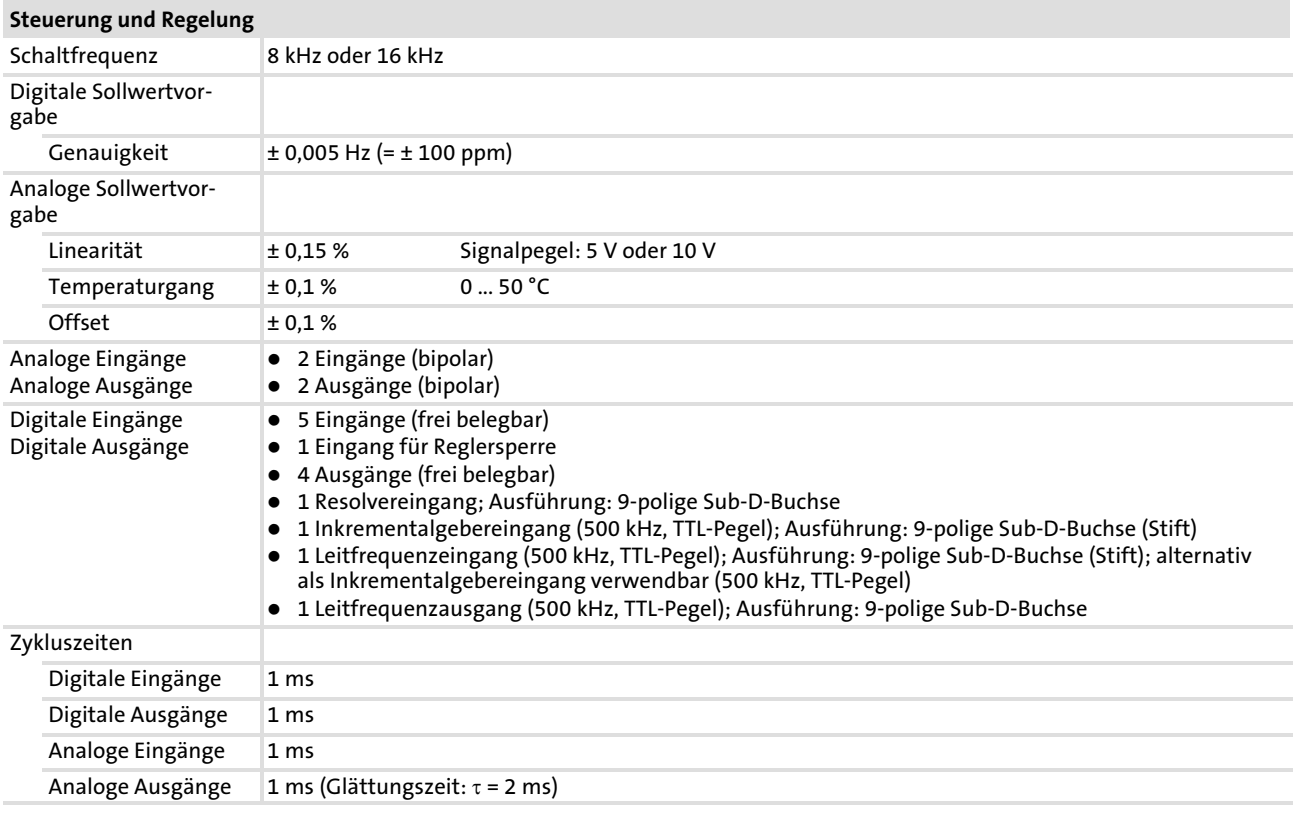

### 3.3 Bemessungsdaten

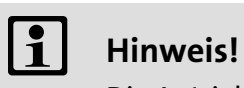

Die Antriebsregler EVS9324, EVS9326 und EVS9328 ... EVS9332 dürfen nur mit den vorgeschriebenen Netzdrosseln oder Netzfiltern betrieben werden.

### 3.3.1 Betrieb bei 400 V

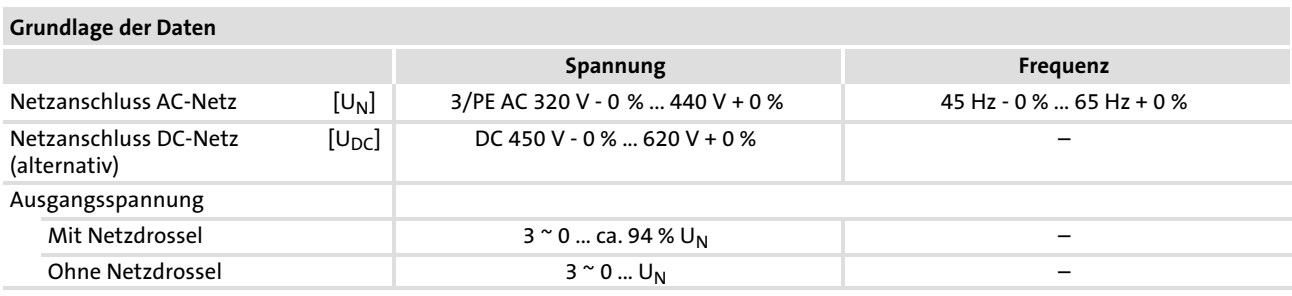

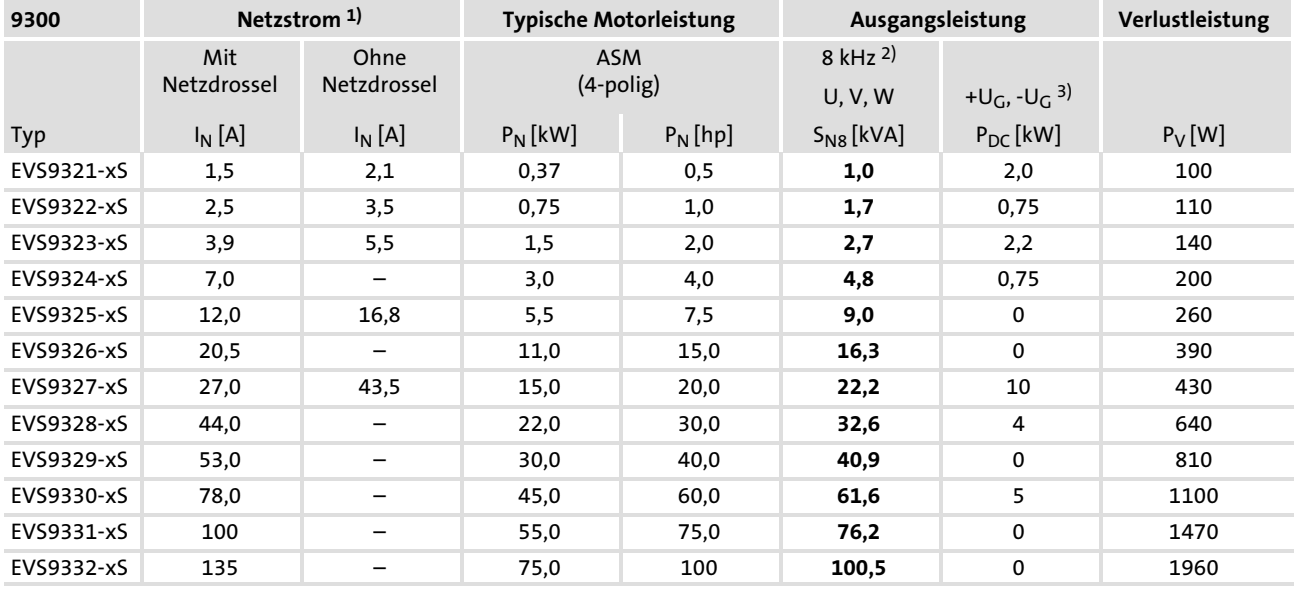

Fettdruck = Lenze−Einstellung

1) Netzströme bei Schaltfrequenz 8 kHz

2) Schaltfrequenz des Wechselrichters

3) Bei Betrieb mit leistungsangepaßtem Motor zusätzlich dem Zwischenkreis entnehmbare Leistung

#### Technische Daten [3](#page-37-0)

#### Bemessungsdaten 3.3

#### Betrieb bei 480 V 3.3.2

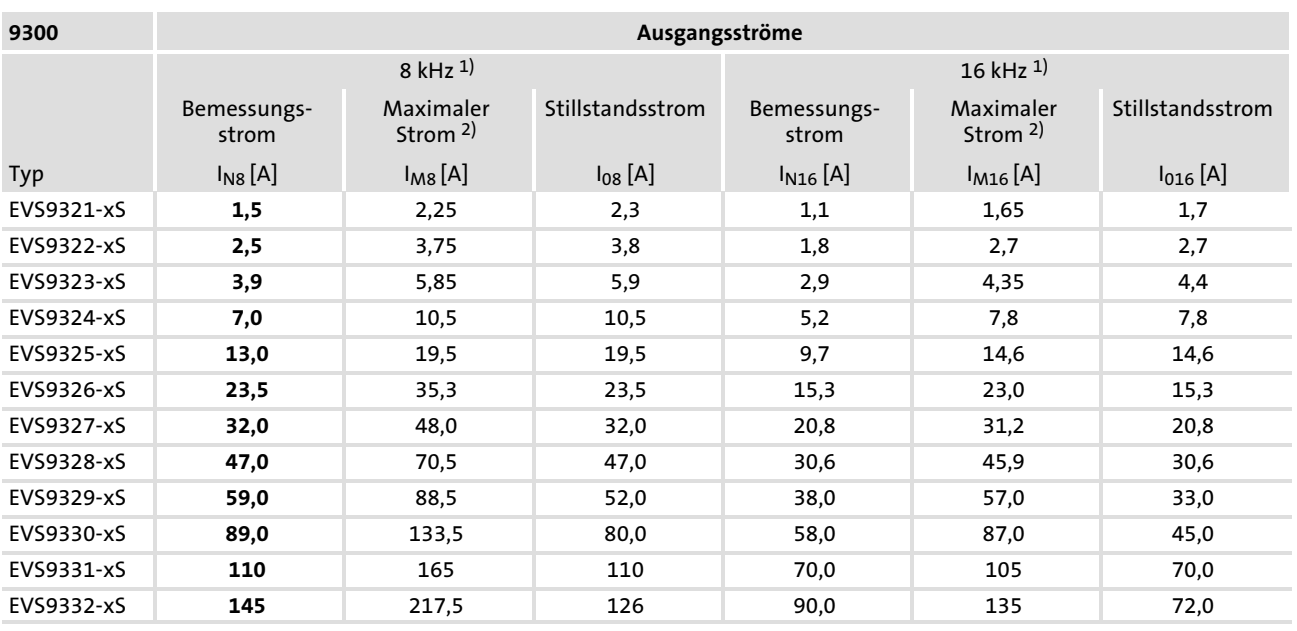

Fettdruck = Lenze−Einstellung

<sup>1)</sup> Schaltfrequenz des Wechselrichters

2) Die Ströme gelten für ein periodisches Lastwechselspiel mit maximal 1 Minute Überstromdauer und 2 Minuten Grundlastdauer mit maximal 75 %  $I_N$ 

### 3.3.2 Betrieb bei 480 V

### Grundlage der Daten

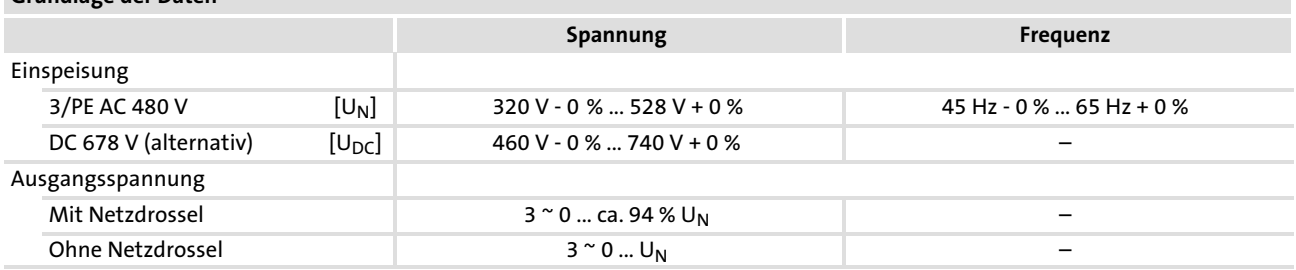

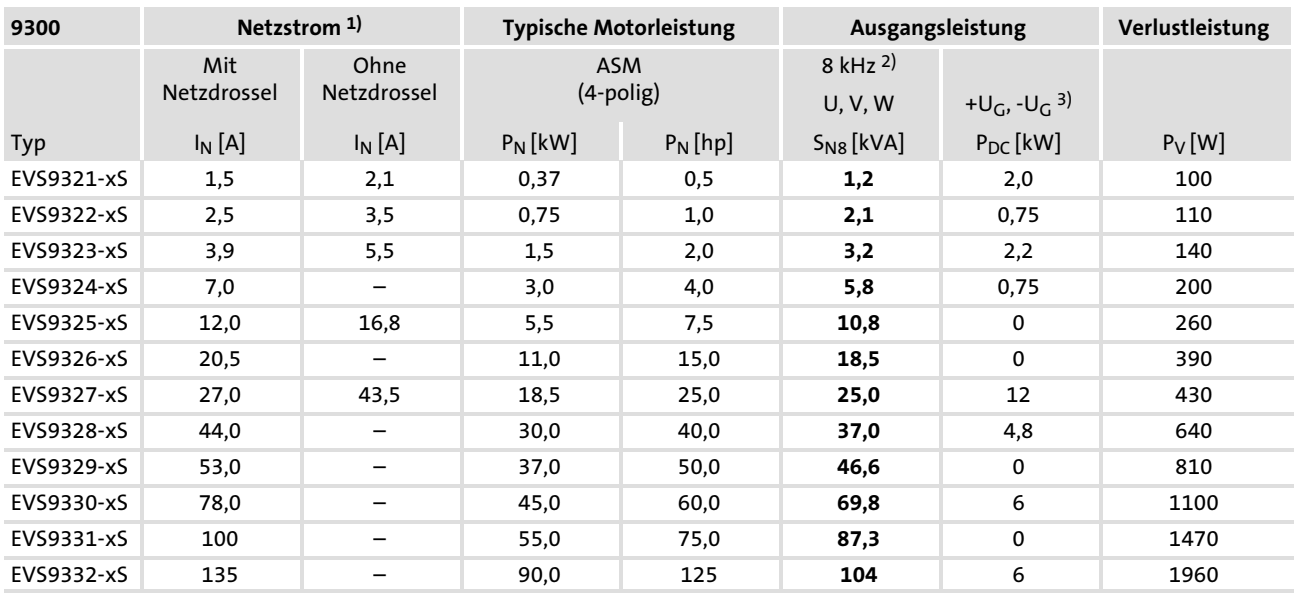

Fettdruck = Lenze−Einstellung

1) Netzströme bei Schaltfrequenz 8 kHz

2) Schaltfrequenz des Wechselrichters

3) Bei Betrieb mit leistungsangepaßtem Motor zusätzlich dem Zwischenkreis entnehmbare Leistung

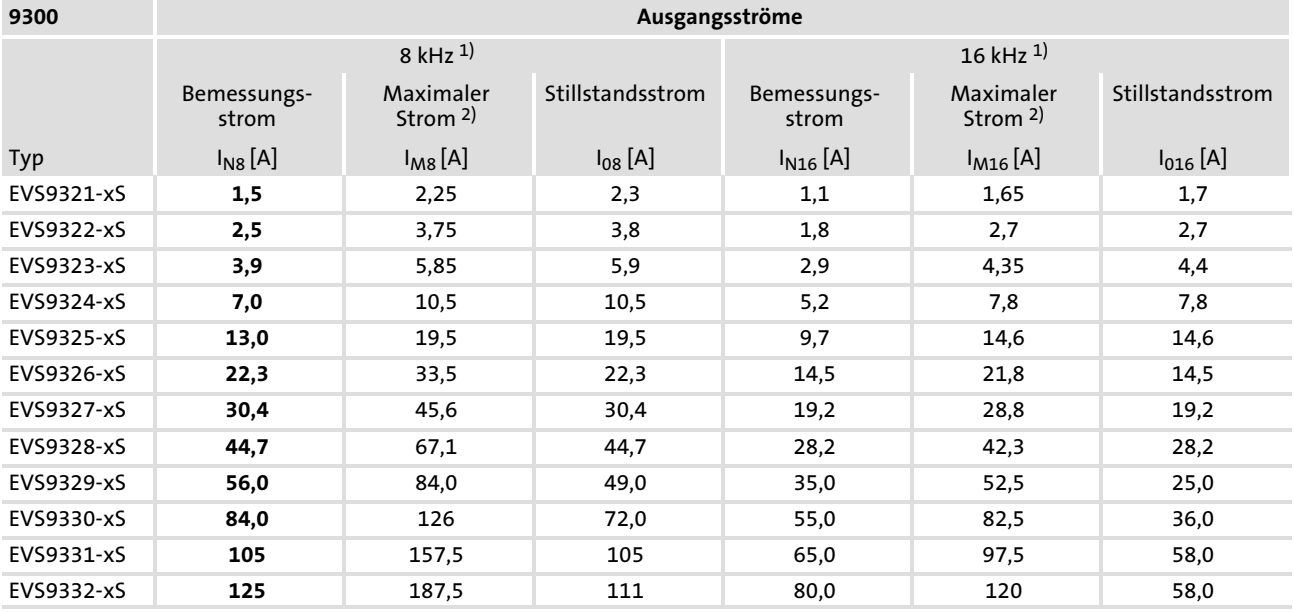

Fettdruck = Lenze−Einstellung

1) Schaltfrequenz des Wechselrichters

2) Die Ströme gelten für ein periodisches Lastwechselspiel mit maximal 1 Minute Überstromdauer und 2 Minuten Grundlastdauer mit maximal 75 % I<sub>N</sub>

#### Technische Daten [3](#page-37-0)

Bemessungsdaten 3.3

#### Überstrombetrieb 3.3.3

### 3.3.3 Überstrombetrieb

Die Antriebsregler EVS9321−xS ... EVS9324−xS können unter den hier beschriebenen Einsatzbedingungen einen bis zu 2−fach höheren Ausgangs−Bemessungsstrom liefern.

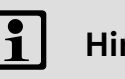

# 1 Hinweis!

Wenn Sie in C0022 Werte > 1,5 × Ausgangs−Bemessungsstrom eingeben, schaltet der Antriebsregler in den Überstrombetrieb.

- ƒ Das Umschalten zwischen Überstrombetrieb und Standardbetrieb ist nur bei gesperrtem Regler (X5/28 = LOW) möglich.
- ƒ Der Dauerstrom reduziert sich automatisch auf 70 % des Ausgangs−Bemessungsstroms.

### 3.3.3.1 Betrieb bei 400 V

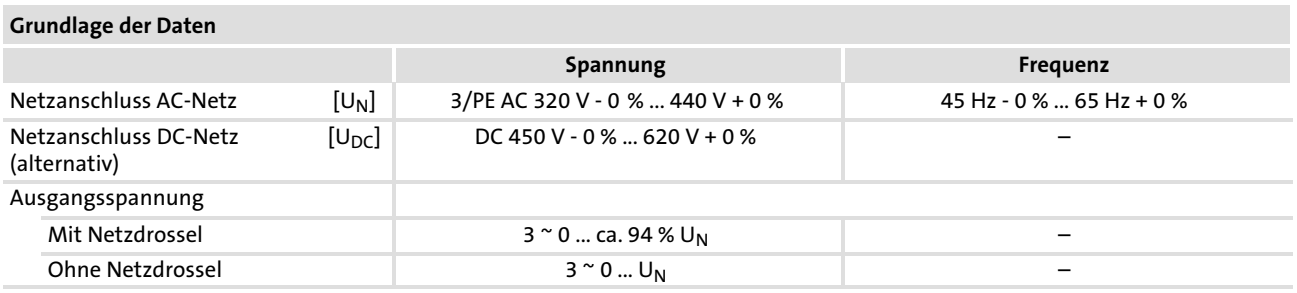

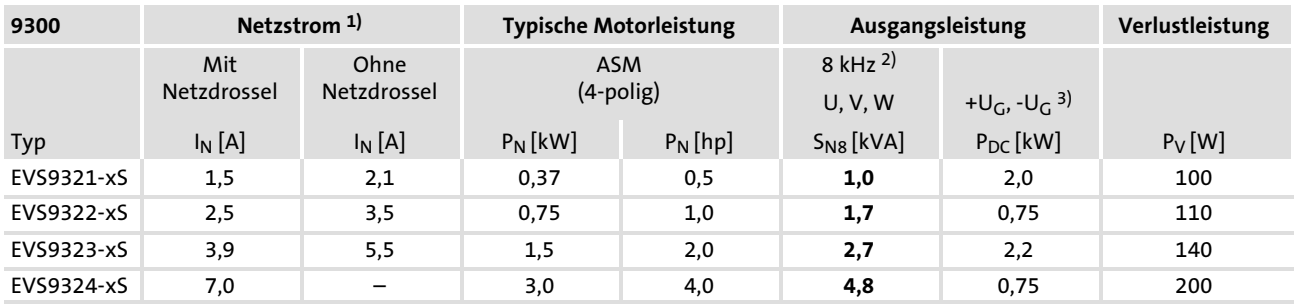

Fettdruck = Lenze−Einstellung

1) Netzströme bei Schaltfrequenz 8 kHz

2) Schaltfrequenz des Wechselrichters

3) Bei Betrieb mit leistungsangepaßtem Motor zusätzlich dem Zwischenkreis entnehmbare Leistung

#### Technische Daten Bemessungsdaten Überstrombetrieb [3](#page-37-0) 3.3 3.3.3

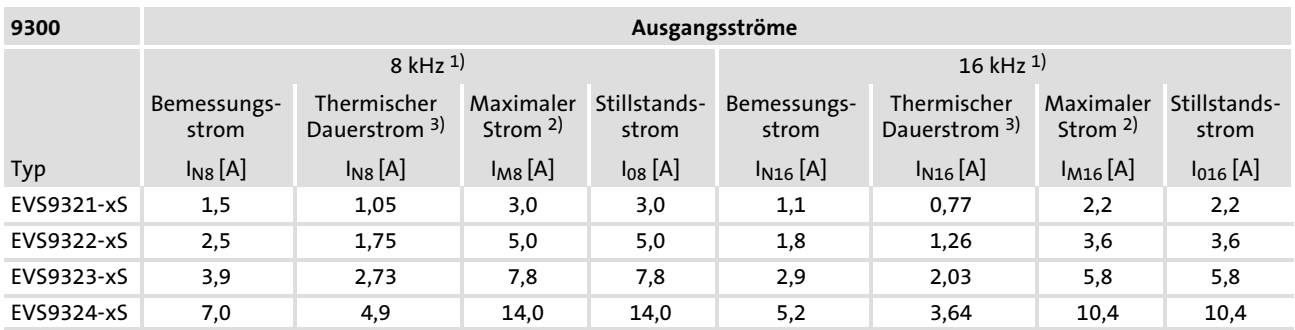

<sup>1)</sup> Schaltfrequenz des Wechselrichters<br><sup>2)</sup> Die Ströme gelten für ein periodisch

2) Die Ströme gelten für ein periodisches Lastwechselspiel mit maximal 10 Sekunden

Überstromdauer und 50 Sekunden Grundlastdauer mit maximal 44 % Bemessungsstrom

3) 70 % des Bemessungsstroms

### 3.3.3.2 Betrieb bei 480 V

### Grundlage der Daten

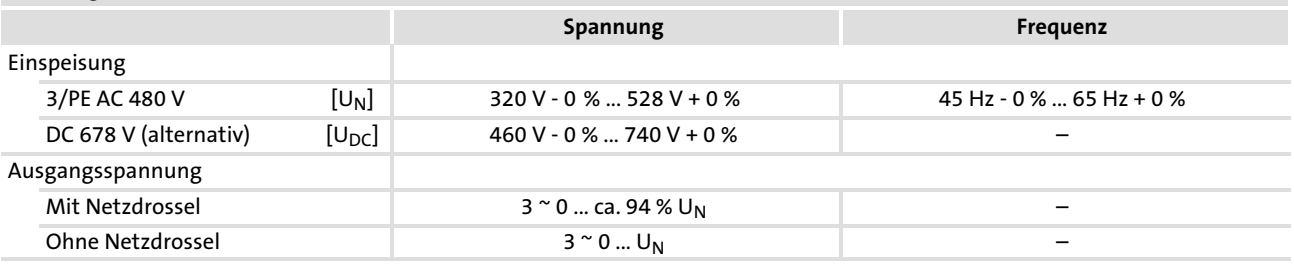

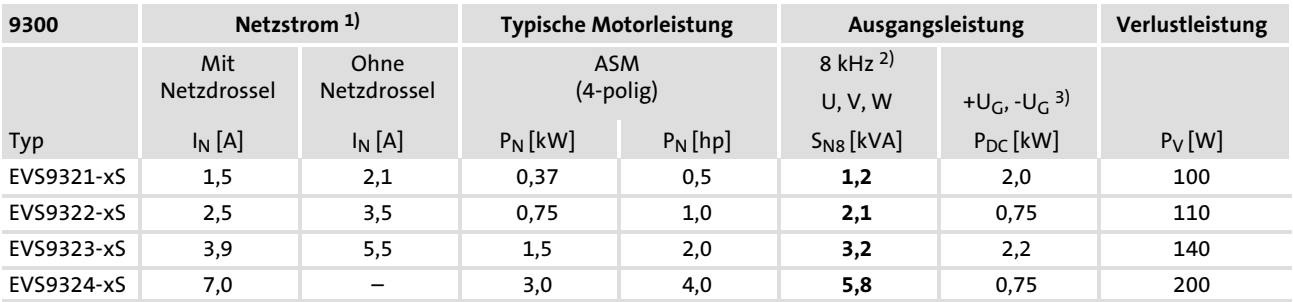

Fettdruck = Lenze−Einstellung

1) Netzströme bei Schaltfrequenz 8 kHz

2) Schaltfrequenz des Wechselrichters

3) Bei Betrieb mit leistungsangepaßtem Motor zusätzlich dem Zwischenkreis entnehmbare Leistung

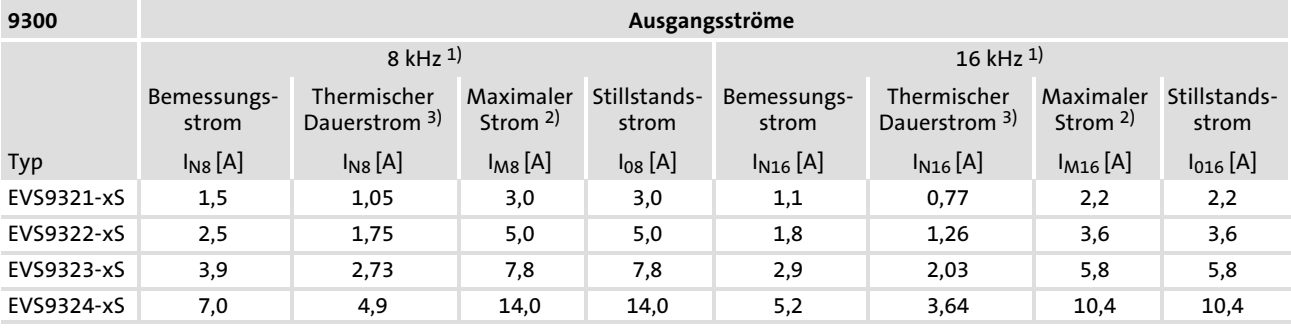

1) Schaltfrequenz des Wechselrichters

2) Die Ströme gelten für ein periodisches Lastwechselspiel mit maximal 10 Sekunden

Überstromdauer und 50 Sekunden Grundlastdauer mit maximal 44 % Bemessungsstrom

3) 70 % des Bemessungsstroms

### 3.4 Stromkennlinien

Bei den Geräten EVS9326 ... EVS9332 wird unter bestimmten Betriebsbedingungen der maximale Ausgangsstrom begrenzt:

- ► Bei Ausgangsfrequenzen f<sub>out</sub> < |5 Hz| und einer Kühlkörpertemperatur  $\vartheta_{\rm K}$  > 40° C.
- ▶ Die Strombegrenzung ist abhängig von der Schaltfrequenz.

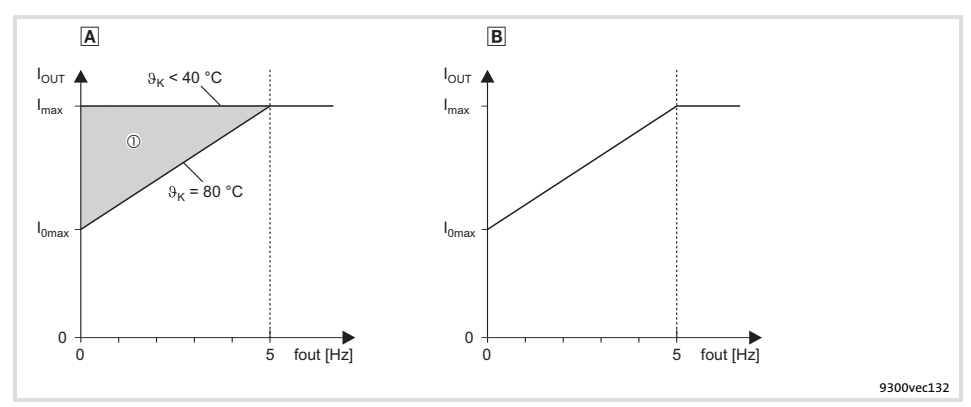

#### Abb. 3.4−1 Strom−Derating Kennlinien

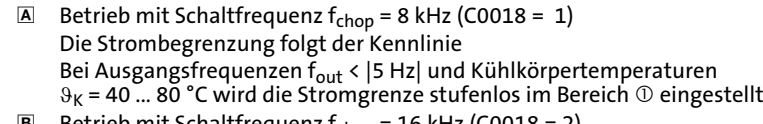

**B** Betrieb mit Schaltfrequenz  $f_{chop}$  = 16 kHz (C0018 = 2) Die Strombegrenzung folgt der Kennlinie und ist unabhängig von der Kühlkörpertemperatur

Bei automatischer Umschaltung der Schaltfrequenz (C0018 = 0) arbeitet der Antriebsregler mit f<sub>chop</sub> = 16 KHz. Die Strombegrenzung folgt der Kennlinie **®**. Wird erhöhtes Drehmoment benötigt (z. B. Beschleunigungsvorgänge), schaltet der Antriebsregler automatisch auf f<sub>chop</sub> = 8 kHz um. Die Strombegrenzung folgt der Kennlinie A.

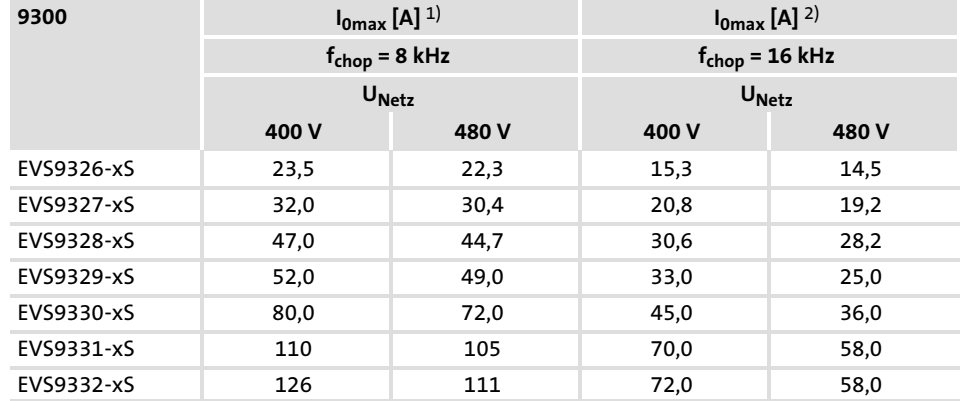

1) Maximal verfügbarer Ausgangsstrom bei Ausgangsfrequenz  $f_{\text{out}} = |0 \text{ Hz}|$  und Kühlkörpertemperatur  $\vartheta_K$  = 80 °C

<sup>2)</sup> Maximal verfügbarer Ausgangsstrom bei Ausgangsfrequenz f<sub>out</sub> =  $|0 \text{ Hz}|$ 

<span id="page-51-0"></span>Inhalt

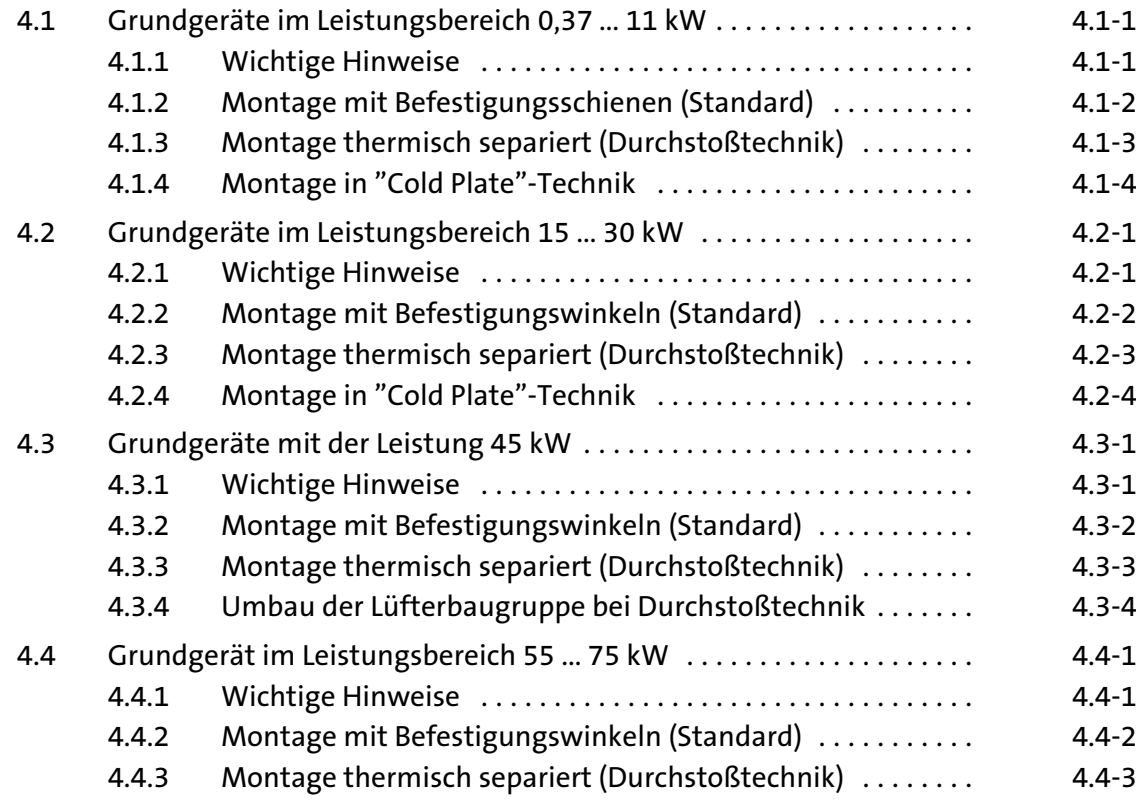

4

# 4.1 Grundgeräte im Leistungsbereich 0,37 ... 11 kW

### 4.1.1 Wichtige Hinweise

Masse der Geräte

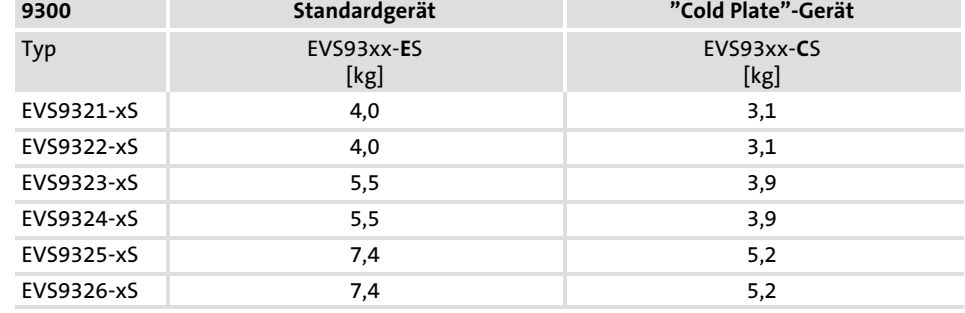

Grundgeräte im Leistungsbereich 0,37 ... 11 kW 4.1

Montage mit Befestigungsschienen (Standard) 4.1.2

### 4.1.2 Montage mit Befestigungsschienen (Standard)

### Benötigtes Montagematerial aus dem Lieferumfang:

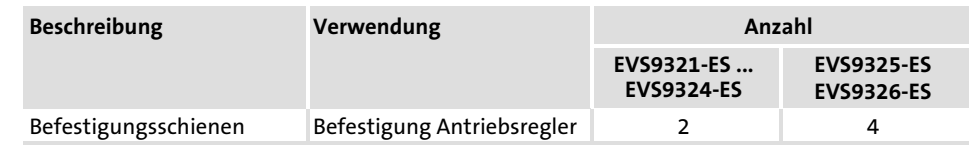

### Abmessungen

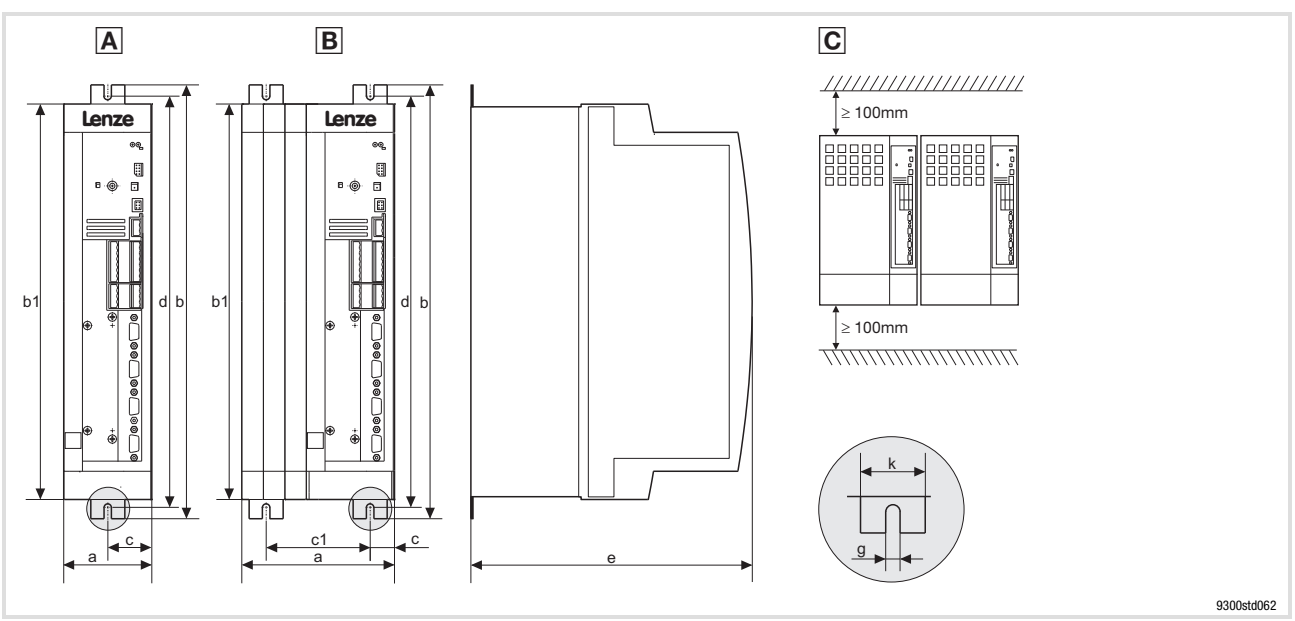

Abb. 4.1−1 Standardmontage mit Befestigungsschienen 0,37 ... 11 kW Antriebsregler können ohne Abstand angereiht werden

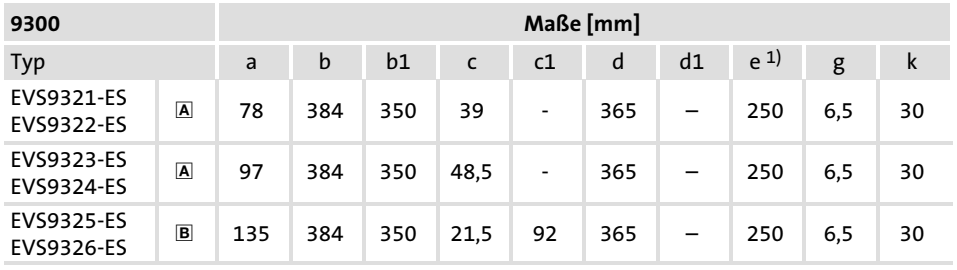

1) Bei aufgestecktem Feldbusmodul an X1 Montagefreiraum für Anschlusskabel berücksichtigen

Montage

▶ Befestigungsschienen an die Gehäusewanne des Antriebsreglers montieren.

### 4.1.3 Montage thermisch separiert (Durchstoßtechnik)

Für die Montage in Durchstoßtechnik müssen Sie den Antriebsregler Typ EVS93xx−ES verwenden. Zusätzlich benötigen Sie den Montagesatz für Durchstoßtechnik:

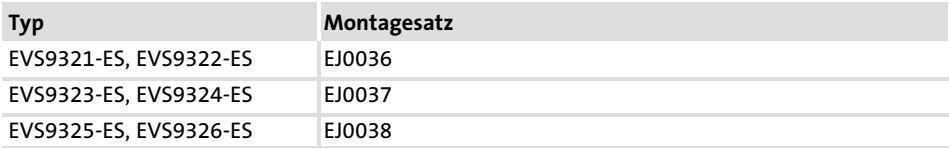

#### Abmessungen

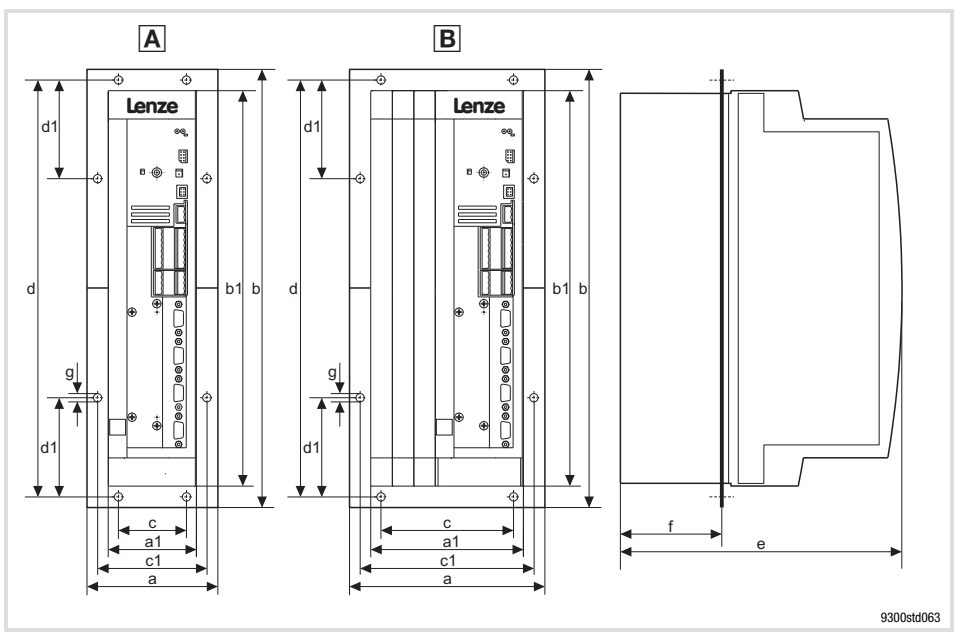

Abb. 4.1−2 Abmessungen Montage thermisch separiert 0,37 ... 11 kW

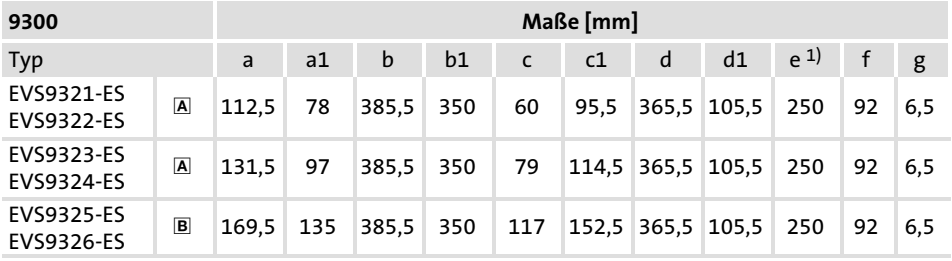

1) Bei aufgestecktem Feldbusmodul an X1 Montagefreiraum für Anschlusskabel berücksichtigen

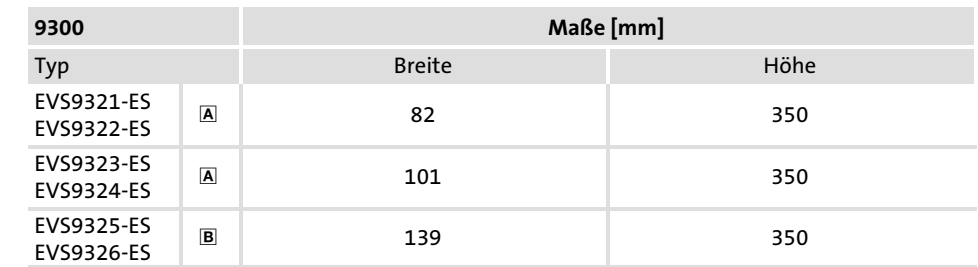

#### Montageausschnitt im Schaltschrank

Grundgeräte im Leistungsbereich 0,37 ... 11 kW 4.1

Montage in "Cold Plate"−Technik 4.1.4

# 4.1.4 Montage in "Cold Plate"−Technik

Sie können die Antriebsregler in ˜Cold Plate˜−Technik z. B. auf Summenkühlern montieren. Dafür müssen Sie die Antriebsregler Typ EVS93xx−CS verwenden.

Benötigtes Montagematerial aus dem Lieferumfang:

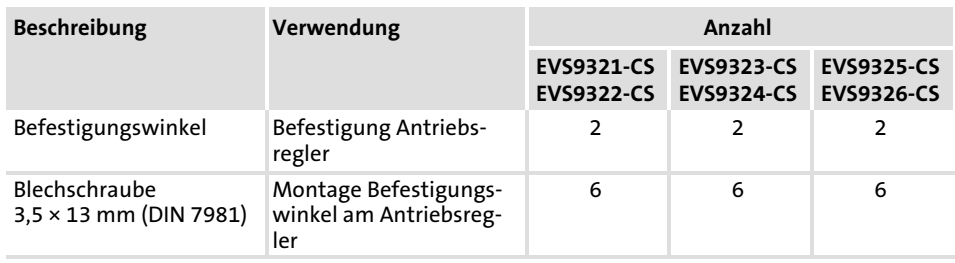

Anforderungen an den Summenkühler

Für den sicheren Betrieb der Antriebsregler sind folgende Punkte wichtig:

- $\blacktriangleright$  Gute thermische Anbindung an den Kühler
	- Die Kontaktfläche zwischen Summenkühler und Antriebsregler muss mindestens so groß sein wie die Kühlplatte des Antriebsreglers.
	- Ebene Kontaktfläche, Abweichung max. 0.05 mm.
	- Summenkühler mit allen vorgeschriebenen Schraubverbindungen mit dem Antriebsregler verbinden.
- $\blacktriangleright$  Thermischen Widerstand R<sub>th</sub> nach Tabelle einhalten. Die Werte gelten für den Betrieb der Antriebsregler unter Bemessungsbedingungen.

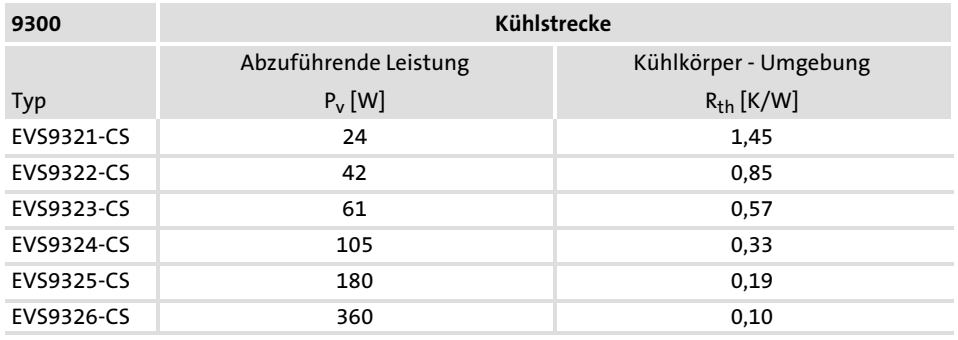

Umgebungsbedingungen

- ƒ Für die Umgebungstemperatur der Antriebsregler gelten weiterhin die Bemessungsdaten und die Deratingfaktoren bei erhöhter Temperatur.
- ƒ Temperatur an der Kühlplatte des Antriebsreglers: Maximal 75 °C.

#### Abmessungen

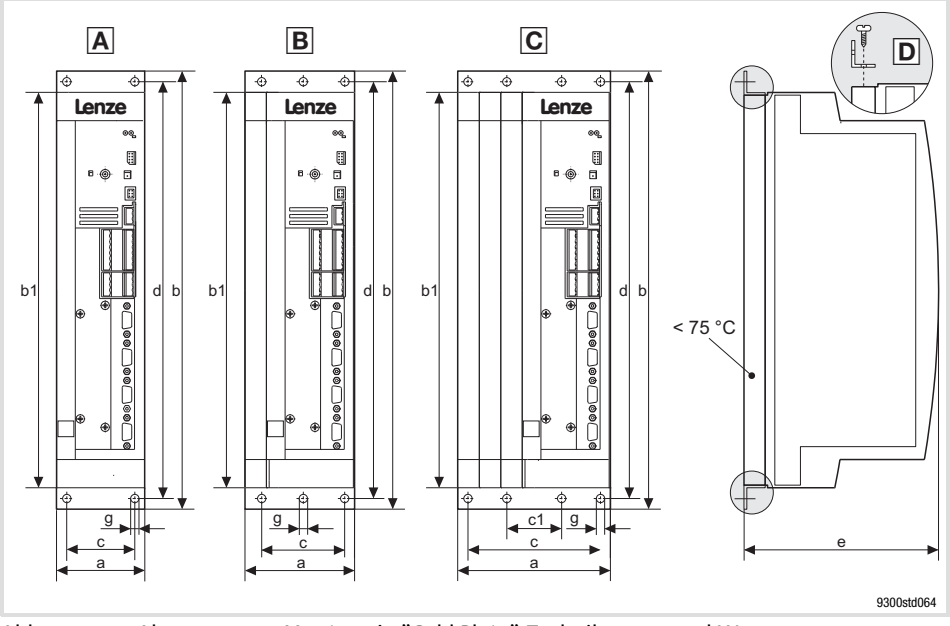

Abb. 4.1−3 Abmessungen Montage in "Cold Plate"−Technik 0,37 ... 11 kW

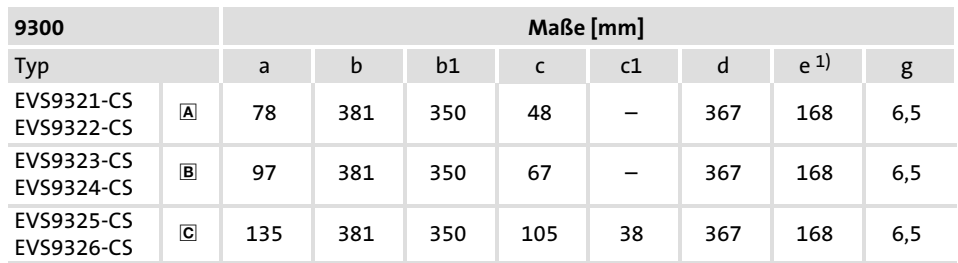

1) Bei aufgestecktem Feldbusmodul an X1 Montagefreiraum für Anschlusskabel berücksichtigen

Montage

Tragen Sie vor dem Verschrauben von Kühler und Kühlplatte des Antriebsreglers Wärmeleitpaste auf, damit der Wärmeübergangswiderstand möglichst gering ist.

- 1. Befestigungswinkel mit Blechschrauben  $3.5 \times 13$  mm oben und unten am Antriebsregler festschrauben D.
- 2. Kontaktfläche von Kühler und Kühlplatte mit Spiritus säubern.
- 3. Wärmeleitpaste mit Spachtel oder Pinsel dünn auftragen.
	- Die Wärmeleitpaste im Beipack reicht aus für eine Fläche von ca. 1000 cm2.
- 4. Antriebsregler auf den Kühler montieren.

## 4.2 Grundgeräte im Leistungsbereich 15 ... 30 kW

# 4.2.1 Wichtige Hinweise

Der Beipack liegt im Innenraum des Antriebsreglers.

Haube des Antriebsreglers abnehmen

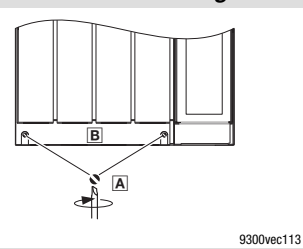

1. Schrauben A lösen 2. Haube B nach oben klappen und aushängen

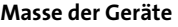

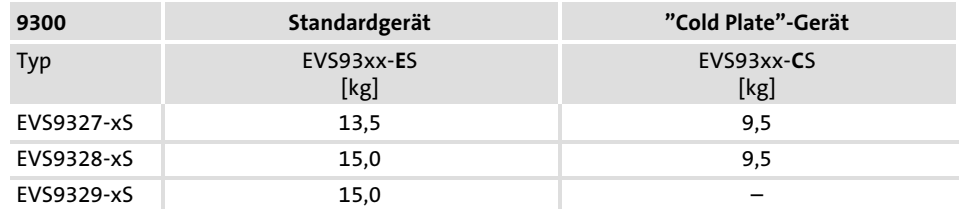

Grundgeräte im Leistungsbereich 15 ... 30 kW 4.2

Montage mit Befestigungswinkeln (Standard) 4.2.2

### 4.2.2 Montage mit Befestigungswinkeln (Standard)

### Benötigtes Montagematerial aus dem Lieferumfang:

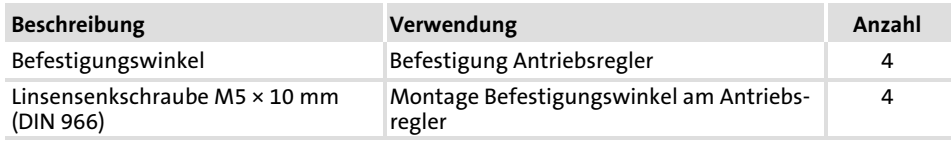

### Abmessungen

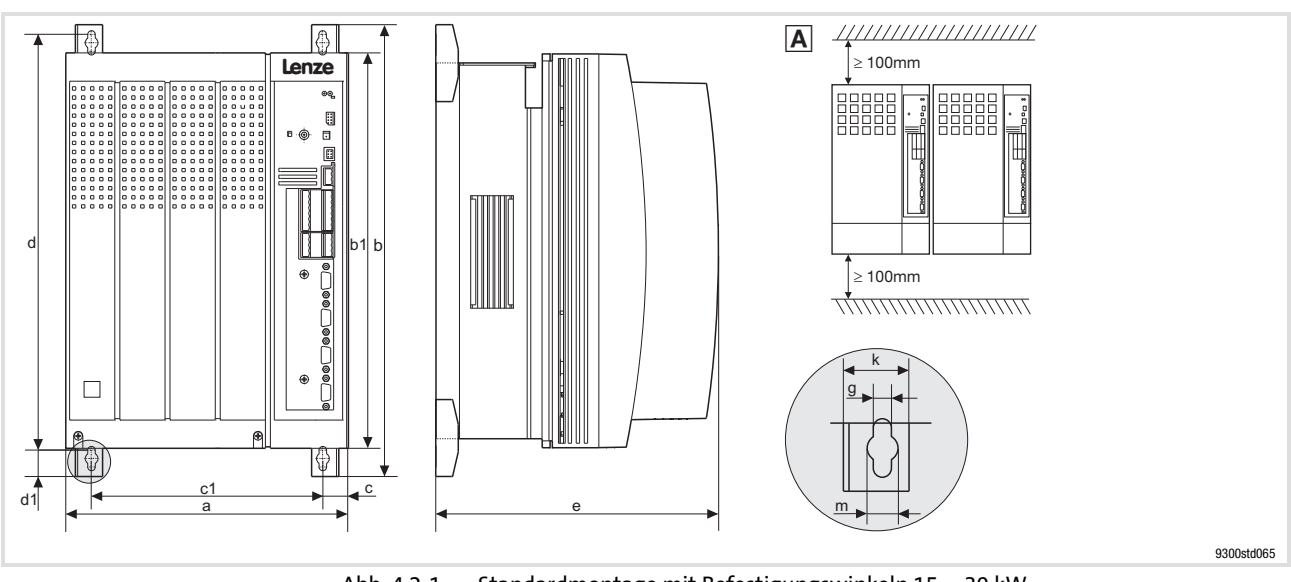

Abb. 4.2−1 Standardmontage mit Befestigungswinkeln 15 ... 30 kW  Antriebsregler können ohne Abstand angereiht werden

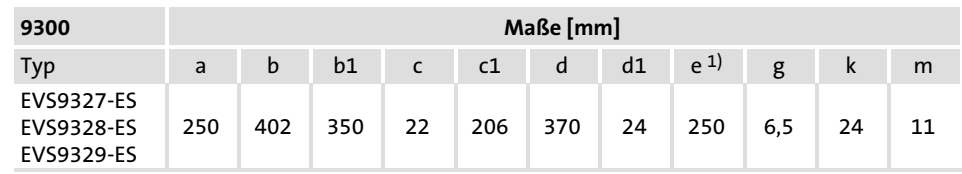

1) Bei aufgestecktem Feldbusmodul an X1 Montagefreiraum für Anschlusskabel berücksichtigen

Montage

### ƒ Befestigungswinkel an das Kühlkörperblech des Antriebsreglers montieren.

### 4.2.3 Montage thermisch separiert (Durchstoßtechnik)

Für die Montage in Durchstoßtechnik müssen Sie den Antriebsregler Typ EVS93xx−ES verwenden. Zusätzlich benötigen Sie den Montagesatz für Durchstoßtechnik EJ0011.

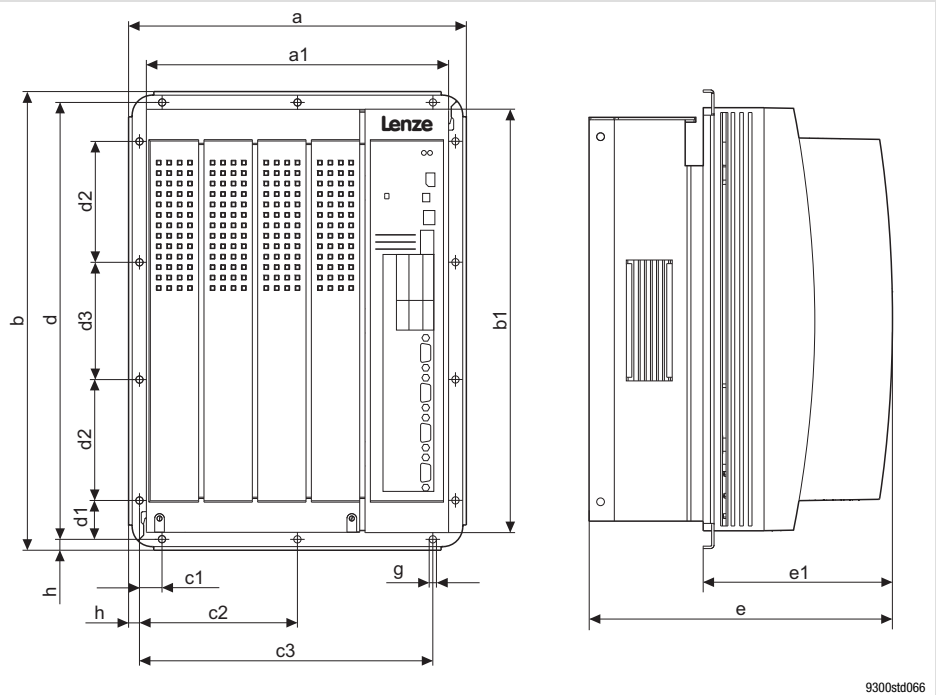

Abb. 4.2−2 Abmessungen Montage thermisch separiert 15 ... 30 kW

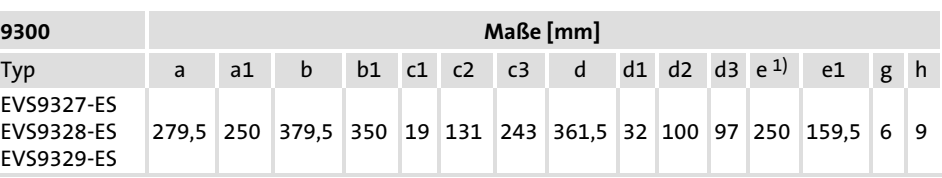

1) Bei aufgestecktem Feldbusmodul an X1 Montagefreiraum für Anschlusskabel berücksichtigen

#### Montageausschnitt im Schaltschrank

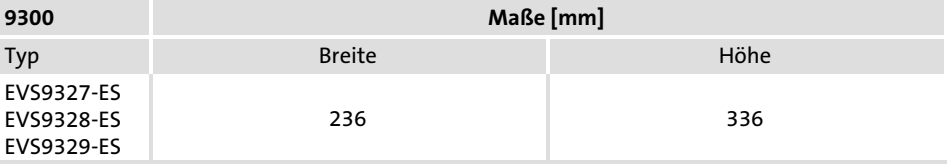

Abmessungen

Grundgeräte im Leistungsbereich 15 ... 30 kW 4.2

Montage in "Cold Plate"−Technik 4.2.4

### 4.2.4 Montage in "Cold Plate"−Technik

Sie können die Antriebsregler in ˜Cold Plate˜−Technik z. B. auf Summenkühlern montieren. Dafür müssen Sie die Antriebsregler Typ EVS93xx−CS verwenden.

Für den sicheren Betrieb der Antriebsregler sind folgende Punkte wichtig:

- $\triangleright$  Gute thermische Anbindung an den Kühler
	- Die Kontaktfläche zwischen Summenkühler und Antriebsregler muss mindestens so groß sein wie die Kühlplatte des Antriebsreglers.
	- Ebene Kontaktfläche, Abweichung max. 0.05 mm.
	- Summenkühler mit allen vorgeschriebenen Schraubverbindungen mit dem Antriebsregler verbinden.
- $\blacktriangleright$  Thermischen Widerstand R<sub>th</sub> nach Tabelle einhalten. Die Werte gelten für den Betrieb der Antriebsregler unter Bemessungsbedingungen.

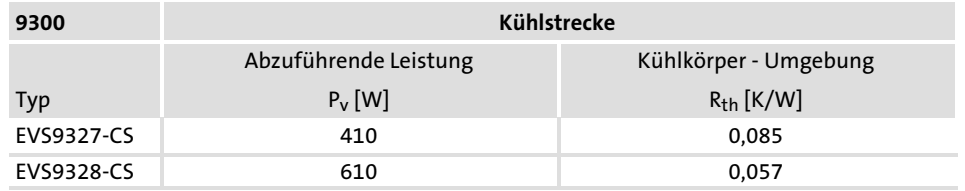

Umgebungsbedingungen

Anforderungen an den Summenkühler

- ƒ Für die Umgebungstemperatur der Antriebsregler gelten weiterhin die Bemessungsdaten und die Deratingfaktoren bei erhöhter Temperatur.
- ▶ Temperatur an der Kühlplatte des Antriebsreglers: Maximal 75 °C.

#### Abmessungen

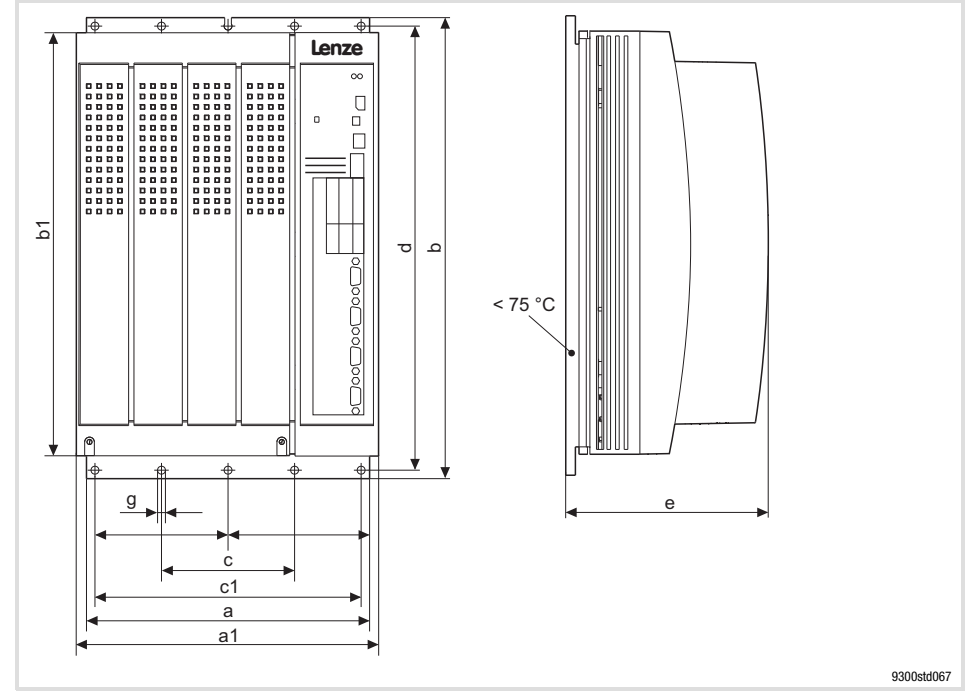

Abb. 4.2−3 Abmessungen Montage in "Cold Plate"−Technik 15 ... 22 kW

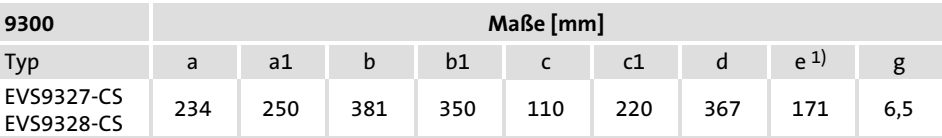

1) Bei aufgestecktem Feldbusmodul an X1 Montagefreiraum für Anschlusskabel berücksichtigen

Tragen Sie vor dem Verschrauben von Kühler und Kühlplatte des Antriebsreglers Wärmeleitpaste auf, damit der Wärmeübergangswiderstand möglichst gering ist.

- 1. Kontaktfläche von Kühler und Kühlplatte mit Spiritus säubern.
- 2. Wärmeleitpaste mit Spachtel oder Pinsel dünn auftragen.
	- Die Wärmeleitpaste im Beipack reicht aus für eine Fläche von ca. 1000 cm2.
- 3. Antriebsregler auf den Kühler montieren.

## 4.3 Grundgeräte mit der Leistung 45 kW

# 4.3.1 Wichtige Hinweise

Der Beipack liegt im Innenraum des Antriebsreglers.

### Haube des Antriebsreglers abnehmen

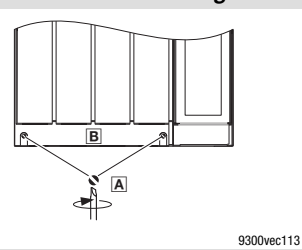

1. Schrauben A lösen 2. Haube B nach oben klappen und aushängen

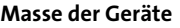

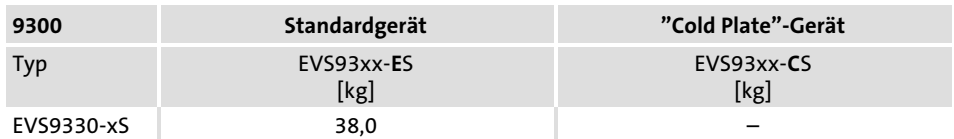

- Grundgeräte mit der Leistung 45 kW 4.3
- Montage mit Befestigungswinkeln (Standard) 4.3.2

### 4.3.2 Montage mit Befestigungswinkeln (Standard)

### Benötigtes Montagematerial aus dem Lieferumfang:

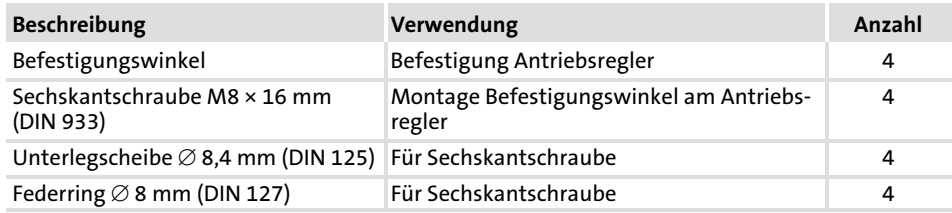

### Abmessungen

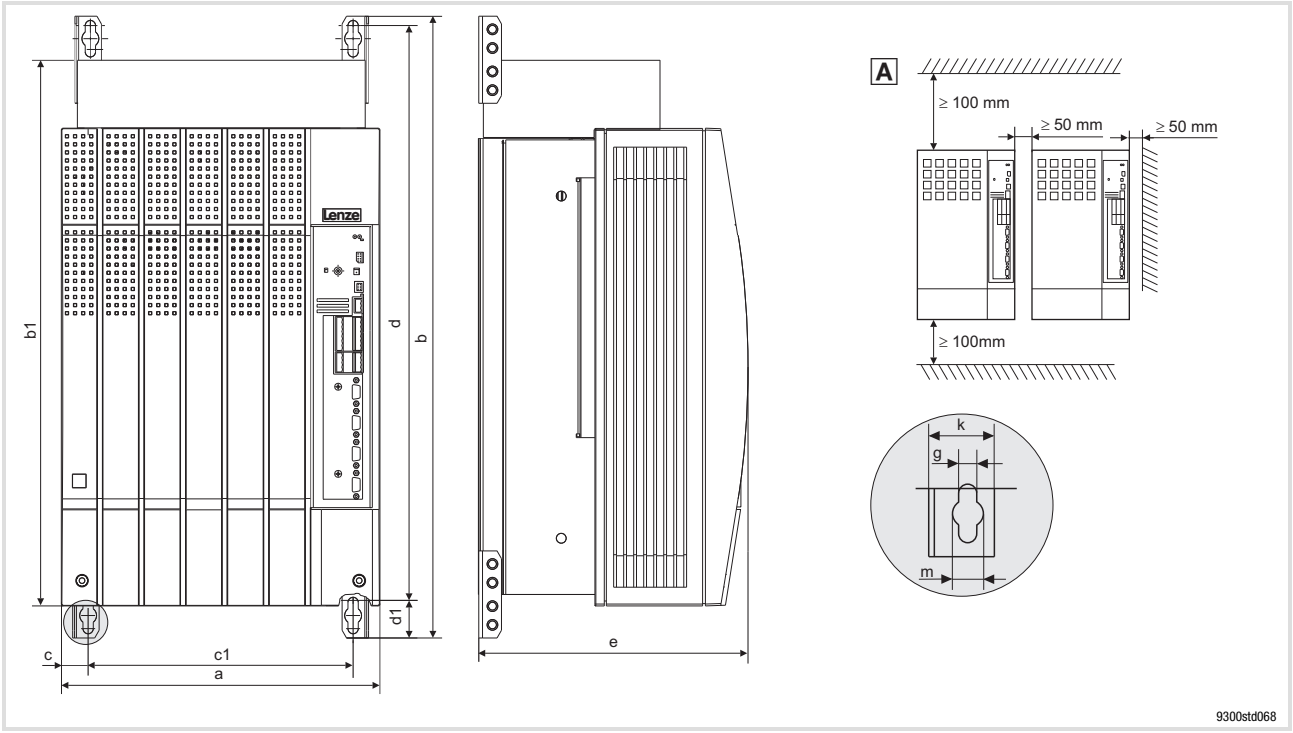

Abb. 4.3−1 Standardmontage mit Befestigungswinkeln 45 kW

 Antriebsregler mit Abstand anreihen, um die Ringschrauben demontieren zu können

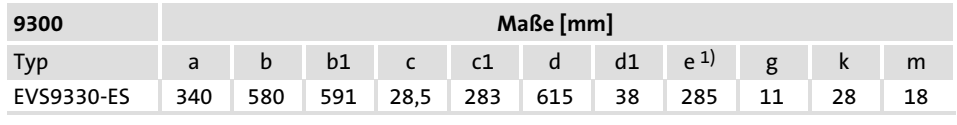

1) Bei aufgestecktem Feldbusmodul an X1 Montagefreiraum für Anschlusskabel berücksichtigen

Montage

▶ Befestigungswinkel an das Kühlkörperblech des Antriebsreglers montieren.

### 4.3.3 Montage thermisch separiert (Durchstoßtechnik)

Für die Montage in Durchstoßtechnik müssen Sie den Antriebsregler Typ EVS93xx−ES verwenden. Zusätzlich benötigen Sie den Montagesatz für Durchstoßtechnik EJ0010.

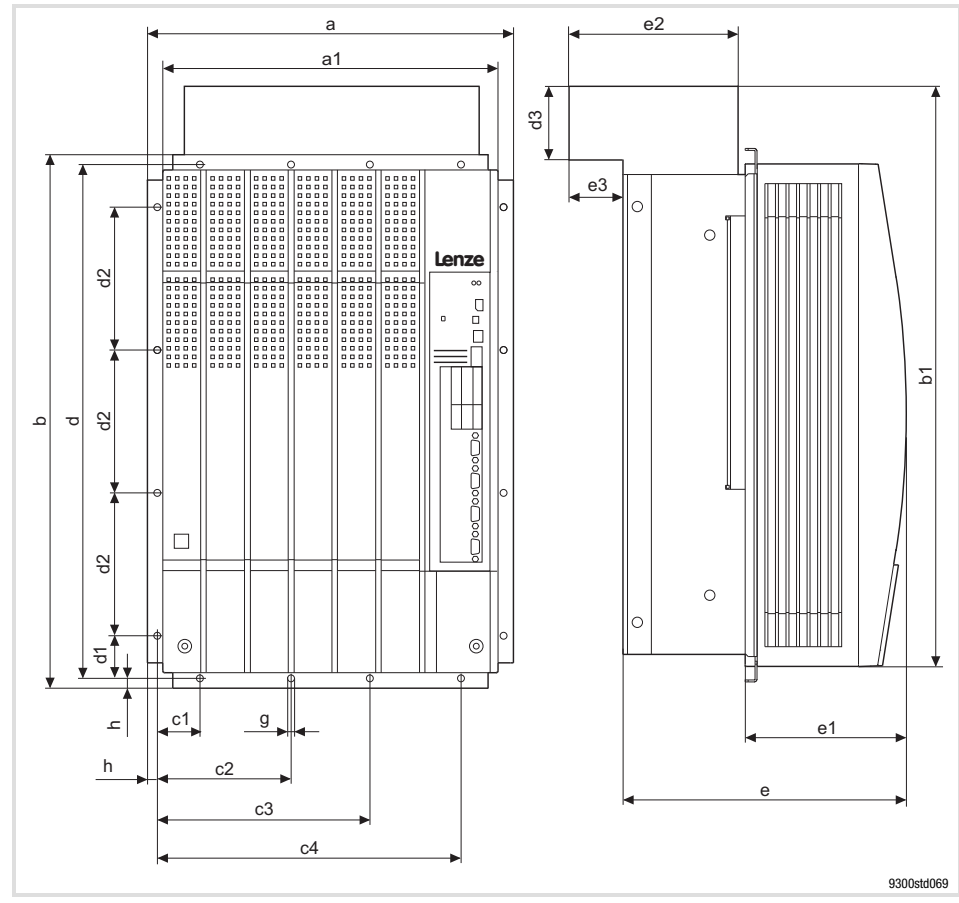

Abmessungen

Abb. 4.3−2 Abmessungen Montage thermisch separiert 45 kW

| 9300       | Maße [mm]                     |  |   |              |                |                                                |                 |  |         |  |                   |      |  |  |   |    |  |   |
|------------|-------------------------------|--|---|--------------|----------------|------------------------------------------------|-----------------|--|---------|--|-------------------|------|--|--|---|----|--|---|
| Typ        | a                             |  |   |              |                | a1 b b1 c1 c2 c3 c4 d d d2 d e e1 e2 e g h     |                 |  |         |  |                   | 3(1) |  |  |   |    |  |   |
| EVS9330-ES | 37<br>$\overline{\mathbf{z}}$ |  | 3 | $\mathbf{1}$ | $\overline{5}$ | 34 54 59 4 137, 217, 31 52 4 14 8 28 163, 18 6 | $5 \mid 5 \mid$ |  | $0$ 5 5 |  | $5 \mid 1 \mid 5$ |      |  |  | 5 | -6 |  | 9 |

1) Bei aufgestecktem Feldbusmodul an X1 Montagefreiraum für Anschlusskabel berücksichtigen

#### Montageausschnitt im Schaltschrank

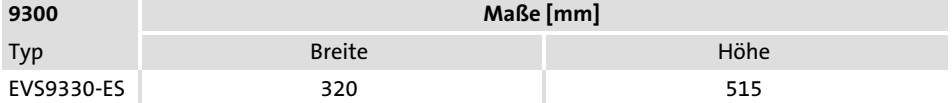

Grundgeräte mit der Leistung 45 kW 4.3

Umbau der Lüfterbaugruppe bei Durchstoßtechnik 4.3.4

### 4.3.4 Umbau der Lüfterbaugruppe bei Durchstoßtechnik

Bei thermisch separierter Montage muss die Lüfterbaugruppe um 180° gedreht werden, damit der Antriebsregler in den Montageausschnitt passt.

### Lüfterbaugruppe abnehmen

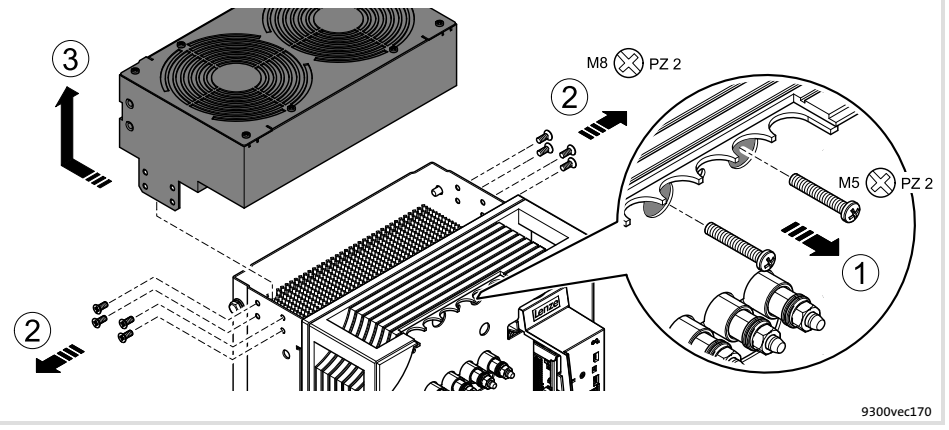

Abb. 4.3−3 Lüfterbaugruppe vom Antriebsregler abnehmen

1. Beide Schrauben entfernen.

Die Schrauben verbinden die Versorgungsspannung mit den Lüftern.

- 2. Auf jeder Seite die 4 Schrauben zur Befestigung der Lüfterbaugruppe entfernen.
- 3. Lüfterbaugruppe zurück ziehen und vorsichtig nach oben abnehmen. Darauf achten, dass die Gewindehülsen nicht die Gehäusekante berühren. Sie können abbrechen.

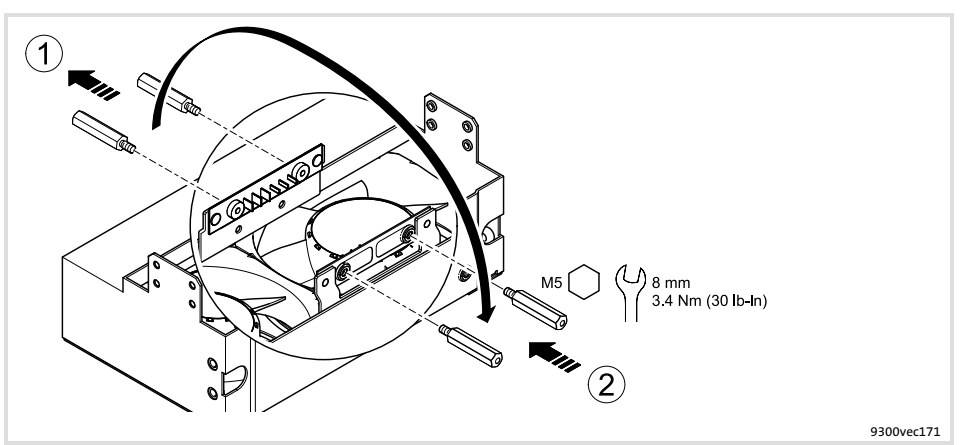

Abb. 4.3−4 Gewindehülsen für die Spannungsversorgung der Lüfter umbauen

- 1. Gewindehülsen entfernen.
- 2. Gewindehülsen auf der gegeüberliegenden Seite eindrehen und festschrauben.

### Gewindehülsen an der Lüfterbaugruppe umbauen

Umbau der Lüfterbaugruppe bei Durchstoßtechnik 4.3.4

Lüfter−Anschlussleitung an der Lüfterbaugruppe umstecken

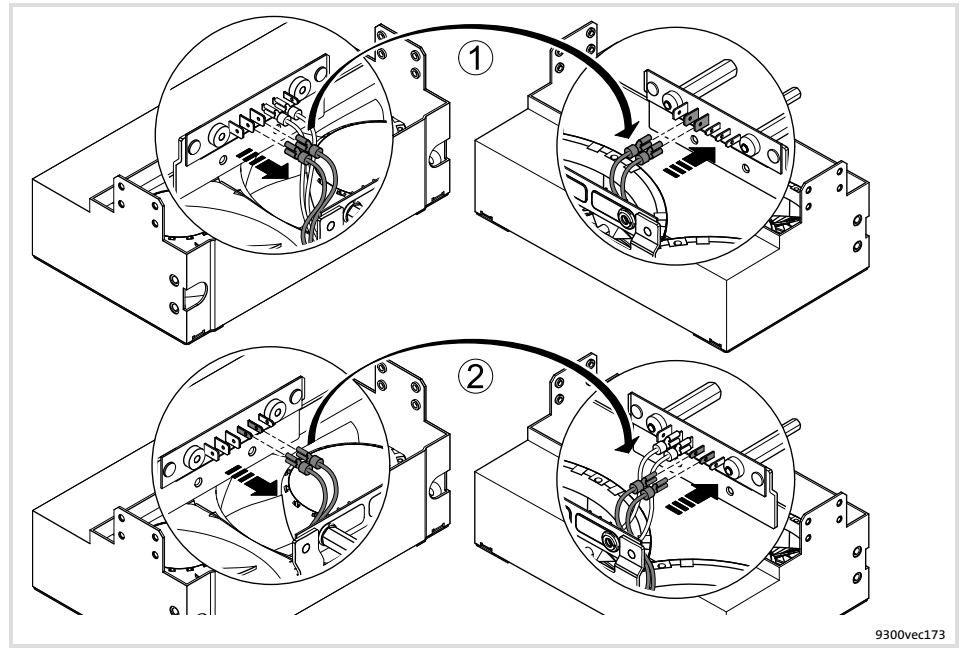

Abb. 4.3−5 Lüfter−Anschlussleitung für die Spannungsversorgung umstecken

- 1. Kabelschuhe der beiden roten Anschlussleitungen abziehen und auf der diagonal gegenüberliegenden Seite wieder aufstecken.
- 2. Kabelschuhe der beiden blauen Anschlussleitungen abziehen und auf der diagonal gegenüberliegenden Seite wieder aufstecken.

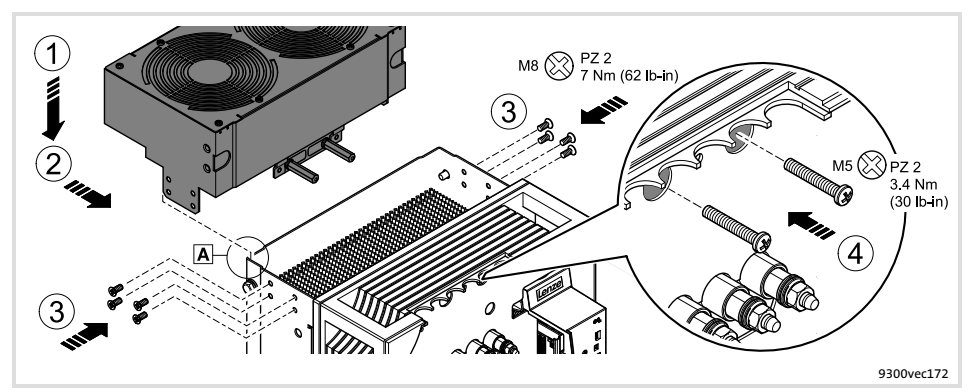

Abb. 4.3−6 Lüfterbaugrupe an den Antriebsregler montieren

1. Lüfterbaugruppe auf den Antriebsregler setzen. Dabei die Laschen hinten in die Bodenwanne einsetzen A.

Darauf achten, dass die Gewindehülsen nicht die Gehäusekante berühren. Sie können abbrechen.

- 2. Die Lüfterbaugruppe nach vorne schieben.
- 3. Auf jeder Seite die 4 Schrauben zur Befestigung der Lüfterbaugruppe eindrehen und festziehen.
- 4. Die beiden Schrauben für die Spannungsversorgung eindrehen und festziehen.

#### Lüfterbaugruppe um 180° gedreht einbauen

## 4.4 Grundgerät im Leistungsbereich 55 ... 75 kW

# 4.4.1 Wichtige Hinweise

Der Beipack liegt im Innenraum des Antriebsreglers.

### Haube des Antriebsreglers abnehmen

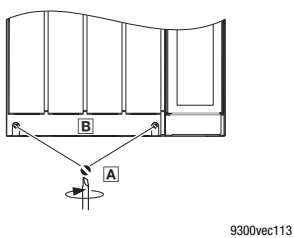

1. Schrauben A lösen 2. Haube B nach oben klappen und aushängen

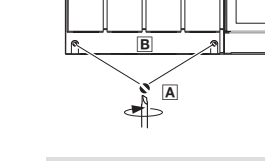

Masse der Geräte

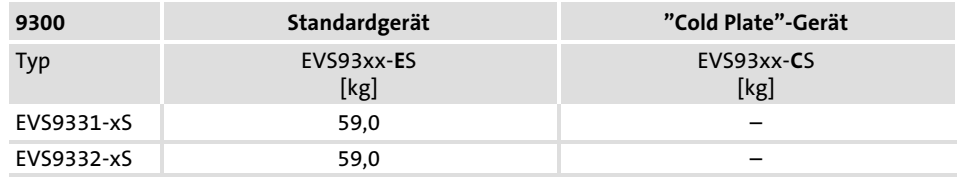
#### Grundgerät einbauen [4](#page-51-0)

Grundgerät im Leistungsbereich 55 ... 75 kW 4.4

Montage mit Befestigungswinkeln (Standard) 4.4.2

## 4.4.2 Montage mit Befestigungswinkeln (Standard)

#### Benötigtes Montagematerial aus dem Lieferumfang:

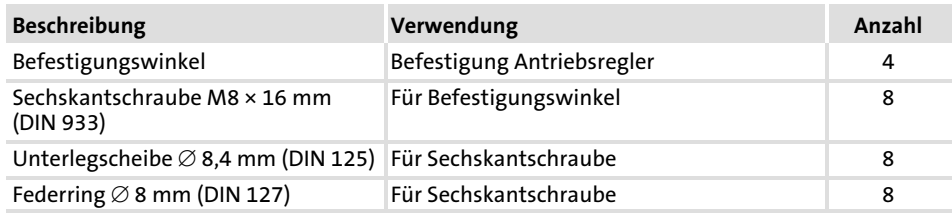

#### Abmessungen

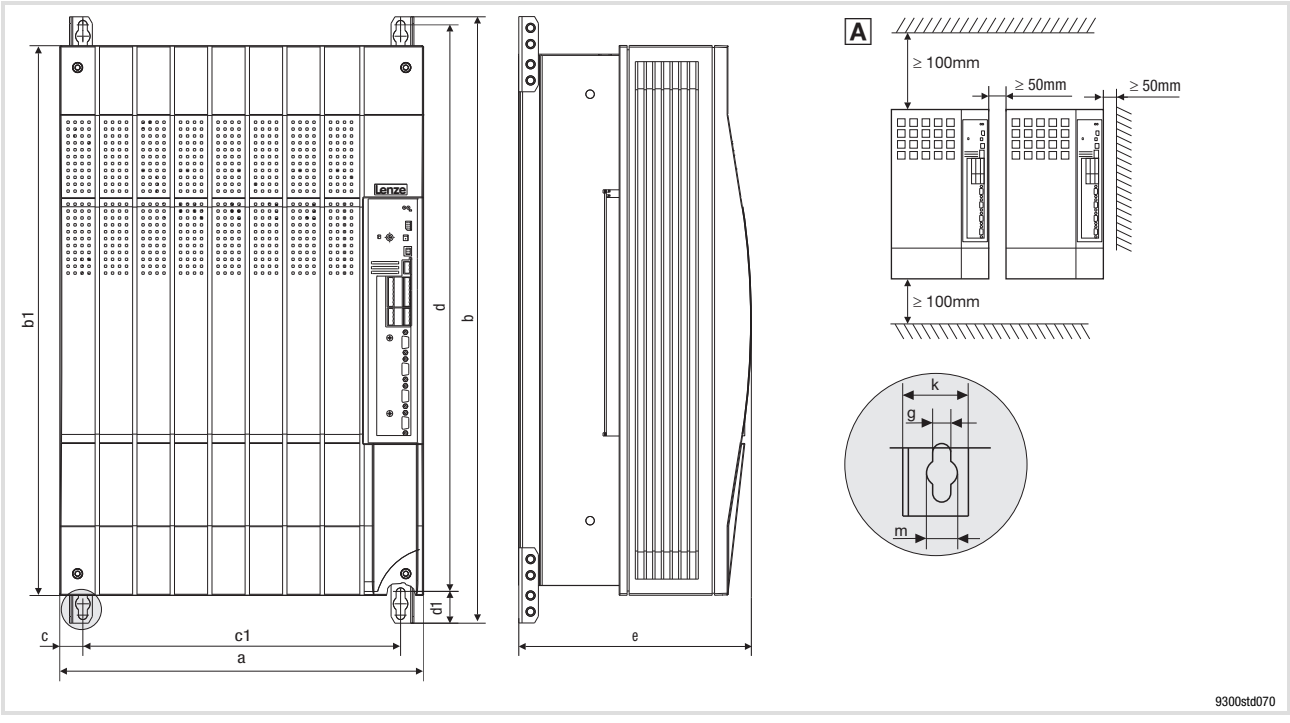

Abb. 4.4−1 Standardmontage mit Befestigungswinkeln 55 ... 75 kW

 Antriebsregler mit Abstand anreihen, um die Ringschrauben demontieren zu können

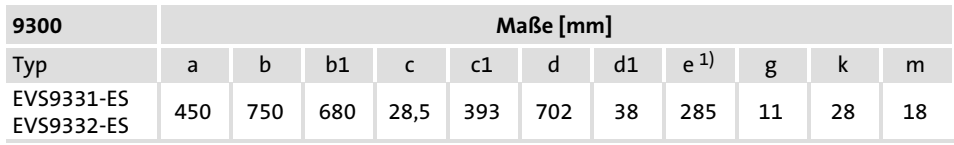

1) Bei aufgestecktem Feldbusmodul an X1 Montagefreiraum für Anschlusskabel berücksichtigen

Montage

▶ Befestigungswinkel an das Kühlkörperblech des Antriebsreglers montieren.

## 4.4.3 Montage thermisch separiert (Durchstoßtechnik)

Für die Montage in Durchstoßtechnik müssen Sie den Antriebsregler Typ EVS93xx−ES verwenden. Zusätzlich benötigen Sie den Montagesatz für Durchstoßtechnik EJ0009.

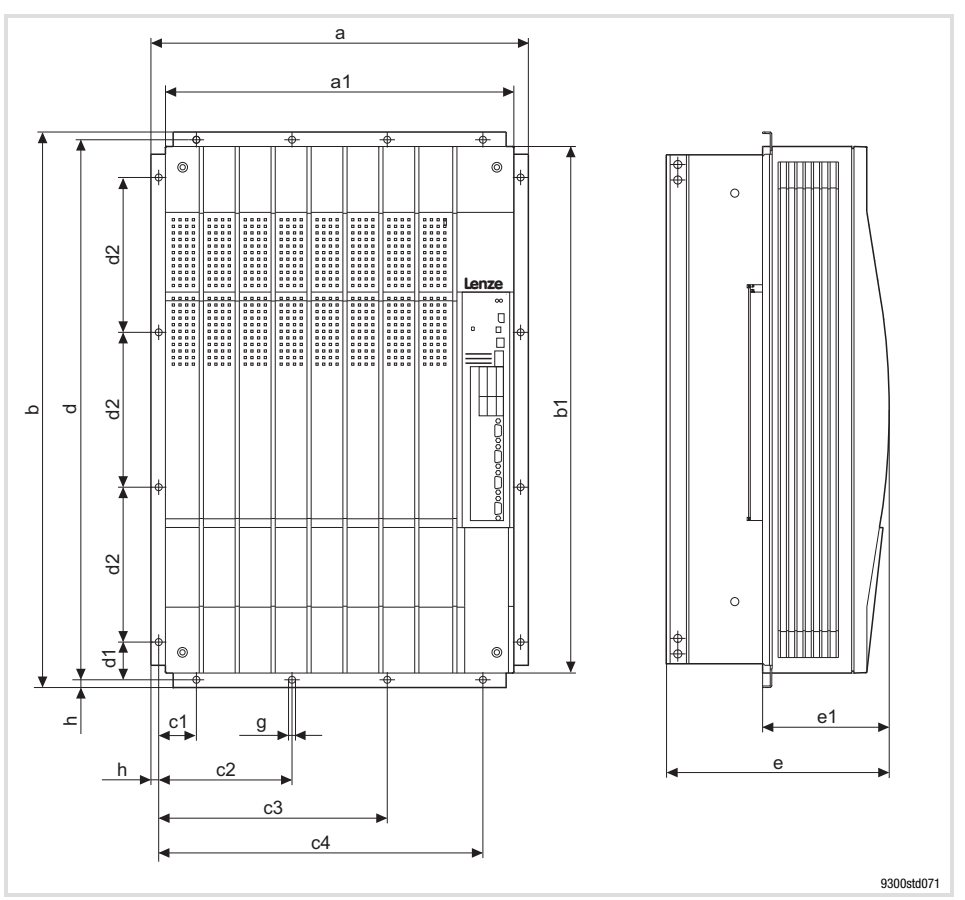

Abmessungen

Abb. 4.4−2 Abmessungen Montage thermisch separiert 55 ... 75 kW

| 9300                     | Maße [mm] |    |   |  |  |  |                                                            |  |  |  |  |  |  |  |  |
|--------------------------|-----------|----|---|--|--|--|------------------------------------------------------------|--|--|--|--|--|--|--|--|
| Typ                      | a         | a1 | h |  |  |  | b1 c1 c2 c3 c4 d d1 d2 e <sup>1)</sup> e1 g h              |  |  |  |  |  |  |  |  |
| EVS9331-ES<br>EVS9332-ES |           |    |   |  |  |  | 488 450 718 680 49 172,5 295,5 419 698 49 200 285 164 9 10 |  |  |  |  |  |  |  |  |

1) Bei aufgestecktem Feldbusmodul an X1 Montagefreiraum für Anschlusskabel berücksichtigen

#### Montageausschnitt im Schaltschrank

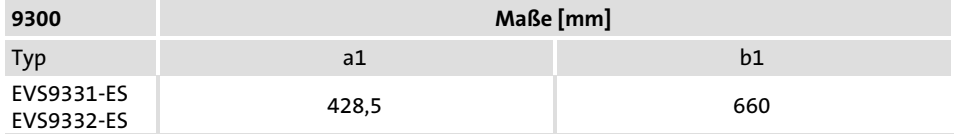

## <span id="page-75-0"></span>Inhalt

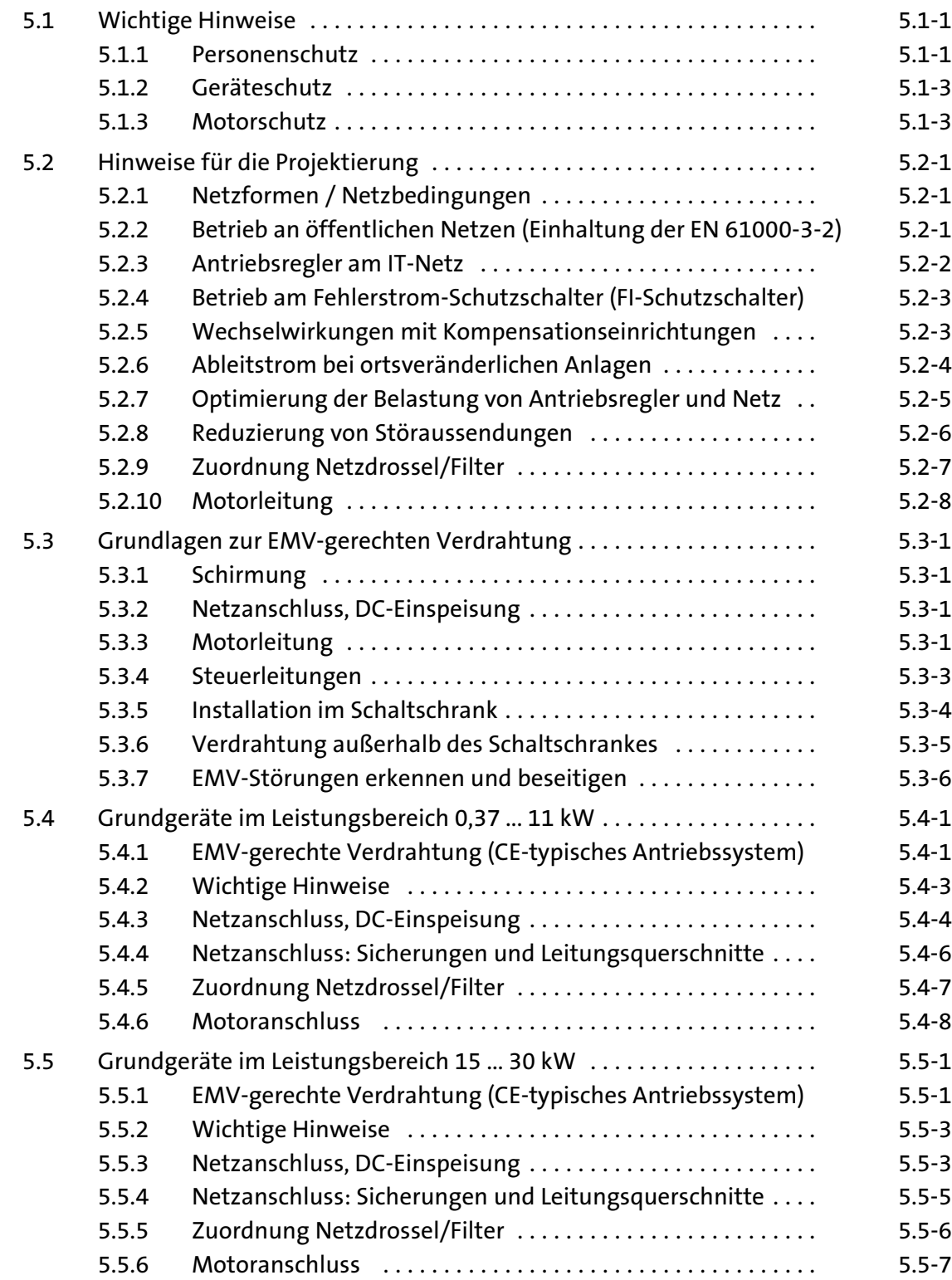

[5](#page-75-0)

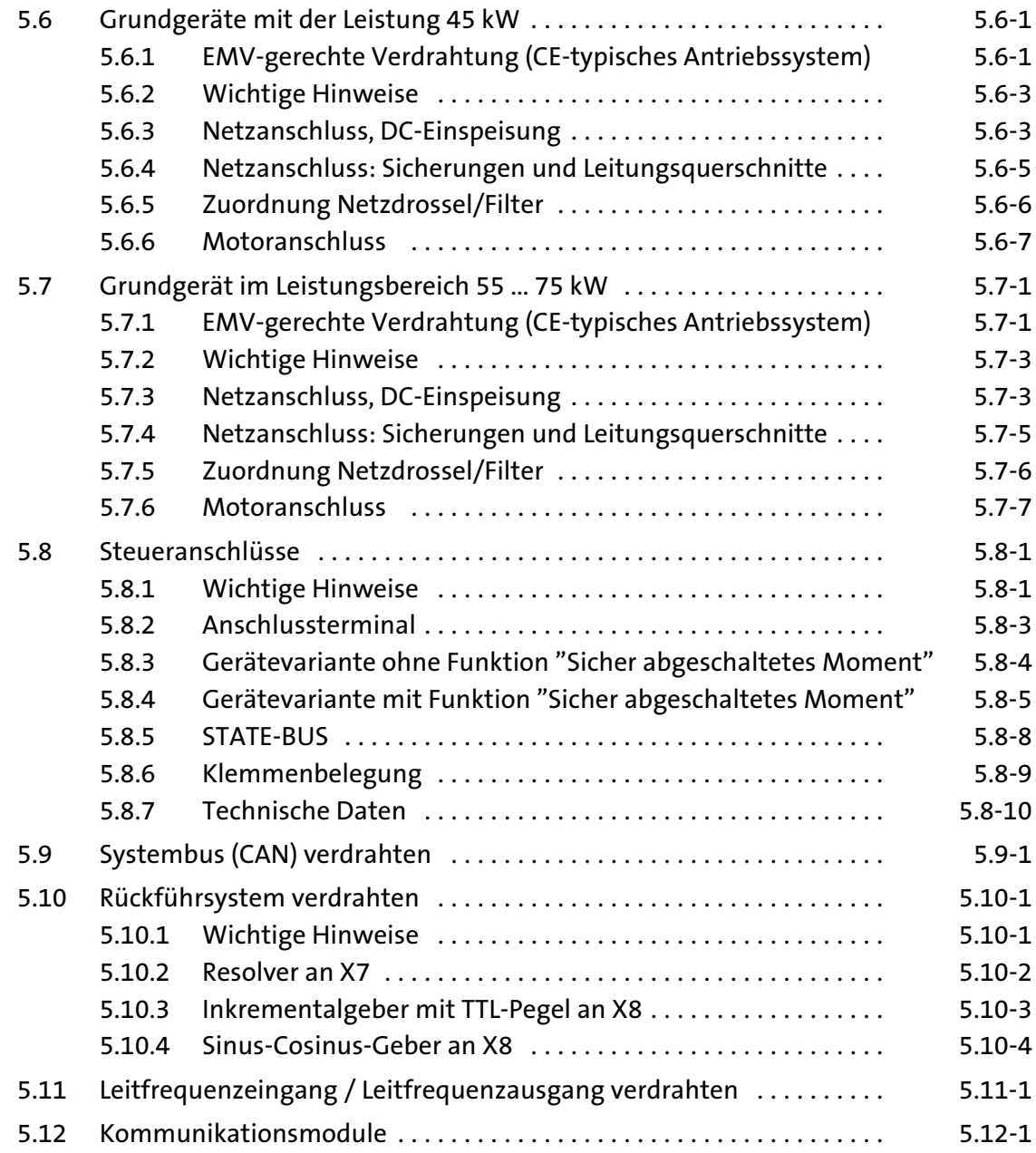

#### 5.1 Wichtige Hinweise

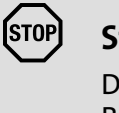

## Stop!

Der Antriebsregler enthält elektrostatisch gefährdete Bauelemente.

Vor Arbeiten im Bereich der Anschlüsse muss sich das Personal von elektrostatischen Aufladungen befreien.

#### 5.1.1 Personenschutz

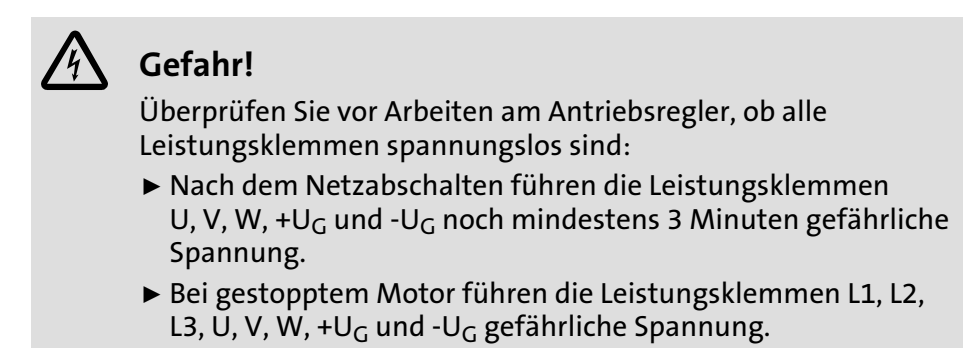

Alle steckbaren Anschlussklemmen nur im spannungslosen Zustand aufstecken oder abziehen! Steckbare Klemmenleisten

Wichtige Hinweise 5.1

Personenschutz 5.1.1

Potenzialtrennung

Die Klemmen X1 und X5 haben eine doppelte (verstärkte) Isolierung nach EN50178. Die Berührsicherheit ist ohne weitere Maßnahmen gewährleistet.

# Gefahr!

- ƒ Die Klemmen X3, X4, X6, X7, X8, X9, X10, X11 sind basisisoliert (einfache Trennstrecke).
- ▶ Berührsicherheit bei defekter Trennstrecke ist nur durch externe Maßnahmen gewährleistet, z. B. doppelte Isolierung.
- ƒ Bei Verwendung einer externen DC 24 V−Spannungsquelle ist der Isolierungsgrad des Antriebsreglers abhängig vom Isolierungsgrad der Spannungsquelle.

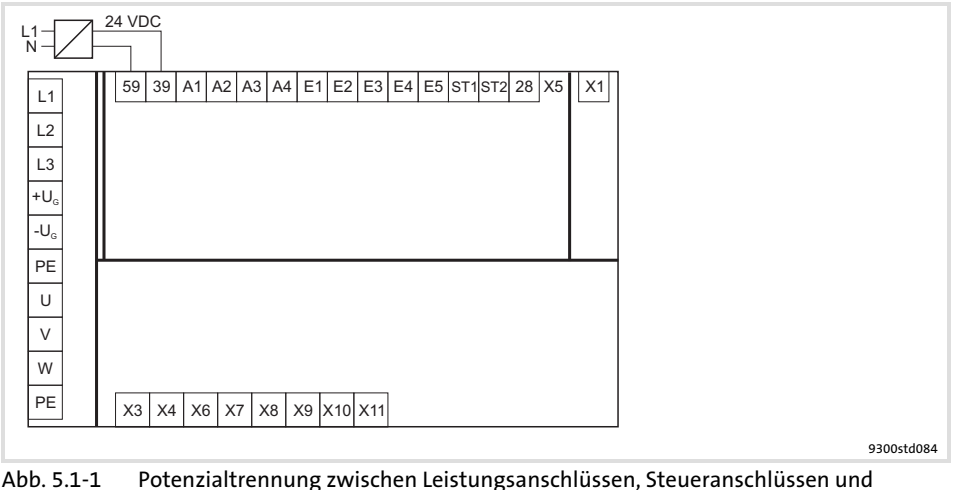

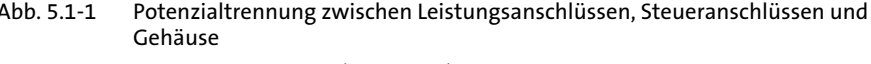

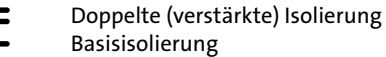

Defekte Sicherungen wechseln

Antriebsregler vom Netz trennen

Wechseln Sie defekte Sicherungen nur im spannungslosen Zustand gegen den vorgeschriebenen Typ aus.

Sicherheitstechnische Trennung des Antriebsreglers vom Netz nur über ein eingangsseitiges Schütz oder einen handbetätigten Knebelschalter durchführen.

### 5.1.2 Geräteschutz

- ► Bei Betauung der Antriebsregler erst dann an Netzspannung anschließen, wenn die Feuchtigkeit wieder verdunstet ist.
- ▶ Die Absicherung des Antriebsreglers erfolgt über externe Sicherungen.
- ƒ Antriebsregler EVS9324−xS, EVS9326−xS und EVS9328−xS ... EVS9332−xS nur mit zugeordneter Netzdrossel / zugeordnetem Netzfilter betreiben.
- ƒ Länge der Schrauben zum Anschluss des Schirmblechs für die Steuerleitungen: 12 mm.
- ƒ Nicht benutzte Steuereingänge und −ausgänge mit Klemmenleisten versehen. Nicht benutzte Sub−D−Buchsen mit den zum Lieferumfang gehörenden Schutzkappen abdecken.
- ▶ Das Schalten auf der Motorseite des Antriebsreglers ist nur zur Sicherheitsabschaltung (Not−Aus) zulässig.
- ƒ Häufiges Netzschalten (z. B. Tipp−Betrieb über Netzschütz) kann die Eingangsstrombegrenzung des Antriebsreglers überlasten und zerstören:
	- Bei den Geräten EVS9321−xS und EVS9322−xS müssen zwischen dem Ausschalten und dem Wiedereinschalten mindestens 3 Minuten vergehen.
	- Bei den Geräten EVS9323−xS ... EVS9332−xS müssen zwischen zwei Einschaltvorgängen mindestens 3 Minuten vergehen.
	- Verwenden Sie bei häufigen sicherheitsbedingten Abschaltungen die Sicherheitsfunktion "Sicher abgeschaltetes Moment" (STO). Die Gerätevarianten Vxx4 verfügen über diese Funktion.

#### 5.1.3 Motorschutz

- ƒ Weitgehender Schutz gegen Überlastung:
	- Durch Überstromrelais oder Temperaturüberwachung.
	- Wir empfehlen, zur Temperaturüberwachung des Motors PTC (Kaltleiter) oder Temperaturschalter einzusetzen.
	- PTC oder Temperaturschalter können am Antriebsregler angeschlossen werden.
	- Wir empfehlen, zur Überwachung des Motors die I2xt−Überwachung einzusetzen.
- ▶ Nur Motoren einsetzen, deren Isolation für den Umrichterbetrieb geeignet ist:
	- $-$  Isolationsfestigkeit: min. û = 1.5 kV, min. du/dt = 5 kV/ $\mu$ s
	- Beim Einsatz von Motoren, deren Isolationsfestigkeit nicht bekannt ist, nehmen Sie bitte Rücksprache mit Ihrem Motorenlieferanten.

### 5.2 Hinweise für die Projektierung

#### 5.2.1 Netzformen / Netzbedingungen

Beachten Sie die Einschränkungen bei den jeweiligen Netzformen!

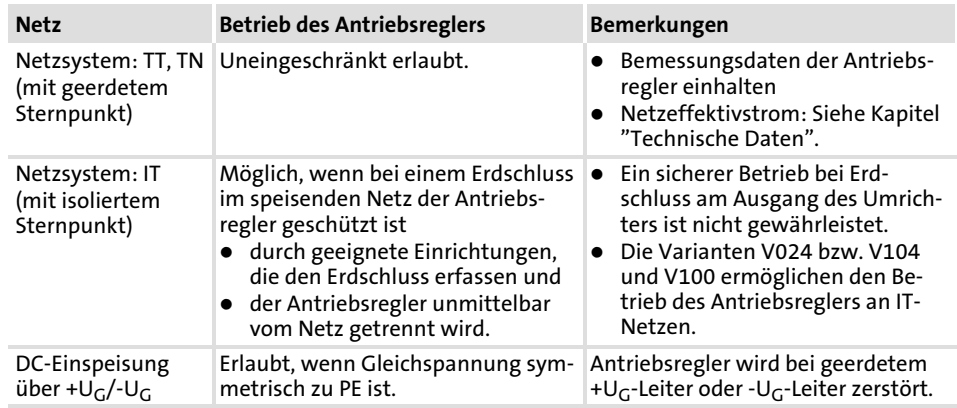

#### 5.2.2 Betrieb an öffentlichen Netzen (Einhaltung der EN 61000−3−2)

In der Europäischen Norm EN 61000−3−2 sind Grenzwerte zur Begrenzung von Oberschwingungsströmen im Versorgungsnetz festgelegt. Nicht lineare Verbraucher (z. B. Frequenzumrichter) erzeugen Oberschwingungsströme, die das speisende Netz "verunreinigen" und daher andere Verbraucher stören können. Ziel der Norm ist es, die Qualität öffentlicher Versorgungsnetze zu sichern und die Netzbelastung zu reduzieren.

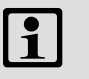

## Hinweis!

Die Norm gilt nur für öffentliche Netze. Netze mit eigener Trafostation, die in Industriebetrieben üblich sind, sind nicht öffentlich und fallen nicht in den Anwendungsbereich der Norm. Besteht ein Gerät oder eine Maschine aus mehreren Komponenten, werden die Grenzwerte der Norm auf die gesamte Einheit angewendet.

Mit den aufgeführten Maßnahmen halten die Antriebsregler die Grenzwerte nach EN 61000−3−2 ein.

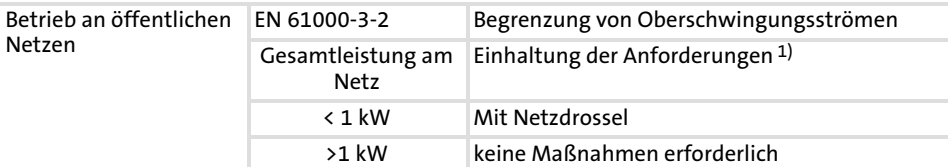

1) Die genannten Zusatzmaßnahmen bewirken, dass alleinig die Antriebsregler die Anforderungen der EN 61000−3−2 erfüllen. Die Einhaltung der Anforderungen für die Maschine/Anlage liegt in der Verantwortung des Maschinen−/Anlagenherstellers!

Maßnahmen zur Einhaltung der Norm

Hinweise für die Projektierung 5.2

Antriebsregler am IT−Netz 5.2.3

## 5.2.3 Antriebsregler am IT−Netz

Antriebsregler in den Varianten V024, V104 oder V100 sind für den Betrieb an isolierten Versorgungsnetzen (IT−Netze) geeignet. Die Antriebsregler sind ebenfalls isoliert aufgebaut. Dass verhindert, dass die Isolationsüberwachung anspricht, auch bei der Installation von mehreren Antriebsreglern.

Die Spannungsfestigkeit der Antriebsregler ist erhöht, so dass bei Isolationsfehlern oder Erdschlüssen im Versorgungsnetz Schäden am Antriebsregler vermieden werden. Die Betriebssicherheit der Anlage bleibt gewährleistet.

**STOI** 

## Stop!

### Die Antriebsregler nur mit den zugeordneten Netzdrosseln betreiben.

Der Betrieb mit Netzfiltern oder Funk−Entstörfiltern von Lenze ist nicht erlaubt, da diese Komponenten Bauelemente enthalten, die gegen PE verschaltet sind. Dadurch würde das Schutzkonzept des IT−Netzes aufgehoben. Die Komponenten werden bei Erdschluss zerstört.

IT−Netz gegen Erdschluss am Antriebsregler schützen.

Physikalisch bedingt kann ein motorseitiger Erdschluss am Antriebsregler andere Geräte am selben IT−Netz stören oder beschädigen. Daher müssen geeignete Maßnahmen getroffen werden, die den Erdschluss erkennen und den Antriebsregler vom Netz trennen.

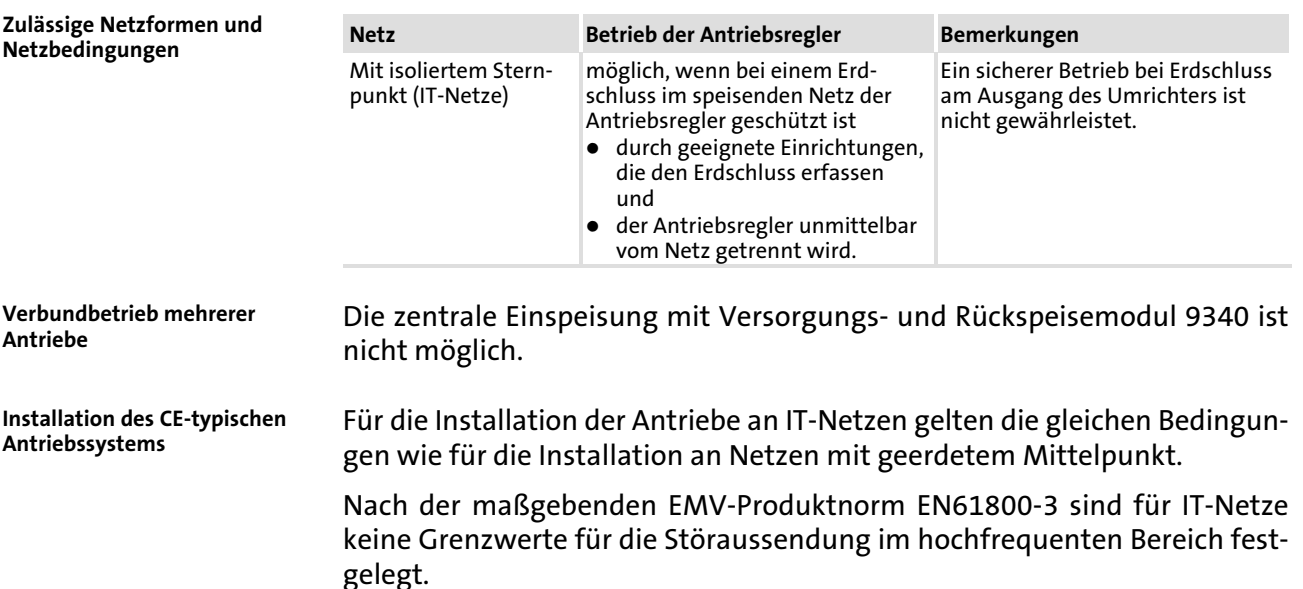

## 5.2.4 Betrieb am Fehlerstrom−Schutzschalter (FI−Schutzschalter)

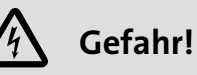

Die Antriebsregler haben intern einen Netzgleichrichter. Bei einem Körperschluss kann ein glatter Fehler−Gleichstrom die Auslösung wechselstromsensitiver bzw. pulsstromsensitiver Fehlerstrom−Schutzschalter blockieren und somit die Schutzfunktion für alle an diesem Fehlerstrom−Schutzschalter betriebenen Betriebsmittel aufheben.

- ▶ Zum Schutz von Personen und Nutztieren (DIN VDE 0100) empfehlen wir
	- pulsstromsensitive Fehlerstrom−Schutzschalter in Anlagen mit Antriebsreglern mit einphasigem Netzanschluss (L1/N).
	- allstromsensitive FI−Schutzschalter in Anlagen mit Antriebsreglern mit dreiphasigem Netzanschluss (L1/L2/L3).
- ƒ Fehlerstrom−Schutzschalter nur zwischen speisendem Netz und Antriebsregler installieren.
- ƒ Fehlerstrom−Schutzschalter können falsch auslösen durch
	- kapazitive Ausgleichsströme der Leitungsschirme während des Betriebs (vor allem bei langen, geschirmten Motorleitungen),
	- gleichzeitiges Zuschalten mehrerer Antriebsregler ans Netz,
	- Einsatz zusätzlicher Entstörfilter.

#### 5.2.5 Wechselwirkungen mit Kompensationseinrichtungen

- ƒ Antriebsregler nehmen aus dem speisenden AC−Netz nur sehr geringe Grundschwingungs−Blindleistung auf. Eine Kompensation ist deshalb nicht erforderlich.
- ▶ Betreiben Sie Antriebsregler an Netzen mit Kompensationseinrichtungen, müssen Sie die Kompensationseinrichtungen mit Drosseln ausführen.
	- Wenden Sie sich hierzu an den Lieferanten der Kompensationseinrichtung.

Hinweise für die Projektierung 5.2

Ableitstrom bei ortsveränderlichen Anlagen 5.2.6

## 5.2.6 Ableitstrom bei ortsveränderlichen Anlagen

Frequenzumrichter mit internen oder externen Funkentstörfiltern weisen üblicherweise einen Ableitstrom zum PE−Potential auf, der höher ist als 3.5 mA AC oder 10 mA DC.

Deshalb ist ein fester Anschluss als Schutz erforderlich (siehe EN 61800−5−1). Dies ist in den Betriebsunterlagen anzugeben.

Ist ein fester Anschluss bei einem ortsveränderlichen Verbraucher nicht realisierbar, obwohl der Ableitstrom zum PE−Potential höher als 3.5 mA AC oder 10 mA DC ist, so bietet sich als Gegenmaßnahme der zusätzliche Einbau eines Zweiwicklungstransformators (Trenntrafo) in die Stromversorgung an, wobei der Schutzleiter mit den PEs des Antriebs (Filter, Umrichter, Motor, Schirmungen) und zusätzlich mit einem Pol der Sekundärwicklung des Trenntrafos verbunden wird.

Bei 3−phasig gespeisten Geräten ist ein entsprechender Trenntransformator mit sekundärer Sternschaltung zu wählen, wobei der Sternpunkt mit dem Schutzleiter verbunden wird.

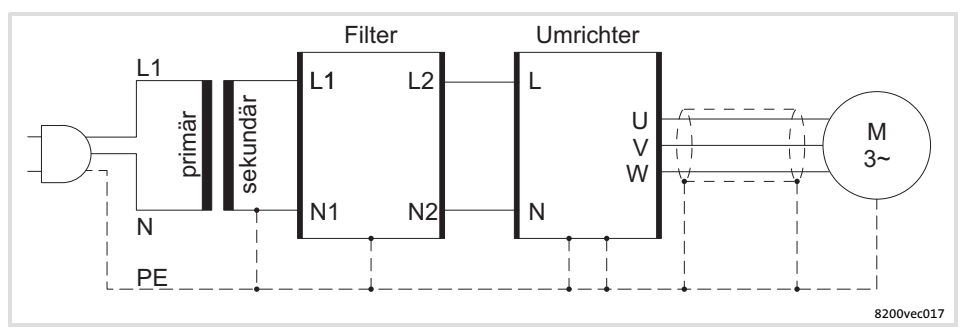

Abb. 5.2−1 Einbau eines Zweiwicklungs−Transformators (Trenntrafo)

## 5.2.7 Optimierung der Belastung von Antriebsregler und Netz

Eine Netzdrossel ist eine Induktivität, die in die Netzleitung des Frequenzumrichters geschaltet werden kann. Dadurch wird die Belastung des speisenden Netzes und des Antriebsreglers optimiert:

- ƒ Weniger Netzrückwirkungen: Die Kurvenform des Netzstromes wird der Sinusform angenähert.
- ▶ Reduzierter Netzstrom: Reduzierung des effektiven Netzstromes; d. h. Reduzierung der Netz−, Leitungs− und Sicherungsbelastung.
- ► Erhöhte Lebensdauer des Antriebreglers: Durch Reduzieren der Wechselstrombelastung der Elektrolytkondensatoren im Zwischenkreis wird deren Lebensdauer deutlich erhöht.

Netzdrosseln können uneingeschränkt zusammen mit Funk−Entstörfilter und/oder Motorfilter eingesetzt werden. Alternativ kann ein Netzfilter eingesetzt werden (Kombination aus Netzdrossel und Funk−Entstörfilter in einem Gehäuse).

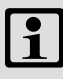

## Hinweis!

- ► Einige Antriebsregler müssen grundsätzlich mit einer Netzdrossel oder einem Netzfilter betrieben werden.
- ► Bei Betrieb mit einer Netzdrossel oder einem Netzfilter erreicht die maximal mögliche Ausgangsspannung nicht den Wert der Netzspannung (typischer Spannungsabfall im Nennpunkt 4 ... 6 %).

Hinweise für die Projektierung 5.2

Reduzierung von Störaussendungen 5.2.8

### 5.2.8 Reduzierung von Störaussendungen

Jeder Antriebsregler verursacht durch interne Schaltvorgänge Störaussendungen, die andere Verbraucher in ihrer Funktion beeinträchtigen können. Abhängig vom Einsatzort des Frequenzumrichters sind in der Europäischen Norm EN 61800−3 Grenzwerte für diese Störaussendungen festgelegt:

Grenzwertklasse C2: Die Grenzwertklasse C2 wird häufig gefordert bei industriellen Netzen, die getrennt von Netzen in Wohngebieten geführt werden.

Grenzwertklasse C1: Wird der Antriebsregler in einem Wohngebiet betrieben, können andere Geräte, z. B. Rundfunk− und Fernsehempfänger, gestört werden. Hier sind häufig Funkentstörmaßnahmen nach Grenzwertklasse C1 erforderlich.

Die Grenzwertklasse C1 ist deutlich strenger als die Grenzwertklasse C2. Die Grenzwertklasse C1 schließt Grenzwertklasse C2 ein.

Zur Einhaltung der Grenzwertklasse C1 bzw. C2 sind entsprechende Maßnahmen zur Begrenzung der Störaussendung erforderlich; zum Beispiel der Einsatz von Funk−Entstörfiltern.

Funk−Entstörfilter können uneingeschränkt zusammen mit Netzdrosseln und/oder Motorfilter eingesetzt werden. Alternativ kann ein Netzfilter eingesetzt werden (Kombination aus Netzdrossel und Funk−Entstörfilter in einem Gehäuse).

Die Auswahl des Frequenzumrichters und ggf. der zugehörigen Filter ist immer abhängig von der jeweiligen Anwendung und wird bestimmt z. B. durch die Schaltfrequenz des Antriebsreglers, die Motorleitungslänge oder die Schutzschaltung (z. B. Fehlerstromschutzschaltung).

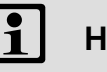

## Hinweis!

- ► Einige Antriebsregler müssen grundsätzlich mit einer Netzdrossel oder einem Netzfilter betrieben werden.
- ► Bei Betrieb mit einer Netzdrossel oder einem Netzfilter erreicht die maximal mögliche Ausgangsspannung nicht den Wert der Netzspannung (typischer Spannungsabfall im Nennpunkt 4 ... 6 %).

Die folgende Grafik zeigt die maximal mögliche Motorleitungslänge abhängig vom Filtertyp und die daraus resultierende Störspannungskategorie nach EN 61800−3. Abhängig von der verwendeten Motorleitung, vom verwendeten Antriebsregler und von dessen Schaltfrequenz können die genannten maximalen Motorleitungslängen variieren.

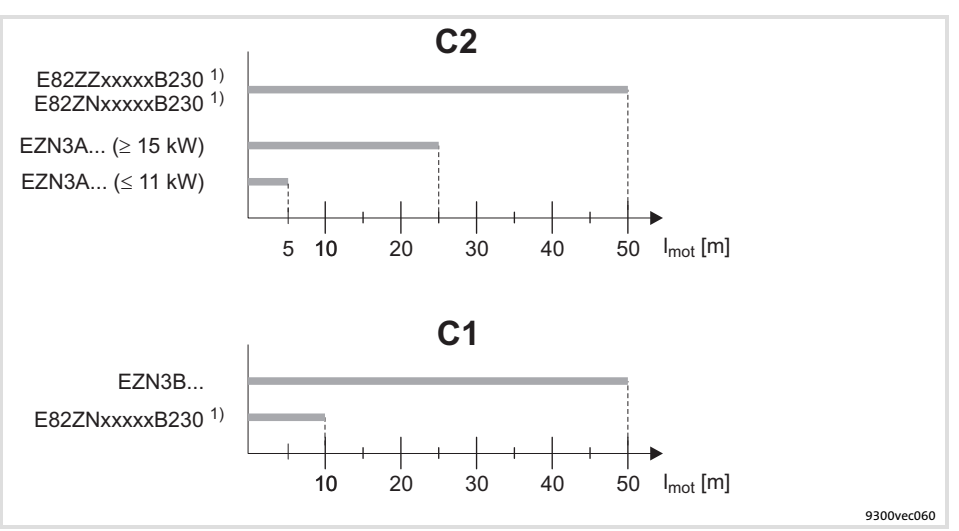

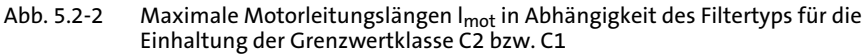

1) Kapazitätsarme Leitungen einsetzen

## 5.2.9 Zuordnung Netzdrossel/Filter

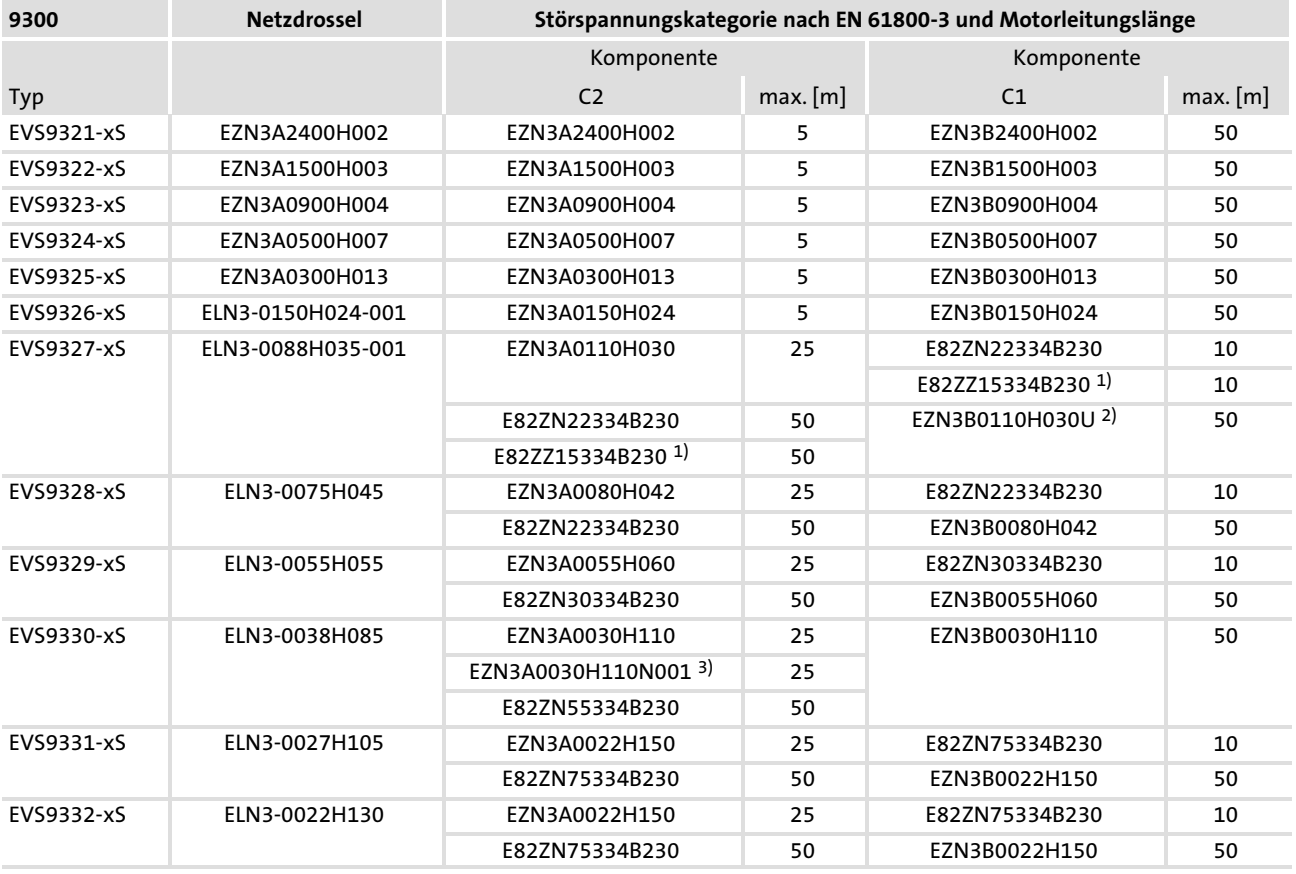

1) Funkentstörfilter

2) Unterbaufilter

3) Für Antriebsregler mit thermischer Separierung

Hinweise für die Projektierung 5.2

Motorleitung 5.2.10

## 5.2.10 Motorleitung

#### Spezifikation

- ▶ Die verwendeten Motorleitungen müssen
	- den Anforderungen am Einsatzort entsprechen (z. B. EN 60204−1, UL),
	- die folgende Spannungsangaben erfüllen: EN 0.6/1 kV, UL 600 V.
- ▶ Bei geschirmten Motorleitungen nur Leitungen mit Schirmgeflecht aus verzinntem oder vernickeltem Kupfer verwenden. Schirme aus Stahlgeflecht sind ungeeignet.
	- Der Überdeckungsgrad des Schirmgeflechts muss mindestens 70 % betragen mit einem Überdeckungswinkel von 90°.
- ƒ Kapazitätsarme Motorleitungen verwenden:

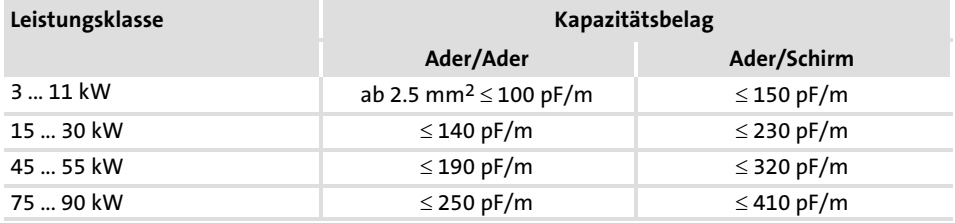

#### Leitungslänge

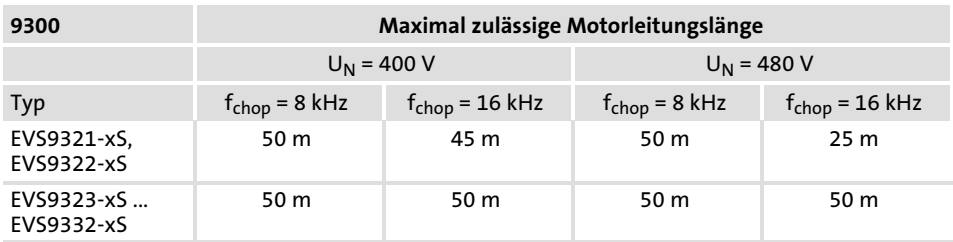

## Hinweis!

- ► Halten Sie die Motorleitung möglichst kurz, da sich dies positiv auf das Antriebsverhalten auswirkt.
- ƒ Müssen EMV−Bedingungen eingehalten werden, kann sich die zulässige Leitungslänge ändern.
- ƒ EVS9321−xS und EVS9322−xS: Bei Betrieb am 480−V−Netz und mit einer Schaltfrequenz  $f_{\text{chop}}$  = 16 kHz reduziert sich die max. zulässige Leitungslänge, wenn die Motorleitung aus mehr als einer Einzelader besteht:
	- Für zwei parallele Einzeladern gilt: l<sub>max</sub> = 17 m
	- Für drei parallele Einzeladern gilt: I<sub>max</sub> = 9 m

#### Leitungsquerschnitt

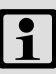

## Hinweis!

Die Zuordnung der Leitungsquerschnitte zur Strombelastbarkeit der Motorleitungen wurde unter folgenden Voraussetzunen vorgenommen:

- ƒ Einhaltung der IEC/EN 60204−1 bei fester Verlegung der Leitung
- ƒ Einhaltung der IEC 60354−2−52, Tabelle A.52−5 bei Verwendung der Leitung in einer Schleppkette
- ► Verlegeart C
- ƒ Umgebungstemperatur 45 °C
- ƒ Dauerbetrieb des Motors mit
	- $-$  Stillstandsstrom I<sub>0</sub> bei Servomotoren bzw.
	- Bemessungsstrom I<sub>N</sub> bei Drehstrom-Asynchronmotoren

Bei abweichenden Vorgaben und Bedingungen liegt es in der Verantwortung des Anwenders, eine Motorleitung zu verwenden, die den Anforderungen an die aktuellen Gegebenheiten entspricht. Abweichungen können z. B. sein:

- ▶ Gesetze, Normen, nationale und regionale Vorschriften
- ▶ Art der Anwendung
- $\blacktriangleright$  Motorauslastung
- ƒ Umgebungs− und Einsatzbedingungen
- ▶ Verlegeart und Häufung von Leitungen
- $\blacktriangleright$  Kabeltyp

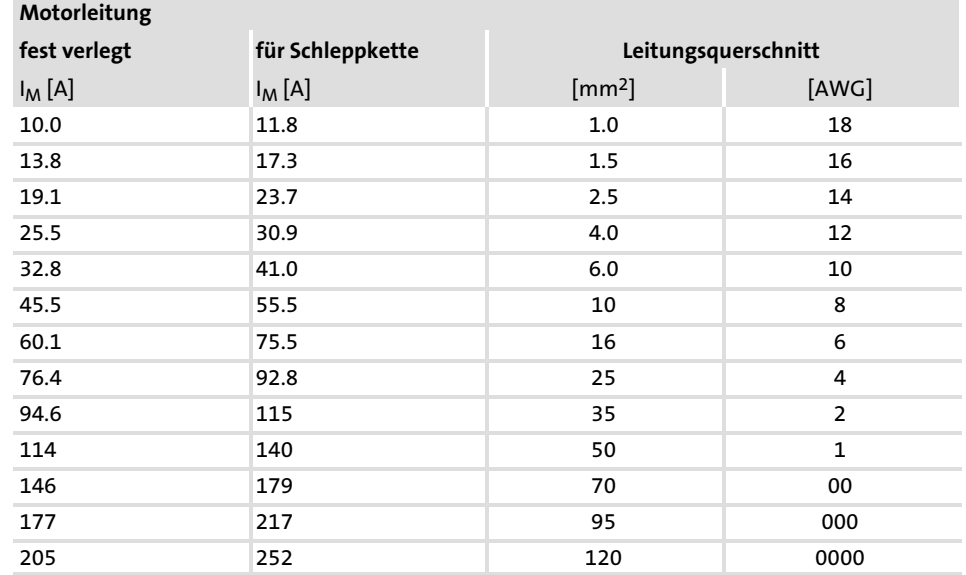

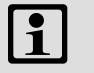

## 1 Hinweis!

Informationen zur Auslegung der Motorleitung finden Sie im Handbuch "Systemleitungen und Systemstecker".

### 5.3 Grundlagen zur EMV−gerechten Verdrahtung

#### 5.3.1 Schirmung

Die Qualität der Schirmung wird bestimmt durch eine gute Schirmanbindung:

- $\blacktriangleright$  Schirm großflächig auflegen.
- ▶ Schirmanschluss direkt am vorgesehenen Geräteschirmblech auflegen.
- ▶ Zusätzlich Schirmanschluss mittels leitender Schelle großflächig auf der leitenden und geerdeten Montageplatte auflegen.
- ƒ Ungeschirmte Leitungsenden so kurz wie möglich auszuführen.

#### 5.3.2 Netzanschluss, DC−Einspeisung

- ƒ Antriebsregler, Netzdrossel oder Netzfilter dürfen über ungeschirmte Einzeladern oder ungeschirmte Leitungen an das Netz angeschlossen werden.
- ▶ Bei Einsatz eines Netzfilters oder Funkentstörfilters die Leitung zwischen Netzfilter oder Funkentstörfilter und Antriebsregler geschirmt verlegen, wenn sie länger als 300 mm ist. Ungeschirmte Adern müssen verdrillt sein.
- ƒ Bei DC−Verbundbetrieb oder DC−Einspeisung geschirmte Leitungen verwenden.
- ▶ Der Leitungsquerschnitt muss für die zugeordnete Absicherung bemessen sein (nationale und regionale Vorschriften beachten).

#### 5.3.3 Motorleitung

- ▶ Nur geschirmte Motorleitungen mit Schirmgeflecht aus verzinntem oder vernickeltem Kupfer verwenden. Schirme aus Stahlgeflecht sind ungeeignet.
	- Der Überdeckungsgrad des Schirmgeflechts muss mindestens 70 % betragen mit einem Überdeckungswinkel von 90 °.
- ▶ Die verwendeten Leitungen müssen den Anforderungen am Einsatzort entsprechen (z. B. EN 60204−1).
- ƒ Die Leitung für die Motortemperatur−Überwachung (PTC oder Thermokontakt) geschirmt ausführen und getrennt von der Motorleitung verlegen.
	- Bei Lenze−Systemleitungen ist die Leitung für die Bremsenansteuerung in die Motorleitung integriert. Wird diese Leitung zur Bremsenansteuerung nicht benötigt, lässt sie sich alternativ bis zu einer Länge von 50 m zum Anschluss der Motortemperatur−Überwachung nutzen.
- ▶ Schirmung großflächig auflegen und mit Metallkabelbinder oder leitender Schelle befestigen.

Grundlagen zur EMV−gerechten Verdrahtung 5.3

Motorleitung 5.3.3

- ▶ Schirmung direkt am vorgesehenen Geräteschirmblech auflegen.
	- Schirmung ggf. auf der leitenden und geerdeten Montageplatte im Schaltschrank zusätzlich auflegen.
- $\triangleright$  Die Motorleitung ist optimal verlegt, wenn sie
	- getrennt von Netzleitungen und Steuerleitungen geführt wird,
	- Netzleitungen und Steuerleitungen nur rechtwinklig kreuzt,
	- nicht unterbrochen wird.
- ▶ Muss die Motorleitung dennoch aufgetrennt werden (z. B. durch Drosseln, Schütze oder Klemmen):
	- Die ungeschirmten Leitungsenden dürfen höchstens 100 mm lang sein (je nach Leitungsquerschnitt).
	- Drosseln, Schütze, Klemmen etc. räumlich getrennt von anderen Komponenten aufbauen (min. 100 mm Abstand).
	- Den Schirm der Motorleitung unmittelbar vor und hinter der Trennstelle großflächig auf die Montageplatte auflegen.
- ▶ Im Klemmenkasten des Motors oder am Motorgehäuse den Schirm großflächig mit PE verbinden.
	- Metallische EMV−Kabelverschraubungen am Motorklemmkasten gewährleisten eine großflächige Verbindung des Schirms mit dem Motorgehäuse.

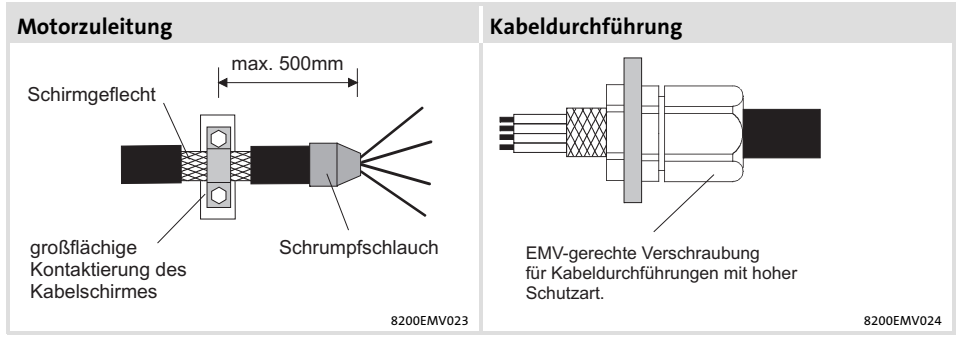

Abb. 5.3−1 Schirmung der Motorleitung

### 5.3.4 Steuerleitungen

- ► Steuerleitungen geschirmt ausführen, um Störeinkopplungen zu minimieren.
- ▶ Ab 200 mm Länge nur geschirmte Leitungen für die analogen und digitalen Eingänge und Ausgänge verwenden. Unter 200 mm Länge können ungeschirmte, aber verdrillte Leitungen verwendet werden.
- $\blacktriangleright$  Schirm richtig auflegen:
	- Die Schirmauflagen der Steuerleitungen müssen mindestens 50 mm von den Schirmanschlüssen der Motorleitungen und DC−Leitungen entfernt sein.
	- Bei Leitungen für die digitalen Eingänge und Ausgänge den Schirm zweiseitig auflegen.
	- Bei Leitungen für die analogen Eingänge und Ausgänge den Schirm einseitig am Antriebsregler auflegen.
- ƒ Um eine bessere Schirmwirkung zu erreichen (bei sehr langer Leitung, bei hoher Störbeeinflussung) kann bei Leitungen für die analogen Eingänge und Ausgänge das eine Schirmende über einen Kondensator (z. B. 10 nF/250 V) an PE−Potential gelegt werden (siehe Skizze).

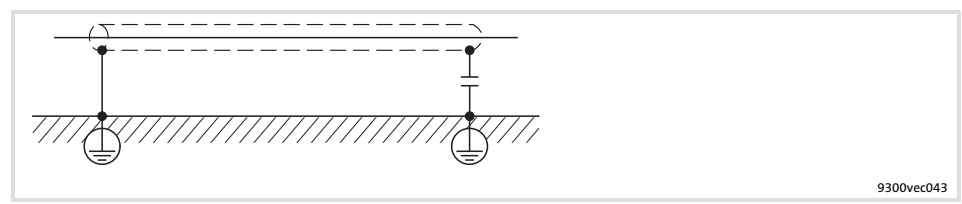

Abb. 5.3−2 Schirmung langer analoger Steuerleitungen

Grundlagen zur EMV−gerechten Verdrahtung 5.3

Installation im Schaltschrank 5.3.5

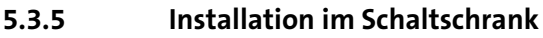

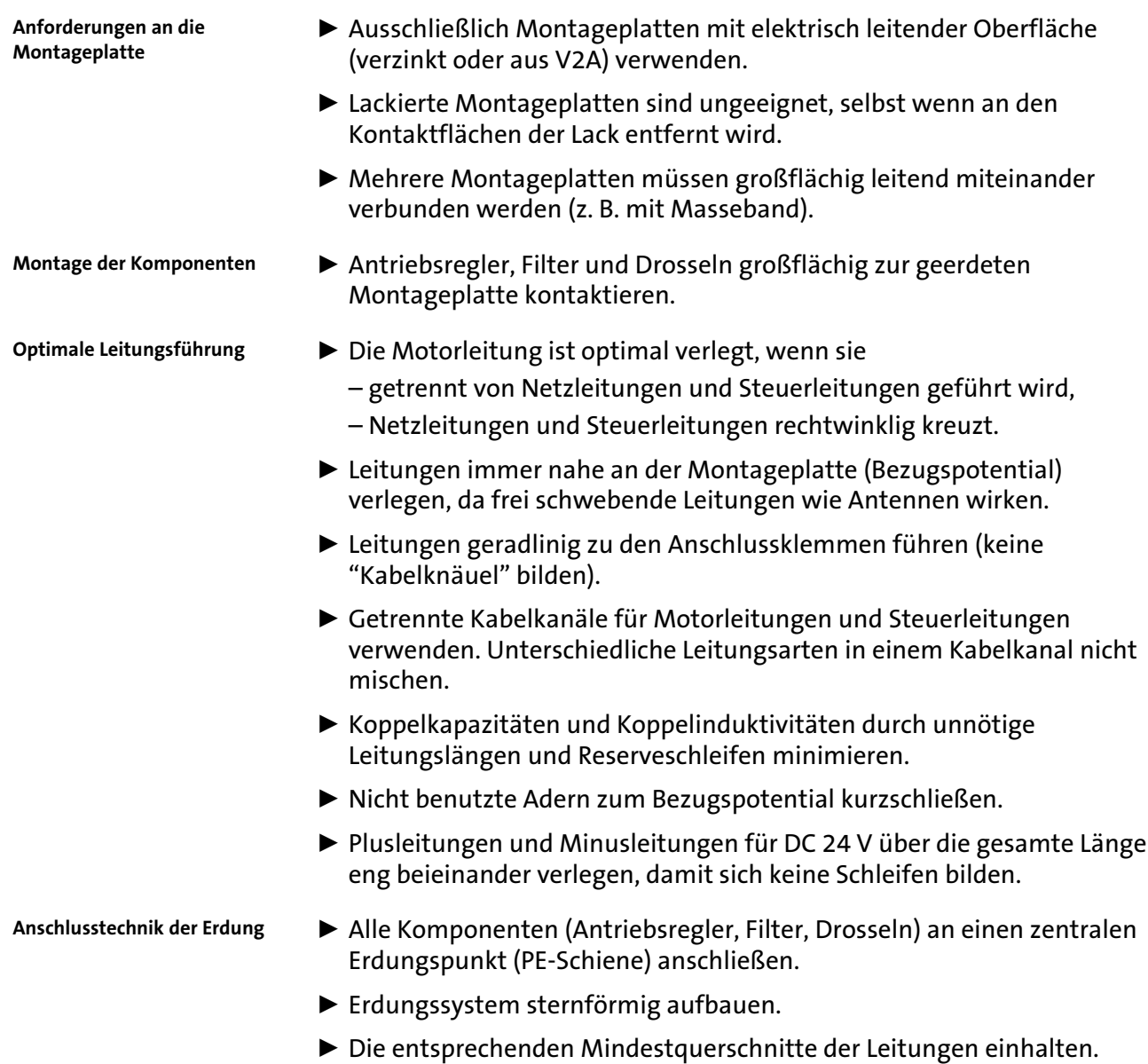

### 5.3.6 Verdrahtung außerhalb des Schaltschrankes

Hinweise für Verlegung von Leitungen außerhalb des Schaltschrankes:

- ► Ein größerer Leitungsabstand zwischen den Leitungen bei größeren Leitungslängen ist notwendig.
- ▶ Bei paralleler Leitungsführung (Kabeltrassen) von Leitungen mit unterschiedlicher Signalart kann die Störbeeinflussung durch eine metallische Trennwand oder durch getrennte Leitungskanäle minimiert werden.

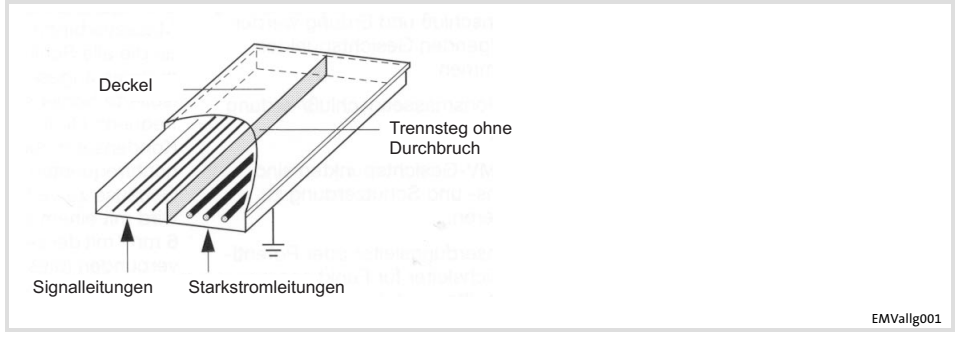

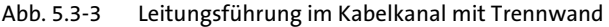

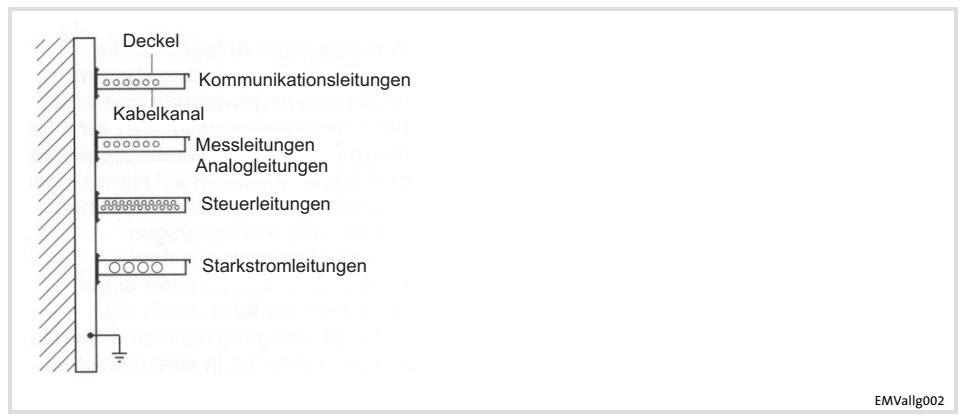

Abb. 5.3−4 Leitungsführung in getrennten Kabelkanälen

Grundlagen zur EMV−gerechten Verdrahtung 5.3

EMV−Störungen erkennen und beseitigen 5.3.7

## 5.3.7 EMV−Störungen erkennen und beseitigen

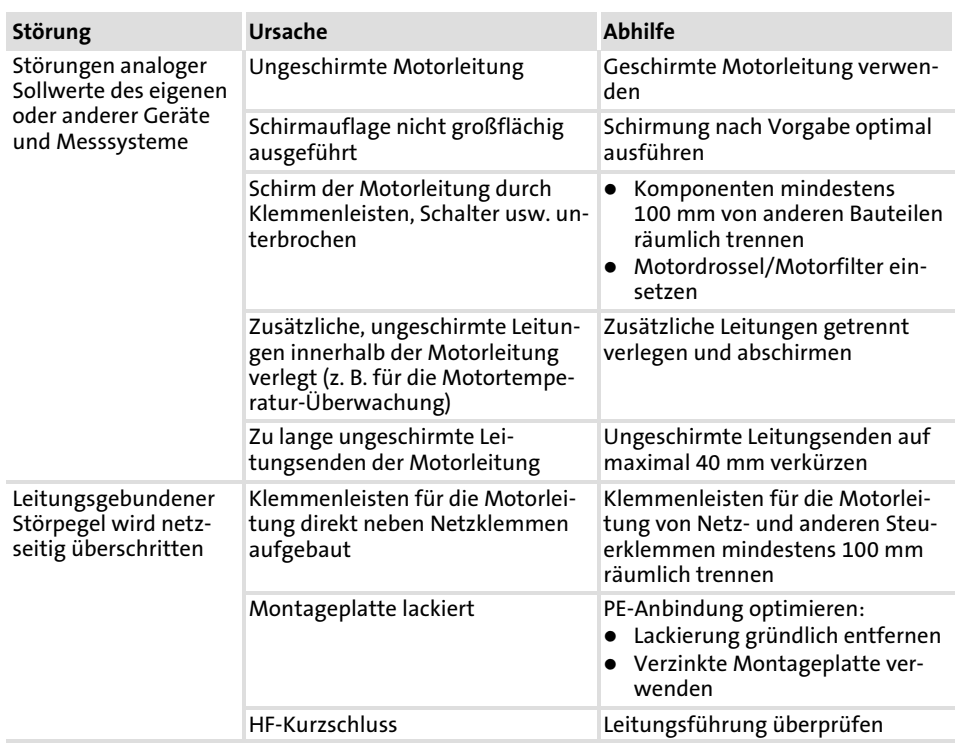

## 5.4 Grundgeräte im Leistungsbereich 0,37 ... 11 kW

### 5.4.1 EMV−gerechte Verdrahtung (CE−typisches Antriebssystem)

Antriebe entsprechen der EG−Richtlinie "Elektromagnetische Verträglichkeit", wenn sie nach den Vorgaben des CE−typischen Antriebssystems installiert werden. Die Verantwortung für die Einhaltung der EG−Richtlinie in der Maschinenanwendung liegt beim Weiterverwender.

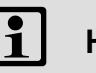

## Hinweis!

Beachten Sie die Ausführungen im Kapitel "Grundlagen zur EMV−gerechten Verdrahtung"!

5.4 5.4.1

Grundgeräte im Leistungsbereich 0,37 ... 11 kW

EMV−gerechte Verdrahtung (CE−typisches Antriebssystem)

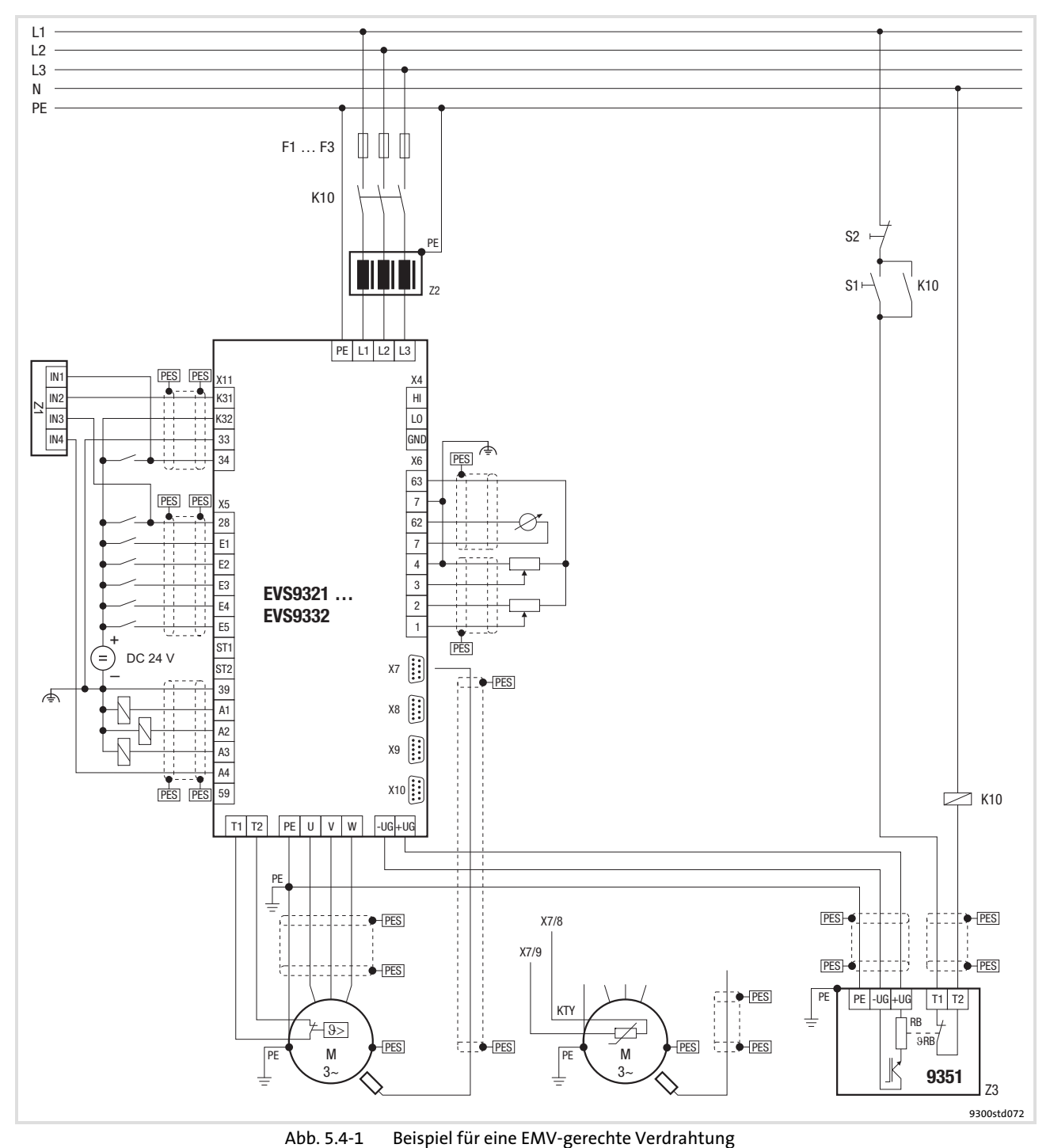

F1 ... F3 Absicherung K10 Netzschütz Z1 Speicherprogrammierbare Steuerung (SPS) Z2 Netzdrossel oder Netzfilter Z3 Bremsmodul EMB9351−E S1 Netzschütz einschalten<br>S2 Netzschütz ausschalten S2  $N$ etzschütz ausschalten<br>+U<sub>G</sub>, -U<sub>G</sub> Anschluss DC-Zwischenl +U<sub>G</sub>, −U<sub>G</sub> Anschluss DC-Zwischenkreis<br>PES HF-Schirmabschluss durch gr HF-Schirmabschluss durch großflächige Anbindung an PE

#### 5.4.2 Wichtige Hinweise

Um Zugang zu den Leistungsanschlüssen zu erhalten, entfernen Sie die Abdeckungen:

- ▶ Abdeckung für den Netzanschluss durch leichten Druck von vorn ausklinken und nach oben abziehen.
- ▶ Abdeckung für den Motoranschluss durch leichten Druck von vorn ausklinken und nach unten abziehen.

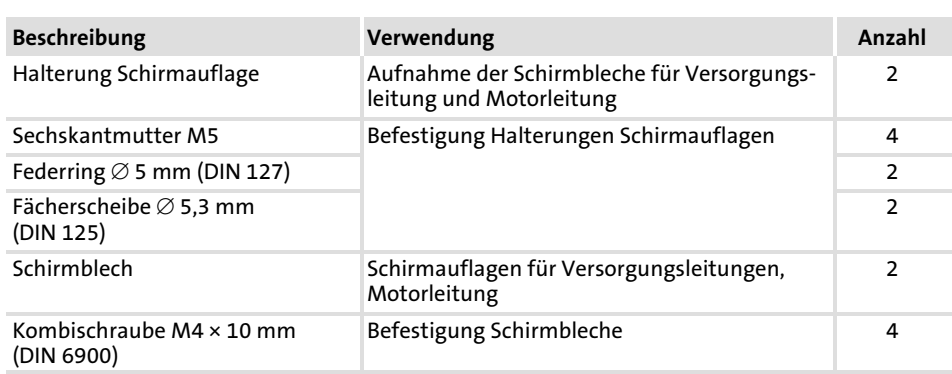

Benötigtes Installationsmaterial aus dem Lieferumfang:

Grundgeräte im Leistungsbereich 0,37 ... 11 kW 5.4

Netzanschluss, DC−Einspeisung 5.4.3

## 5.4.3 Netzanschluss, DC−Einspeisung

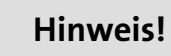

- ƒ Bei Einsatz eines Netzfilters oder Funkentstörfilters die Leitung zwischen Netzfilter oder Funkentstörfilter und Antriebsregler geschirmt verlegen, wenn sie länger als 300 mm ist.
- ƒ Bei DC−Verbundbetrieb oder DC−Einspeisung empfehlen wir, abgeschirmte DC−Leitungen zu verwenden.

Montage Schirmblech

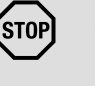

### Stop!

- ƒ Um den PE−Gewindebolzen nicht zu beschädigen, das Schirmblech und den PE−Anschluss immer in der gezeigten Reihenfolge montieren. Die benötigten Teile finden Sie im Beipack.
- ► Laschen nicht als Zugentlastung benutzen.

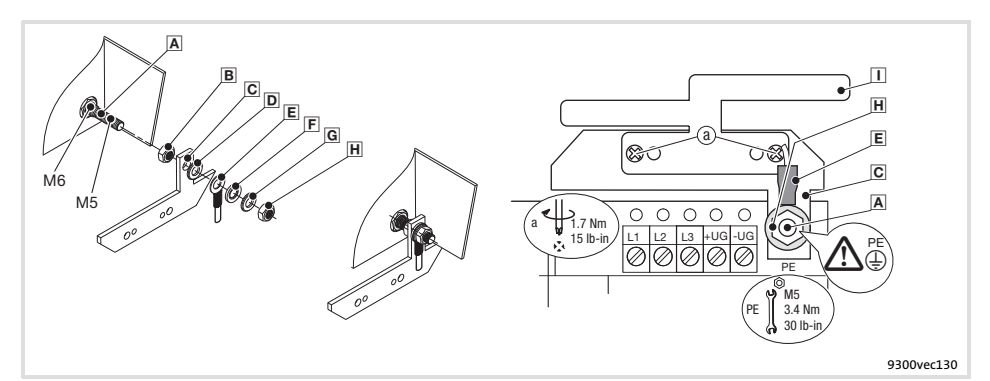

Abb. 5.4−2 Montage des Schirmblechs bei Antriebsreglern 0,37 ... 11 kW

- PE−Gewindebolzen
- Mutter M5 aufschrauben und handfest anziehen
- Befestigungswinkel für Schirmblech aufschieben
- Fächerscheibe aufschieben
- PE−Leitung mit Ringkabelschuh aufschieben
- Unterlegscheibe aufschieben
- Federring aufschieben
- $H$  Mutter M5 aufschrauben und anziehen
- $\Box$  Schirmblech mit zwei Schrauben M4 (a) auf Befestigungswinkel schrauben

Netzanschluss, DC−Einspeisung

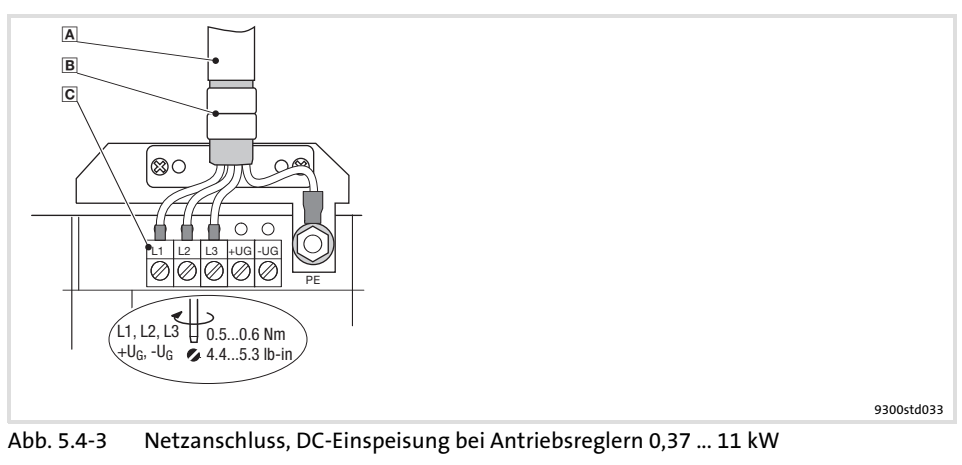

- A Netzleitung
	- B Schirmblech

Schirm der Netzleitung mit den Laschen festklemmen

Anschluss Netz und DC−Zwischenkreis

L1, L2, L3: Anschluss Netzleitung

+U<sub>G</sub>, -U<sub>G</sub>: Anschluss von DC-Zwischenkreiskomponenten oder Anschluss des<br>Antriebsreglers im DC-Zwischenkreisverbund (siehe Systemhandbuch) Leitungsquerschnitte bis 4 mm2: Bei flexiblen Leitungen Aderendhülsen verwenden

Leitungsquerschnitte > 4 mm2: Stiftkabelschuhe verwenden

Grundgeräte im Leistungsbereich 0,37 ... 11 kW 5.4

Netzanschluss: Sicherungen und Leitungsquerschnitte 5.4.4

## 5.4.4 Netzanschluss: Sicherungen und Leitungsquerschnitte

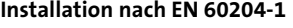

#### Anschlussbedingungen

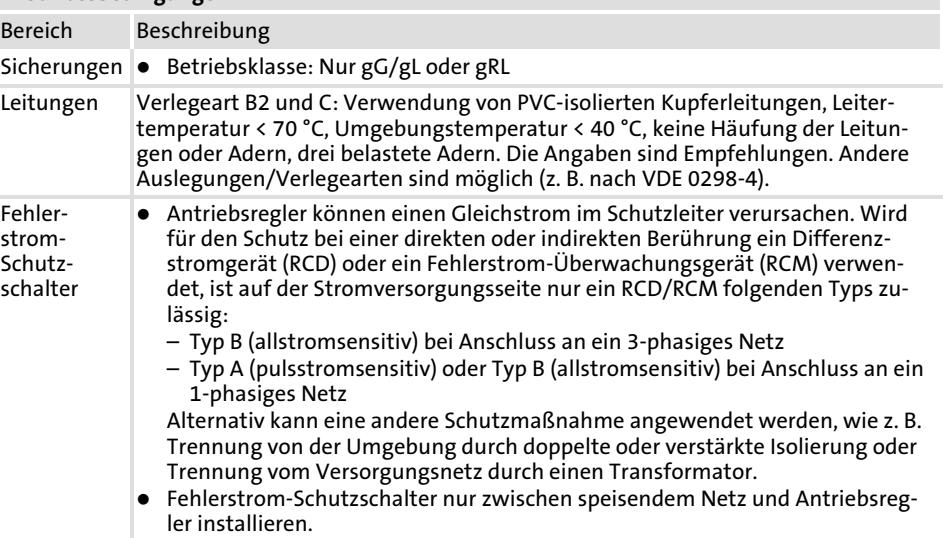

Nationale und regionale Vorschriften beachten!

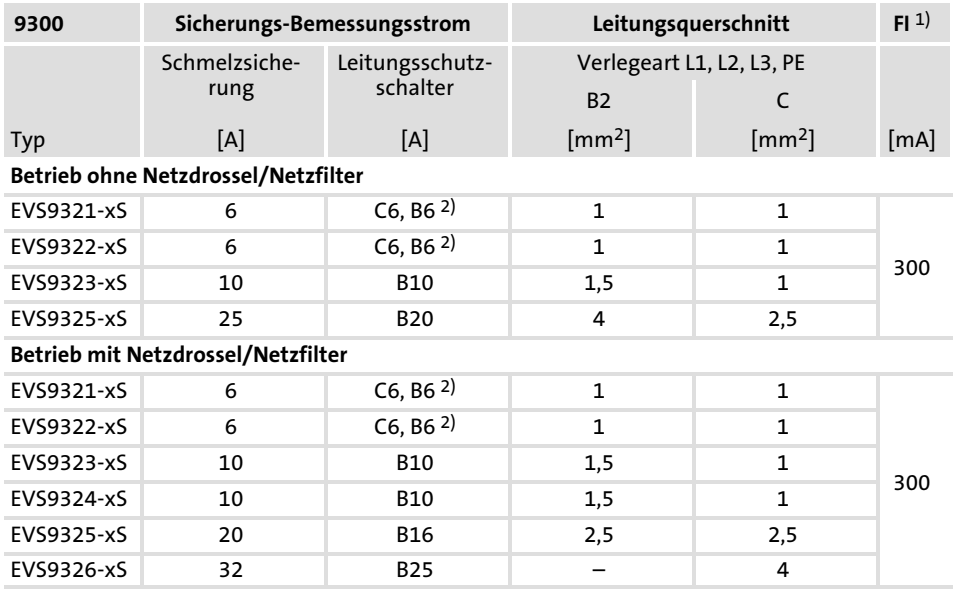

1) Allstromsensitiver Fehlerstrom−Schutzschalter

2) Bei kurzzeitigen Netzunterbrechungen Sicherungsautomaten mit Auslösecharakteristik "C" einsetzen

#### Installation nach UL

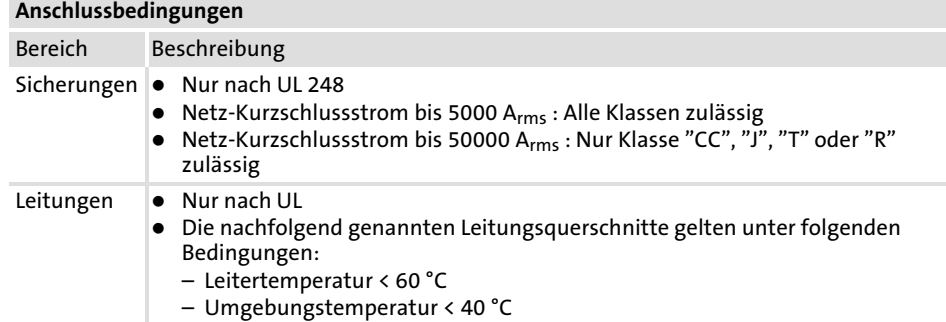

Nationale und regionale Vorschriften beachten!

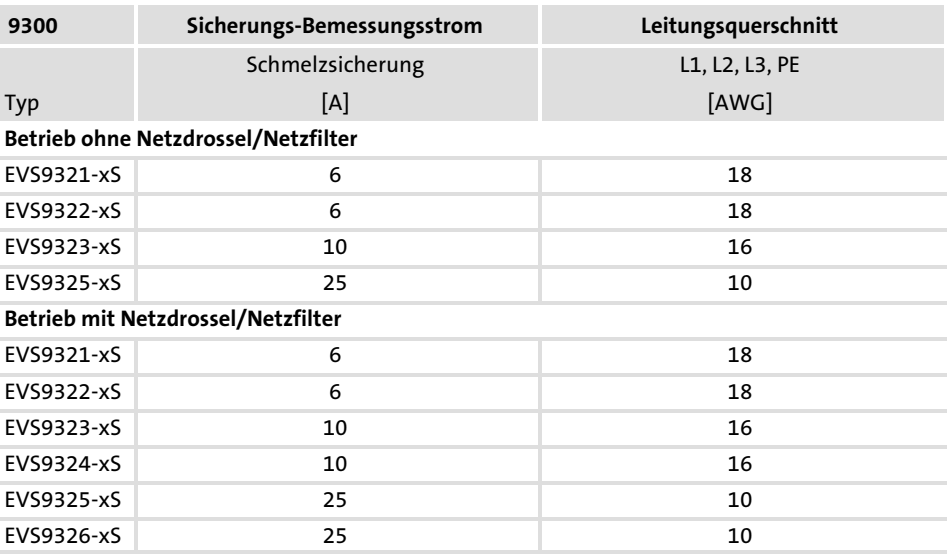

Max. Anschlussquerschnitt der Klemmenleiste: AWG 12, mit Stiftkabelschuh AWG 10

### 5.4.5 Zuordnung Netzdrossel/Filter

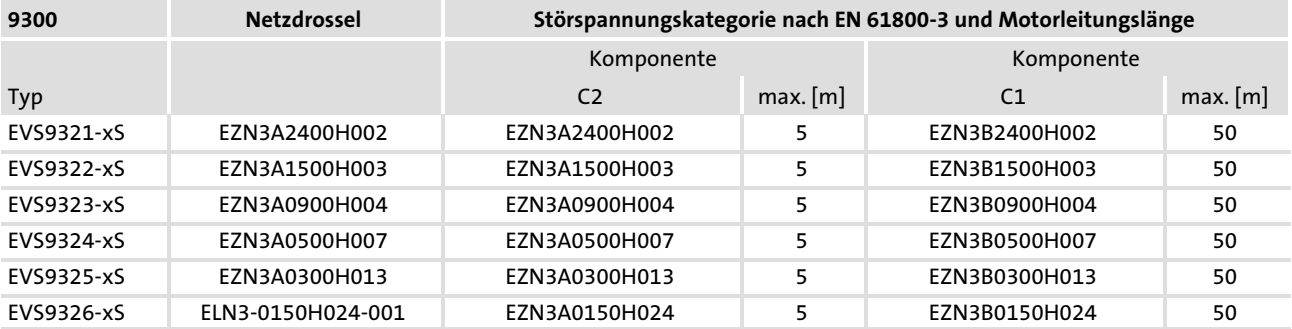

Grundgeräte im Leistungsbereich 0,37 ... 11 kW 5.4

Motoranschluss 5.4.6

## 5.4.6 Motoranschluss

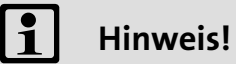

- ► Eine Absicherung der Motorleitung ist nicht erforderlich.
- ▶ Der Antriebsregler hat 2 Anschlüsse für die Motortemperatur−Überwachung:
	- Klemmen T1, T2 zum Anschluss eines Kaltleiters (PTC) oder Thermokontakts (Öffner).
	- Pin X8/5 und X8/8 des Inkrementalgeber−Eingangs (X8) zum Anschluss eines Temperatursensors KTY.

#### Montage Schirmblech

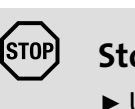

## Stop!

- ƒ Um den PE−Gewindebolzen nicht zu beschädigen, das Schirmblech und den PE−Anschluss immer in der gezeigten Reihenfolge montieren. Die benötigten Teile finden Sie im Beipack.
- ► Laschen nicht als Zugentlastung benutzen.

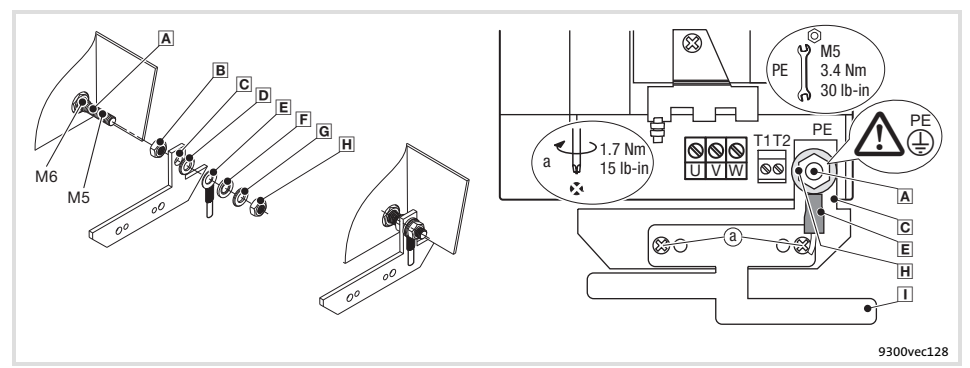

Abb. 5.4−4 Montage des Schirmblechs bei Antriebsreglern 0,37 ... 11 kW

- PE−Gewindebolzen
- Mutter M5 aufschrauben und handfest anziehen
- Befestigungswinkel für Schirmblech aufschieben
- Fächerscheibe aufschieben
- PE−Leitung mit Ringkabelschuh aufschieben
- Unterlegscheibe aufschieben
- Federring aufschieben
- Mutter M5 aufschrauben und anziehen
- Schirmblech mit zwei Schrauben M4 (a) auf Befestigungswinkel schrauben

Motor mit Kaltleiter (PTC) oder Thermokontakt (Öffner) Verdrahten Sie T1, T2 nur, wenn der Motor mit einem Kaltleiter (PTC) oder Thermokontakt (Öffner) ausgestattet ist.

▶ Eine "offene" Leitung wirkt wie eine Antenne und kann Störungen am Antriebsregler verursachen.

# Gefahr!

- ► Alle Steuerklemmen sind nach dem Anschluss eines Kaltleiters (PTC) oder eines Thermokontakts nur noch basisisoliert (einfache Trennstrecke).
- ƒ Berührsicherheit bei defekter Trennstrecke ist nur durch externe Maßnahmen gewährleistet, z. B. doppelte Isolierung.

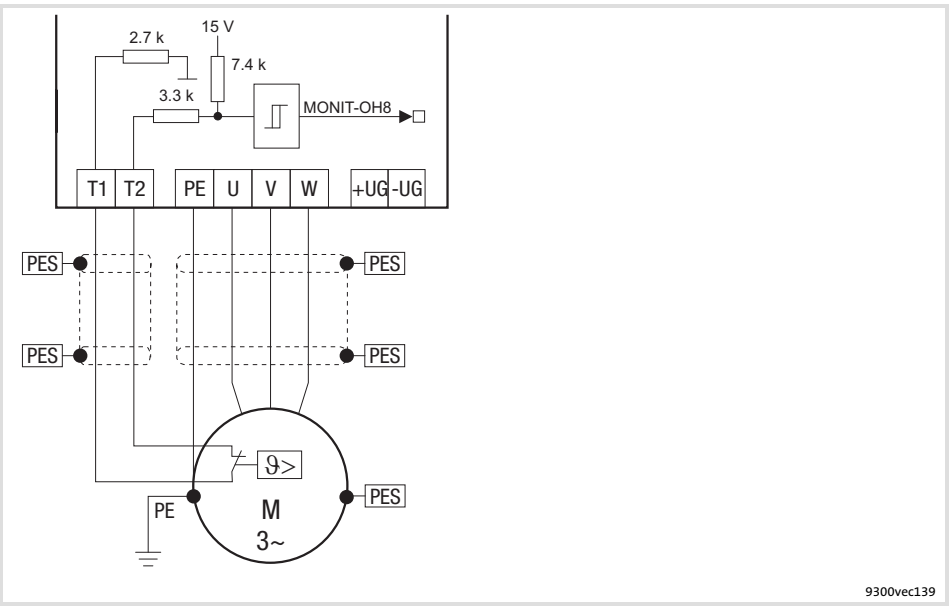

Abb. 5.4−5 Schaltplan Motoranschluss mit Kaltleiter (PTC) oder Thermokontakt (Öffner) an T1, T2

#### Eigenschaften des Anschlusses für die Motortemperatur−Überwachung:

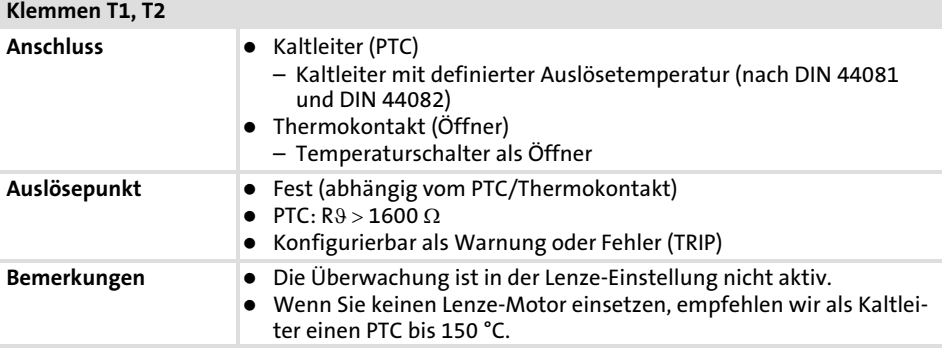

Grundgeräte im Leistungsbereich 0,37 ... 11 kW 5.4

Motoranschluss 5.4.6

[5](#page-75-0)

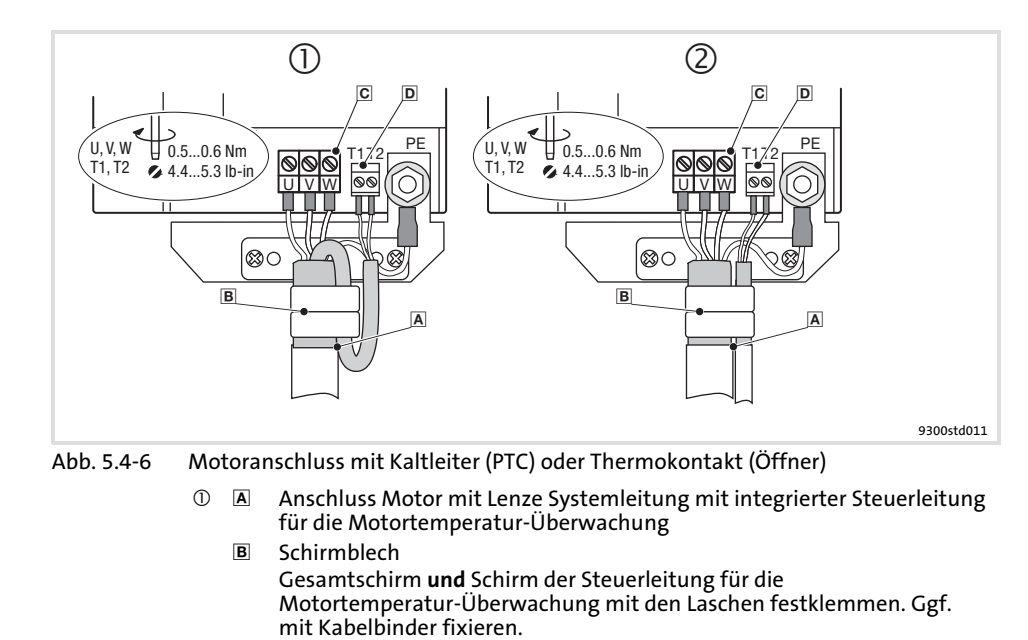

- 2 Anschluss Motorleitung und separate Steuerleitung für die Motortemperatur−Überwachung
	- B Schirmblech Schirm der Motorleitung und Schirm der Leitung für die Motortemperatur−Überwachung mit den Laschen festklemmen. Ggf. mit Kabelbinder fixieren.
- $\overline{C}$  U, V, W

Anschluss Motorleitung Auf richtige Polung achten. Max. Länge der Motorleitung beachten. Bei flexiblen Leitungen Aderendhülsen verwenden. Max. anschließbarer Leitungsquerschnitt: 4 mm<sup>2</sup>, mit Stiftkabelschuh  $> 4$  mm<sup>2</sup>

 T1, T2 für Motortemperatur−Überwachung Anschluss Leitung für Kaltleiter (PTC) oder Thermokontakt (Öffner) Motor mit Temperatursensor **KTY** 

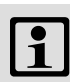

# 1 Hinweis!

- ƒ Wir empfehlen, für die Verdrahtung Lenze−Systemleitungen zu verwenden.
- ▶ Bei selbstkonfektionierten Leitungen nur Leitungen mit paarweise verdrillten und abgeschirmten Adern verwenden.

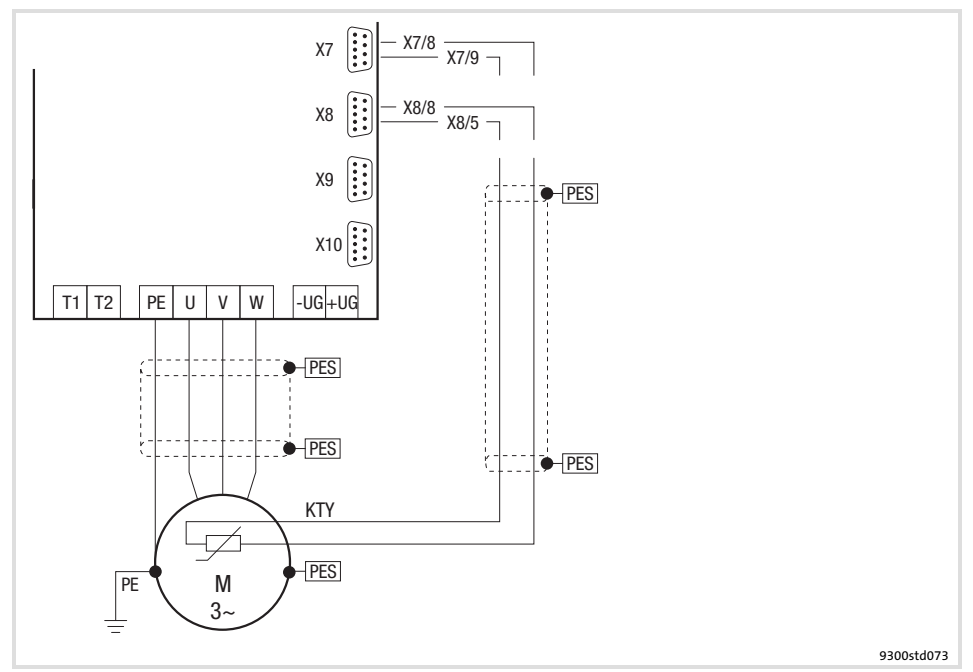

Abb. 5.4−7 Schaltplan Motoranschluss mit Temperatursensor KTY an X7 oder X8

Eigenschaften des Anschlusses für die Motortemperatur−Überwachung:

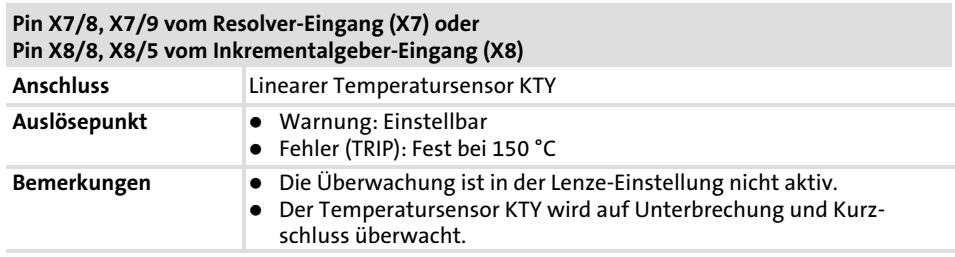
Grundgeräte im Leistungsbereich 0,37 ... 11 kW 5.4

Motoranschluss 5.4.6

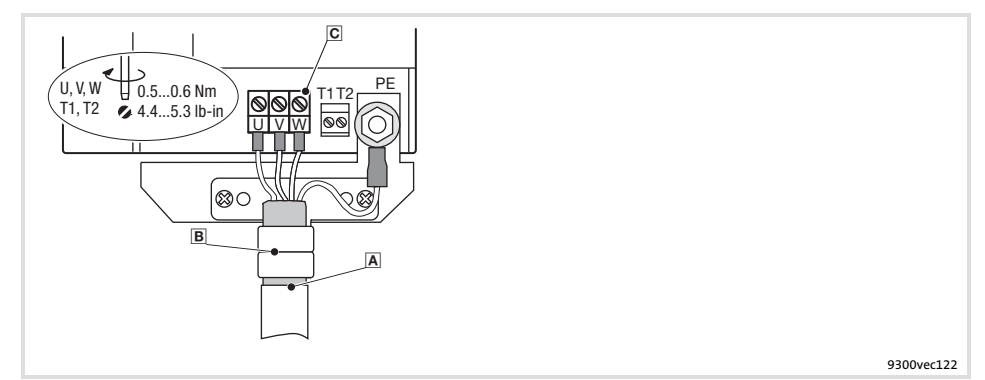

Abb. 5.4−8 Motoranschluss mit Temperatursensor KTY

### A Motorleitung

B Schirmblech Schirm der Motorleitung mit den Laschen festklemmen. Ggf. mit Kabelbinder fixieren.

 $\boxed{\mathsf{C}}$  U, V, W

Anschluss Motorleitung Auf richtige Polung achten. Max. Länge der Motorleitung beachten. Bei flexiblen Leitungen Aderendhülsen verwenden.

Max. anschließbarer Leitungsquerschnitt: 4 mm2, mit Stiftkabelschuh  $> 4$  mm<sup>2</sup>

### 5.5 Grundgeräte im Leistungsbereich 15 ... 30 kW

### 5.5.1 EMV−gerechte Verdrahtung (CE−typisches Antriebssystem)

Antriebe entsprechen der EG−Richtlinie "Elektromagnetische Verträglichkeit", wenn sie nach den Vorgaben des CE−typischen Antriebssystems installiert werden. Die Verantwortung für die Einhaltung der EG−Richtlinie in der Maschinenanwendung liegt beim Weiterverwender.

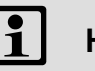

### Hinweis!

Beachten Sie die Ausführungen im Kapitel "Grundlagen zur EMV−gerechten Verdrahtung"!

5.5

Grundgeräte im Leistungsbereich 15 ... 30 kW

EMV−gerechte Verdrahtung (CE−typisches Antriebssystem) 5.5.1

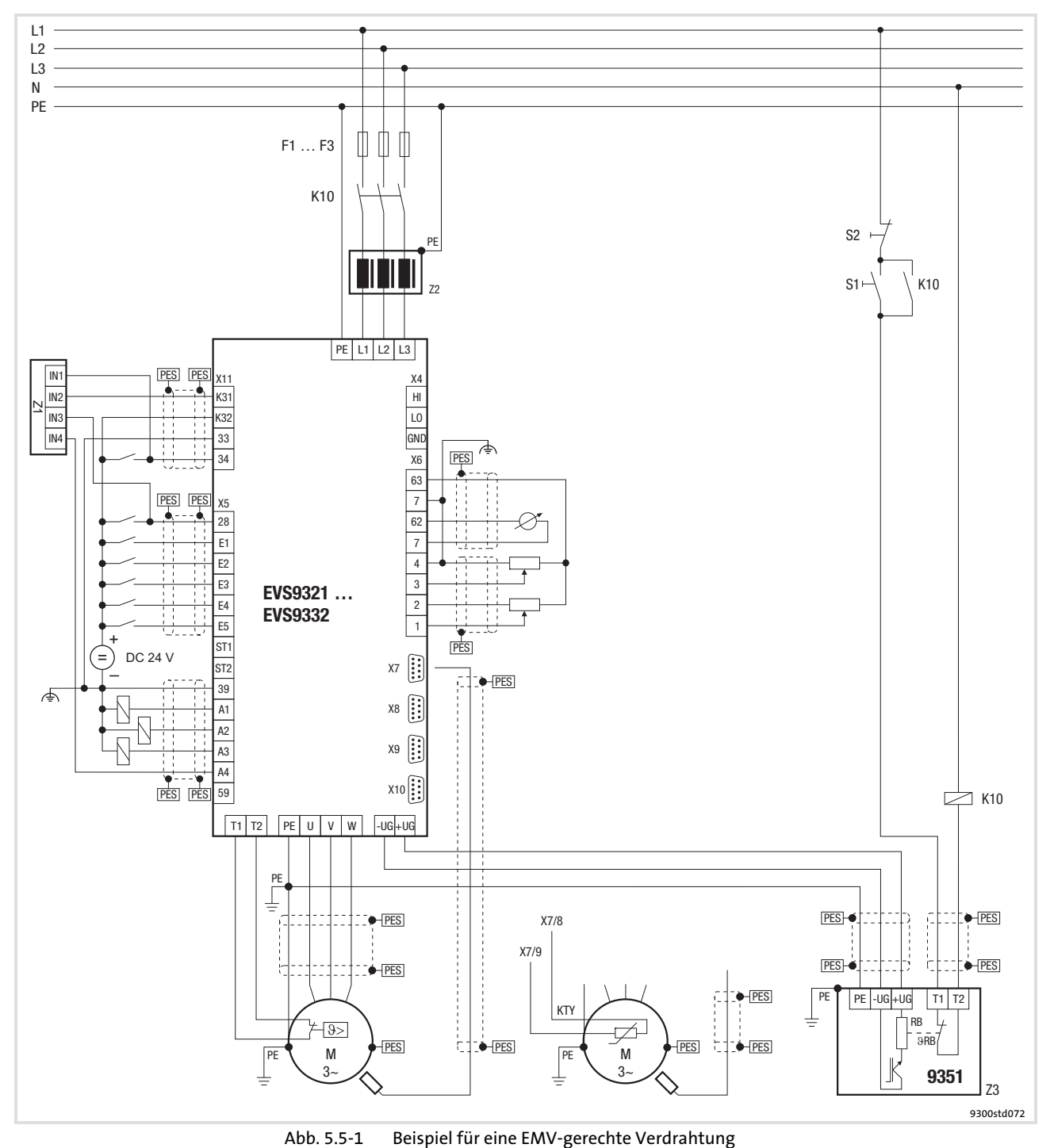

F1 ... F3 Absicherung K10 Netzschütz Z1 Speicherprogrammierbare Steuerung (SPS) Z2 Netzdrossel oder Netzfilter Z3 Bremsmodul EMB9351−E S1 Netzschütz einschalten<br>S2 Netzschütz ausschalten S2  $N$ etzschütz ausschalten<br>+U<sub>G</sub>, -U<sub>G</sub> Anschluss DC-Zwischenl +U<sub>G</sub>, −U<sub>G</sub> Anschluss DC-Zwischenkreis<br>PES HF-Schirmabschluss durch gr HF-Schirmabschluss durch großflächige Anbindung an PE

### 5.5.2 Wichtige Hinweise

Um Zugang zu den Leistungsanschlüssen zu erhalten, entfernen Sie die Haube:

#### Haube des Antriebsreglers abnehmen

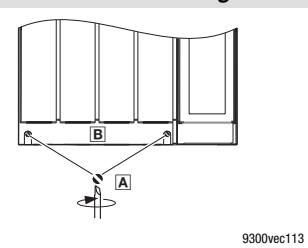

1. Schrauben A lösen

2. Haube B nach oben klappen und aushängen

### Benötigtes Installationsmaterial aus dem Lieferumfang:

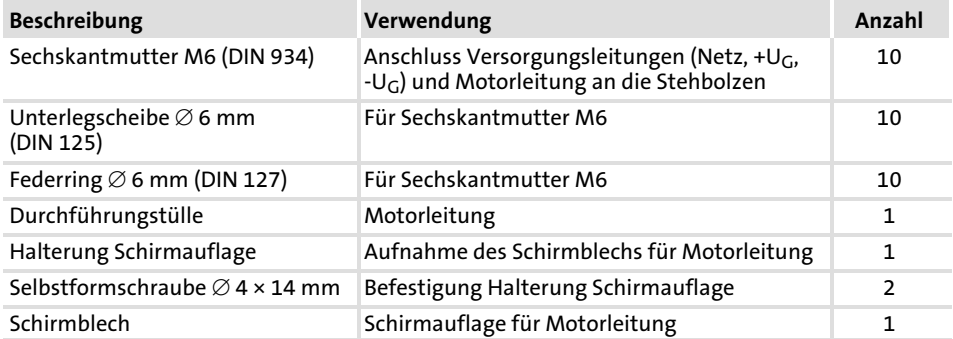

### 5.5.3 Netzanschluss, DC−Einspeisung

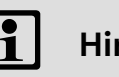

### Hinweis!

- ƒ Bei Einsatz eines Netzfilters oder Funkentstörfilters die Leitung zwischen Netzfilter oder Funkentstörfilter und Antriebsregler geschirmt verlegen, wenn sie länger als 300 mm ist.
- ƒ Bei DC−Verbundbetrieb oder DC−Einspeisung empfehlen wir, abgeschirmte DC−Leitungen zu verwenden.

Grundgeräte im Leistungsbereich 15 ... 30 kW 5.5

Netzanschluss, DC−Einspeisung 5.5.3

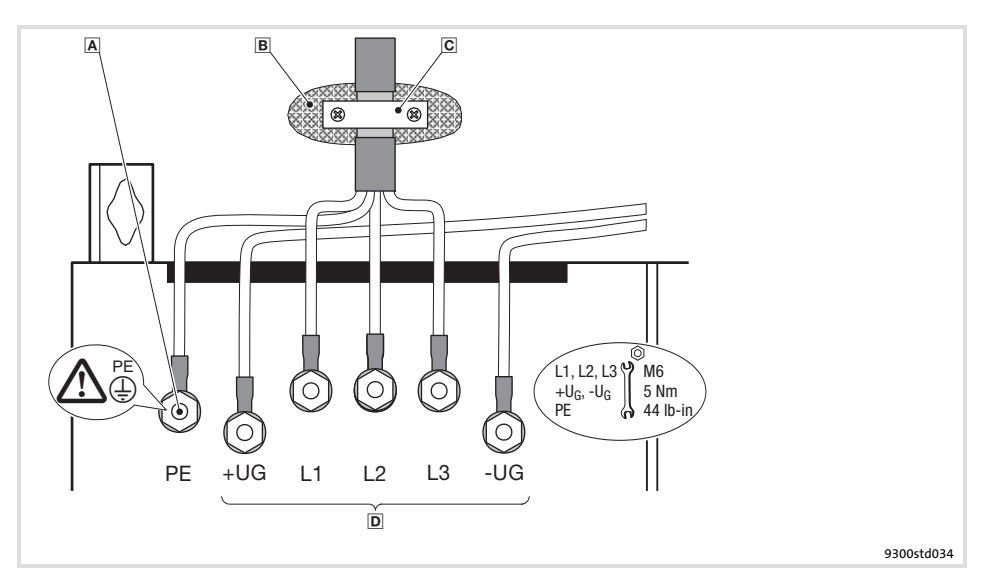

Abb. 5.5−2 Netzanschluss, DC−Einspeisung bei Antriebsreglern 15 ... 30 kW

- PE−Gewindebolzen
	- PE−Leitung mit Ringkabelschuh anschließen
- Metallisch leitende Fläche
- C Schirmschelle Schirm großflächig auf Schaltschrank−Montageplatte auflegen und mit Schirmschelle festschrauben (Schirmschelle nicht im Lieferumfang enthalten) Um die Schirmanbindung zu verbessern, den Schirm zusätzlich am PE−Gewindebolzen auflegen
- Anschluss Netz und DC−Zwischenkreis L1, L2, L3: Anschluss Netzleitung mit Ringkabelschuhen +U<sub>G</sub>, −U<sub>G</sub>: Anschluss von DC-Zwischenkreiskomponenten oder Anschluss des<br>Antriebsreglers im DC-Zwischenkreisverbund (siehe Systemhandbuch)

### 5.5.4 Netzanschluss: Sicherungen und Leitungsquerschnitte

### Installation nach EN 60204−1

### Anschlussbedingungen

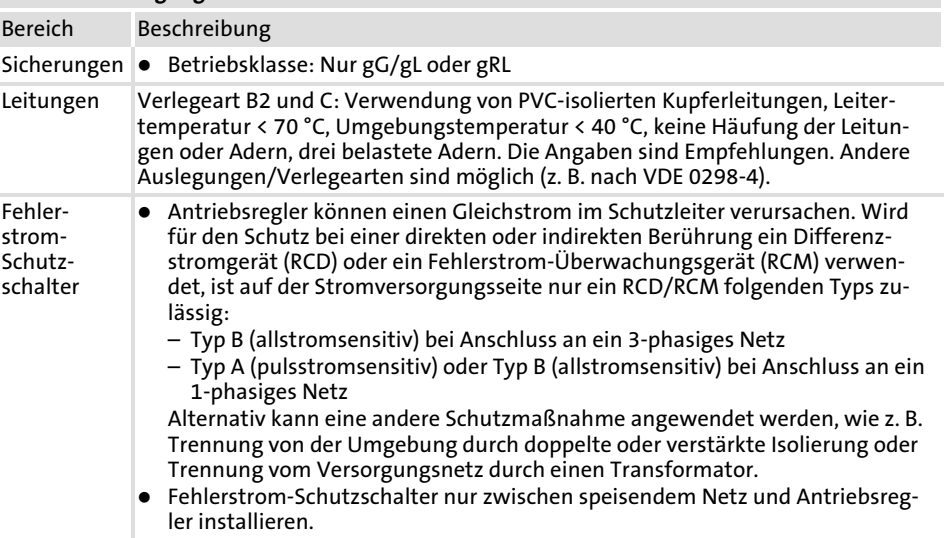

Nationale und regionale Vorschriften beachten!

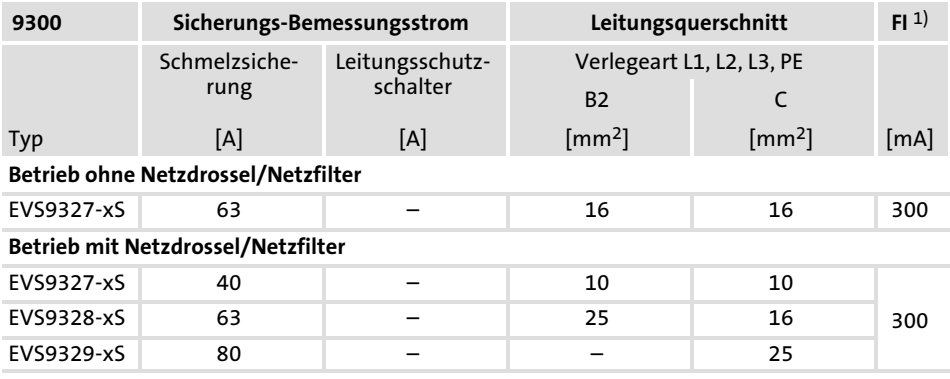

1) Allstromsensitiver Fehlerstrom−Schutzschalter

Grundgeräte im Leistungsbereich 15 ... 30 kW 5.5

Zuordnung Netzdrossel/Filter 5.5.5

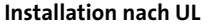

### Anschlussbedingungen

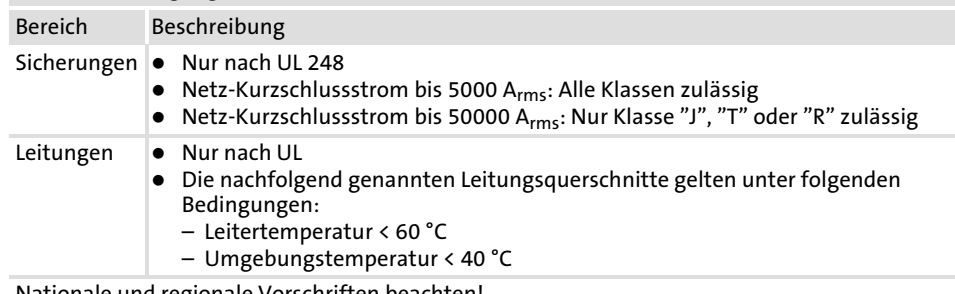

Nationale und regionale Vorschriften beachten!

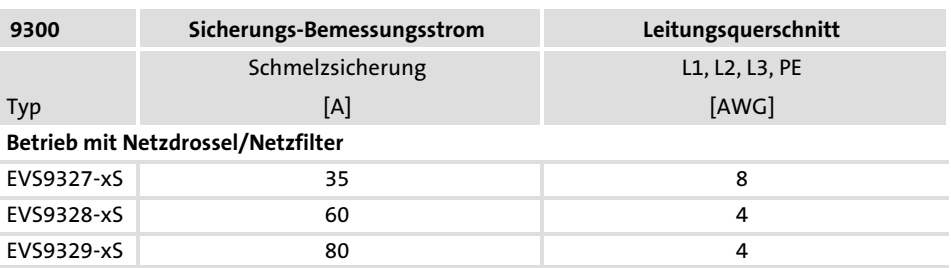

### 5.5.5 Zuordnung Netzdrossel/Filter

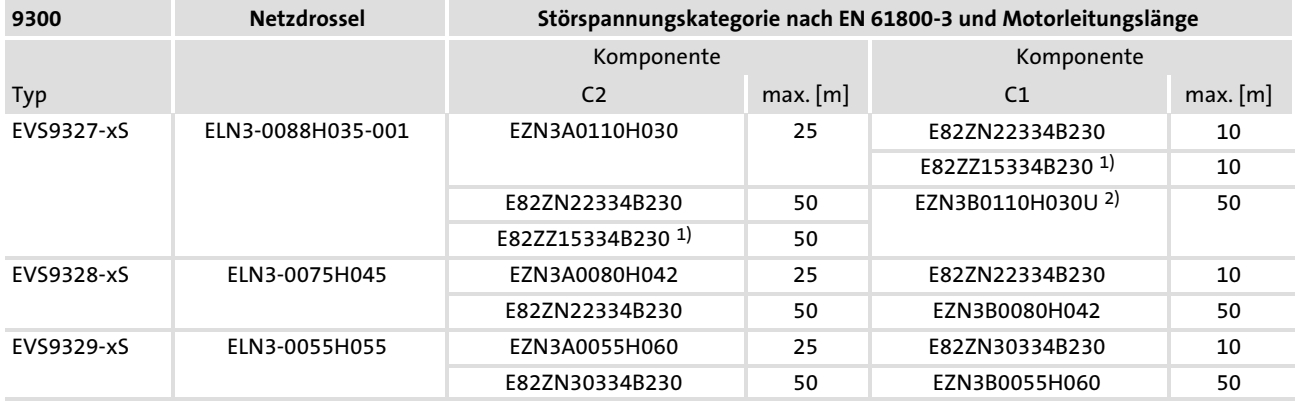

1) Funkentstörfilter

2) Unterbaufilter

### 5.5.6 Motoranschluss

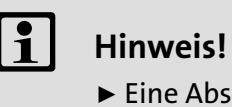

- e Absicherung der Motorleitung ist nicht erforderlich.
- ▶ Der Antriebsregler hat 2 Anschlüsse für die Motortemperatur−Überwachung:
	- Klemmen T1, T2 zum Anschluss eines Kaltleiters (PTC) oder Thermokontakts (Öffner).
	- Pin X8/5 und X8/8 des Inkrementalgeber−Eingangs (X8) zum Anschluss eines Temperatursensors KTY.

### Montage Schirmblech

STOF Stop!

Laschen nicht als Zugentlastung benutzen.

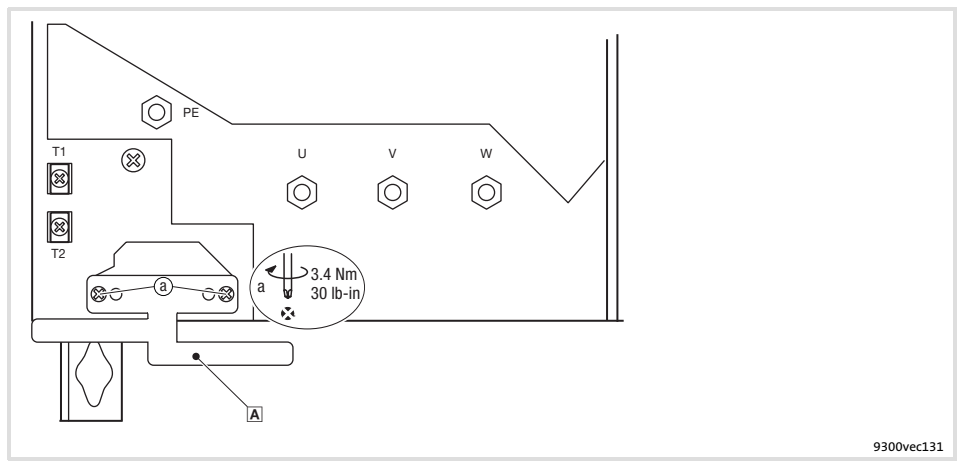

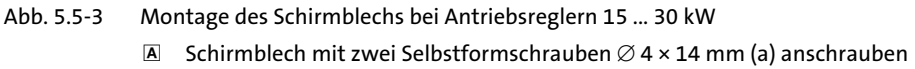

Motor mit Kaltleiter (PTC) oder Thermokontakt (Öffner) Verdrahten Sie T1, T2 nur, wenn der Motor mit einem Kaltleiter (PTC) oder Thermokontakt (Öffner) ausgestattet ist.

▶ Eine "offene" Leitung wirkt wie eine Antenne und kann Störungen am Antriebsregler verursachen.

## Gefahr!

- ► Alle Steuerklemmen sind nach dem Anschluss eines Kaltleiters (PTC) oder eines Thermokontakts nur noch basisisoliert (einfache Trennstrecke).
- ► Berührsicherheit bei defekter Trennstrecke ist nur durch externe Maßnahmen gewährleistet, z. B. doppelte Isolierung.

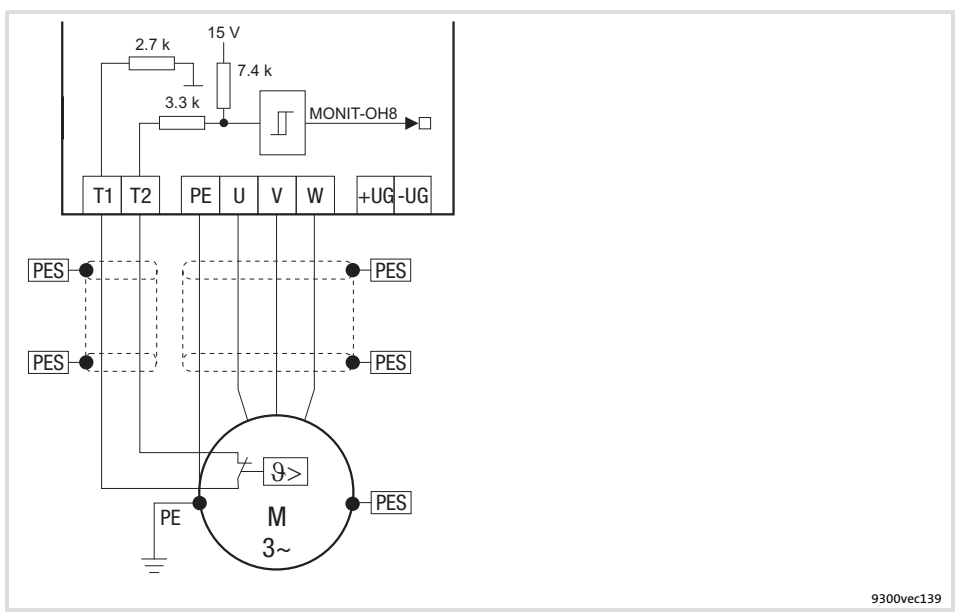

Abb. 5.5−4 Schaltplan Motoranschluss mit Kaltleiter (PTC) oder Thermokontakt (Öffner) an T1, T2

### Eigenschaften des Anschlusses für die Motortemperatur−Überwachung:

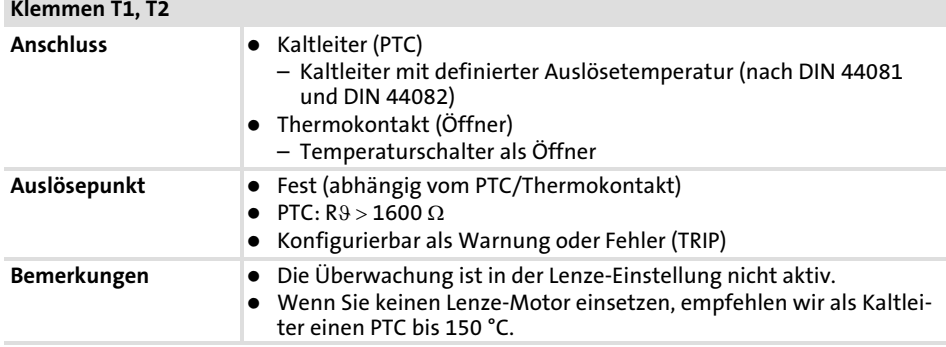

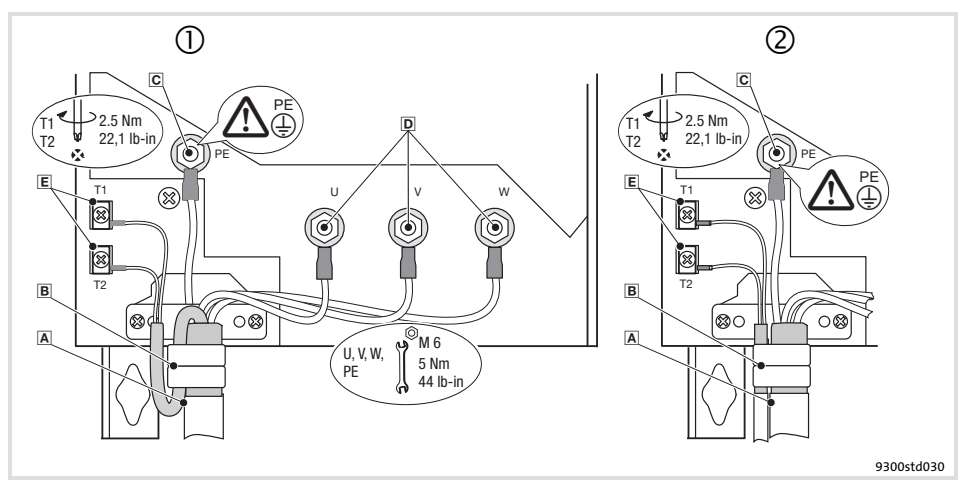

Abb. 5.5−5 Motoranschluss mit Kaltleiter (PTC) oder Thermokontakt (Öffner)

- $\mathbf{D}$   $\mathbf{A}$   Anschluss Motor mit Lenze Systemleitung mit integrierter Steuerleitung für die Motortemperatur−Überwachung
	- B Schirmblech Gesamtschirm und Schirm der Steuerleitung für die Motortemperatur−Überwachung mit den Laschen festklemmen. Ggf. mit Kabelbinder fixieren.
- Anschluss Motorleitung und separate Steuerleitung für die Motortemperatur−Überwachung
	- B Schirmblech Schirm der Motorleitung und Schirm der Leitung für die Motortemperatur−Überwachung mit den Laschen festklemmen. Ggf. mit Kabelbinder fixieren.
- PE−Gewindebolzen
	- Anschluss PE−Leitung mit Ringkabelschuh
- U, V, W
- Anschluss Motorleitung Auf richtige Polung achten. Max. Länge der Motorleitung beachten. Max. anschließbarer Leitungsquerschnitt: 50 mm2 mit Ringkabelschuh
- T1, T2 für Motortemperatur−Überwachung Anschluss Leitung für Kaltleiter (PTC) oder Thermokontakt (Öffner)

Grundgeräte im Leistungsbereich 15 ... 30 kW 5.5

Motoranschluss 5.5.6

Motor mit Temperatursensor **KTY** 

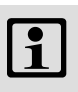

## $\left| \begin{array}{c} \bullet \\ \bullet \end{array} \right|$  Hinweis!

- ƒ Wir empfehlen, für die Verdrahtung Lenze−Systemleitungen zu verwenden.
- ► Bei selbstkonfektionierten Leitungen nur Leitungen mit paarweise verdrillten und abgeschirmten Adern verwenden.

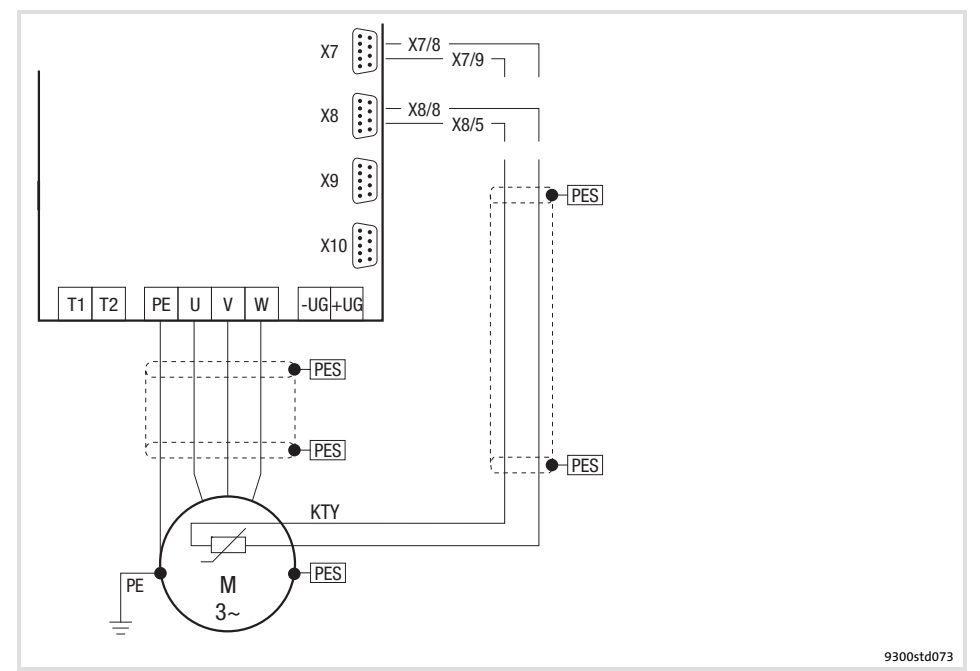

Abb. 5.5−6 Schaltplan Motoranschluss mit Temperatursensor KTY an X7 oder X8

Eigenschaften des Anschlusses für die Motortemperatur−Überwachung:

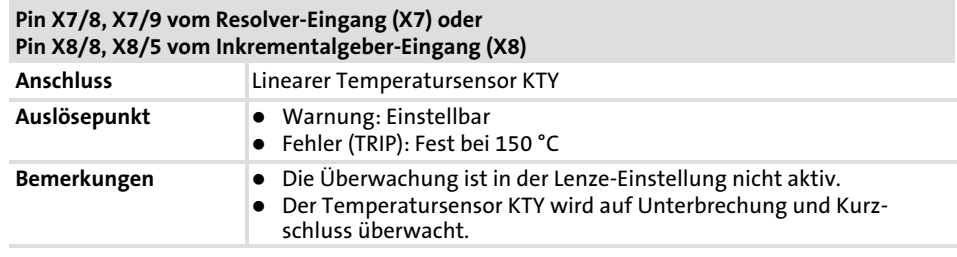

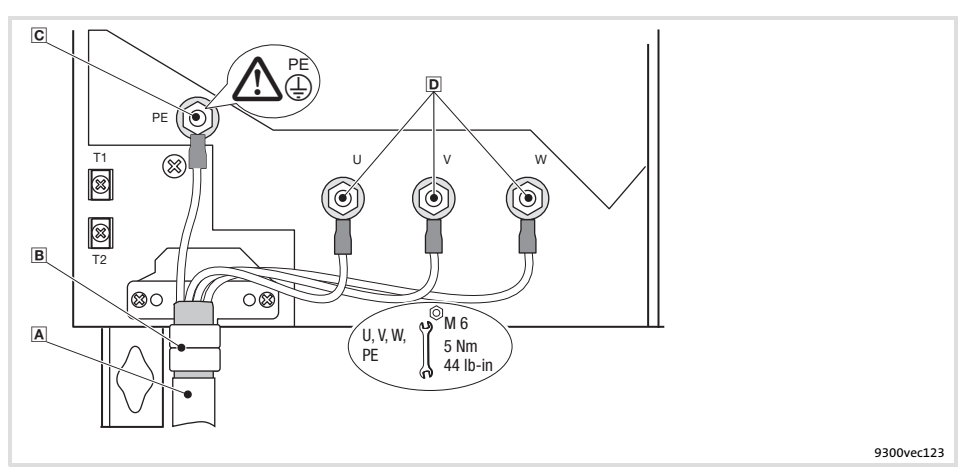

Abb. 5.5−7 Motoranschluss mit Temperatursensor KTY

- **A** Motorleitung<br>**B** Schirmauflage
	- Schirmauflage Schirm der Motorleitung mit den Laschen festklemmen. Ggf. mit Kabelbinder fixieren.
- PE−Gewindebolzen
	- Anschluss PE−Leitung mit Ringkabelschuh
- $D$  U, V, W

Anschluss Motorleitung

Auf richtige Polung achten. Max. Länge der Motorleitung beachten. Max. anschließbarer Leitungsquerschnitt: 50 mm2 mit Ringkabelschuh

### 5.6 Grundgeräte mit der Leistung 45 kW

### 5.6.1 EMV−gerechte Verdrahtung (CE−typisches Antriebssystem)

Antriebe entsprechen der EG−Richtlinie "Elektromagnetische Verträglichkeit", wenn sie nach den Vorgaben des CE−typischen Antriebssystems installiert werden. Die Verantwortung für die Einhaltung der EG−Richtlinie in der Maschinenanwendung liegt beim Weiterverwender.

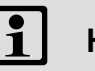

### Hinweis!

Beachten Sie die Ausführungen im Kapitel "Grundlagen zur EMV−gerechten Verdrahtung"!

Grundgeräte mit der Leistung 45 kW 5.6

EMV−gerechte Verdrahtung (CE−typisches Antriebssystem) 5.6.1

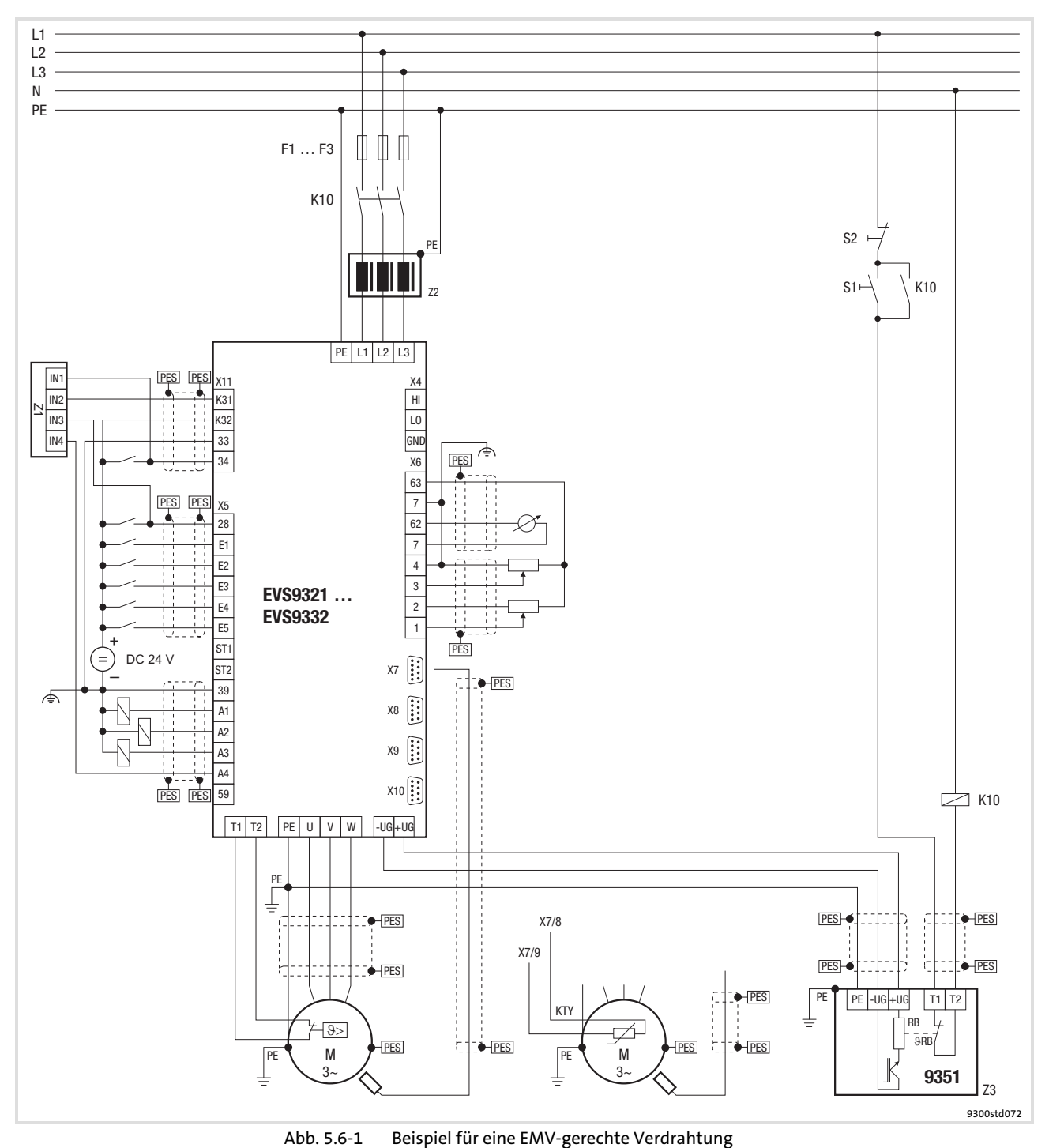

F1 ... F3 Absicherung K10 Netzschütz Z1 Speicherprogrammierbare Steuerung (SPS) Z2 Netzdrossel oder Netzfilter Z3 Bremsmodul EMB9351−E S1 Netzschütz einschalten<br>S2 Netzschütz ausschalten S2  $N$ etzschütz ausschalten<br>+U<sub>G</sub>, -U<sub>G</sub> Anschluss DC-Zwischenl +U<sub>G</sub>, −U<sub>G</sub> Anschluss DC-Zwischenkreis<br>PES HF-Schirmabschluss durch gr HF-Schirmabschluss durch großflächige Anbindung an PE

### 5.6.2 Wichtige Hinweise

Um Zugang zu den Leistungsanschlüssen zu erhalten, entfernen Sie die Haube:

#### Haube des Antriebsreglers abnehmen

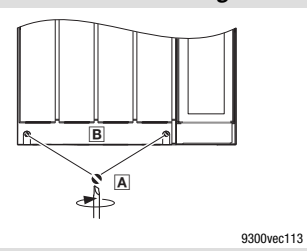

1. Schrauben A lösen 2. Haube B nach oben klappen und aushängen

### Benötigtes Installationsmaterial aus dem Lieferumfang:

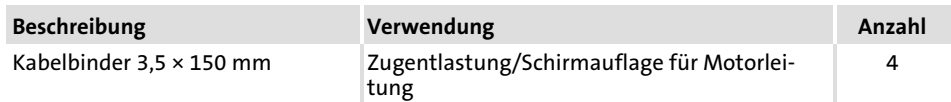

### 5.6.3 Netzanschluss, DC−Einspeisung

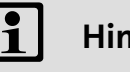

### Hinweis!

- ƒ Bei Einsatz eines Netzfilters oder Funkentstörfilters die Leitung zwischen Netzfilter oder Funkentstörfilter und Antriebsregler geschirmt verlegen, wenn sie länger als 300 mm ist.
- ƒ Bei DC−Verbundbetrieb oder DC−Einspeisung empfehlen wir, abgeschirmte DC−Leitungen zu verwenden.

Grundgeräte mit der Leistung 45 kW 5.6

Netzanschluss, DC−Einspeisung 5.6.3

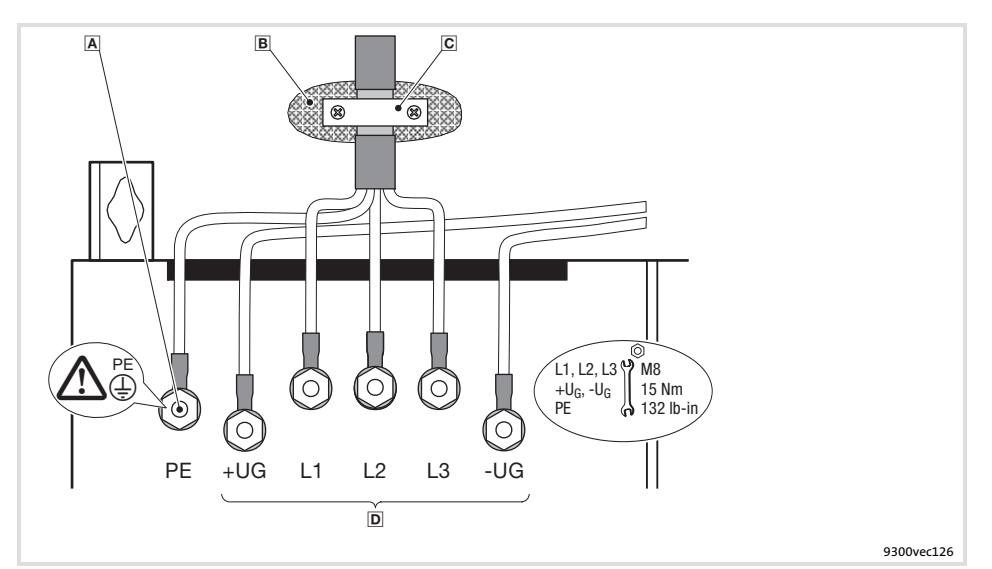

Abb. 5.6−2 Netzanschluss, DC−Einspeisung bei Antriebsregler 45 kW

- PE−Gewindebolzen
	- PE−Leitung mit Ringkabelschuh anschließen
- Metallisch leitende Fläche
- C Schirmschelle Schirm großflächig auf Schaltschrank−Montageplatte auflegen und mit Schirmschelle festschrauben (Schirmschelle nicht im Lieferumfang enthalten) Um die Schirmanbindung zu verbessern, den Schirm zusätzlich am PE−Gewindebolzen auflegen
- Anschluss Netz und DC−Zwischenkreis L1, L2, L3: Anschluss Netzleitung mit Ringkabelschuhen +U<sub>G</sub>, −U<sub>G</sub>: Anschluss von DC-Zwischenkreiskomponenten oder Anschluss des<br>Antriebsreglers im DC-Zwischenkreisverbund (siehe Systemhandbuch)

### 5.6.4 Netzanschluss: Sicherungen und Leitungsquerschnitte

### Installation nach EN 60204−1

#### Anschlussbedingungen

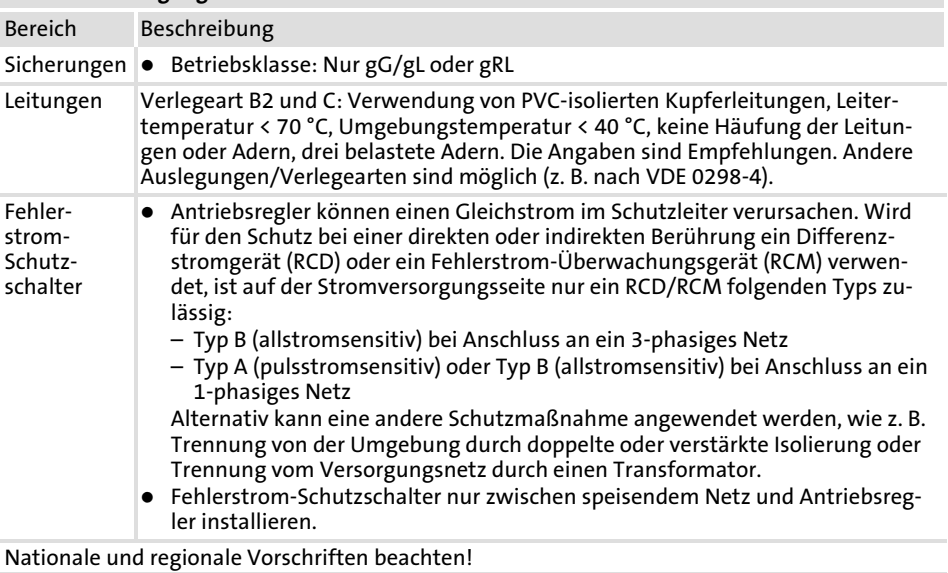

9300 Sicherungs−Bemessungsstrom Leitungsquerschnitt FI 1) Schmelzsicherung Leitungsschutzschalter Verlegeart L1, L2, L3, PE B2 C Typ [A] [A] [mm2] [mm2] [mA] Betrieb mit Netzdrossel/Netzfilter

EVS9330−xS 100 — — 35 300

1) Allstromsensitiver Fehlerstrom−Schutzschalter

Grundgeräte mit der Leistung 45 kW 5.6

Zuordnung Netzdrossel/Filter 5.6.5

Installation nach UL

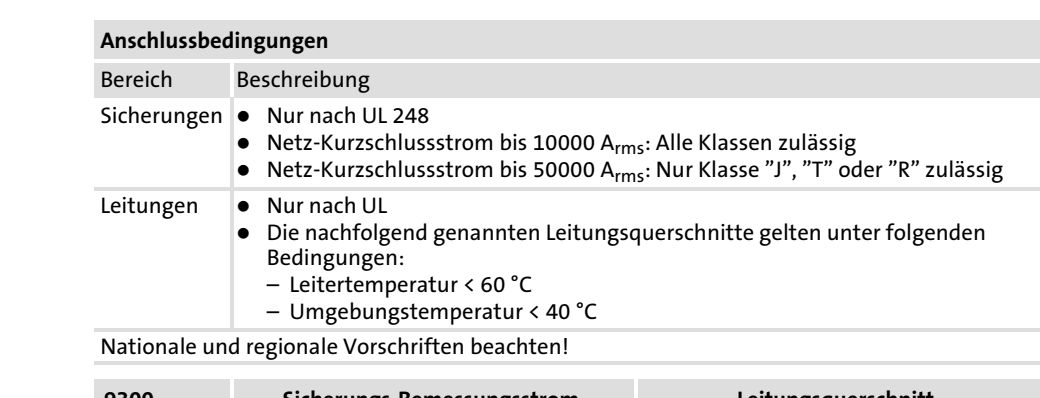

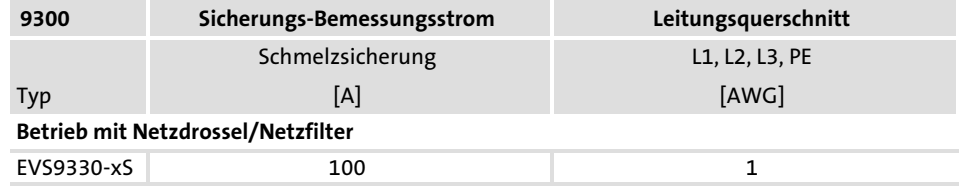

### 5.6.5 Zuordnung Netzdrossel/Filter

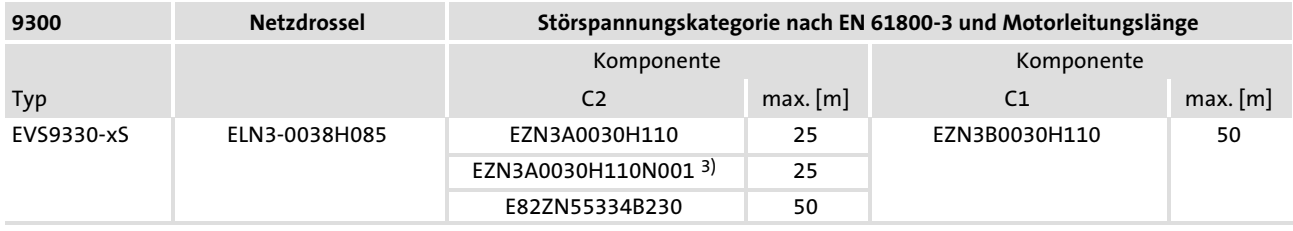

3) Für Antriebsregler mit thermischer Separierung

### 5.6.6 Motoranschluss

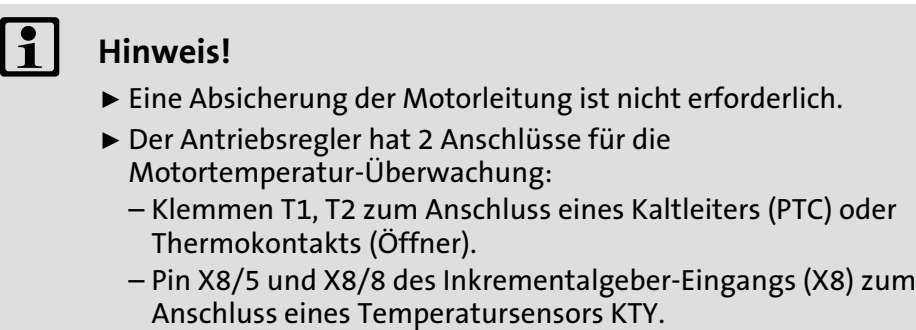

Motor mit Kaltleiter (PTC) oder Thermokontakt (Öffner) Verdrahten Sie T1, T2 nur, wenn der Motor mit einem Kaltleiter (PTC) oder Thermokontakt (Öffner) ausgestattet ist.

▶ Eine "offene" Leitung wirkt wie eine Antenne und kann Störungen am Antriebsregler verursachen.

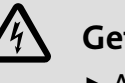

### Gefahr!

- ► Alle Steuerklemmen sind nach dem Anschluss eines Kaltleiters (PTC) oder eines Thermokontakts nur noch basisisoliert (einfache Trennstrecke).
- ƒ Berührsicherheit bei defekter Trennstrecke ist nur durch externe Maßnahmen gewährleistet, z. B. doppelte Isolierung.

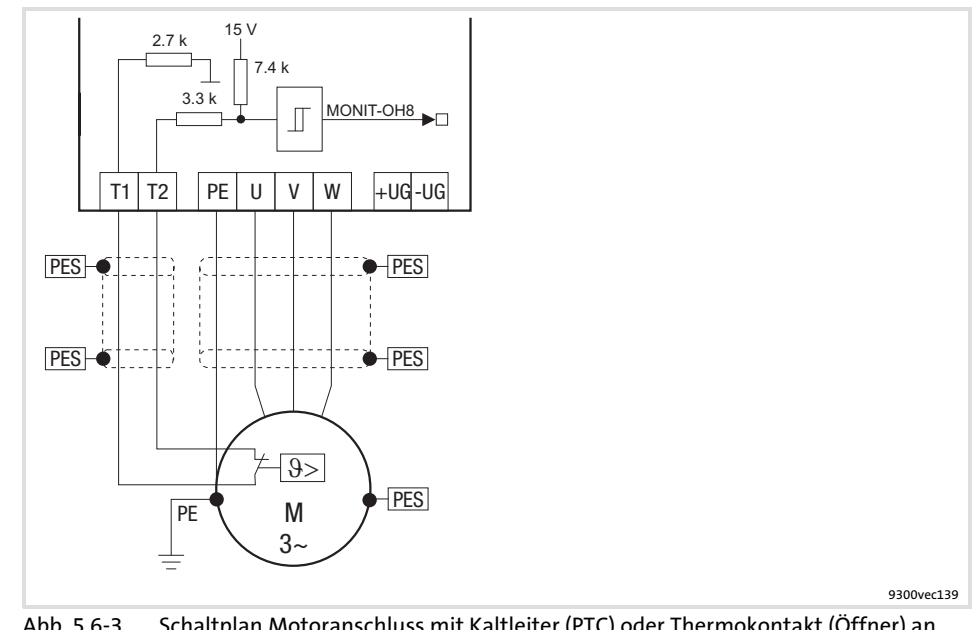

T1, T2

Abb. 5.6−3 Schaltplan Motoranschluss mit Kaltleiter (PTC) oder Thermokontakt (Öffner) an

### Eigenschaften des Anschlusses für die Motortemperatur−Überwachung:

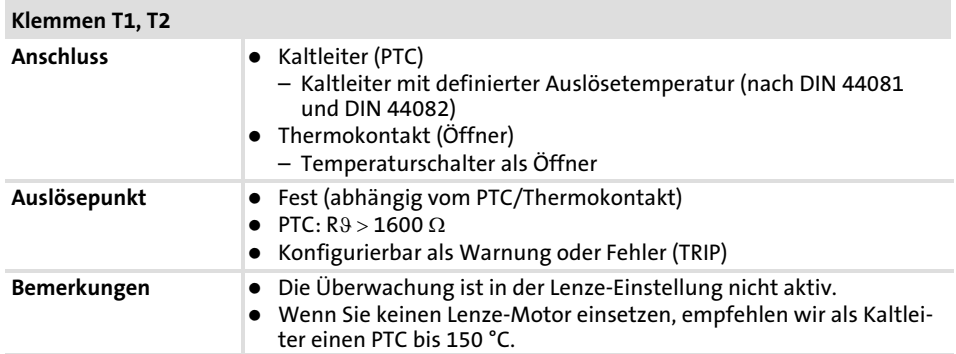

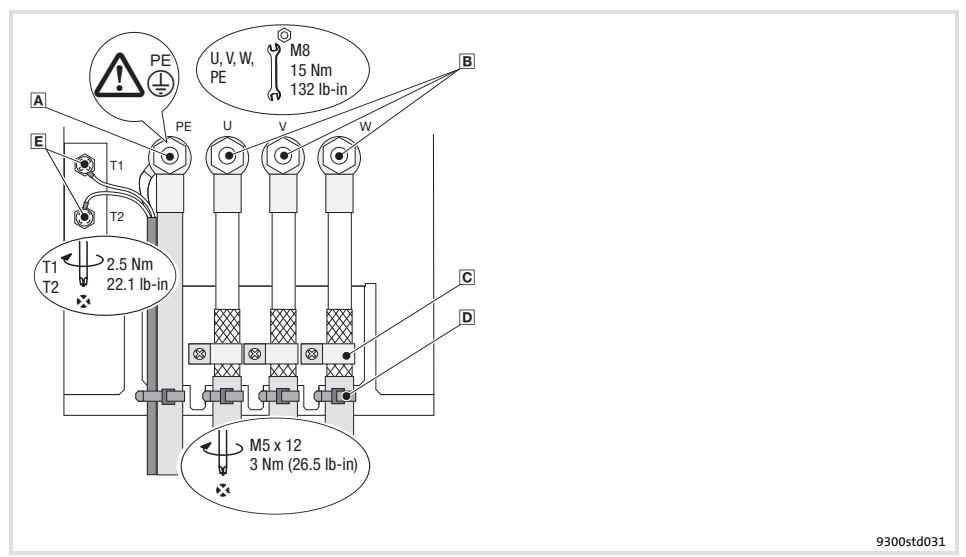

Abb. 5.6−4 Motoranschluss mit Kaltleiter (PTC) oder Thermokontakt (Öffner)

 PE−Gewindebolzen Anschluss PE−Leitung mit Ringkabelschuh U, V, W Anschluss Motorleitung Auf richtige Polung achten. Max. Länge der Motorleitung beachten.

Max. anschließbarer Leitungsquerschnitt: 120 mm2 mit Ringkabelschuh C Schirmschellen

Schirme der Motorleitung großflächig auf das Schirmblech auflegen und mit Schirmschellen und Schrauben M5 × 12 mm befestigen

- D Kabelbinder
- Zugentlastung der Motorleitung
- T1, T2 für Motortemperatur−Überwachung Anschluss Leitung für Kaltleiter (PTC) oder Thermokontakt (Öffner) Schirm großflächig am PE−Gewindebolzen auflegen

Motor mit Temperatursensor **KTY** 

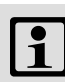

### $\left| \cdot \right|$  Hinweis!

- ƒ Wir empfehlen, für die Verdrahtung Lenze−Systemleitungen zu verwenden.
- ▶ Bei selbstkonfektionierten Leitungen nur Leitungen mit paarweise verdrillten und abgeschirmten Adern verwenden.

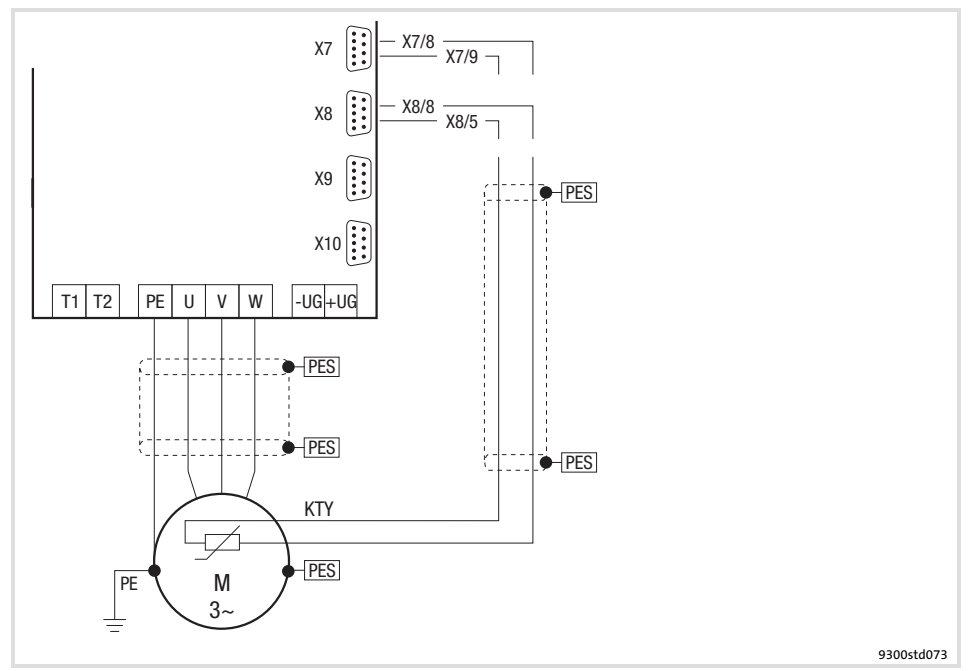

Abb. 5.6−5 Schaltplan Motoranschluss mit Temperatursensor KTY an X7 oder X8

Eigenschaften des Anschlusses für die Motortemperatur−Überwachung:

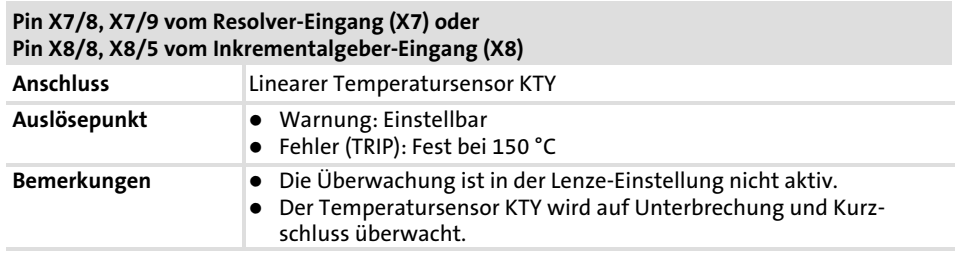

Grundgeräte mit der Leistung 45 kW 5.6

Motoranschluss 5.6.6

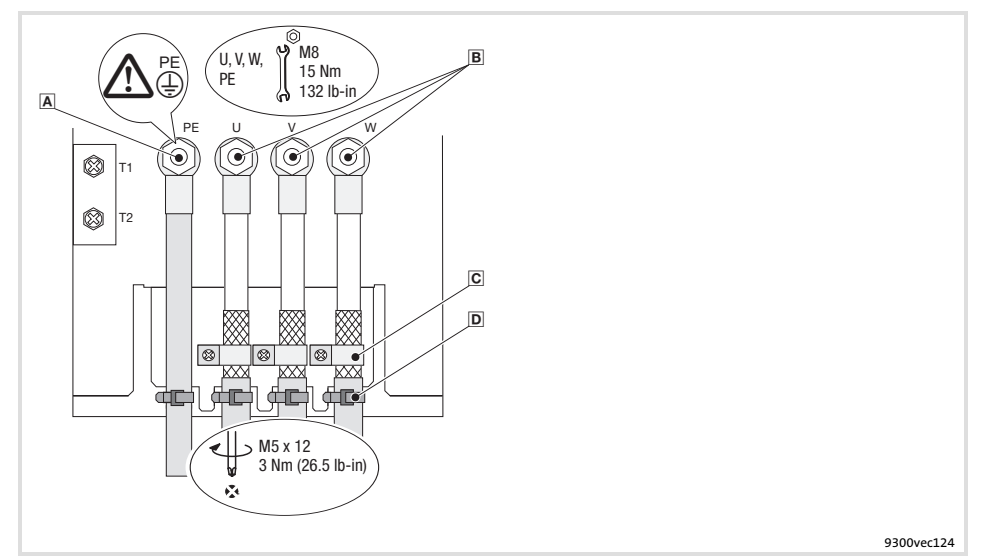

Abb. 5.6−6 Motoranschluss mit Temperatursensor KTY

- PE−Gewindebolzen
- Anschluss PE−Leitung mit Ringkabelschuh
- $B$  U, V, W

Anschluss Motorleitung Auf richtige Polung achten. Max. Länge der Motorleitung beachten.

Max. anschließbarer Leitungsquerschnitt: 120 mm2 mit Ringkabelschuh C Schirmschellen

Schirme der Motorleitung großflächig auf das Schirmblech auflegen und mit Schirmschellen und Schrauben M5 × 12 mm befestigen

- D Kabelbinder
	- Zugentlastung der Motorleitung

### 5.7 Grundgerät im Leistungsbereich 55 ... 75 kW

### 5.7.1 EMV−gerechte Verdrahtung (CE−typisches Antriebssystem)

Antriebe entsprechen der EG−Richtlinie "Elektromagnetische Verträglichkeit", wenn sie nach den Vorgaben des CE−typischen Antriebssystems installiert werden. Die Verantwortung für die Einhaltung der EG−Richtlinie in der Maschinenanwendung liegt beim Weiterverwender.

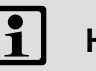

### Hinweis!

Beachten Sie die Ausführungen im Kapitel "Grundlagen zur EMV−gerechten Verdrahtung"!

5.7

Grundgerät im Leistungsbereich 55 ... 75 kW

EMV−gerechte Verdrahtung (CE−typisches Antriebssystem) 5.7.1

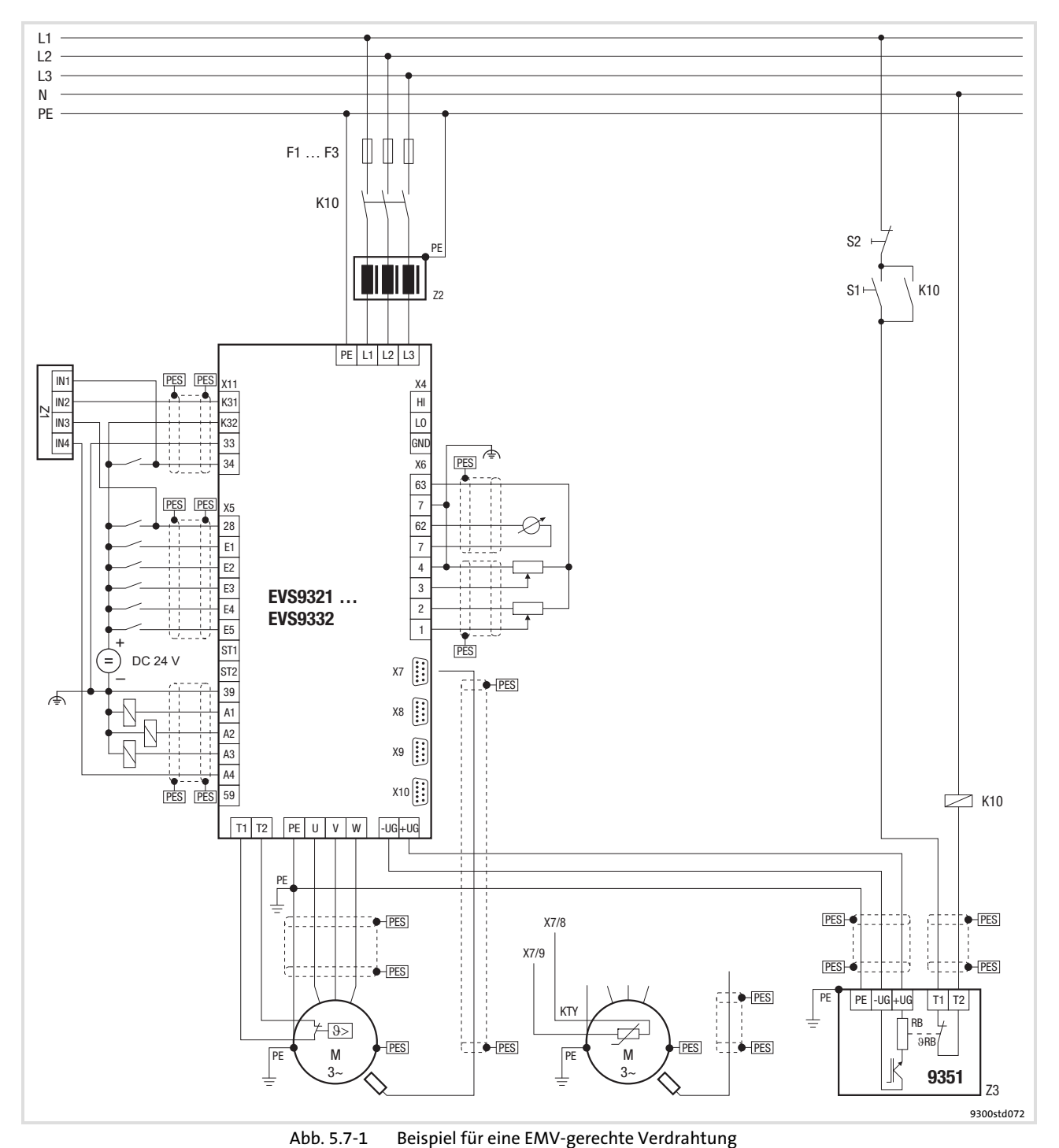

F1 ... F3 Absicherung K10 Netzschütz Z1 Speicherprogrammierbare Steuerung (SPS) Z2 Netzdrossel oder Netzfilter Z3 Bremsmodul EMB9351−E S1 Netzschütz einschalten<br>S2 Netzschütz ausschalten S2  $N$ etzschütz ausschalten<br>+U<sub>G</sub>, -U<sub>G</sub> Anschluss DC-Zwischenl +U<sub>G</sub>, −U<sub>G</sub> Anschluss DC-Zwischenkreis<br>PES HF-Schirmabschluss durch gr

### 5.7.2 Wichtige Hinweise

Um Zugang zu den Leistungsanschlüssen zu erhalten, entfernen Sie die Haube:

### Haube des Antriebsreglers abnehmen

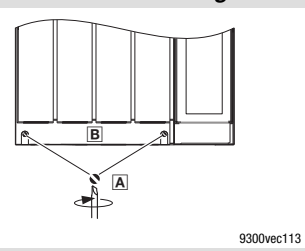

1. Schrauben Alösen 2. Haube B nach oben klappen und aushängen

### Benötigtes Installationsmaterial aus dem Lieferumfang:

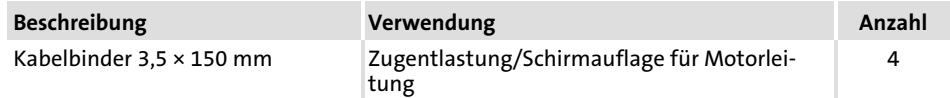

Grundgerät im Leistungsbereich 55 ... 75 kW 5.7

Netzanschluss, DC−Einspeisung 5.7.3

### 5.7.3 Netzanschluss, DC−Einspeisung

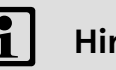

### 1 Hinweis!

- ƒ Bei Einsatz eines Netzfilters oder Funkentstörfilters die Leitung zwischen Netzfilter oder Funkentstörfilter und Antriebsregler geschirmt verlegen, wenn sie länger als 300 mm ist.
- ƒ Bei DC−Verbundbetrieb oder DC−Einspeisung empfehlen wir, abgeschirmte DC−Leitungen zu verwenden.

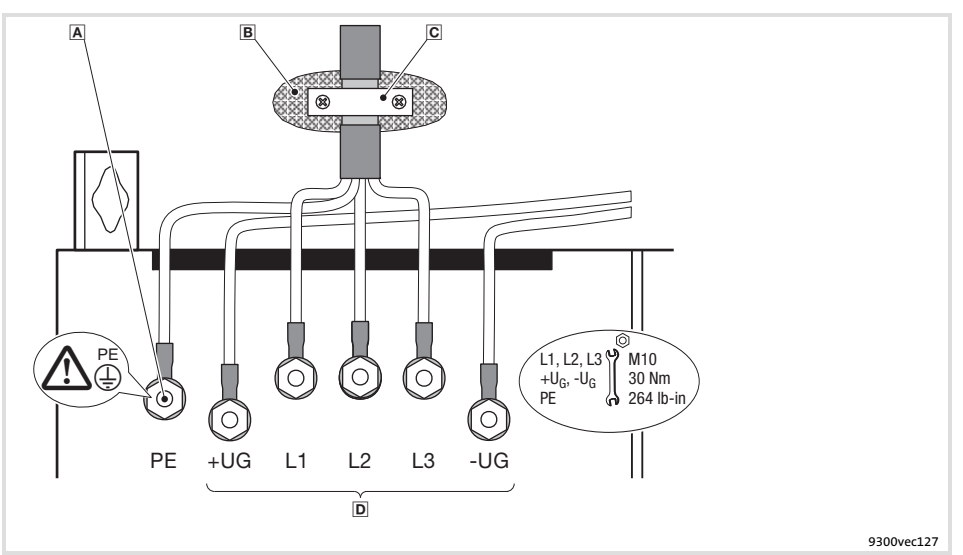

Abb. 5.7−2 Netzanschluss, DC−Einspeisung bei Antriebsregler 55 ... 75 kW

- PE−Gewindebolzen
- PE−Leitung mit Ringkabelschuh anschließen
- Metallisch leitende Fläche
- C Schirmschelle

Schirm großflächig auf Schaltschrank−Montageplatte auflegen und mit Schirmschelle festschrauben (Schirmschelle nicht im Lieferumfang enthalten)

Um die Schirmanbindung zu verbessern, den Schirm zusätzlich am PE−Gewindebolzen auflegen

Anschluss Netz und DC−Zwischenkreis

L1, L2, L3: Anschluss Netzleitung mit Ringkabelschuhen +UG, −UG: Anschluss von DC−Zwischenkreiskomponenten oder Anschluss des Antriebsreglers im DC−Zwischenkreisverbund (siehe Systemhandbuch)

### 5.7.4 Netzanschluss: Sicherungen und Leitungsquerschnitte

### Installation nach EN 60204−1

### Anschlussbedingungen

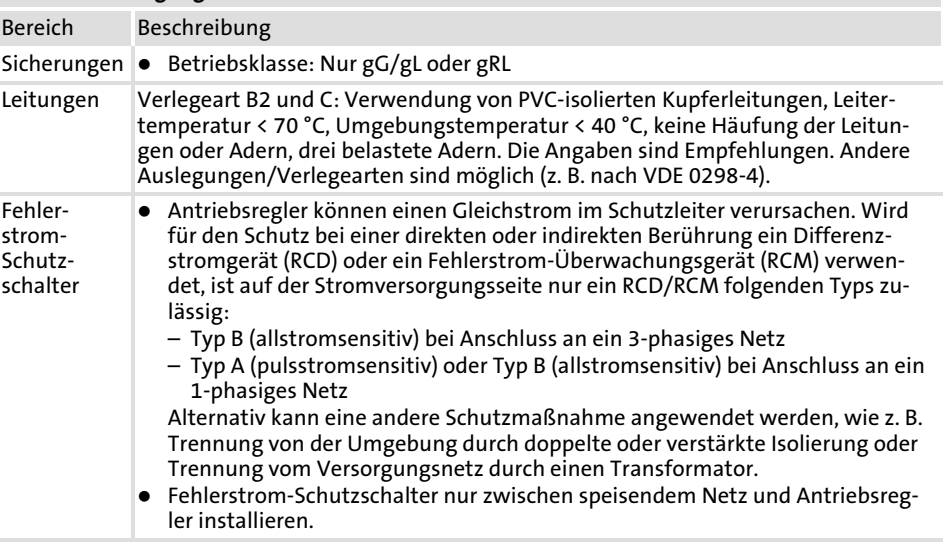

Nationale und regionale Vorschriften beachten!

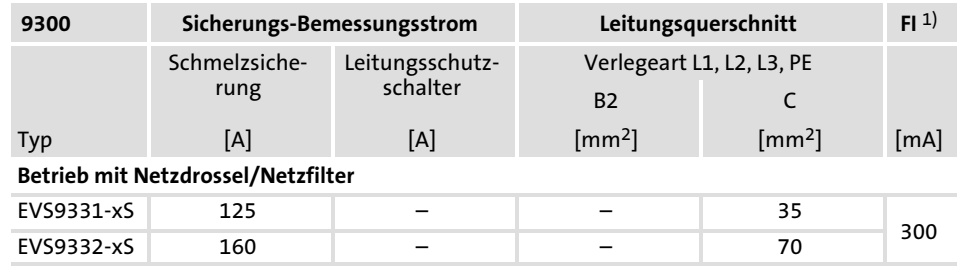

1) Allstromsensitiver Fehlerstrom−Schutzschalter

Grundgerät im Leistungsbereich 55 ... 75 kW 5.7

Zuordnung Netzdrossel/Filter 5.7.5

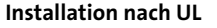

### Anschlussbedingungen

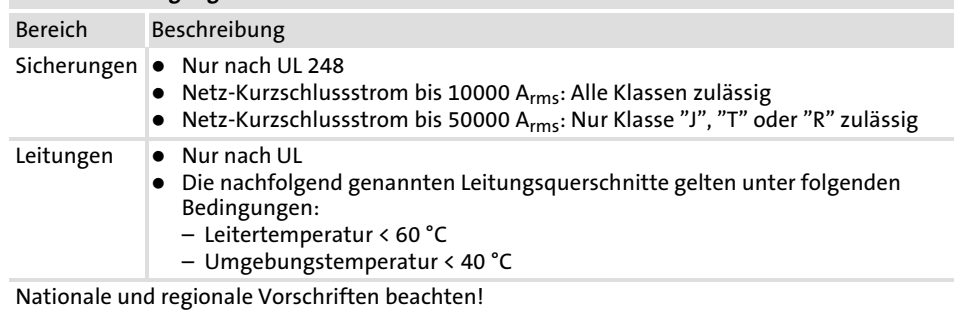

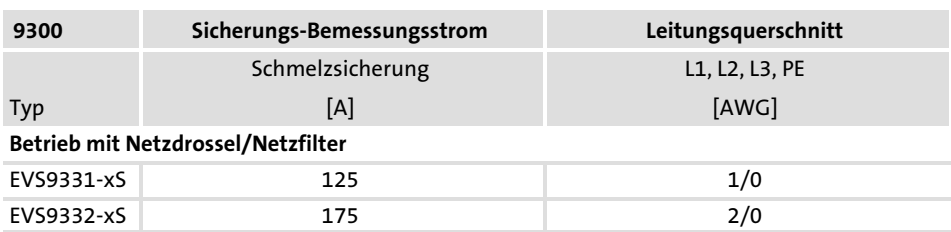

### 5.7.5 Zuordnung Netzdrossel/Filter

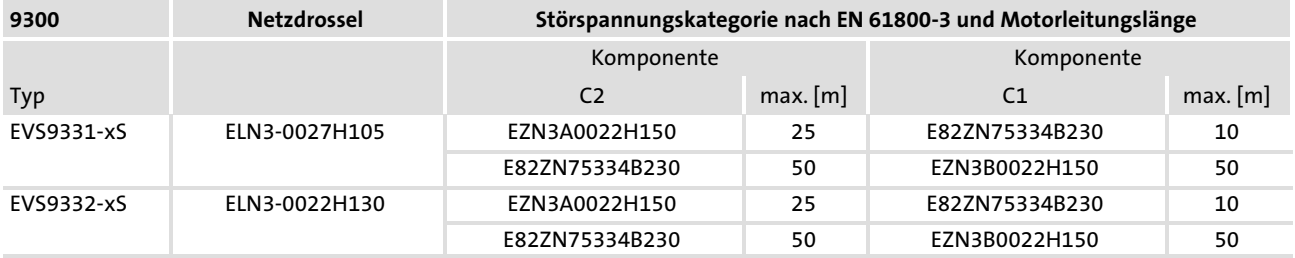

### 5.7.6 Motoranschluss

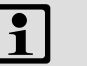

### Hinweis!

- ► Eine Absicherung der Motorleitung ist nicht erforderlich.
- ▶ Der Antriebsregler hat 2 Anschlüsse für die Motortemperatur−Überwachung:
	- Klemmen T1, T2 zum Anschluss eines Kaltleiters (PTC) oder Thermokontakts (Öffner).
	- Pin X8/5 und X8/8 des Inkrementalgeber−Eingangs (X8) zum Anschluss eines Temperatursensors KTY.

Motor mit Kaltleiter (PTC) oder Thermokontakt (Öffner) Verdrahten Sie T1, T2 nur, wenn der Motor mit einem Kaltleiter (PTC) oder Thermokontakt (Öffner) ausgestattet ist.

▶ Eine "offene" Leitung wirkt wie eine Antenne und kann Störungen am Antriebsregler verursachen.

# Gefahr!

- ► Alle Steuerklemmen sind nach dem Anschluss eines Kaltleiters (PTC) oder eines Thermokontakts nur noch basisisoliert (einfache Trennstrecke).
- ► Berührsicherheit bei defekter Trennstrecke ist nur durch externe Maßnahmen gewährleistet, z. B. doppelte Isolierung.

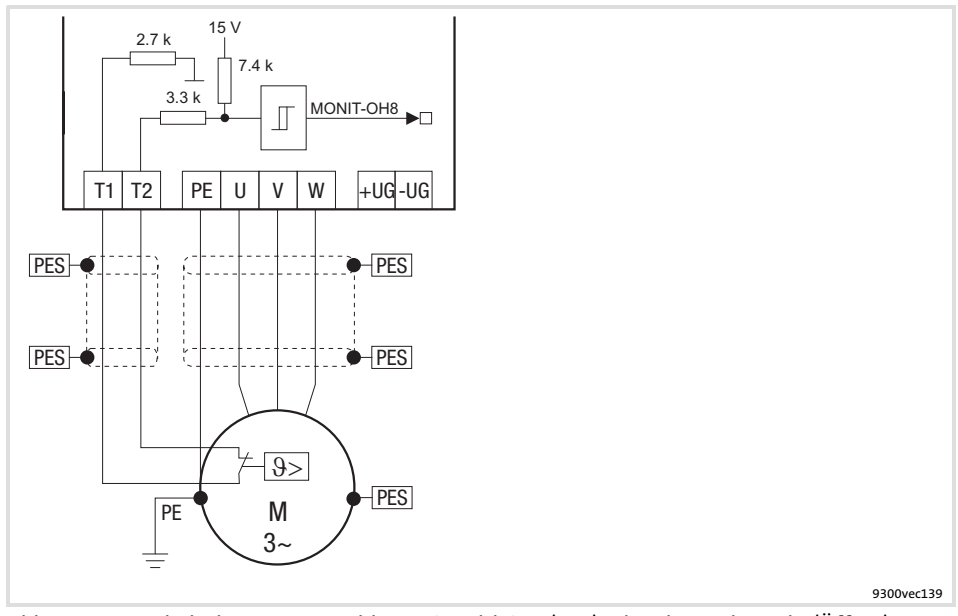

Abb. 5.7−3 Schaltplan Motoranschluss mit Kaltleiter (PTC) oder Thermokontakt (Öffner) an T1, T2

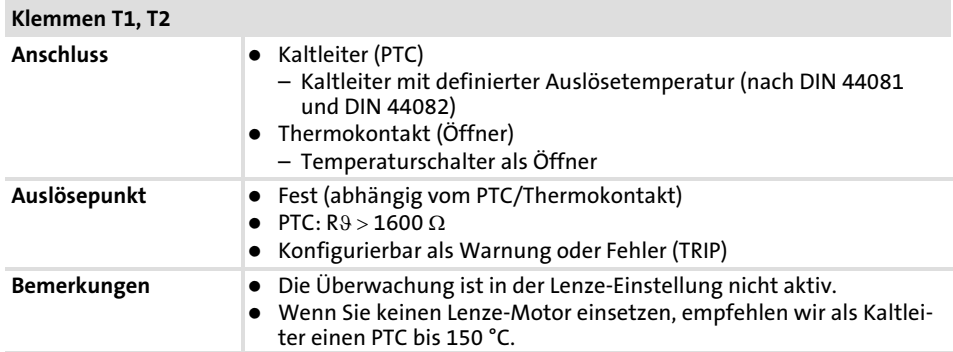

### Eigenschaften des Anschlusses für die Motortemperatur−Überwachung:

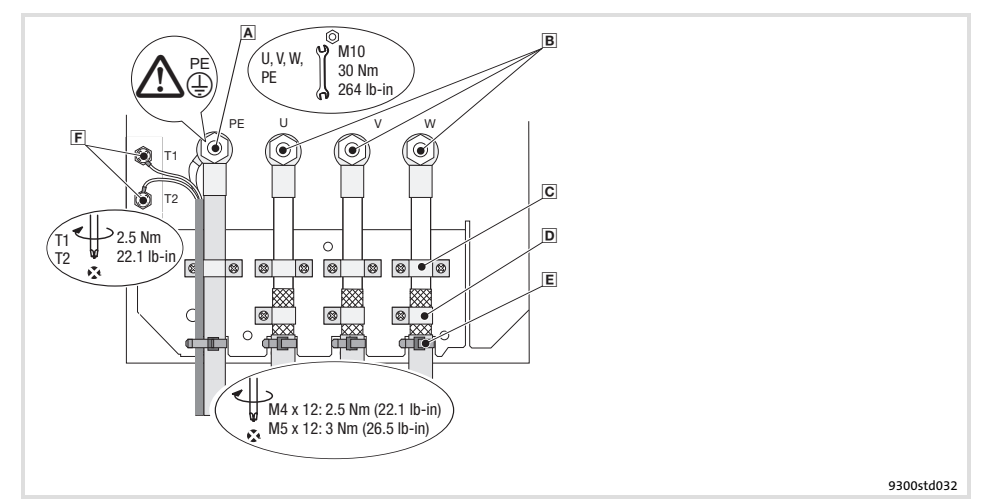

Abb. 5.7−4 Motoranschluss mit Kaltleiter (PTC) oder Thermokontakt (Öffner)

- PE−Gewindebolzen
- Anschluss PE−Leitung mit Ringkabelschuh
- **B** U, V, W Anschluss Motorleitung Auf richtige Polung achten. Max. Länge der Motorleitung beachten. Max. anschließbarer Leitungsquerschnitt: 240 mm2 mit Ringkabelschuh Kabelschellen für Zugentlastung der Motorleitung
	- Kabelschellen mit Schrauben M4 × 12 mm befestigen
	- D Schirmschellen Schirme der Motorleitung großflächig auf das Schirmblech auflegen und mit Schirmschellen und Schrauben M5 × 12 mm befestigen
	- Kabelbinder für zusätzliche Zugentlastung der Motorleitung
	- T1, T2 für Motortemperatur−Überwachung Anschluss Leitung für Kaltleiter (PTC) oder Thermokontakt (Öffner) Schirm großflächig am PE−Gewindebolzen auflegen

Grundgerät im Leistungsbereich 55 ... 75 kW 5.7

Motoranschluss 5.7.6

Motor mit Temperatursensor **KTY** 

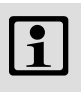

## $\left| \cdot \right|$  Hinweis!

- ƒ Wir empfehlen, für die Verdrahtung Lenze−Systemleitungen zu verwenden.
- ▶ Bei selbstkonfektionierten Leitungen nur Leitungen mit paarweise verdrillten und abgeschirmten Adern verwenden.

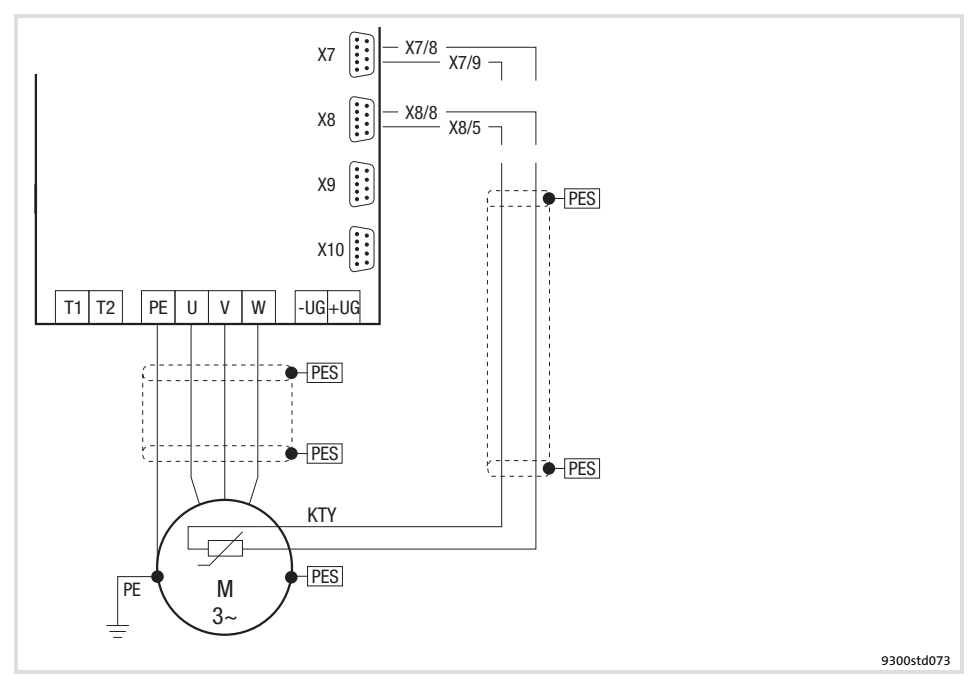

Abb. 5.7−5 Schaltplan Motoranschluss mit Temperatursensor KTY an X7 oder X8

Eigenschaften des Anschlusses für die Motortemperatur−Überwachung:

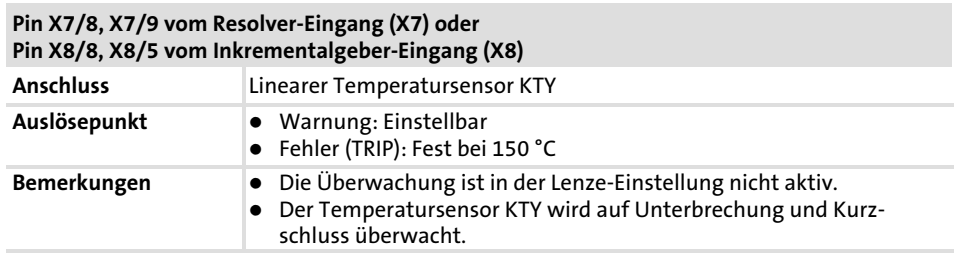

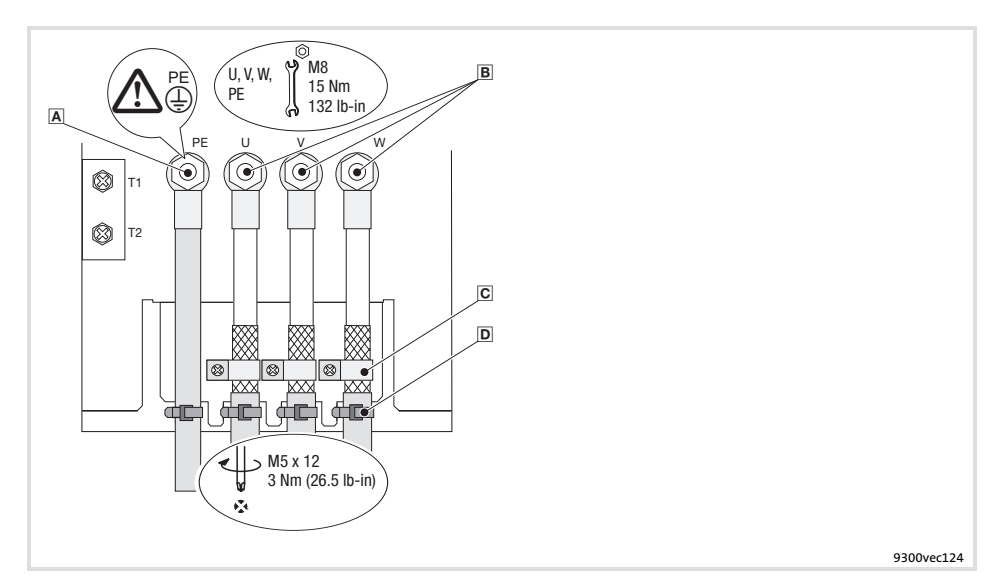

Abb. 5.7−6 Motoranschluss mit Temperatursensor KTY

- PE−Gewindebolzen
- Anschluss PE−Leitung mit Ringkabelschuh
- $B$  U, V, W

Anschluss Motorleitung Auf richtige Polung achten. Max. Länge der Motorleitung beachten. Max. anschließbarer Leitungsquerschnitt: 240 mm2 mit Ringkabelschuh

- C Schirmschellen Schirme der Motorleitung großflächig auf das Schirmblech auflegen und mit Schirmschellen und Schrauben M5 × 12 mm befestigen
- D Kabelbinder
	- Zugentlastung der Motorleitung

### 5.8 Steueranschlüsse

### 5.8.1 Wichtige Hinweise

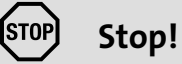

Die Steuerkarte wird zerstört, wenn

- die Spannung zwischen X5/39 und PE oder X6/7 und PE größer 50 V ist,
- **► bei Versorgung über eine externe Spannungsquelle die** Spannung zwischen Spannungsquelle und X6/7 größer 10 V (Gleichtakt) ist.

Begrenzen Sie die Spannung bevor Sie den Antriebsregler einschalten:

- ► Legen Sie X5/39, X6/2, X6/4 und X6/7 direkt auf PE oder
- ► setzen Sie spannungsbegrenzende Bauelemente ein.
- ƒ Für einen störungsfreien Betrieb müssen Sie die Steuerleitungen abschirmen:
	- Bei Leitungen für die digitalen Eingänge und Ausgänge den Schirm zweiseitig auflegen.
	- Bei Leitungen für die analogen Eingänge und Ausgänge den Schirm einseitig am Antriebsregler auflegen.
	- Ab 200 mm Länge nur geschirmte Leitungen für die analogen und digitalen Eingänge und Ausgänge verwenden. Unter 200 mm Länge können ungeschirmte, aber verdrillte Leitungen verwendet werden.

Benötigtes Installationsmaterial aus dem Lieferumfang:

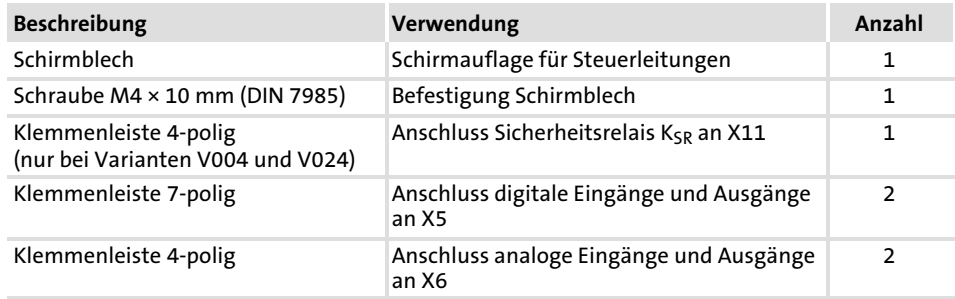
#### Steueranschlüsse 5.8

#### Wichtige Hinweise 5.8.1

#### Schirm auflegen

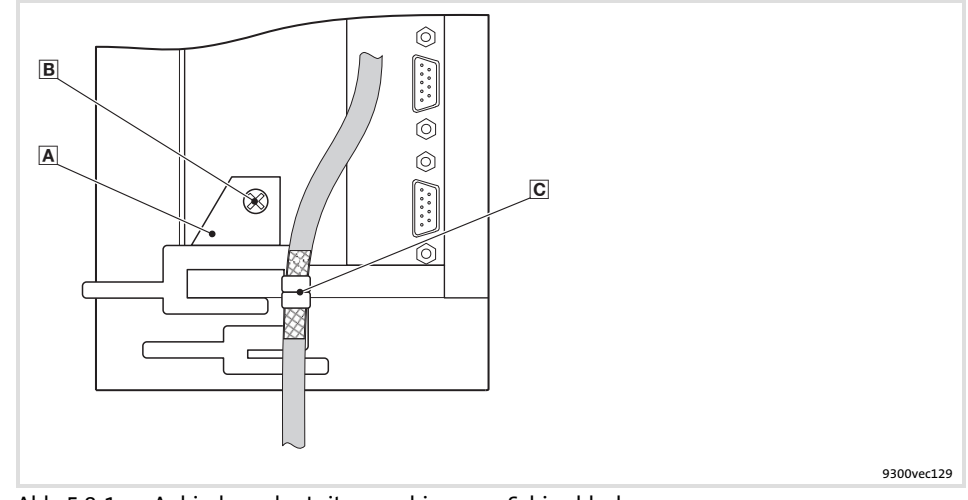

Abb. 5.8−1 Anbindung des Leitungsschirms am Schirmblech

- **A** Schirmblech<br>**B** Schirmblech
- Schirmblech mit Schraube M4 × 10 mm an der Steuerkarte unten festschrauben
- Leitungsschirm mit Laschen festklemmen

#### Daten der Anschlussklemmen

#### (stop) Stop!

- ƒ Klemmenleisten nur bei vom Netz getrenntem Antriebsregler aufstecken oder abziehen!
- ƒ Klemmenleisten erst verdrahten, dann aufstecken!
- ƒ Unbenutzte Klemmenleisten ebenfalls aufstecken, um die Kontakte zu schützen.

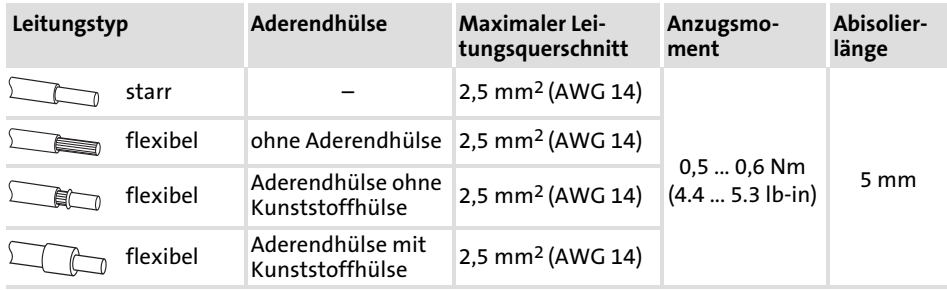

#### 5.8.2 Anschlussterminal

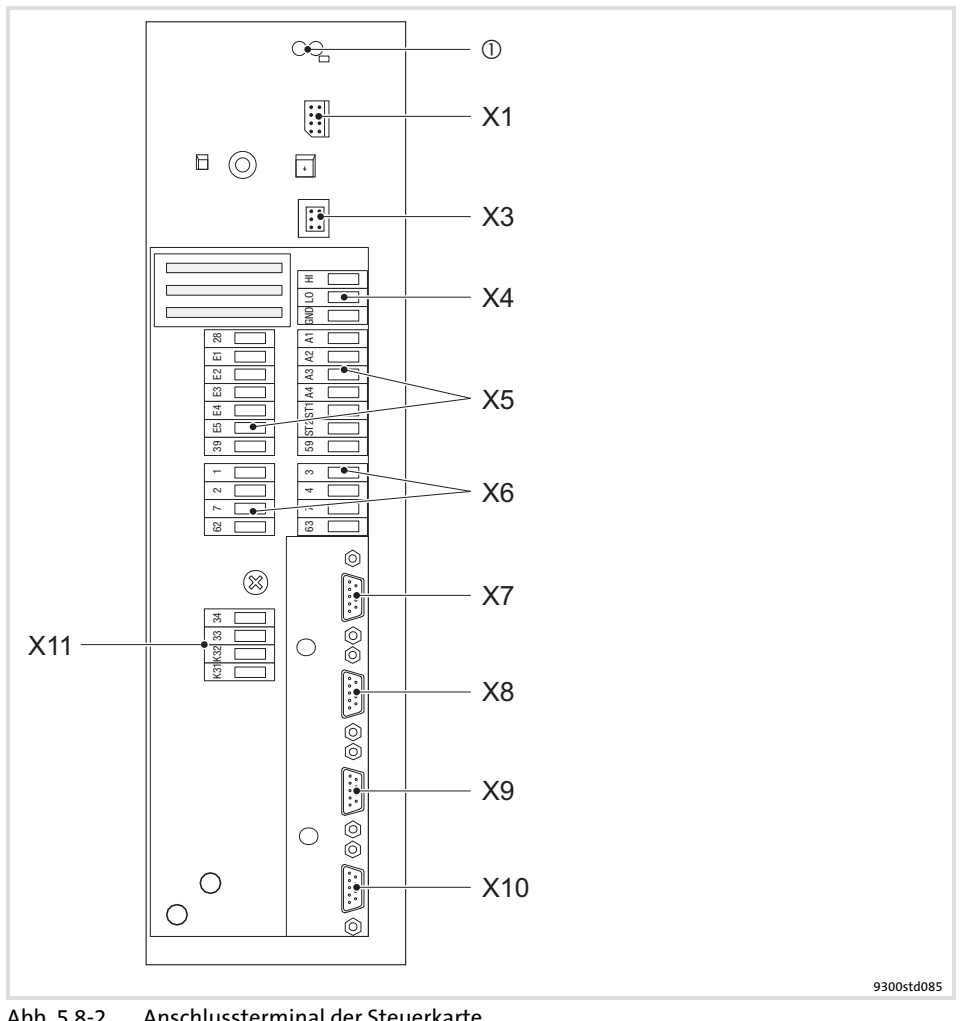

Abb. 5.8−2 Anschlussterminal der Steuerkarte

 $\circ$ 2 Leuchtdioden (rot, grün) zur Statusanzeige

- Automatisierungs-Interface (AIF)
	- Steckplatz für Kommunikationsmodule (z. B. Keypad XT)
- X3 Jumper zur Vorwahl des Signaltyps für das Eingangssignal an X6/1, X6/2
- X4 Anschluss Systembus (CAN), Klemmenleiste
- 
- X5 Anschluss digitale Eingänge und Ausgänge, Klemmenleisten Anschluss analoge Eingänge und Ausgänge, Klemmenleisten
- X7 Anschluss Resolver
- Steckverbinder: Buchse, 9−polig, Sub−D X8 Anschluss Inkrementalgeber
- Steckverbinder: Stift, 9−polig, Sub−D
- X9 Anschluss Leitfrequenzeingangssignal Steckverbinder: Stift, 9−polig, Sub−D
- X10 Anschluss Leitfrequenzausgangssignal Steckverbinder: Buchse, 9-polig, Sub-D
- $X11$  Anschluss Sicherheitsrelais K<sub>SR</sub>, Klemmenleiste

Steueranschlüsse 5.8

Gerätevariante ohne Funktion "Sicher abgeschaltetes Moment" 5.8.3

## 5.8.3 Gerätevariante ohne Funktion "Sicher abgeschaltetes Moment"

Versorgung über interne Spannungsquelle

- ƒ Für die Versorgung der digitalen Eingänge (X5/E1 ... X5/E5) müssen Sie einen frei belegbaren digitalen Ausgang (z. B. X5/A1) fest auf HIGH−Pegel legen.
- ƒ Für die Versorgung der analogen Eingänge (X6/1, X6/2 und X6/3, X6/4) müssen Sie einen frei belegbaren analogen Ausgang (z. B. X6/63) fest auf HIGH−Pegel legen.

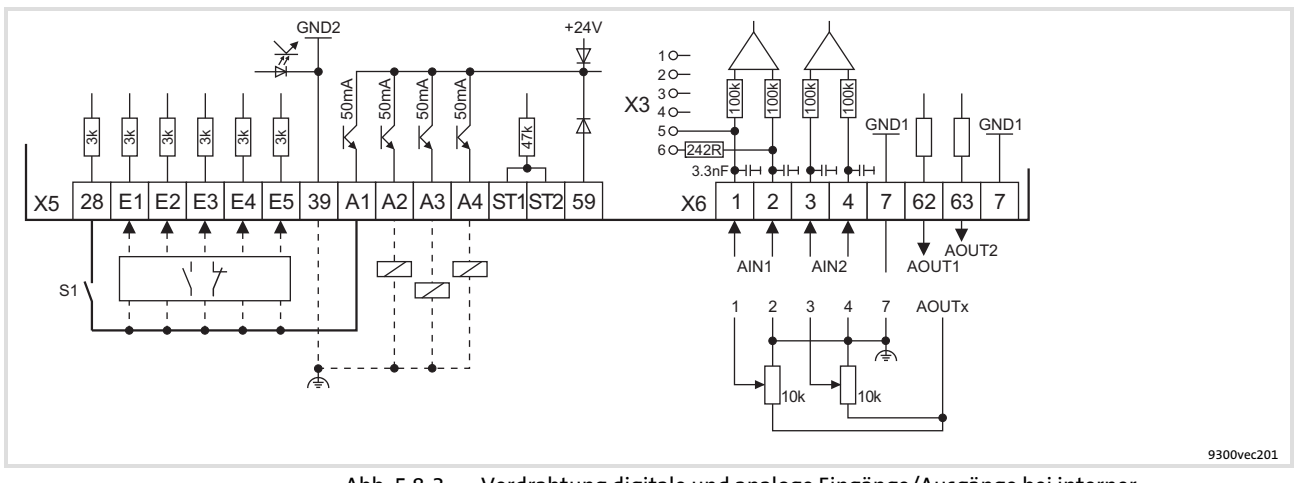

Abb. 5.8−3 Verdrahtung digitale und analoge Eingänge/Ausgänge bei interner Spannungsquelle

- S1 Antriebsregler freigeben
- Schließer oder Öffner  $\overline{Y}$
- Z Verbraucher

Für den Betrieb notwendige Mindestverdrahtung

Klemmenbelegung in der Lenze−Einstellung: [5.8−9](#page-151-0)

#### Versorgung über externe Spannungsquelle

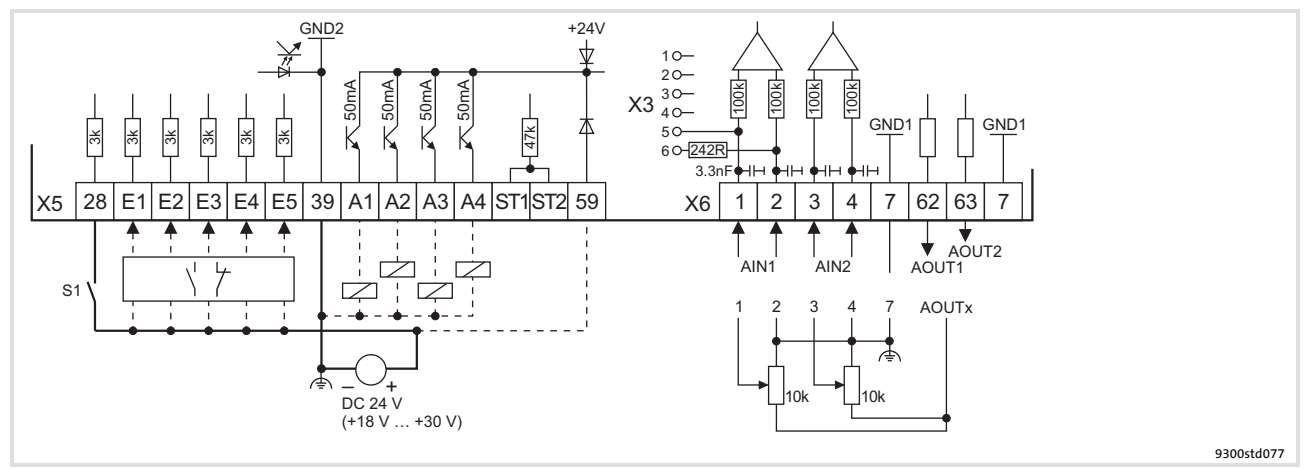

Abb. 5.8−4 Verdrahtung digitale und analoge Eingänge/Ausgänge bei externer Spannungsquelle

- S1 Antriebsregler freigeben
- $\overline{\Uparrow\}$ Schließer oder Öffner
- Z Verbraucher
- Für den Betrieb notwendige Mindestverdrahtung

Klemmenbelegung in der Lenze−Einstellung: [5.8−9](#page-151-0)

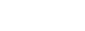

## 5.8.4 Gerätevariante mit Funktion "Sicher abgeschaltetes Moment"

Sicherheitshinweise für die Installation der Funktion "Sicher abgeschaltetes Moment"

- ▶ Nur qualifiziertes Personal darf die Funktion "Sicher abgeschaltetes Moment" installieren und in Betrieb nehmen.
- ▶ Alle sicherheitsrelevanten Leitungen (z. B. Steuerleitung für das Sicherheitsrelais, Rückmeldekontakt) außerhalb des Schaltschranks unbedingt geschützt verlegen, z. B. im Kabelkanal. Kurzschlüsse zwischen den einzelnen Leitungen müssen sicher ausgeschlossen sein.
- $\triangleright$  Die Verdrahtung des Sicherheitsrelais K<sub>SR</sub> mit isolierten Aderendhülsen oder starren Leitungen ist unbedingt notwendig.
- $\triangleright$  Der elektrische Bezugspunkt für die Spule des Sicherheitsrelais K<sub>SR</sub> muss mit dem Schutzleitersystem verbunden sein (DIN EN 60204−1 Abs. 9.4.3). Nur so ist der Schutz gegen fehlerhaften Betrieb durch Erdschlüsse gewährleistet.

# Tipp!

Eine vollständige Beschreibung finden Sie im Kapitel "Sicher abgeschaltetes Moment".

Steueranschlüsse 5.8

#### Gerätevariante mit Funktion "Sicher abgeschaltetes Moment" 5.8.4

Versorgung über interne Spannungsquelle

- ▶ Wird ein frei belegbarer digitaler Ausgang (z. B. X5/A1) fest auf HIGH−Pegel gelgt, dient er als interne Spannungsquelle. Ein Ausgang ist mit maximal 50 mA belastbar.
	- $-$  Über einen digitalen Ausgang können Sie das Relais K<sub>SR</sub> und zwei digitale Eingänge (X5/28 und z. B. X5/E1) mit Spannung versorgen.
	- Für die maximale Beschaltung (Relais  $K_{SR}$  und  $X5/E1$  ...  $X5/E5$ ) müssen Sie zwei digitale Ausgänge parallel schalten und fest auf HIGH−Pegel legen.
- ƒ Für die Versorgung der analogen Eingänge (X6/1, X6/2 und X6/3, X6/4) müssen Sie einen frei belegbaren analogen Ausgang (z. B. X6/63) fest auf HIGH−Pegel legen.

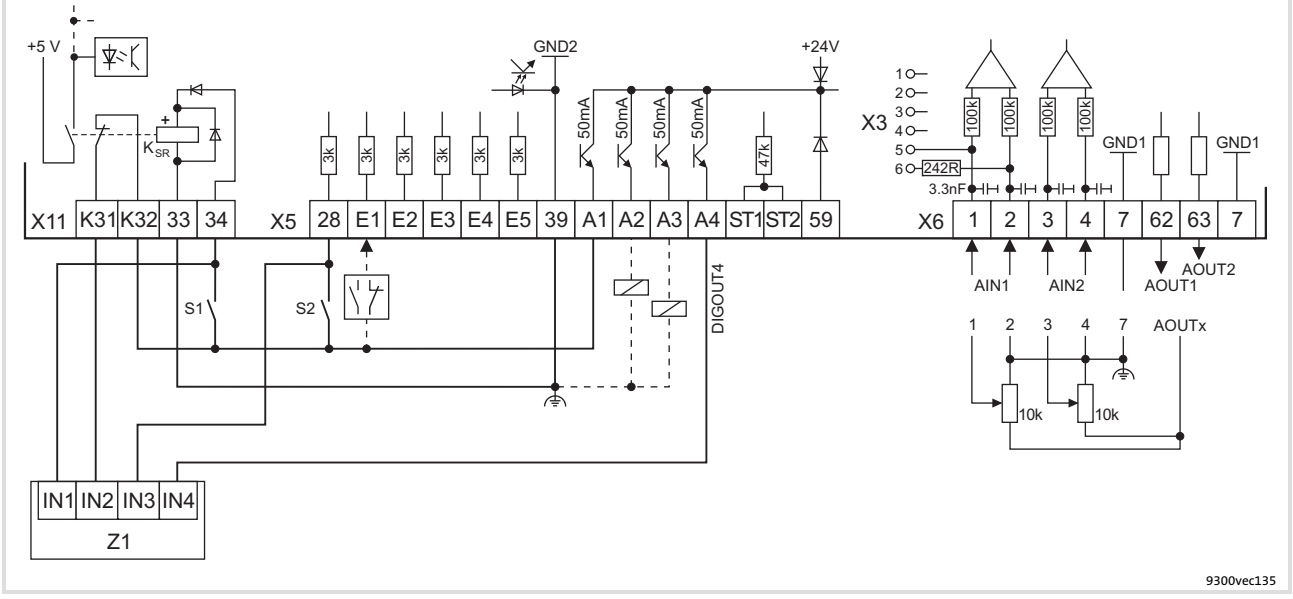

Abb. 5.8−5 Verdrahtung digitale und analoge Eingänge/Ausgänge mit aktiver Funktion "Sicher abgeschaltetes Moment" und interner Spannungsquelle

- S1 Impulssperre aufheben (1. Abschaltpfad)
- S2 Antriebsregler freigeben (2. Abschaltpfad)<br>
Z1 Speicherprogrammierbare Steuerung (SPS) Speicherprogrammierbare Steuerung (SPS)
	- Die SPS übernimmt die Überwachung der Funktion ˜Sicher abgeschaltetes Moment˜
- X5/A4 Rückmeldung über einen digitalen Ausgang (z. B. DIGOUT4)
- Schließer oder Öffner  $\sqrt{7}$
- Z Verbraucher
- Für den Betrieb notwendige Mindestverdrahtung

Klemmenbelegung in der Lenze−Einstellung: [5.8−9](#page-151-0)

# Hinweis!

Wenn Sie eine Grundkonfiguration C0005 = xx1x laden (z. B. 1010 für Drehzahlregelung mit Steuerung über Klemmen), werden folgende Klemmen auf festen Signalpegel geschaltet:

- ƒ Klemme X5/A1 auf FIXED1 (entspricht DC 24 V).
- ► Klemme X6/63 auf FIXED100% (entspricht 10 V).

#### Steueranschlüsse

[5](#page-75-0) 5.8

Gerätevariante mit Funktion "Sicher abgeschaltetes Moment" 5.8.4

Versorgung über externe Spannungsquelle

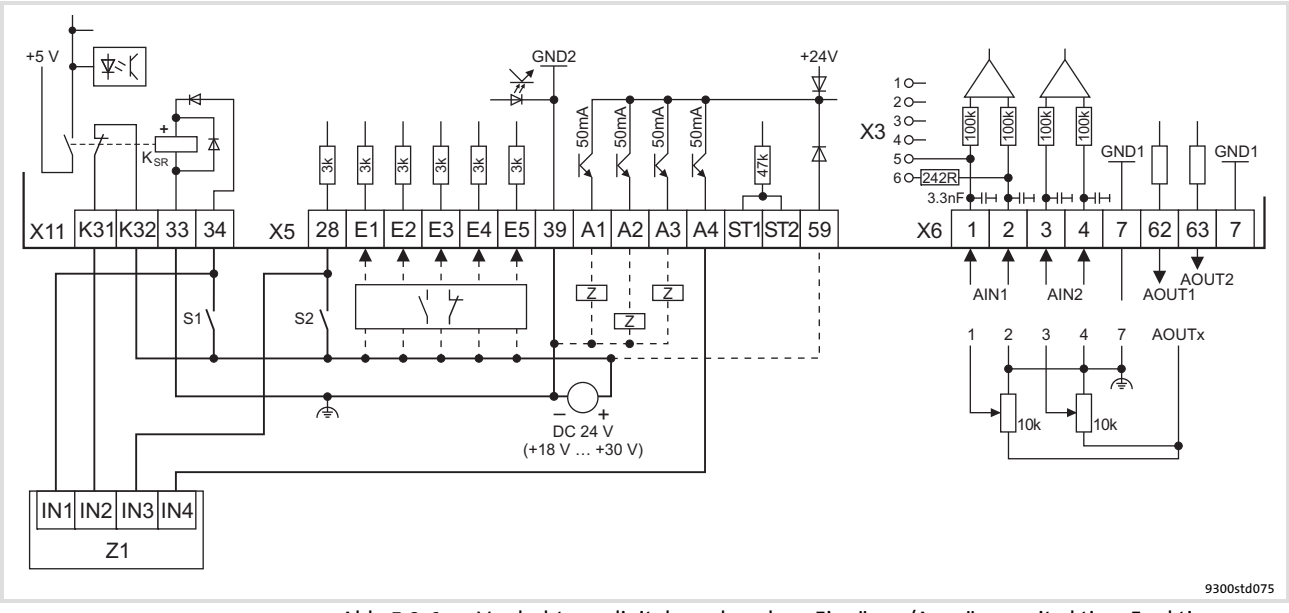

#### Abb. 5.8−6 Verdrahtung digitale und analoge Eingänge/Ausgänge mit aktiver Funktion "Sicher abgeschaltetes Moment" und externer Spannungsquelle

- S1 Impulssperre aufheben (1. Abschaltpfad)<br>S2 Antriebsregler freigeben (2. Abschaltpfad
- S2 Antriebsregler freigeben (2. Abschaltpfad)<br>21 Speicherprogrammierbare Steuerung (SPS)
	- Speicherprogrammierbare Steuerung (SPS) Die SPS übernimmt die Überwachung der Funktion ˜Sicher abgeschaltetes Moment˜
- X5/A4 Rückmeldung über einen digitalen Ausgang (z. B. DIGOUT4)
- Schließer oder Öffner  $\frac{1}{2}$
- Z Verbraucher
- Für den Betrieb notwendige Mindestverdrahtung Klemmenbelegung in der Lenze−Einstellung: [5.8−9](#page-151-0)

# i Hinweis!

Die Versorgung der digitalen Eingänge über eine externe Spannungsquelle ermöglicht einen Stützbetrieb bei Netzausfall. Nach Abschalten der Netzspannung werden weiterhin alle Istwerte erfasst und verarbeitet.

- ƒ Verbinden Sie den Pluspol der externen Spannungsquelle mit X5/59, um den Stützbetrieb bei Netzausfall herzustellen.
- $\triangleright$  Die externe Spannungsquelle muss einen Strom  $\geq 1$  A liefern können.
- ƒ Der Einschaltstrom der externen Spannungsquelle wird nicht vom Antriebsregler begrenzt. Lenze empfiehlt daher den Einsatz von Spannungsquellen mit Strombegrenzung oder mit einer Innenimpedanz von Z > 1 $\Omega$ .

#### Steueranschlüsse 5.8

#### STATE−BUS 5.8.5

## 5.8.5 STATE−BUS

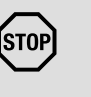

# Stop! Zerstörung der Steuerkarte!

Fremdspannung an X5/ST1, X5/ST2 zerstört die Steuerkarte. Schutzmaßnahme:

Keine Fremdspannung an X5/ST1, X5/ST2 anschließen.

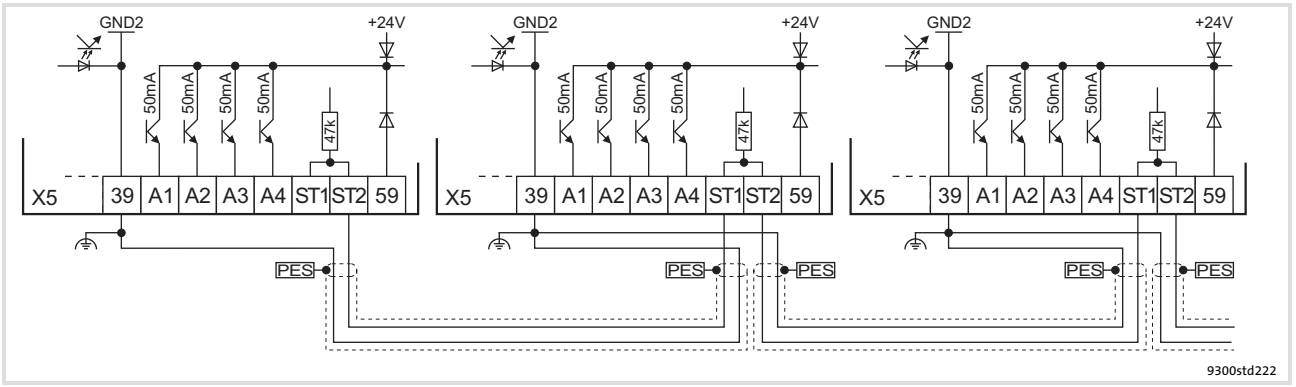

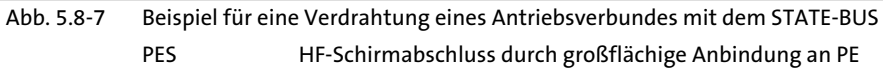

# <span id="page-151-0"></span>5.8.6 Klemmenbelegung

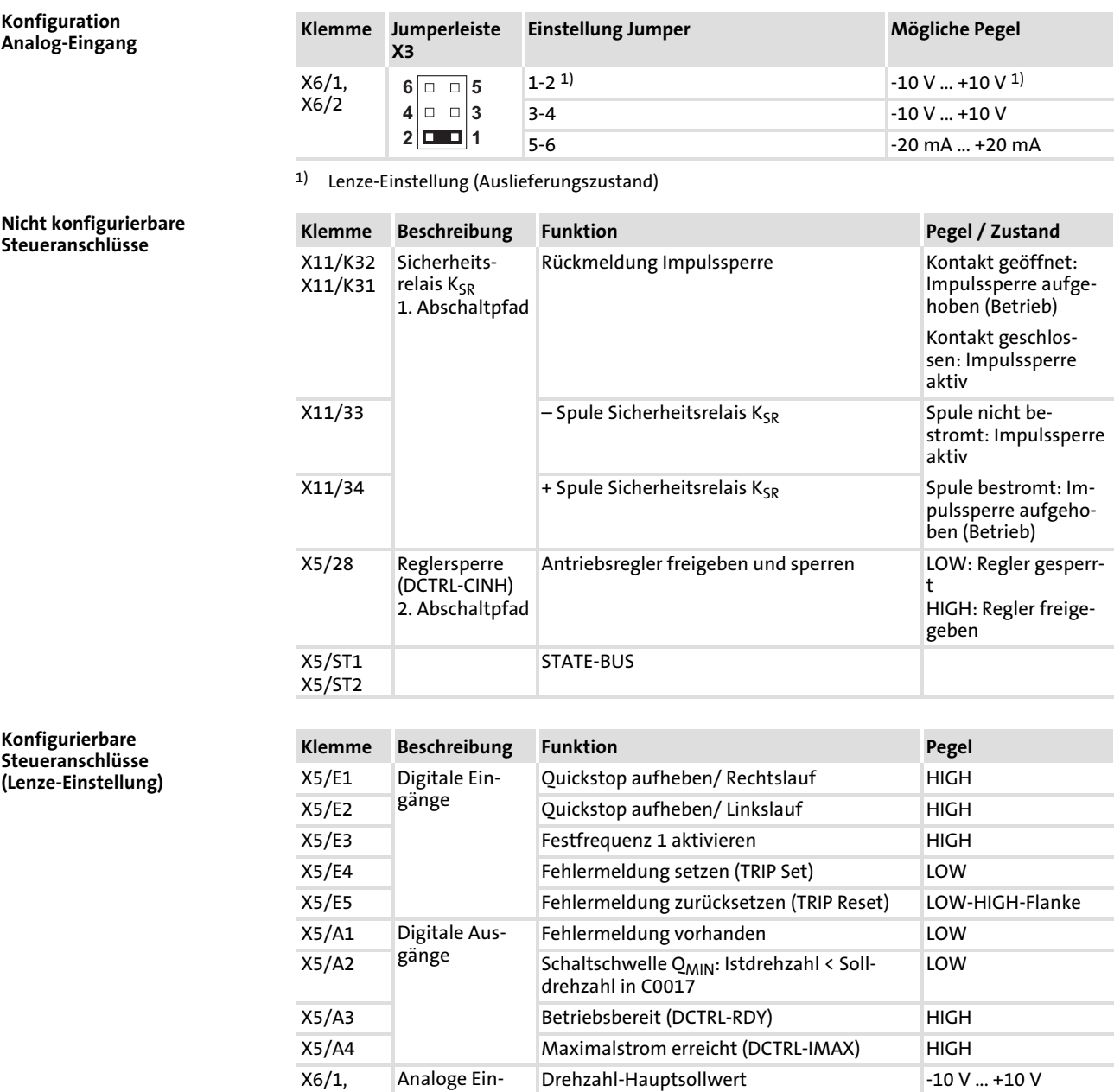

X6/2

X6/3, X6/4

gänge

X6/62 Analoge Ausgänge

Drehzahl-Zusatzsollwert −10 V ... +10 V

Drehzahl-Istwert −10 V ... +10 V

X6/63 Bange Drehmoment-Sollwert −10 V ... +10 V

#### Steueranschlüsse Technische Daten 5.8 5.8.7

## 5.8.7 Technische Daten

#### Sicherheitsrelais  $K_{SR}$

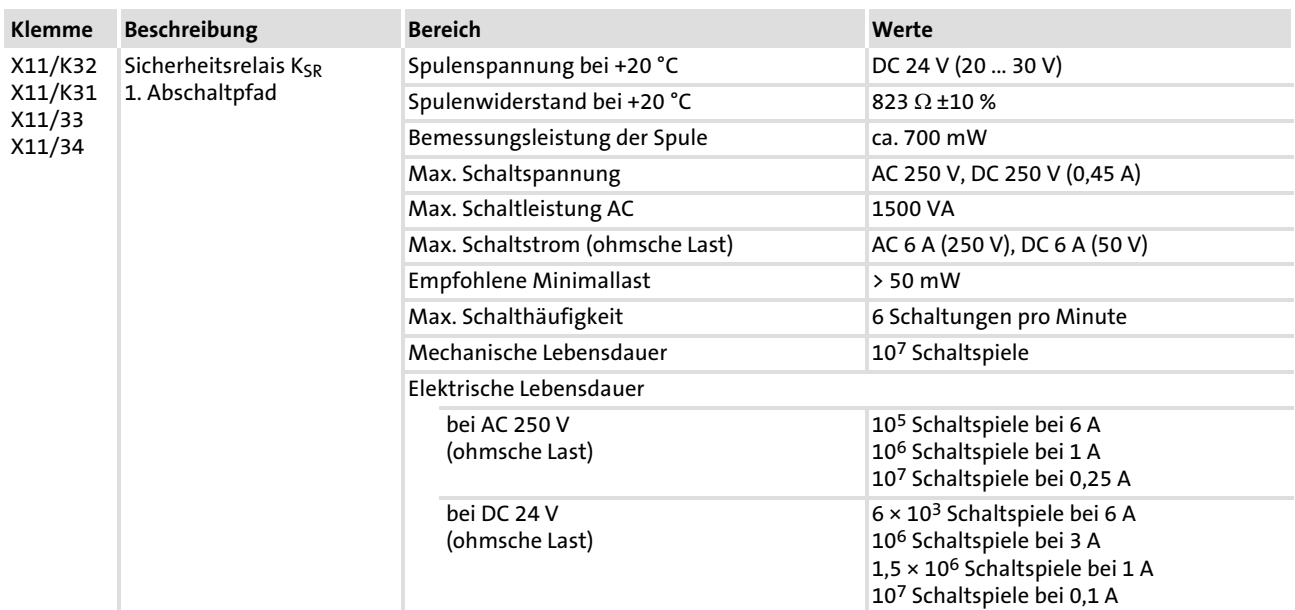

#### Digitale Eingänge, digitale Ausgänge

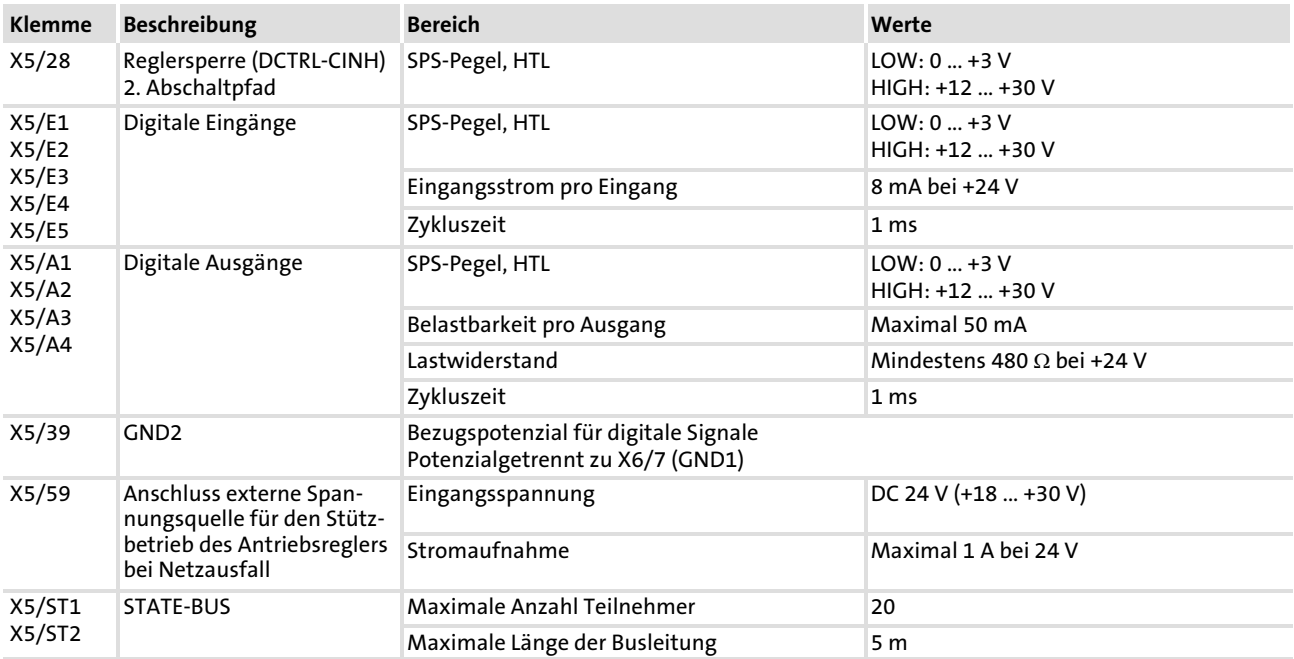

#### Analoge Eingänge, analoge Ausgänge

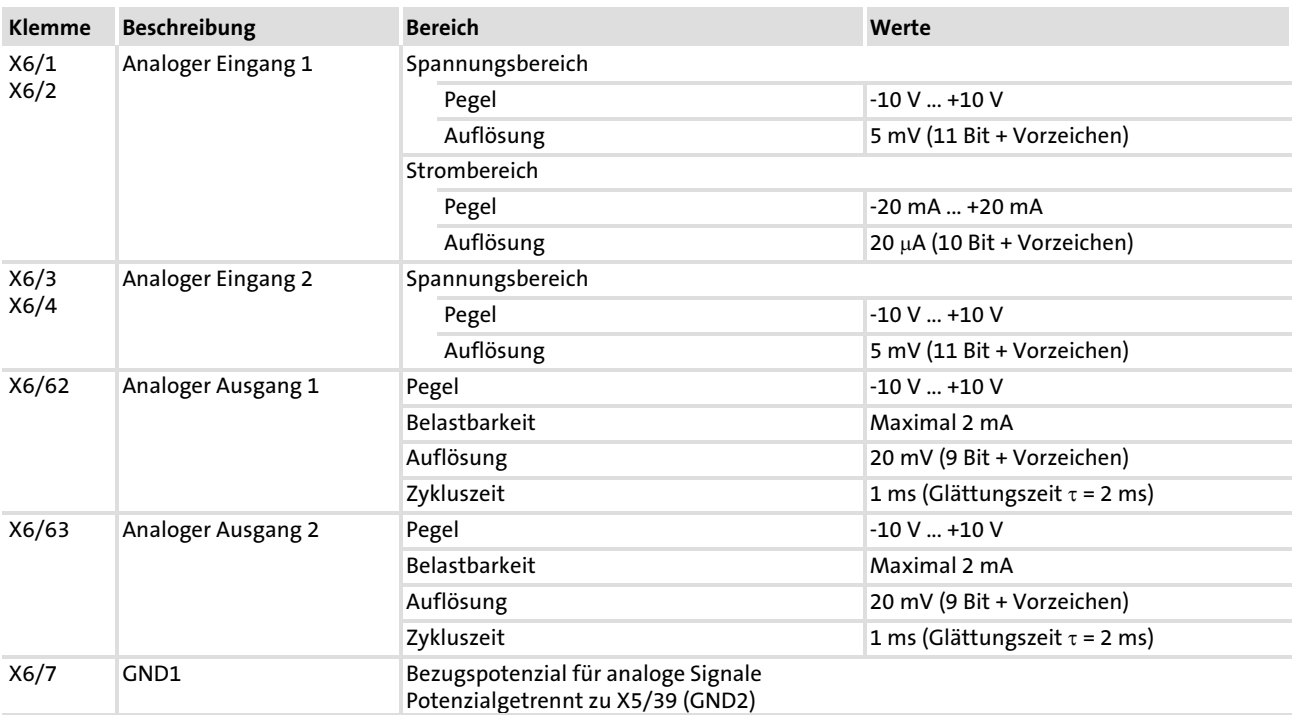

## 5.9 Systembus (CAN) verdrahten

#### Verdrahtung

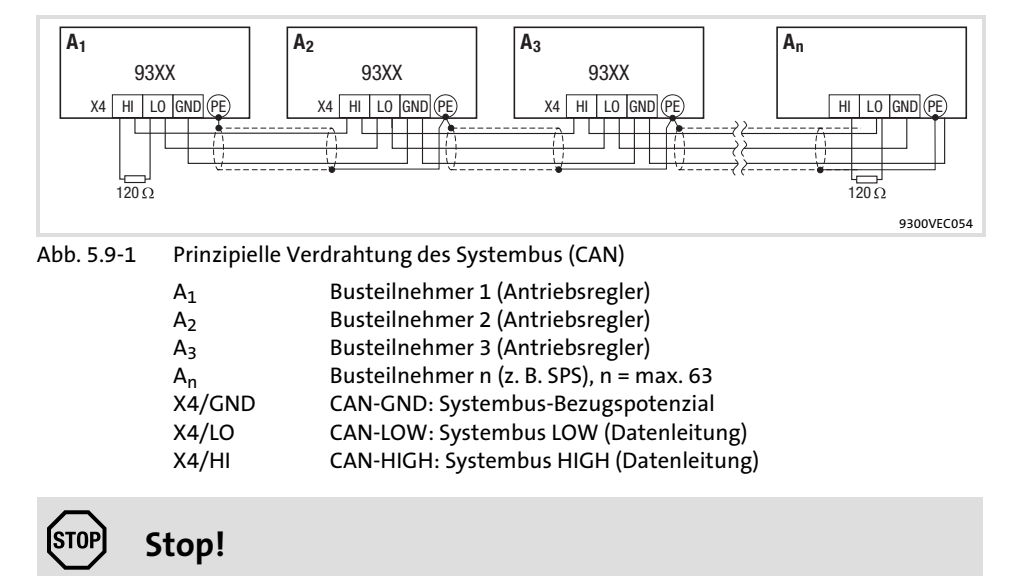

Schließen Sie einen 120  $\Omega$  Abschlusswiderstand am ersten und letzten Bus−Teilnehmer an.

Wir empfehlen CAN−Kabel nach ISO 11898−2 zu verwenden:

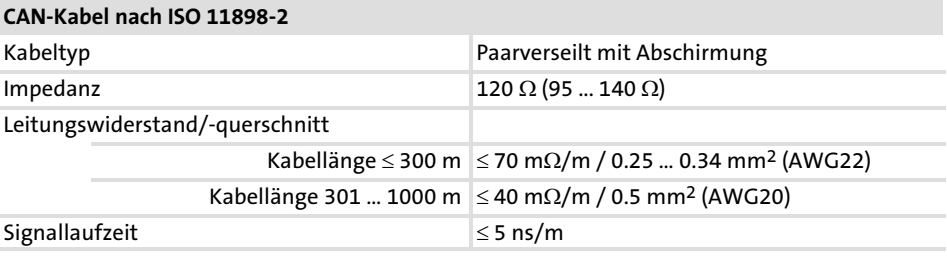

#### 5.10 Rückführsystem verdrahten

#### 5.10.1 Wichtige Hinweise

Das Rückführsignal können Sie entweder über Eingang X7 oder X8 einspeisen.

- ▶ An X7 können Sie einen Resolver anschließen.
- ▶ An X8 können Sie einen Encoder anschließen:
	- Inkrementalgeber TTL
	- Sinus−Cosinus−Geber
	- Sinus−Cosinus−Geber mit serieller Kommunikation (Single−Turn oder Multi−Turn)

Für Folgeantriebe kann das Resolversignal oder Encodersignal am Leitfrequenzausgang X10 ausgegeben werden.

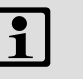

## Hinweis!

- ƒ Wir empfehlen, für die Verdrahtung Lenze−Systemleitungen zu verwenden.
- ▶ Bei selbstkonfektionierten Leitungen nur Leitungen mit paarweise verdrillten und abgeschirmten Adern verwenden.

Benötigtes Installationsmaterial aus dem Lieferumfang:

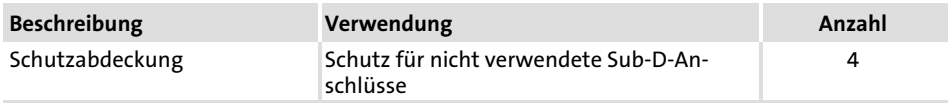

Rückführsystem verdrahten 5.10

Resolver an X7 5.10.2

# 5.10.2 Resolver an X7

#### Technische Daten

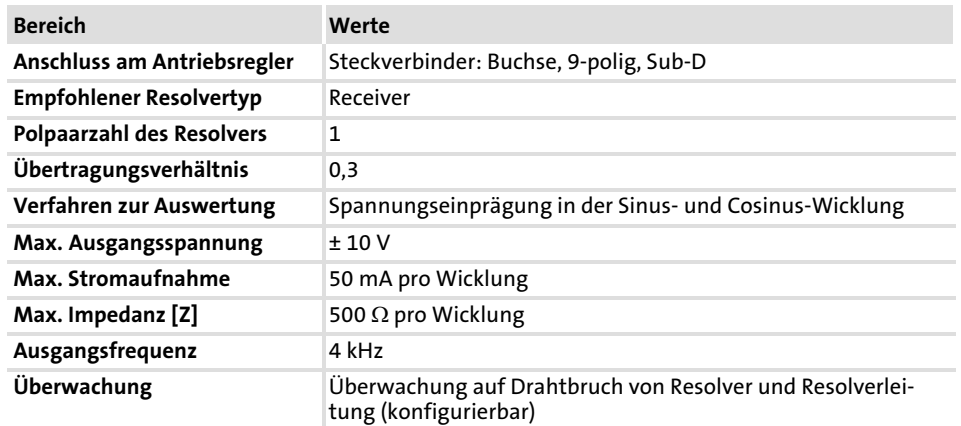

#### Verdrahtung

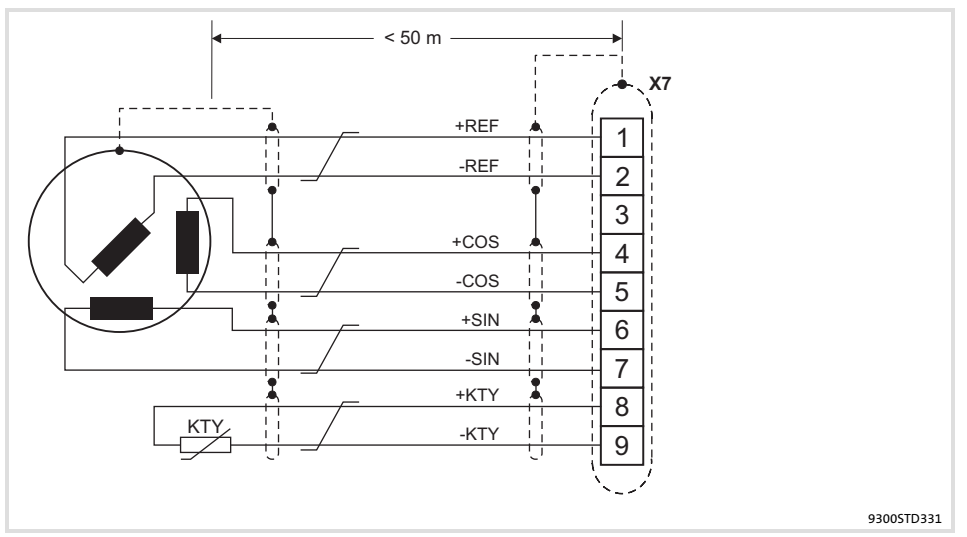

Abb. 5.10−1 Anschluss Resolver

 $\sqrt{ }$  Paarweise verdrillte Adern

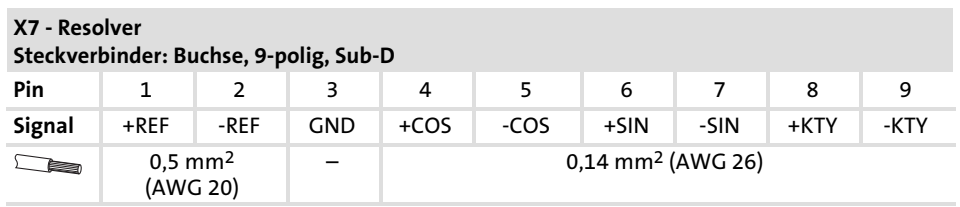

## 5.10.3 Inkrementalgeber mit TTL−Pegel an X8

#### Technische Daten

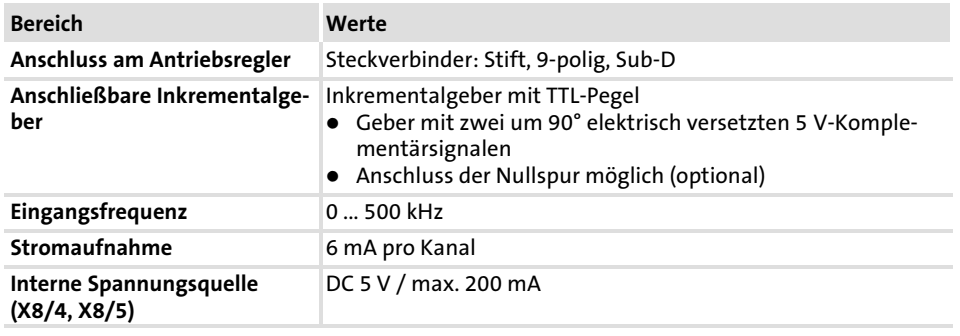

#### Verdrahtung

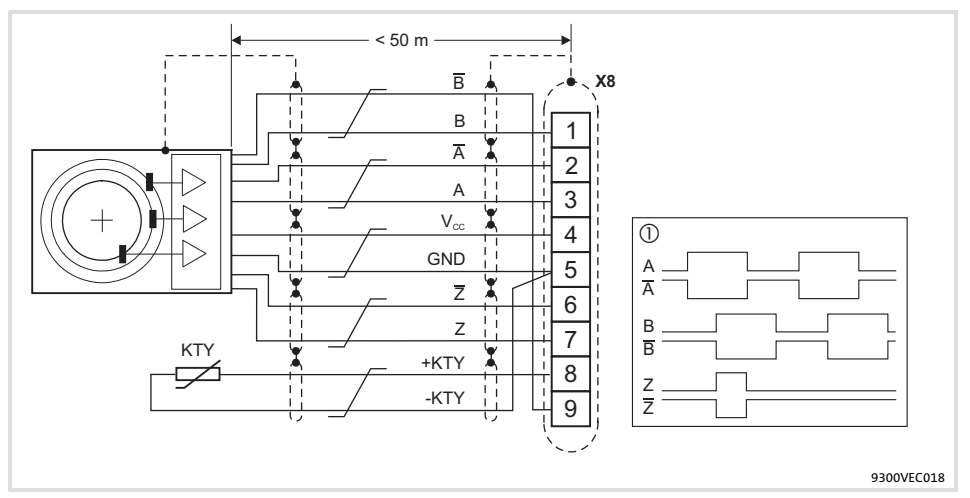

Abb. 5.10−2 Anschluss Inkrementalgeber mit TTL−Pegel (RS−422)

- $\circledR$ Signale bei Rechtslauf
- Paarweise verdrillte Adern - 1

#### X8 − Inkrementalgeber mit TTL−Pegel Steckverbinder: Stift, 9−polig, Sub−D Pin | 1 | 2 | 3 | 4 | 5 | 6 | 7 | 8 | 9  $\overline{z}$   $\overline{z}$   $+$ KTY  $\overline{B}$  $\operatorname{\mathsf{Signal}}{}$   $\begin{array}{|c|c|c|c|c|} \hline \textbf{B} & \textbf{A} & \textbf{A} & \textbf{V}_{\mathsf{CC}} & \textbf{GND} \ \hline \end{array}$ (−KTY)  $\begin{picture}(20,20) \put(0,0){\line(1,0){10}} \put(15,0){\line(1,0){10}} \put(15,0){\line(1,0){10}} \put(15,0){\line(1,0){10}} \put(15,0){\line(1,0){10}} \put(15,0){\line(1,0){10}} \put(15,0){\line(1,0){10}} \put(15,0){\line(1,0){10}} \put(15,0){\line(1,0){10}} \put(15,0){\line(1,0){10}} \put(15,0){\line(1,0){10}} \put(15,0){\line(1$ 0,14 mm<sup>2</sup> (AWG 26) 1 mm<sup>2</sup> (AWG 18) 0,14 mm<sup>2</sup> (AWG 26)

Rückführsystem verdrahten Sinus−Cosinus−Geber an X8 5.10 5.10.4

## 5.10.4 Sinus−Cosinus−Geber an X8

#### Technische Daten

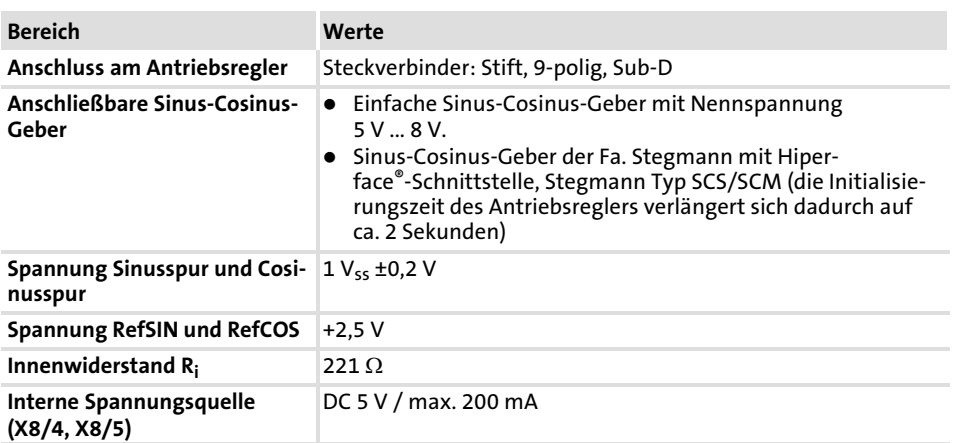

#### Verdrahtung

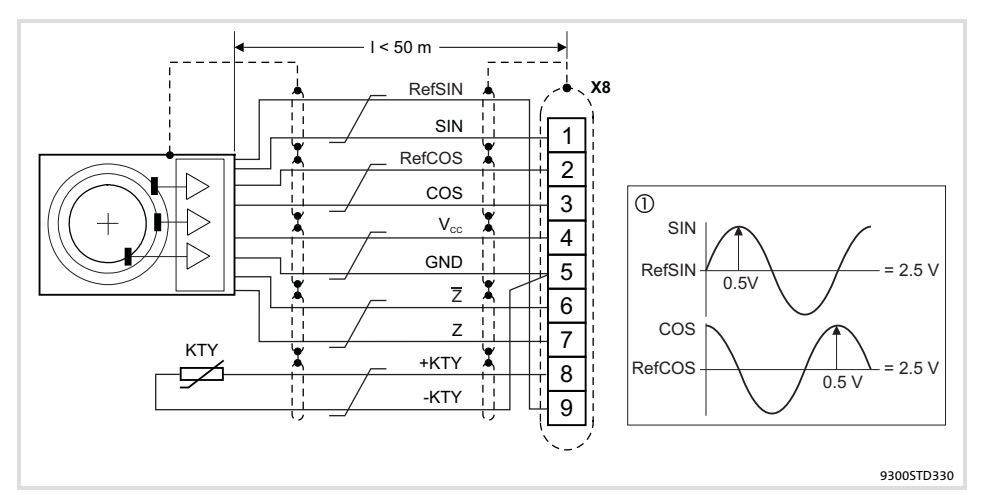

Abb. 5.10−3 Anschluss Sinus−Cosinus−Geber

- $\circledR$ Signale bei Rechtslauf
- Paarweise verdrillte Adern  $\sqrt{}$

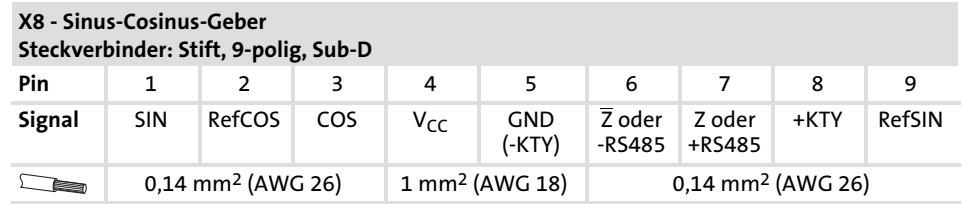

 $\boxed{\mathbf{i}}$  Hinweis!

- ► Bei Gebern mit Spurangaben SIN, SIN, COS, COS:
	- RefSIN mit SIN belegen.
	- RefCOS mit COS belegen.

# 5.11 Leitfrequenzeingang / Leitfrequenzausgang verdrahten

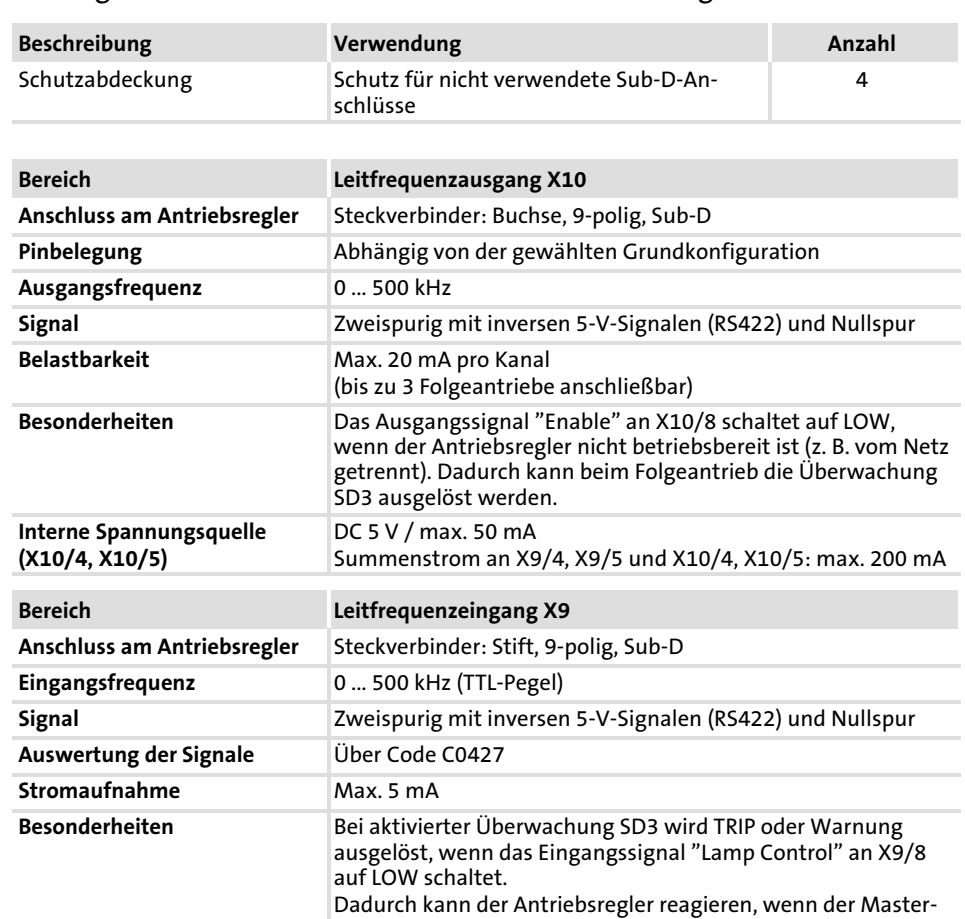

Antrieb nicht betriebsbereit ist.

## Benötigtes Installationsmaterial aus dem Lieferumfang:

#### Technische Daten

[5](#page-75-0)

#### Verdrahtung

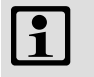

# 1 Hinweis!

- ƒ Wir empfehlen, für die Verdrahtung Lenze−Systemleitungen zu verwenden.
- ▶ Bei selbstkonfektionierten Leitungen nur Leitungen mit paarweise verdrillten und abgeschirmten Adern verwenden.

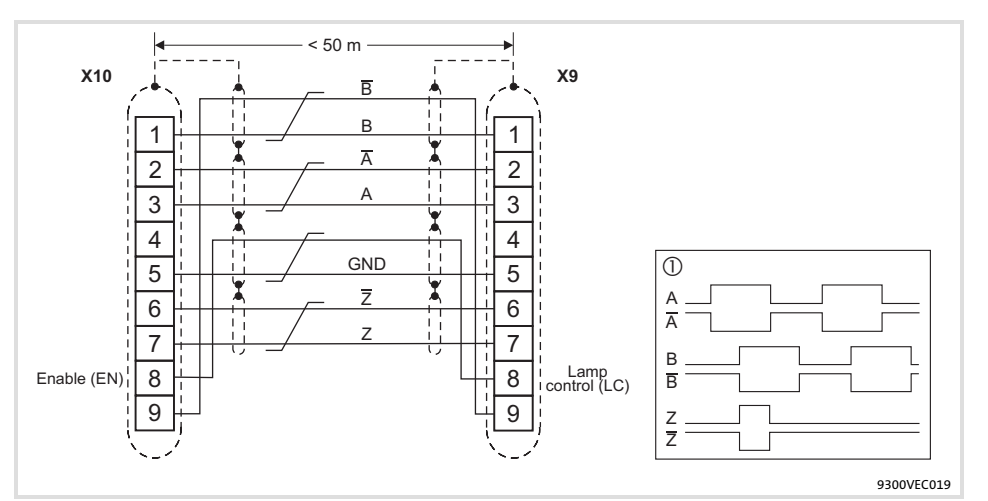

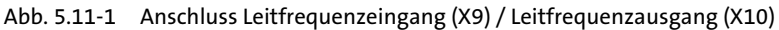

- $X9$  Folgeantrieb (Slave)  $0$ <br> $X10$  Leitantrieb (Master)  $\qquad \qquad \qquad$ 
	-
- Signale bei Rechtslauf Paarweise verdrillte Adern

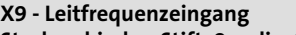

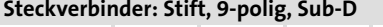

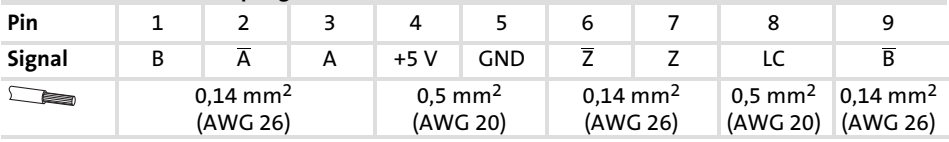

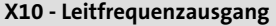

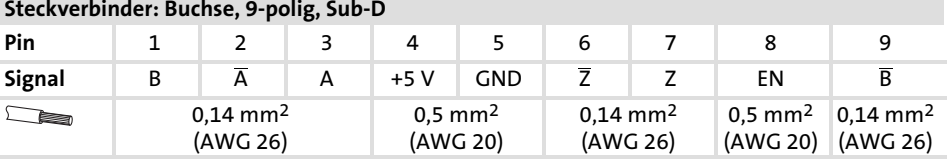

#### Abgleich

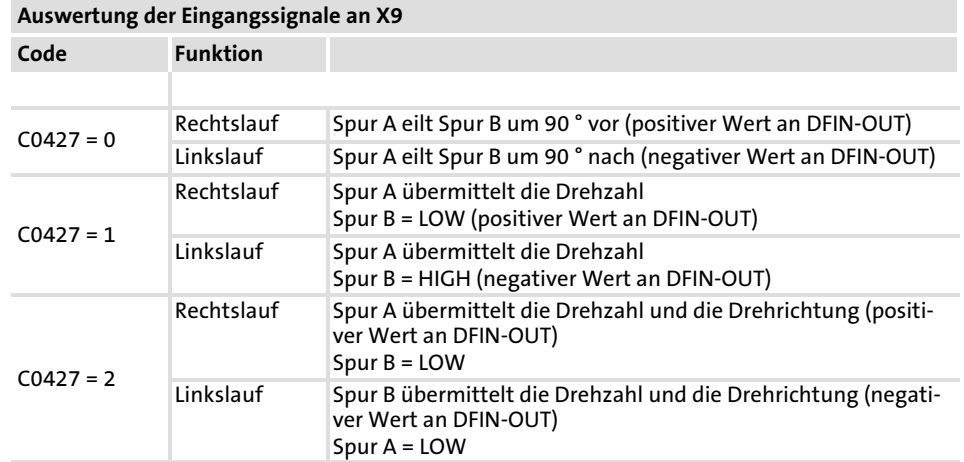

[5](#page-75-0)

## 5.12 Kommunikationsmodule

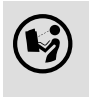

# $(\mathbf{k}_i)$  Kommunikationshandbücher zu den Kommunikationsmodulen

Hier finden Sie ausführliche Informationen zur Verdrahtung und Anwendung der Kommunikationsmodule.

Mögliche Kommunikationsmodule

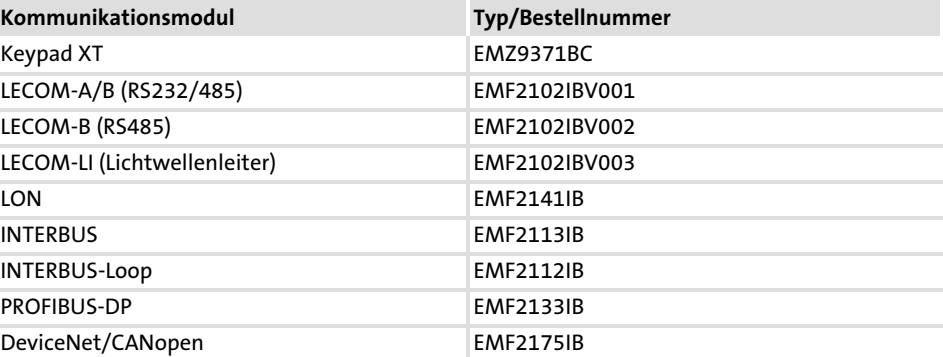

Handhabung

Kommunikationsmodul auf die Schnittstelle AIF (X1) stecken bzw. davon abziehen. Das ist auch während des Betriebs möglich.

# <span id="page-167-0"></span>6 Inbetriebnahme

## Inhalt

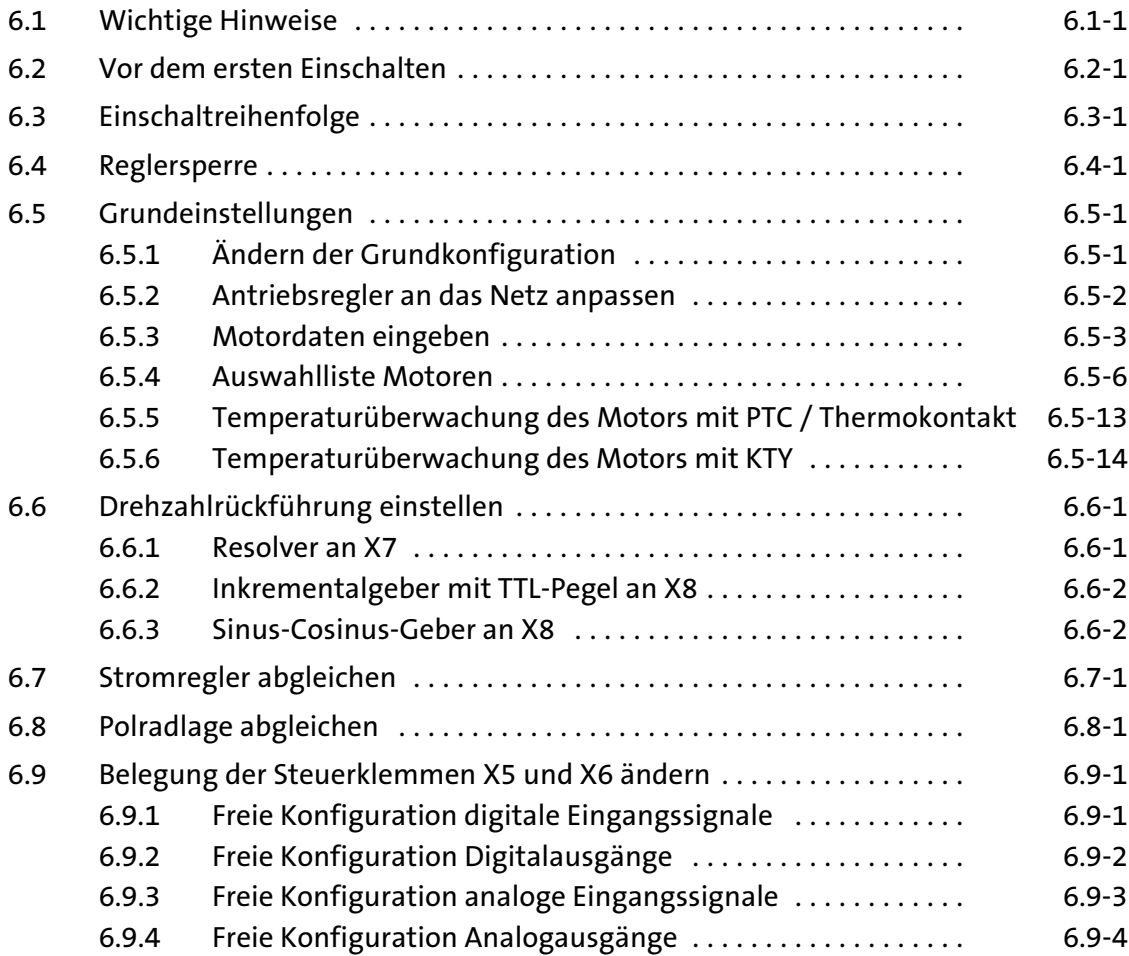

6

#### 6.1 Wichtige Hinweise

Aktive Lasten

»Global Drive Control« (GDC)

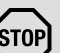

# Stop!

Bei Anwendungen mit aktiven Lasten (z. B. Hubwerke) müssen Sie C0172 = 0 einstellen (OV reduce: Schwelle zur Aktivierung der Bremsmomentreduzierung vor OU−Meldung), damit eine Überspannungsmeldung (OU) generiert werden kann.

- ƒ Solange die Überspannungsmeldung (OU) ansteht, ist die Impulssperre gesetzt und der Antrieb momentenlos.
- ► Die Reglersperre wird auch vom Funktionsblock "Haltebremse (BRK)" ausgewertet.

Verwenden Sie für die Inbetriebnahme einen PC mit der PC−Software »Global Drive Control« (GDC). Nur über GDC können Sie die volle Funktionalität der Servo−Kurvenscheibe nutzen

▶ Mögliche Kommunikationswege zwischen GDC und Antriebsregler inklusive notwendiger Adapter und Verbindungskabel:

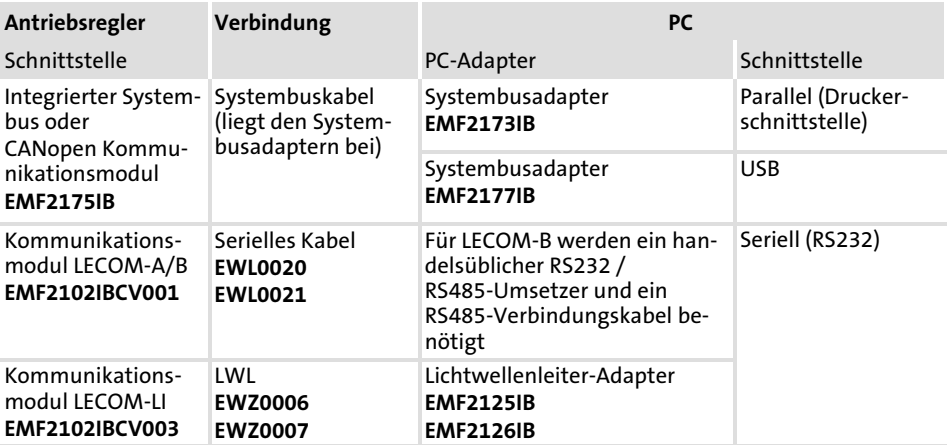

[6](#page-167-0)

#### 6.2 Vor dem ersten Einschalten

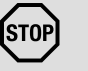

# Stop!

Besondere Inbetriebnahme−Prozedur nach Langzeitlagerung Werden Antriebsregler länger als 2 Jahre gelagert, kann sich die Isolationsfestigkeit des Elektrolyds geändert haben.

#### Mögliche Folgen:

ƒ Die Zwischenkreis−Kondensatoren und damit der Antriebsregler werden beim ersten Einschalten beschädigt.

#### Schutzmaßnahmen:

ƒ Vor der Inbetriebnahme, Zwischenkreis−Kondensatoren formieren. Eine Anleitung dafür finden Sie im Internet (www.Lenze.com).

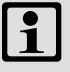

## Hinweis!

- ► Halten Sie die jeweilige Einschaltreihenfolge ein.
- ► Bei Störungen während der Inbetriebnahme hilft Ihnen das Kapitel "Störungen erkennen und beseitigen".

## Um Personenschäden oder Sachschäden zu vermeiden, überprüfen Sie ...

## ... vor dem Zuschalten der Netzspannung:

- ▶ Die Verdrahtung auf Vollständigkeit, Kurzschluss und Erdschluss.
- ƒ Die Funktion "NOT−AUS" der Gesamtanlage.
- ▶ Den phasenrichtigen Anschluss des Motors.
- ▶ Den richtigen Anschluss des Resolver oder Inkrementalgebers, um eine falsche Drehrichtung des Motors zu vermeiden.

#### ... vor der Reglerfreigabe die Einstellung der wichtigsten Antriebsparameter:

- ƒ Ist die U/f−Nennfrequenz an die Schaltungsart des Motors angepasst?
- ▶ Sind die für Ihre Anwendung relevanten Antriebsparameter richtig eingestellt?
- ► Ist die Konfiguration der analogen und digitalen Eingänge und Ausgänge an die Verdrahtung angepasst?

# 6.3 Einschaltreihenfolge

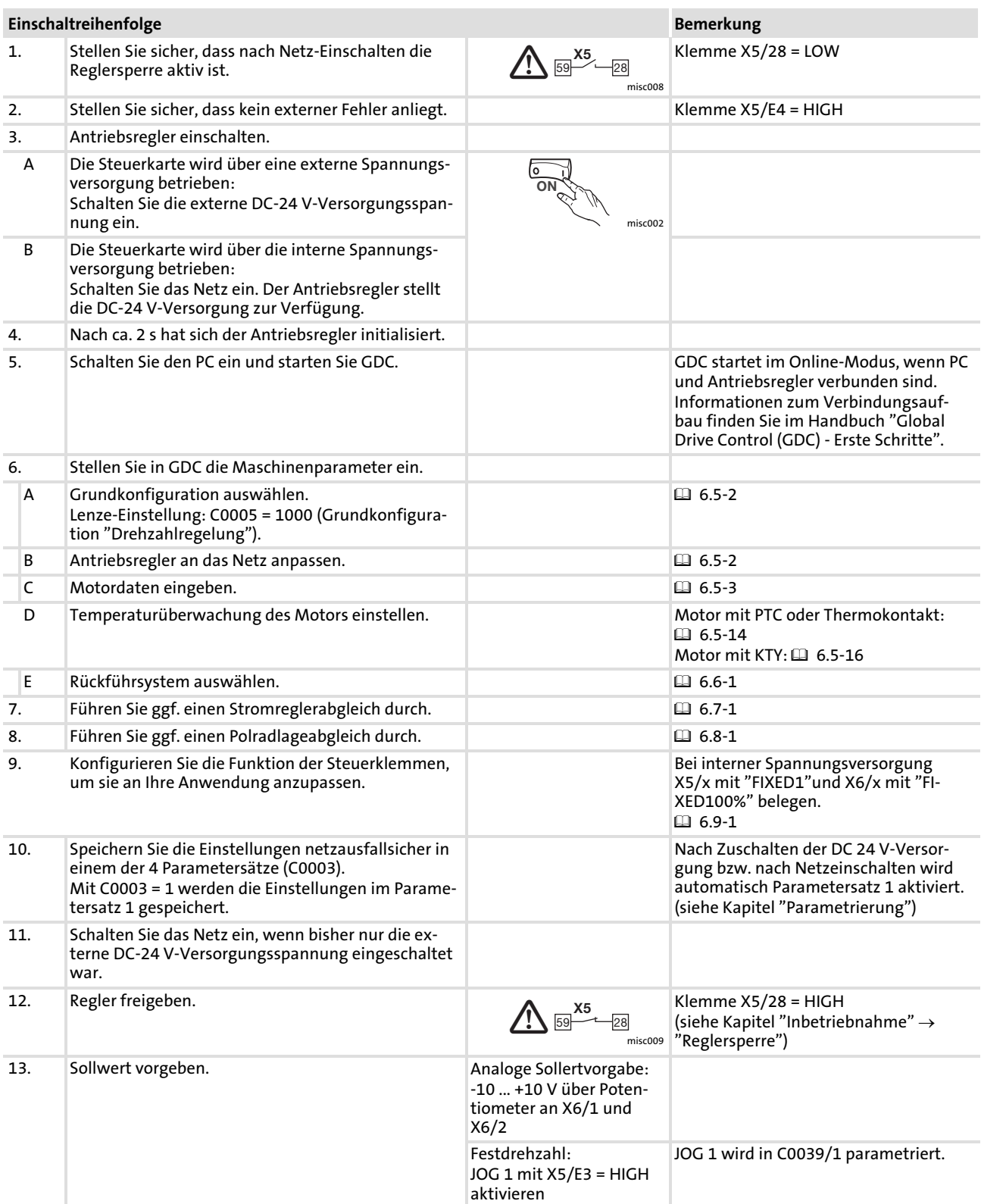

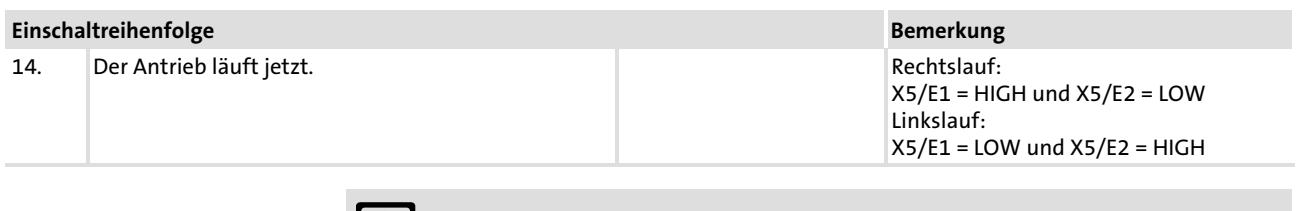

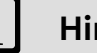

# $\boxed{\mathbf{1}}$  Hinweis!

Im Menü "Diagnostic" können Sie die wichtigsten Antriebsparameter überwachen.

#### 6.4 Reglersperre

Beschreibung

Ist die Reglersperre aktiv, werden die Leistungsausgänge gesperrt.

- ▶ Der Antrieb trudelt ohne Moment aus.
- ► Statusanzeige Keypad: Impulssperre
- ▶ Statusanzeige am Antriebsregler: Die grüne LED blinkt.

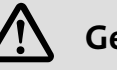

# Gefahr!

Verwenden Sie die Funktion Reglersperre (DCTRL1−CINH) nicht als Not−Aus. Die Reglersperre sperrt nur die Leistungsausgänge und trennt den Antriebsregler nicht vom Netz! Der Antrieb könnte jederzeit wieder anlaufen.

Aktivierung

#### Über Klemme X5/28:

- ƒ LOW−Pegel an der Klemme aktiviert die Reglersperre (nicht invertierbar)
- ƒ HIGH−Pegel gibt den Regler wieder frei

#### Über die Tastatur des Keypad (Bedingung: C0469 = 1):

- $\triangleright$   $\bullet$  aktiviert die Reglersperre
- ▶  $\blacksquare$  gibt den Regler wieder frei

#### Über Code C0040:

- $\triangleright$  C0040 = 0 aktiviert die Reglersperre
- $\triangleright$  C0040 = 1 gibt den Regler wieder frei

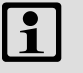

## Hinweis!

- ƒ Die Quellen für Reglersperre sind UND−verknüpft, d. h. der Antrieb läuft erst dann wieder an, wenn bei allen Signalquellen die Reglersperre aufgehoben ist.
- ▶ Der erneute Start beginnt mit Drehzahl 0. Bei noch rotierenden Schwungmassen kann es dadurch zu Überstrom kommen.

#### 6.5 Grundeinstellungen

## 6.5.1 Ändern der Grundkonfiguration

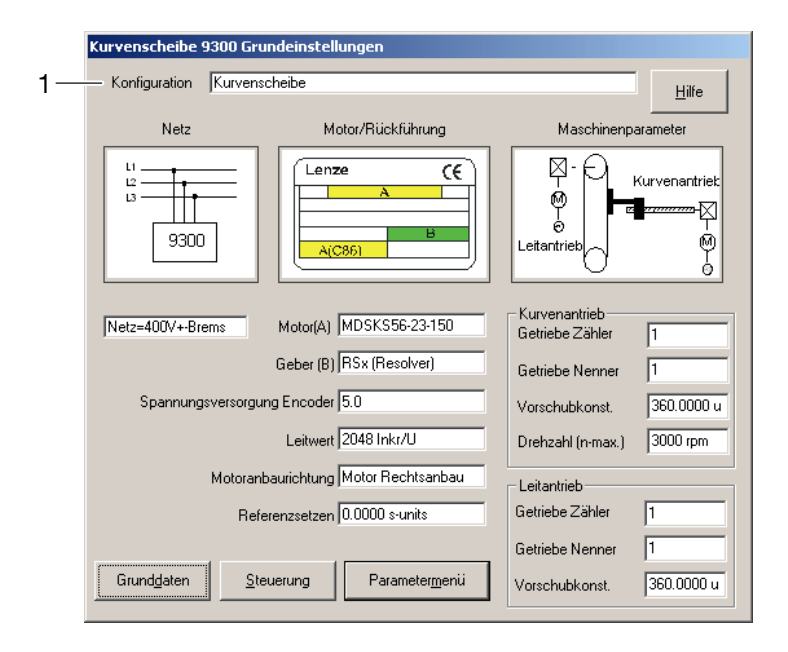

9300kur006

Abb. 6.5−1 Dialogfeld "Grundeinstellungen"

#### Vorgehensweise

- 1. Öffnen Sie das Dialogfeld "Grundeinstellungen".
- 2. Klicken Sie in das Feld (1) und wählen Sie für Ihre Anwendung eine passende Grundkonfiguration aus, z. B. "10000" (Kurvenscheibe)

#### <span id="page-178-0"></span>Inbetriebnahme [6](#page-167-0)

Grundeinstellungen 6.5

Antriebsregler an das Netz anpassen 6.5.2

## 6.5.2 Antriebsregler an das Netz anpassen

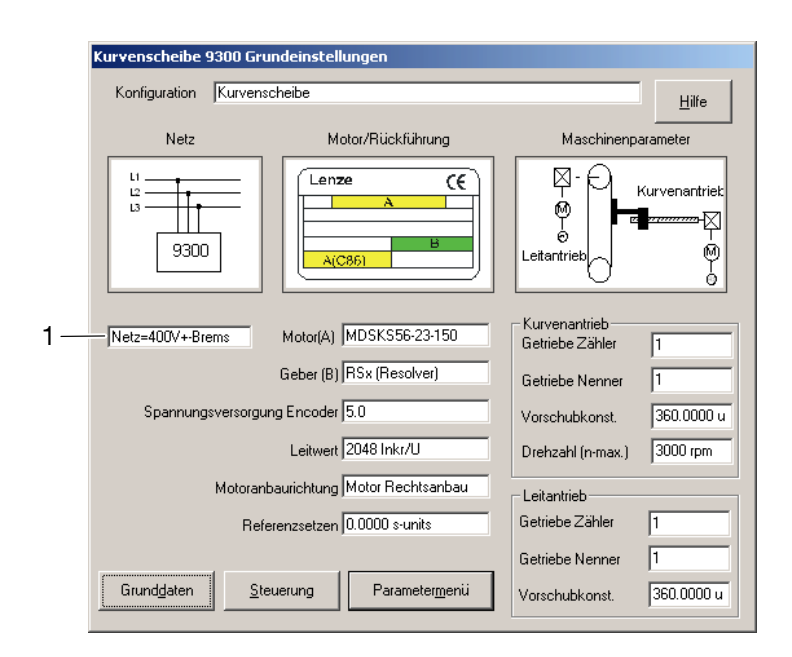

9300kur006

Abb. 6.5−2 Dialogfeld "Grundeinstellungen"

#### Vorgehensweise

- 1. Öffnen Sie das Dialogfeld "Grundeinstellungen".
- 2. Klicken Sie in das Feld (1) und wählen Sie die Netzspannung mit der eventuell verwendeten Zusatzkomponente aus.

#### <span id="page-179-0"></span>6.5.3 Motordaten eingeben

verwenden

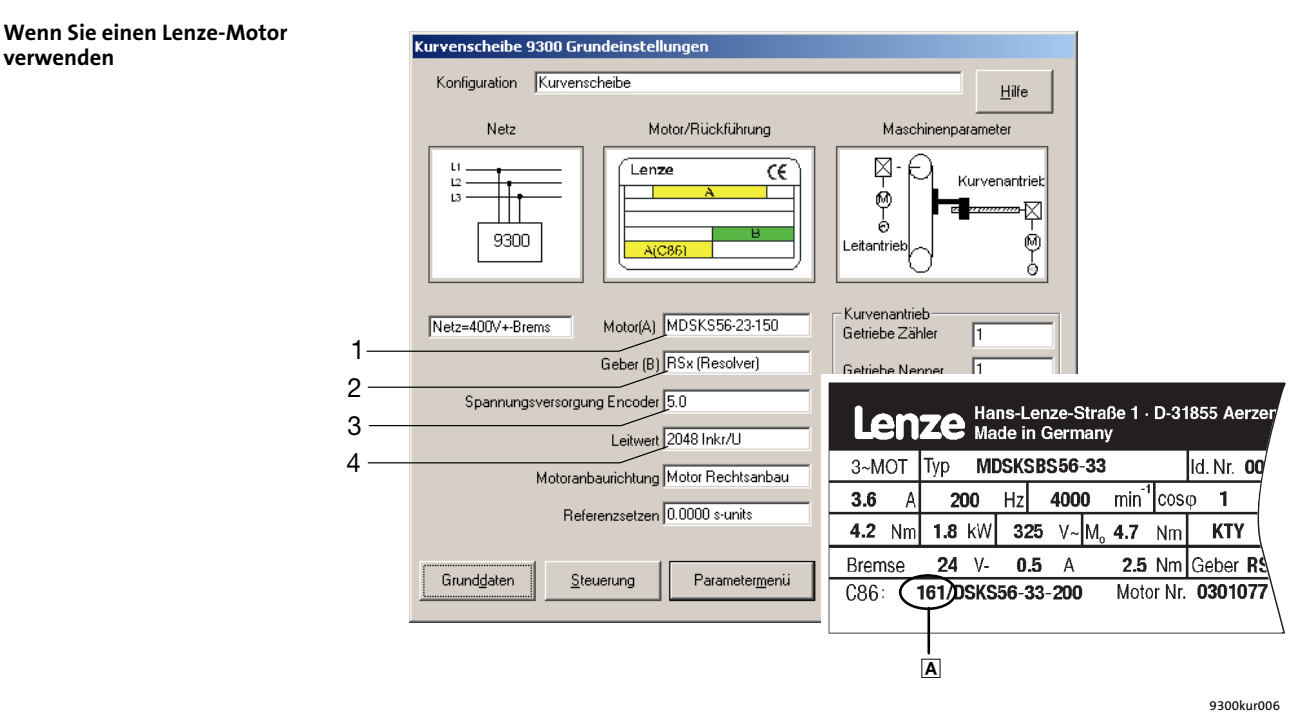

Abb. 6.5−3 Dialogfeld "Grundeinstellungen"

#### Vorgehensweise

- 1. Öffnen Sie das Dialogfeld "Grundeinstellungen".
- 2. Klicken Sie in das Feld (1) und wählen Sie den angeschlossenen Motor aus. Wählen Sie im aufgeklappten Feld einfach die Zahl A aus, die auf dem Typenschild des Motors angegeben ist. Hinweis!
	- Eine Liste der verfügbaren Motoren finden Sie im Kapitel "Auswahlliste Motoren".  [6.5−6](#page-182-0)
- 3. Klicken Sie in das Feld (2) und wählen Sie das verwendete Rückführsystem aus.
- 4. Klicken Sie in das Feld (3) und stellen Sie ggf. die Spannungsversorgung für den Encoder an X8 ein. Wichtig!
	- Bei C0025 = 309, 310, 311, 409, 410 oder 411 müssen Sie die Spannung auf 8 V anpassen.
- 5. Klicken Sie in das Feld (4) und passen Sie die Konstante des Leitfrequenzeingangs an das Ausgangssignal des angeschlossenen Gebers an.
Motordaten eingeben 6.5.3

> Geben Sie für höchste Genauigkeit die 8−stellige Resolverbezeichnung vom Typenschild ein.

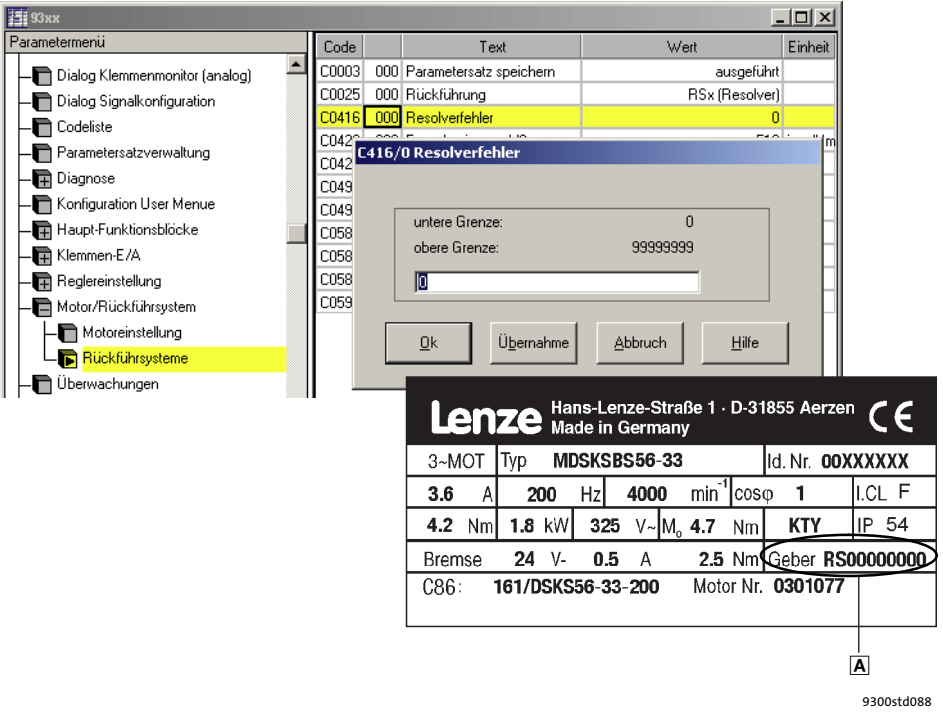

Abb. 6.5−4 Menü "Rückführsysteme" im Parametermenü

#### Vorgehensweise

- 1. Öffnen Sie das Menü "Parametermenü  $\rightarrow$  Motor/Rückführsystem  $\rightarrow$  Rückführsysteme".
- 2. Klicken Sie auf C0416.
- 3. Tragen Sie in das Dialogfeld die 8−stellige Bezeichnung  vom Motortypenschild ein.
- 4. Bestätigen Sie mit "Ok".
- 5. Speichern Sie die Einstellung mit C0003 = 1.

Motor eines anderen Herstellers oder Lenze Motor, der nicht in C0086 enthalten ist

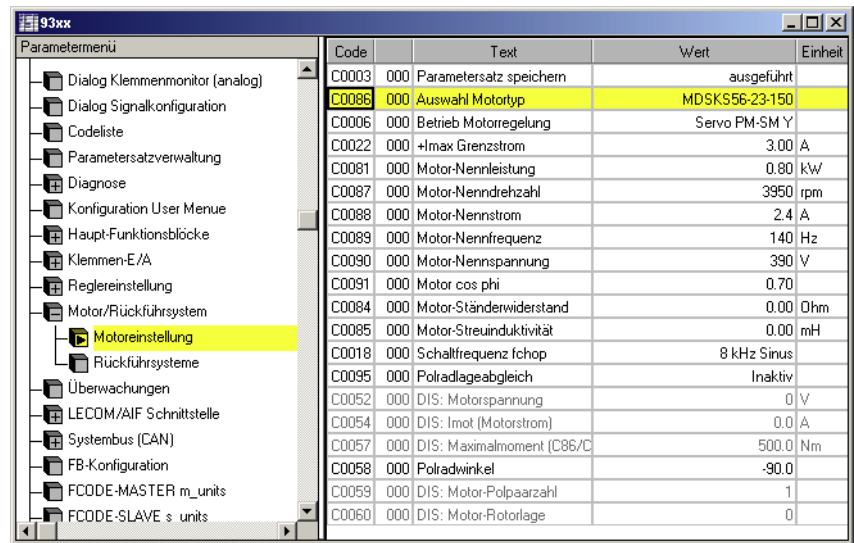

9300std089

Abb. 6.5−5 Menü "Motoreinstellung" im Parametermenü

#### Vorgehensweise

- 1. Öffnen Sie das Menü "Parametermenü  $\rightarrow$  Motor/Rückführsystem  $\rightarrow$  Motoreinstellung".
- 2. Klicken Sie auf C0086 und wählen Sie einen Motor aus, dessen Daten die größte Übereinstimmung mit dem angeschlossenen Motor hat. Hinweis!

Eine Liste der verfügbaren Motoren finden Sie im Kapitel "Auswahlliste Motoren".  [6.5−6](#page-182-0)

- 3. Klicken Sie auf C0006 und wählen Sie die Betriebsart der Motorregelung aus.
- 4. Tragen Sie in folgende Codestellen die Daten des angeschlossenen Motors ein. Entnehmen Sie die Daten vom Typenschild oder aus dem Datenblatt des Motors.

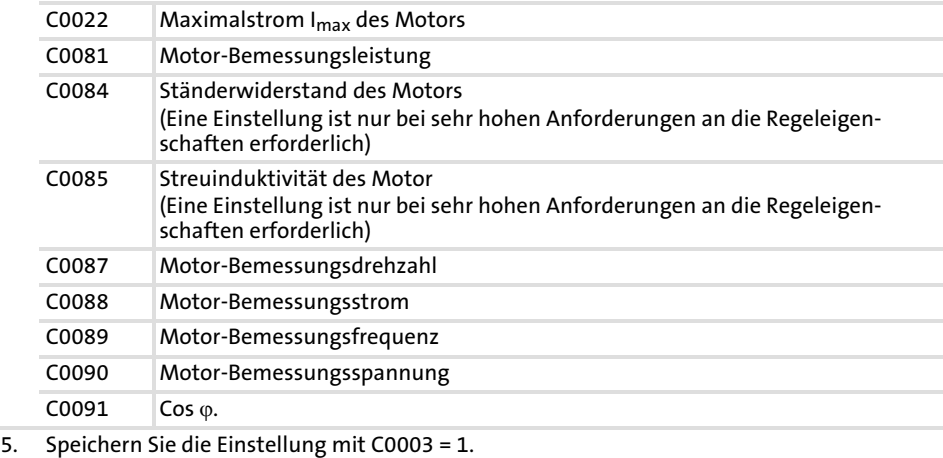

<span id="page-182-0"></span>Grundeinstellungen 6.5

Auswahlliste Motoren 6.5.4

# 6.5.4 Auswahlliste Motoren

Servomotoren

In der folgenden Tabelle sind alle Servomotoren aufgelistet, die Sie in C0086 auswählen können.

In der "Referenzliste Servomotoren" finden Sie Servomotoren, deren Motordaten Sie manuell eingeben müssen. (□ 6.5-8)

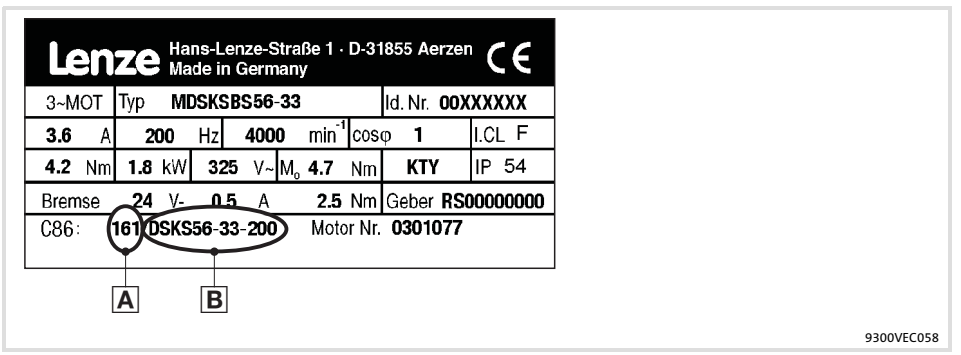

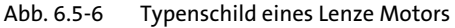

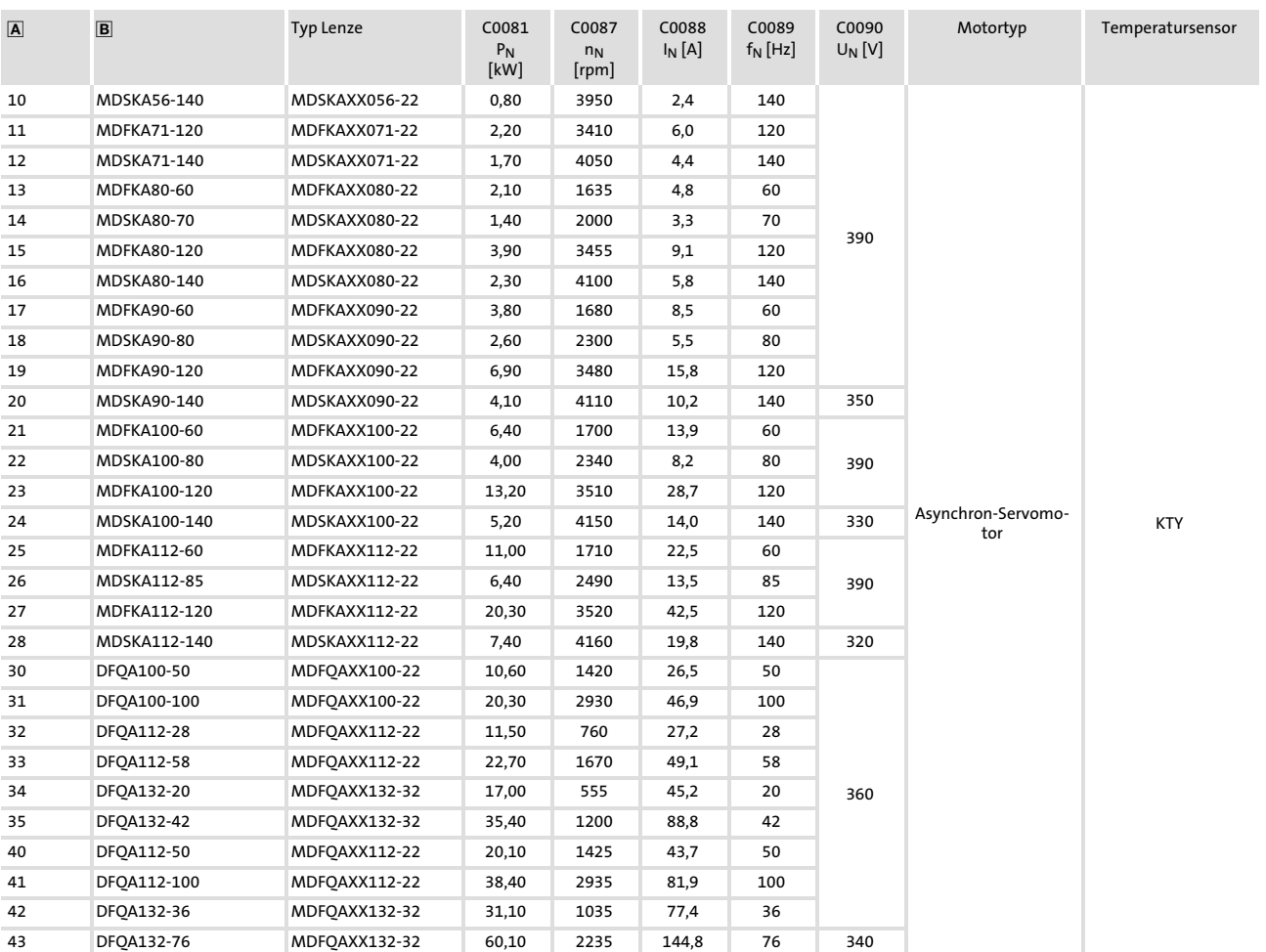

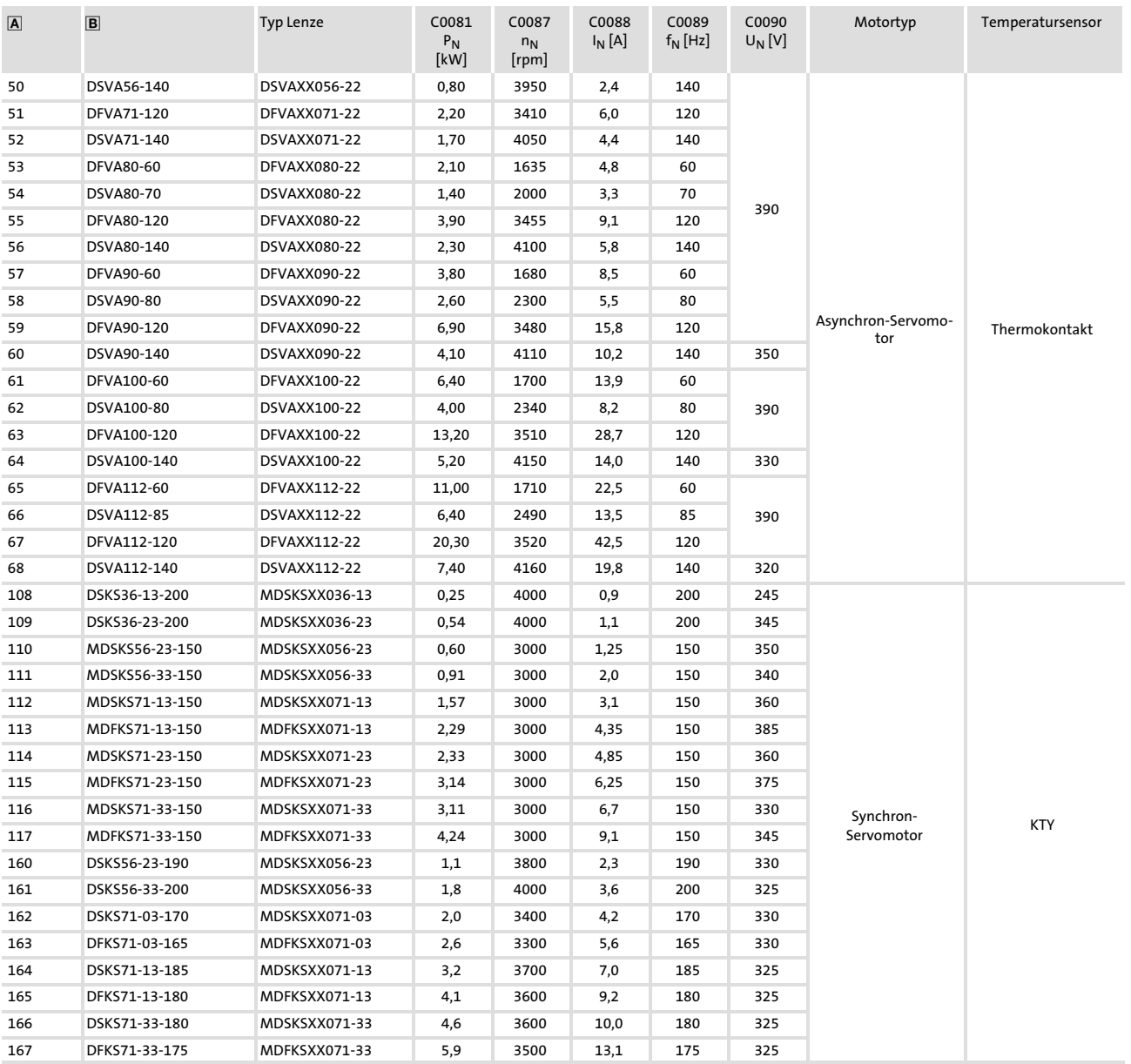

<span id="page-184-0"></span>Grundeinstellungen 6.5

Auswahlliste Motoren 6.5.4

Referenzliste Servomotoren

Die in der Tabellenspalte "Angaben auf dem Motor-Typenschild" eingetragenen Motoren sind nicht in Global Drive Control (GDC) und der Gerätesoftware enthalten.

- 1. Tragen Sie in C0086 den entsprechenden Wert aus Spalte "C86" ein.
- 2. Vergleichen Sie die Codes für die Motordaten mit den Werten in der Tabelle.
	- Passen Sie gegebenenfalls die Werte im Antriebsregler an die Werte in der Tabelle an.
- 3. Optimieren Sie gegebenenfalls über die Codes C0070 und C0071 das dynamische Verhalten Ihrer Maschine.

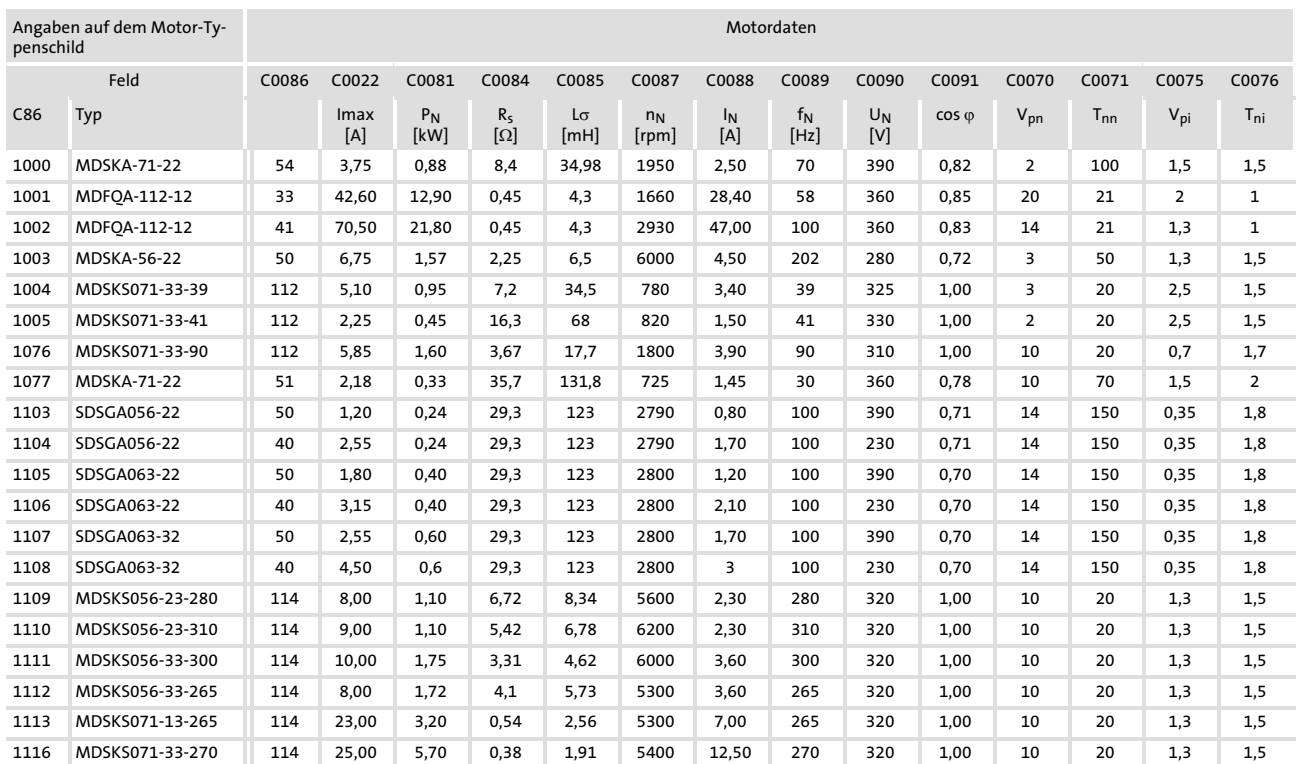

9300VEC058

Drehstrom− Asynchronmotoren In der folgenden Tabelle sind alle Asynchronmotoren aufgelistet, die Sie in C0086 auswählen können.

In der "Referenzliste Asynchronmotoren" finden Sie Asynchronmotoren, deren Motordaten Sie manuell eingeben müssen. (□ 6.5-11)

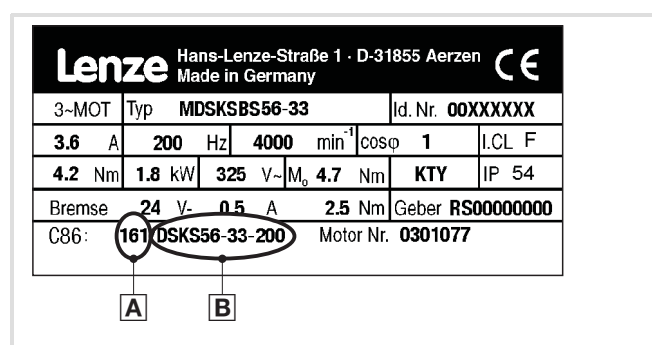

Abb. 6.5−7 Typenschild eines Lenze Motors

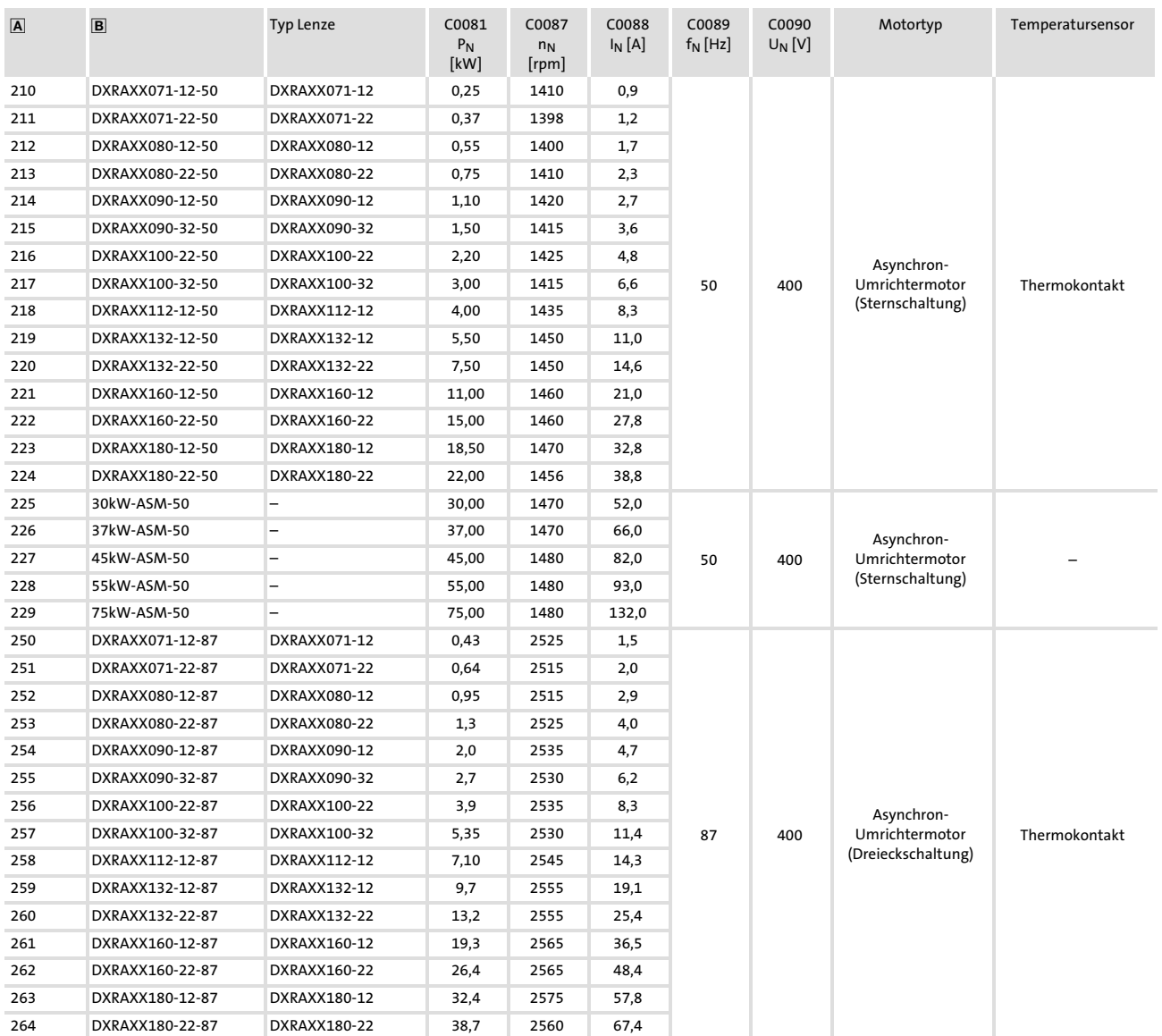

Grundeinstellungen 6.5

#### Auswahlliste Motoren 6.5.4

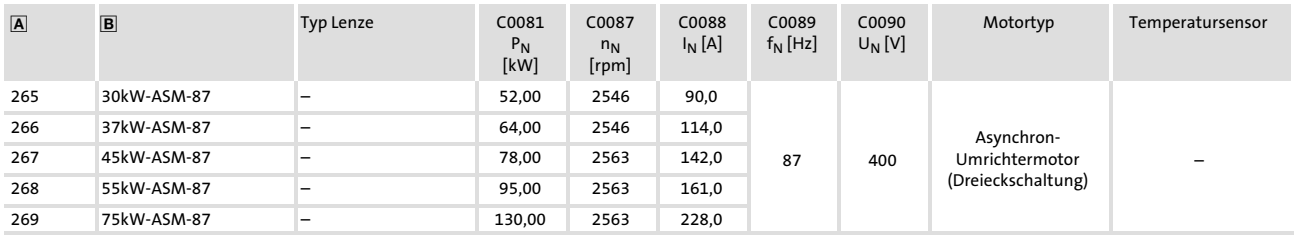

<span id="page-187-0"></span>Referenzliste Asynchronmotoren

Die in der Tabellenspalte "Angaben auf dem Motor-Typenschild" eingetragenen Motoren sind nicht in Global Drive Control (GDC) und der Gerätesoftware enthalten.

- 1. Tragen Sie in C0086 den entsprechenden Wert aus Spalte "C86" ein.
- 2. Vergleichen Sie die Codes für die Motordaten mit den Werten in der Tabelle.
	- Passen Sie gegebenenfalls die Werte im Antriebsregler an die Werte in der Tabelle an.
- 3. Optimieren Sie gegebenenfalls über die Codes C0070 und C0071 das dynamische Verhalten Ihrer Maschine.

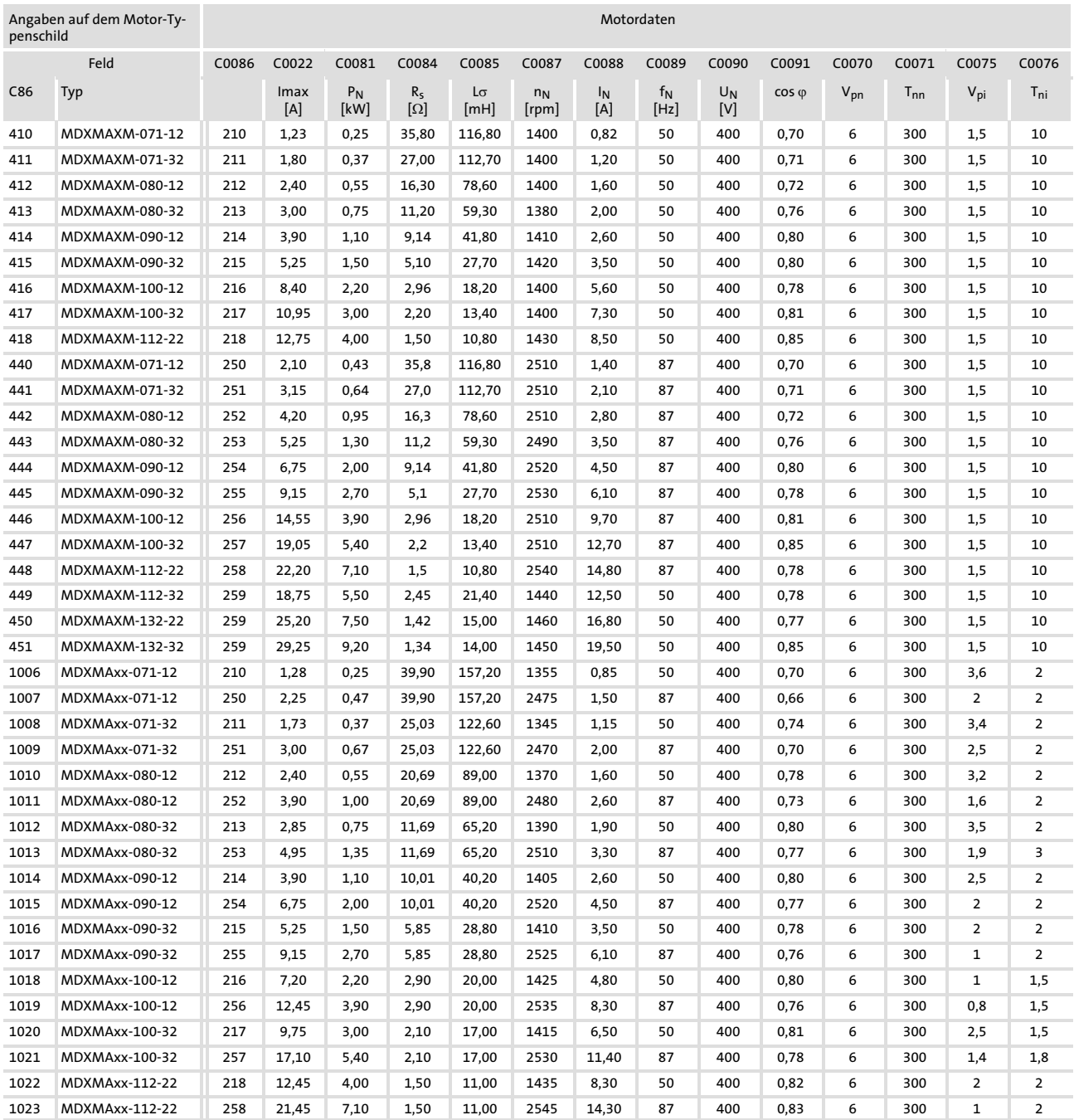

#### Grundeinstellungen Auswahlliste Motoren 6.5 6.5.4

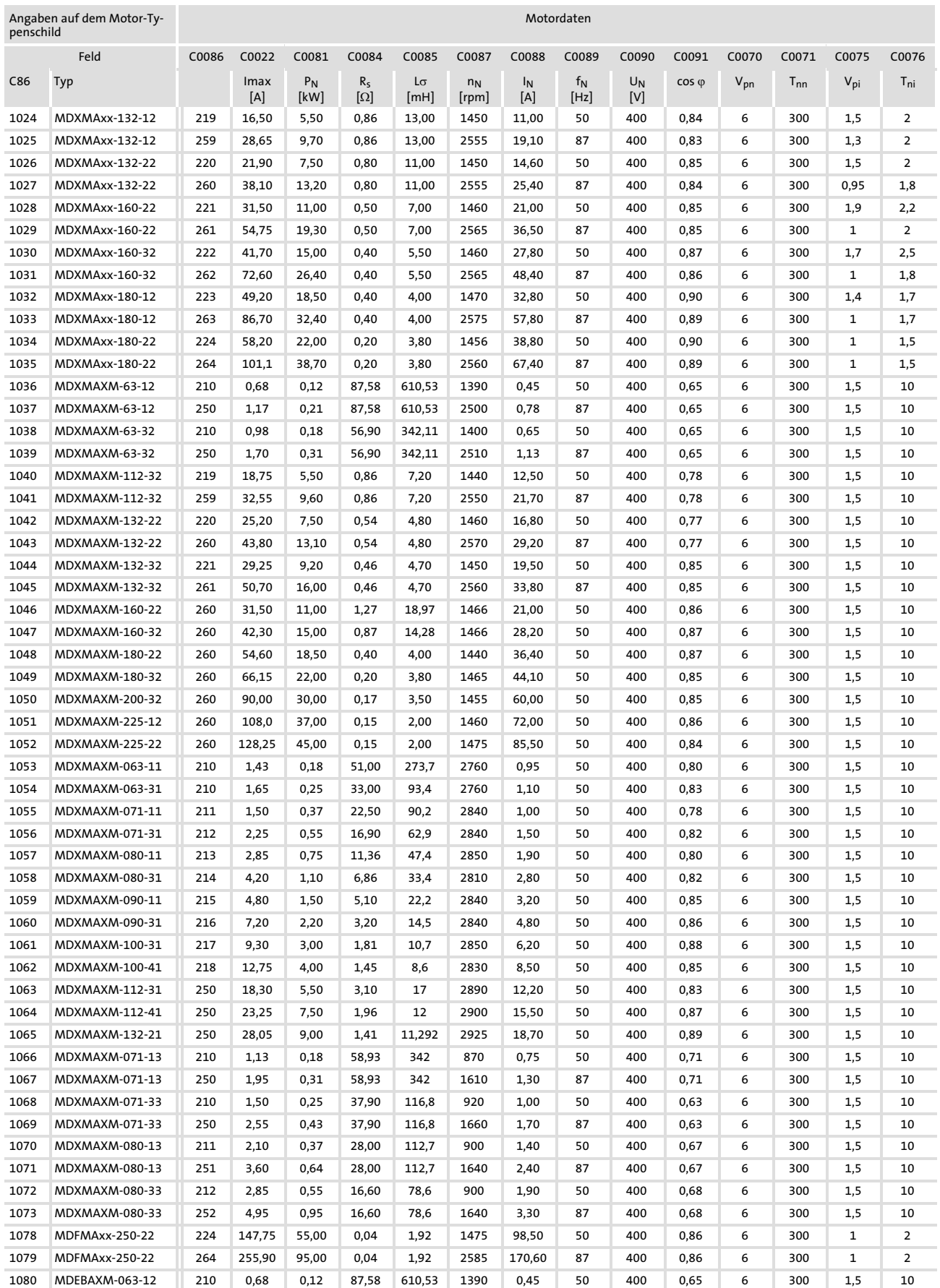

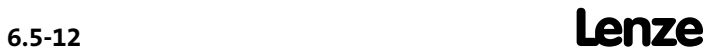

#### Inbetriebnahme Grundeinstellungen Auswahlliste Motoren [6](#page-167-0) 6.5 6.5.4

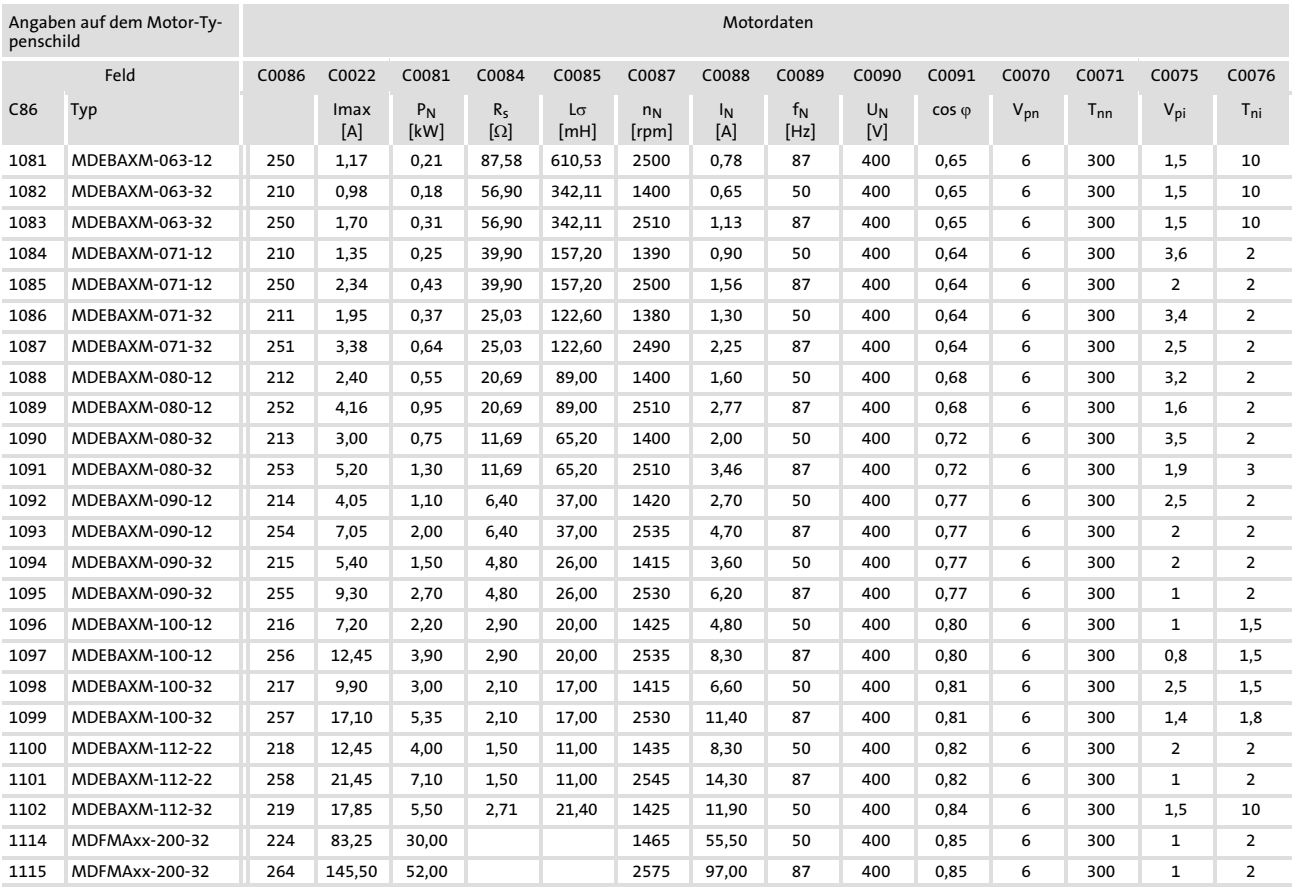

Grundeinstellungen 6.5

Temperaturüberwachung des Motors mit PTC oder Thermokontakt 6.5.5

## 6.5.5 Temperaturüberwachung des Motors mit PTC oder Thermokontakt

#### Beschreibung

Über die Klemmen Eingang T1 und T2 können Sie PTC−Widerstände nach DIN 44081 und DIN 44082 anschließen. Die Motortemperatur wird erfasst und in die Antriebsüberwachung eingebunden.

An T1 und T2 können Sie auch einen Thermokontakt (Öffner) anschließen. Lenze−Drehstrommotoren sind werkseitig damit ausgerüstet.

Wir empfehlen beim Betrieb mit Motoren, die mit PTC−Widerständen oder Temperaturschaltern ausgerüstet sind, immer den PTC−Eingang zu aktivieren. Sie verhindern damit, dass der Motor durch Überhitzung zerstört wird.

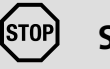

# Stop!

- ► An T1, T2 dürfen Sie die Motortemperaturüberwachung nur anschließen, wenn die Leitung motorseitig mit einem PTC oder Thermokontakt (Öffner) abgeschlossen ist.
	- Eine "offene" Leitung wirkt wie eine Antenne und kann Störungen am Antriebsregler verursachen.
	- Eingangssignale an T1, T2 werden mit 2 s Verzögerung verarbeitet.
- ƒ Der Antriebsregler kann nur einen PTC−Widerstand auswerten! Nicht mehrere PTC−Widerstände in Reihe oder parallel geschaltet anschließen:
	- Die Motortemperatur würde falsch gemessen.
	- Die Motoren könnten durch Überhitzung zerstört werden.
- ► Wenn Sie mehrere Motoren an einem Antriebsregler betreiben, zur Temperaturüberwachung der Motoren Thermokontakte (Öffner) einsetzen und diese in Reihe schalten.
- ƒ Um Motorvollschutz zu erreichen, müssen Sie eine zusätzliche Temperaturüberwachung mit separater Auswertung installieren.

Aktivierung

# Hinweis!

- ƒ In der Lenze−Einstellung ist die Temperaturüberwachung des Motors ausgeschaltet!
- ƒ Wenn Sie mit mehreren Parametersätzen arbeiten, müssen Sie die Überwachung in jedem Parametersatz getrennt aktivieren!
- 1. Überwachungskreis des Motors an T1 und T2 anschließen.
	- Bei 1,6 k $\Omega$  < R < 4 k $\Omega$  spricht die Überwachung an.
- 2. Reaktion des Antriebsreglers einstellen:
	- C0585 = 3: Temperaturüberwachung des Motors ausgeschaltet.
	- C0585 = 0: TRIP−Fehlermeldung (Anzeige Keypad: OH8 )
	- $-C0585 = 2: Warmmeldung (Anzeige Keypad: OH8  $Man$ )$

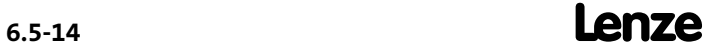

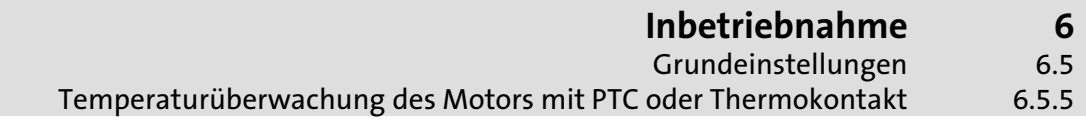

#### Funktionstest

Den PTC−Eingang mit einem nicht veränderbaren Widerstand beschalten:

- $\blacktriangleright$  R > 4 k $\Omega$ : Die Störungsmeldung OH8 muss ausgelöst werden.
- $\blacktriangleright$  R < 1 k $\Omega$ : Es darf keine Störungsmeldung ausgelöst werden.

Grundeinstellungen 6.5

Temperaturüberwachung des Motors mit KTY 6.5.6

# 6.5.6 Temperaturüberwachung des Motors mit KTY

#### Beschreibung

- ƒ Sie haben zwei Möglichkeiten einen KTY−Widerstand anzuschließen:
	- Am Inkremetalgeber−Anschluss X8 (Pin X8/5 und X8/8)
	- Am Resolver−Anschluss X7 (Pin X7/8 und X7/9)
- ▶ Die Motortemperatur wird erfasst und in die Antriebsüberwachung eingebunden.
- ƒ Der KTY−Widerstand wird auf Unterbrechung und Kurzschluss überwacht.
- ƒ Wir empfehlen beim Betrieb mit Motoren, die mit KTY−Widerständen ausgerüstet sind, immer den KTY−Eingang zu aktivieren. Sie verhindern damit, dass der Motor durch Überhitzung zerstört wird.

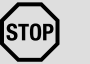

# Stop!

- ƒ Der Antriebsregler kann nur einen KTY−Widerstand auswerten! Nicht mehrere KTY−Widerstände in Reihe oder parallel geschaltet anschließen:
	- Die Motortemperatur würde falsch gemessen.
	- Die Motoren könnten durch Überhitzung zerstört werden.
- ► Wenn Sie mehrere Motoren an einem Antriebsregler betreiben, zur Temperaturüberwachung der Motoren Thermokontakte (Öffner) einsetzen und diese in Reihe schalten.
- ƒ Um Motorvollschutz zu erreichen, müssen Sie eine zusätzliche Temperaturüberwachung mit separater Auswertung installieren.

Aktivierung

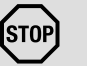

Stop!

#### Überhitzung des Motors!

In der Lenze−Einstellung ist die Temperaturüberwachung des Motors ausgeschaltet (C0583 = 3). Die Anzeige der Motortemperatur in C0063 zeigt dann 0 °C an, auch wenn C0584 = 2 eingestellt ist.

#### Mögliche Folgen:

▶ Der Motor kann durch überhöhte Motortemperatur beschädigt werden.

#### Schutzmaßnahmen:

- ƒ Mit C0583 = 2 oder C0584 = 2 die Überwachung der Motortemperatur über X7 bzw. X8 aktivieren.
- ƒ C0594 = 2 bzw. 3 einstellen. Dann wird zusätzlich der Anschluss auf Kurzschluss und Unterbrechung überwacht.
- ƒ Wenn Sie mit mehreren Parametersätzen arbeiten, müssen Sie die Überwachung in jedem Parametersatz getrennt aktivieren.
- 1. Überwachungskreis des Motors an X7/8, X7/9 oder X8/5, X8/8 anschließen.
- 2. Reaktion des Antriebsreglers einstellen bei Kurzschluss oder Unterbrechung am Anschluss (Überwachung der Motortemperatur muss aktiviert sein):
	- C0594 = 3: Überwachung ausgeschaltet.
	- C0594 = 0: TRIP-Fehlermeldung (Anzeige Keypad: Sd6 **DOD**)
	- C0594 = 2: Warnmeldung (Anzeige Keypad: Sd6 Wam)

#### Abgleich

- Überwachung mit fester Auslösetemperatur (150 °C)
- 1. Reaktion des Antriebsreglers einstellen:
	- C0583 = 3: Temperaturüberwachung des Motors ausgeschaltet.
	- C0583 = 0: TRIP-Fehlermeldung (Anzeige Keypad: OH3 **III**)
	- C0583 = 2: Warnmeldung (Anzeige Keypad: OH3 Wam)

#### Überwachung mit variabler Auslösetemperatur (45 ... 150 °C)

- 1. In C0121 die Auslösetemperatur einstellen.
- 2. Reaktion des Antriebsreglers einstellen:
	- C0584 = 3: Temperaturüberwachung des Motors ausgeschaltet.
	- $-$  C0584 = 2: Warnmeldung (Anzeige Keypad: OH7 Wam)

Grundeinstellungen 6.5

Temperaturüberwachung des Motors mit KTY 6.5.6

Arbeitsbereich für den KTY einstellen

Sie können den Temperatur− und Widerstandsbereich an den verwendeten KTY anpassen.

ƒ C1190 = 0: Fester Arbeitsbereich für KTY in Lenze−Motoren (Lenze−Einstellung)

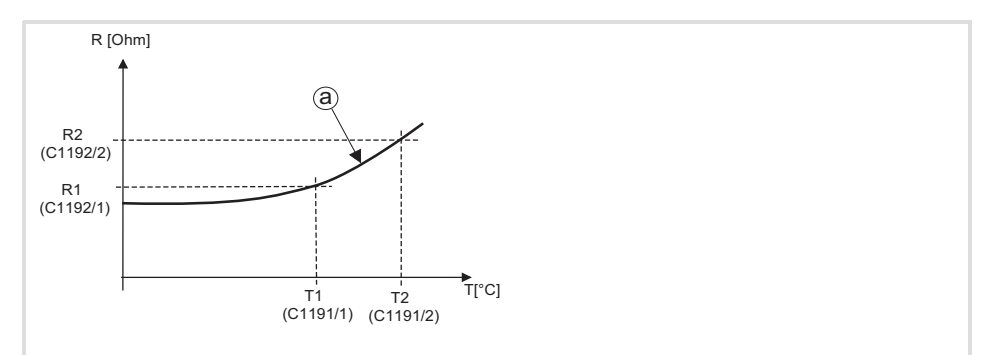

 $\blacktriangleright$  C1190 = 1: Einstellbarer Arbeitsbereich

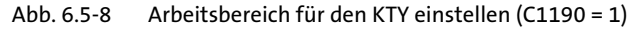

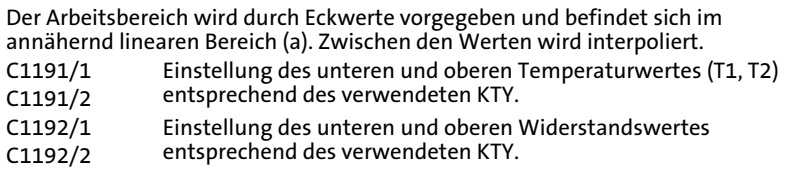

## 6.6 Drehzahlrückführung einstellen

Beschreibung

Das Rückführsignal können Sie entweder über Eingang X7 oder X8 einspeisen.

- ▶ An X7 können Sie einen Resolver anschließen.
- ▶ An X8 können Sie einen Encoder anschließen·
	- Inkrementalgeber TTL
	- Sinus−Cosinus−Geber
	- Sinus−Cosinus−Geber mit serieller Kommunikation (Single−Turn oder Multi−Turn)

Für Folgeantriebe kann das Resolversignal oder Encodersignal am Leitfrequenzausgang X10 ausgegeben werden.

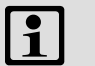

## Hinweis!

- ƒ Verwenden Sie einen Sinus−Cosinus−Geber mit serieller Kommunikation (Multi−Turn), wenn das Referenzieren des Antriebs nicht möglich sein sollte. Geben Sie bei der Bestellung die Motor−/Geberkombination an.
- ƒ Von den 3 Schnittstellen X8, X9, X10 können Sie maximal 2 gleichzeitig verwenden. Dies kann dazu führen, dass sich z. B. der Inkremetalgebereingang nicht aktivieren lässt oder der Leitfrequenzeingang bzw. Leitfrequenzausgang nicht funktioniert.
	- Diese Abhängigkeit gilt nicht, wenn Sie den Leitfrequenzausgang X10 auf Wiedergabe der Eingangssignale an X8 oder X9 einstellen (C0540 = 4 oder 5).
	- Um den Leitfrequenzeingang zu deaktivieren, müssen Sie ggf. die interne Signalverknüpfung vom Funktionsblock DFIN zum folgenden Funktionsblock entfernen. Nehmen Sie den Funktionsblock DFIN aus der Abarbeitungstabelle.

#### 6.6.1 Resolver an X7

An X7 können Sie Resolver betreiben. Anschlussbild und Pinbelegung von X7 ist im Kapitel "Verdrahtung Grundgerät"  $\rightarrow$  "Rückführsystem verdrahten" beschrieben.

Aktivierung

- ƒ C0025 = 10 (Lenze−Einstellung)
- ▶ Überwachung (SD2) des Resolvers und der Resolverleitung auf Drahtbruch: C0586 = 0 (TRIP, Lenze−Einstellung) C0586 = 2 (Warnung)  $C0586 = 3$  (Aus)

Drehzahlrückführung einstellen 6.6

Inkrementalgeber mit TTL−Pegel an X8 6.6.2

# 6.6.2 Inkrementalgeber mit TTL−Pegel an X8

An X8 können Sie Inkrementalgeber mit TTL−Pegel betreiben. Anschlussbild und Pinbelegung von X8 ist im Kapitel "Verdrahtung Grundgerät"  $\rightarrow$  "Rückführsystem verdrahten" beschrieben.

ƒ C0025 = 110, 111, 112 oder 113. Die Strichzahl (512, 1024, 2048 oder 4096) wird automatisch eingestellt. Aktivierung

Der Inkrementalgeber erhält seine Versorgungsspannung vom Antriebsregler. Abgleich

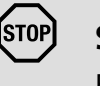

# Stop!

Eine zu hohe Versorgungsspannung kann den Inkrementalgeber zerstören.

Mit C0421 können Sie die Versorgungsspannung V $_{CC}$  (5 V) für den Inkrementalgeber einstellen, um ggf. einen Spannungsabfall auf der Inkrementalgeberleitung zu kompensieren.

## Spannungsabfall berechnen

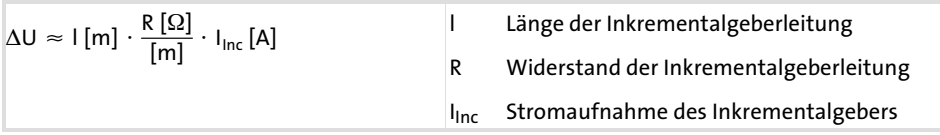

# 6.6.3 Sinus−Cosinus−Geber an X8

An X8 können Sie Sinus−Cosinus−Geber betreiben. Anschlussbild und Pinbelegung von X8 ist im Kapitel "Verdrahtung Grundgerät"  $\rightarrow$  "Rückführsystem verdrahten" beschrieben.

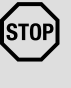

# Stop!

## Unkontrolliertes Beschleunigen des Motors!

ƒ Bei Ausfall des Sinus−Cosinus−Gebers kann der Motor unkontrolliert beschleunigen.

#### Schutzmaßnahmen:

- ƒ Mit C0580 = 0 die Überwachung des Sinus−Cosinus−Gebers aktivieren.
- ƒ Sinus−Cosinus−Geber mit 5−V−Versorgungsspannung: C0025 = 210, 211, 212 oder 213. Die Strichzahl (512, 1024, 2048 oder 4096) wird automatisch eingestellt.
- ƒ Single−Turn Sinus−Cosinus−Geber mit 8−V−Versorgungsspannung: C0025 = 309, 310, 311. Die Strichzahl (128, 512 oder 1024) wird automatisch eingestellt.
- ƒ Multi−Turn Sinus−Cosinus−Geber mit 8−V−Versorgungsspannung: C0025 = 409, 410, 411. Die Strichzahl (128, 512 oder 1024) wird automatisch eingestellt.
- ƒ Überwachung (SD8) des Sinus−Cosinus−Gebers: C0580 = 0 (TRIP, Lenze−Einstellung)  $C0580 = 3$  (Aus)

Der Sinus−Cosinus−Geber erhält seine Versorgungsspannung vom Antriebsregler.

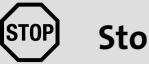

## Stop!

Eine zu hohe Versorgungsspannung kann den Sinus−Cosinus−Geber zerstören.

Mit C0421 können Sie die Versorgungsspannung V<sub>CC</sub> (5 ... 8 V) für den Sinus− Cosinus−Geber einstellen, um ggf. einen Spannungsabfall auf der Leitung zu kompensieren.

#### Spannungsabfall berechnen

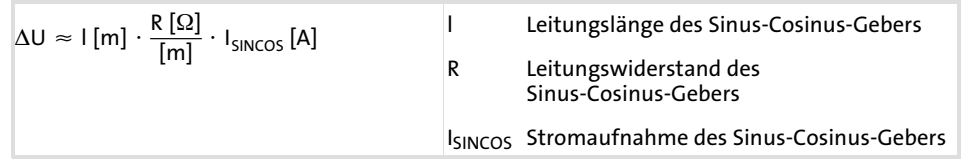

Abgleich

#### 6.7 Stromregler abgleichen

Wann ist ein Stromreglerabgleich notwendig?

- ▶ Die Motordaten des eingesetzten Motors sind nicht in GDC enthalten (z. B. Motoren anderer Hersteller).
- ▶ Die Anwendung stellt besonders hohe Anforderungen an die Dynamik des Antriebsreglers (z. B. dynamische Positionierung, Querschneider).
- ▶ Die Kombination von Motor und Antriebsregler entspricht nicht der üblichen leistungsmäßigen Zuordnung. Die Grundeinstellungen des Stromreglers passen nur bei einem leistungsmäßig zugeordneten Antriebsregler.

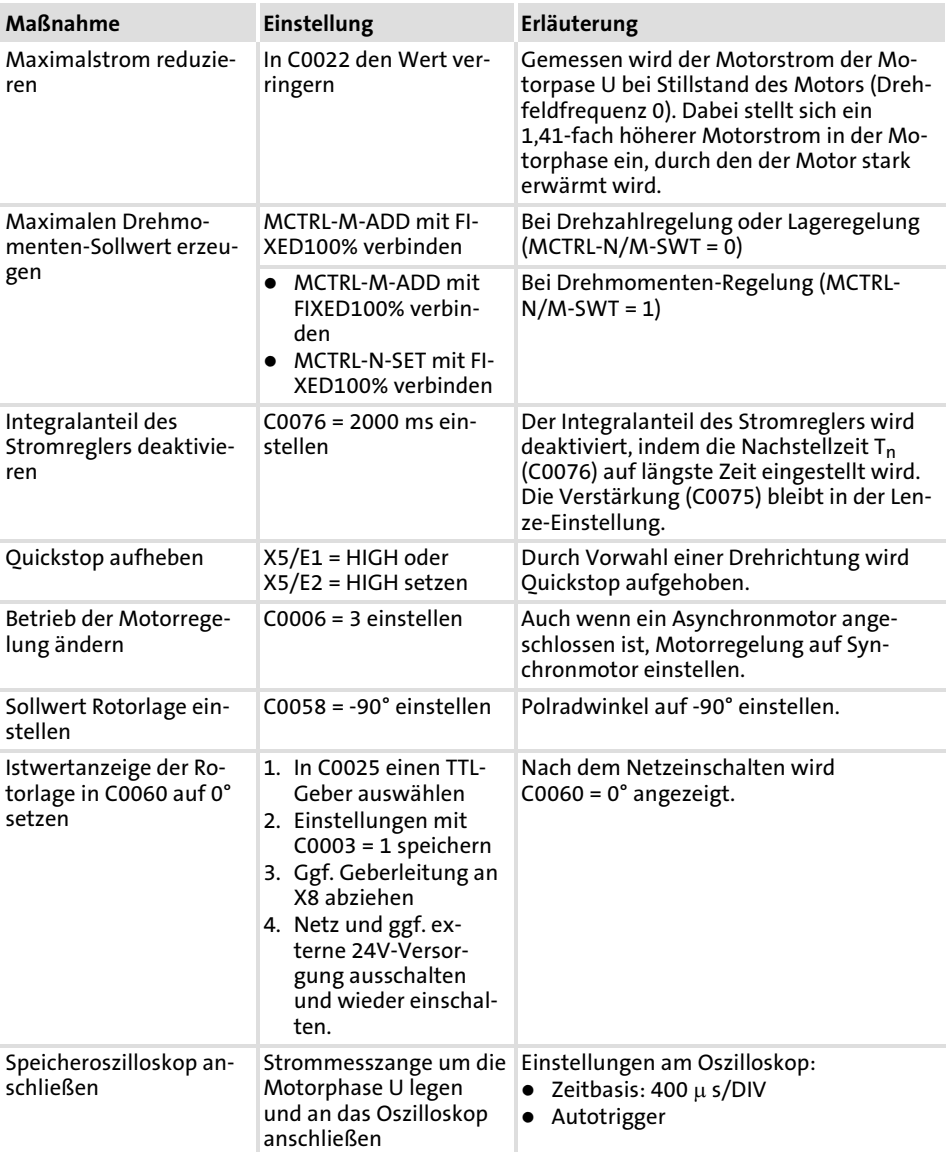

Vorbereitungen

#### Abgleich

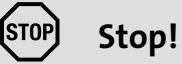

#### Thermische Zerstörung des Motors!

► Bei zu langer Reglerfreigabe und zu hohem Motorstrom kann der Motor thermisch zerstört werden.

#### Schutzmaßnahmen:

- ▶ Motorstrom in C0022 reduzieren und Antriebsregler nur einige Sekunden freigeben.
- 1. Antriebsregler sperren (X5/28 = LOW)
- 2. Quickstop aufheben (X5/E1 =HIGH oder X5/E2 =HIGH)
- 3. Antriebsregler für einige Sekunden freigeben und wieder sperren.
- 4. Bei freigegebenen Antriebsregler den Stromverlauf in Motorphase U aufzeichnen.
- 5. In C0075 die Verstärkung V<sub>p</sub> so einstellen, bis der Stromanstieg steil verläuft.
- 6. In C0076 die Nachstellzeit T<sub>n</sub> soweit reduzieren, bis der Einschwingvorgang nahezu ohne Überschwingen abläuft und ein optimales Anregeln erreicht wird.
- 7. Nach jeder Änderung von C0075 und C0076 den Verlauf des Motorstroms erneut aufzeichnen und kontrollieren.

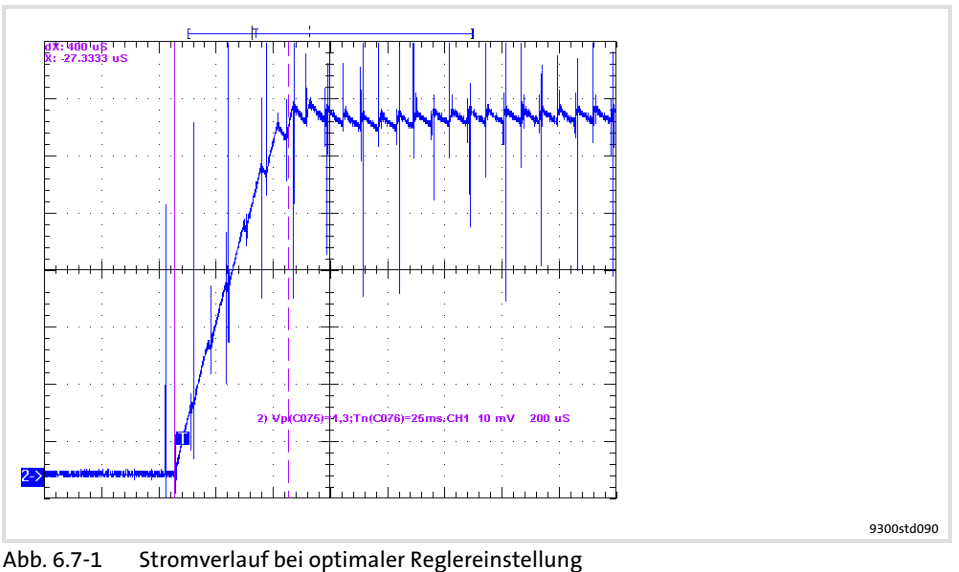

Zeitbasis  $200 \mu s/DIV$ 

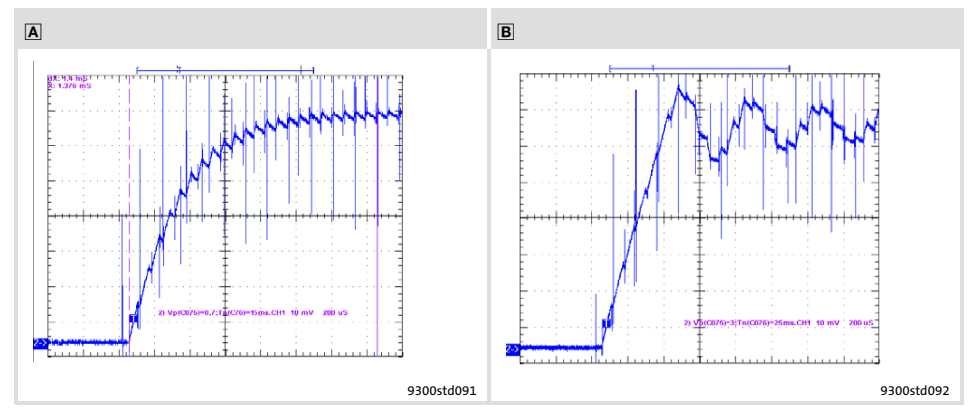

Abb. 6.7−2 Stromverlauf bei nicht optimaler Reglereinstellung

- Stromanstieg des Motorstroms zu langsam Nachstellzeit T<sub>n</sub> (C0076) zu lang und / oder Verstärkung V<sub>p</sub> (C0075) zu klein Gemessen mit Zeitbasis 200 µs/DIV
	- Hochfrequentes Schwingen des Motorstroms, Motorgeräusche können auftreten Nachstellzeit T<sub>n</sub> (C0076) zu kurz und / oder Verstärkung V<sub>p</sub> (C0075) zu groß Gemessen mit Zeitbasis 200 µs/DIV
- 8. Einschwingverhalten über einen längeren Zeitbereich kontrollieren (z. B. mit Zeitbasis 4000 µs/DIV). Der Motorstrom muss den stationären Endwert möglichst schnell erreichen.

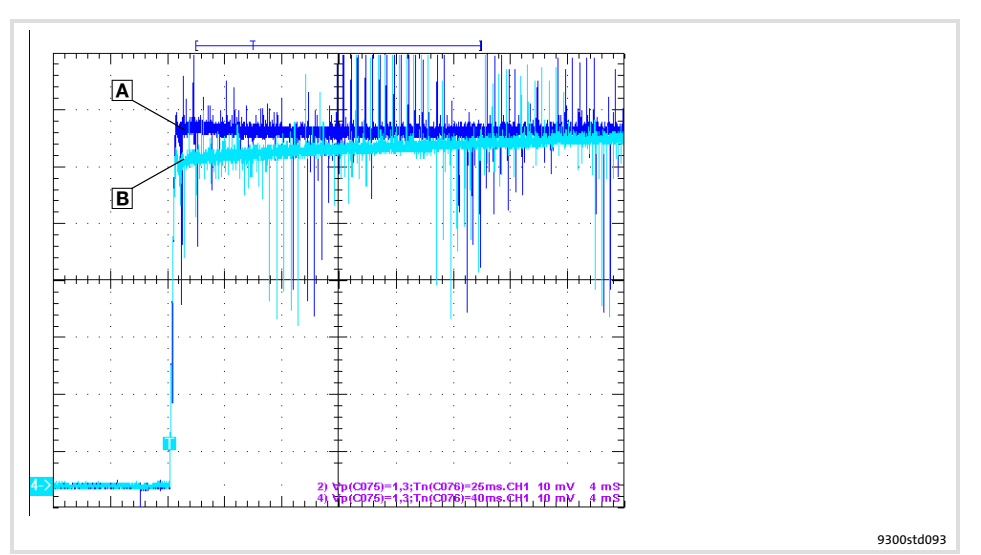

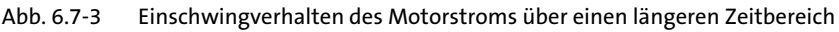

- Optimales Einschwingverhalten
- Stationärer Endwert wird zu langsam erreicht
- Gemessen mit Zeitbasis 4000 µs/DIV
- 9. Nach dem Stromreglerabgleich die temporären Einstellungen zurücknehmen:
	- In C0006, C0022 und C0025 wieder die ursprünglichen Werte einstellen. Ggf. Geberleitung wieder auf X8 stecken.
	- Die Eingänge MCTRL−M−ADD und MCTRL−N−SET mit den ursprünglichen Signalen verbinden.

#### 6.8 Polradlage abgleichen

Wann ist ein Polradlageabgleich notwendig?

- ƒ Es wird kein Lenze−Synchronmotor eingesetzt. Der verwendete Motor ist nicht in GDC enthalten.
- ▶ Nachträglich wurde ein anderer Geber am Motor montiert.
- ƒ Ein defekter Geber wurde ersetzt.

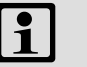

## Hinweis!

Verwenden Sie ausschließlich einpolige Resolver oder Sinus−Cosinus−Geber (Singleturn oder Multiturn).

Vorbereitende Arbeiten

- ▶ Antriebsregler sperren.
- $\blacktriangleright$  Motor mechanisch entlasten.
	- Motor von Getriebe bzw. Maschine trennen.
	- Ggf. Zahnscheiben, Zahnräder etc. von der Motorwelle entfernen.
	- Ggf. Haltemomente, die von einer montierten Motorbremse gehalten werden, durch Arretierungen stützen.
- ▶ Die Funktion "Sicher abgeschaltetes Moment" deaktivieren, damit beim Polradlageabgleich der Motor bestromt werden kann.
- ▶ Haltebremse (falls vorhanden) öffnen.
- ▶ Stromregler abgleichen (siehe Kapitel "Stromregler abgleichen").
- ▶ Resolverpolung überprüfen.
- $\blacktriangleright$  C0006 = 3 setzen.
	- Zur Durchführung eines Polradlageabgleichs muss ein Synchronmotor ausgewählt sein.

#### Resolverpolung überprüfen

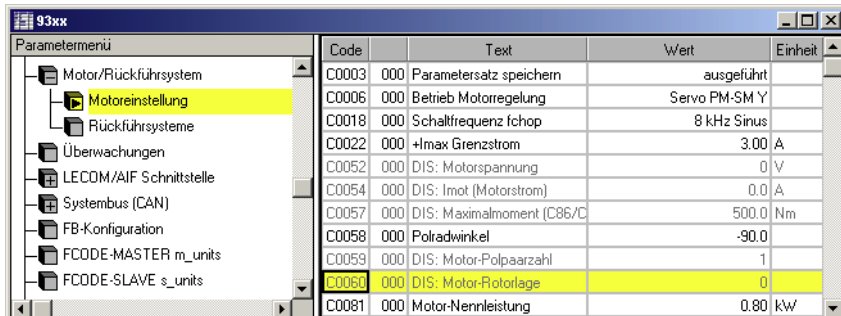

9300std200

Abb. 6.8−1 Menü "Motoreinstellung" im Parametermenü

#### Vorgehensweise

- 1. Antriebsregler sperren (X5/28 = LOW).
- 2. Motor vom Getriebe bzw. der Maschine trennen.
- 3. Öffnen Sie das Menü "Parametermenü  $\rightarrow$  Motor/Rückführsystem  $\rightarrow$  Motoreinstellung".
- 4. Drehen Sie den Rotor rechts (Blick auf die Stirnseite der Motorwelle). Der Wert in C0060 muss steigen.
	- Der Drehwinkel einer Umdrehung wird in C0060 als Zahlenwert von 0 ... 2047 angezeigt.

#### Hinweis!

Der aktuelle Wert wird erst angezeigt, wenn der Balkencursor auf dem Code steht und [F6] gedrückt wird.

5. Bei fallenden Werten tauschen Sie die Signale an X7/6 und X7/7 (+SIN und −SIN).

#### Polradlageabgleich

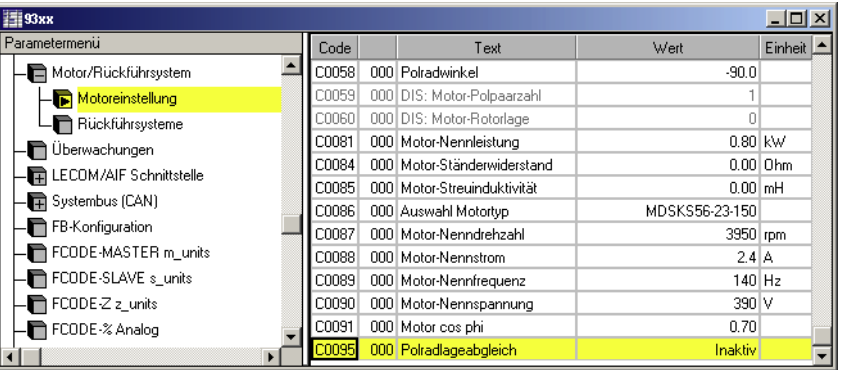

9300std203

Abb. 6.8−2 Menü "Motoreinstellung" im Parametermenü

#### Vorgehensweise

- 1. Antriebsregler sperren (X5/28 = LOW).
- 2. Öffnen Sie das Menü "Parametermenü  $\rightarrow$  Motor/Rückführsystem  $\rightarrow$  Motoreinstellung".
- 3. Setzen Sie C0006 = 3.
- Für den Pollageabgleich muss ein Synchronmotor mit Rückführung ausgewählt sein.
- 4. Klicken Sie auf C0095 und aktivieren Sie den Abgleichvorgang mit C0095 = 1.
- 5. Geben Sie den Antriebsregler frei (X5/28 = HIGH).
- 6. Das Lageabgleichprogramm des Antriebsreglers wird gestartet:
	- Der Rotor dreht in mehreren Schritten eine volle Umdrehung.
	- Anschließend wird C0095 automatisch auf 0 gesetzt.
- 7. In C0058 wird der aktuelle Polradwinkel angezeigt.

Hinweis!

- Der aktuelle Wert wird erst angezeigt, wenn der Balkencursor auf dem Code steht und [F6] gedrückt wird.
- Bei Sinus−Cosinus−Gebern wird in C0058 immer "0" angezeigt, weil der Wert im Geber gespeichert wird.
- 8. Sperren Sie den Antriebsregler (X5/28 = LOW).
- 9. Setzen Sie C0006 ggf. auf die ursprüngliche Einstellung zurück.
- 10. Klicken Sie auf C0003 und speichern Sie die Einstellung mit C0003 = 1.
- 11. Schalten Sie das Netz aus und kuppeln Sie den Motor wieder an die Maschine.

# Gefahr!

#### Unkontrollierte Bewegungen des Antriebs nach einem Fehler "Sd7" bei Absolutwertgebern oder einem Fehler "PL−TRIP".

Wird der Polradlageabgleich mit einem Fehler "Sd7" oder "PL−TRIP" ( [9.3−1\)](#page-333-0) beendet, konnte keine Zuordnung der Rotorlage zum Rückführsystem vorgenommen werden. In diesem Fall kann der Antrieb nach Reglerfreigabe unkontrollierte Bewegungen ausführen.

#### Mögliche Folgen:

- ▶ Tod oder schwerste Verletzungen.
- ▶ Zerstörung oder Beschädigung der Maschine.

#### Schutzmaßnahmen:

- ƒ Polradlageabgleich wiederholen (beginnend bei Schritt 1).
- ▶ Verdrahtung und Störsicherheit des Gebers an X8 prüfen.

## 6.9 Belegung der Steuerklemmen X5 und X6 ändern

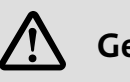

# Gefahr!

Wenn Sie in C0005 eine Konfiguration auswählen, wird die Signalbelegung der Eingänge und Ausgänge mit der zugehörigen Grundbelegung überschrieben!

▶ Passen Sie die Signalbelegung an Ihre Verdrahtung an!

## 6.9.1 Freie Konfiguration digitale Eingangssignale

Beschreibung

- ƒ Interne Digitalsignale können Sie frei mit externen digitalen Signalquellen verknüpfen. Damit können Sie eine frei konfigurierte Steuerung des Antriebsreglers einrichten.
	- Digitaleingänge X5/E1 ... X5/E5
- ► Eine Signalquelle können Sie mit mehreren Zielen verknüpfen. Achten Sie dabei auf sinnvolle Verknüpfungen, da Sie sonst sich ausschließende Funktionen aktivieren können (z. B. ein Digitaleingang gleichzeitig mit Quickstop und Gleichstrombremsung verknüpft).

Sie verknüpfen die internen Digitalsignale mit einer externen Signalquelle, indem Sie in den Konfigurationscode des internen Digitalsignals die Auswahlziffer des externen Signals eintragen. Signale verknüpfen

#### Beispiel

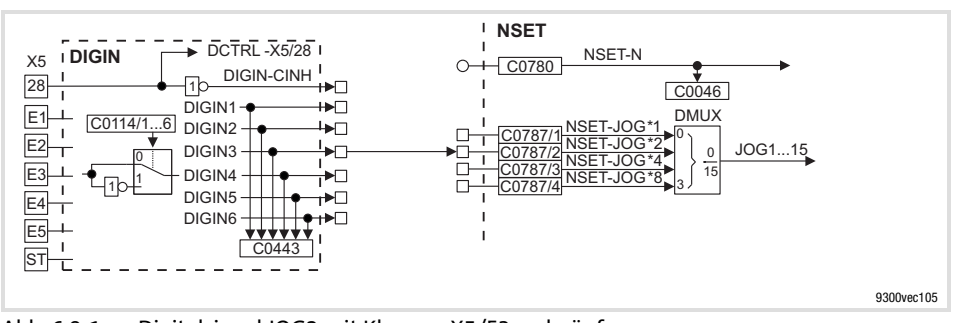

► C0787/2 =53  $\Rightarrow$  Signalquelle für JOG2 ist Klemme X5/E3

Abb. 6.9−1 Digitalsignal JOG2 mit Klemme X5/E3 verknüpfen

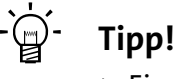

- ► Eine Liste mit allen Auswahlziffern finden Sie im Kapitel "Konfiguration"  $\rightarrow$  "Auswahllisten".
- ► Zum Verknüpfen von Signalen empfehlen wir den Funktionsblockeditor in GDC (ESP−GDC2).

Belegung der Steuerklemmen X5 und X6 ändern 6.9

Freie Konfiguration Digitalausgänge 6.9.2

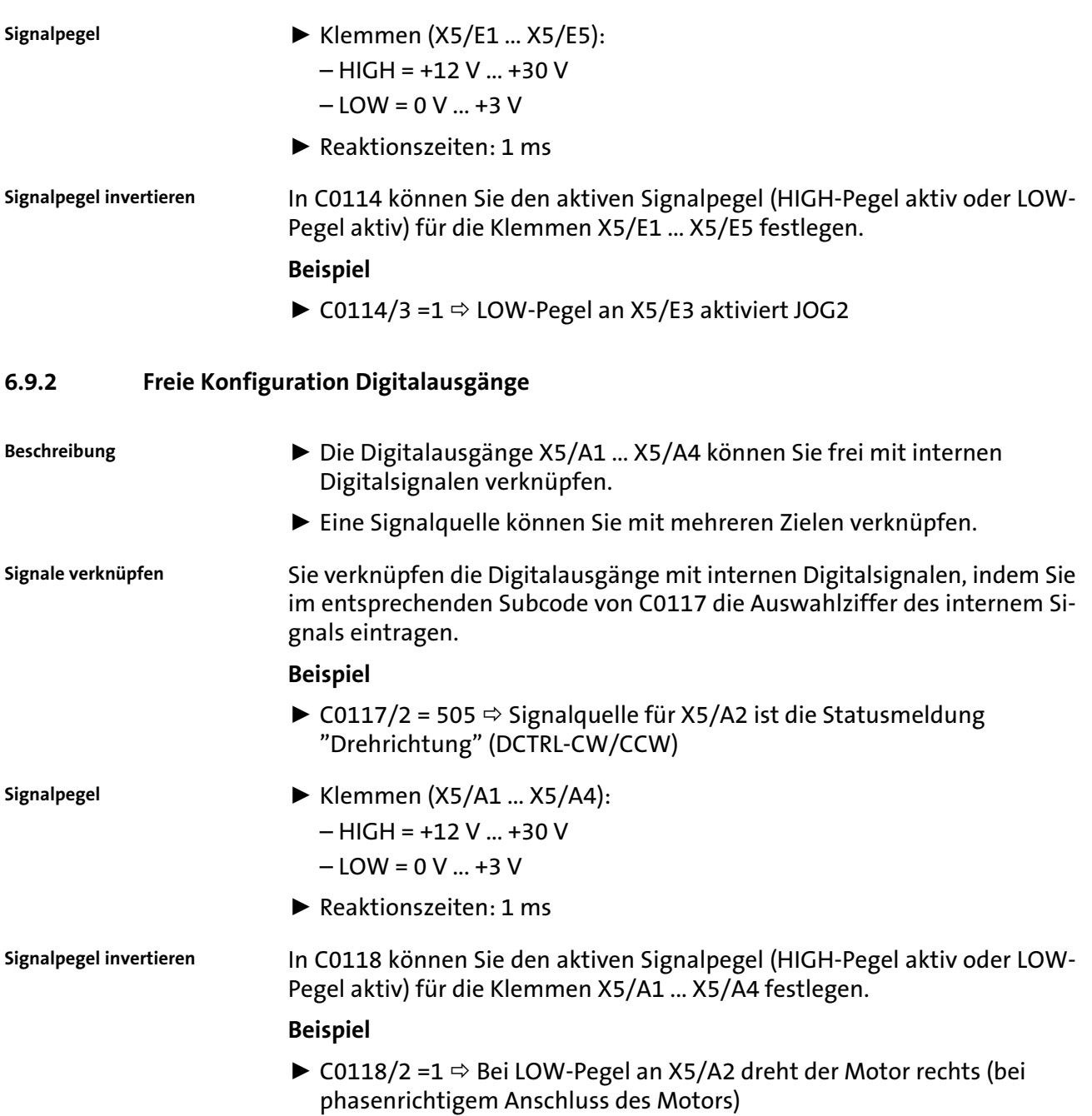

## 6.9.3 Freie Konfiguration analoge Eingangssignale

Beschreibung

- ƒ Interne Analogsignale können Sie frei mit externen analogen Signalquellen verknüpfen:
	- Analogeingänge X3/1, X3/2 und X3/3, X3/4
- ƒ Eine Signalquelle können Sie mit mehreren Zielen verknüpfen.

Sie verknüpfen die internen Analogsignale mit einer externen Signalquelle, indem Sie in den Konfigurationscode des internen Analogsignals die Auswahlziffer des externen Signals eintragen. Signale verknüpfen

#### Beispiel

ƒ C0780 = 50 Signalquelle für den Hauptsollwert (NSET−N) ist Klemme X6/1, X6/2

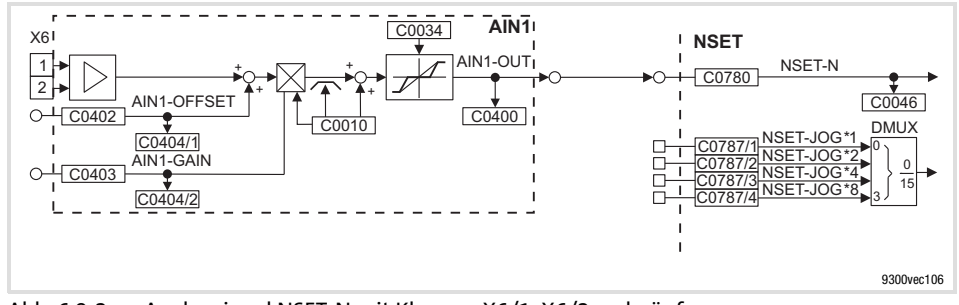

Abb. 6.9−2 Analogsignal NSET−N mit Klemme X6/1, X6/2 verknüpfen

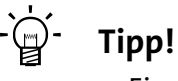

- ► Eine Liste mit allen Auswahlziffern finden Sie im Kapitel "Konfiguration"  $\rightarrow$  "Auswahllisten".
- ► Zum Verknüpfen von Signalen empfehlen wir den Funktionsblockeditor in GDC (ESP−GDC2).

Abgleich

#### Verstärkung und Offset

Verstärkung (C0027) und den Offset (C0026) einstellen, um das Eingangssignal an die Anwendung anzupassen.

#### Eingangsbereich von X6/1, X6/2

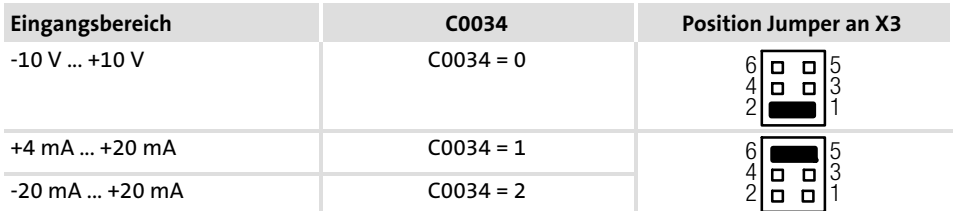

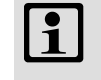

# 1 Hinweis!

Unterschiedliche Einstellungen in C0034 und von X3 ergeben ein falsches Eingangssignal.

Belegung der Steuerklemmen X5 und X6 ändern 6.9

Freie Konfiguration Analogausgänge 6.9.4

# 6.9.4 Freie Konfiguration Analogausgänge

Beschreibung

- ƒ Die Analogausgänge (X6/62, X6/63) können Sie frei mit internen analogen Prozeß− oder Überwachungssignalen verknüpfen. Der Antriebsregler gibt an den Analogausgängen eine dem internen Signal proportionale Spannung aus.
	- ► Eine Signalquelle können Sie mit mehreren Zielen verknüpfen.

Sie verknüpfen die Analogausgänge mit internen Analogsignalen, indem Sie im Code von C0431 (AOUT1, X6/62) bzw. C0436 (AOUT2, X6/63) die Auswahlziffer des internem Signals eintragen. Signale verknüpfen

## Beispiel

► C0436 = 5006  $\Leftrightarrow$  Signalquelle für X6/63 ist die aktuelle Motorspannung

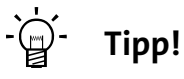

- ► Eine Liste mit allen Auswahlziffern finden Sie im Kapitel "Konfiguration"  $\rightarrow$  "Auswahllisten".
- ► Zum Verknüpfen von Signalen empfehlen wir den Funktionsblockeditor in GDC (ESP−GDC2).

Abgleich

Verstärkung (C0108) und den Offset (C0109) einstellen, um das Ausgangssignal an die Anwendung anzupassen.

Bei einem internen Signal von 100 % und einer Verstärkung 1 wird an der Klemme eine Spannung von 10 V ausgegeben.

# <span id="page-211-0"></span>7 Parametrierung

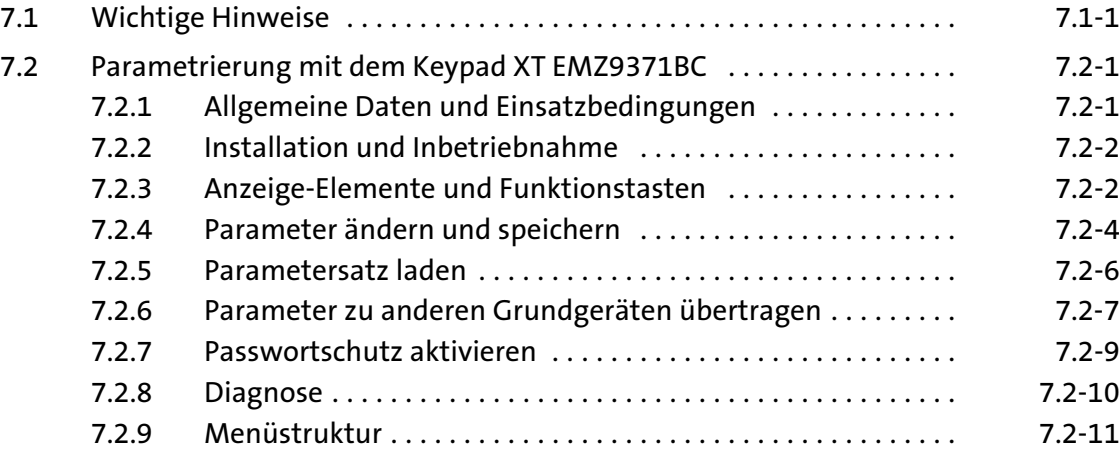

#### 7.1 Wichtige Hinweise

Durch Parametrierung können Sie die Funktionen des Antriebsreglers an Ihre Anwendungen anpassen. Sie parametrieren entweder über Keypad, über PC oder über den Parameterkanal eines Bus−Systems. Funktion des Antriebsreglers an die Anwendung anpassen

> Die Funktionsbibliothek beschreibt ausführlich die Funktionen, in den Signalflussplänen finden Sie alle konfigurierbaren Signale.

Die Parameter für die Funktionen sind in numerierten Codes gespeichert: Parameter und Codes

- ▶ Codes sind im Text mit einem "C" gekennzeichnet (z. B. C0002).
- ƒ Die Codetabelle bietet den schnellen Überblick über alle Codes. Die Codes sind als "Nachschlagewerk" numerisch aufsteigend sortiert.  $(□ 8.4-1)$

Zur schnellen Parametrierung gibt es das Keypad XT. Es dient zusätzlich zur Statusanzeige, Fehlerdiagnose und zur Übertragung von Parametern auf andere Antriebsregler: Parametrieren über Keypad

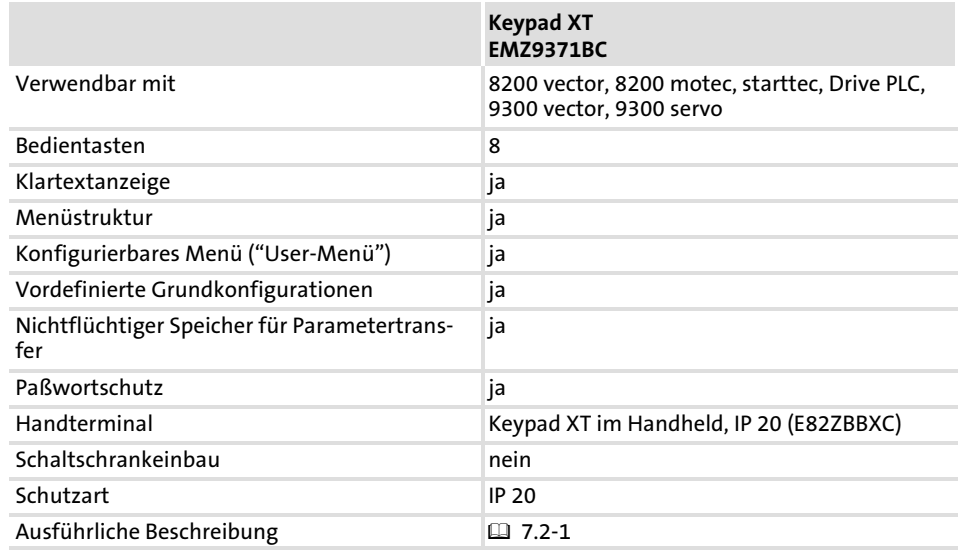

Parametrieren über PC

Sie benötigen die Parametrier−/Bediensoftware »Global Drive Control« (GDC) oder »Global Drive Control easy« (GDC easy) und eine Schnittstelle für die Kommunikation:

- ▶ Schnittstelle für Systembus (CAN) (in GDC voreingestellt):
	- PC−Systembusadapter
- ▶ Serielle Schnittstelle für LECOM:
	- Kommunikationsmodul LECOM−A/B (RS232/RS485) EMF2102IB−V001

Die Parametrier−/Bediensoftware der Global Drive Control−Familie sind leicht verständliche und übersichtliche Werkzeuge für die Bedienung, Parametrierung und Diagnose von Lenze−Antriebsreglern.

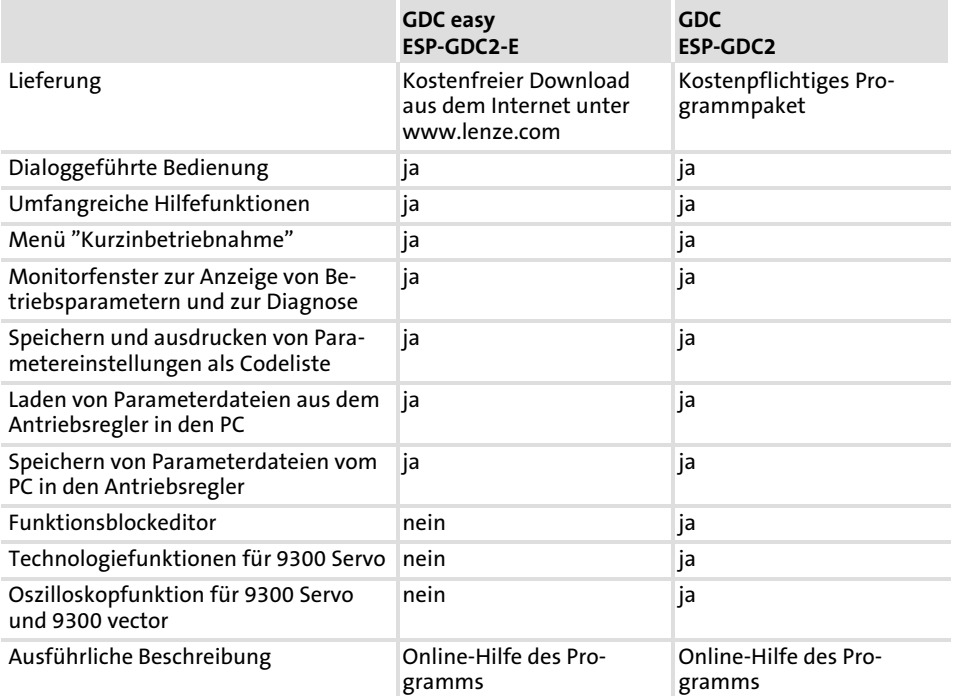

Parametrieren über Bus−System

Ausführliche Information finden Sie in der Dokumentation zu dem jeweiligen Bus−System.

# <span id="page-215-0"></span>7.2 Parametrierung mit dem Keypad XT EMZ9371BC

# 7.2.1 Allgemeine Daten und Einsatzbedingungen

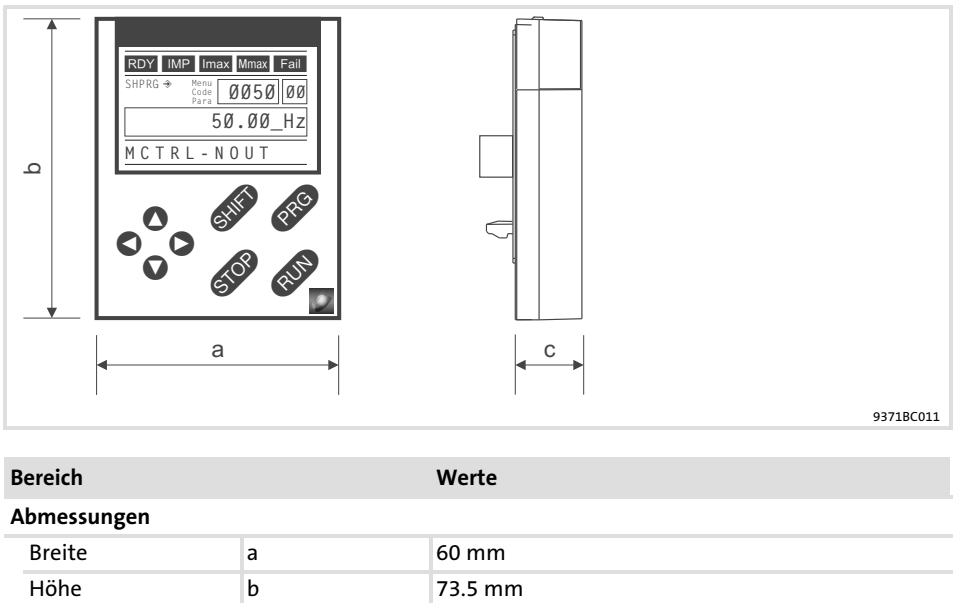

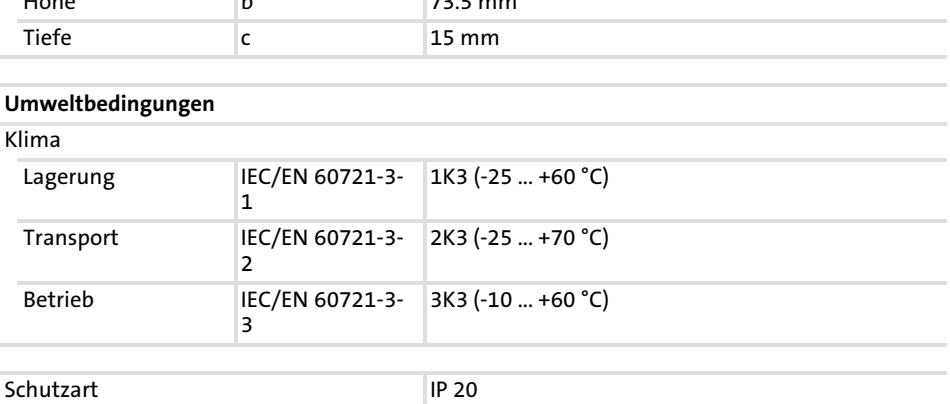
#### Parametrierung [7](#page-211-0)

Parametrierung mit dem Keypad XT EMZ9371BC 7.2

Installation und Inbetriebnahme 7.2.2

### 7.2.2 Installation und Inbetriebnahme

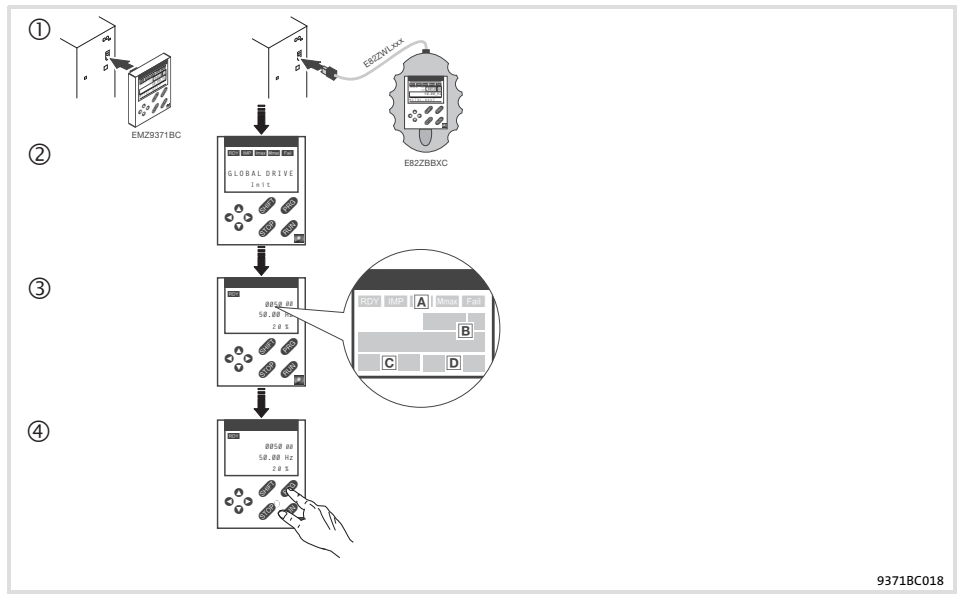

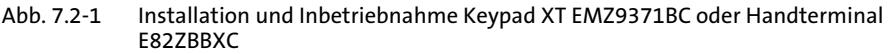

- $\bigcirc$  Keypad auf der Frontseite des Grundgerätes an der Schnittstelle AIF anschließen. Sie können das Keypad auch während des Betriebs anschließen und wieder entfernen.
- Sobald das Keypad mit Spannung versorgt wird, führt es einen kurzen Selbsttest aus.
- Das Keypad ist betriebsbereit, wenn es die Betriebs−Ebene anzeigt:
- Aktueller Status des Grundgerätes
- Speicherplatz 1 des User−Menü (C0517): Code−Nummer, Subcode−Nummer und aktueller Wert
- Aktive Fehlermeldung oder zusätzliche Statusmeldung
- Aktueller Wert in % der in C0004 definierten Betriebsanzeige
- drücken, um die Betriebs−Ebene zu verlassen

[7](#page-211-0)

#### 7.2.3 Anzeige−Elemente und Funktionstasten

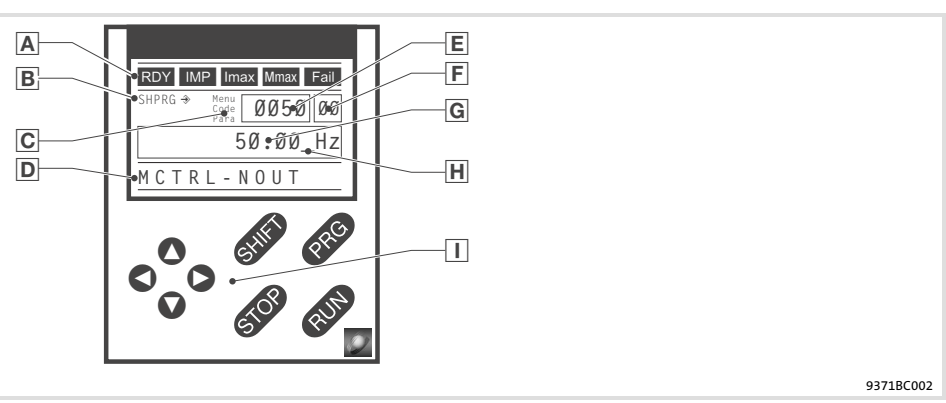

Abb. 7.2−2 Anzeige−Elemente und Funktionstasten Keypad XT EMZ9371BC

 Statusanzeigen Grundgerät Anzeige Bedeutung Erläuterung RDY Betriebsbereit Impulssperre aktiv Leistungsausgänge gesperrt Eingestellte Stromgrenze motorisch oder generatorisch überschritten Drehzahlregler 1 in der Begrenzung Antrieb drehmomentgeführt (Nur aktiv bei Betrieb mit Grundgeräten der Reihe 9300) Störung aktiv Übernahme der Parameter Anzeige Bedeutung Erläuterung  $\rightarrow$  Parameter wird sofort übernommen Grundgerät arbeitet sofort mit dem neuen Parameterwert SHPRG  $\rightarrow$  Parameter muss bestätigt werden mit SHIFT PRG Grundgerät arbeitet mit dem neuen Parameterwert, nachdem bestätigt wurde SHPRG Parameter muss bei Reglersperre bestätigt werden mit **ID** Grundgerät arbeitet mit dem neuen Parameterwert, nachdem der Regler wieder freigegeben wurde keine Anzeige−Parameter Ändern nicht möglich Aktive Ebene Anzeige Bedeutung Erläuterung Menu Menü−Ebene aktiv Hauptmenü und Untermenüs auswählen Code Code−Ebene aktiv Codes und Subcodes auswählen Para Parameter−Ebene aktiv Parameter in den Codes oder Subcodes ändern keine Betriebs-Ebene aktiv Betriebsparameter anzeigen Kurztext Anzeige Bedeutung Erläuterung alphanumerisch Inhalte der Menüs, Bedeutung der Codes und Parameter In der Betriebsebene Anzeige von C0004 in % und der aktiven Störung

Anzeigen

#### Parametrierung Parametrierung mit dem Keypad XT EMZ9371BC [7](#page-211-0) 7.2

Anzeige−Elemente und Funktionstasten 7.2.3

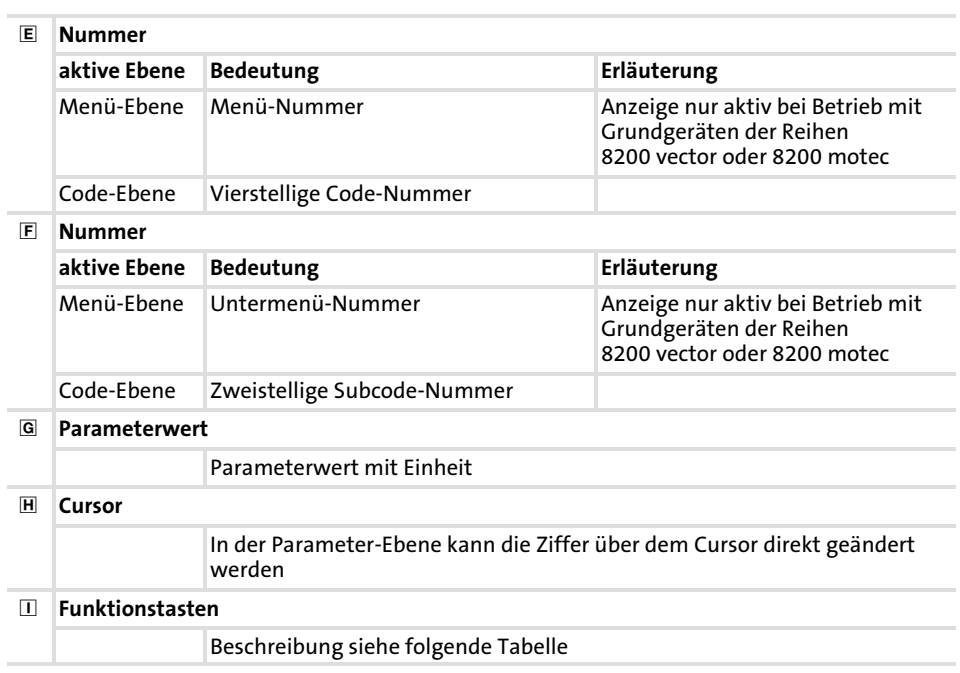

Funktionstasten

# $\boxed{\mathbf{1}}$  Hinweis!

Tastenkombinationen mit **ID**:

**ID** drücken und halten, dann zweite Taste zusätzlich drücken.

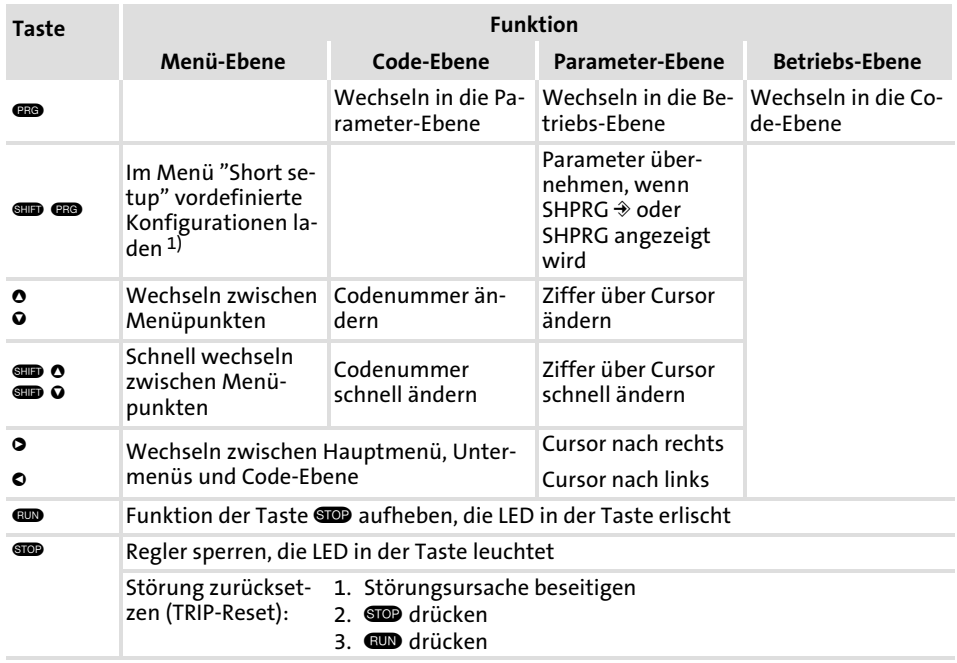

1) Nur aktiv bei Betrieb mit Grundgeräten der Reihen 8200 vector oder 8200 motec

### <span id="page-219-0"></span>7.2.4 Parameter ändern und speichern

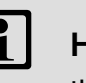

# 1 Hinweis!

Ihre Einstellungen wirken auf die aktuellen Parameter im Arbeitsspeicher. Sie müssen Ihre Einstellungen als Parametersatz speichern, damit sie beim Netzschalten nicht verloren gehen! Wenn Sie nur einen Parametersatz benötigen, speichern Sie Ihre Einstellungen als Parametersatz 1, da der Parametersatz 1 nach jedem Netzschalten des Grundgeräts automatisch geladen wird.

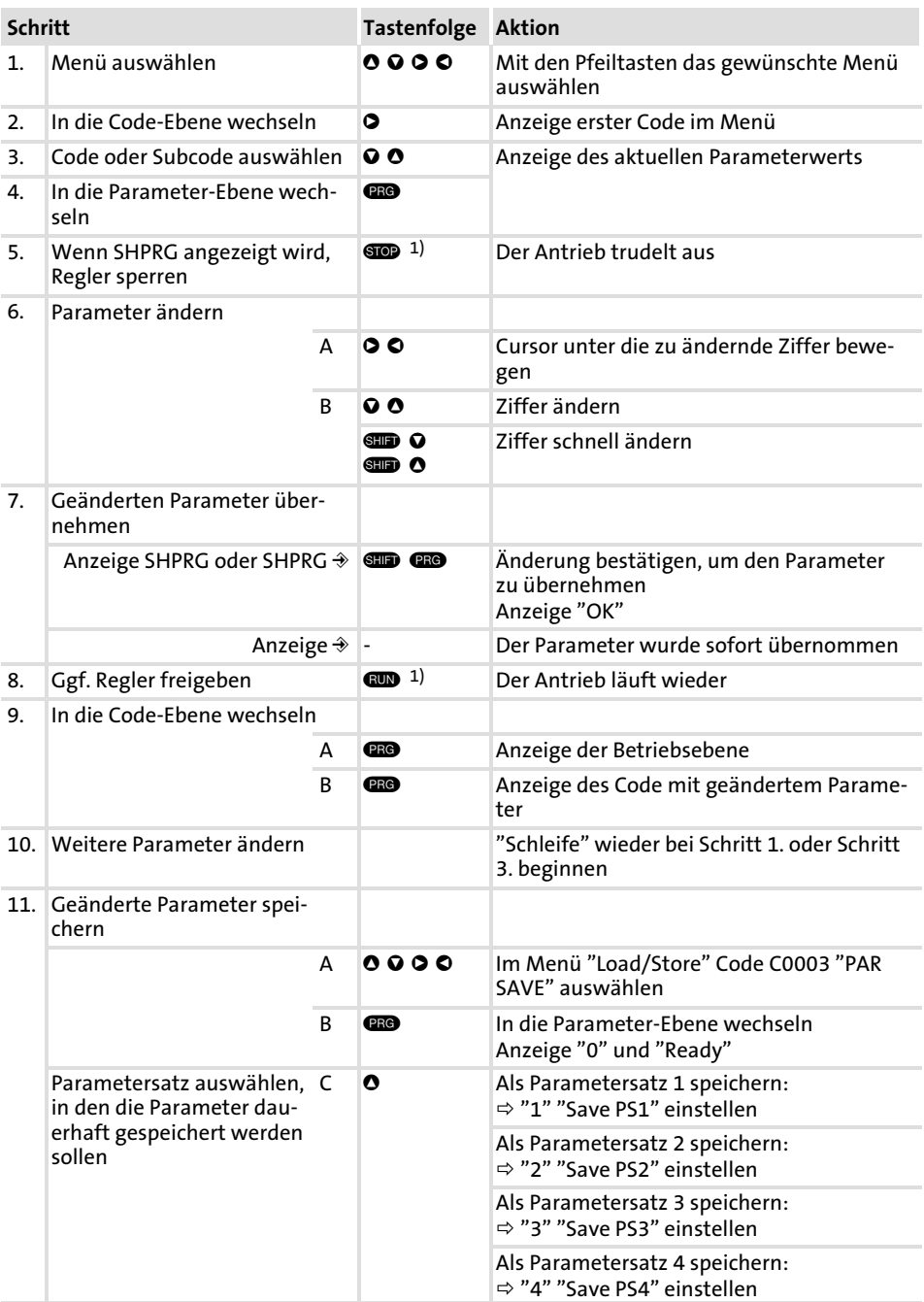

#### Parametrierung [7](#page-211-0)

Parametrierung mit dem Keypad XT EMZ9371BC 7.2

Parameter ändern und speichern 7.2.4

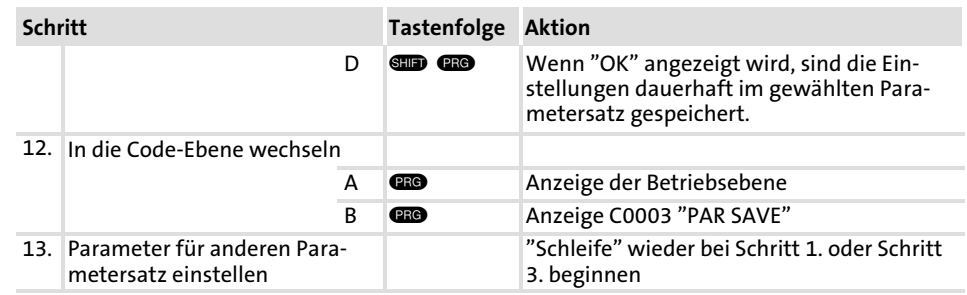

1) Die Funktion der Taste  $\blacksquare$  ist programmierbar: C0469 = 1: Reglersperre C0469 = 2: Quickstop (Lenze−Einstellung)

#### <span id="page-221-0"></span>7.2.5 Parametersatz laden

Mit dem Keypad können Sie einen gespeicherten Parametersatz in den Arbeitsspeicher laden, wenn der Regler gesperrt ist. Nach der Reglerfreigabe arbeitet der Antriebsregler mit den neuen Parametern.

# Gefahr!

- ƒ Mit dem Laden eines neuen Parametersatzes wird der Antriebsregler neu initialisiert und verhält sich wie nach dem Netzeinschalten:
	- Systemkonfigurationen und Klemmenbelegungen können geändert sein. Stellen Sie sicher, dass Ihre Verdrahtung und Antriebskonfiguration mit den Einstellungen des Parametersatzes übereinstimmen.
- ƒ Benutzen Sie als Quelle für die Reglersperre nur die Klemme X5/28! Sonst kann der Antrieb beim Umschalten auf einen anderen Parametersatz unkontrolliert anlaufen.

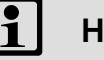

## Hinweis!

- ƒ Nach dem Einschalten der Versorgungsspannung lädt der Antriebsregler immer Parametersatz 1 in den Arbeitsspeicher.
- ► Sie können auch über die digitalen Eingänge oder Busbefehle andere Parametersätze in den Arbeitsspeicher laden.

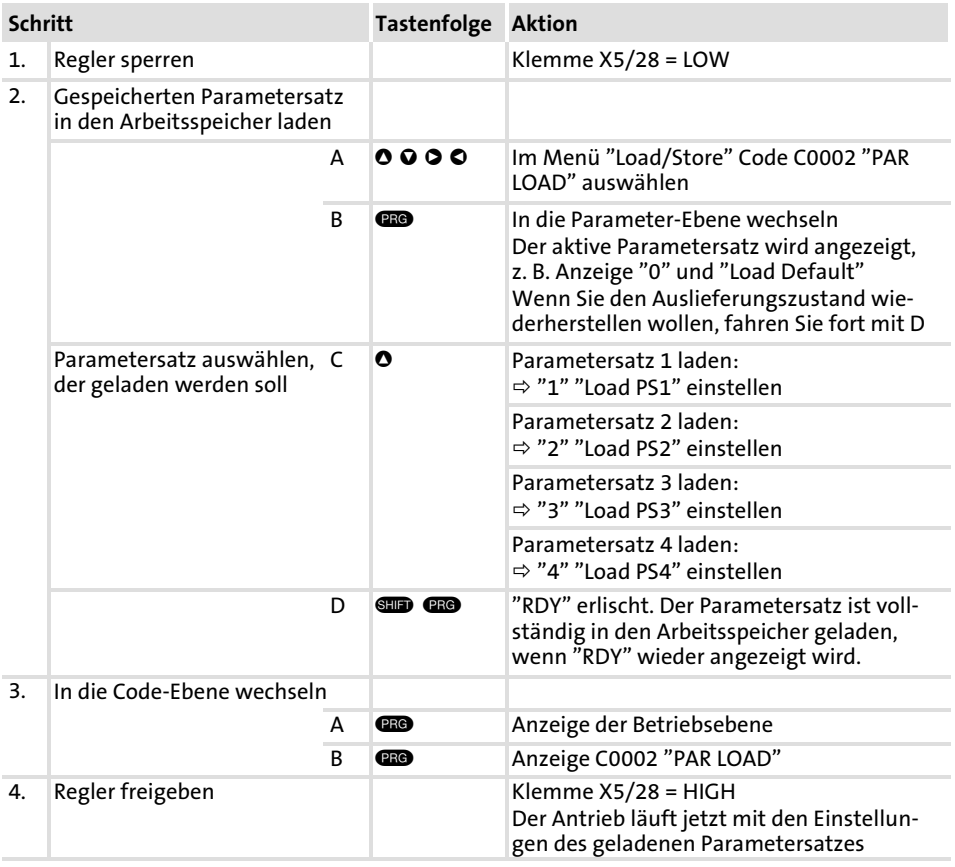

#### Parametrierung [7](#page-211-0)

Parametrierung mit dem Keypad XT EMZ9371BC 7.2

Parameter zu anderen Grundgeräten übertragen 7.2.6

#### 7.2.6 Parameter zu anderen Grundgeräten übertragen

Mit dem Keypad können Sie einfach Parameter−Einstellungen von Grundgerät zu Grundgerät kopieren.

Dazu benutzen Sie das Menü "Load/Store":

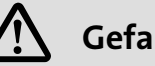

# Gefahr!

Während der Übertragung der Parameter vom Keypad zum Grundgerät können die Steuerklemmen undefinierte Zustände annehmen!

Deshalb unbedingt vor der Übertragung die Stecker X5 und X6 am Grundgerät abziehen. Dadurch stellen Sie sicher, dass der Antriebsregler gesperrt ist und alle Steuerklemmen den definierten Zustand "LOW" haben.

Parametersätze vom Grundgerät in das Keypad kopieren

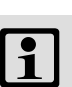

# $\left| \begin{array}{c} 2 \\ 1 \end{array} \right|$  Hinweis!

Nach dem Kopieren der Parametersätze in das Keypad XT (C0003 = 11) wird immer der zuletzt über C0002 geladene Parametersatz aktiviert.

So bleiben die aktuellen Parameter auch nach dem Kopieren aktiv:

ƒ Vor dem Kopieren die aktuellen Parameter im Parametersatz speichern und diesen Parametersatz über C0002 in den Antriebsregler laden.

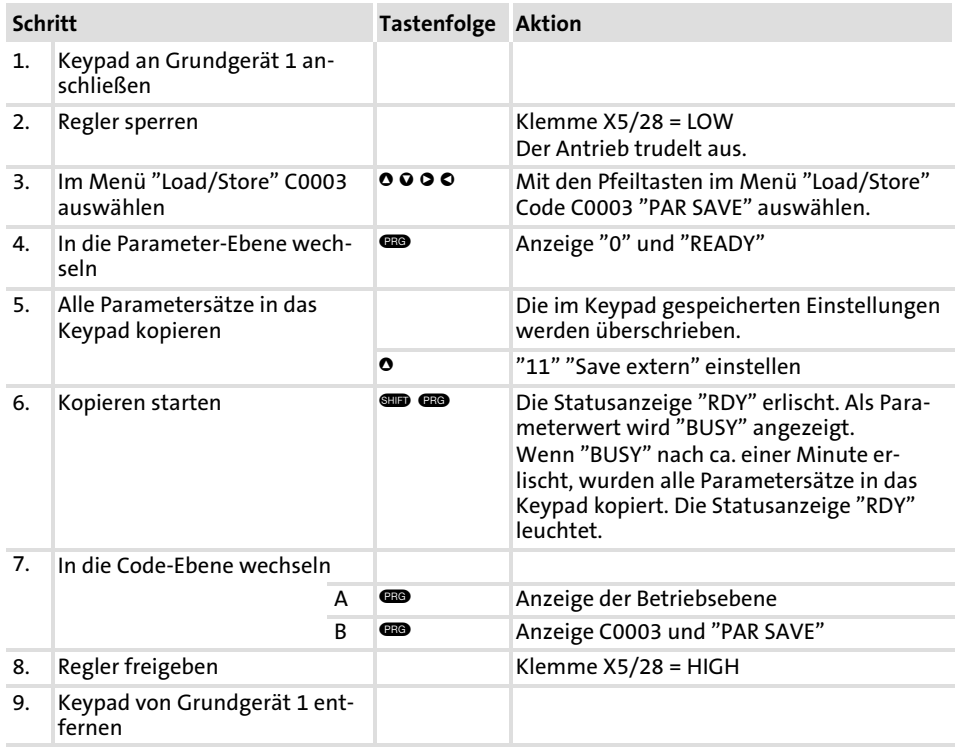

#### Parametrierung [7](#page-211-0) 7.2

7.2.6

#### Parametrierung mit dem Keypad XT EMZ9371BC Parameter zu anderen Grundgeräten übertragen

Parametersätze vom Keypad in das Grundgerät kopieren

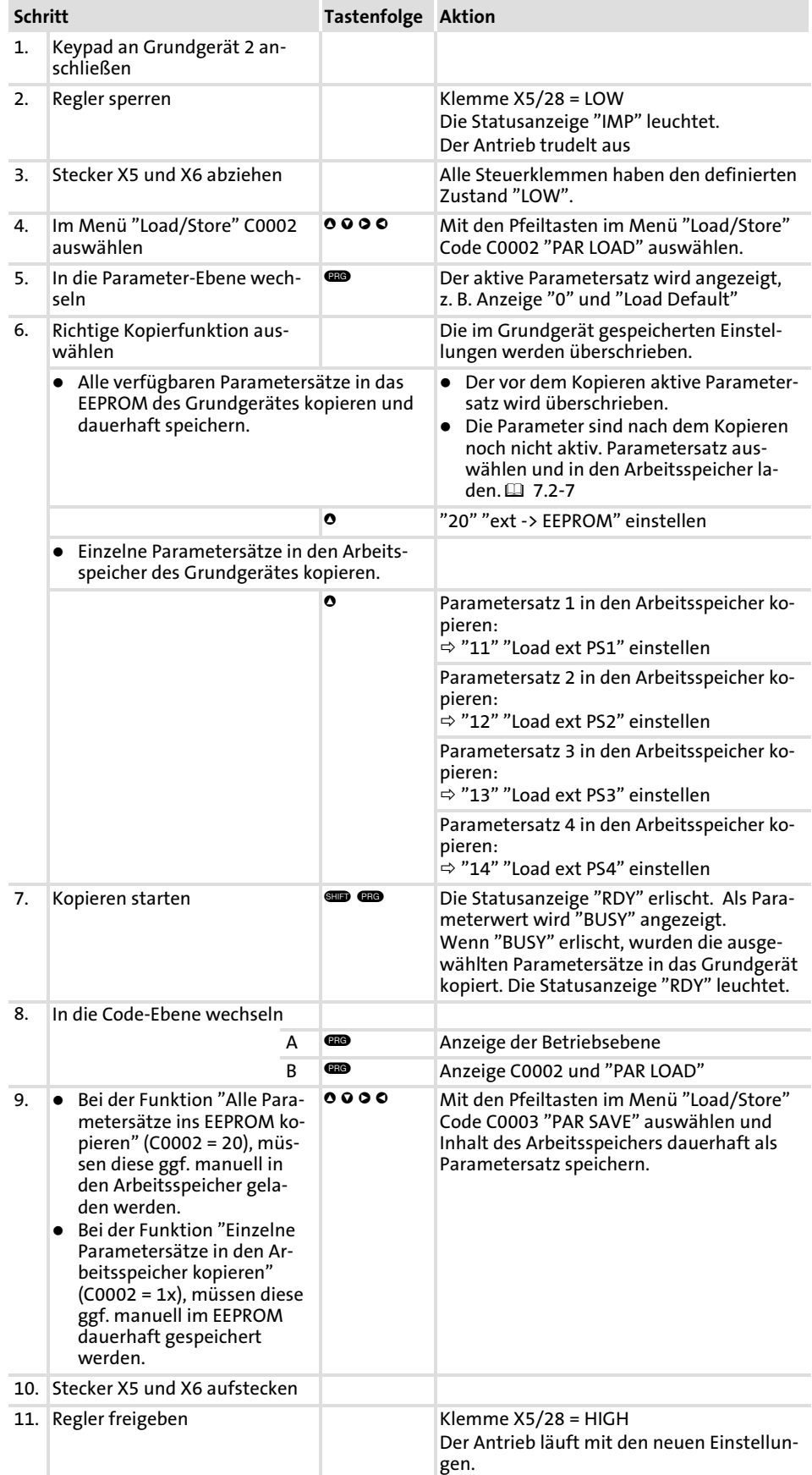

#### Parametrierung [7](#page-211-0)

Parametrierung mit dem Keypad XT EMZ9371BC 7.2

Passwortschutz aktivieren 7.2.7

### 7.2.7 Passwortschutz aktivieren

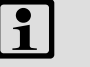

# 1 Hinweis!

- ƒ Bei aktivem Passwortschutz (C0094 = 1 ... 9999) haben Sie nur noch freien Zugriff auf das User−Menü.
- ƒ Um in die anderen Menüs zu gelangen, müssen Sie das Passwort eingeben. Dadurch wird der Passwortschutz solange aufgehoben, bis Sie wieder ein neues Passwort eingeben.
- ► Beachten Sie, daß beim Übertragen der Parametersätze auf andere Grundgeräte auch die passwortgeschützten Parameter überschrieben werden. Das Passwort wird nicht übertragen.
- ► Vergessen Sie nicht Ihr Passwort! Wenn Sie das Passwort vergessen haben, können Sie es nur über PC oder über ein Bus−System zurücksetzen!

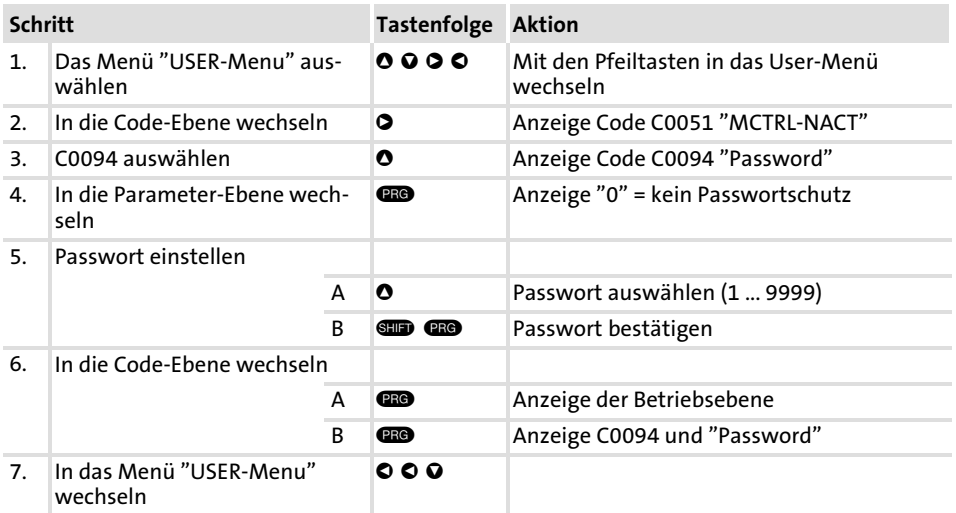

Der Passwortschutz ist jetzt aktiv.

Sie können das User−Menü nur verlassen, wenn Sie das Passwort erneut eingeben und mit **s** bestätigen.

# Passwortschutz aufheben

Passwortschutz aktivieren

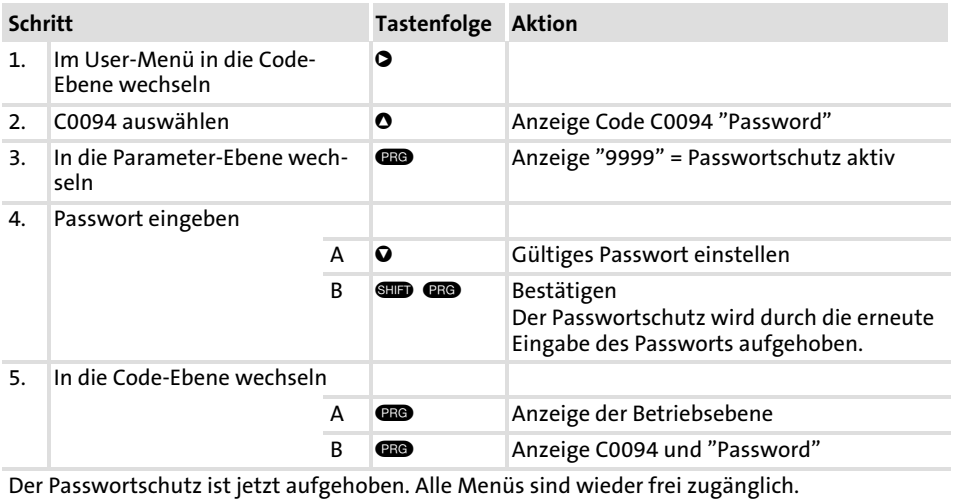

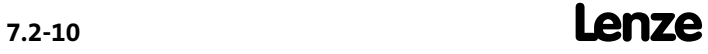

#### 7.2.8 Diagnose

Im Menü "Diagnostic" finden Sie in den zwei Untermenüs "Actual info" und "History" alle Codes für die

- ▶ Überwachung des Antriebs
- ƒ Störungs−/Fehlerdiagnose

In der Betriebsebene werden zusätzliche Statusmeldungen angezeigt. Sind mehrere Statusmeldungen aktiv, wird die Meldung mit der höchsten Priorität angezeigt:

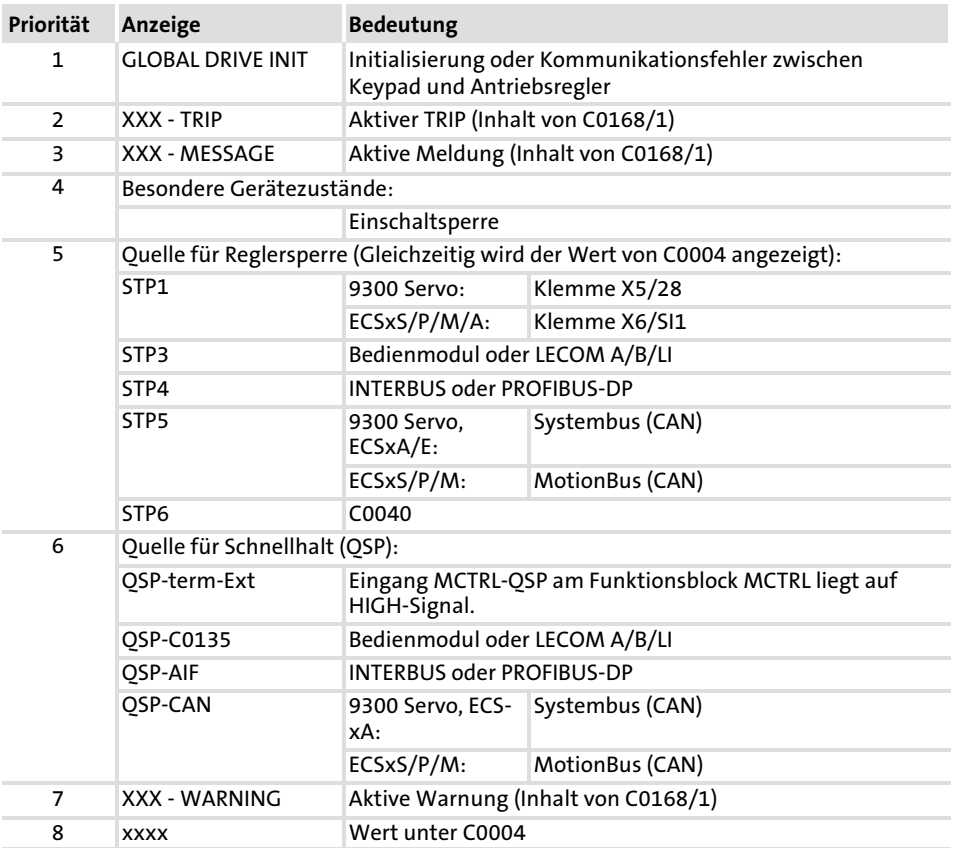

#### Parametrierung [7](#page-211-0)

Parametrierung mit dem Keypad XT EMZ9371BC 7.2

Menüstruktur 7.2.9

### 7.2.9 Menüstruktur

Für die einfache Bedienung sind die Codes übersichtlich gruppiert in funktionsbezogenen Menüs:

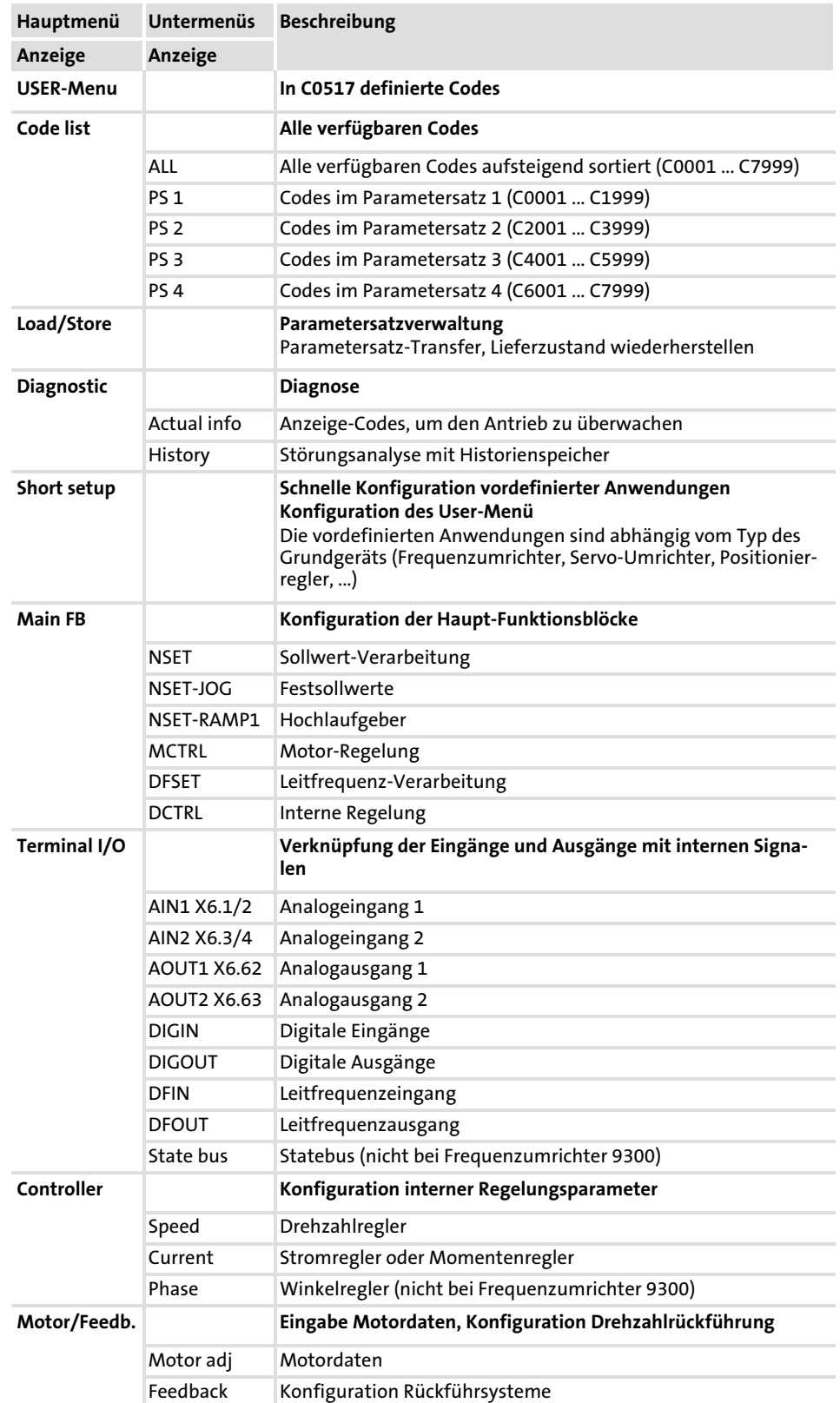

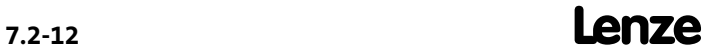

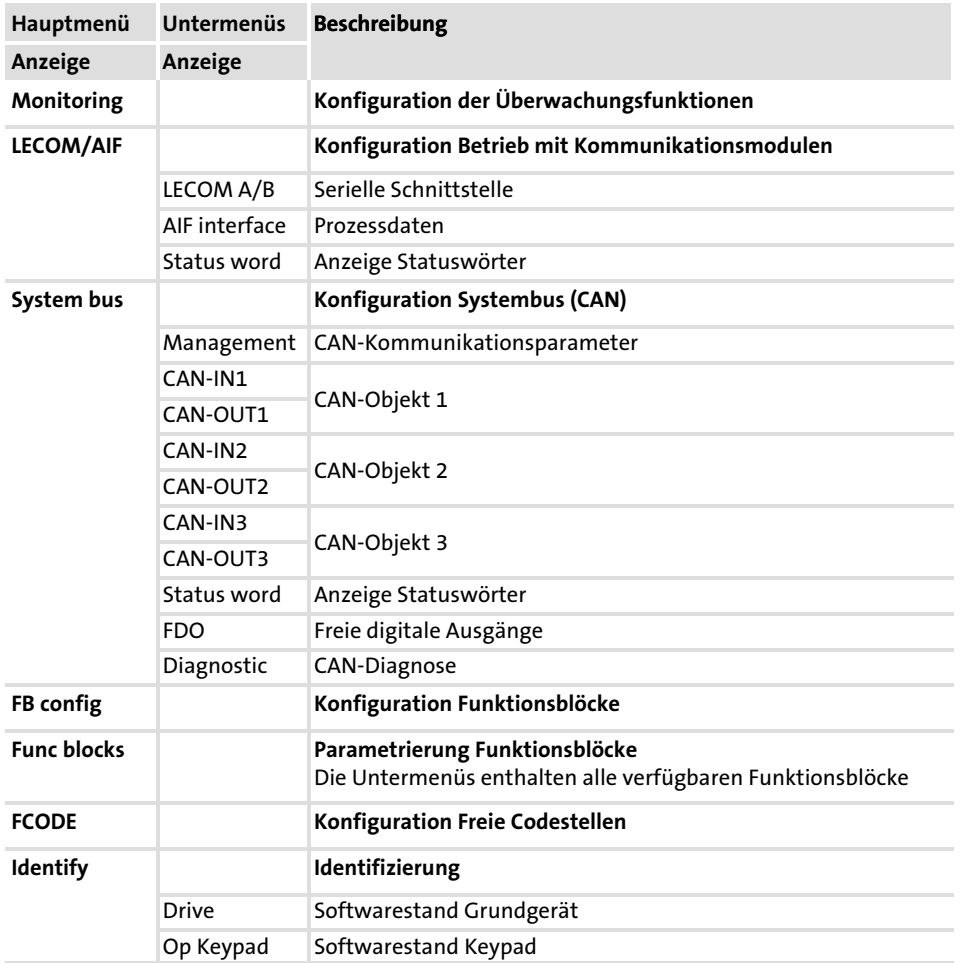

8

# <span id="page-229-0"></span>8 Konfiguration

Inhalt

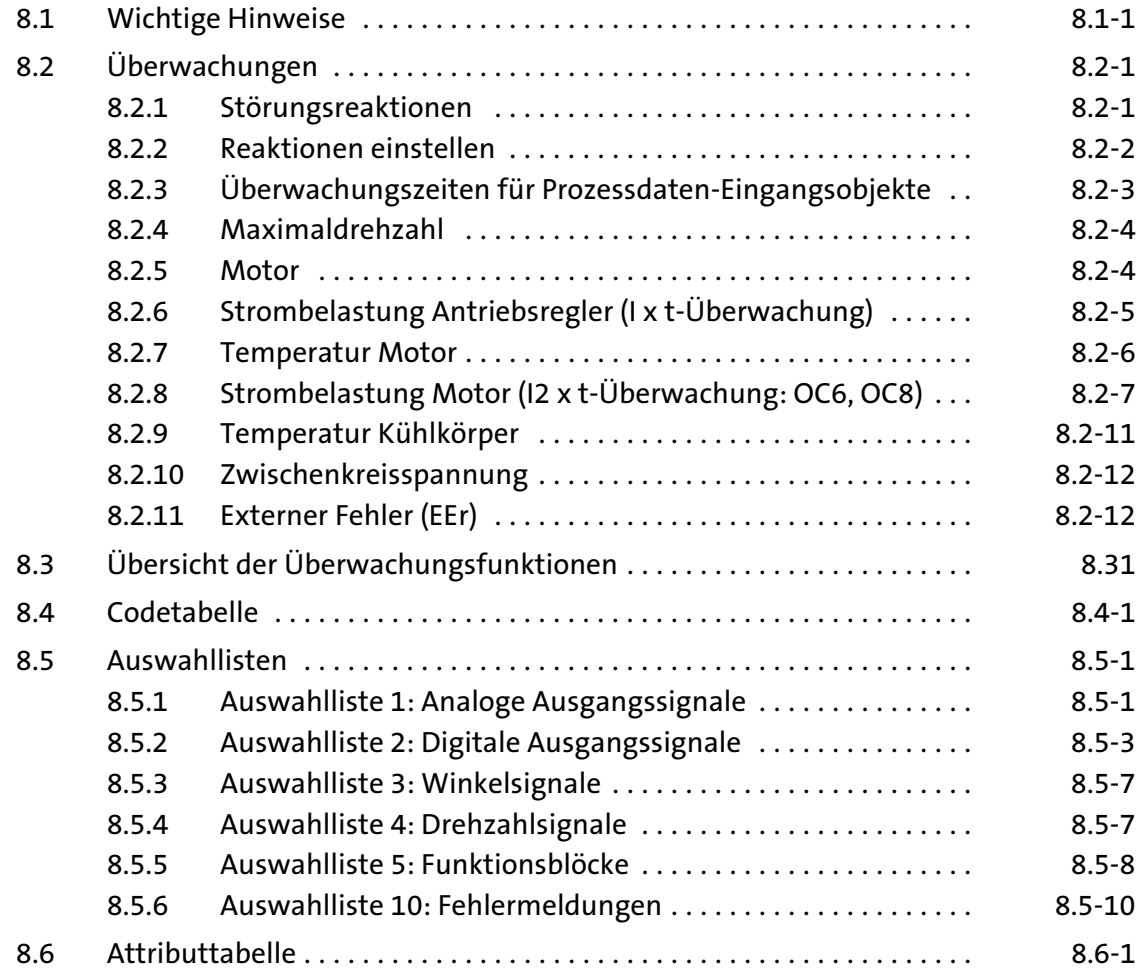

#### 8.1 Wichtige Hinweise

Das Kapitel "Konfiguration" besteht aus zwei Teilen.

Systemhandbuch

Inhalt des Kapitels "Konfiguration" im Systemhandbuch:

- ▶ Überwachungen
- ▶ Überwachungsfunktionen
- $\blacktriangleright$  Codetabelle
- $\blacktriangleright$  Auswahllisten
- $\blacktriangleright$  Attributtabelle

Systemhandbuch (Erweiterung)

- Inhalt des Kapitels "Konfiguration" im Systemhandbuch (Erweiterung):
- ▶ Konfigurieren mit Global Drive Control (GDC)
- $\blacktriangleright$  Grundkonfigurationen
- ƒ Bedienungsarten

#### 8.2 Überwachungen

Unterschiedliche Überwachungsfunktionen (
a.31) schützen das Antriebssystem vor unzulässigen Betriebsbedingungen.

Spricht eine Überwachungsfunktion an, wird

- ▶ zum Schutz des Antriebs die jeweils eingestellte Störungsreaktion ausgelöst und
- ƒ die Störungsmeldung auf Platz 1 im Störungs−Historienspeicher (C0168/x, bei ECSxP: C4168/x) (□ 9.2-1) eingetragen.

#### 8.2.1 Störungsreaktionen

Je nach Betriebsstörung sind eine oder mehrere der folgenden Reaktionen möglich:

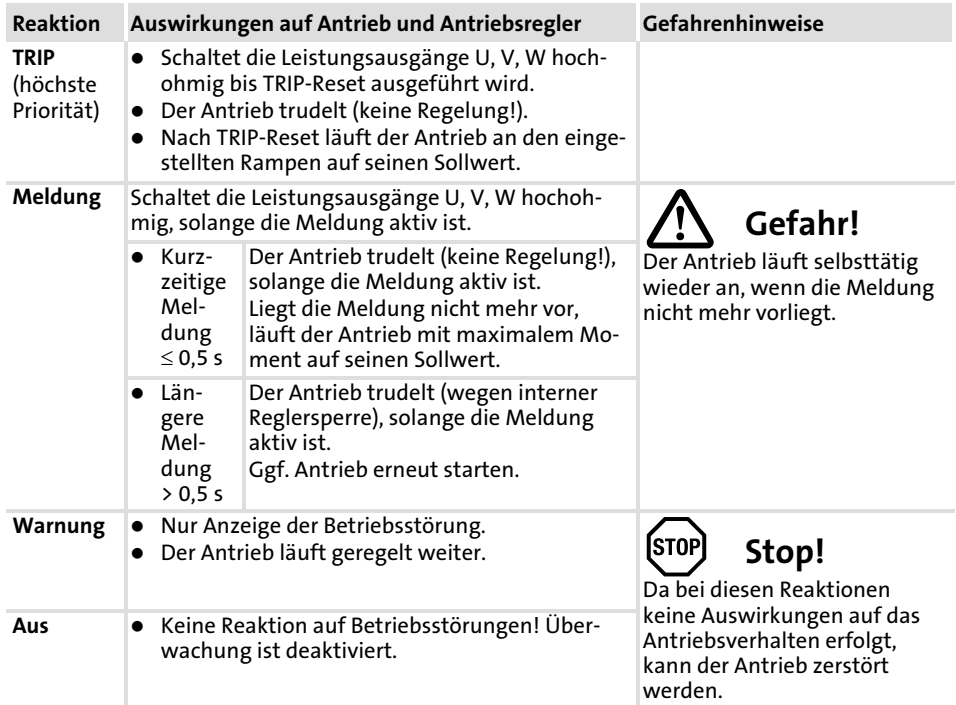

#### Konfiguration [8](#page-229-0)

#### Überwachungen 8.2

Reaktionen einstellen 8.2.2

### 8.2.2 Reaktionen einstellen

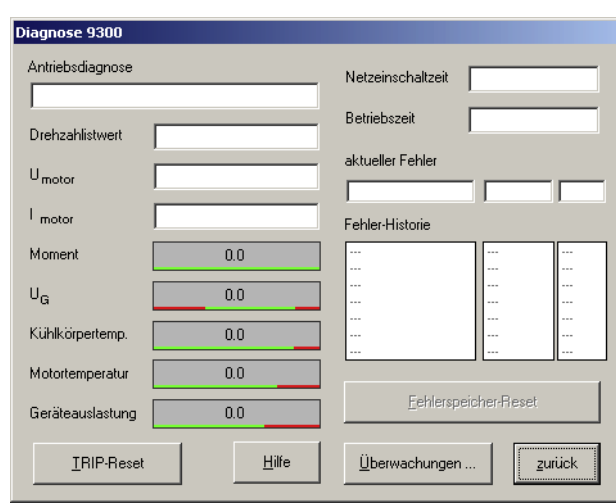

#### ▶ Öffnen Sie im Parametermenü das Dialogfeld Dialog Diagnose.

9300std230

Abb. 8.2−1 Dialogfeld "Diagnose"

▶ Klicken Sie auf den Button "Überwachungen".

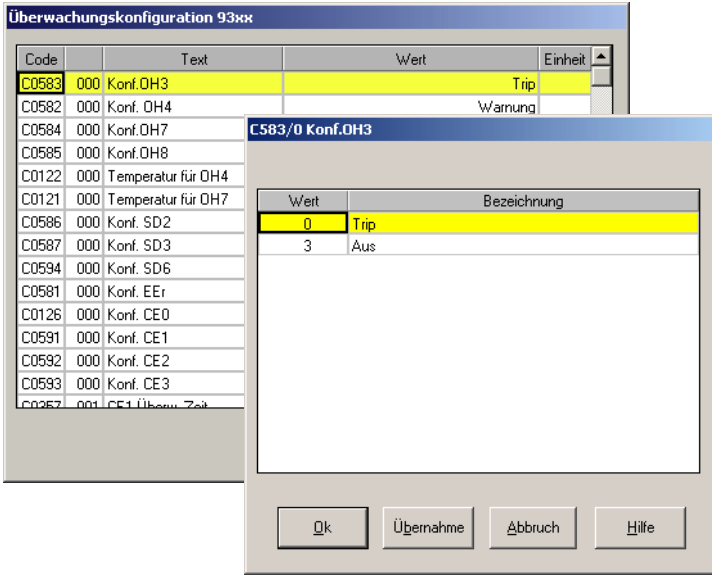

9300std233

- Abb. 8.2−2 Dialogfeld "Überwachungskonfiguration"
- 1. Klicken Sie auf eine Überwachung. Das Dialogfeld zum Konfigurieren öffnet sich.
- 2. Wählen Sie die gewünschte Reaktion aus und bestätigen Sie mit ˜Ok˜.

### 8.2.3 Überwachungszeiten für Prozessdaten−Eingangsobjekte

Jedes Prozessdaten−Eingangsobjekt kann überwachen, ob in einer festgelegten Zeit ein Telegramm eingegangen ist. Sobald ein Telegramm eintrifft, wird die entsprechende Überwachungszeit (C0357) neu gestartet (Funktion "Retriggerbarer Monoflop").

Folgende Zuordnungen sind gültig:

Reaktion auf die Überwachung einstellen:

- $\triangleright$  C0591 für CAN1 IN ("CE1")
- $\triangleright$  C0592 für CAN2 IN ("CE2")
- $\triangleright$  C0593 für CAN3 IN ("CE3")

Einstellbar sind jeweils:

- ƒ 0 = Fehler (TRIP) − Antriebsregler setzt Reglersperre (CINH)
- $\blacktriangleright$  2 = Warnung
- $\triangleright$  3 = Überwachung ist ausgeschaltet

Sie können die Signale auch als binäre Ausgangssignale verwenden, z. B. für die Belegung der Ausgangsklemme.

Wenn sich der Antriebsregler wegen fehlerhafter Telegramme vom CAN− Bus abkoppelt, wird das Signal "BusOffState" (CE4) gesetzt. Bus Off

> "BusOffState" kann Fehler (TRIP) oder Warnung auslösen (wie CE1, CE2, CE3). Das Signal können Sie auch ausschalten. Die Reaktion stellen Sie über C0595 ein. Sie können dafür auch den Klemmenausgang belegen.

Änderungen der Übertragungsraten, der CAN−Knotenadressen oder der Adressen von Prozessdaten−Objekten werden erst nach einem Reset−Node gültig. Reset−Node

Reset−Node kann erfolgen durch:

- ƒ Erneutes Einschalten der Niederspannungsversorgung
- ƒ Reset−Node über das Bussystem
- ƒ Reset−Node über C0358

#### Konfiguration [8](#page-229-0)

- Überwachungen 8.2
- Maximaldrehzahl 8.2.4

### 8.2.4 Maximaldrehzahl

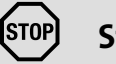

# Stop!

### Zerstörung des Antriebs!

- ► Wenn die Störung auslöst, ist der Antrieb momentenlos.
- ƒ Bei Ausfall des Drehzahl−Istwertgebers ist nicht gewährleistet, dass die Überwachung anspricht.

### Schutzmaßnahmen:

- ƒ Setzen Sie ggf. eine mechanische Bremse ein.
- ► Es sind besondere, anlagenspezifische Maßnahmen erforderlich.

Die Störung NMAX wird ausgelöst, wenn die Anlagendrehzahl (MCTRL− NACT)

- ▶ den in C0596 eingestellten Wert überschreitet oder
- $\triangleright$  die maximale Drehzahl n<sub>max</sub> (C0011) um das Doppelte überschreitet.

Bei einer Störung wird TRIP NMAX ausgelöst. Andere Reaktionen sind nicht einstellbar.

#### 8.2.5 Motor

Die Störung OC1 wird ausgelöst, wenn der Motorstrom den 2,25−fachen Reglernennstrom überschreitet.

Bei einer Störung wird TRIP OC1 ausgelöst. Andere Reaktionen sind nicht einstellbar.

Erdschluss in der Motorleitung (OC2)

Überstrom in der Motorleitung (OC1)

Die Störung OC2 wird ausgelöst bei einem

- ▶ Körperschluss des Motors,
- ▶ Kurzschluß einer Phase zum Schirm,
- ▶ Kurzschluss einer Phase zu PE,
- ▶ zu hohen kapazitiven Ladestrom der Motorleitung.

Bei einer Störung wird TRIP OC2 ausgelöst. Andere Reaktionen sind nicht einstellbar.

Ausfall einer Motorphase (LP1)

Bei Ausfall einer stromführenden Motorphase, einer unterbrochenen Motorwicklung oder bei einem zu hoch eingestelltem Stromgrenzwert in C0599 wird die Störung LP1 ausgelöst.

Die Überwachung ist nicht geeignet bei Drehfeldfrequenzen > 480 Hz und bei Einsatz von Synchron−Servomotoren. Deaktivieren Sie unter diesen Bedingungen die Überwachung.

Die Reaktion bei Überschreiten der Schwellen legen Sie in C0597 fest.

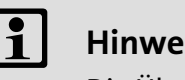

### Hinweis!

Die Überwachung lässt sich nur aktivieren, wenn der Funktionsblock MLP1 in die Abarbeitungstabelle (C0465) eingetragen ist.

### 8.2.6 Strombelastung Antriebsregler (I x t−Überwachung)

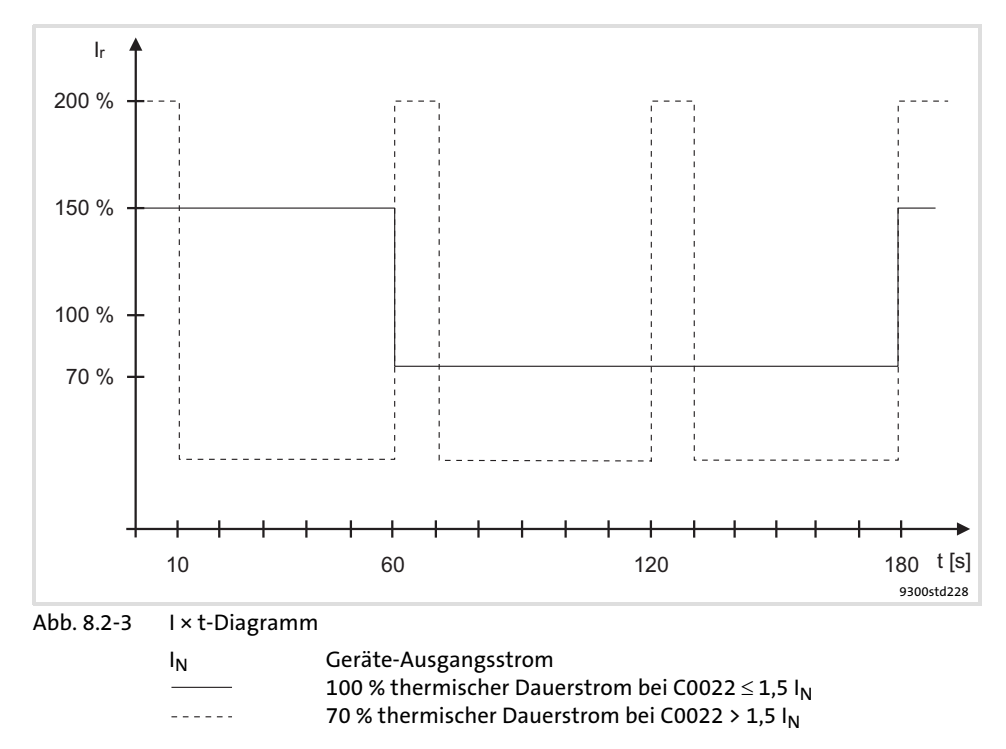

Die I × t−Überwachung überwacht die Strombelastung des Antriebsreglers. Die Strombelastung berechnet sich aus dem Mittelwert des Motorstroms über einen Erfassungszeitraum von 180 s.

Die Überwachung ist so eingestellt, dass folgender Betrieb möglich ist:

- ƒ Dauerhaft mit Geräte−Ausgangsstrom = IN.
- ► ≤ 60 s mit Geräte-Ausgangsstrom ≤ 1,5 x I<sub>N</sub>.

Bei einer Störung wird TRIP OC5 ausgelöst. Andere Reaktionen sind nicht einstellbar.

#### Konfiguration [8](#page-229-0)

- Überwachungen 8.2
- Temperatur Motor 8.2.7

### 8.2.7 Temperatur Motor

KTY an X7 oder X8

Die Motortemperatur wird mit einem KTY überwacht. Verdrahten Sie den Temperatursensor mit der Resolver−Leitung an X7 oder der Encoder−Leitung an X8.

- ƒ Einstellbare Warnschwelle (OH7) über C0121
	- Der Wiedereinschaltpunkt liegt 5 °C unter der eingestellten Schwelle.
- ► Feste Warnschwelle (OH3) = 150 °C
	- Der Wiedereinschaltpunkt liegt bei 135 °C.

Die Reaktion bei Überschreiten der Schwellen legen Sie fest in:

- ▶ C0584 (einstellbare Schwelle)
- ▶ C0583 (feste Schwelle)

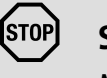

## Stop!

Mit der Einstellung C0583 = 3 wird die Überwachung deaktiviert. Die Motortemperatur in C0063 zeigt 0 °C an, auch wenn C0584 = 2 (Warnung) eingestellt ist.

Überwachung des KTY an X7 oder X8

Kaltleiter (PTC) oder Thermokontakt (Öffner) an T1, T2

Die Störung SD6 wird ausgelöst bei einem Kurzschluss oder einer Unterbrechung zwischen X7/8 und X7/9 bzw. X8/5 und X8/8.

Die Reaktion legen Sie in C0594 fest.

Die Motortemperatur wird mit einem Kaltleiter oder Thermokontakt überwacht. Verdrahten Sie den Temperaturgeber an T1, T2.

- ▶ Feste Warnschwelle (OH8)
	- Die Abschaltschwelle und die Hysterese ist vom abhängig Temperaturgeber (DIN 44081).

Die Reaktion bei Überschreiten der Schwelle legen Sie in C0585 fest.

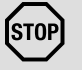

## Stop!

### Motor kann zerstört werden!

► Bei der Reaktion "Warnung" oder "Aus" kann der Motor durch Überlastung zerstört werden.

### Schutzmaßnahme:

▶ Reaktion "TRIP" einstellen.

### 8.2.8 Strombelastung Motor (I2 x t−Überwachung: OC6, OC8)

Ab Softwarestand 8.0 verfügen die Antriebsregler der Reihe 9300 über eine I 2 x t−Funktion, um den angeschlossenen Motor sensorlos thermisch zu überwachen.

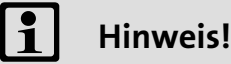

- ƒ Die I2 x t−Überwachung basiert auf einem mathematischen Modell, das aus den erfassten Motorströmen eine thermische Motorbelastung berechnet.
- ► Die berechnete Motorbelastung wird beim Netzschalten gespeichert.
- ƒ Die Funktion ist UL−zertifiziert, d. h. in UL−approbierten Anlagen sind keine zusätzlichen Schutzmaßnahmen für den Motor erforderlich.
- ƒ Die I2 x t−Überwachung ist trotzdem kein Motorvollschutz, da andere Einflüsse auf die Motorbelastung nicht erfasst werden können, wie veränderte Kühlungsbedingungen (z. B. Kühlluftstrom unterbrochen oder zu warm).

Die I2 x t−Belastung des Motors wird in C0066 angezeigt.

Die thermische Belastungsfähigkeit des Motors wird durch die thermische Motor-Zeitkonstante (τ, C0128) ausgedrückt. Entnehmen Sie den Wert den Bemessungsdaten des Motors oder fragen Sie den Hersteller des Motors.

Die I<sup>2</sup> x t−Überwachung ist so ausgelegt, dass bei einem Motor mit einer thermischen Motor−Zeitkonstante von 5 Minuten (Lenze−Einstellung C0128), einem Motorstrom von 1,5 x  $I_N$  und einer Auslöseschwelle von 100 % die Überwachung nach 179 s ausgelöst wird.

Durch zwei einstellbare Auslöseschwellen können Sie unterschiedliche Reaktionen festlegen.

- ▶ Einstellbare Reaktion OC8 (TRIP, Warnung, Aus).
	- Die Auslöseschwelle wird in C0127 eingestellt.
	- Die Reaktion wird in C0606 eingestellt.
	- Die Reaktion OC8 kann beispielsweise für eine Vorwarnung genutzt werden.
- ƒ Feste Reaktion OC6−TRIP.
	- Die Auslöseschwelle wird in C0120 eingestellt.

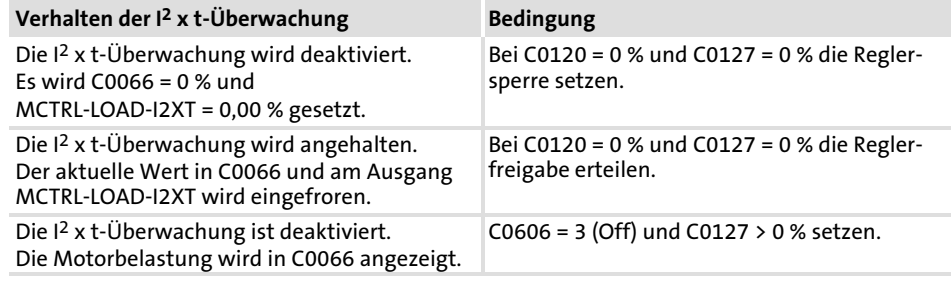

Überwachungen 8.2

Strombelastung Motor (I2 x t−Überwachung: OC6, OC8) 8.2.8

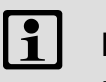

## Hinweis!

Eine Fehlermeldung OC6 oder OC8 lässt sich erst zurücksetzen, wenn die I2 x t−Belastung die eingestellte Auslöseschwelle um 5 % unterschritten hat.

### 8.2.8.1 Fremdbelüftete oder selbstgekühlte Motoren

Parametrieren

#### Zur I<sup>2</sup> x t−Überwachung können Sie folgende Codestellen einstellen:

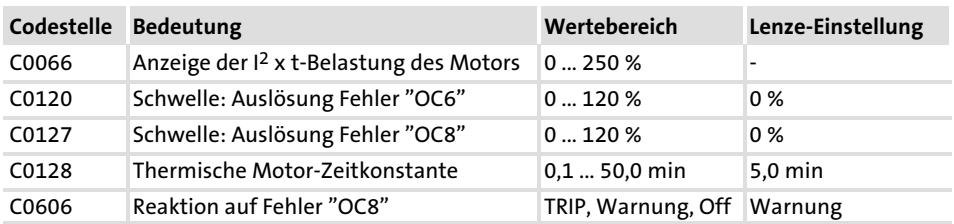

Auslösezeit und I2xt−Belastung berechnen

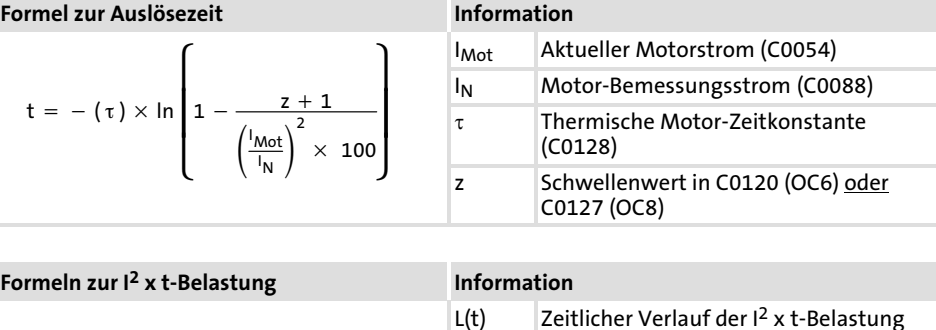

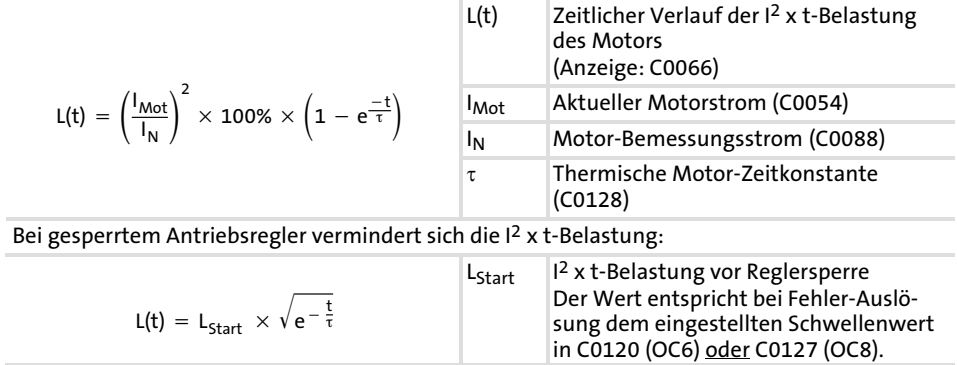

Auslösezeit im Diagramm ablesen

Diagramm zur Ermittlung der Auslösezeiten bei einem Motor mit einer thermischen Motor−Zeitkonstante von 5 Minuten (Lenze−Einstellung C0128):

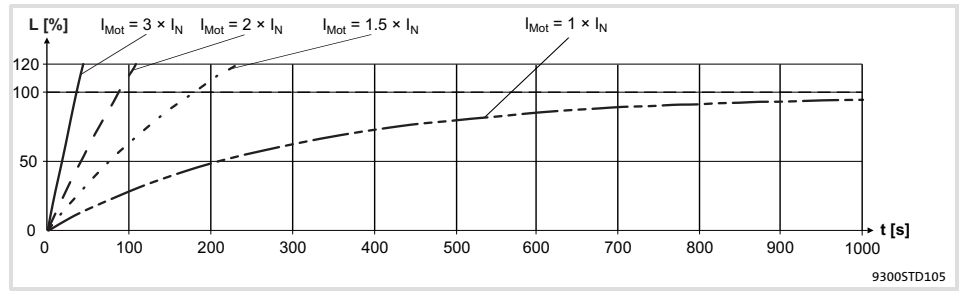

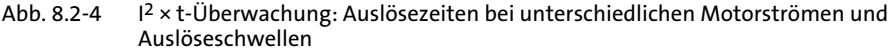

- I<sub>Mot</sub> Aktueller Motorstrom (C0054)<br>I<sub>N</sub> Motor-Bemessungsstrom (C00
- I<sub>N</sub> Motor-Bemessungsstrom (C0088)<br>I <sup>12</sup> x t-Belastung des Motors (Anzei
- L I2 x t−Belastung des Motors (Anzeige: C0066)
	- Zeit

#### 8.2.8.2 Eigenbelüftete Motoren

Konstruktionsbedingt sind eigenbelüftete Normmotoren im Vergleich zu fremdbelüfteten Motoren im unteren Drehzahlbereich einer erhöhten Wärmeentwicklung ausgesetzt.

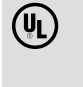

# (U) Warnings!

Zur Einhaltung der UL 508C Norm müssen Sie über die Codestelle C0129/x die drehzahlabhängige Bewertung des zulässigen Drehmomentes einstellen.

Zur I2 x t−Überwachung können Sie folgende Codestellen einstellen:

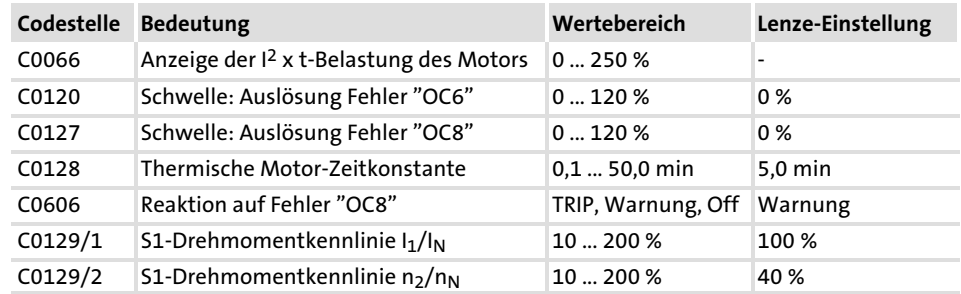

Parametrieren

#### Konfiguration [8](#page-229-0)

#### Überwachungen 8.2

Strombelastung Motor (I2 x t−Überwachung: OC6, OC8) 8.2.8

Wirkung der Codestelle C0129/x

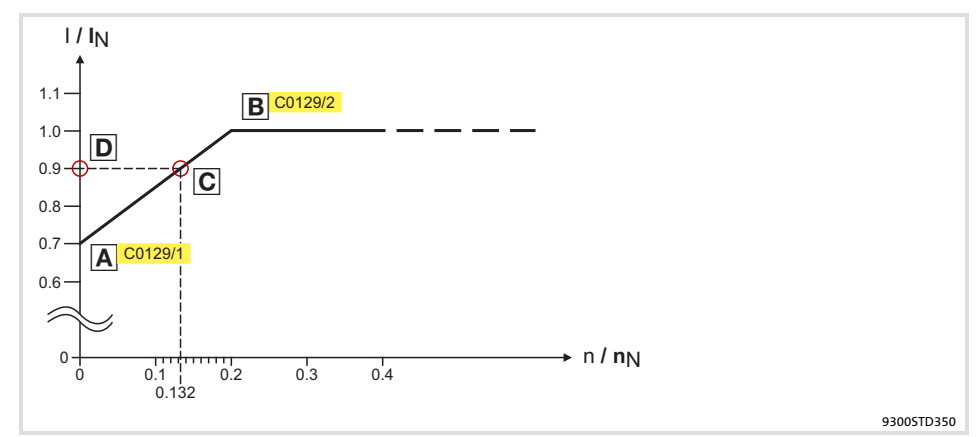

Abb. 8.2−5 Betriebspunkt im Bereich der Kennlinienabsenkung

Die abgesenkte Drehzahl−/Drehmomentkennlinie (Abb. 8.2−5) reduziert die zulässige thermische Belastung eigenbelüfteter Normmotoren. Die Kennlinie ist eine Gerade zu deren Definition zwei Punkte notwendig sind:

▶ Punkt A: Festlegung mit C0129/1

Mit diesem Wert ist auch eine Anhebung der maximal zulässigen Belastung möglich.

▶ Punkt B: Festlegung mit C0129/2

Mit größer werdenden Drehzahlen bleibt die maximal zulässige Belastung unverändert ( $I_{Mot} = I_N$ ).

In Abb. 8.2-5 kann für jeden Betriebspunkt (C) auf der Kennlinie (A ... B) die Motordrehzahl und der entsprechende zulässige Motorstrom bzw. das Motordrehmoment (D) abgelesen werden. D kann auch mit den Werten in C0129/1 und C0129/2 berechnet werden (Bewertungskoeffizient "y", [8.2−11](#page-243-0)).

<span id="page-243-0"></span>Auslösezeit und I 2xt−Belastung berechnen Berechnen Sie die Auslösezeit und I2 x t−Belastung des Motors unter Berücksichtigung der Werte in C0129/1 und C0129/2 (Bewertungskoeffizient "y").

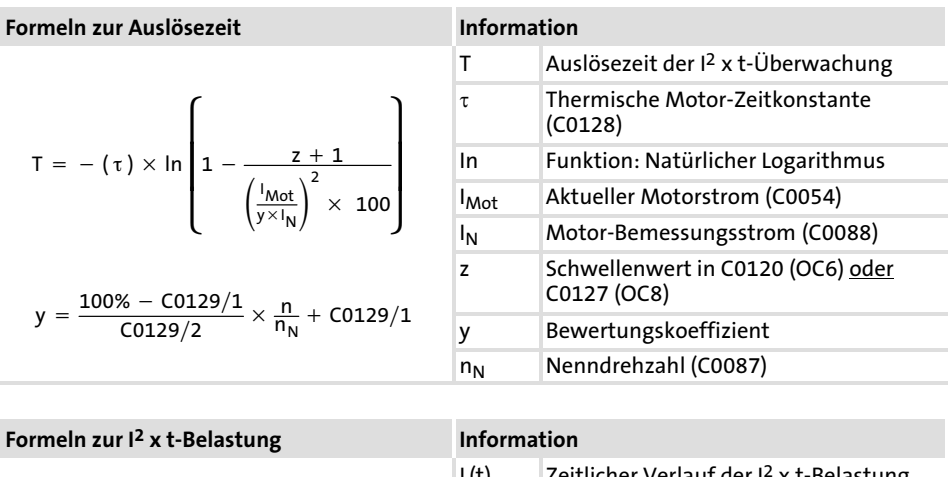

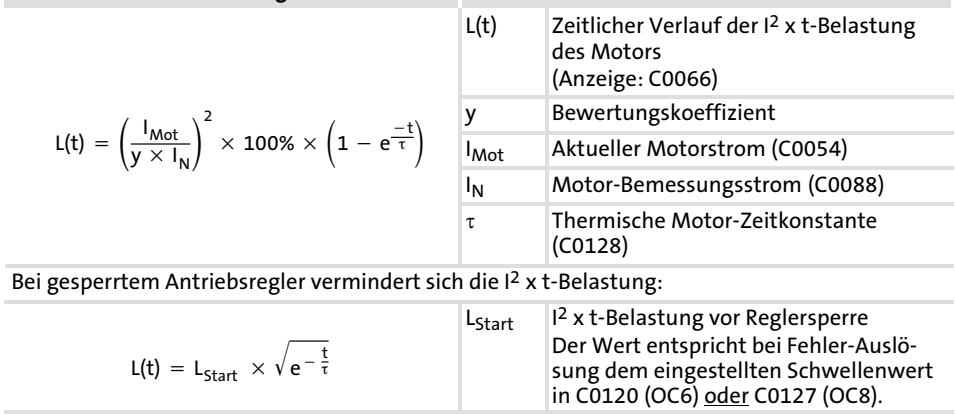

#### 8.2.9 Temperatur Kühlkörper

Mit einer Temperaturschwelle können Sie die Kühlkörpertemperatur des Antriebsreglers überwachen:

- ▶ Einstellbare Schwelle (OH4) in C0122
	- Der Wiedereinschaltpunkt liegt 5° C unter der eingestellten Schwelle.
- $\blacktriangleright$  Feste Schwelle (OH) = 85 $^{\circ}$  C
	- Der Wiedereinschaltpunkt liegt bei 80° C.

Die Reaktion bei Überschreiten der einstellbaren Schwelle legen Sie in C0582 fest.

#### Konfiguration [8](#page-229-0)

Überwachungen 8.2

#### Zwischenkreisspannung 8.2.10

#### 8.2.10 Zwischenkreisspannung

In C0173 wird die Netzspannung und Zwischenkreisspannung eingestellt. Daraus ergeben sich die Schaltschwellen für Überspannung und Unterspannung.

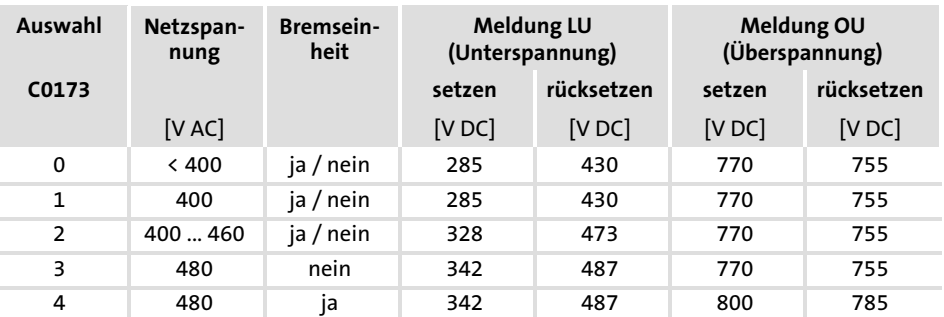

C0173 = 1: Lenze−Einstellung

Übersteigt die Zwischenkreisspannung die in C0173 eingestellte obere Abschaltschwelle, wird Meldung OU ausgelöst. Überspannung

Unterschreitet die Zwischenkreisspannung die in C0173 eingestellte untere Abschaltschwelle, wird Meldung LU ausgelöst. Unterspannung

> ► Eine Unterspannungsmeldung > 3 Sekunden wird als Betriebszustand interpretiert (z. B. Netz ist ausgeschaltet) und in den Historienspeicher eingetragen. Sie wird aber gelöscht, sobald die Ursache behoben ist (z. B. Netz ist eingeschaltet).

Dieser Betriebsfall kann eintreten, wenn die Steuerbaugruppe über die Klemmen X5/39 und X5/59 bereits extern versorgt wird aber die Netzspannung noch ausgeschaltet ist.

► Eine Unterspannungsmeldung < 3 Sekunden wird als Störung interpretiert (z. B. Netzfehler), in den Historienspeicher eingetragen und gespeichert.

### 8.2.11 Externer Fehler (EEr)

Ein HIGH−Signal an DCTRL−TRIP−SET löst die Störung EEr aus.

Sie können z. B. eine Eingangsklemme (X5/Ex) mit dem digitalen Eingang DCTRL−TRIP−SET verknüpfen. Dadurch kann ein externer Geber die Störung EEr auslösen.

Die Reaktion legen Sie in C0581 fest.

## <span id="page-245-0"></span>8.3 Übersicht der Überwachungsfunktionen

Die Reaktionen von Überwachungsfunktionen können Sie teilweise über Codes – in GDC im Parametermenü unter **Überwachungen –** parametrieren.

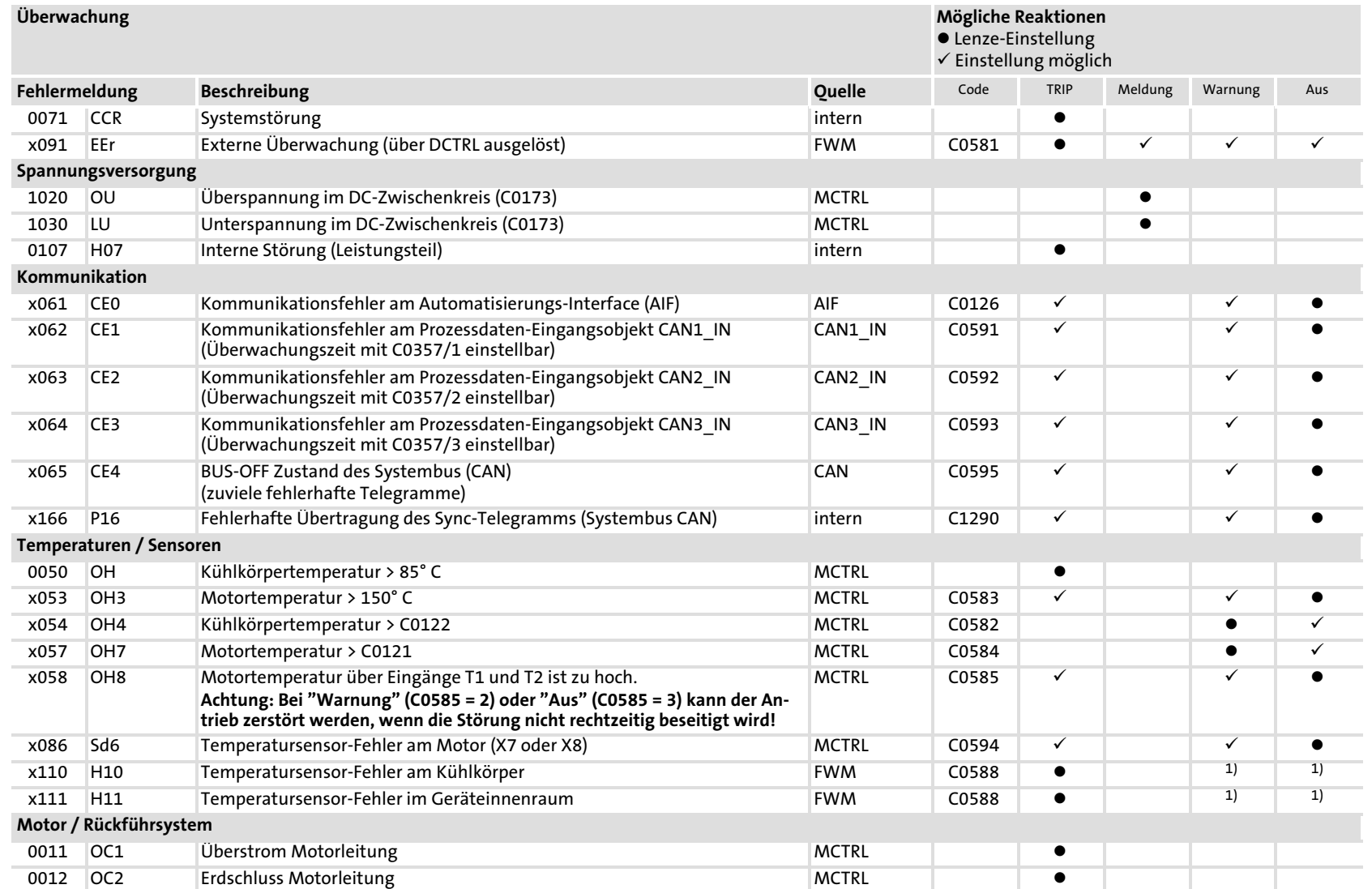

∞<br>ധ **∞** 

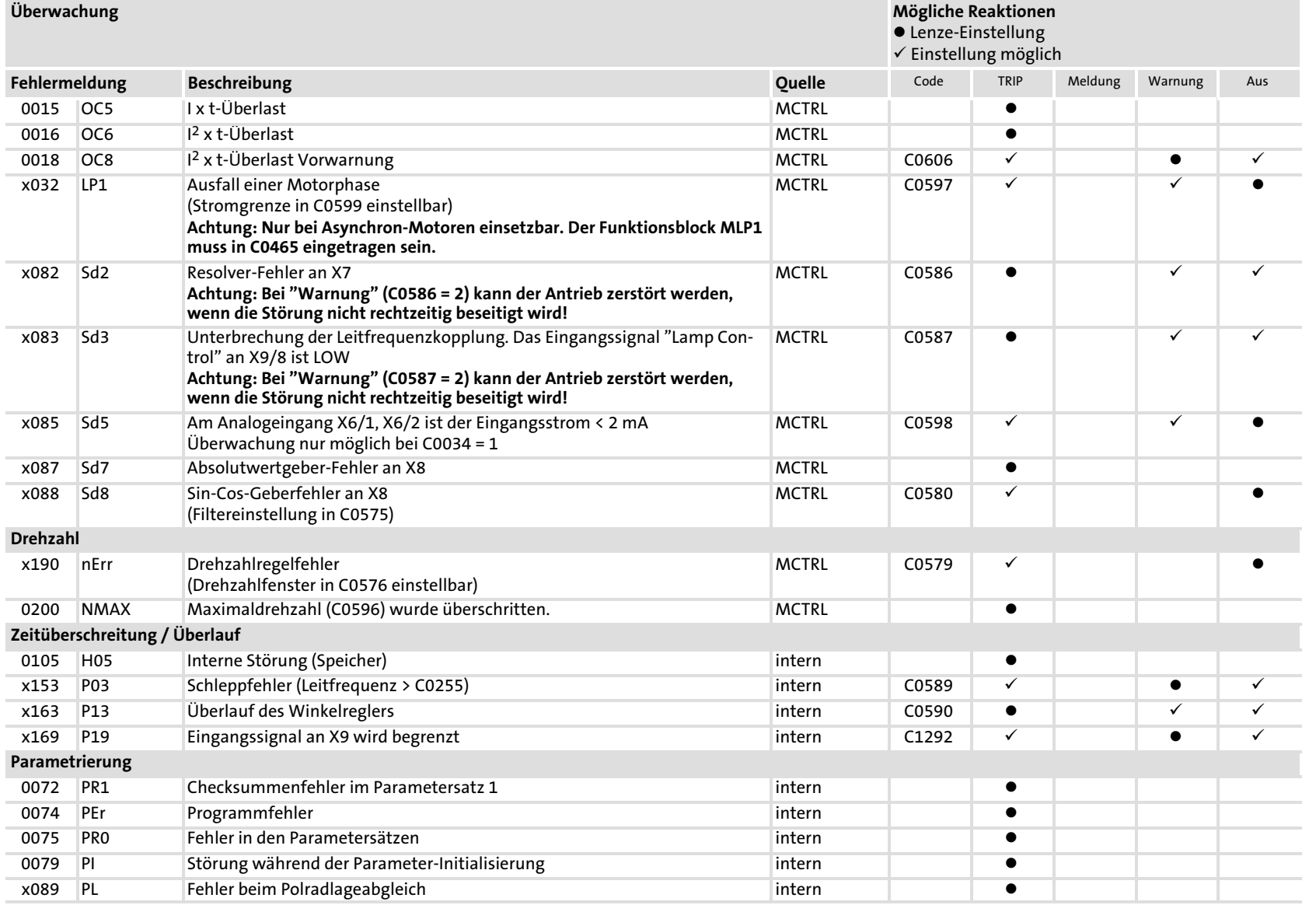

∞ **∞** 

Darstellung der Fehlernummer:

x 0 = TRIP, 1 = Meldung, 2 = Warnung

Z. B. "2091": Eine externe Überwachung hat Warnung EEr ausgelöst

1) Einstellung nur durch Lenze−Service erlaubt

### 8.4 Codetabelle

### So lesen Sie die Codetabelle

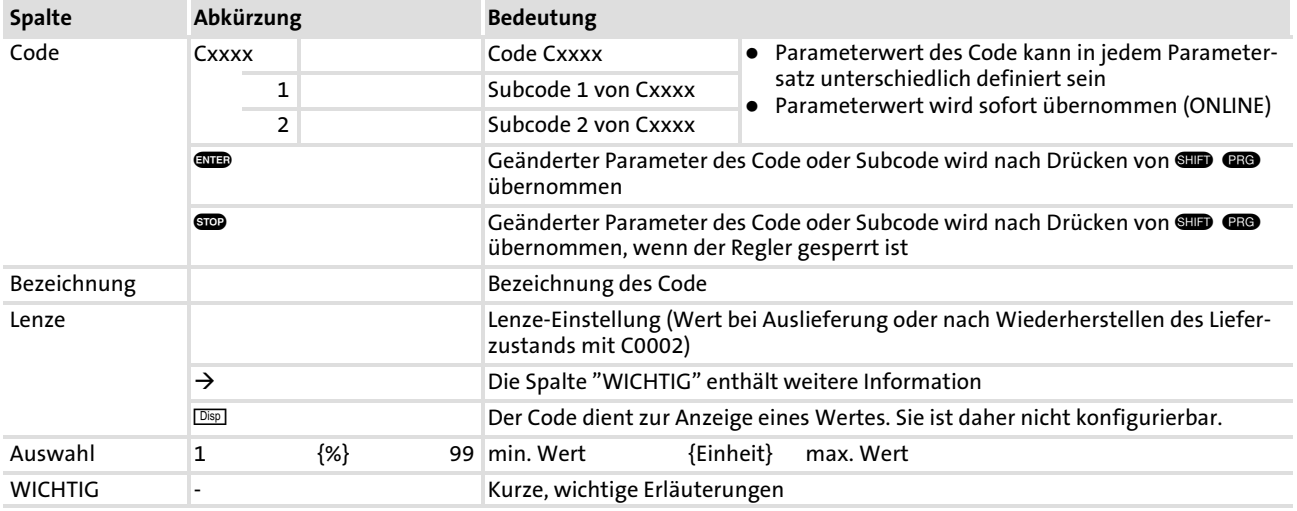

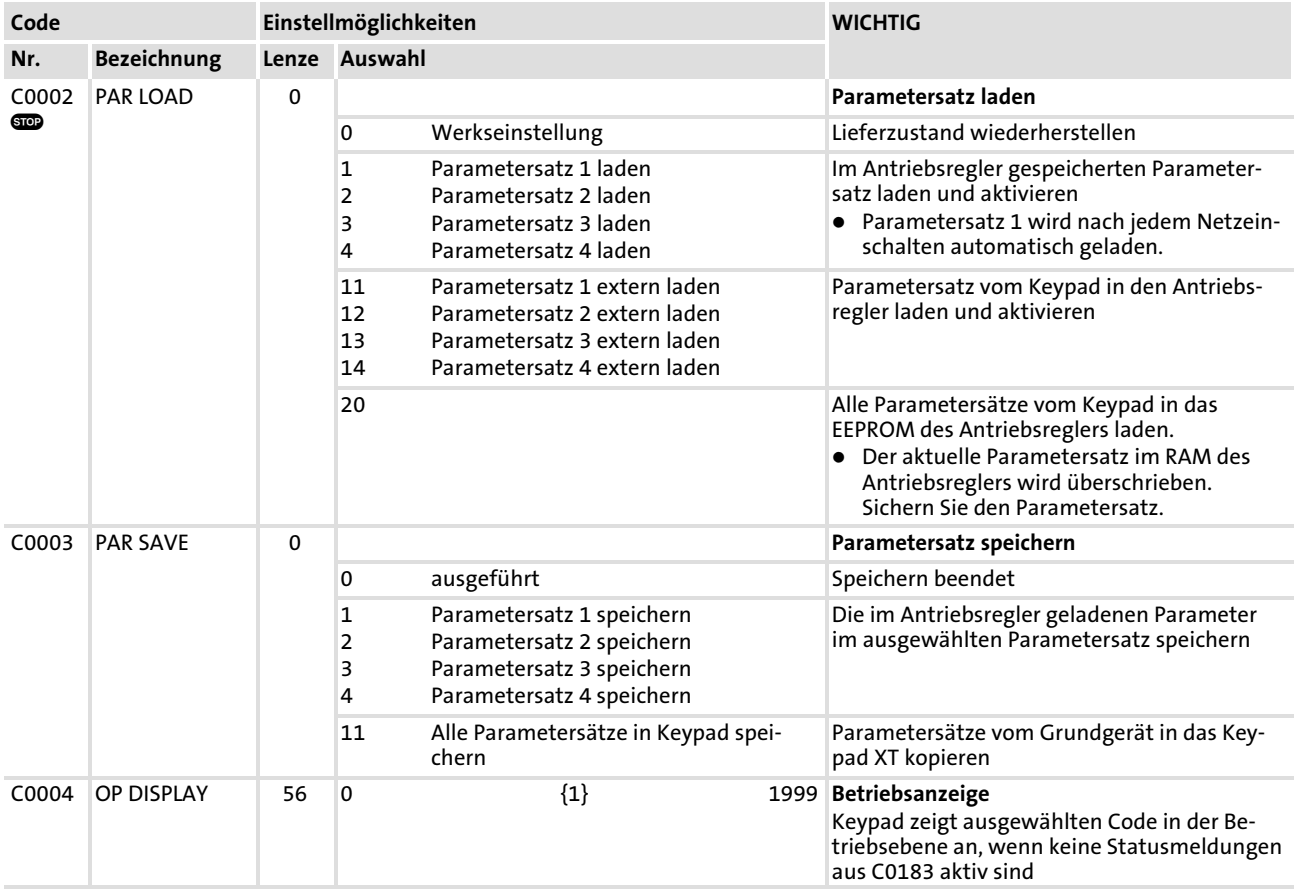

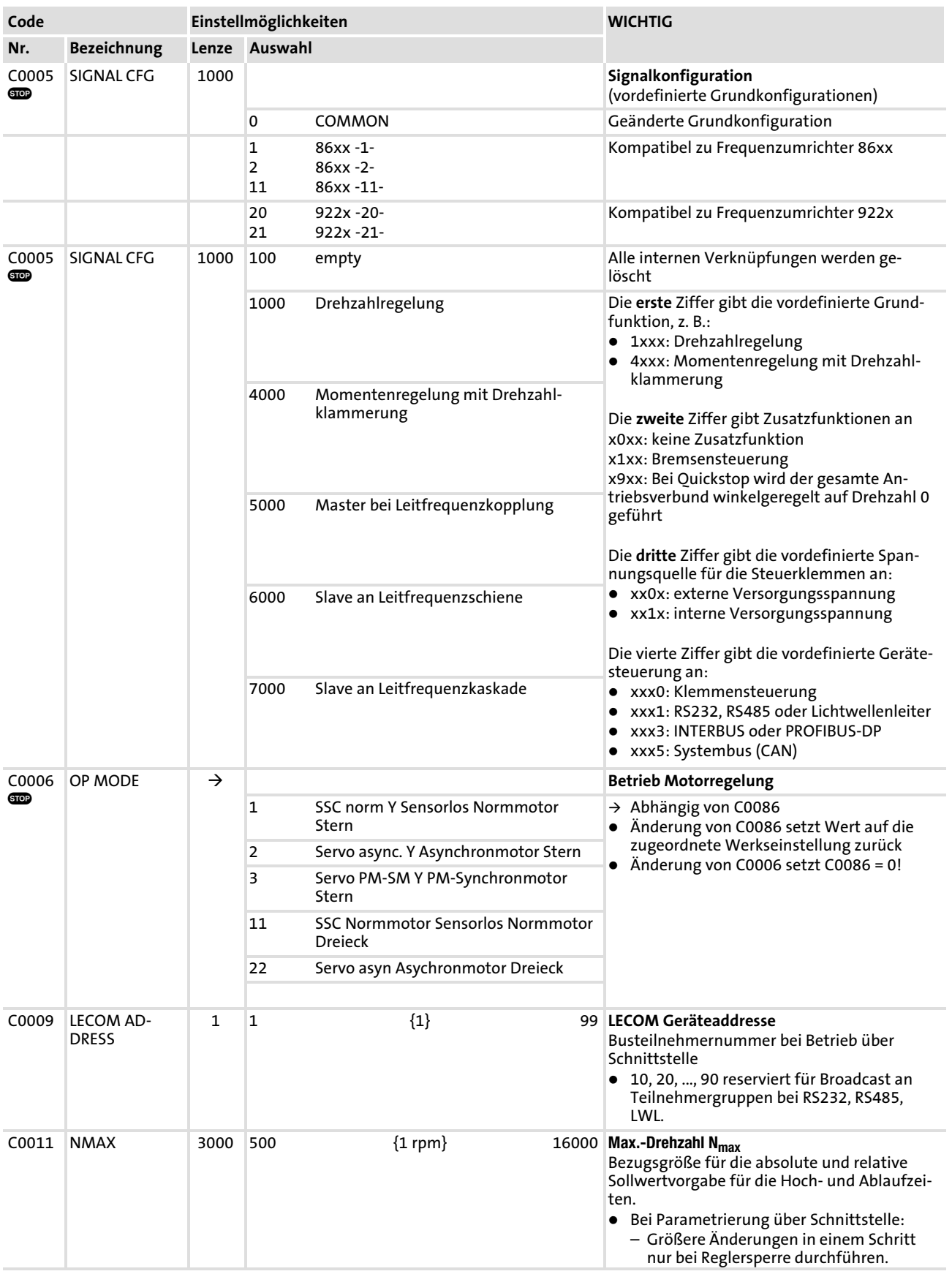

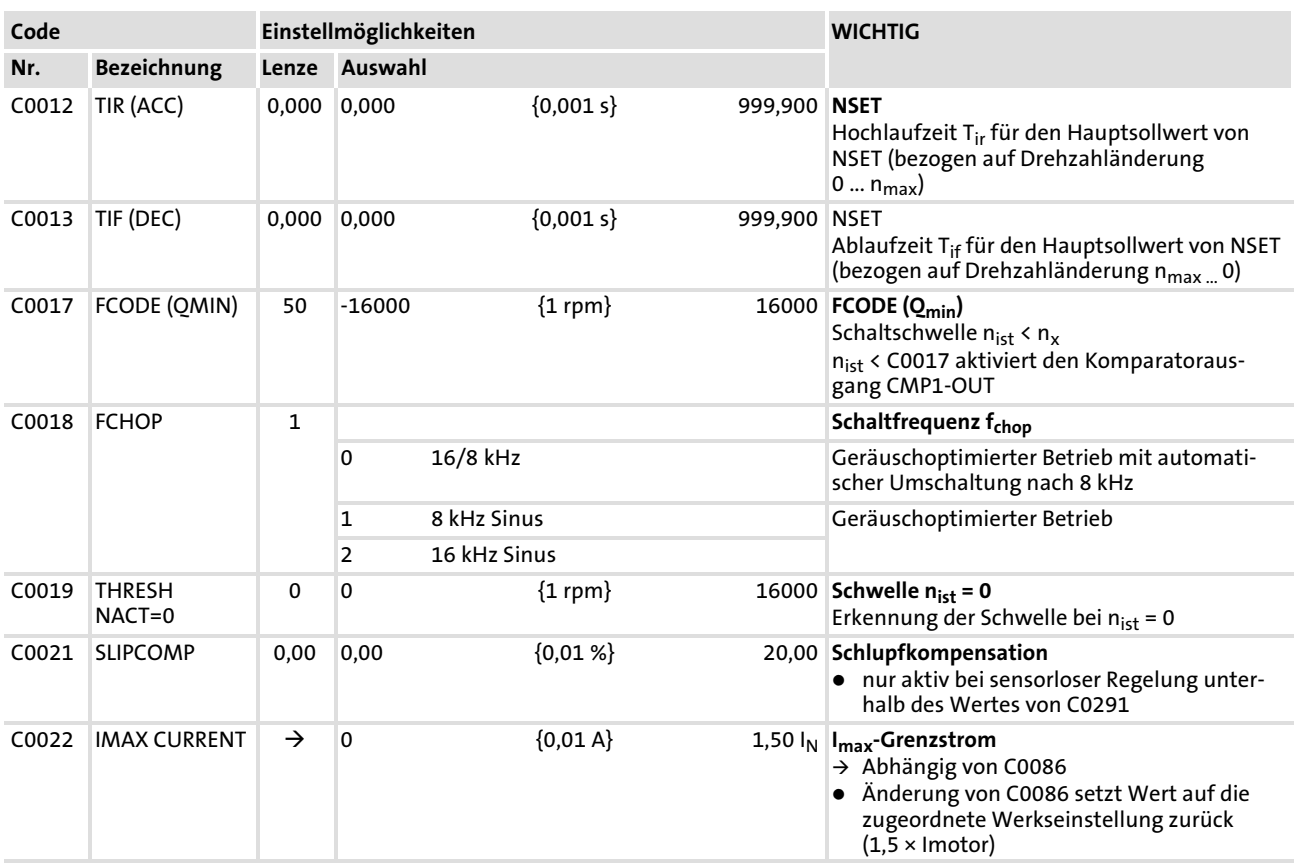

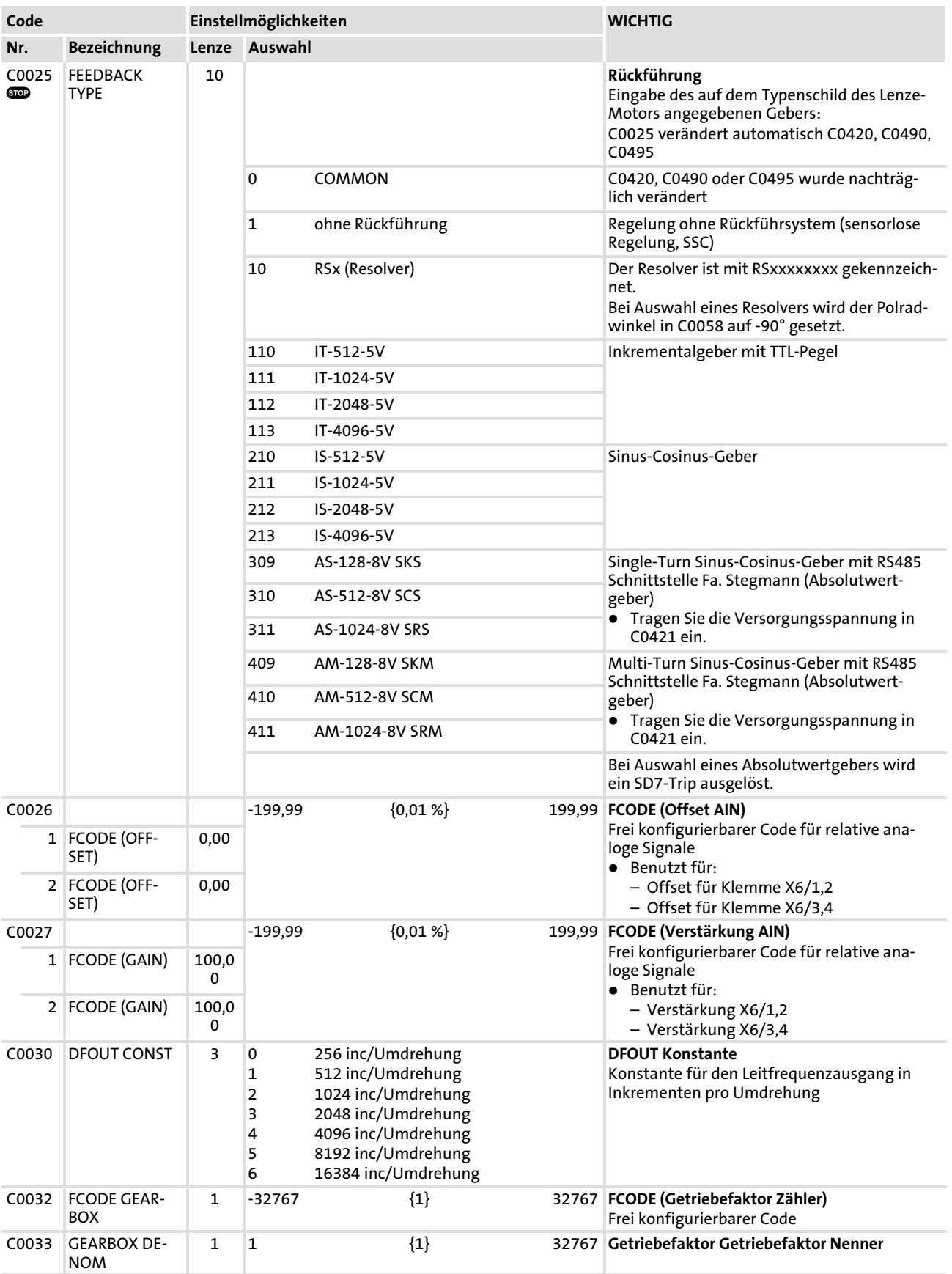

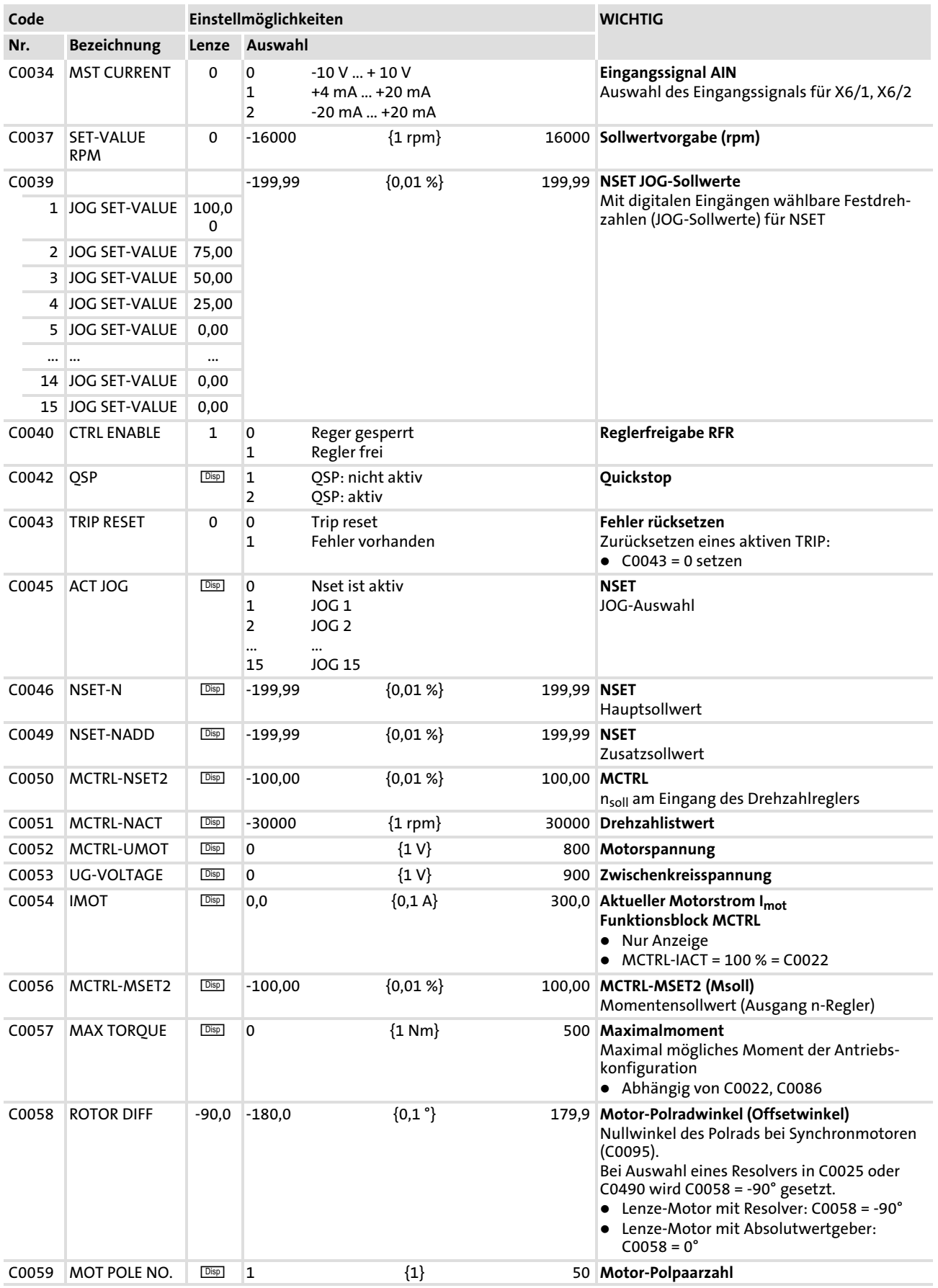

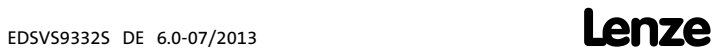
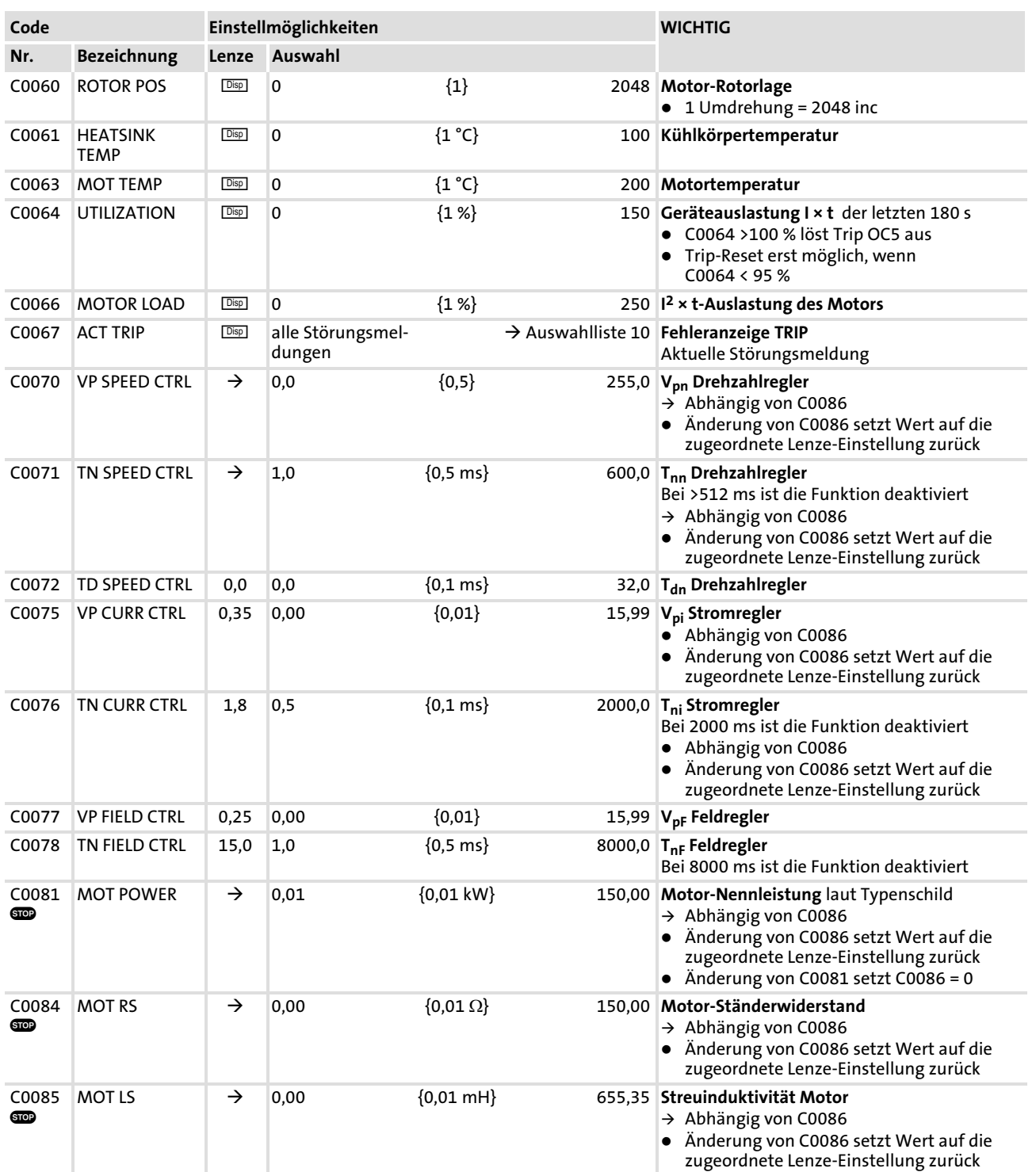

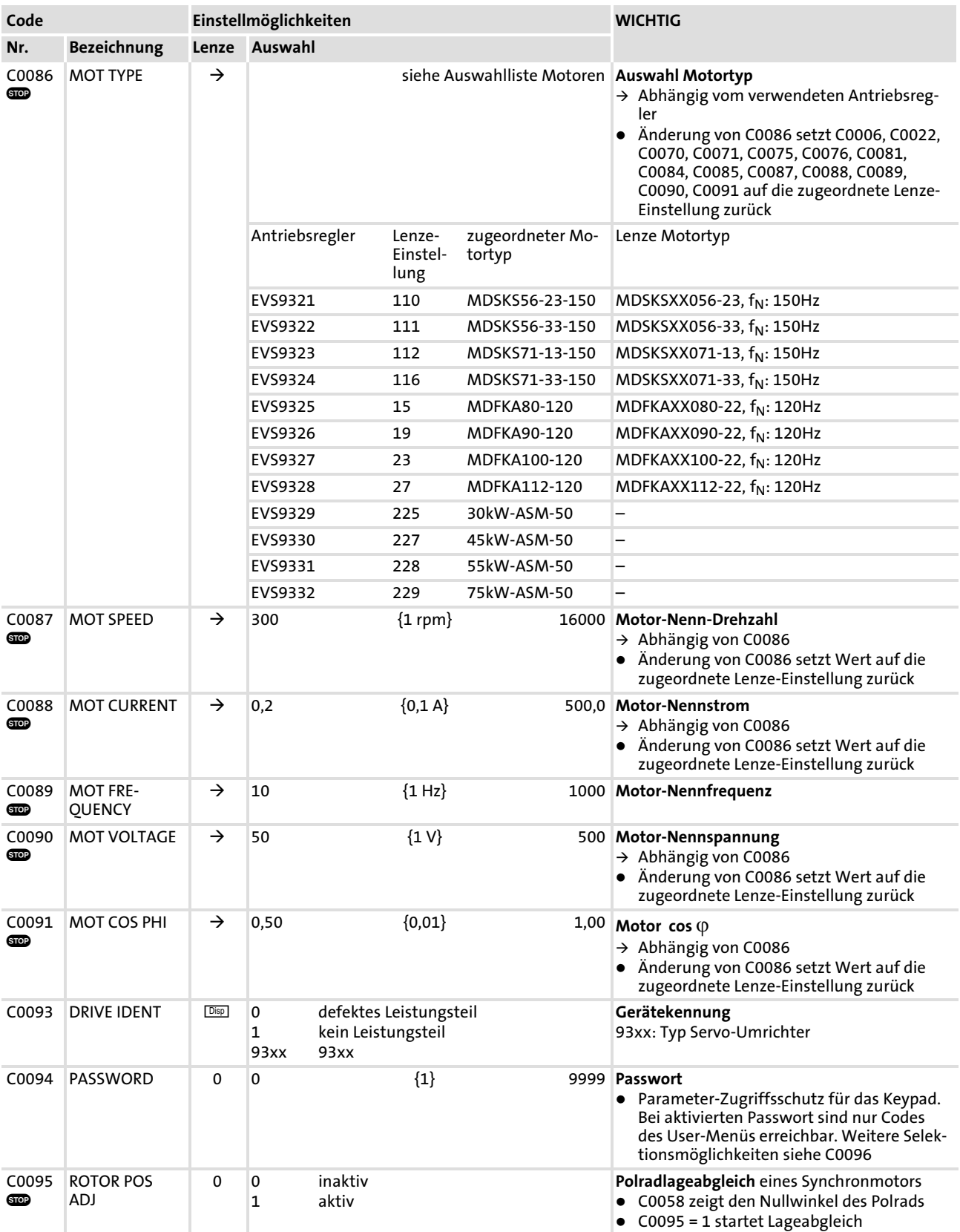

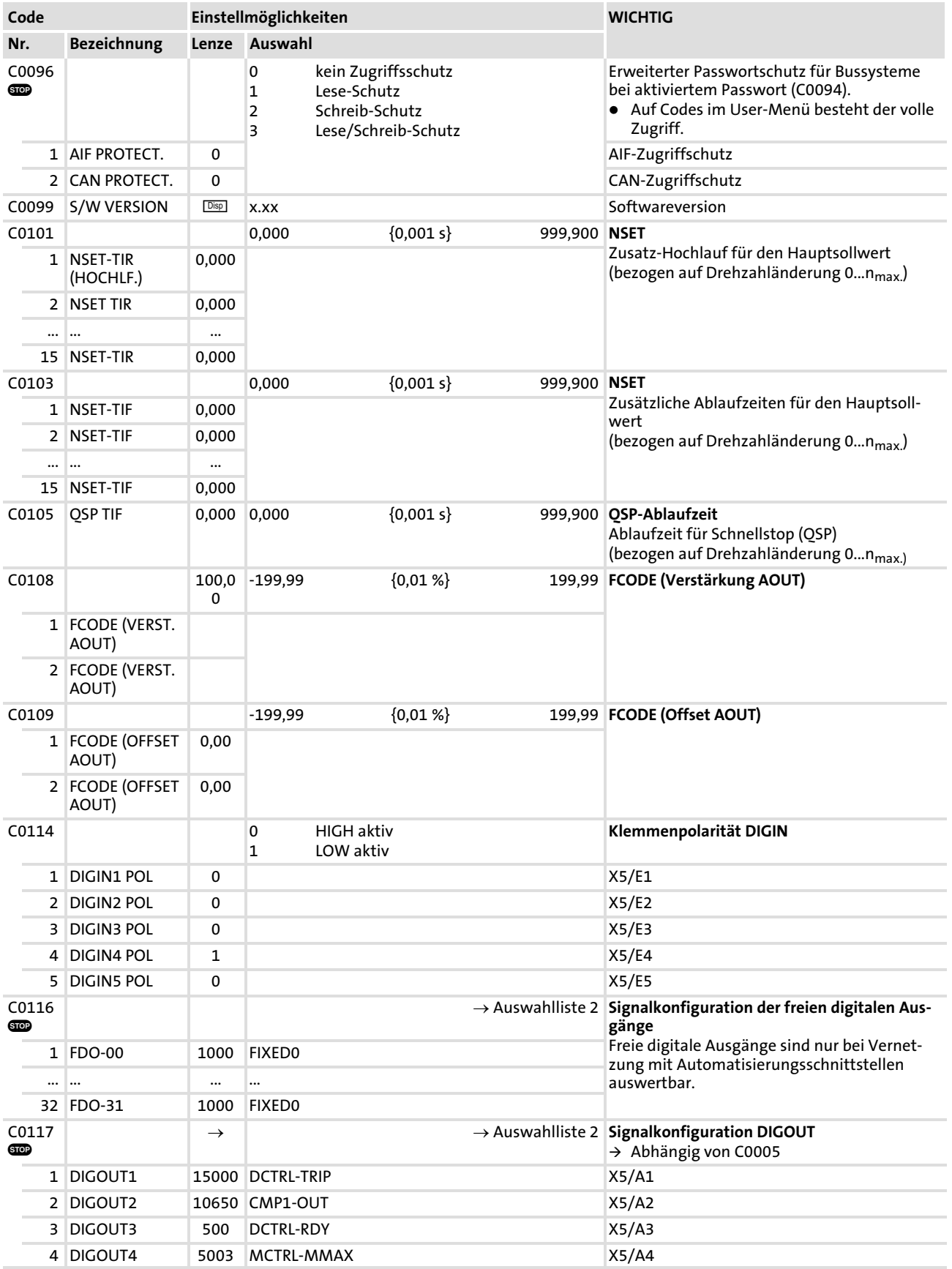

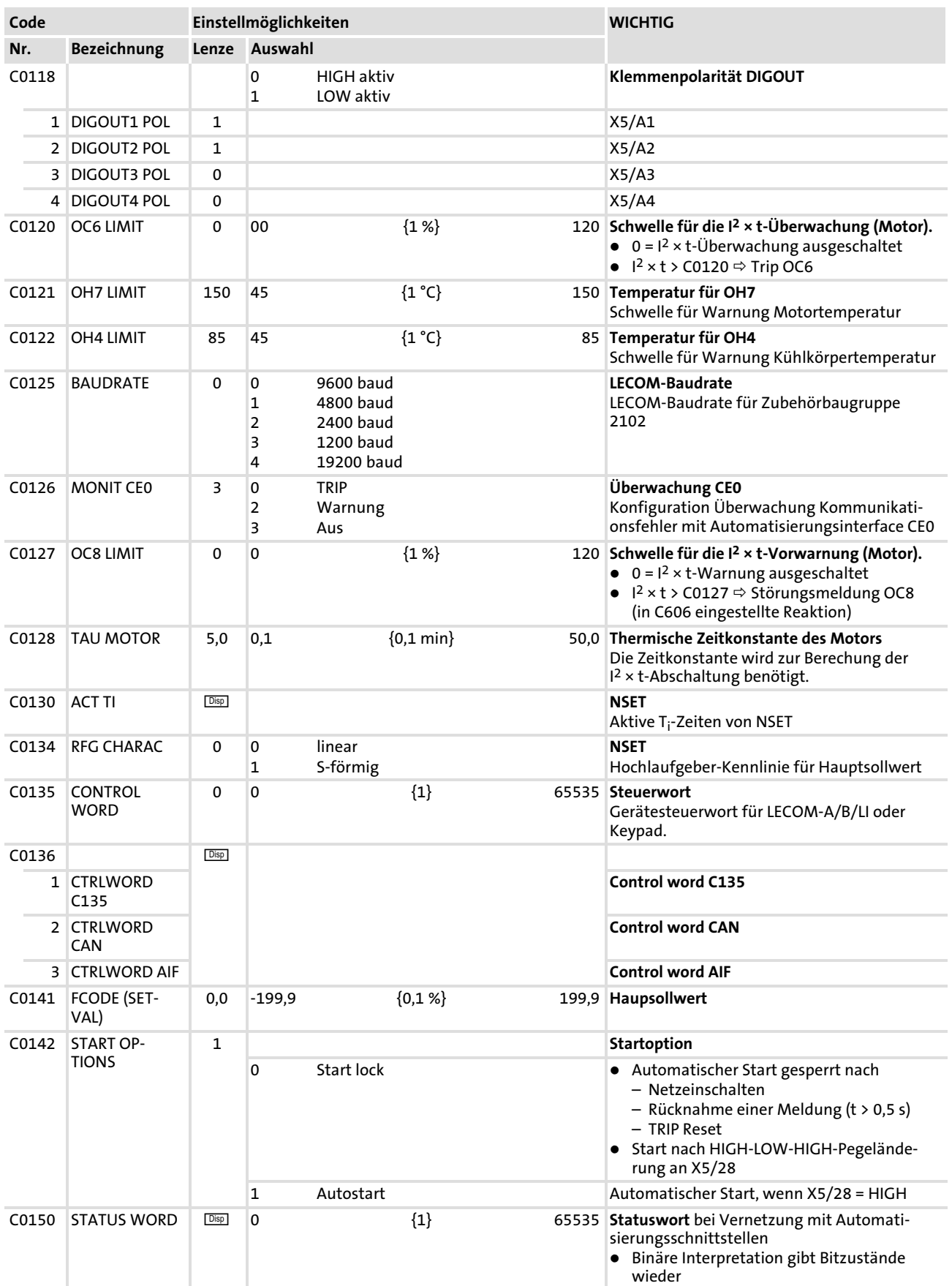

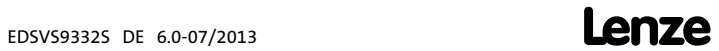

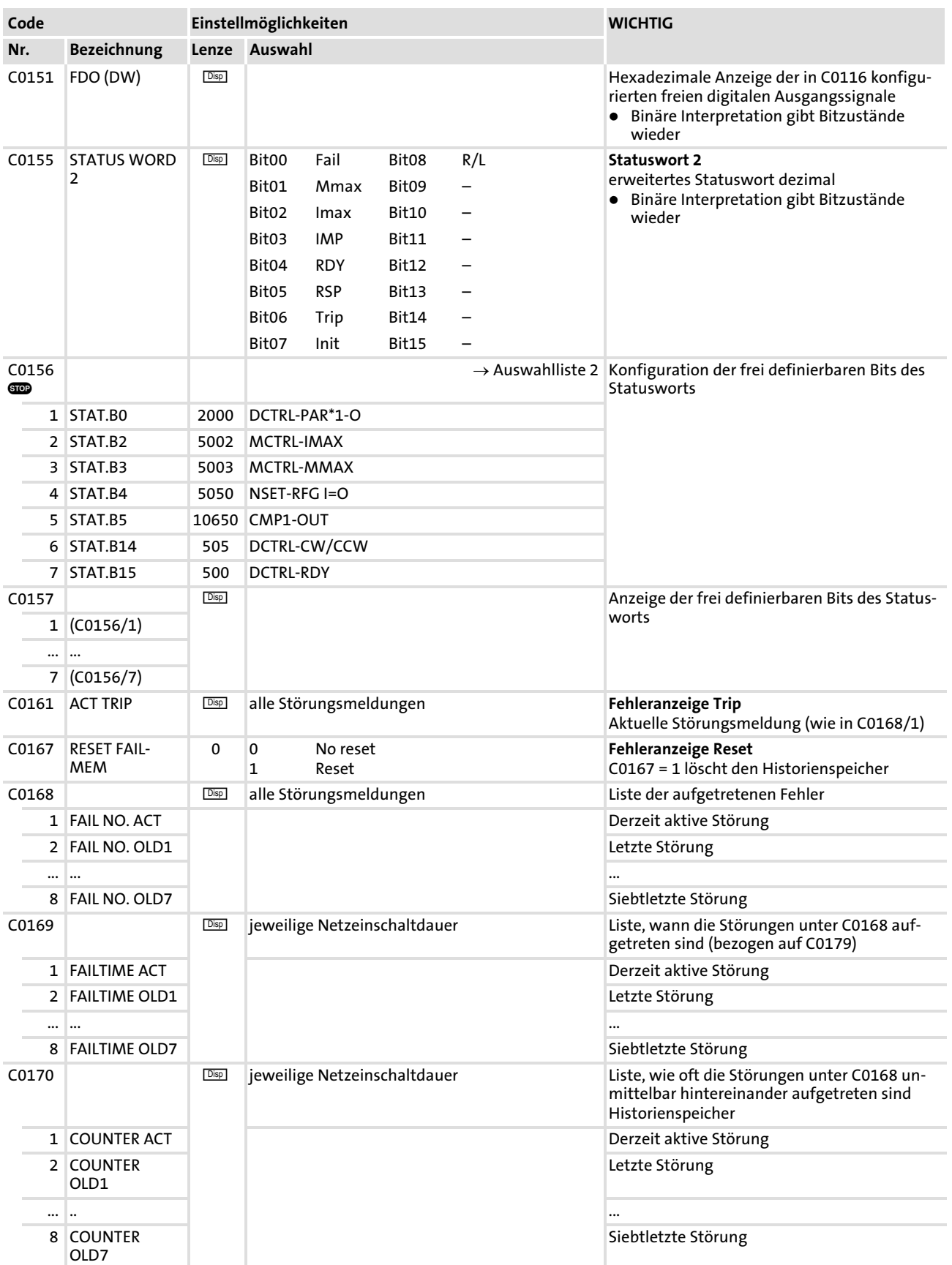

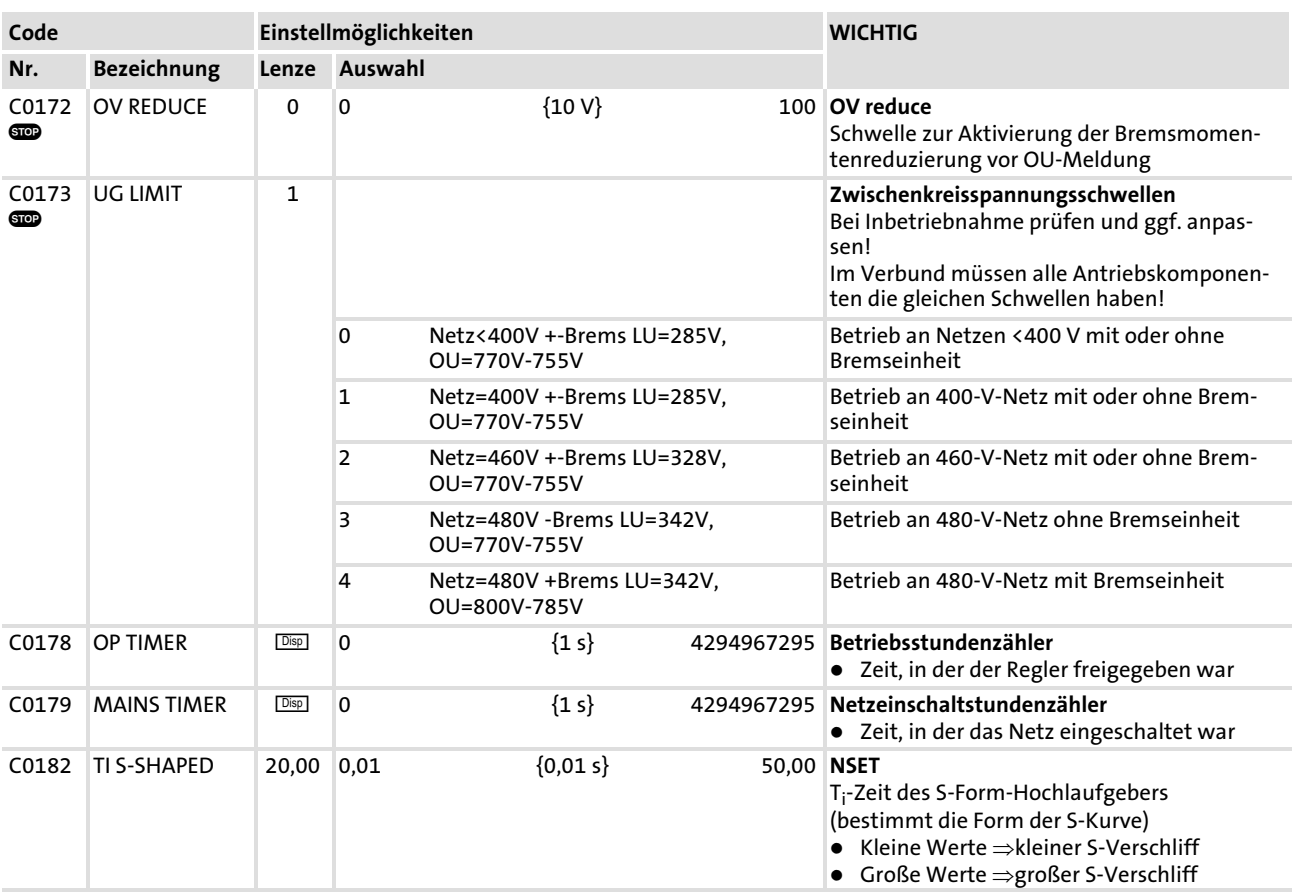

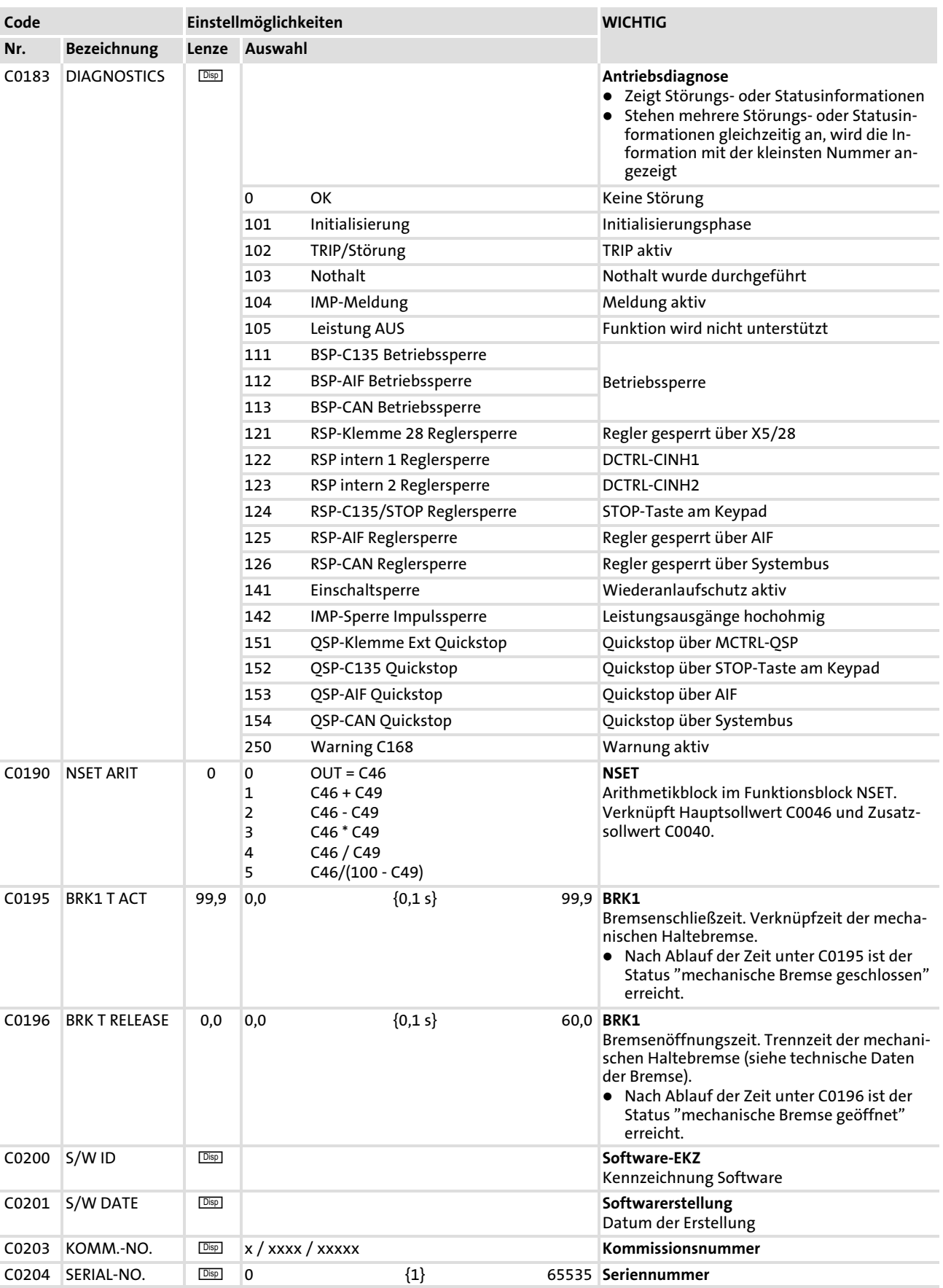

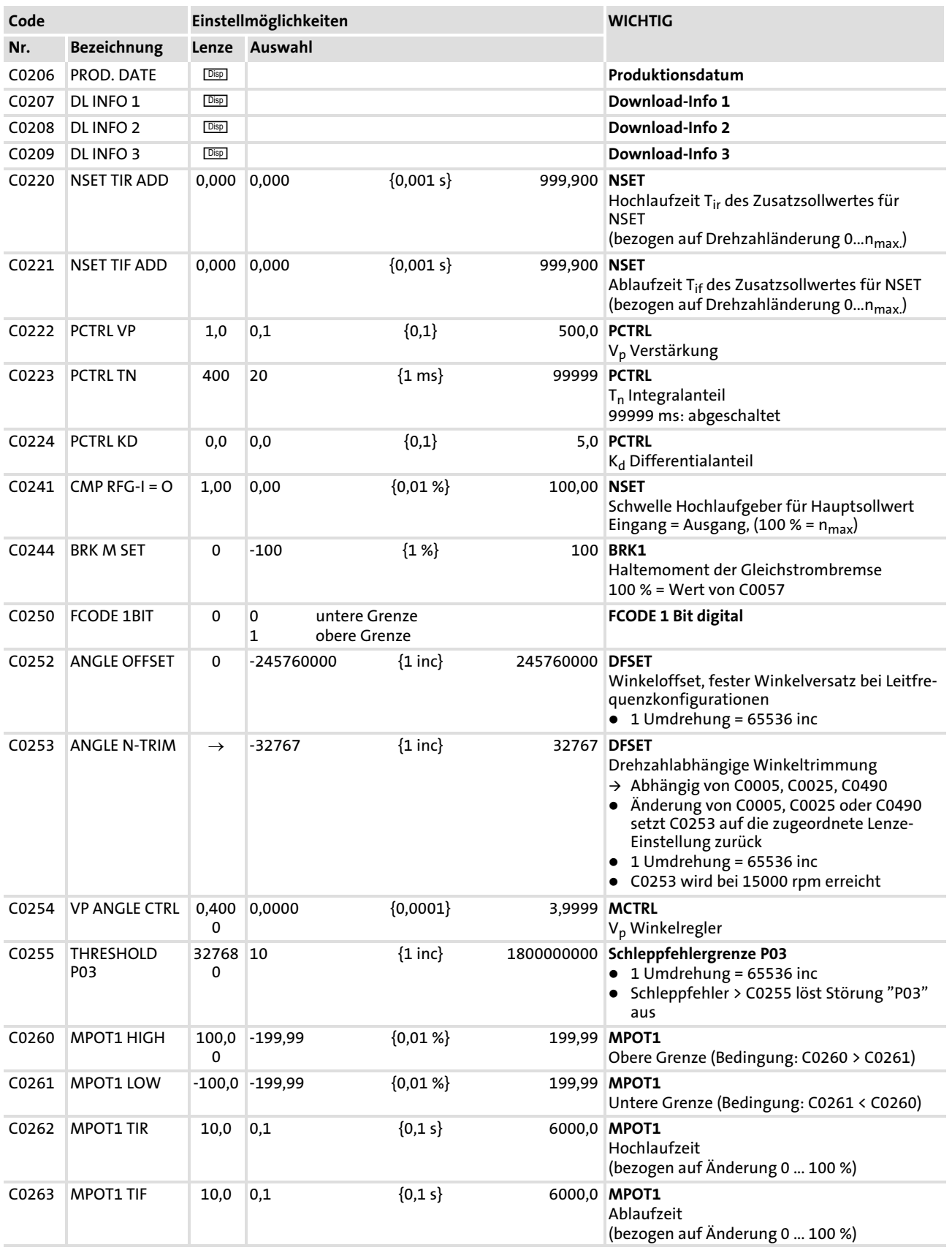

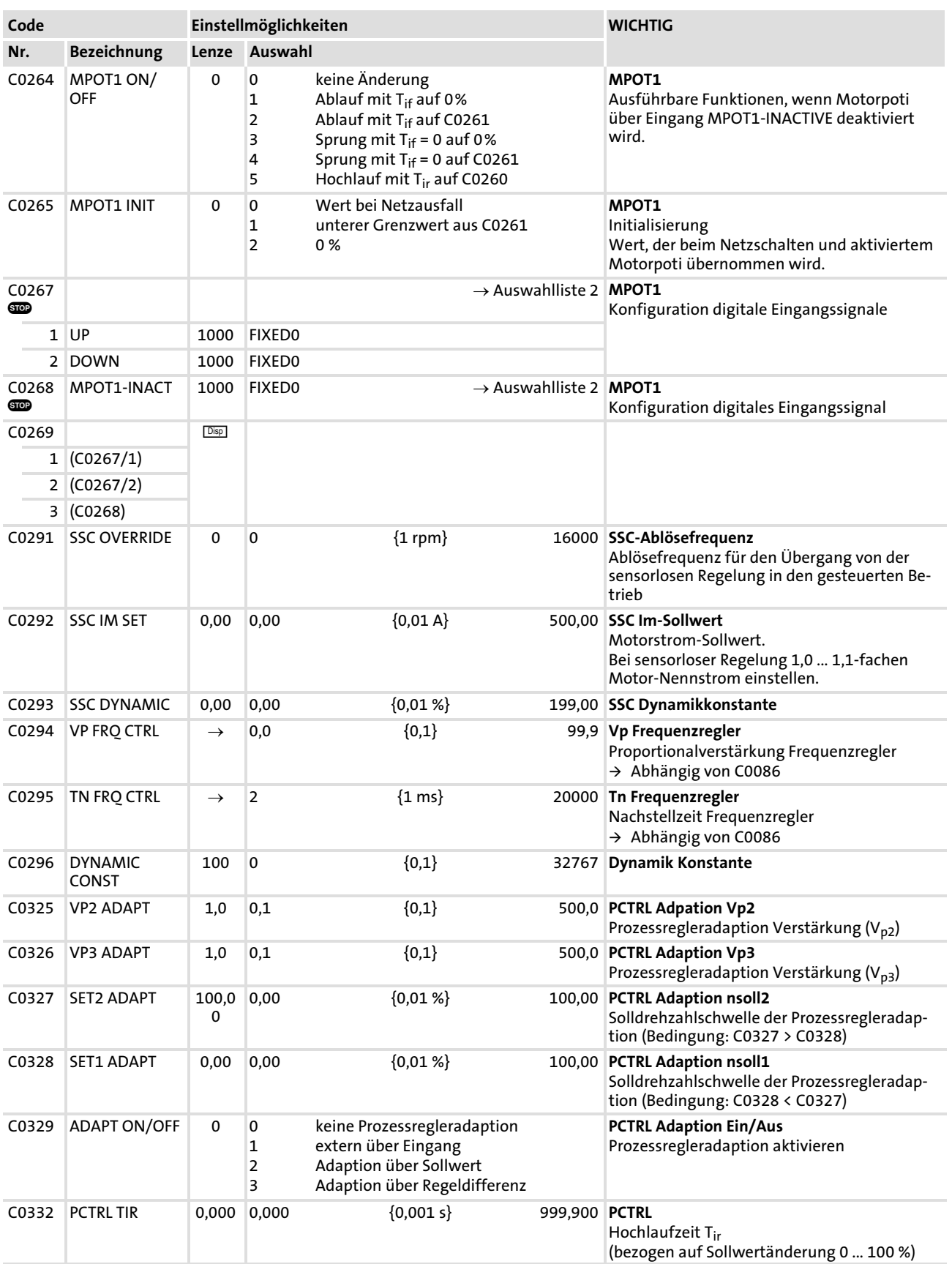

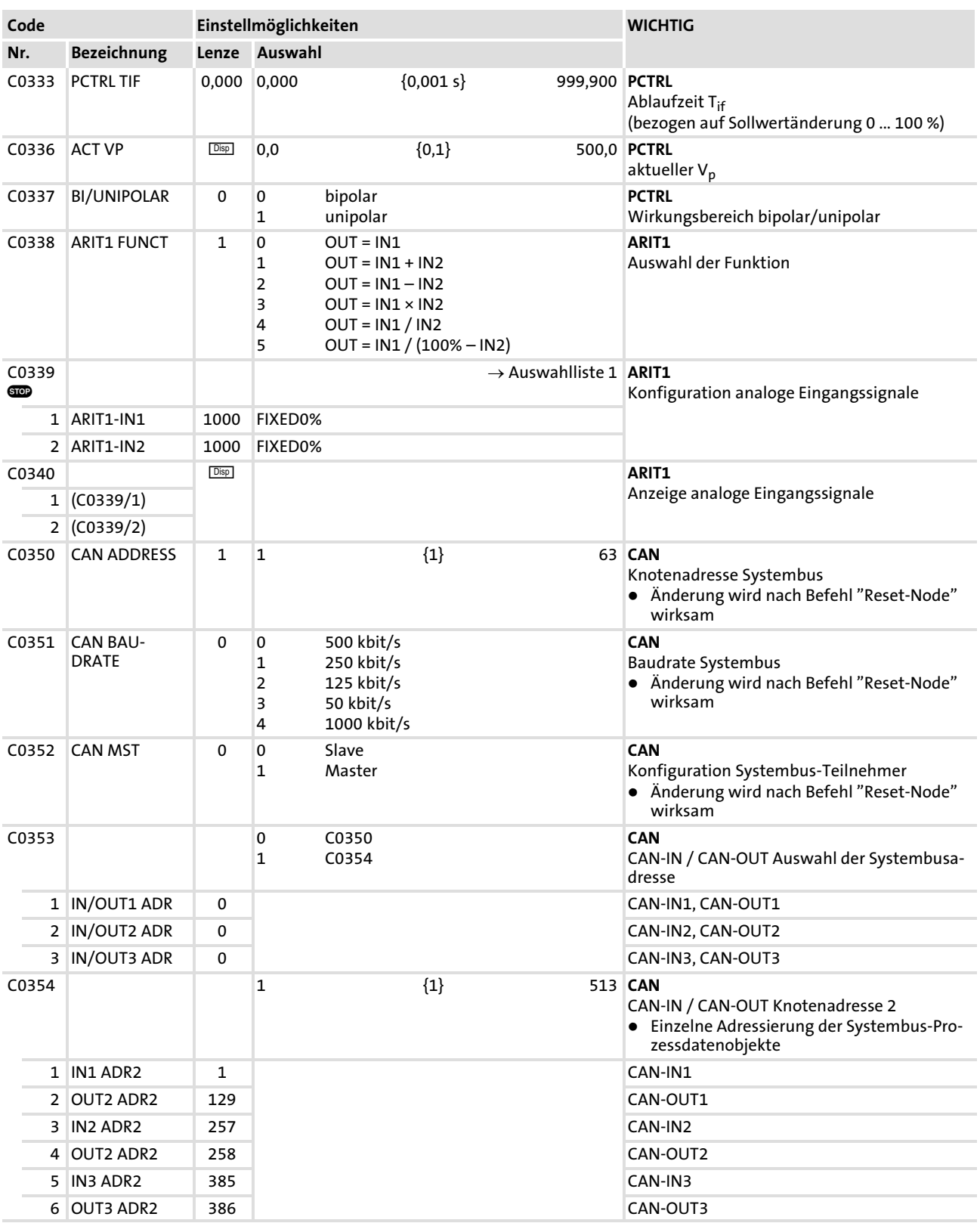

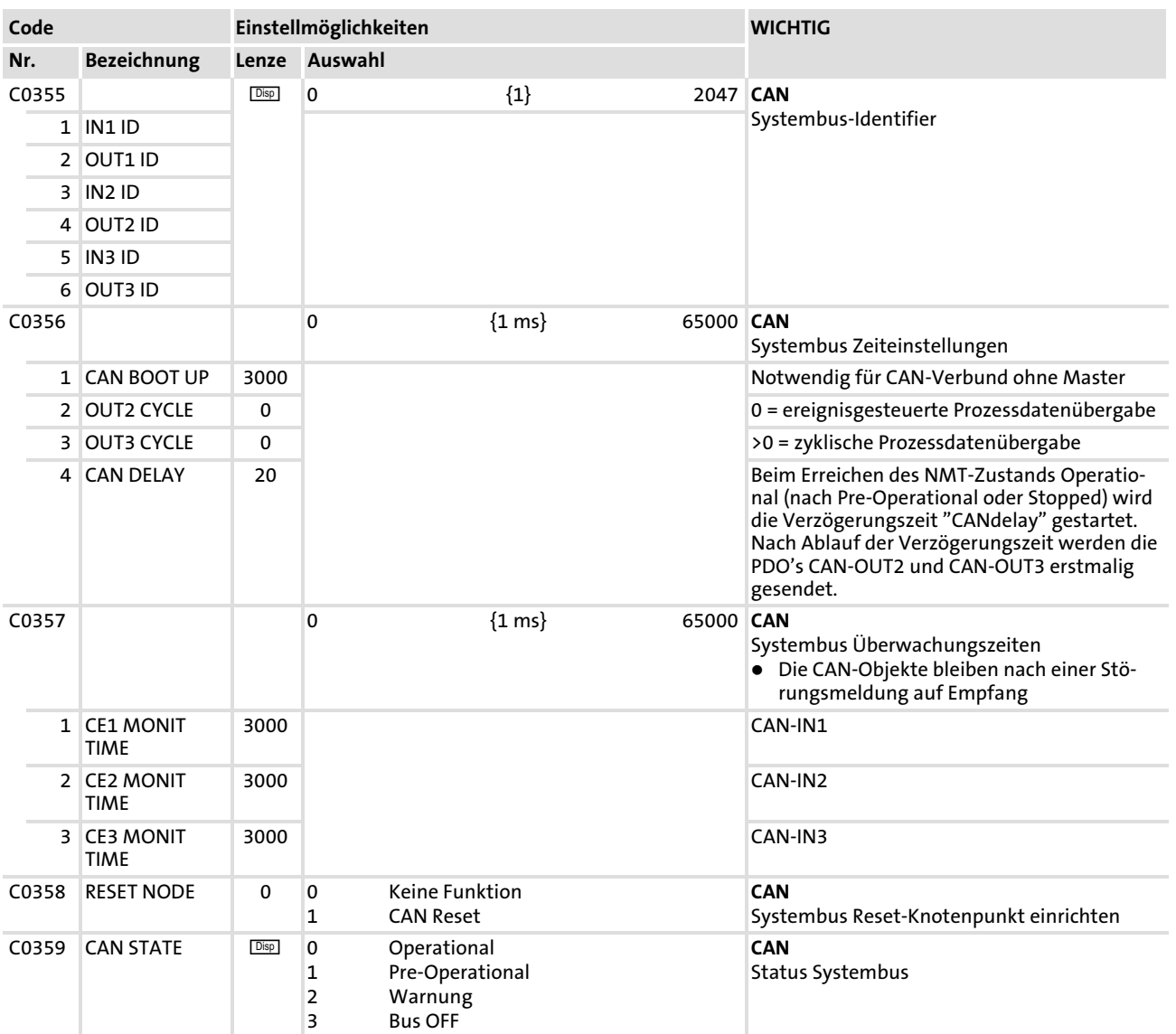

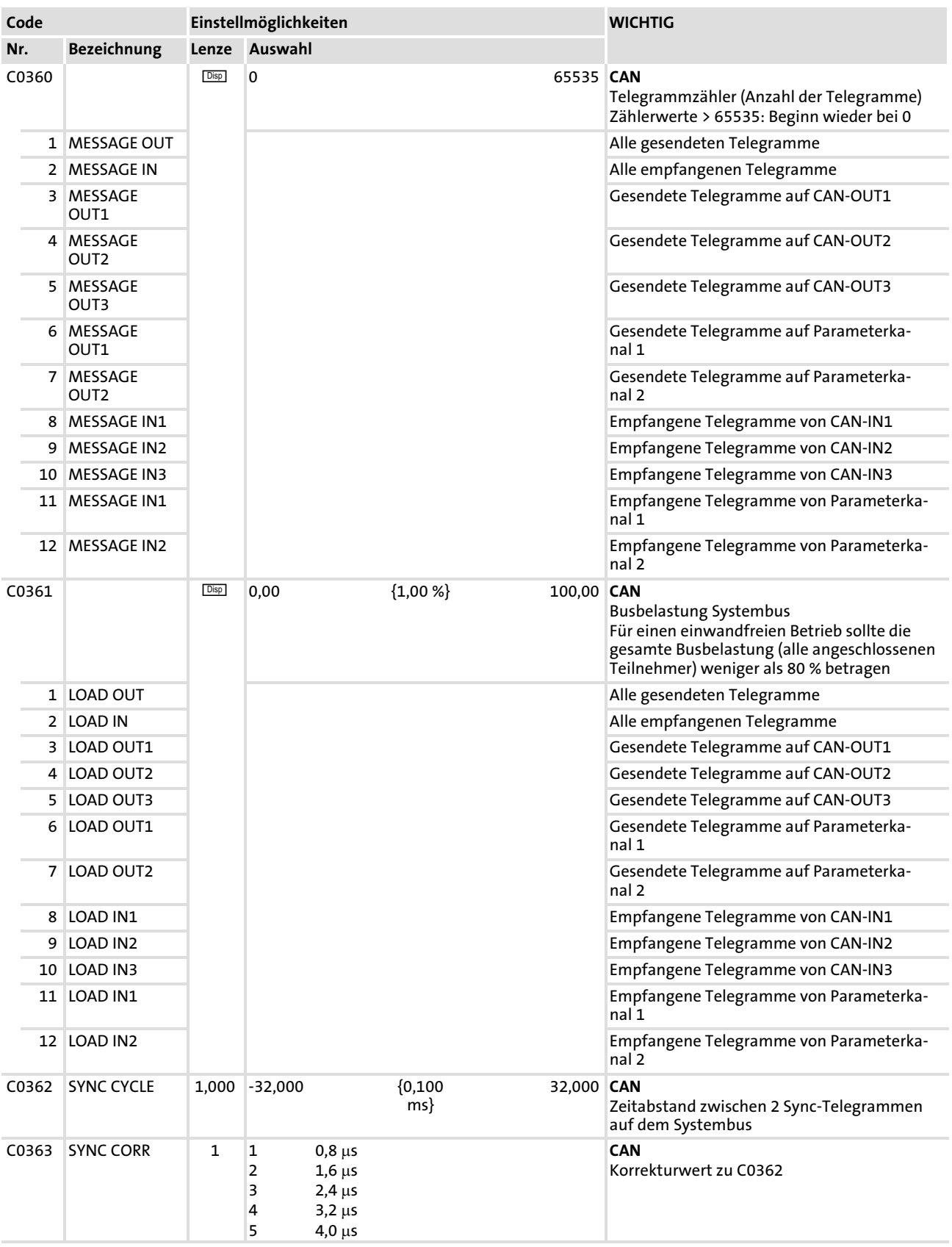

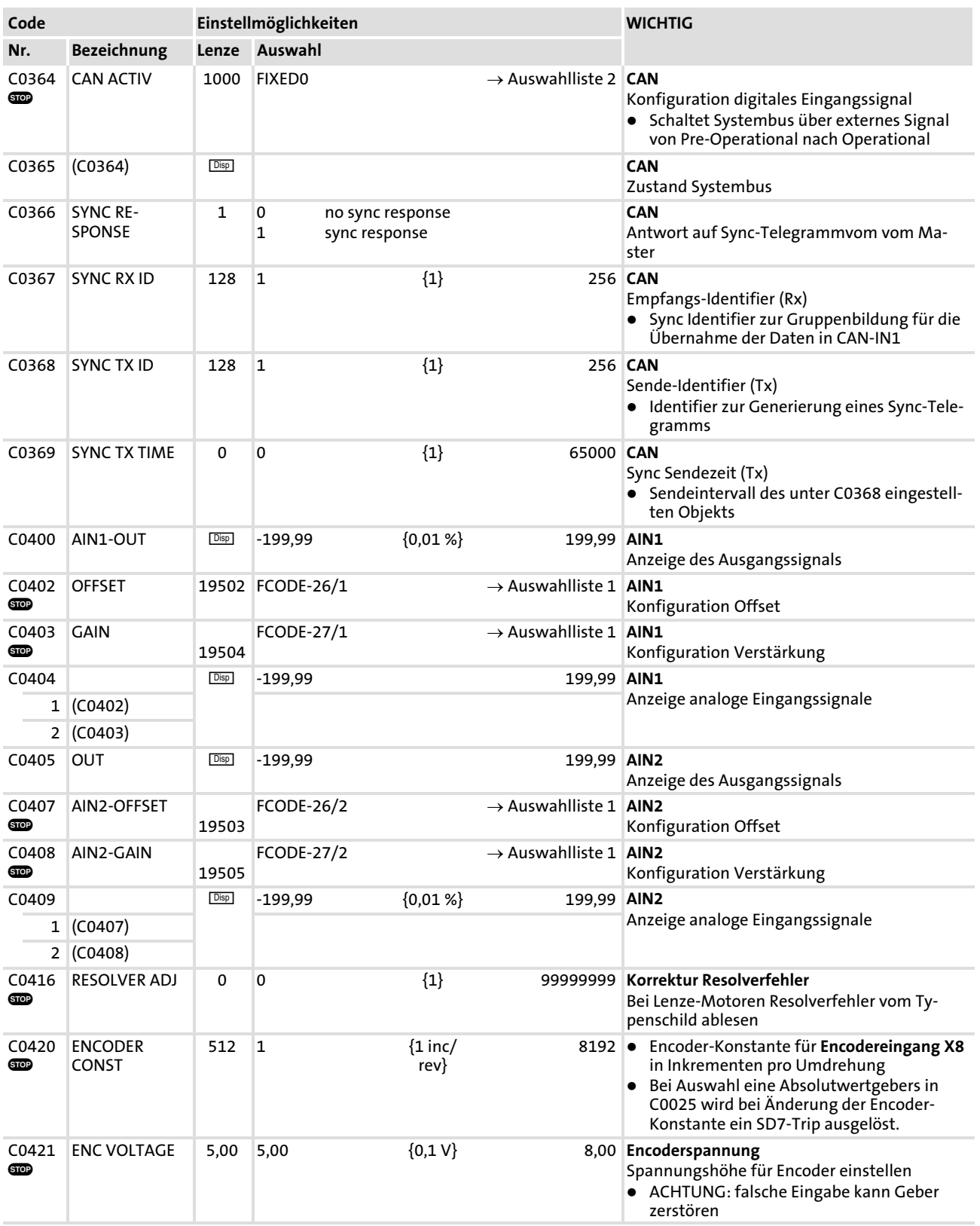

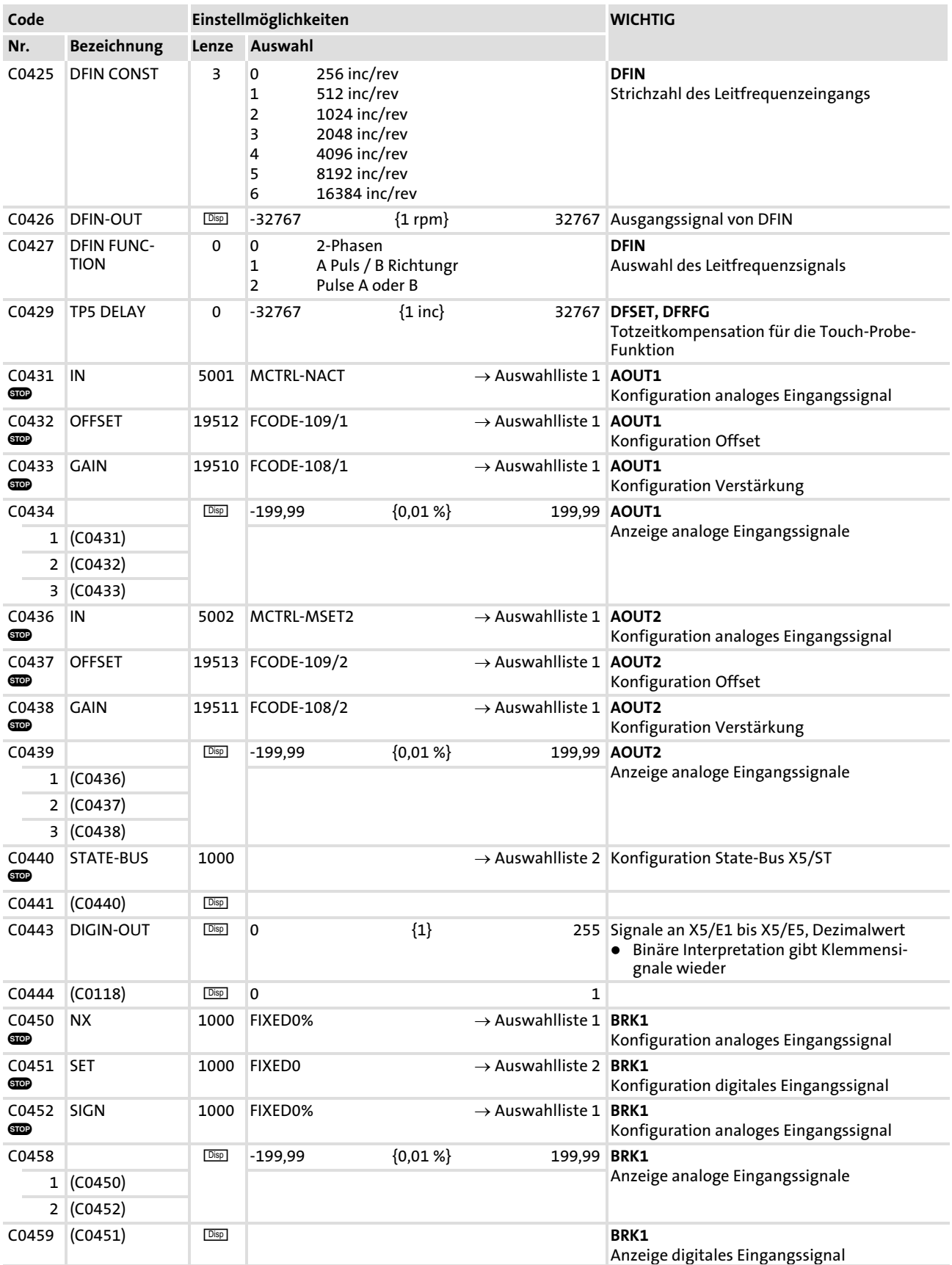

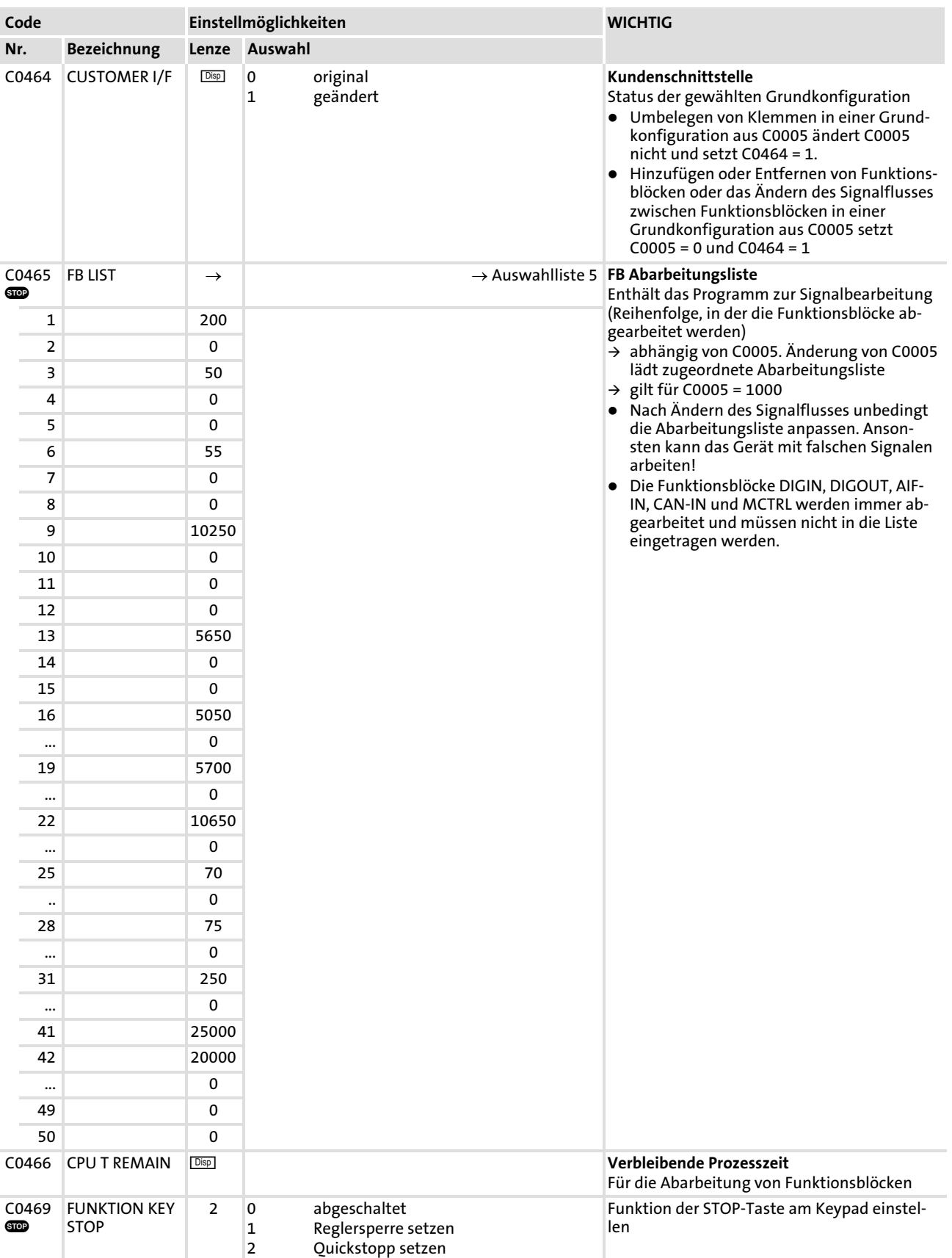

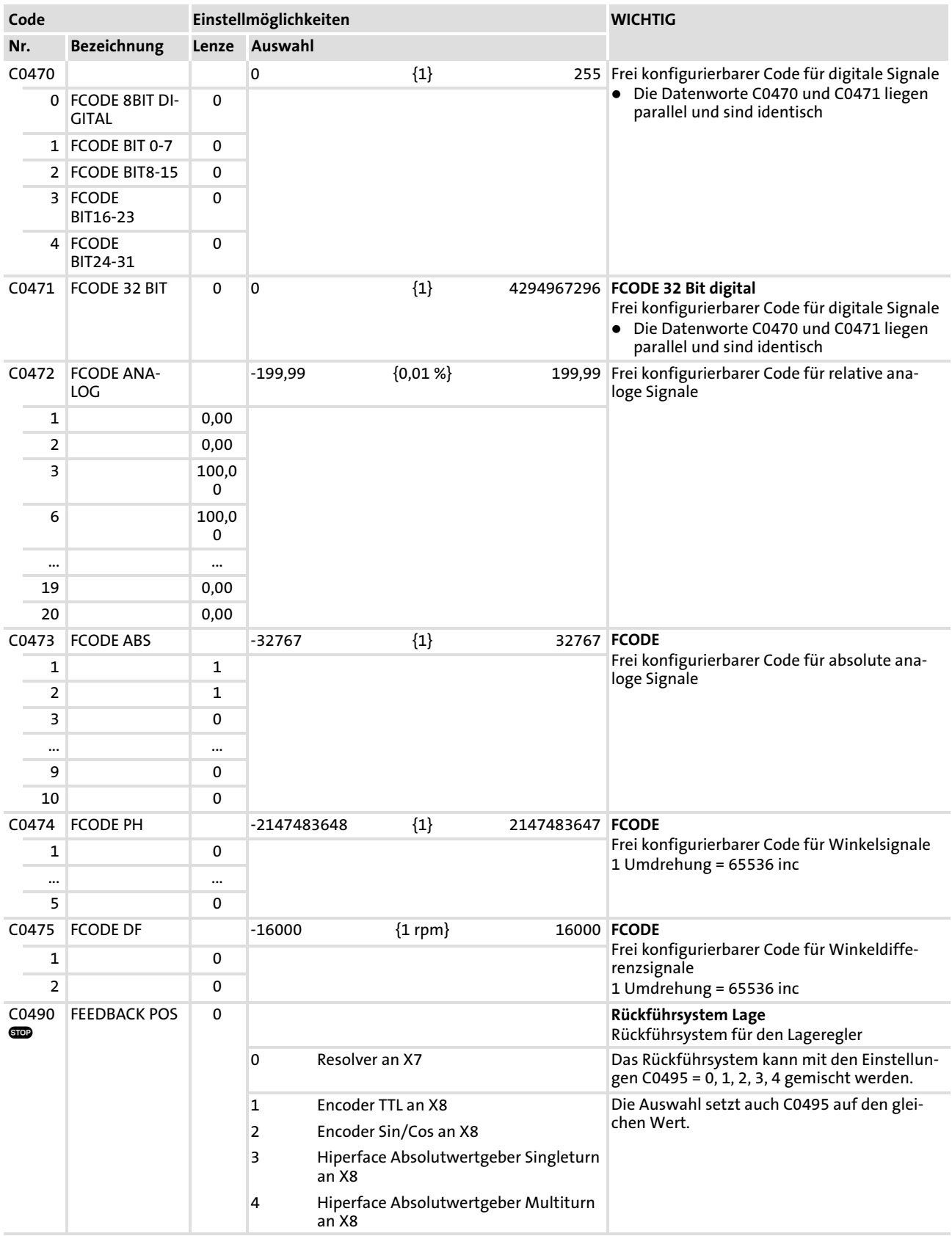

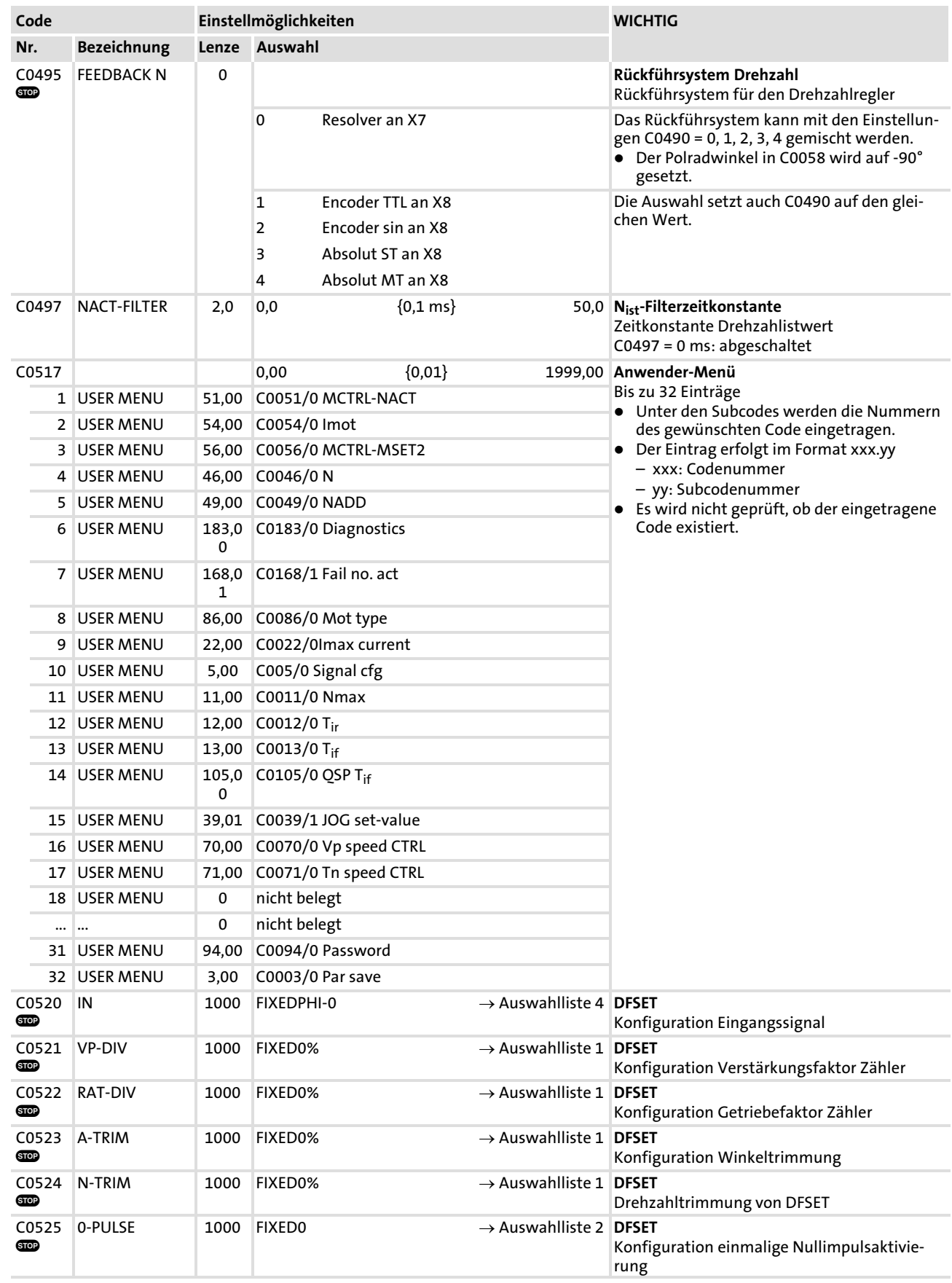

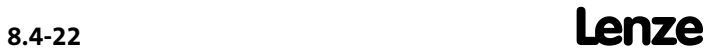

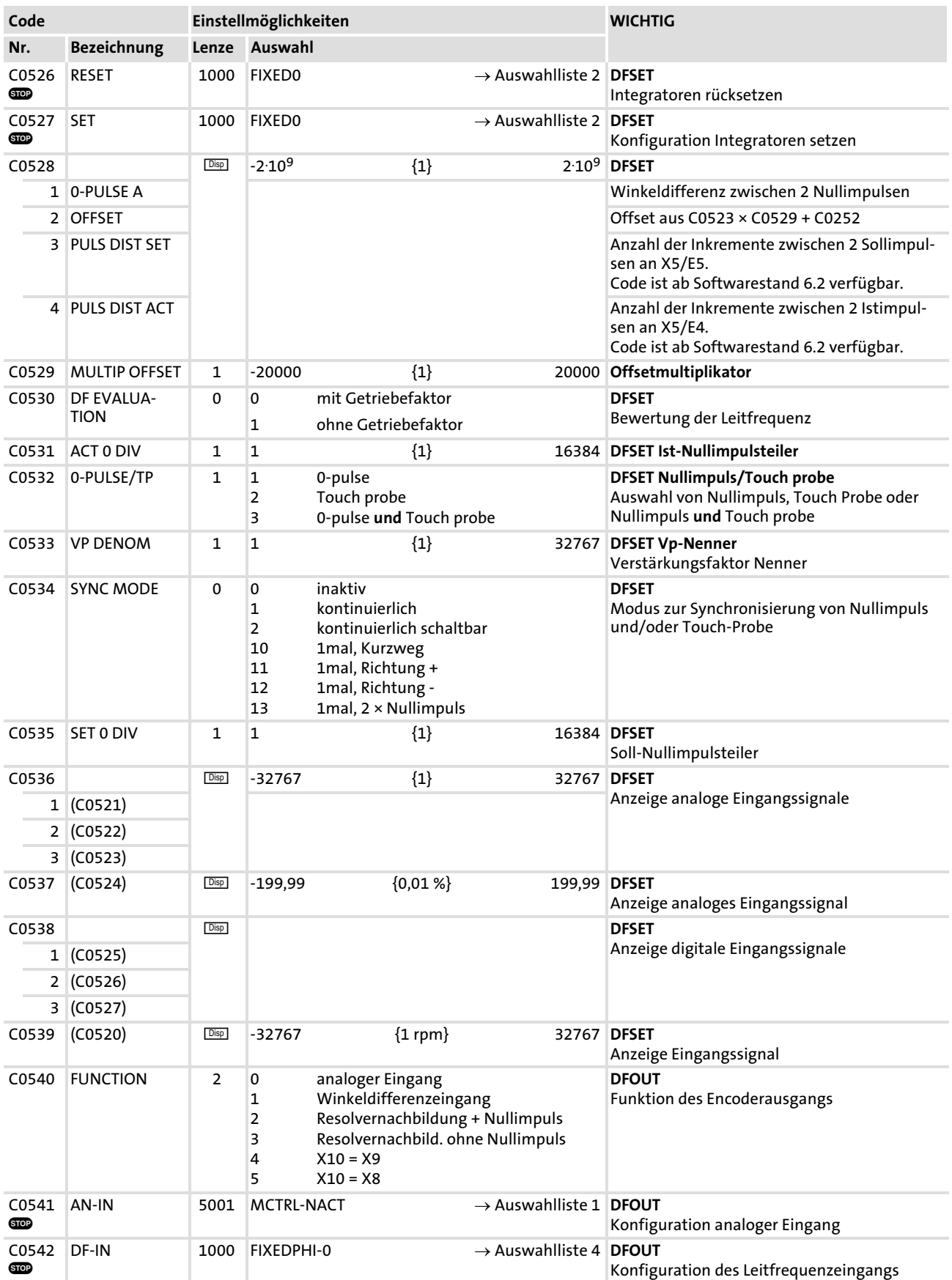

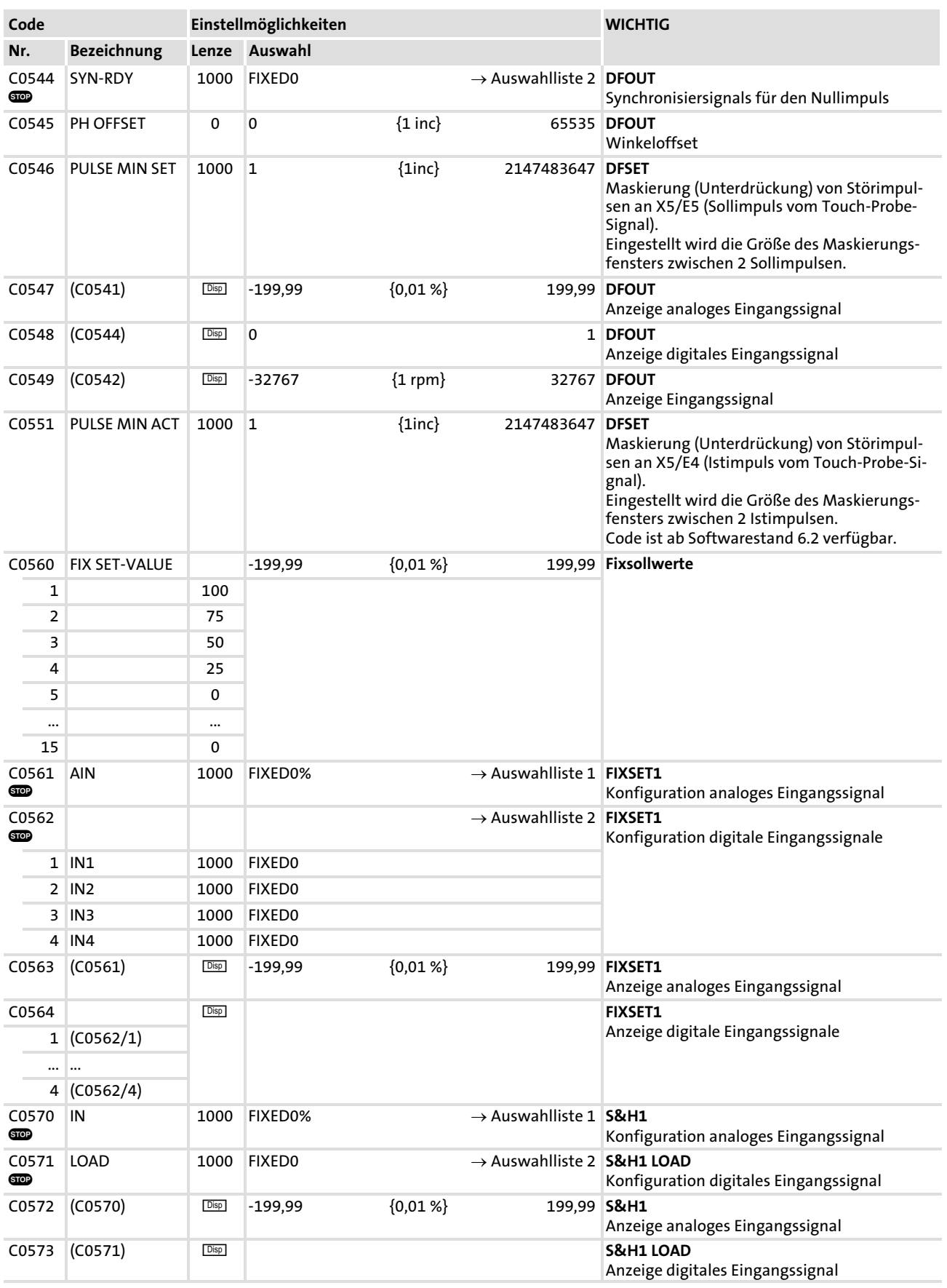

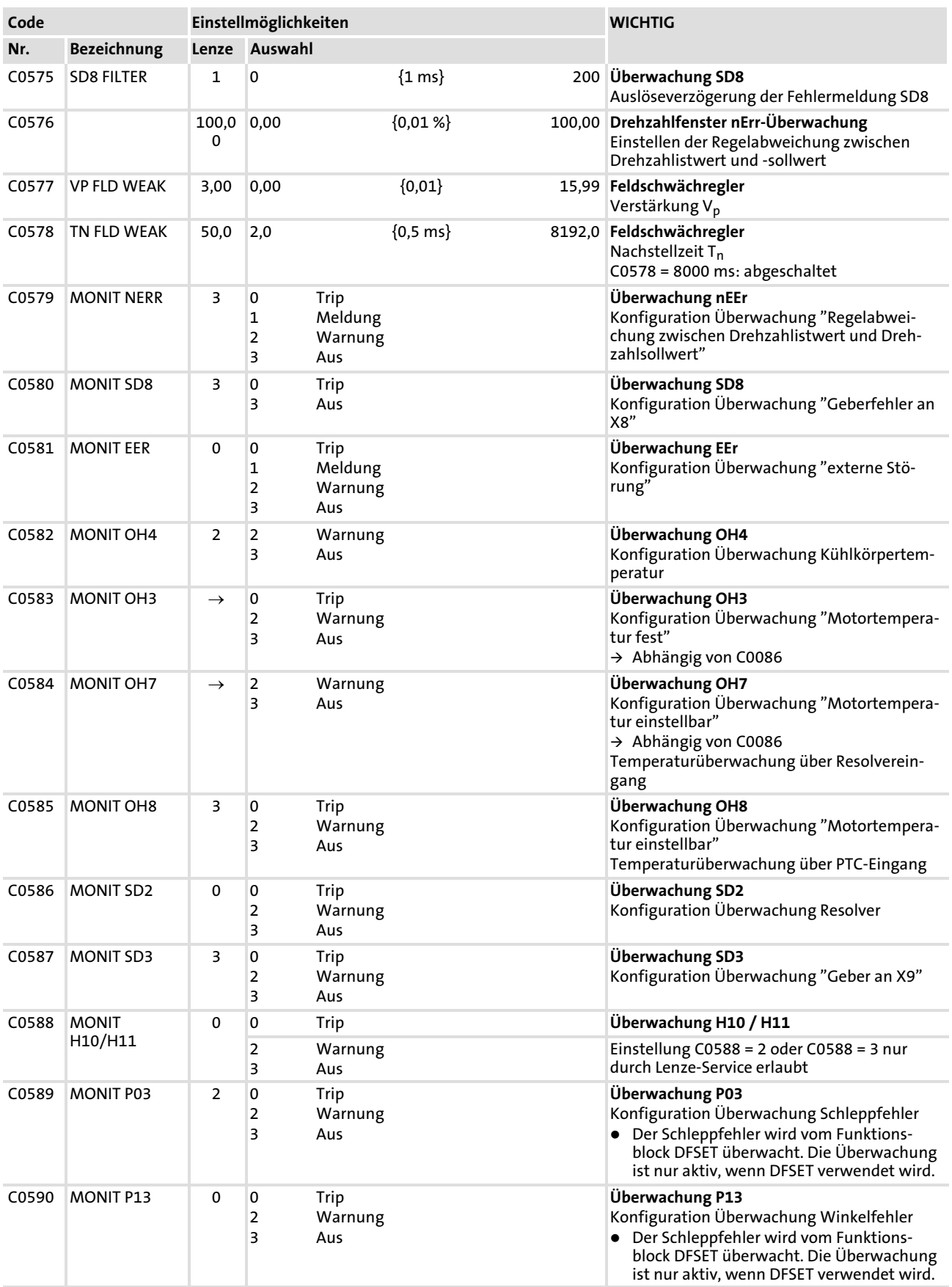

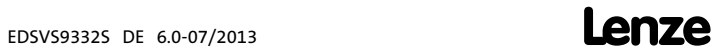

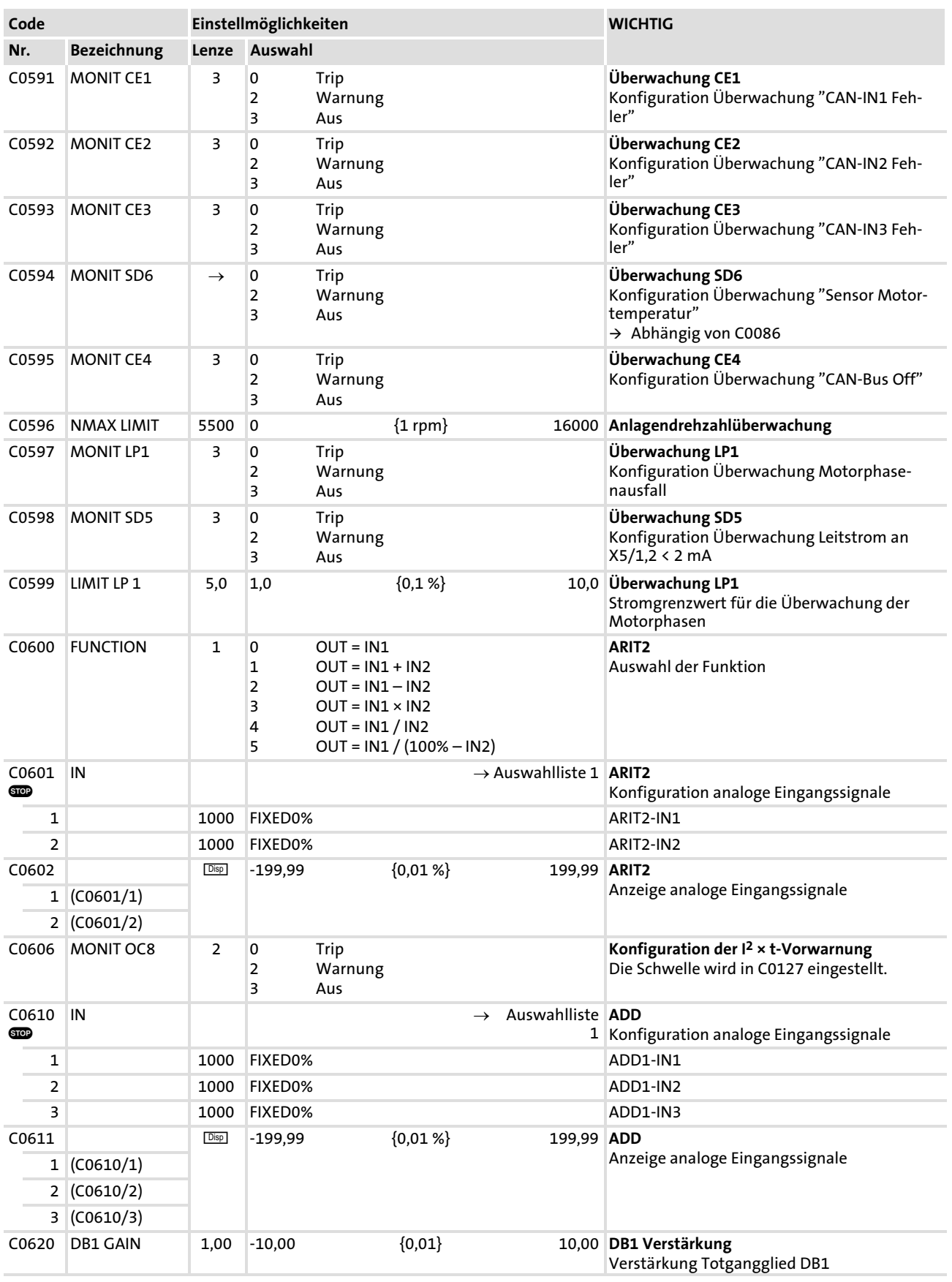

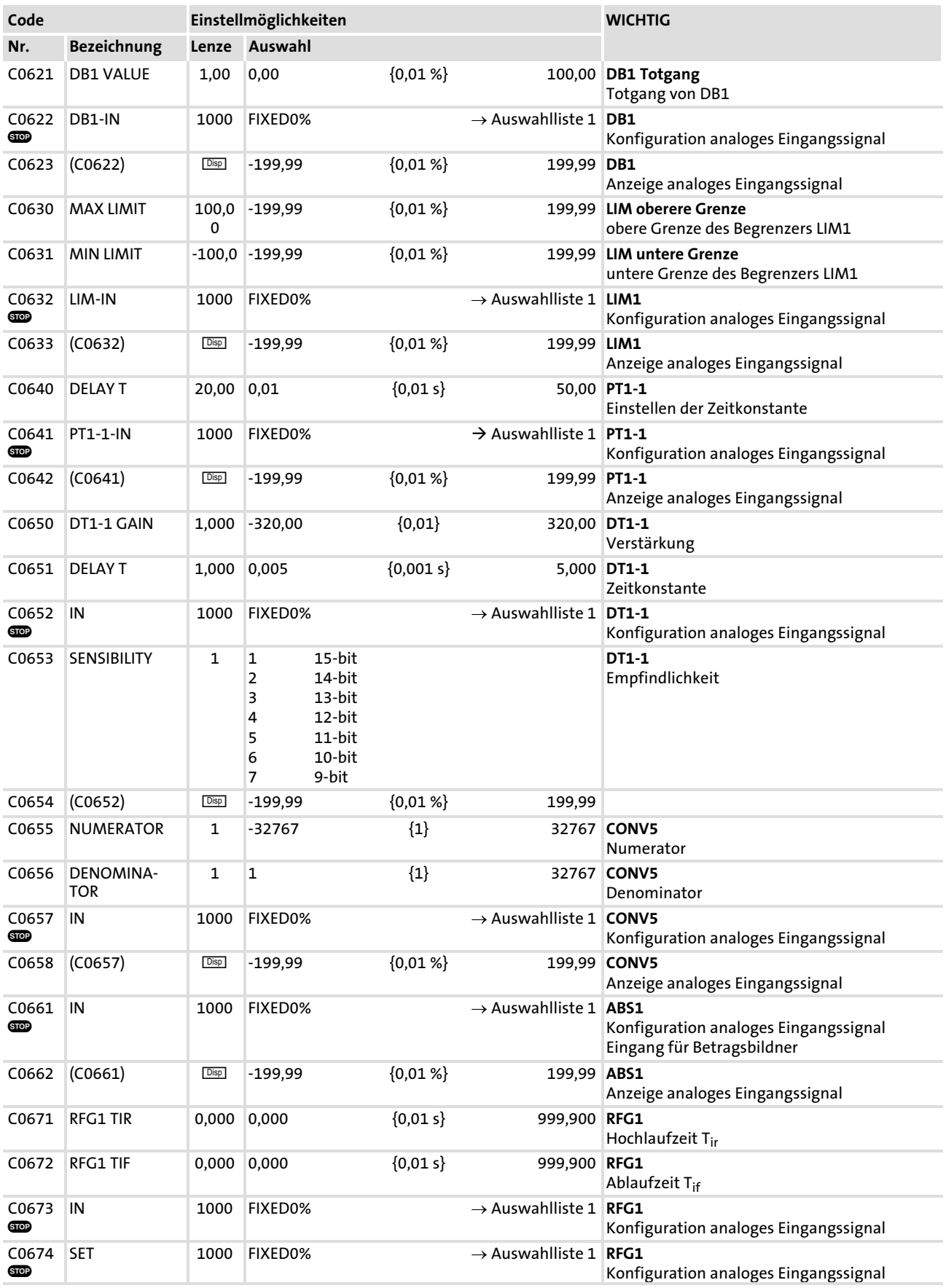

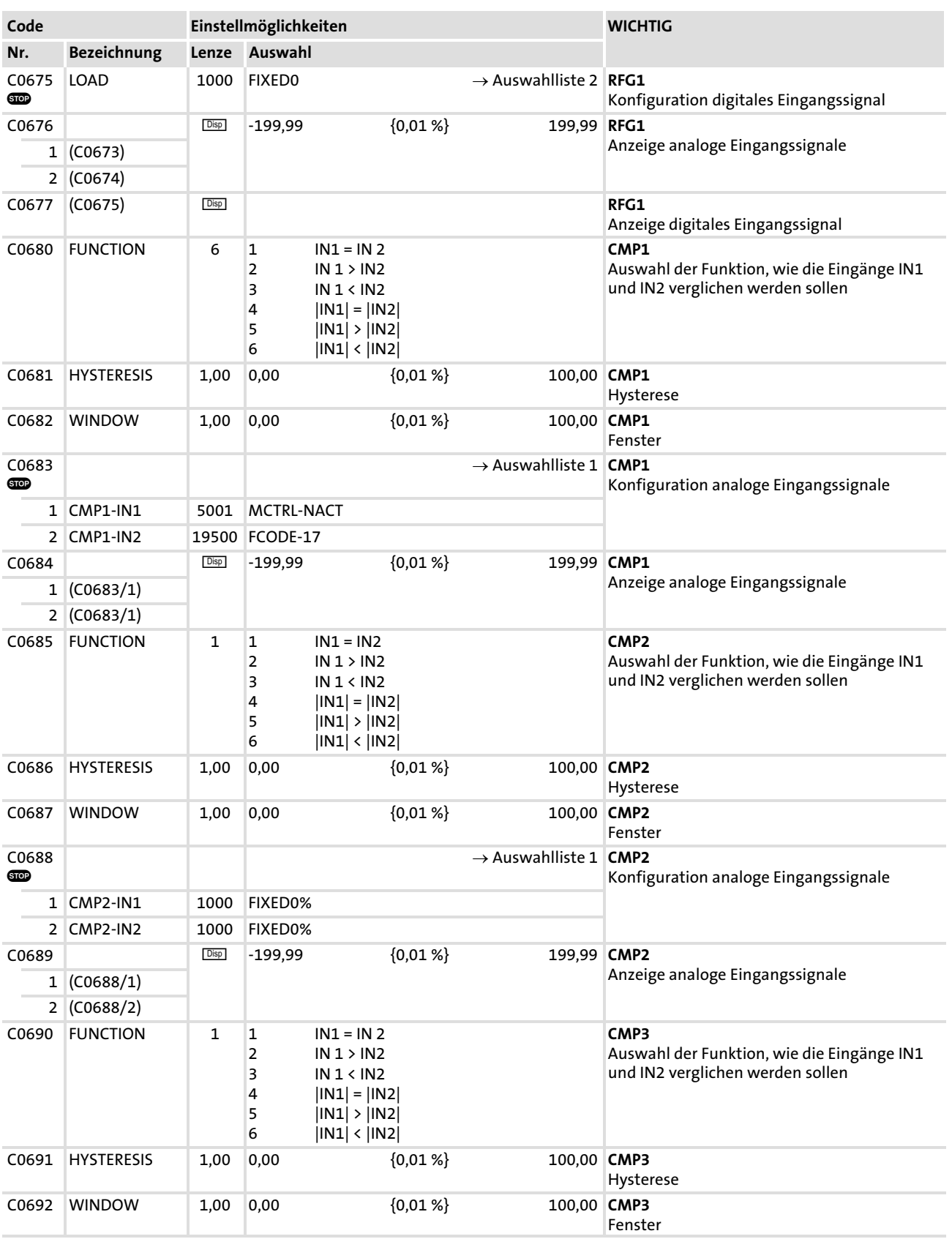

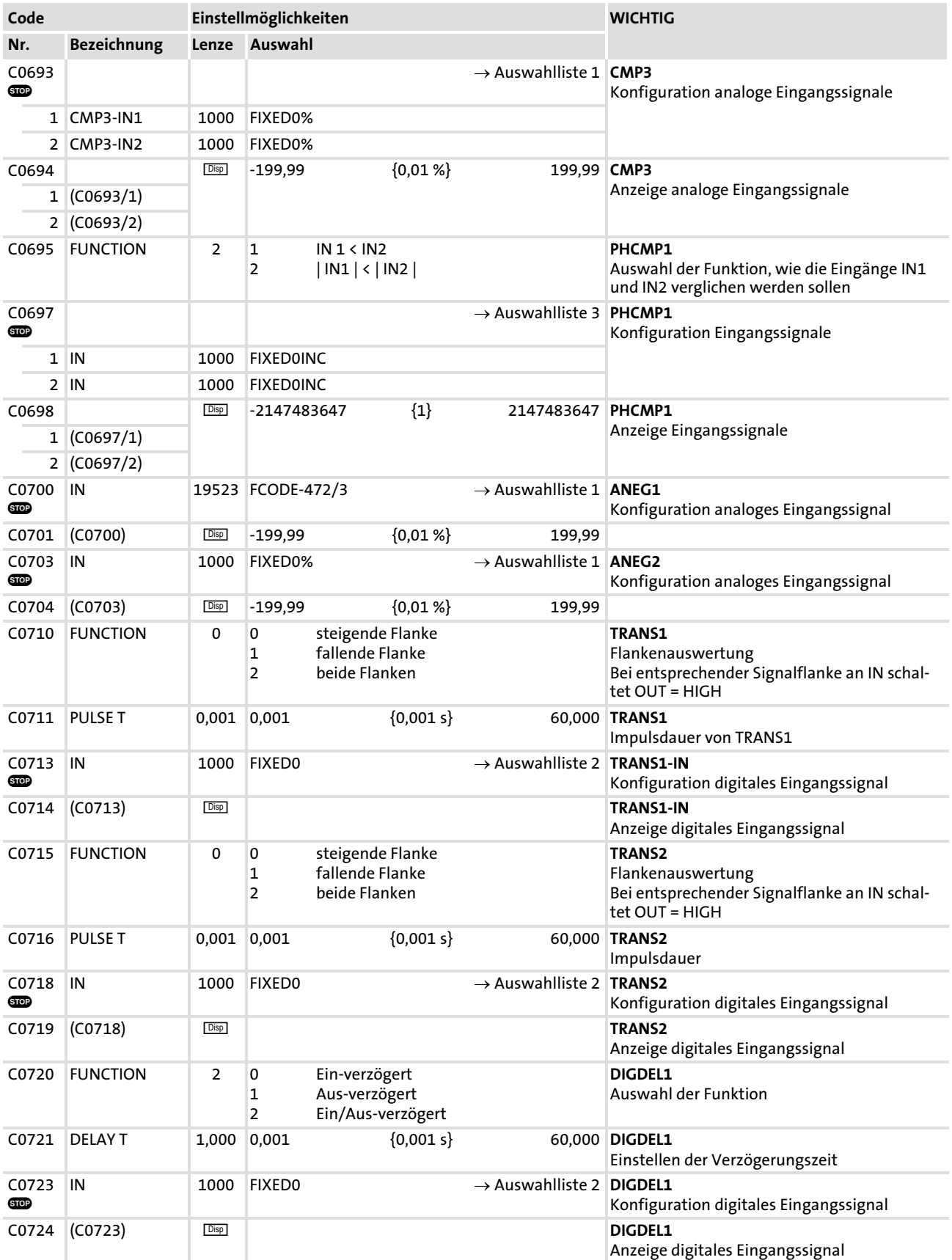

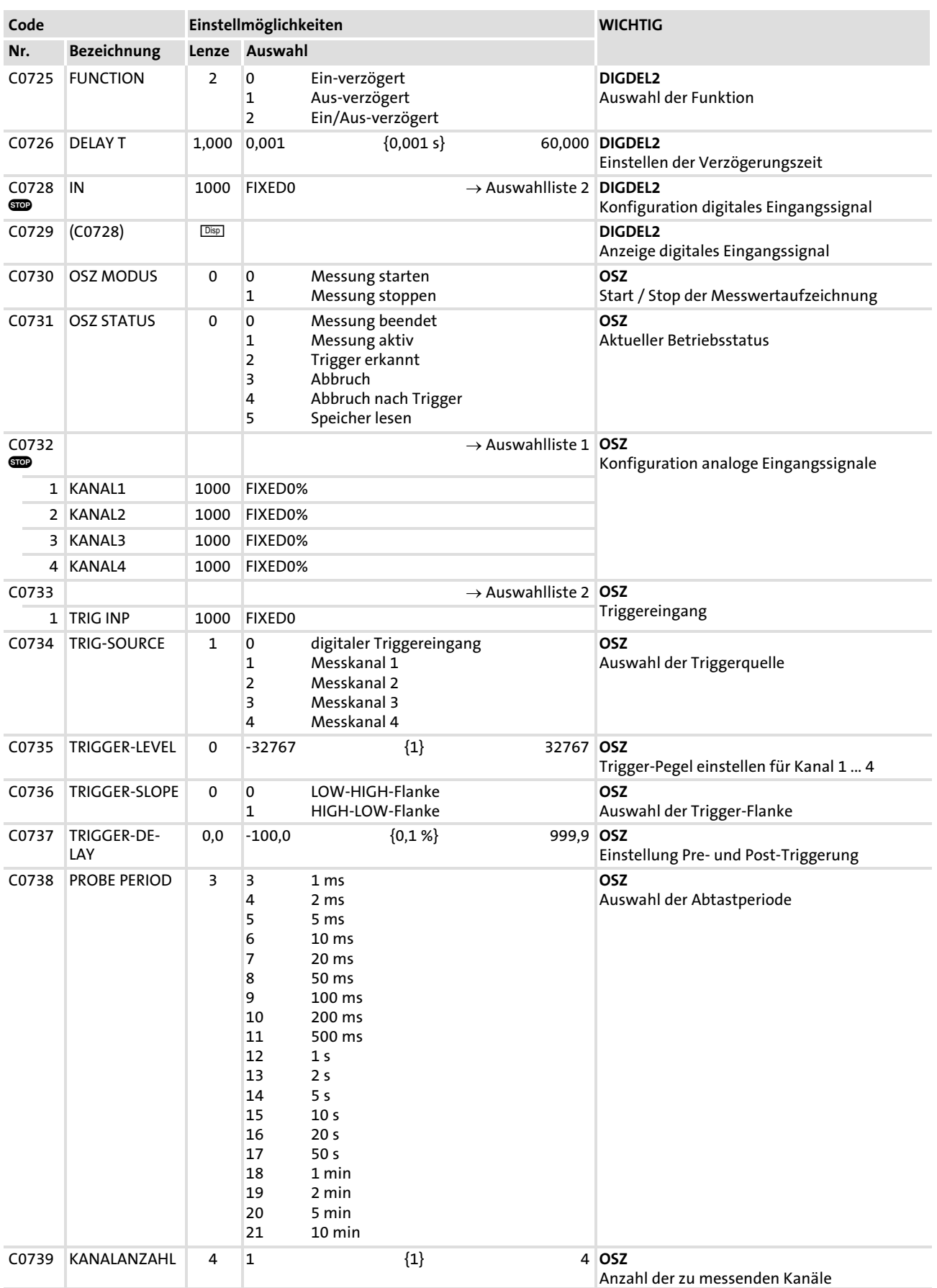

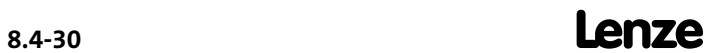

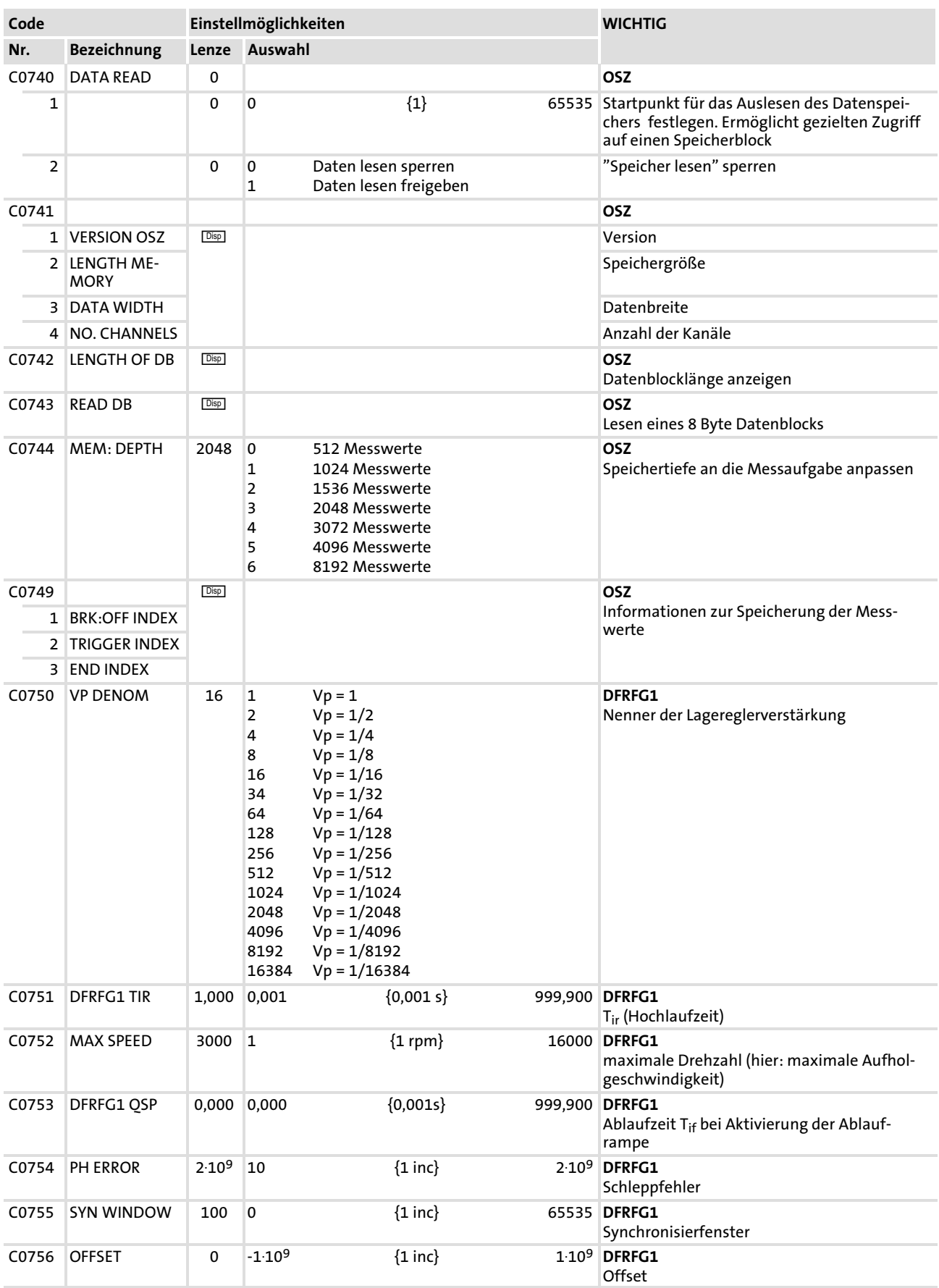

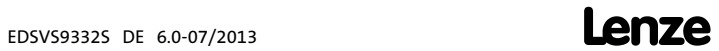

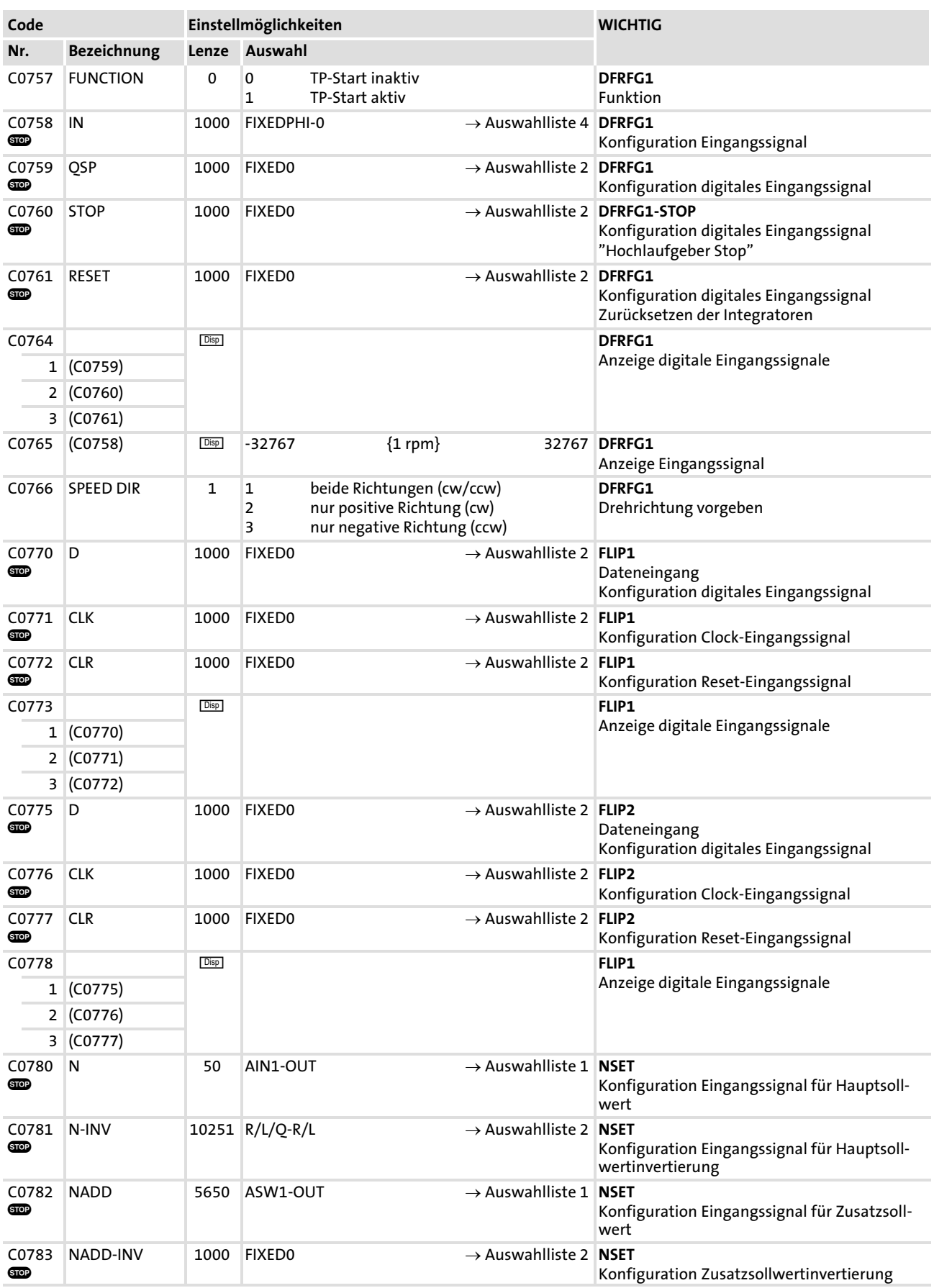

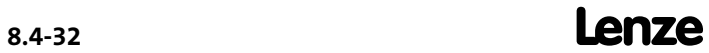

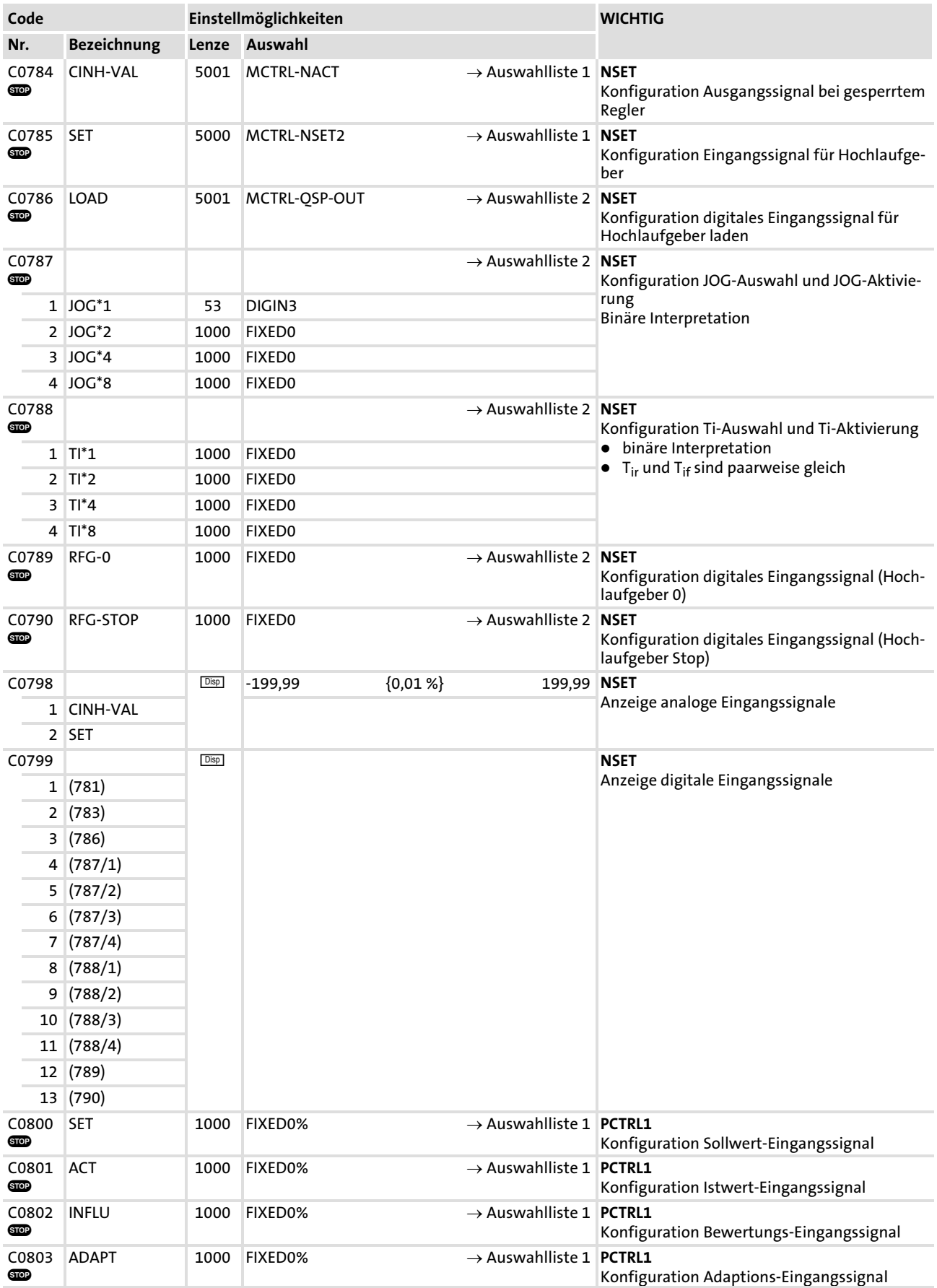

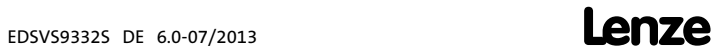

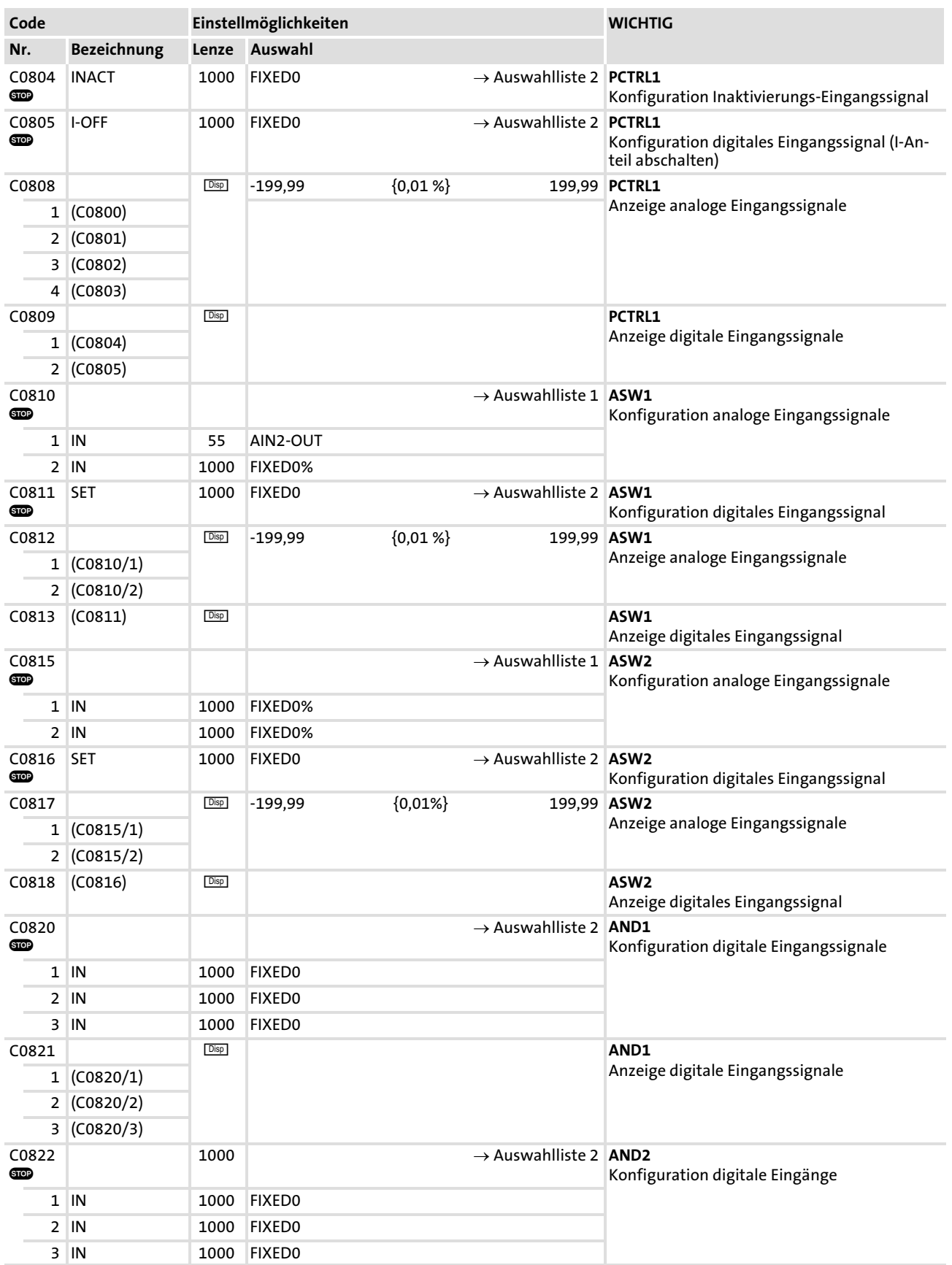

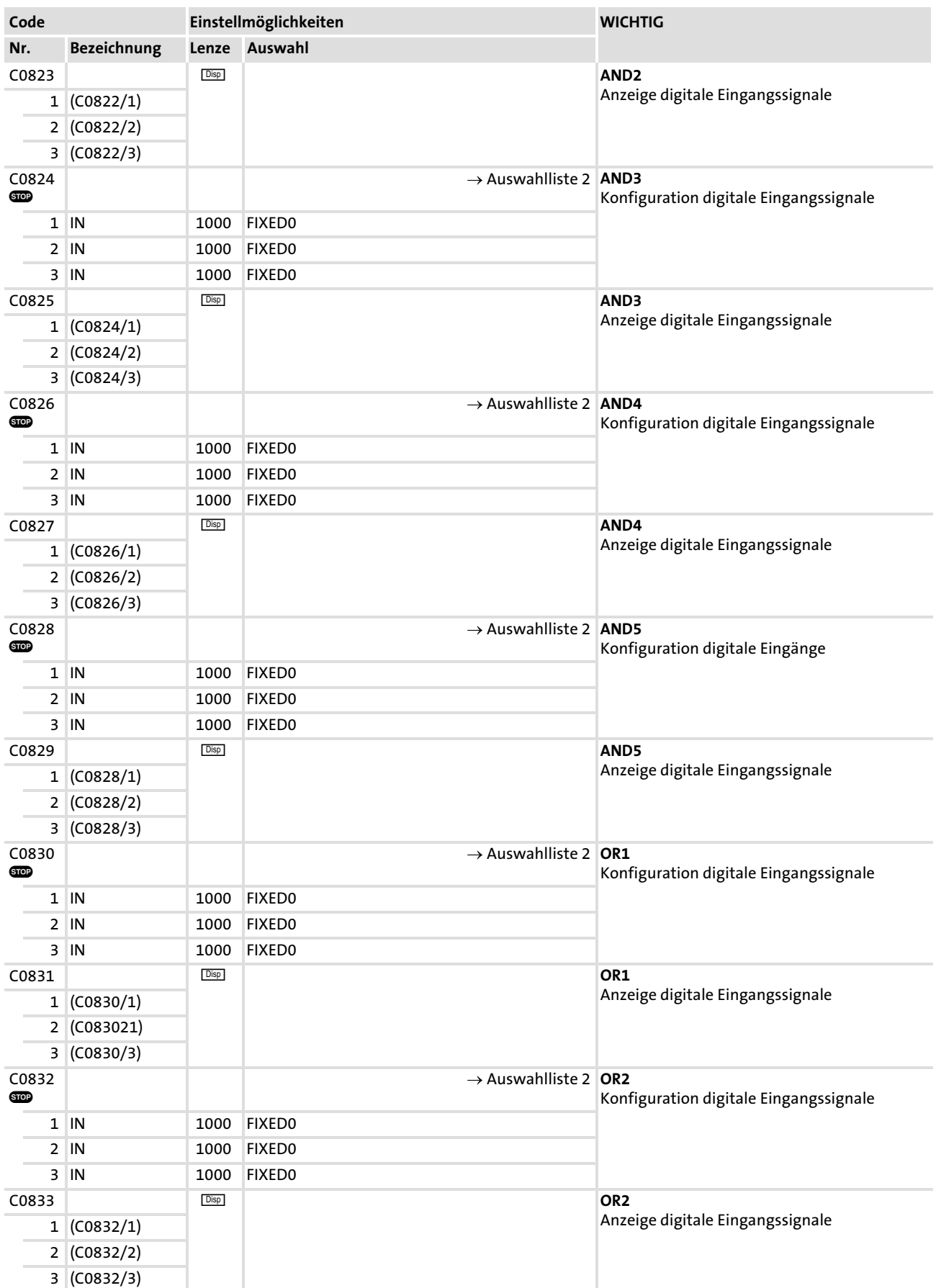

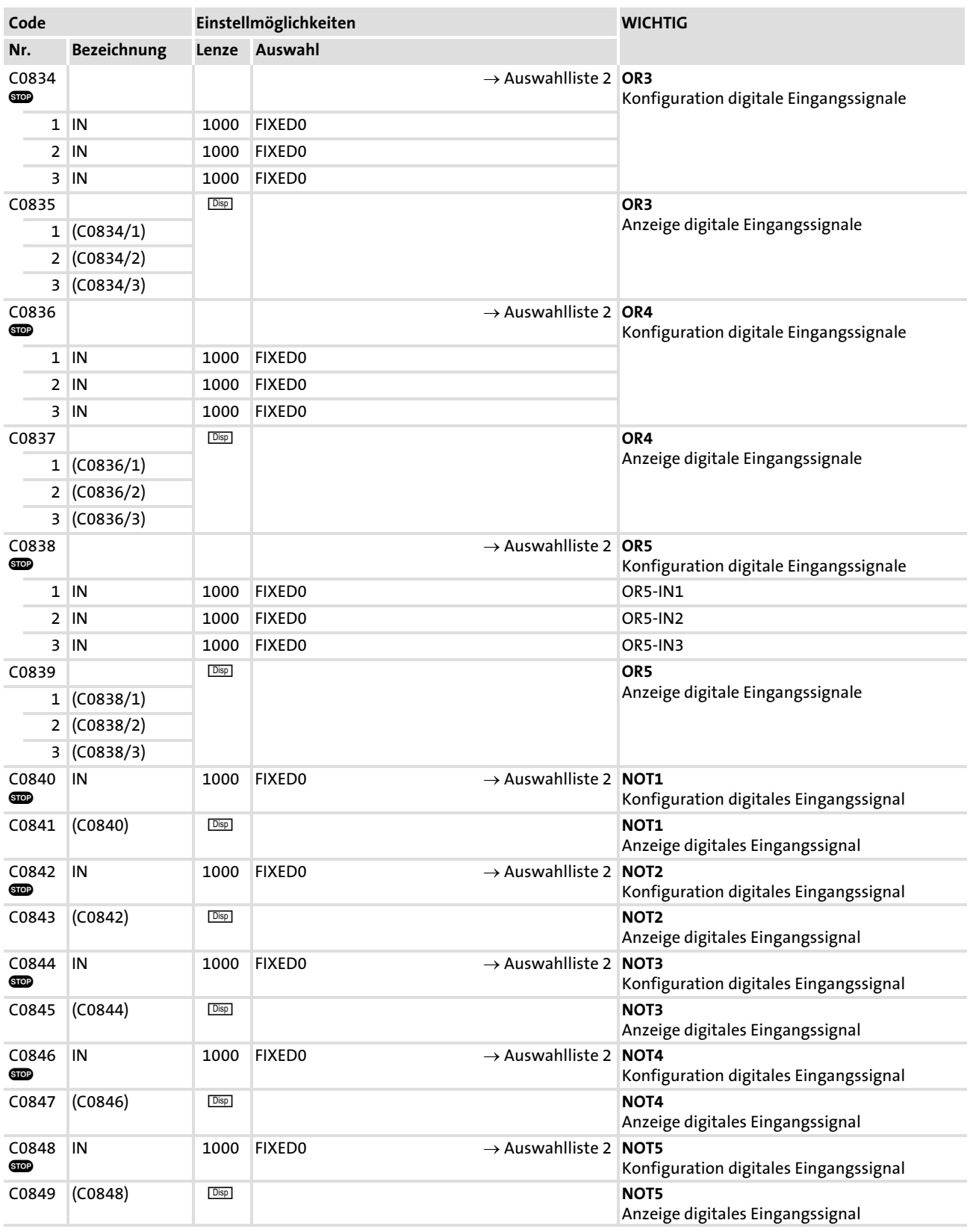

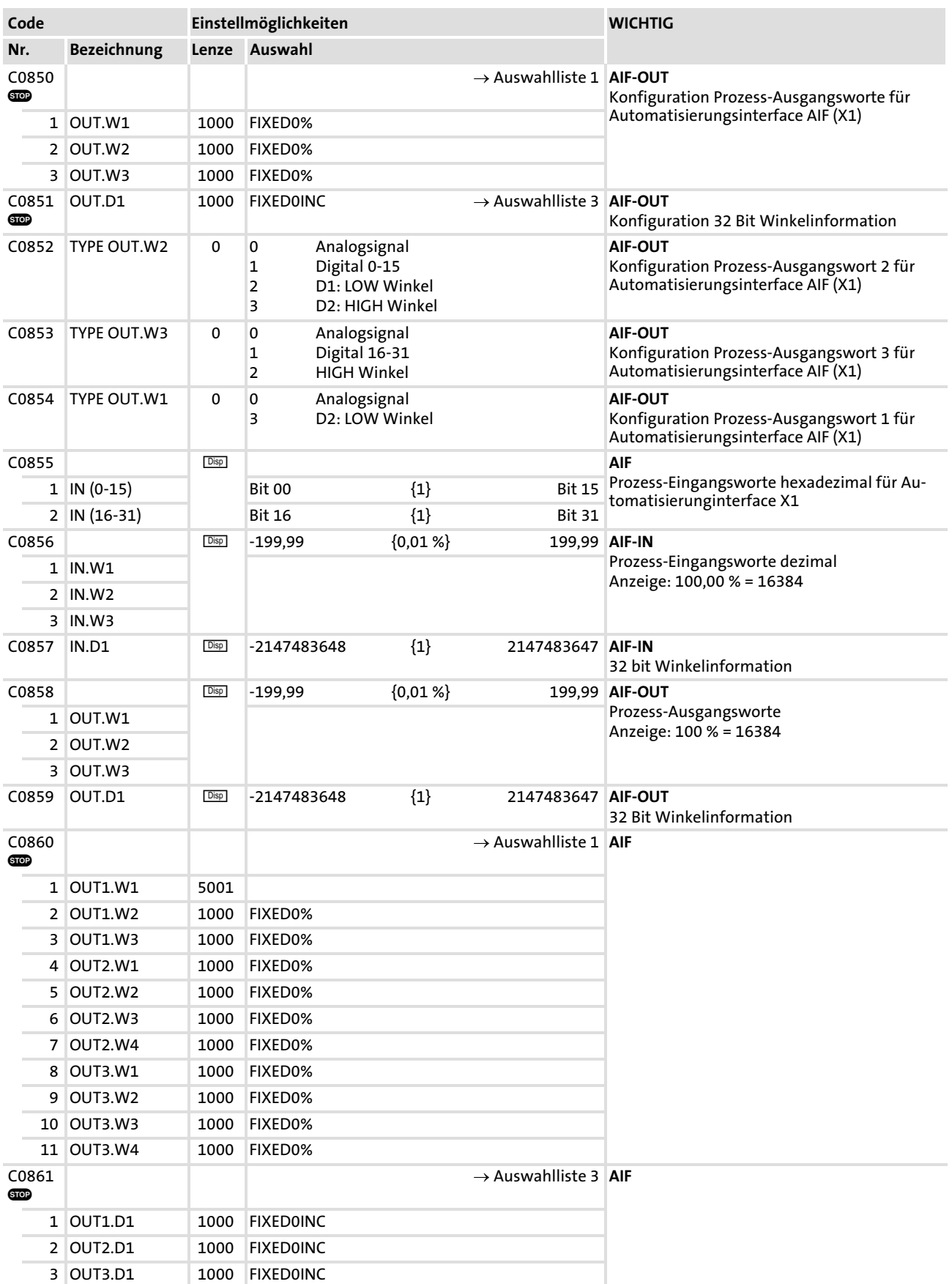

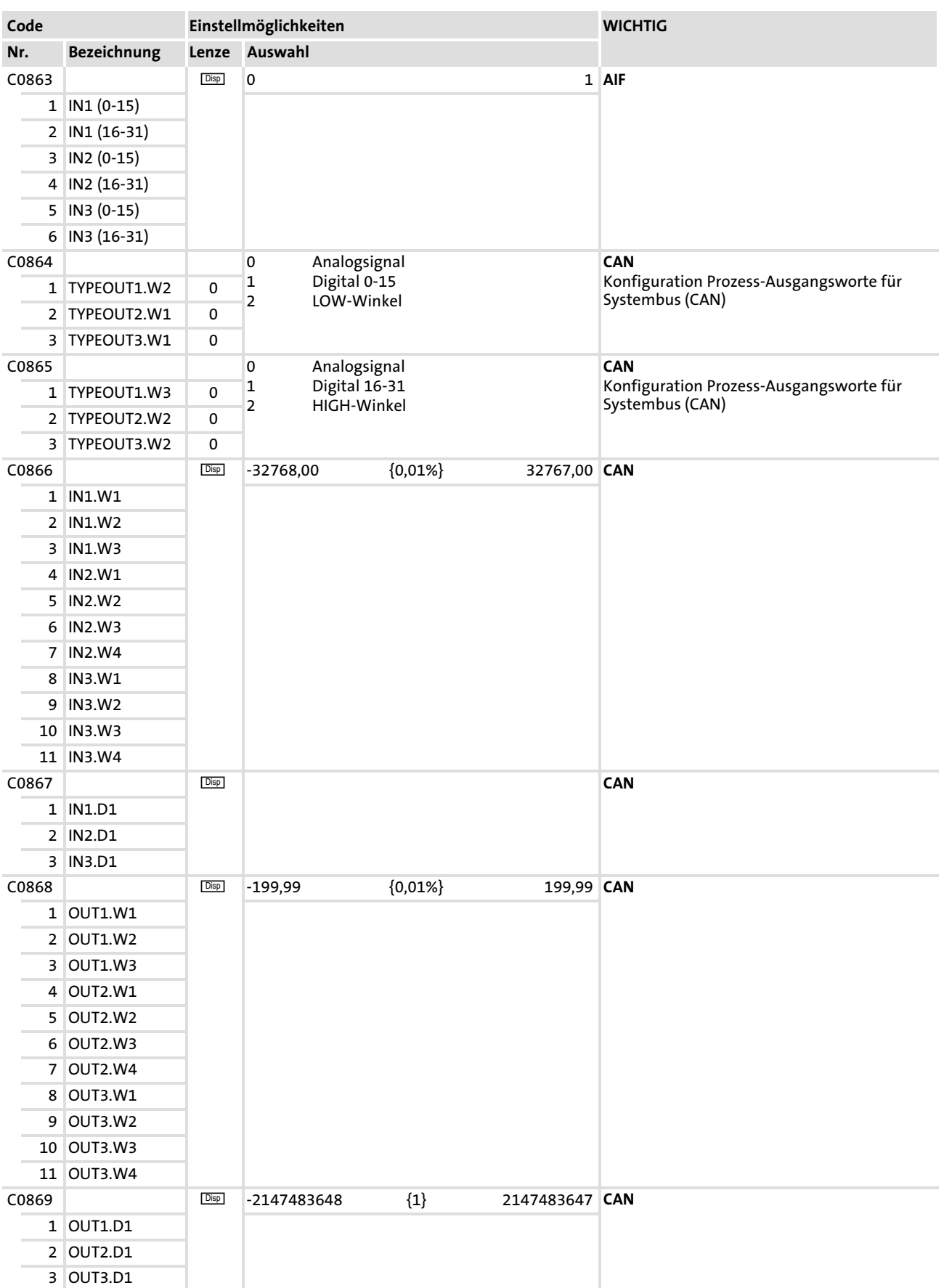

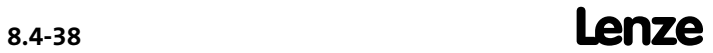

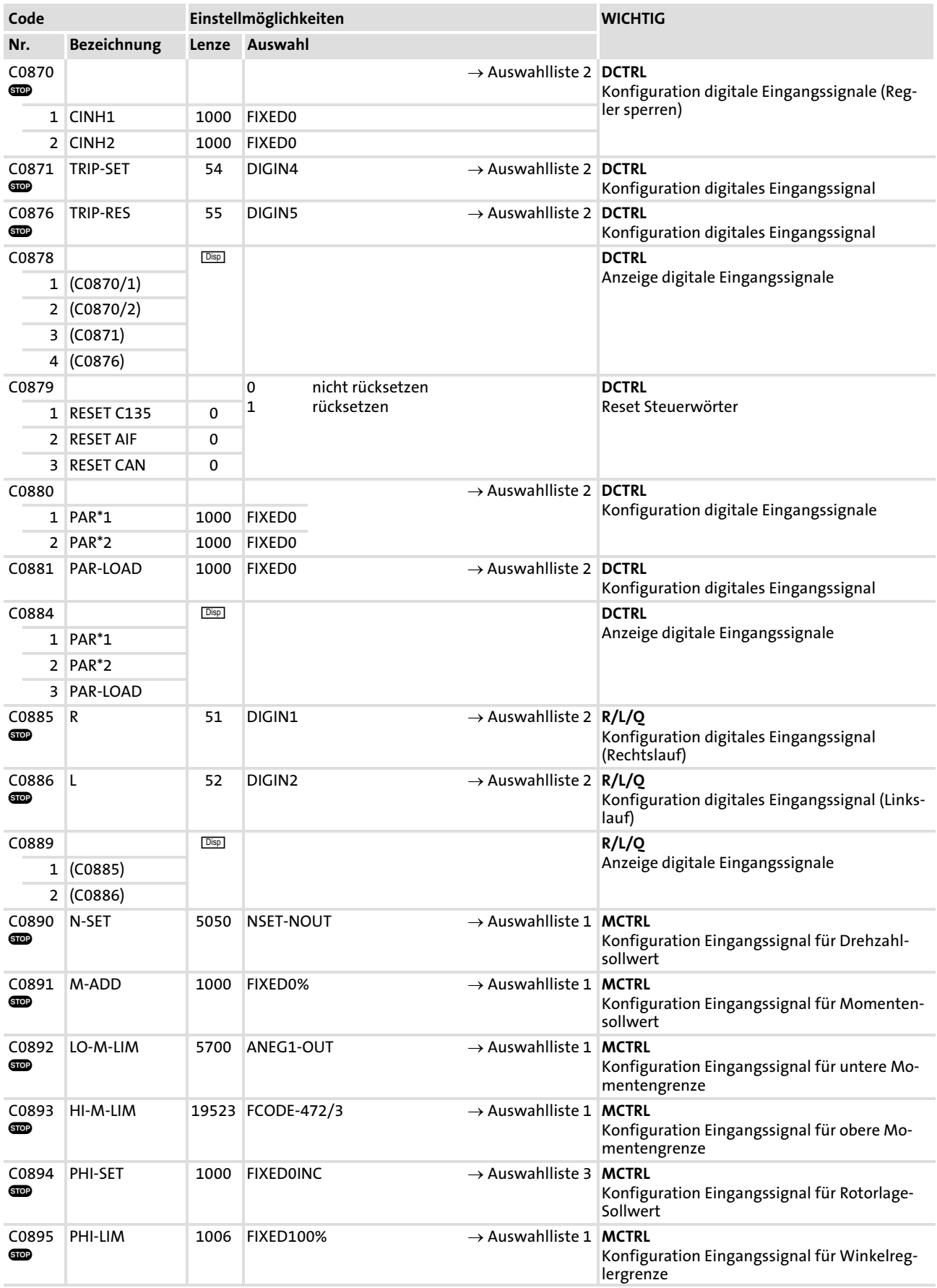

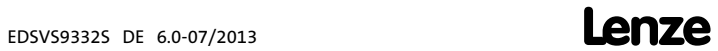

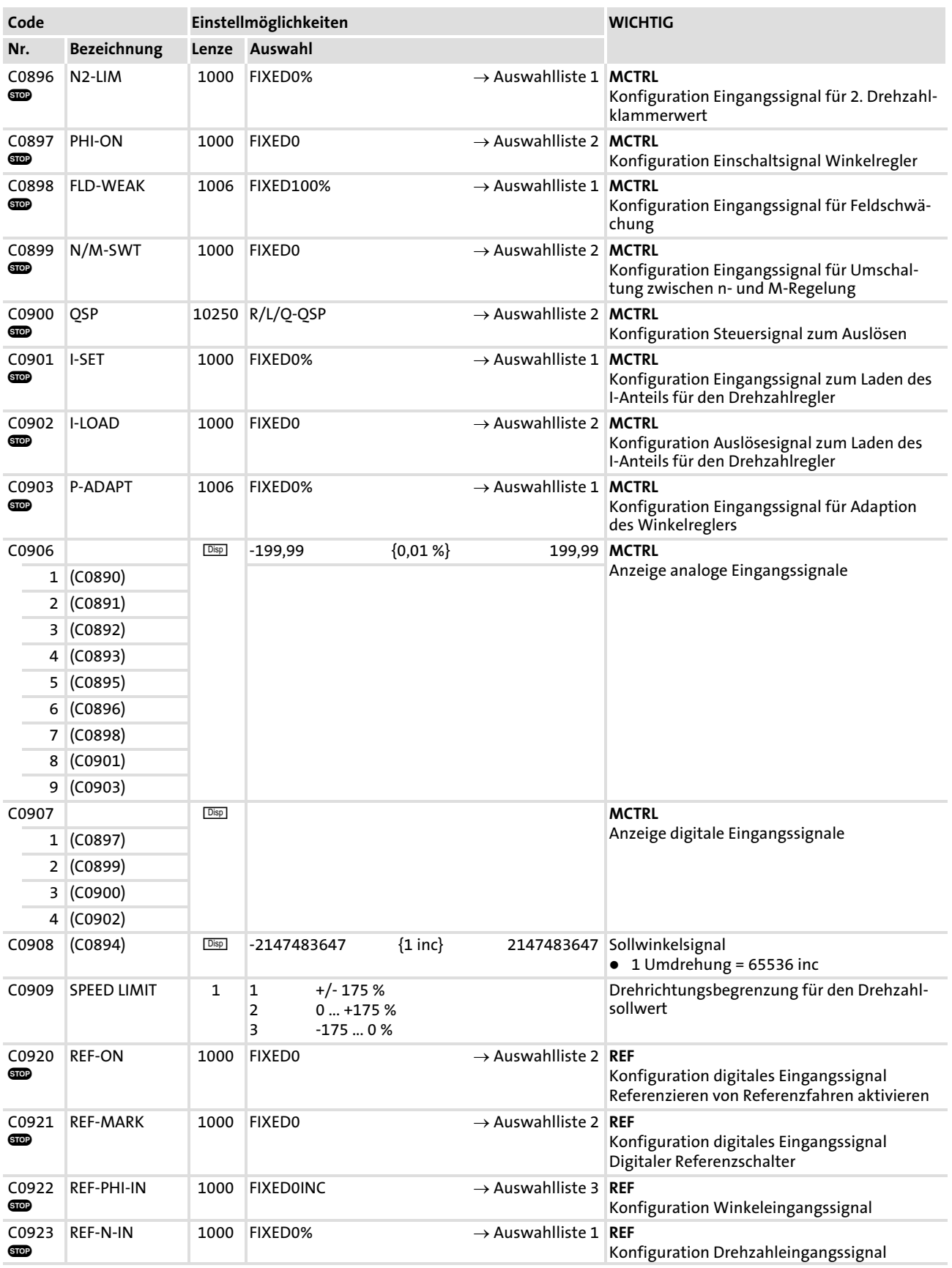

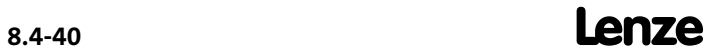

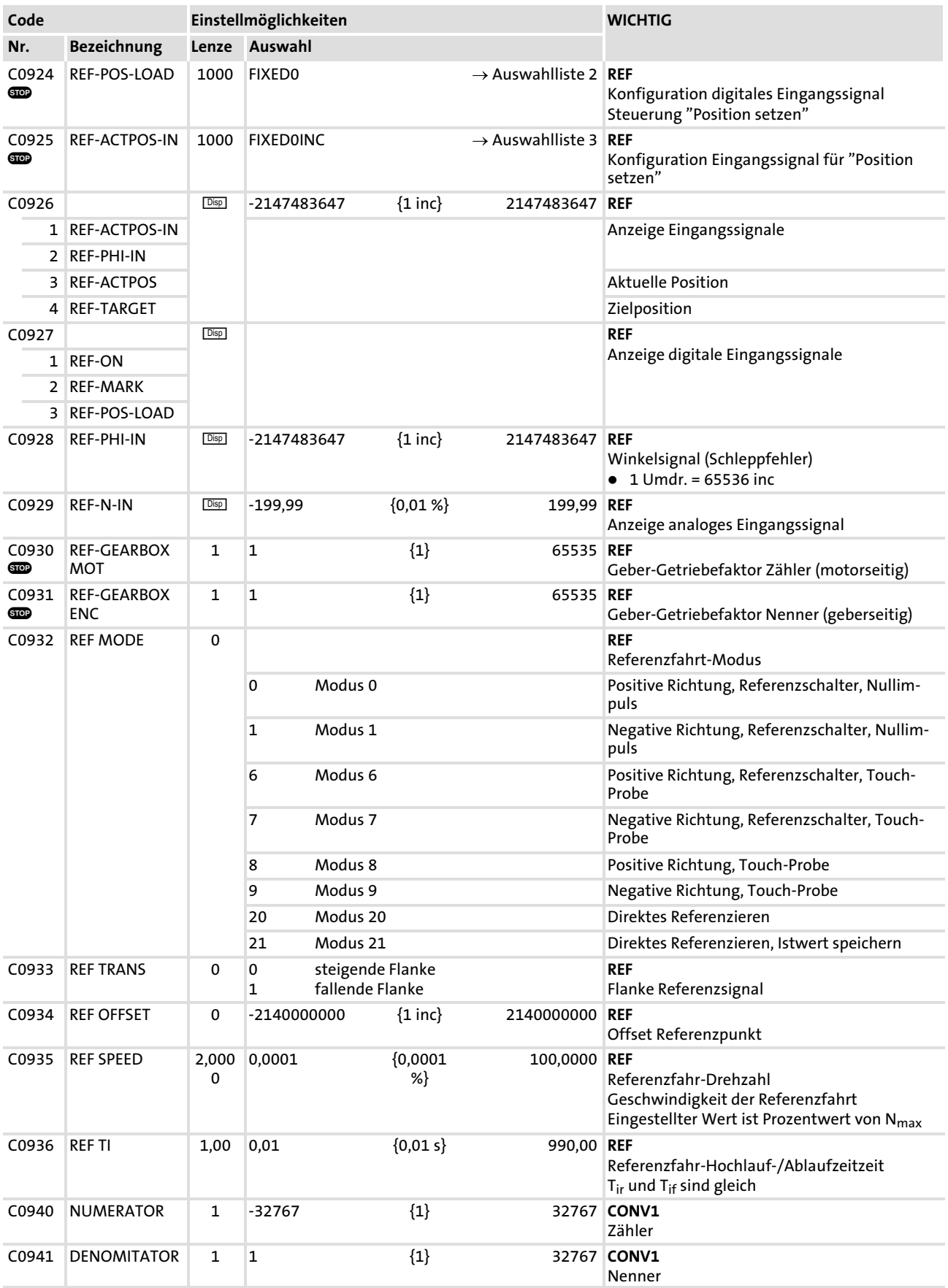

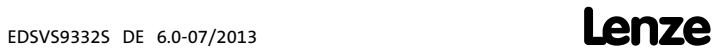
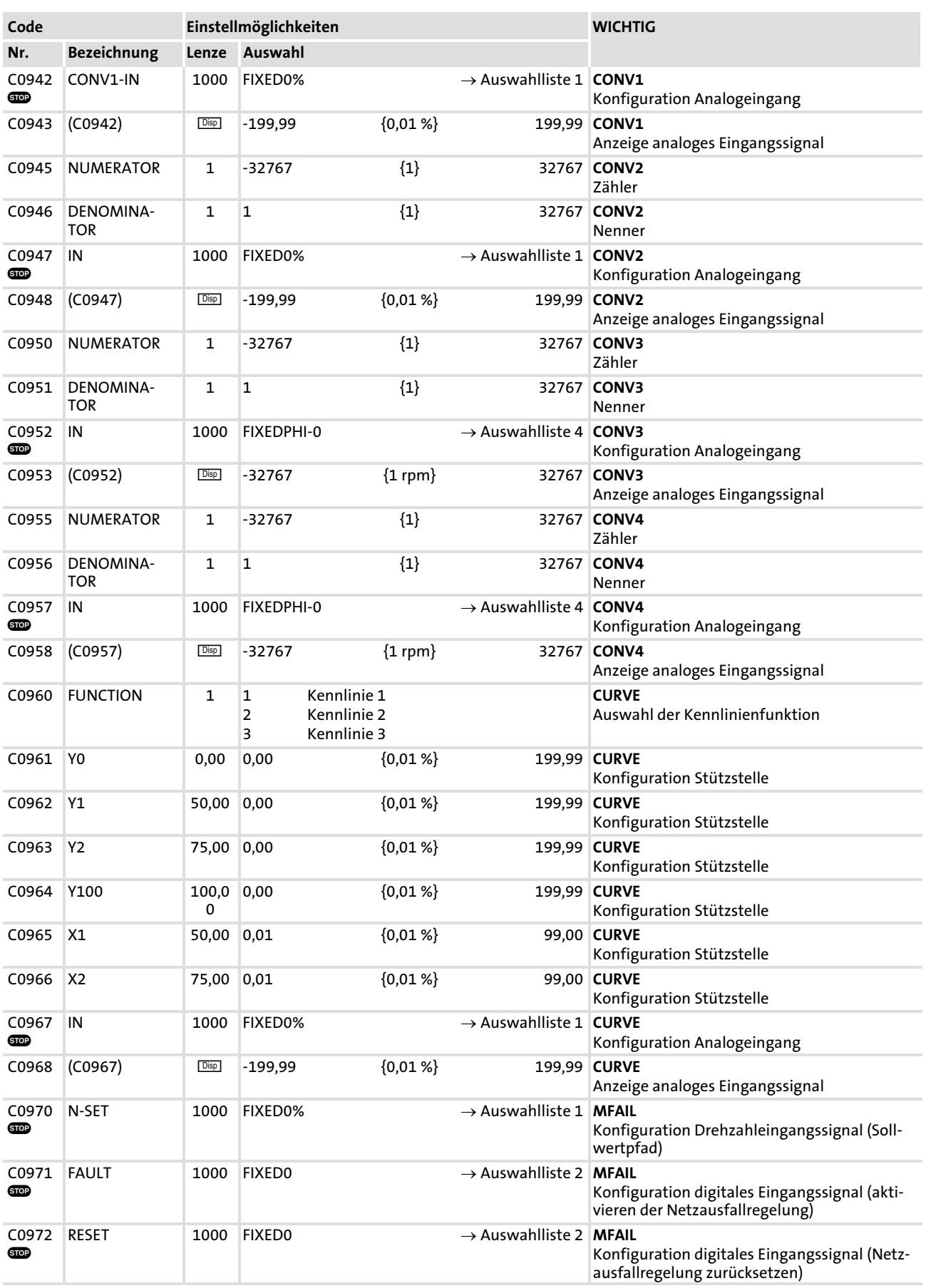

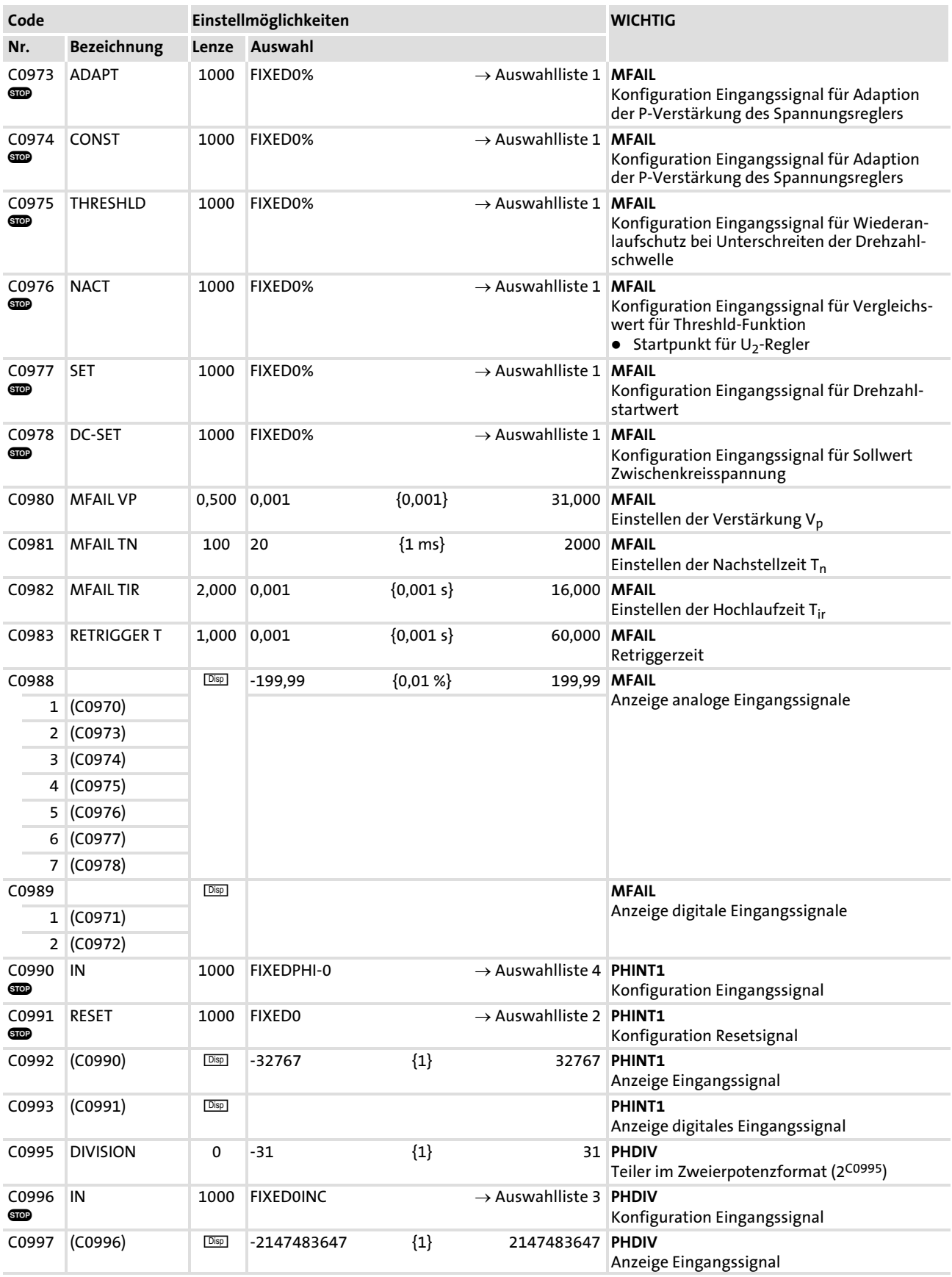

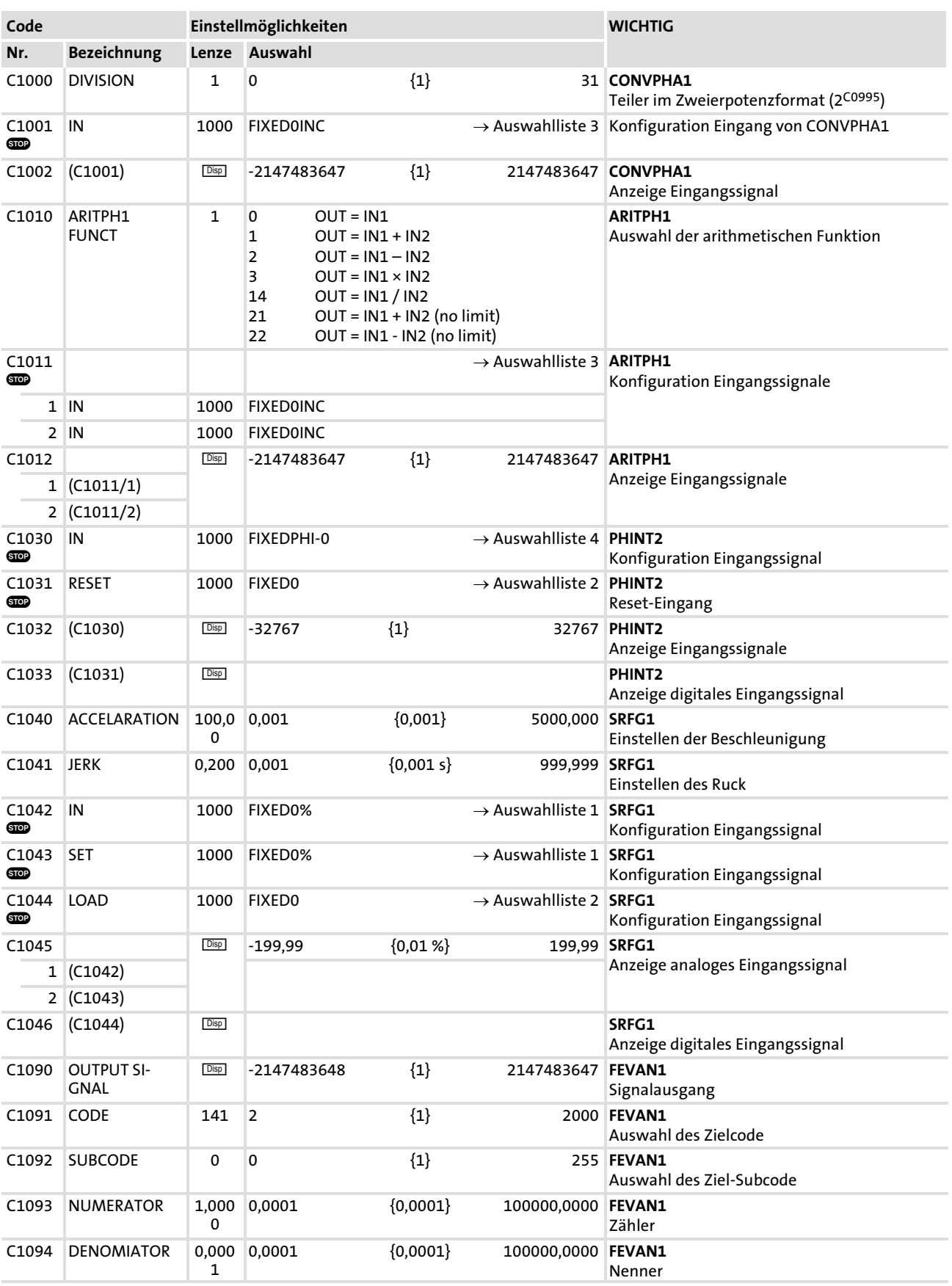

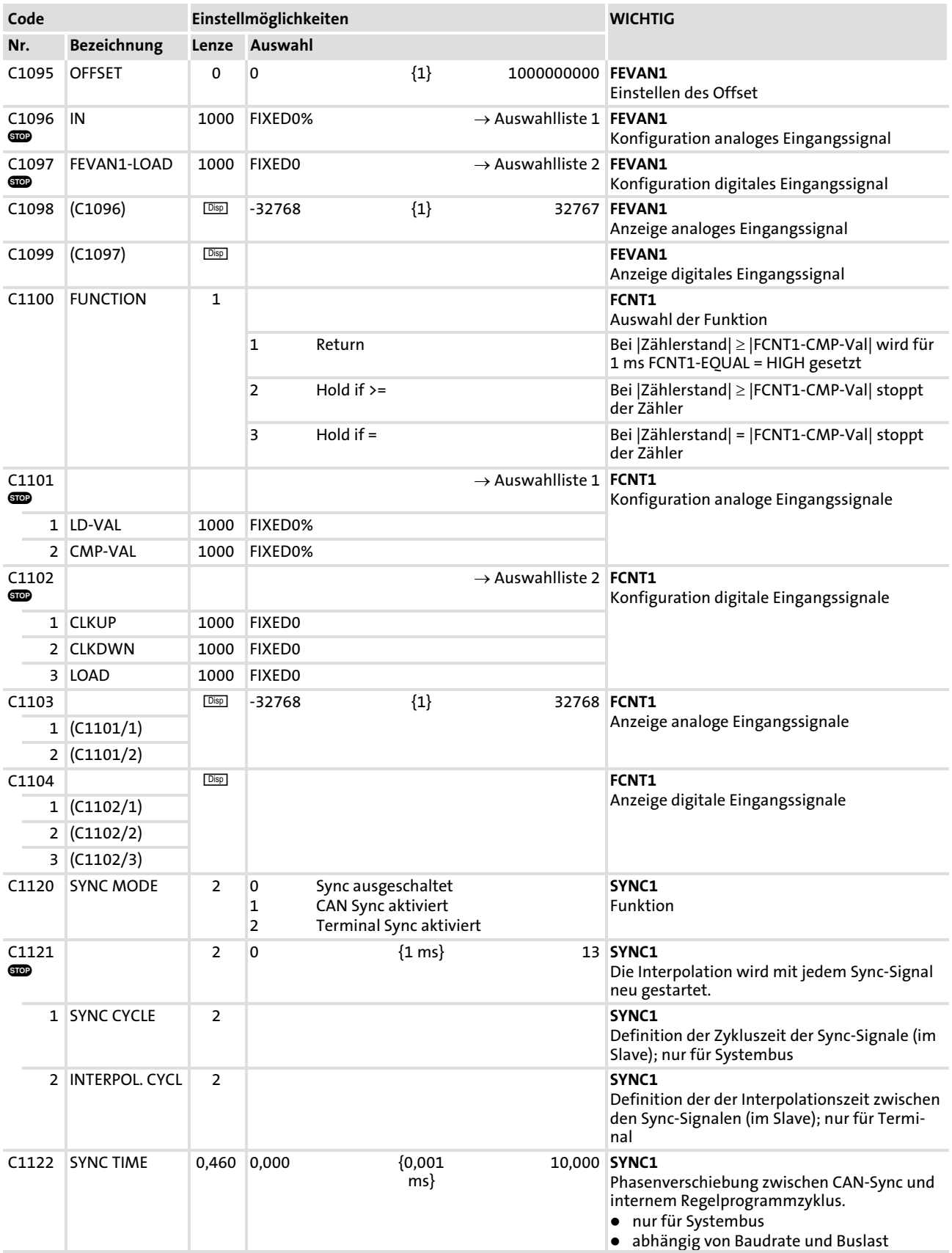

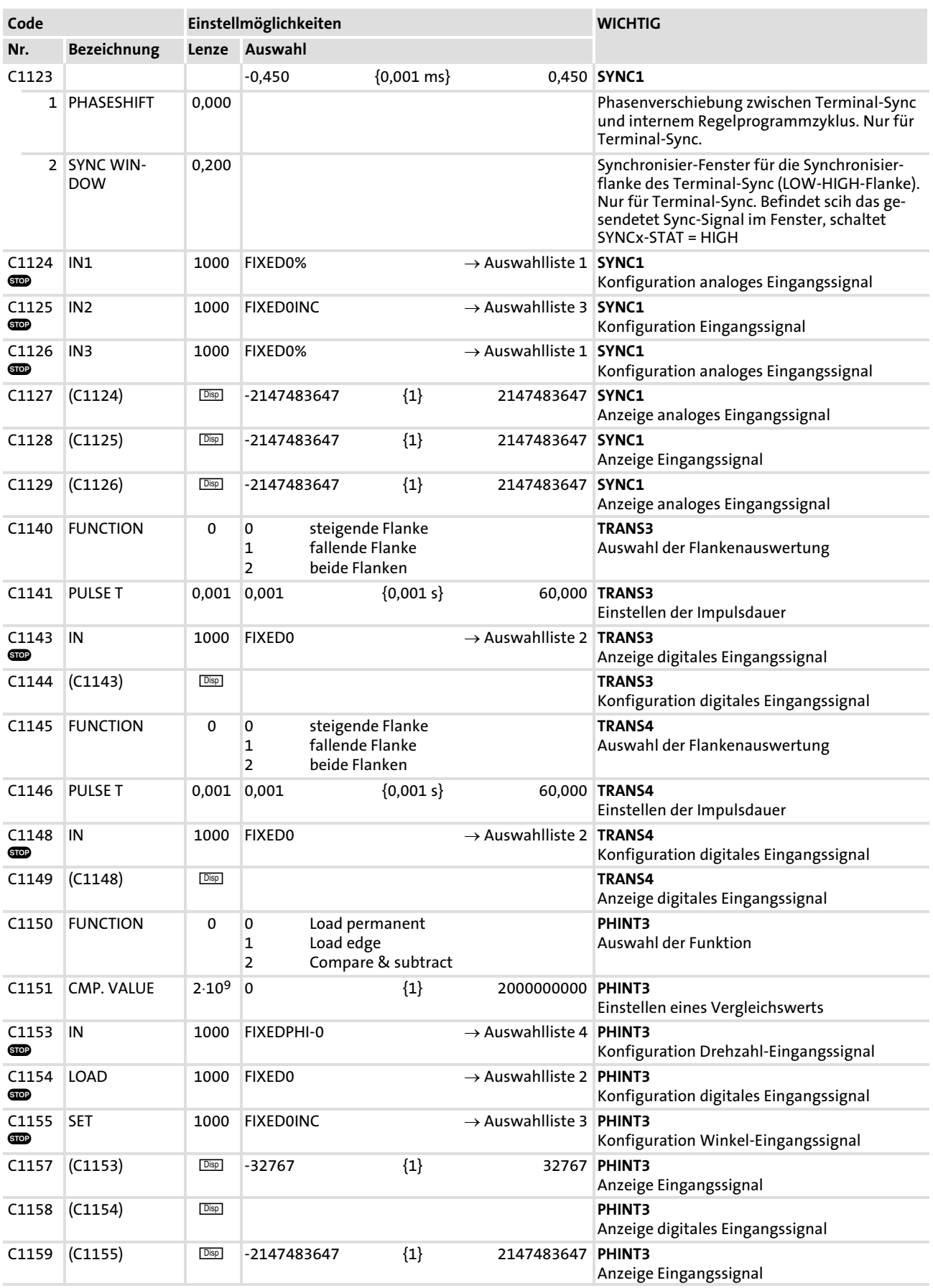

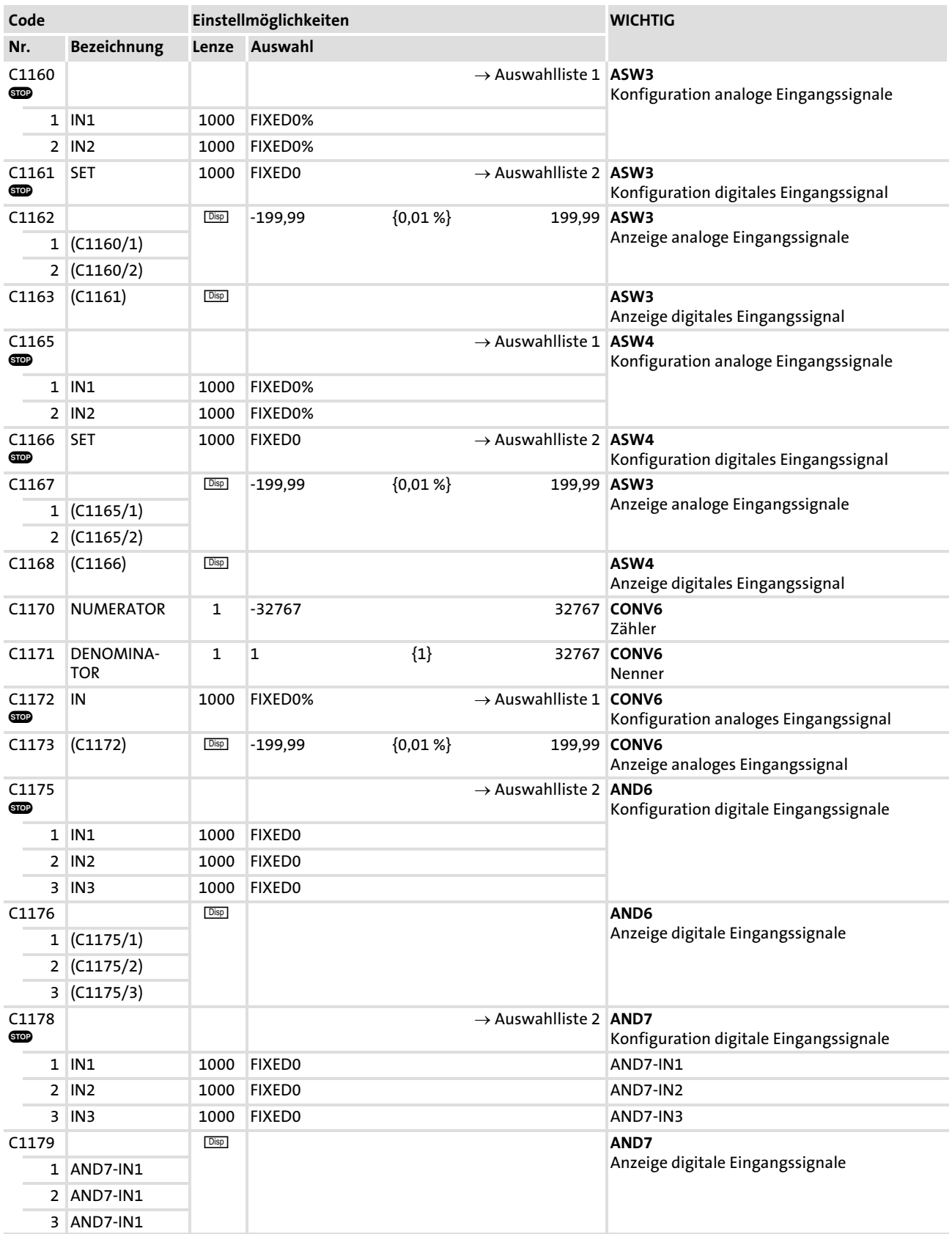

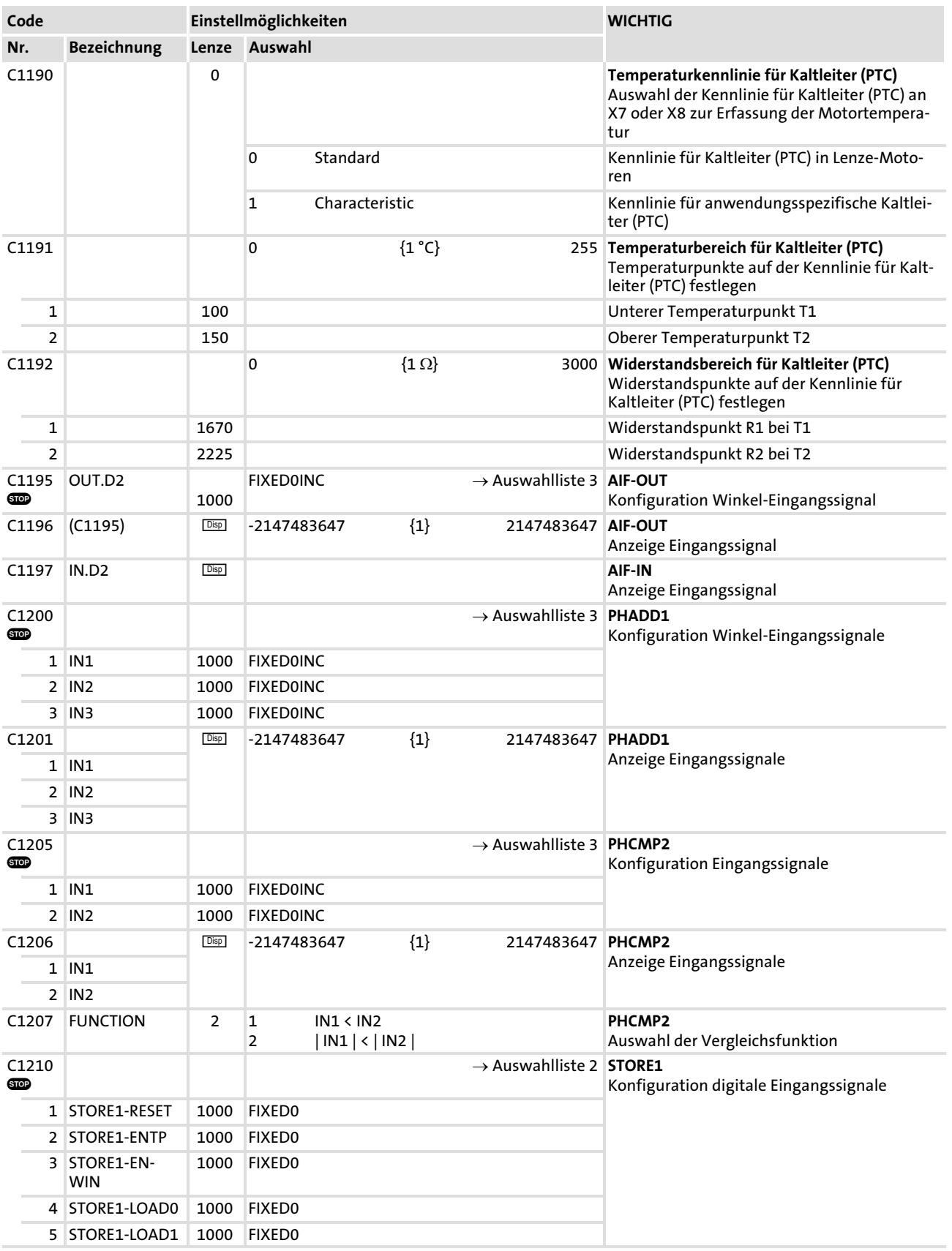

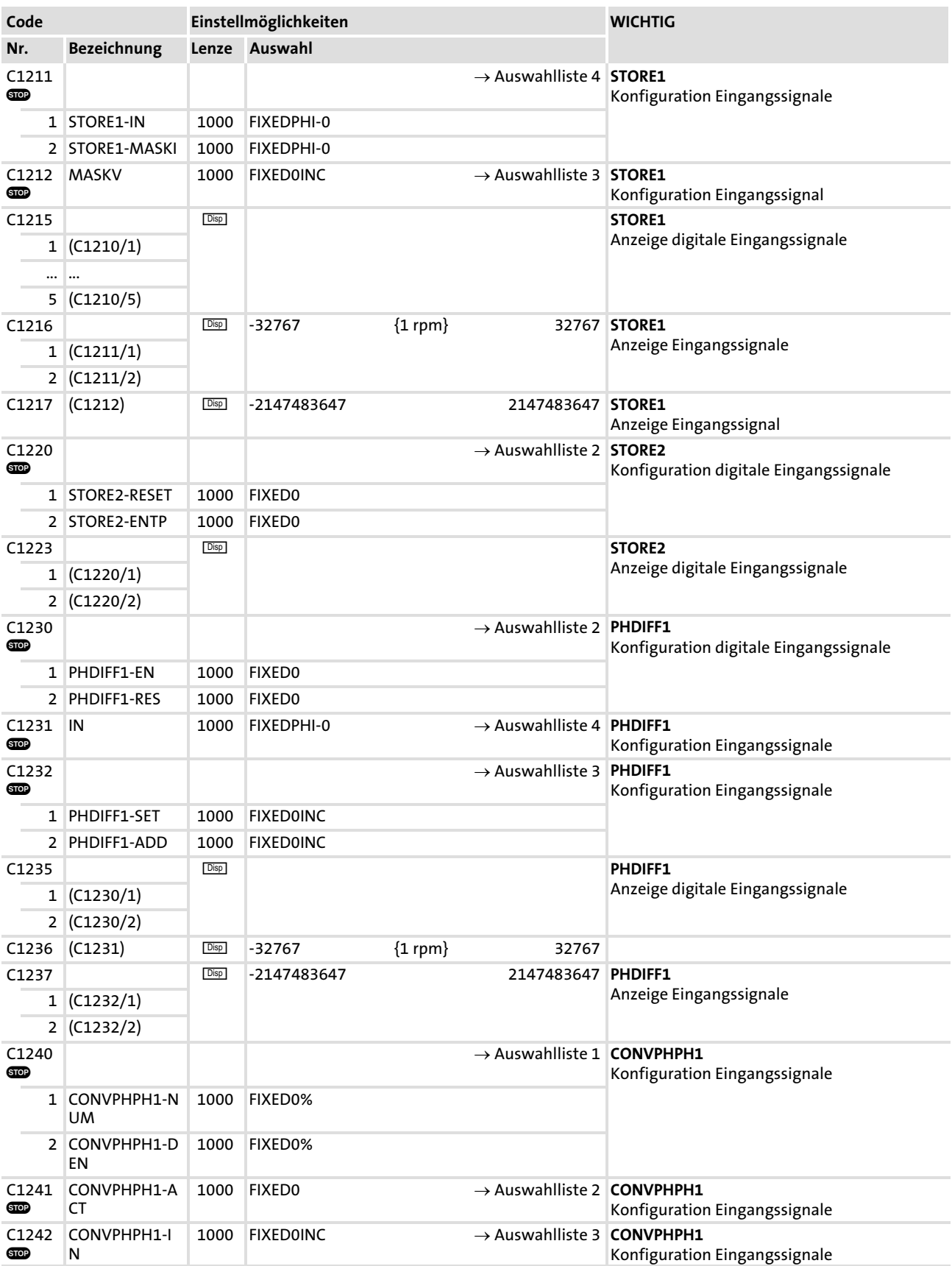

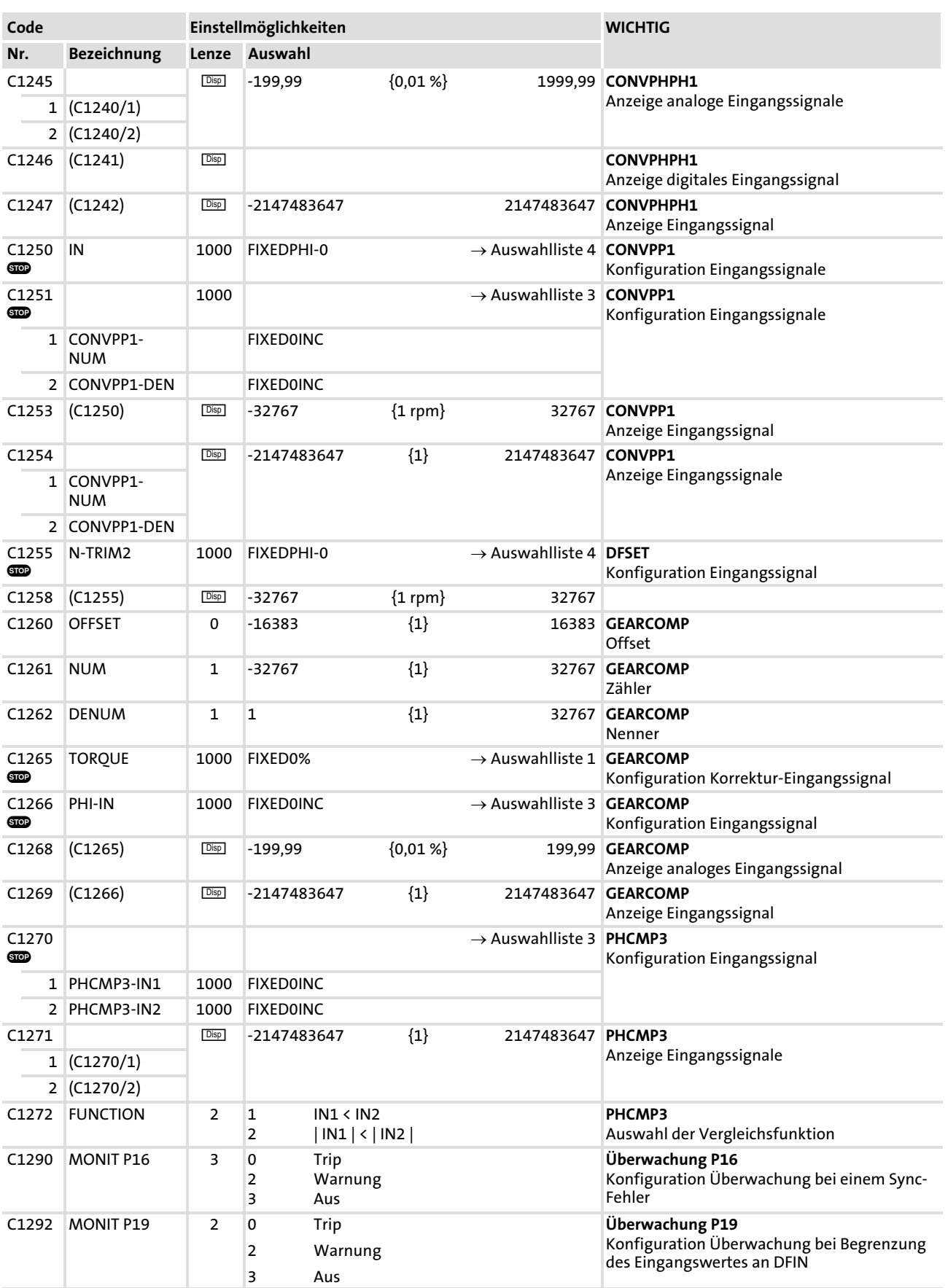

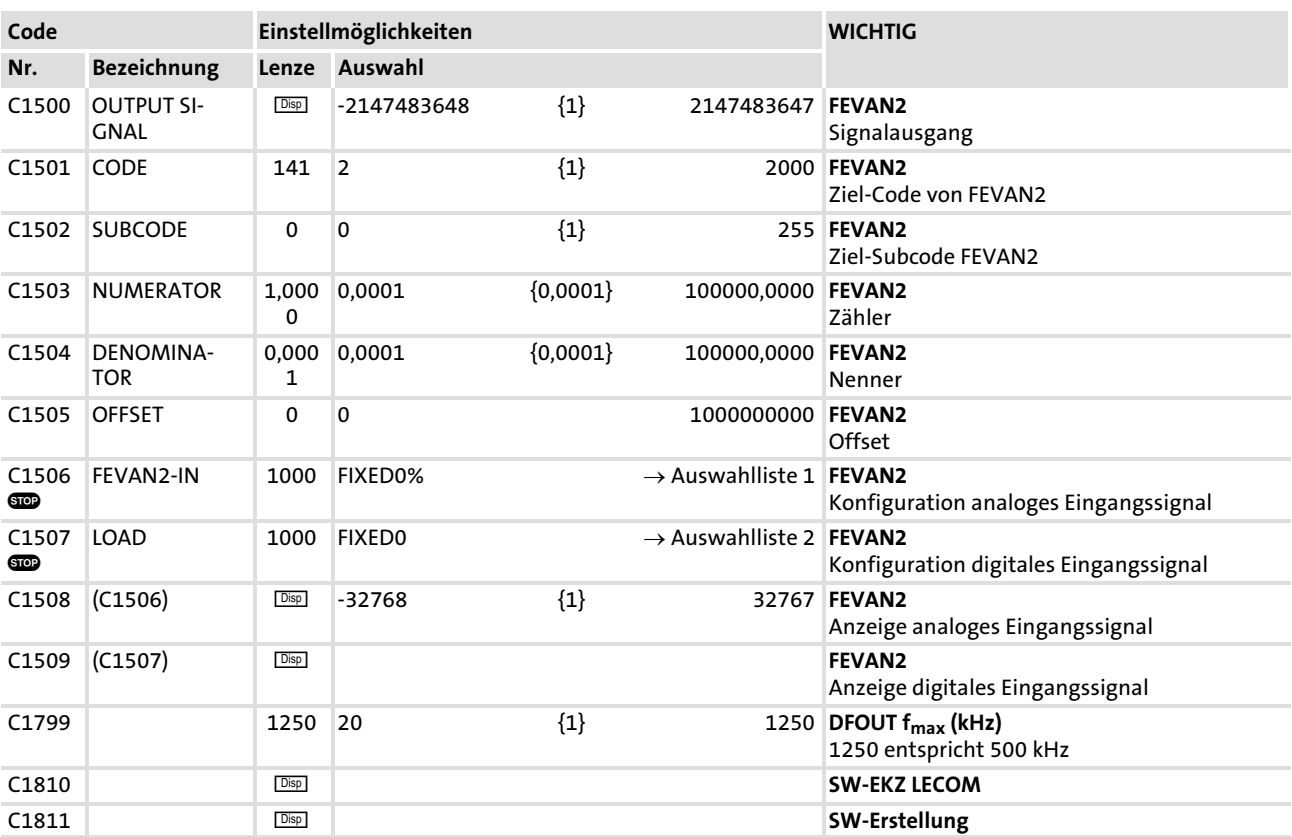

## 8.5 Auswahllisten

## 8.5.1 Auswahlliste 1: Analoge Ausgangssignale

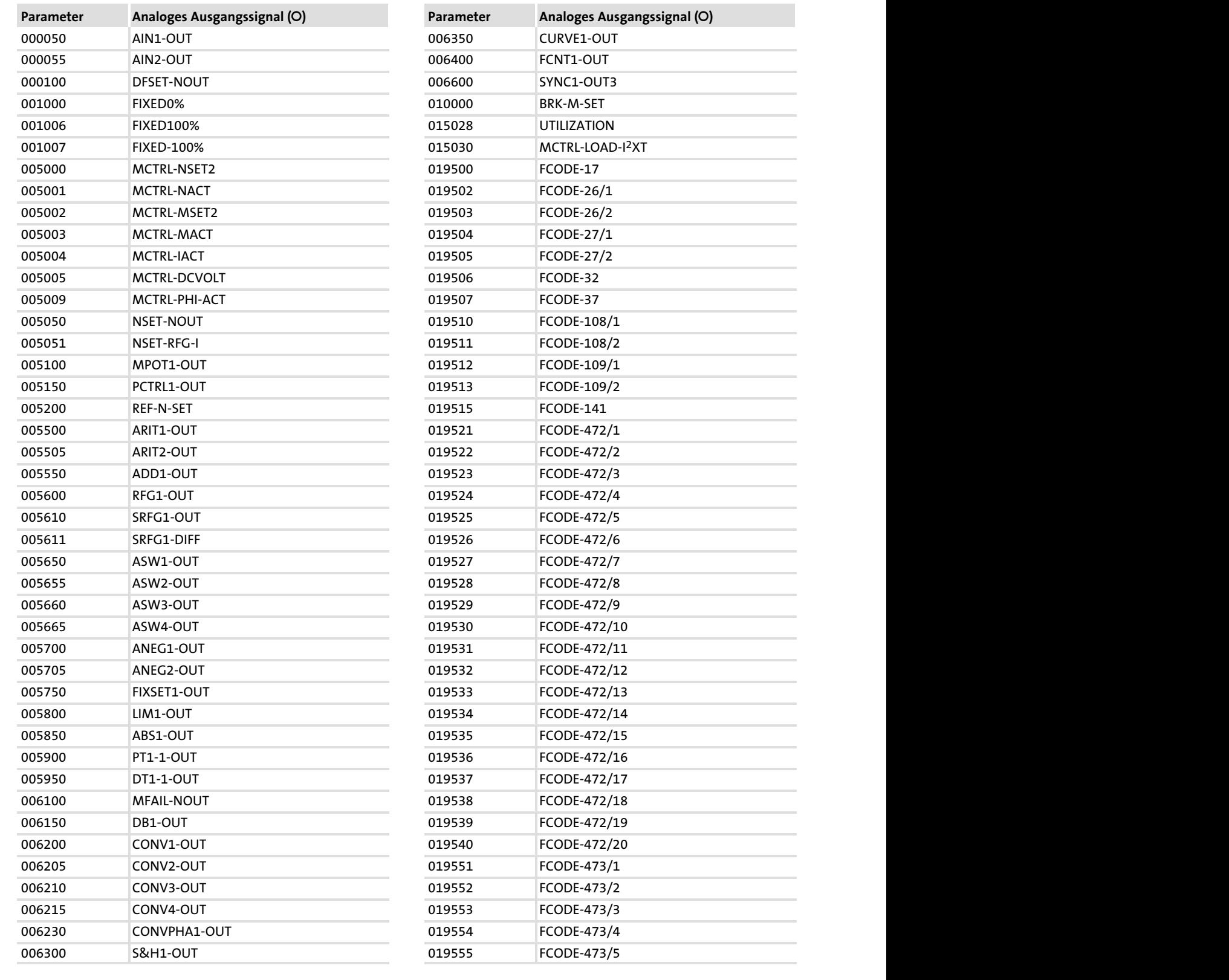

#### Auswahllisten 8.5

Auswahlliste 1: Analoge Ausgangssignale 8.5.1

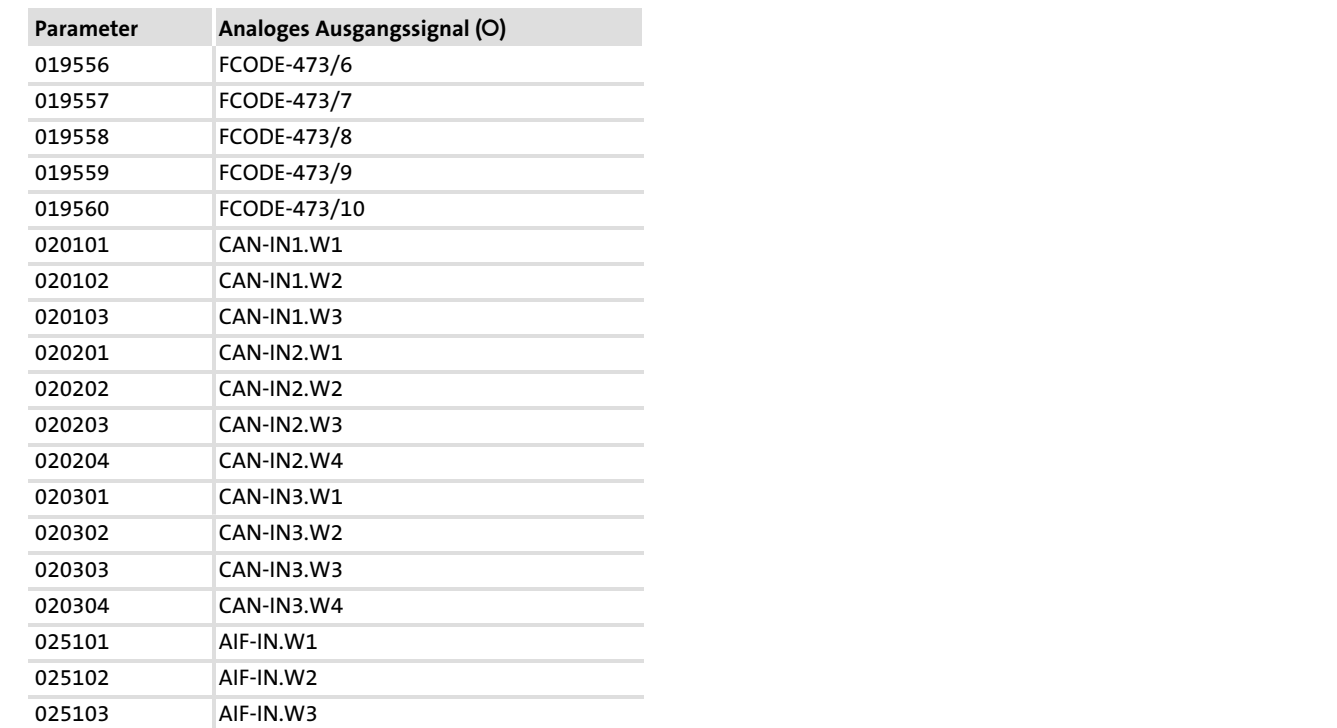

# 8.5.2 Auswahlliste 2: Digitale Ausgangssignale

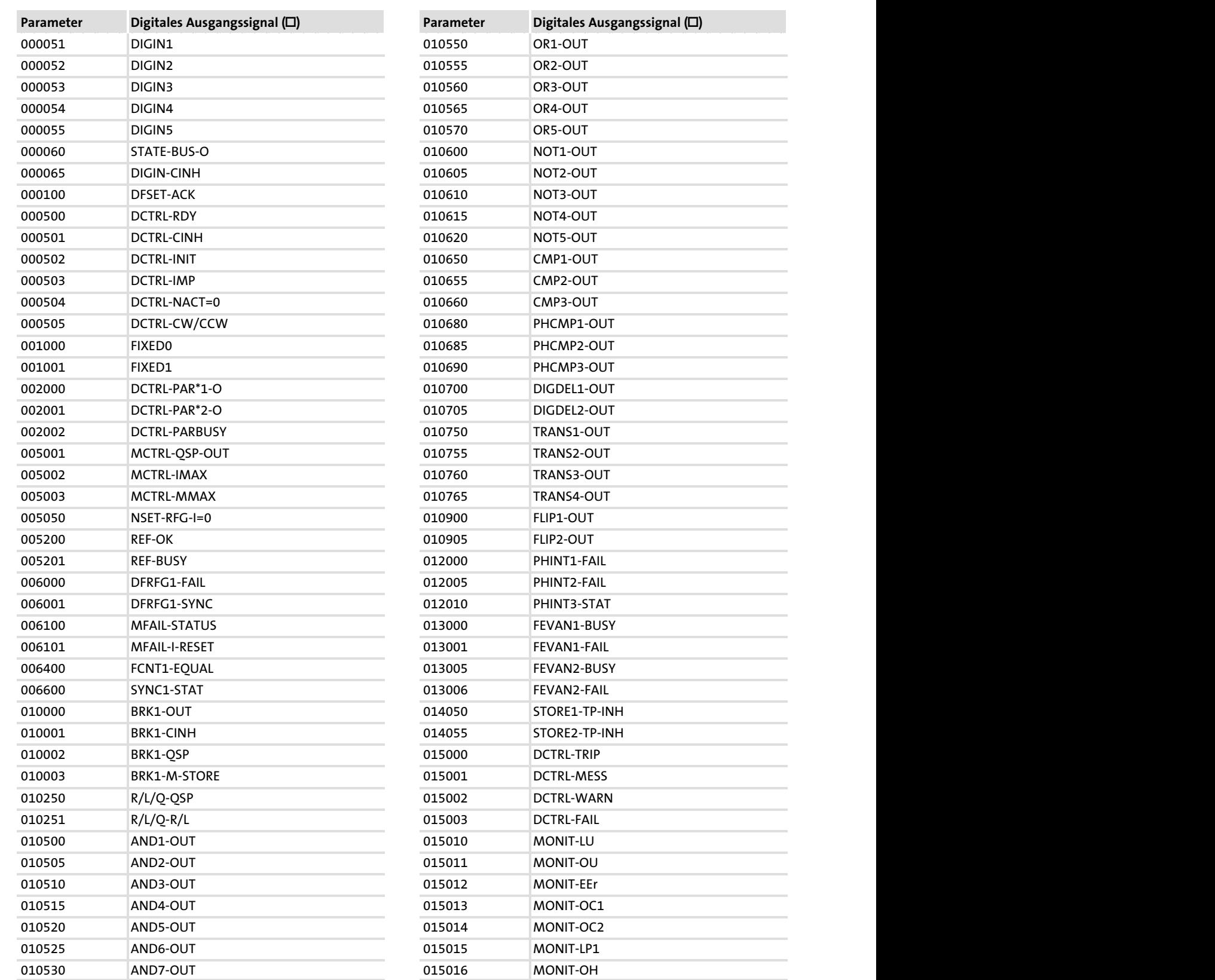

#### Auswahllisten Auswahlliste 2: Digitale Ausgangssignale 8.5 8.5.2

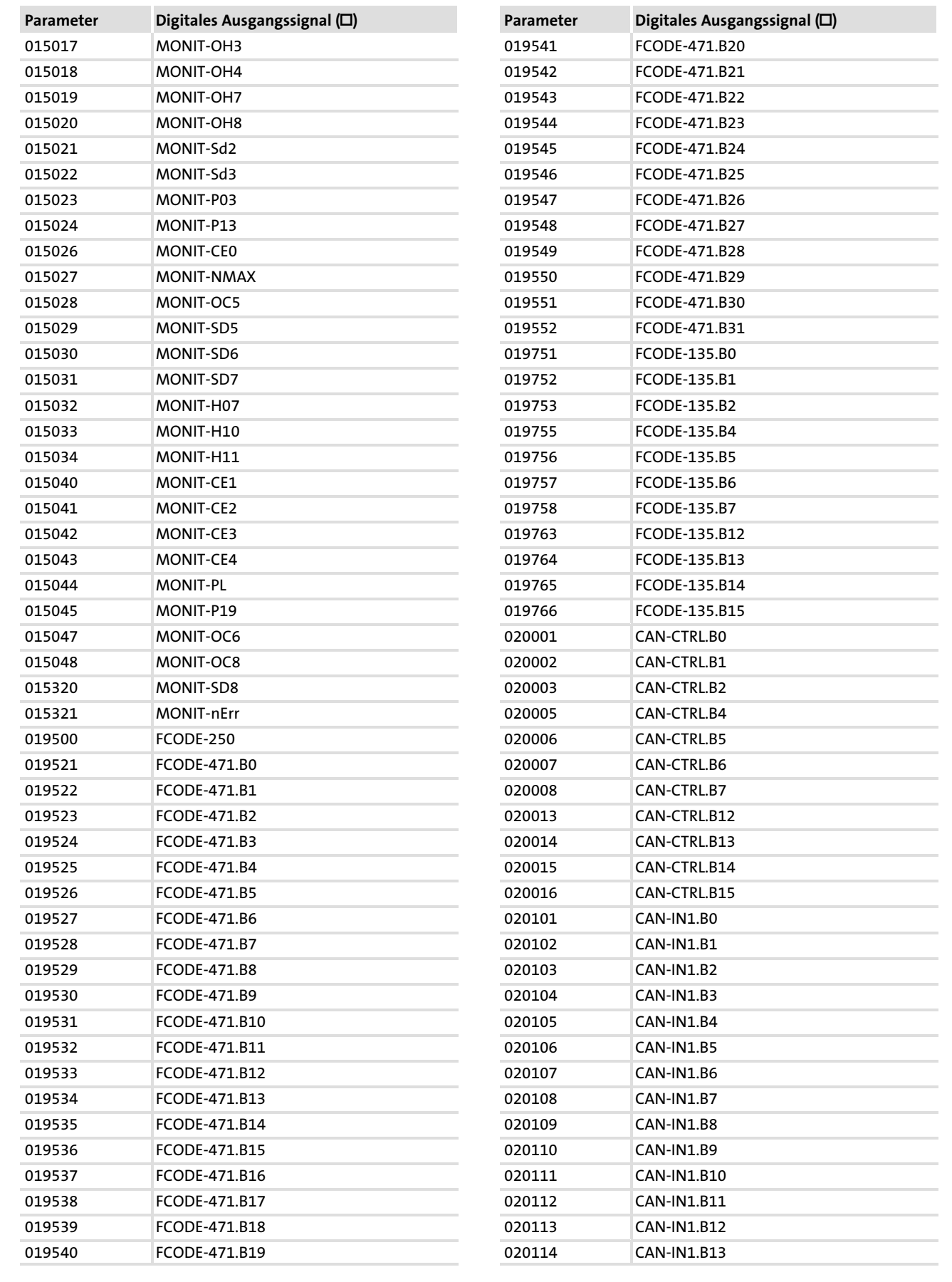

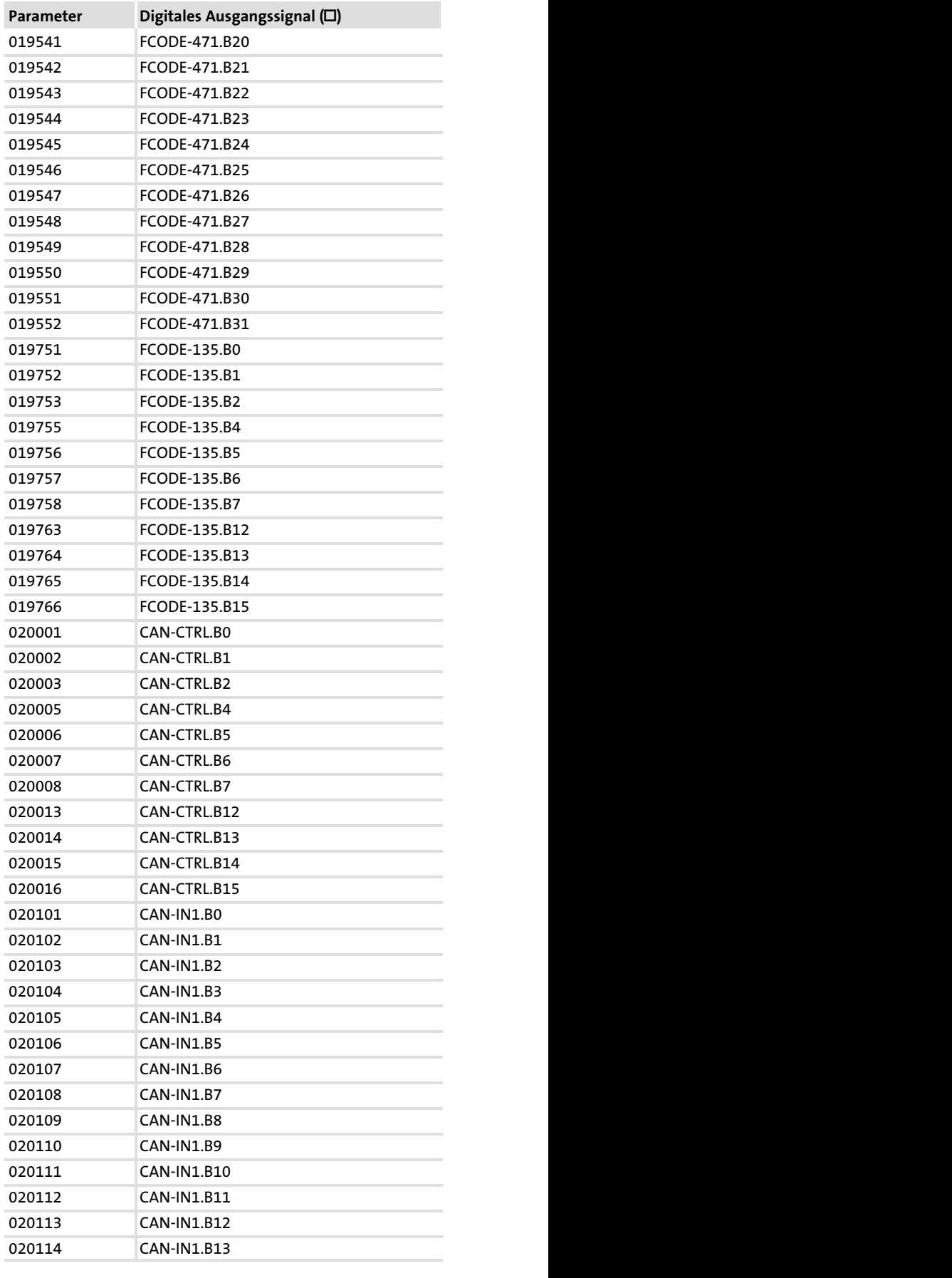

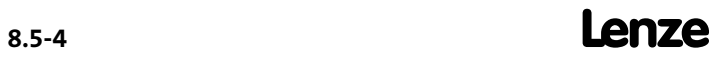

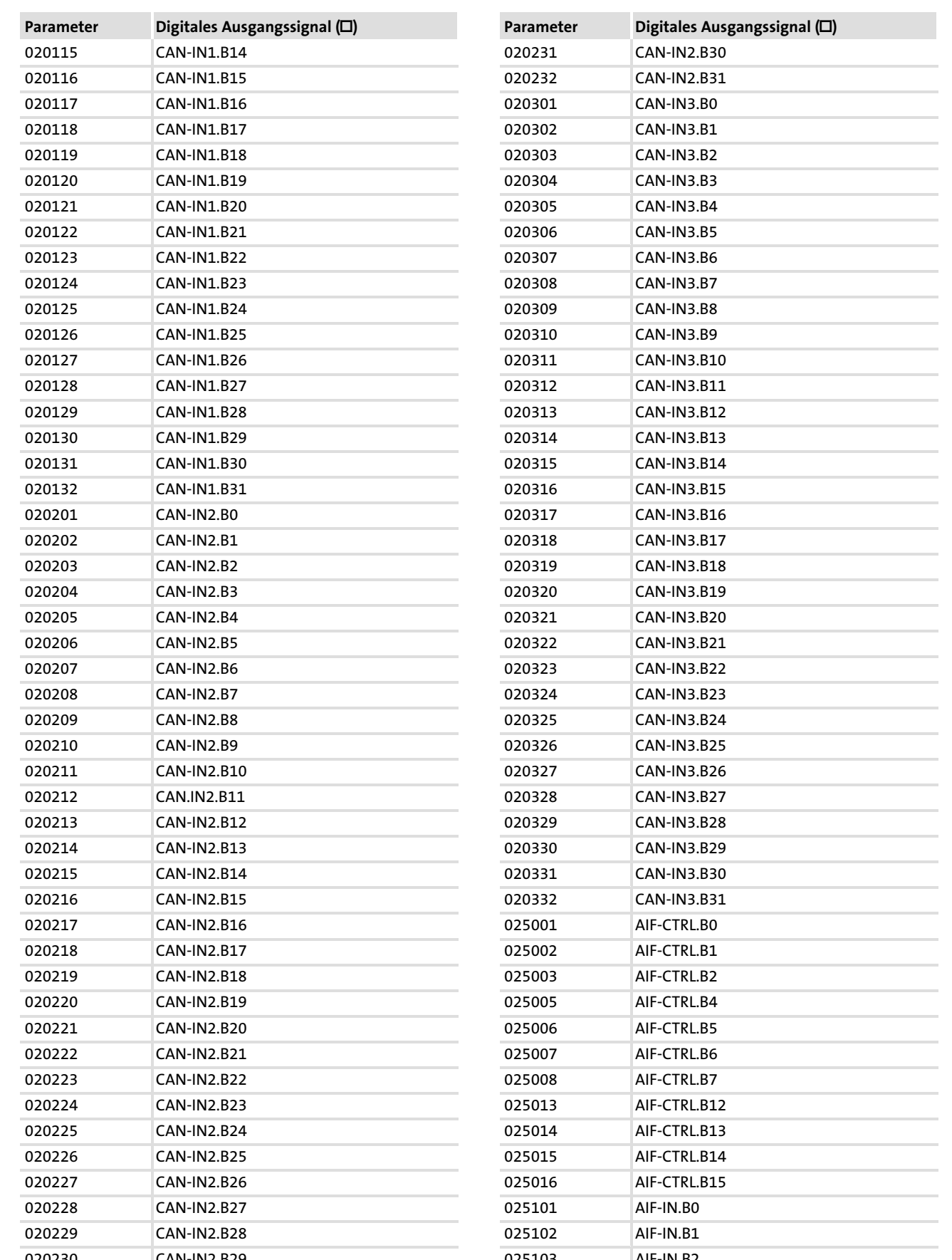

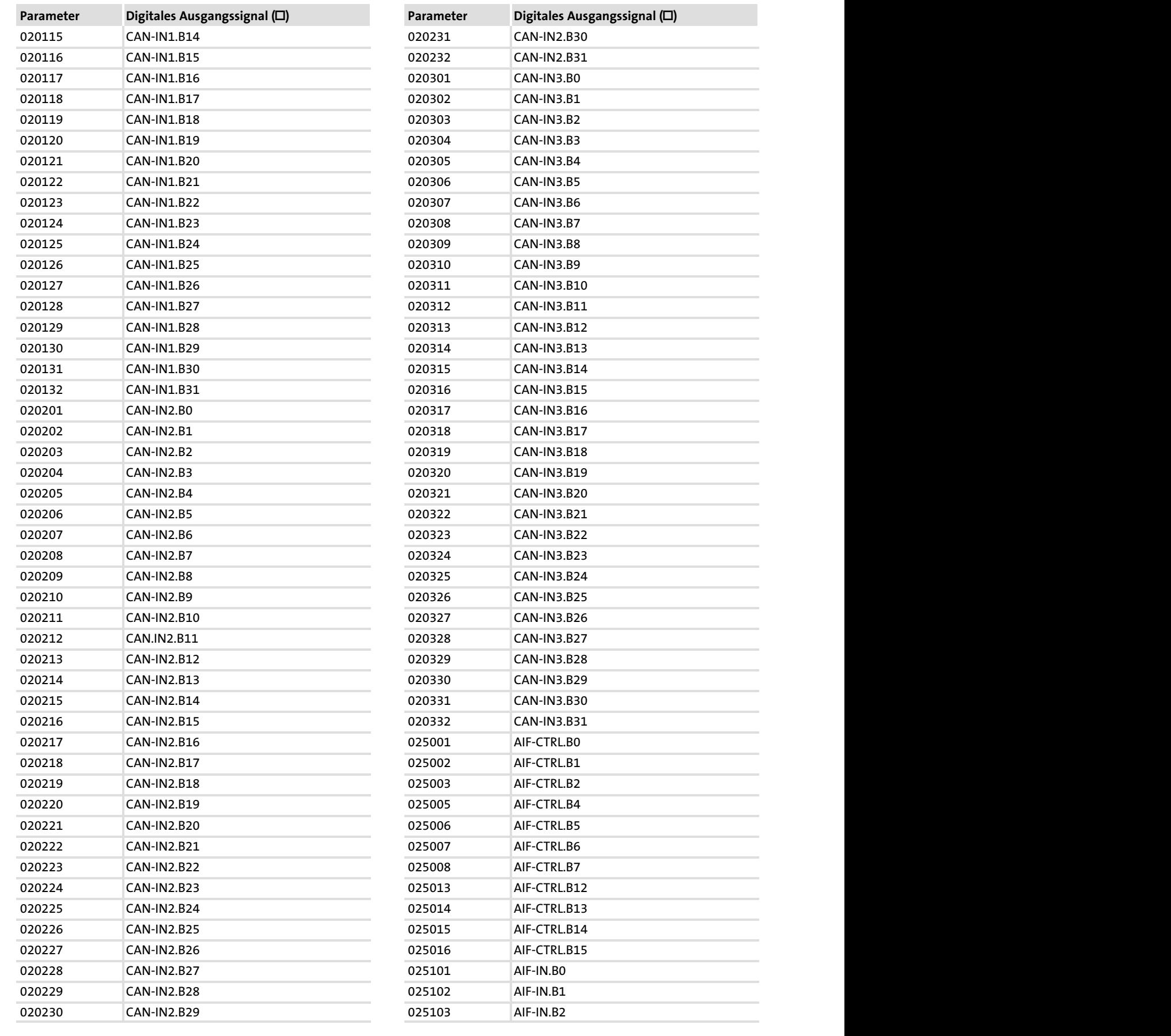

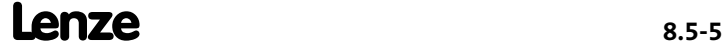

#### Auswahllisten Auswahlliste 2: Digitale Ausgangssignale 8.5 8.5.2

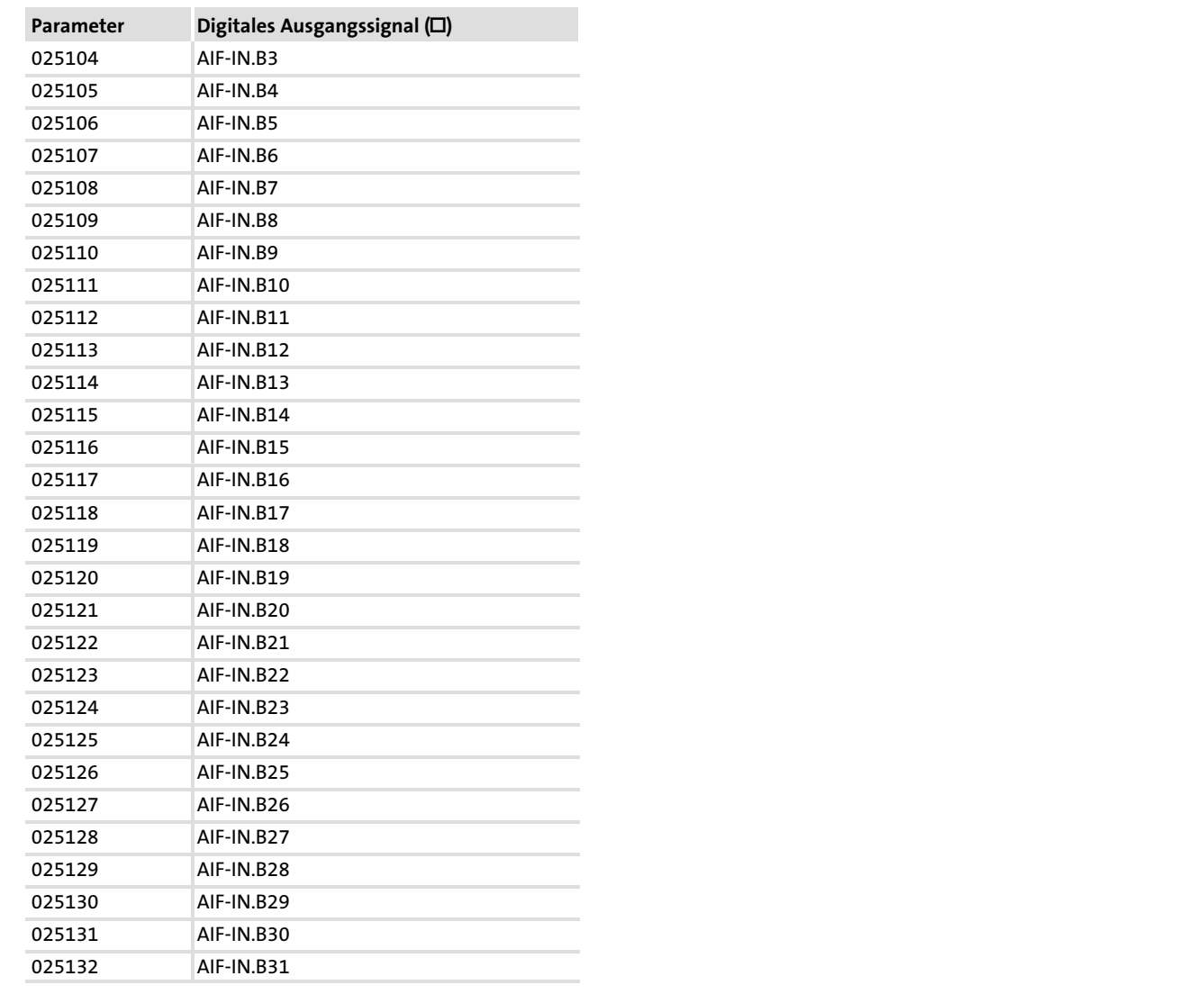

# 8.5.3 Auswahlliste 3: Winkelsignale

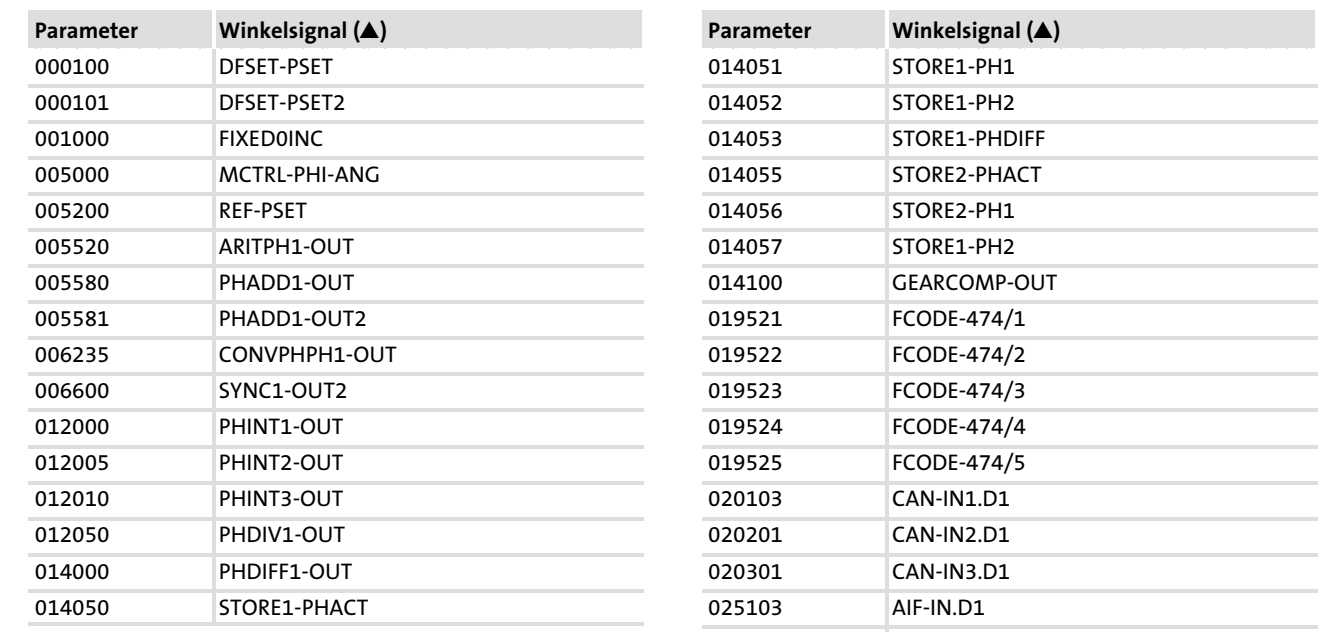

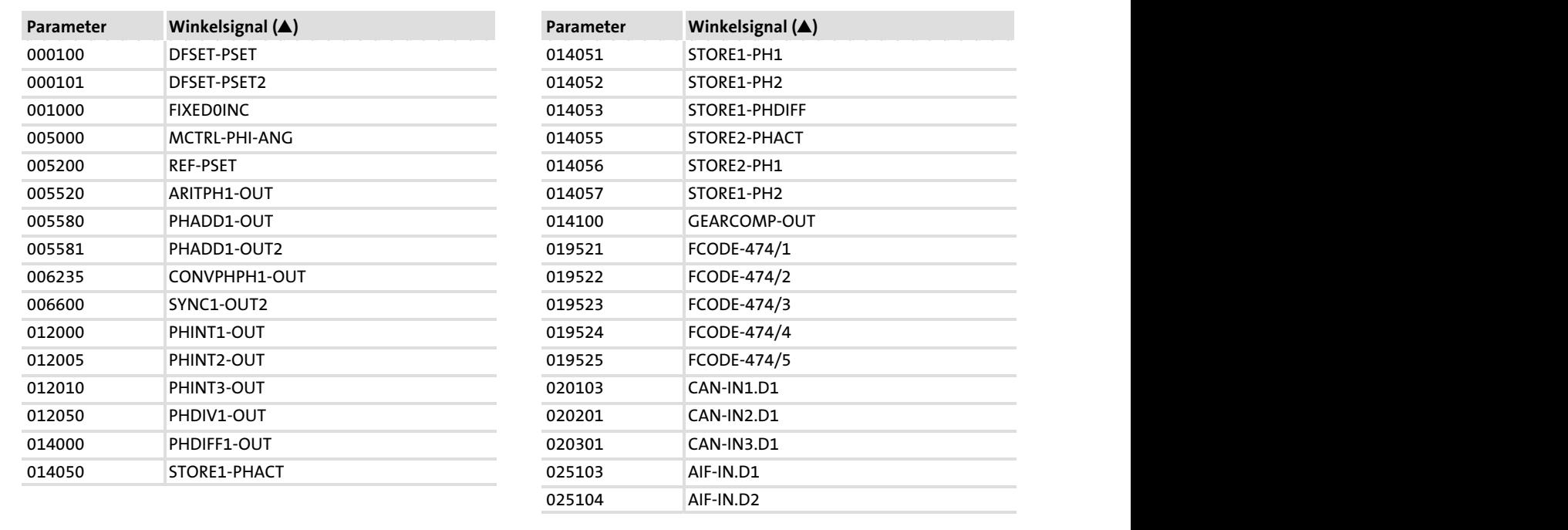

# 8.5.4 Auswahlliste 4: Drehzahlsignale

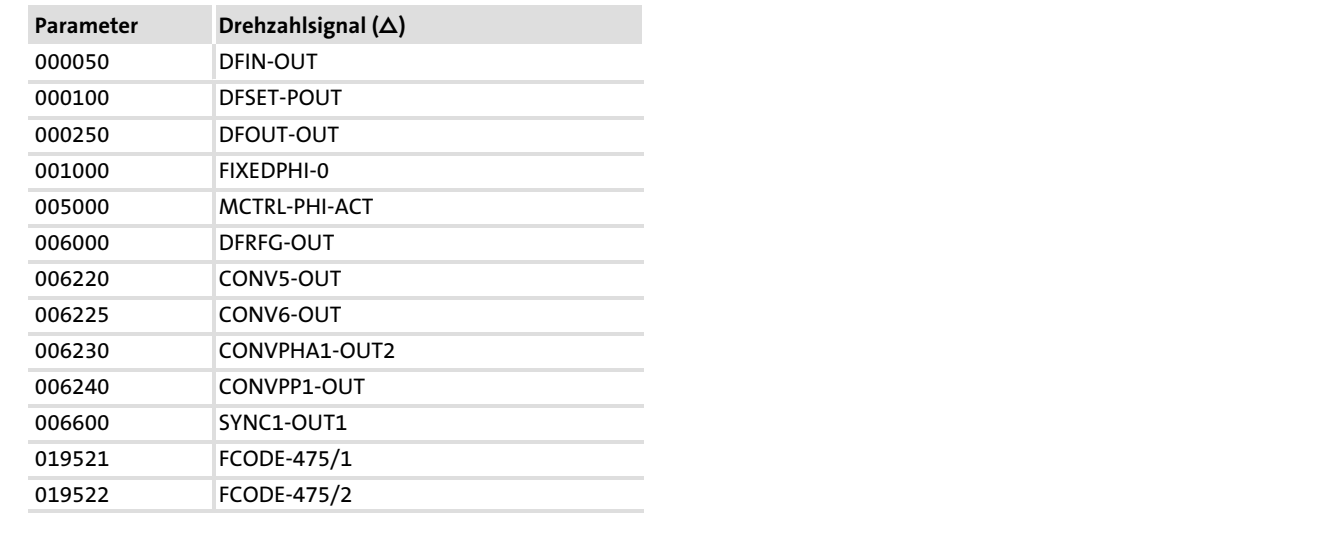

#### Auswahllisten Auswahlliste 5: Funktionsblöcke 8.5 8.5.5

## 8.5.5 Auswahlliste 5: Funktionsblöcke

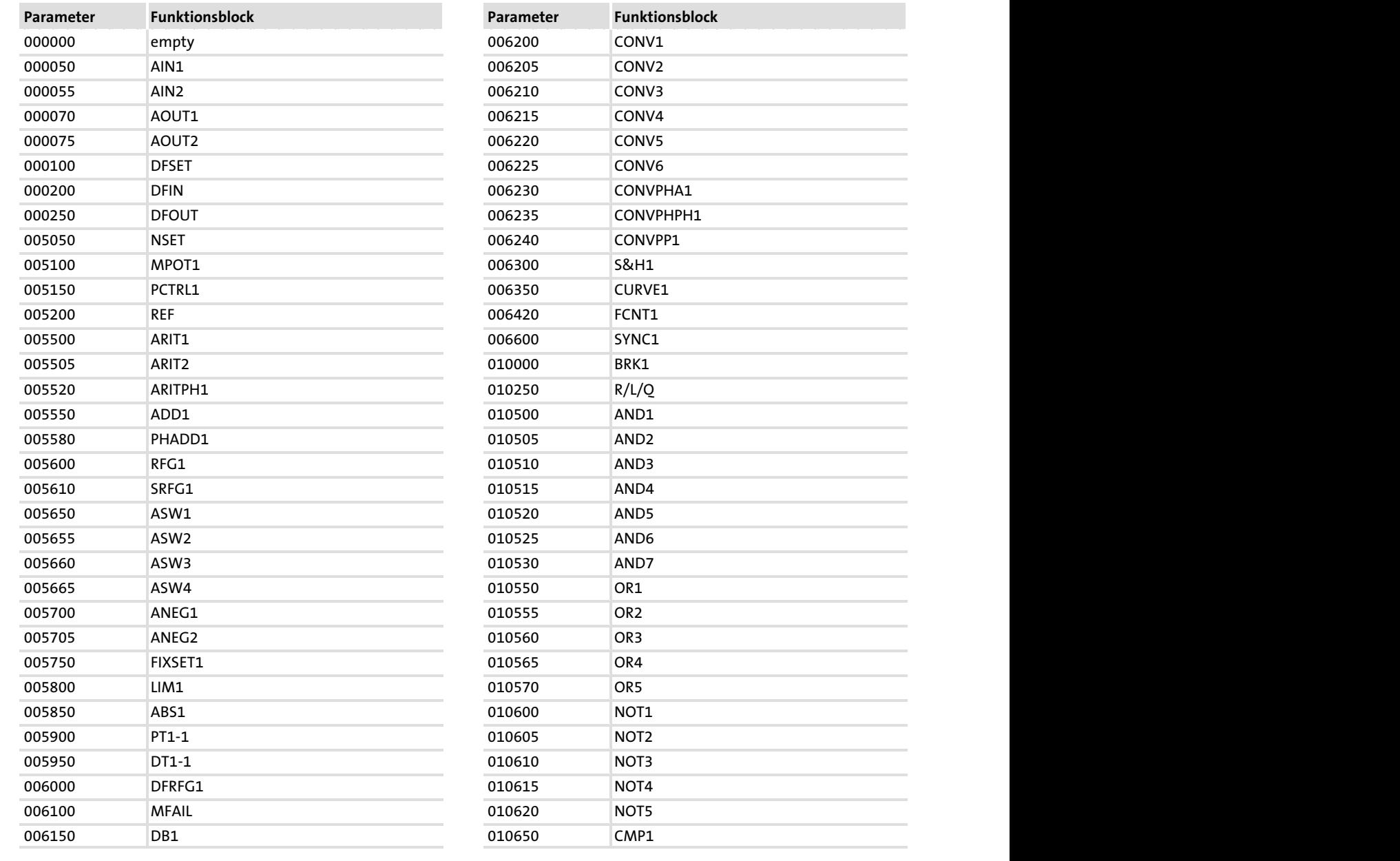

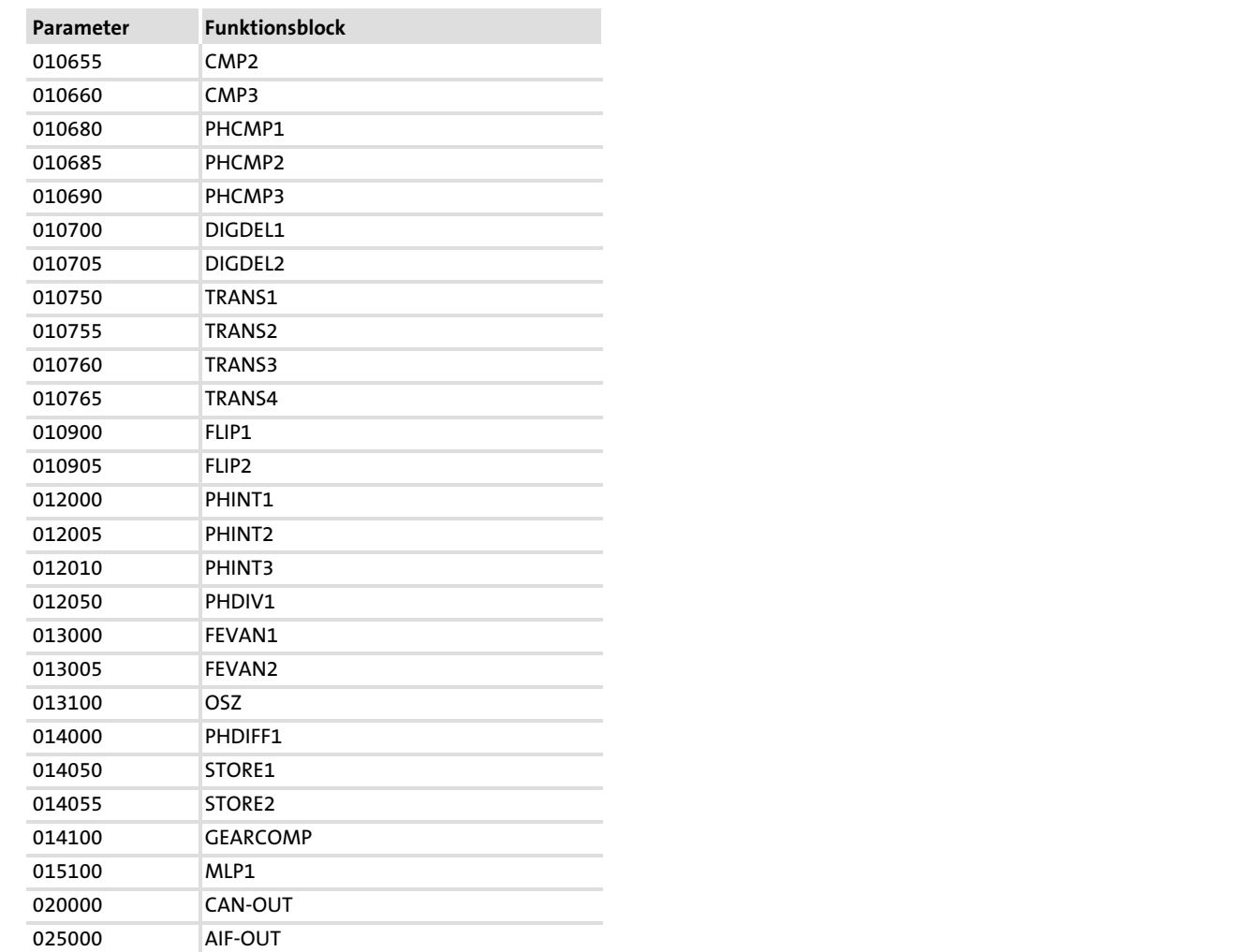

#### Auswahllisten Auswahlliste 10: Fehlermeldungen 8.5 8.5.6

# 8.5.6 Auswahlliste 10: Fehlermeldungen

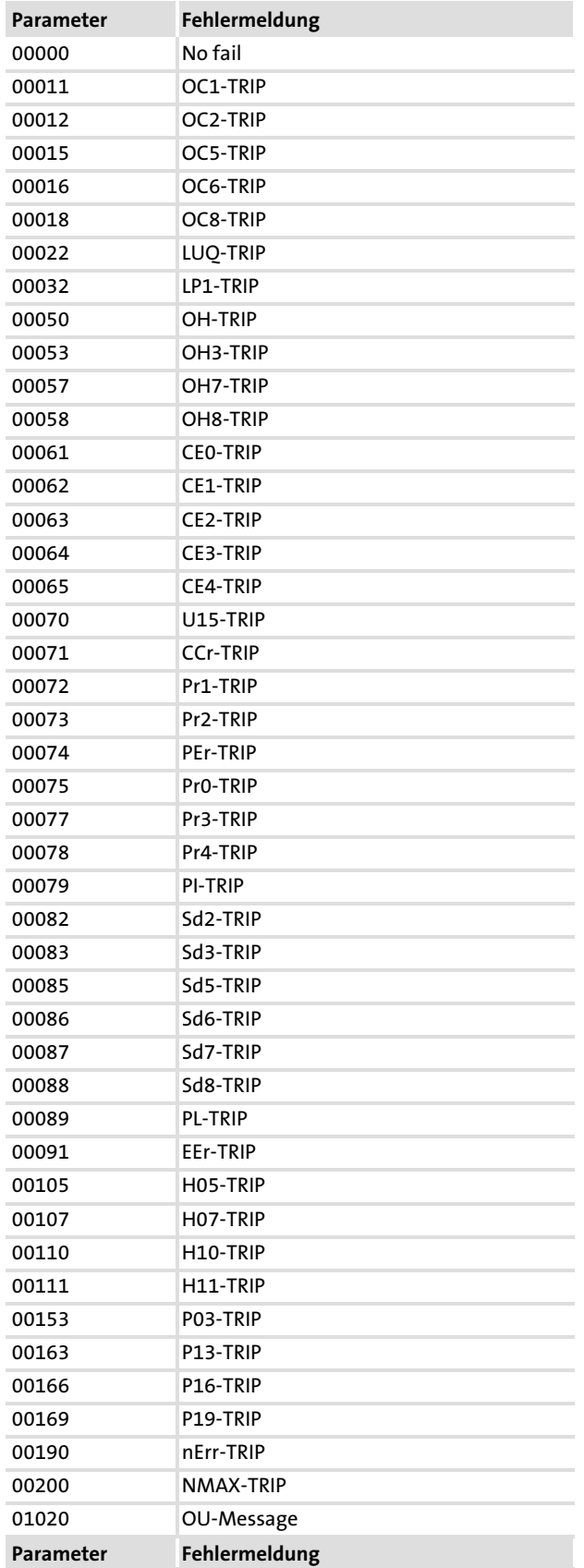

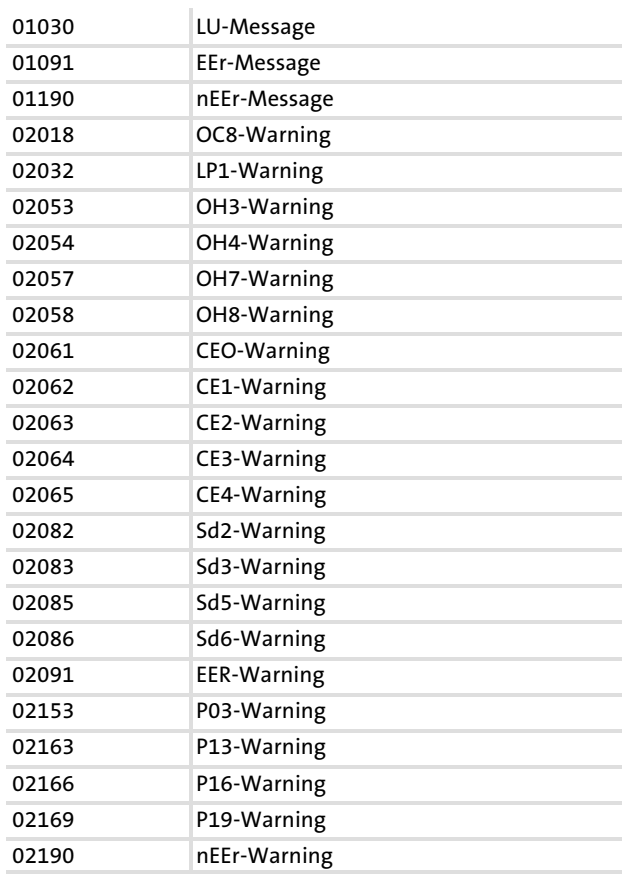

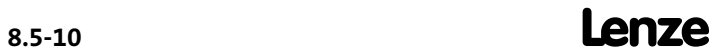

Die Attributtabelle beschreibt die Eigenschaften der verwendeten Codes. Damit können Sie eigene Programme für die Kommunikation mit dem Antriebsregler erstellen.

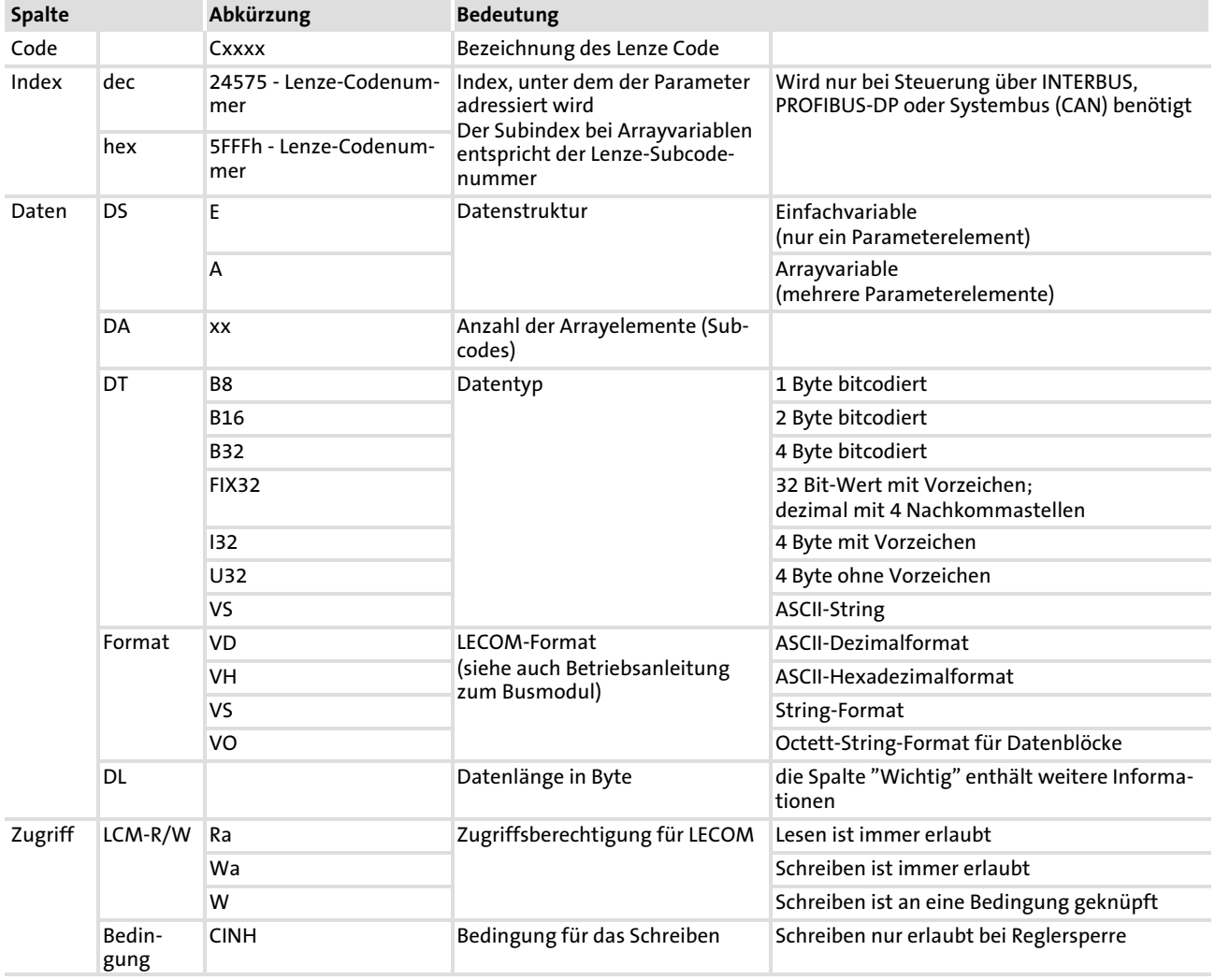

## So lesen Sie die Attributtabelle

## Konfiguration [8](#page-229-0) 8.6

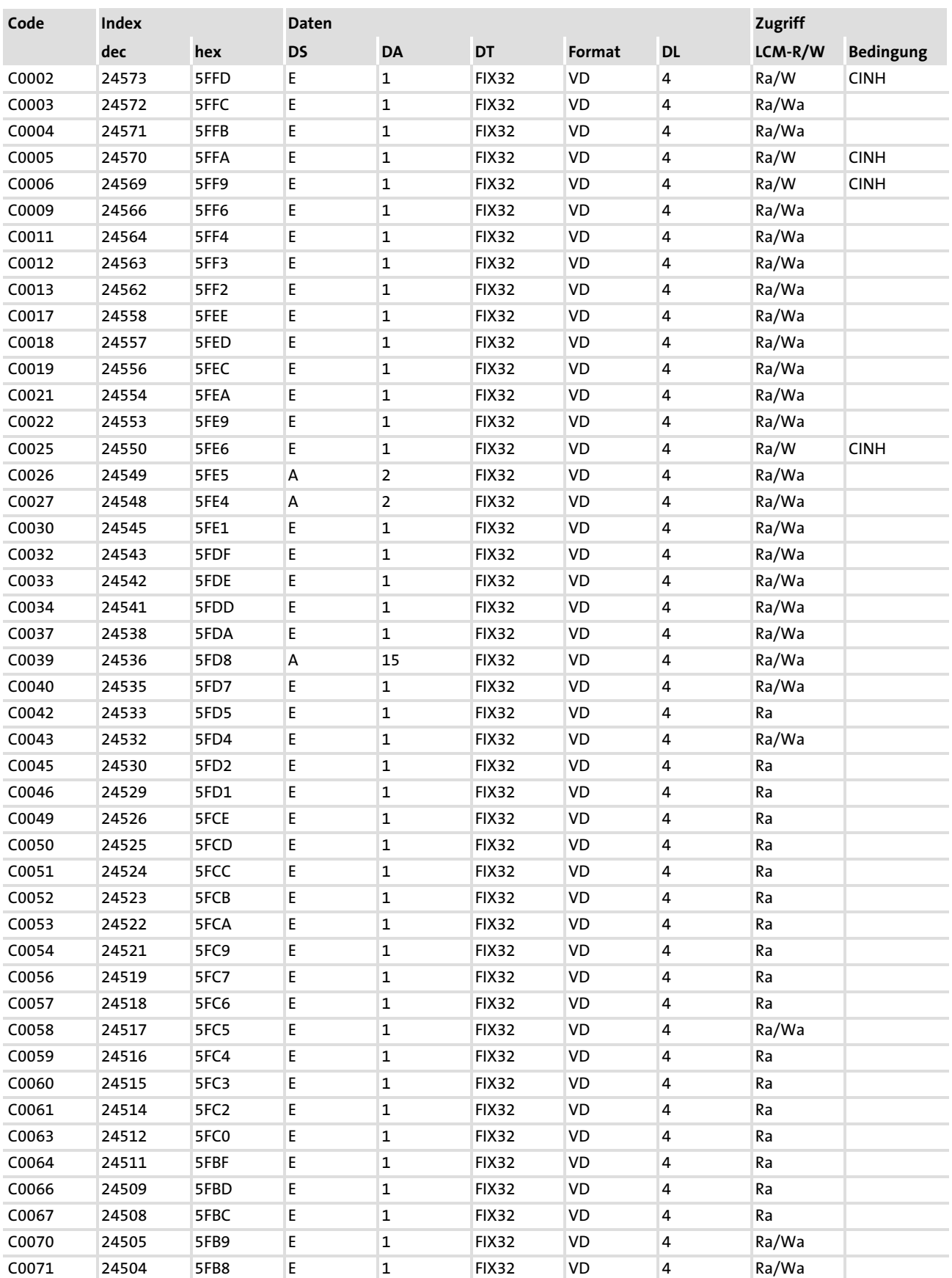

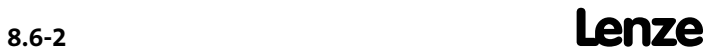

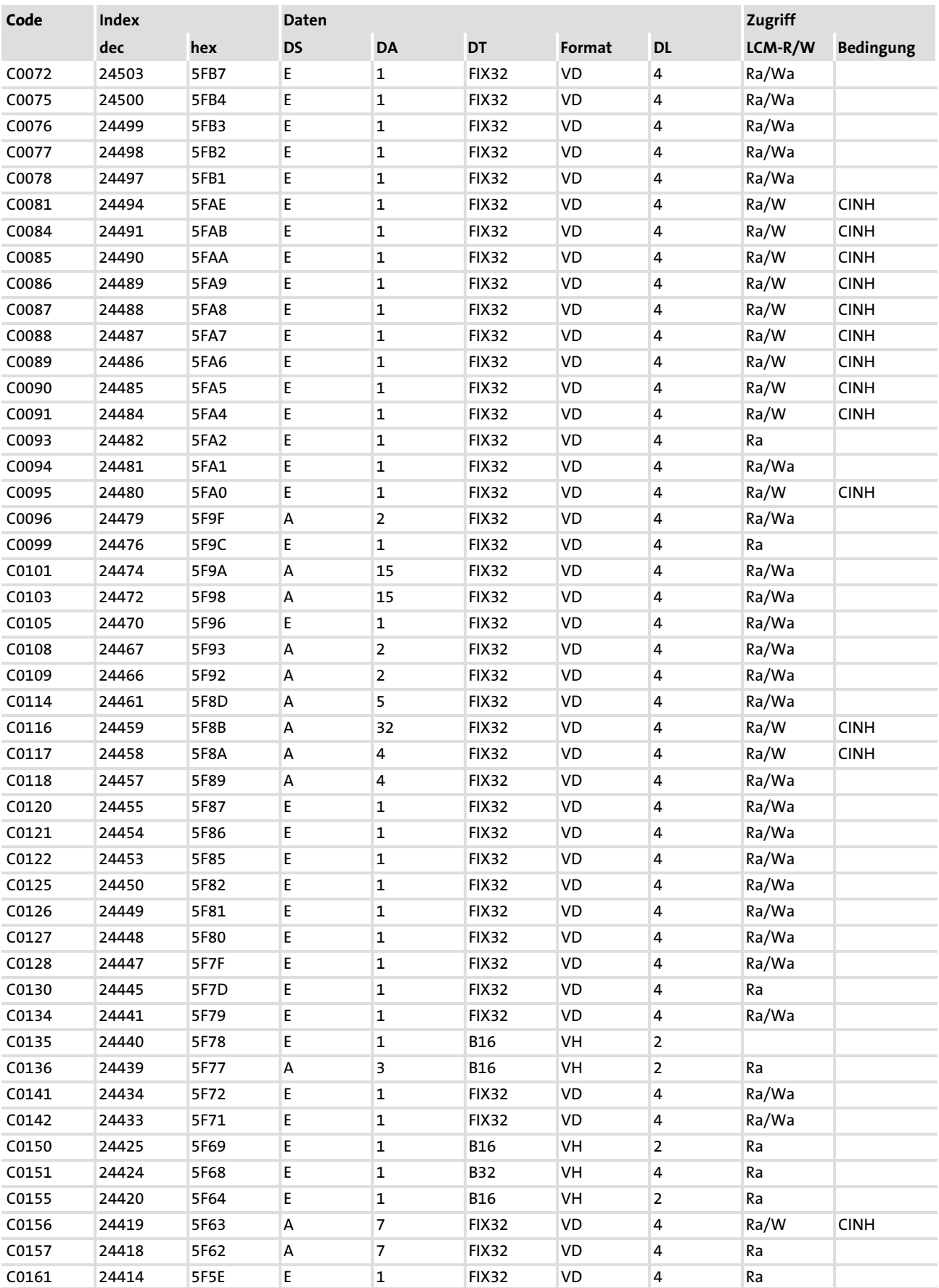

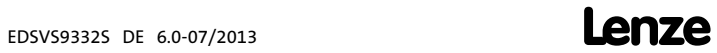

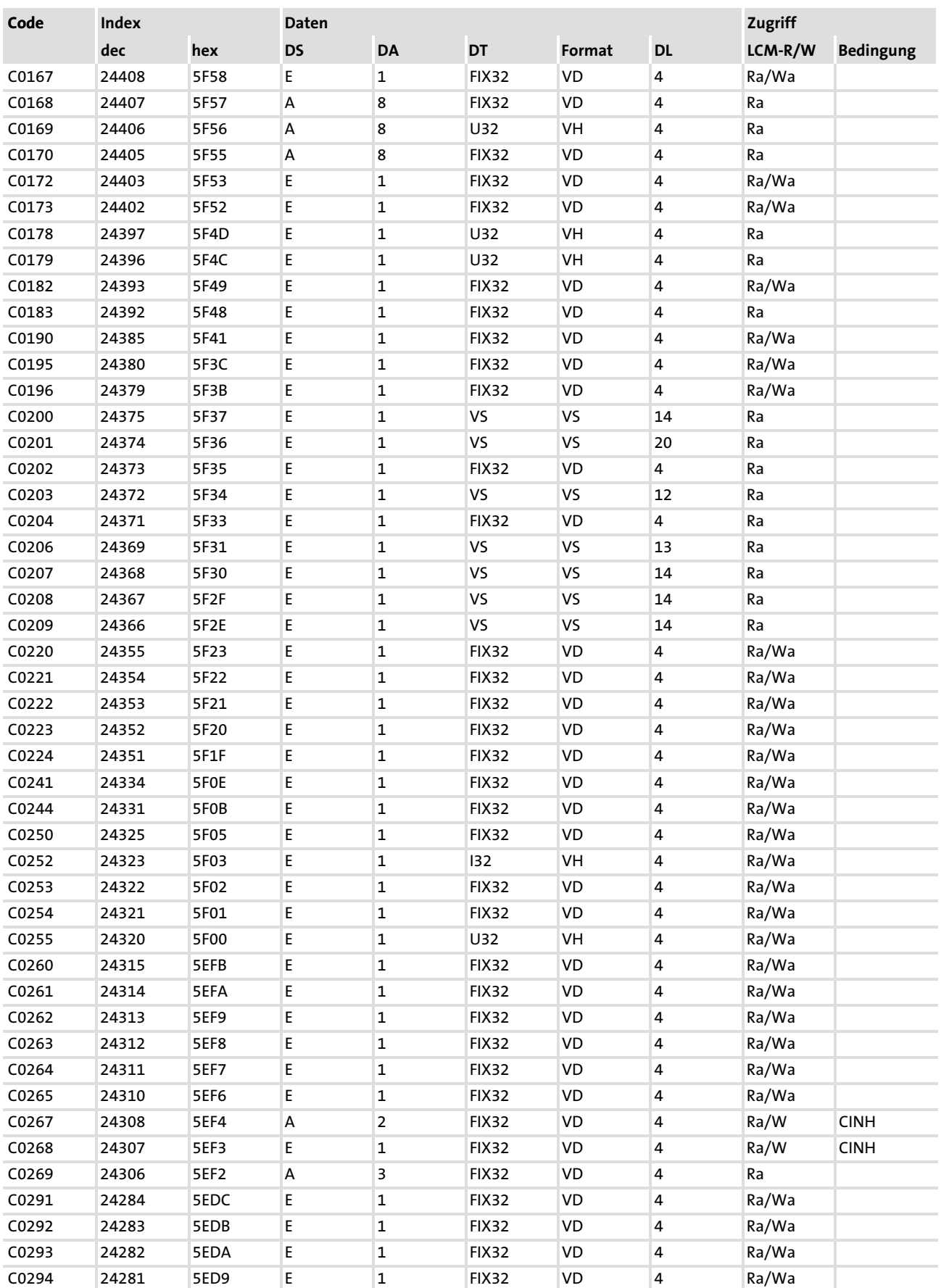

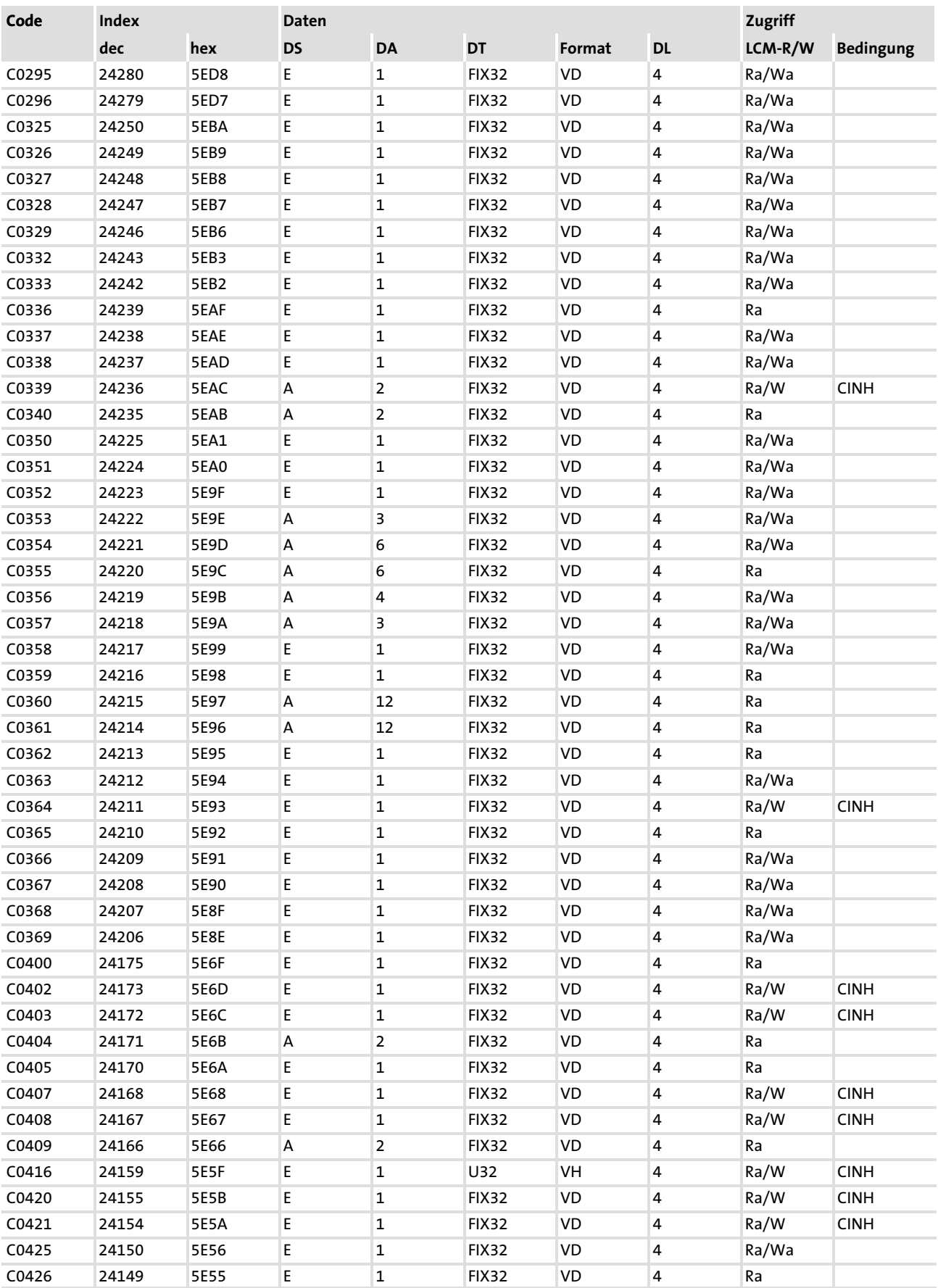

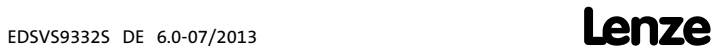

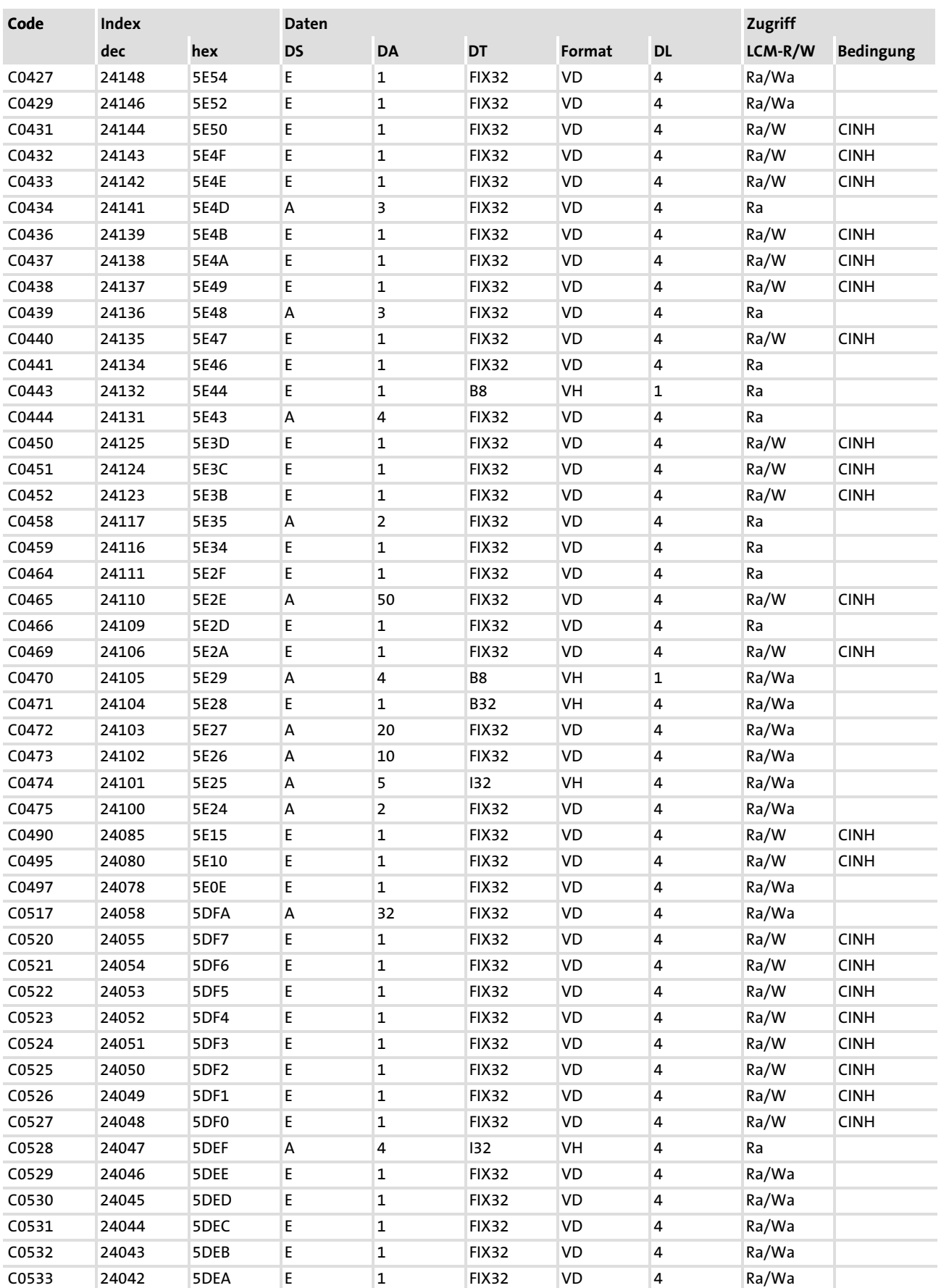

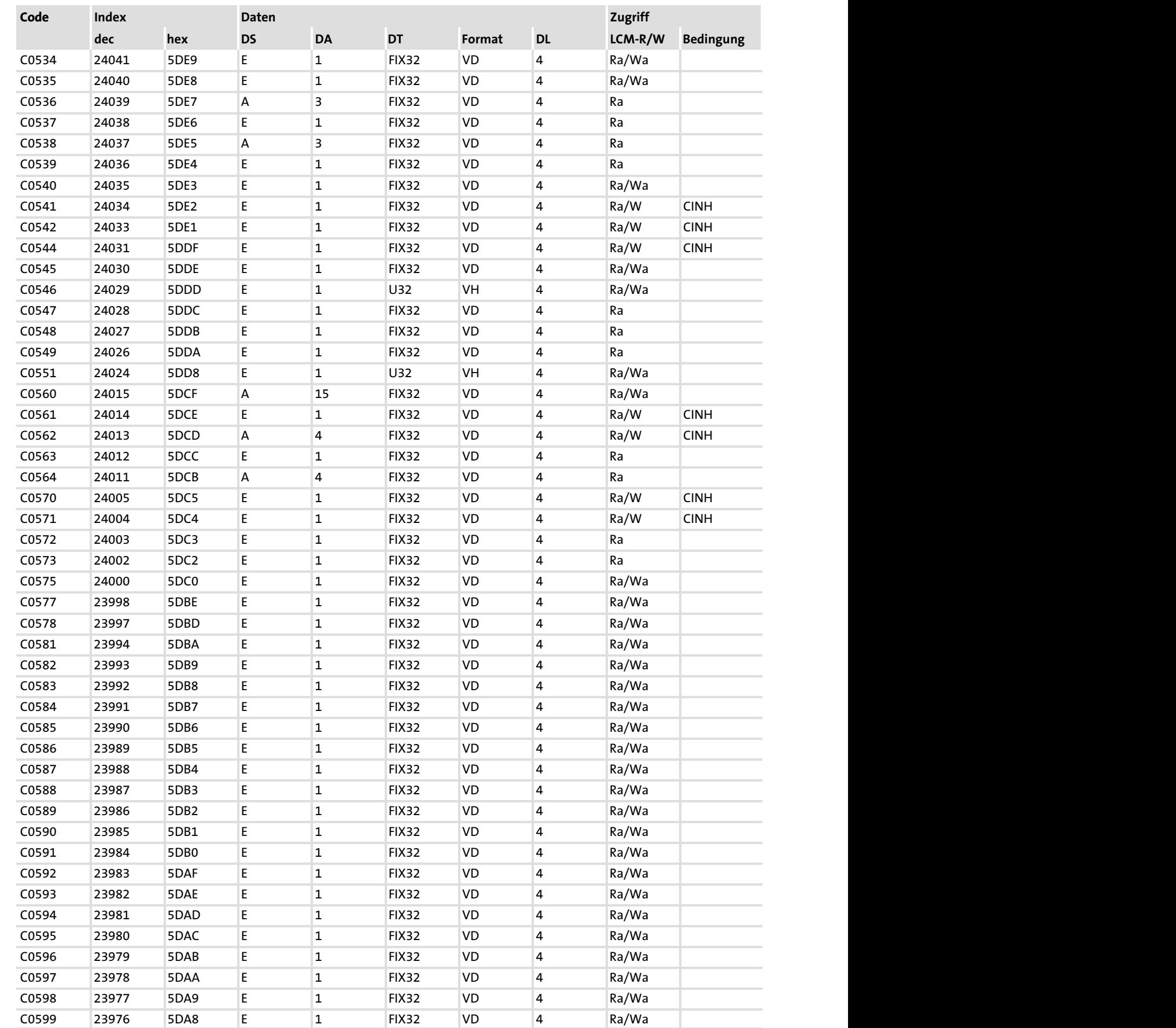

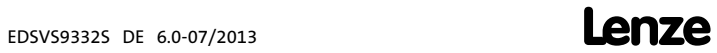

## Konfiguration [8](#page-229-0) 8.6

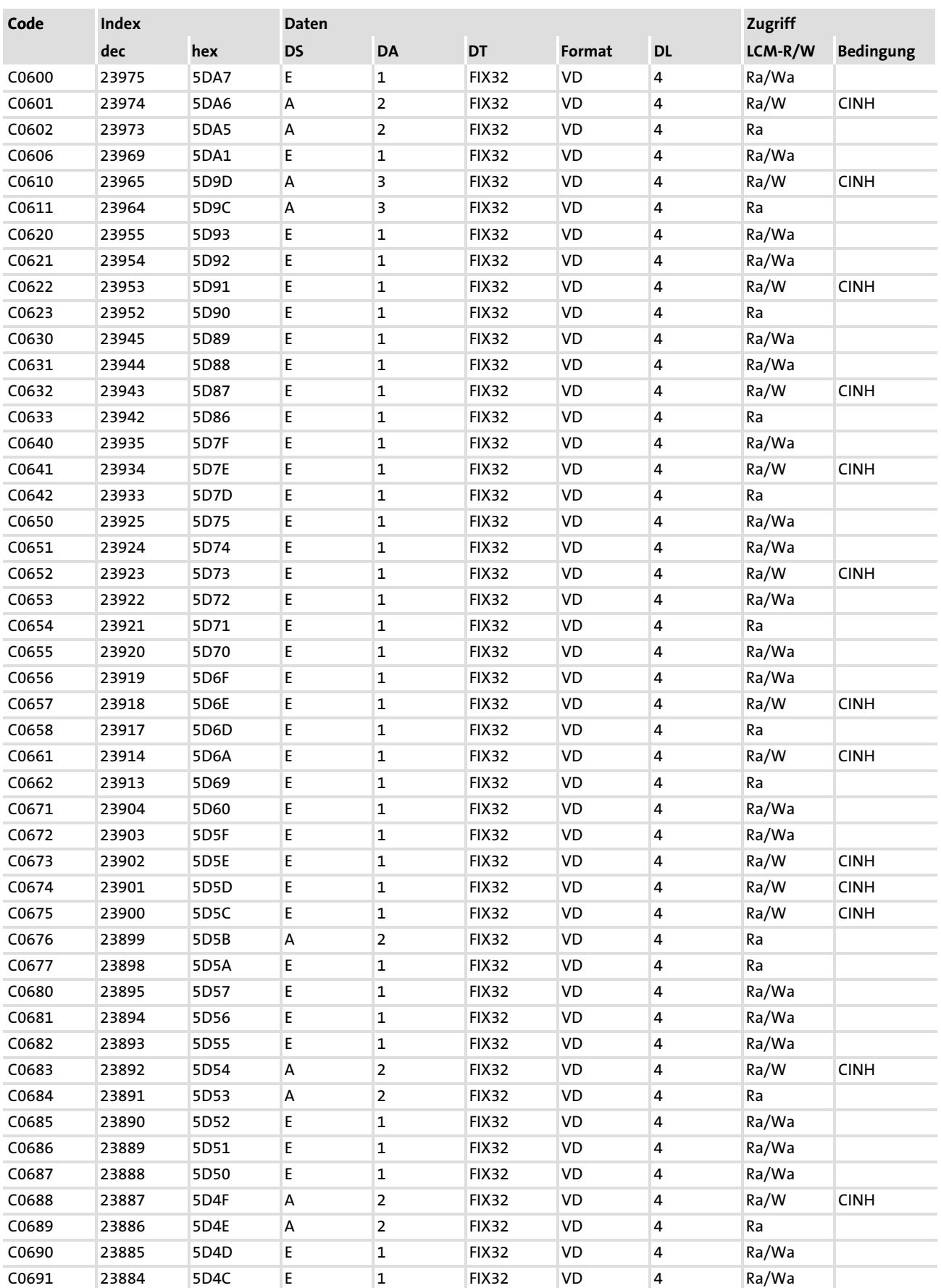

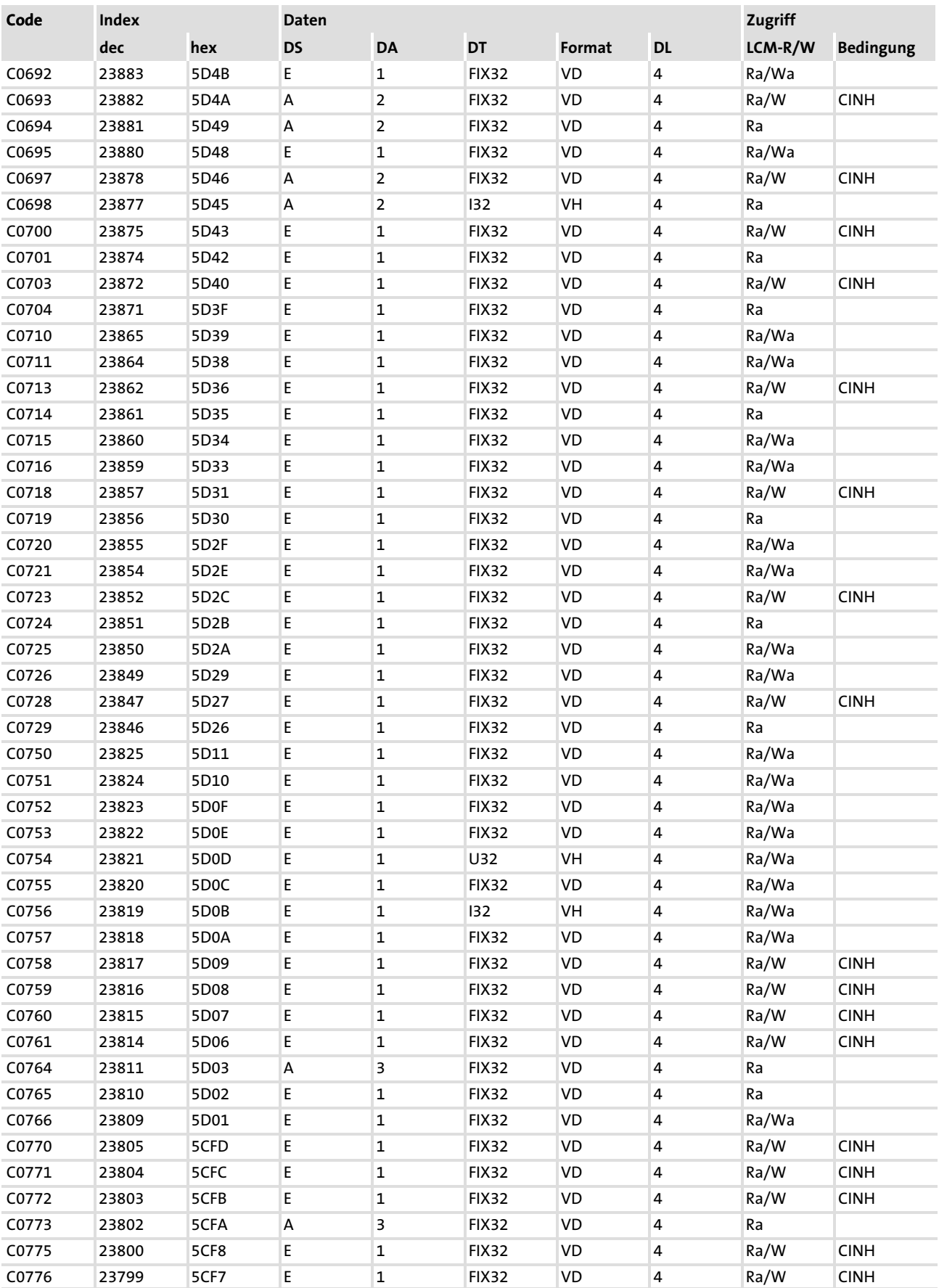

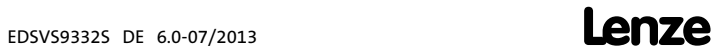

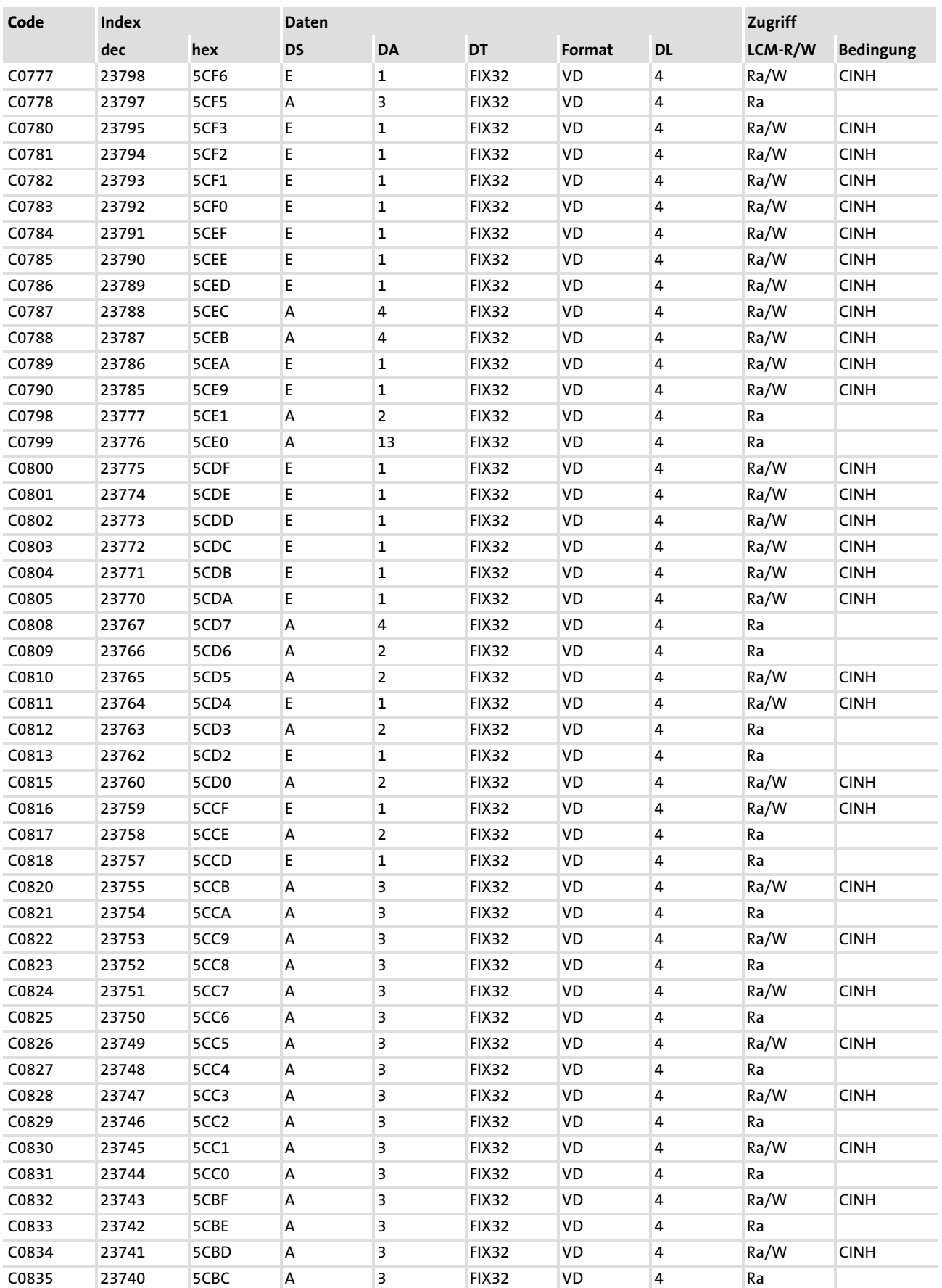

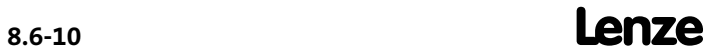

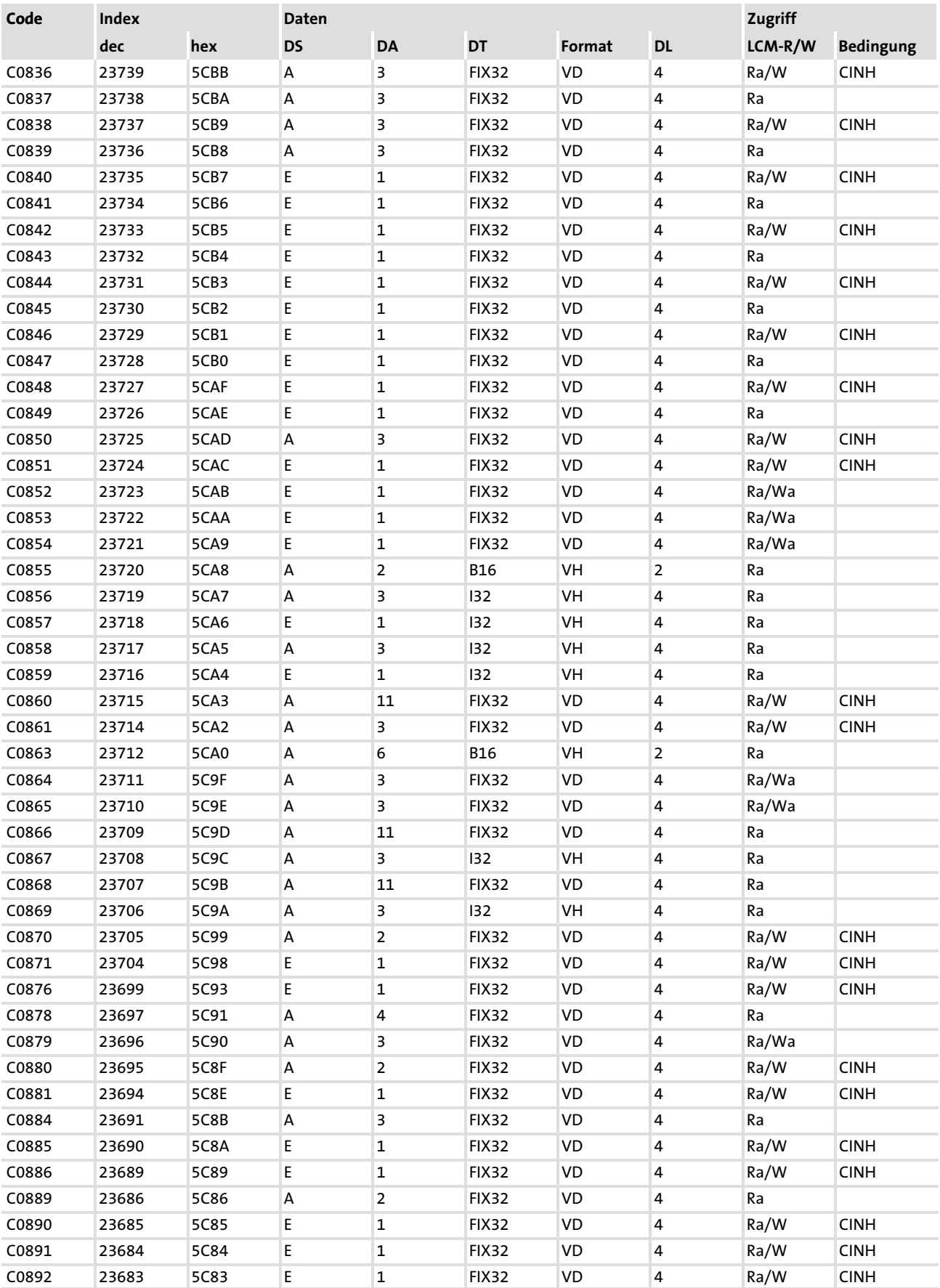

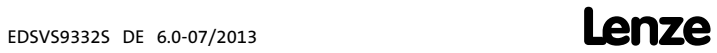

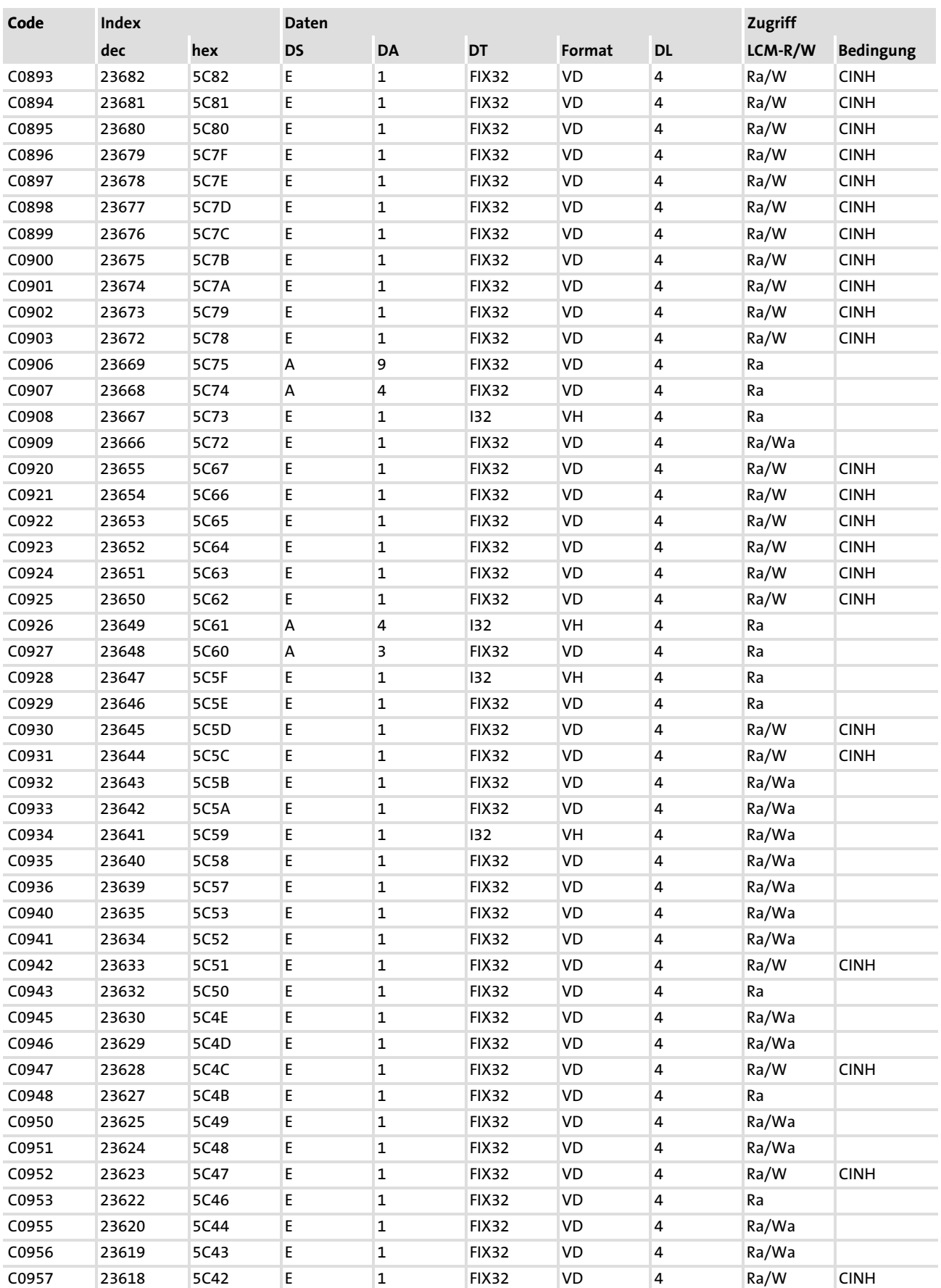

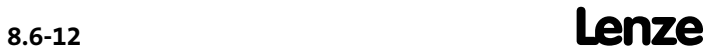

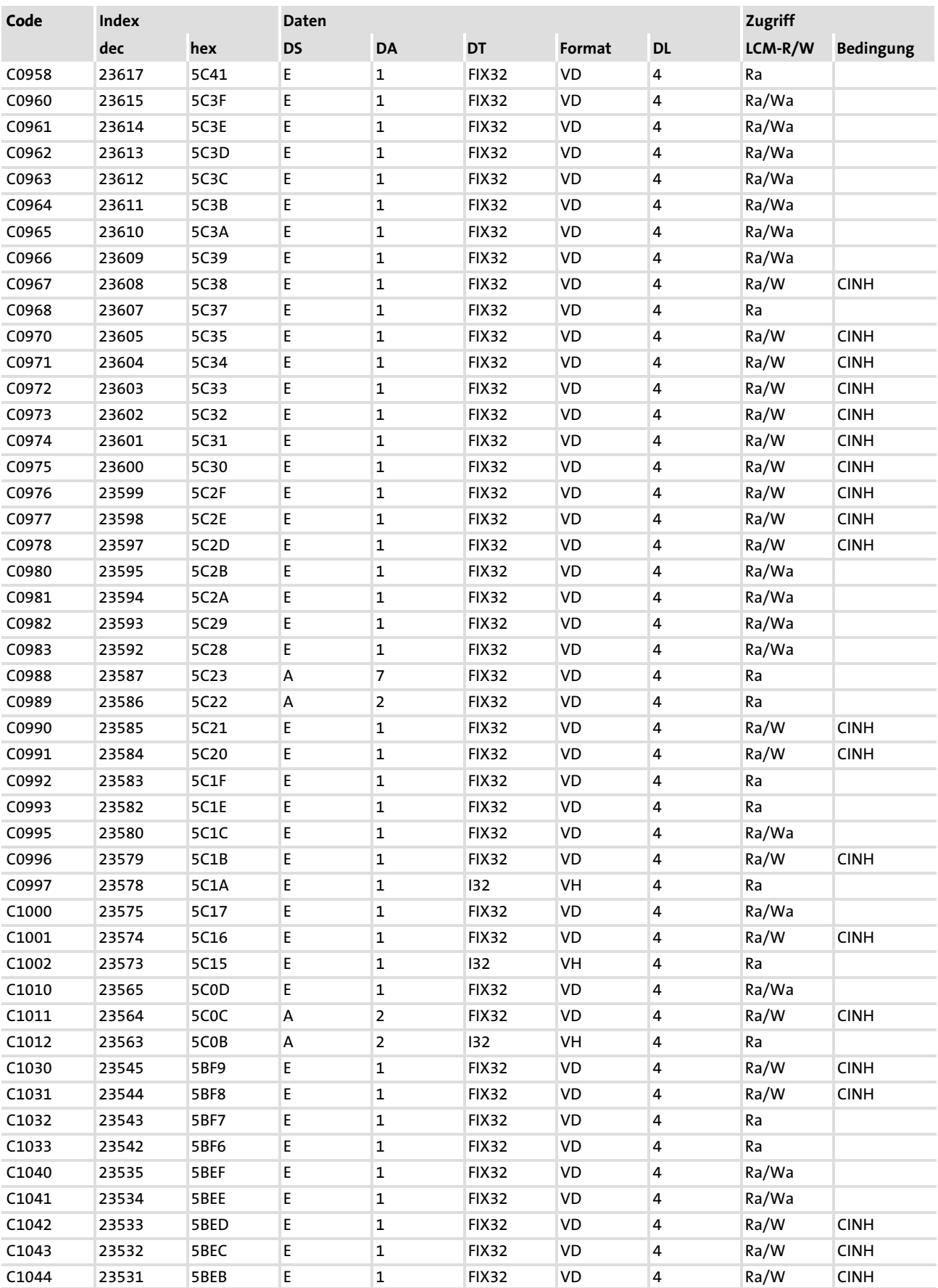

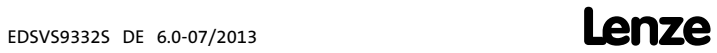

## Konfiguration [8](#page-229-0) 8.6

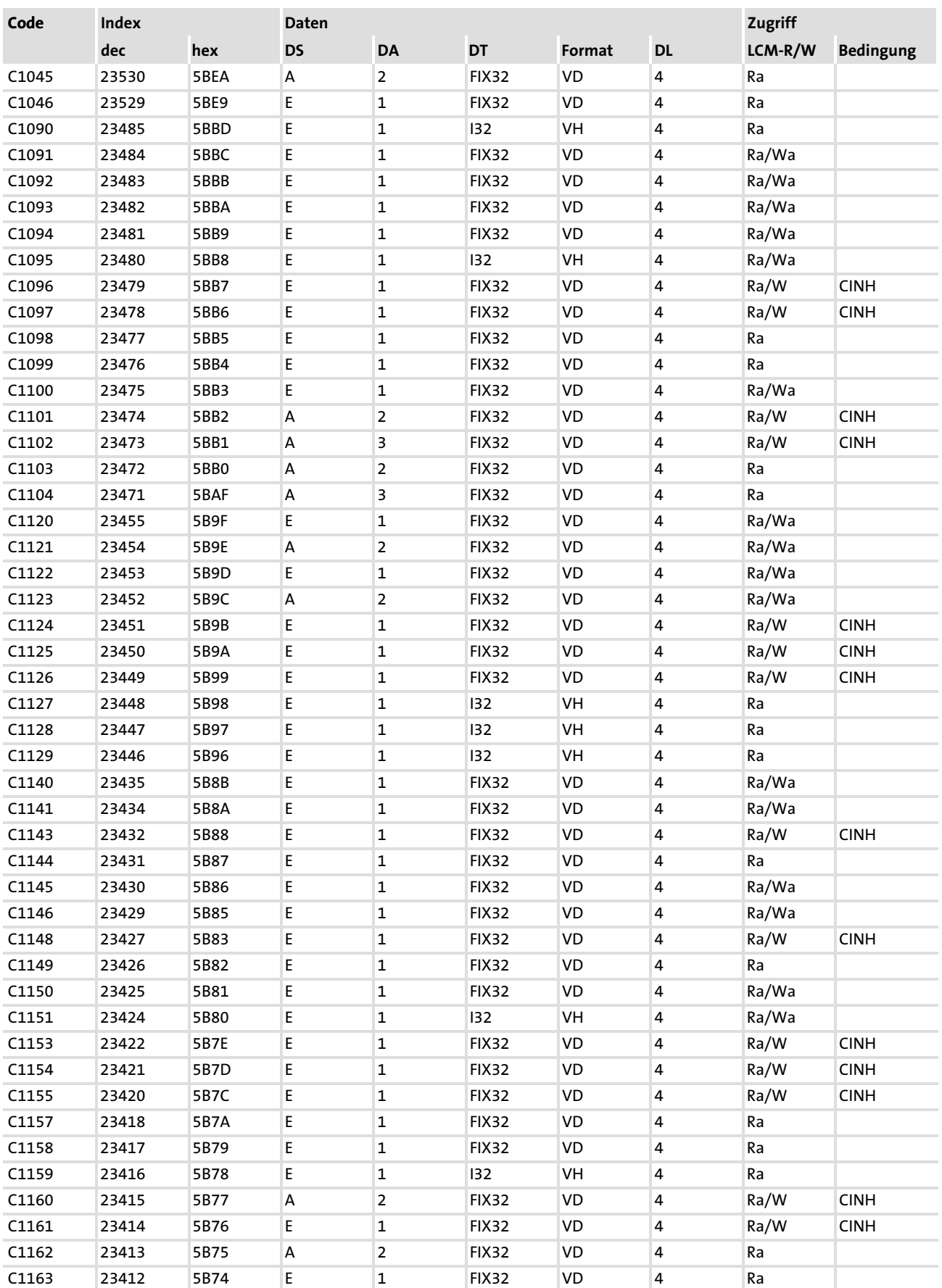

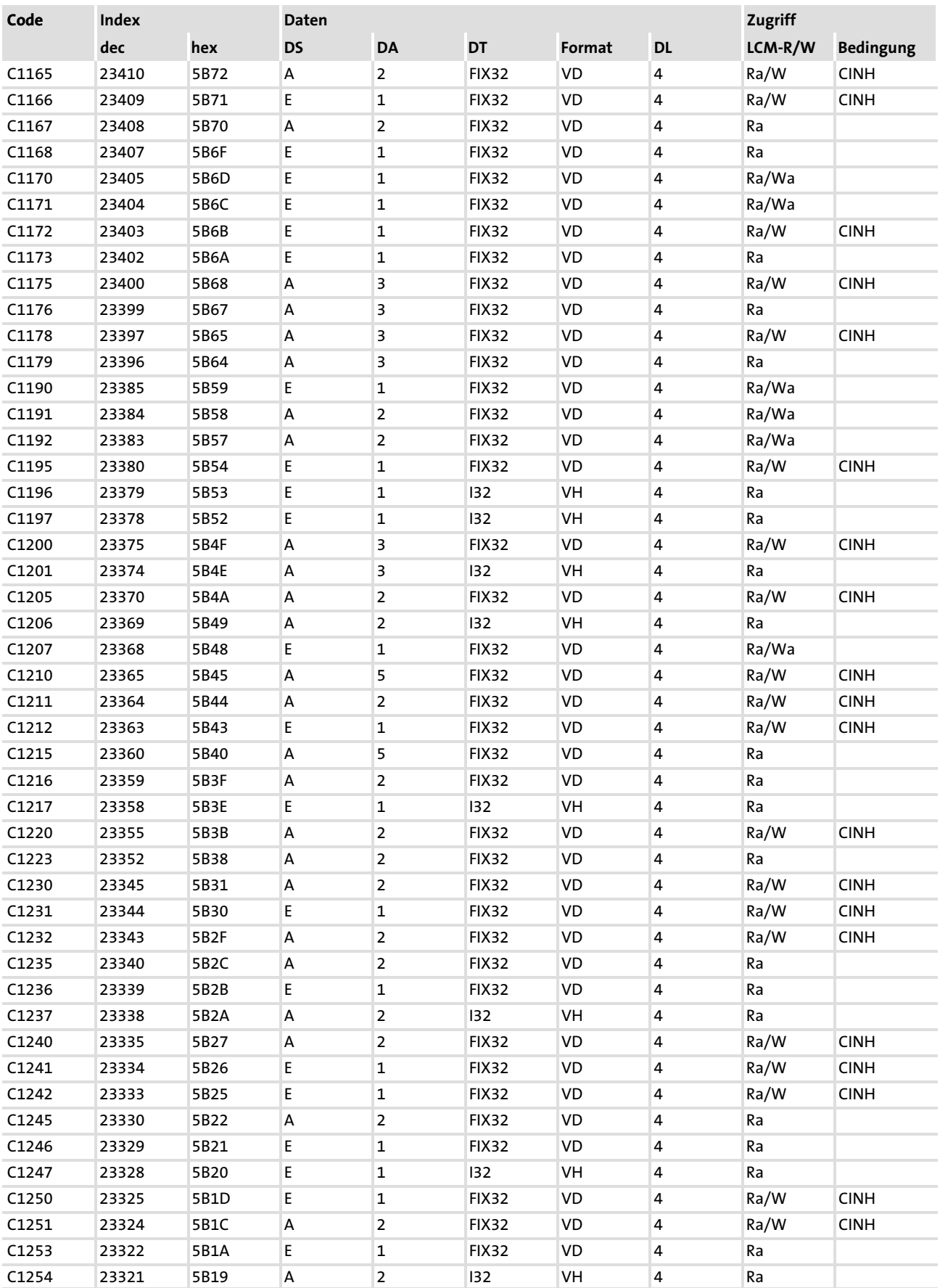

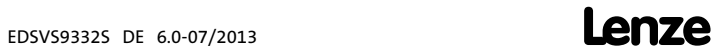
#### Konfiguration [8](#page-229-0) 8.6

Attributtabelle

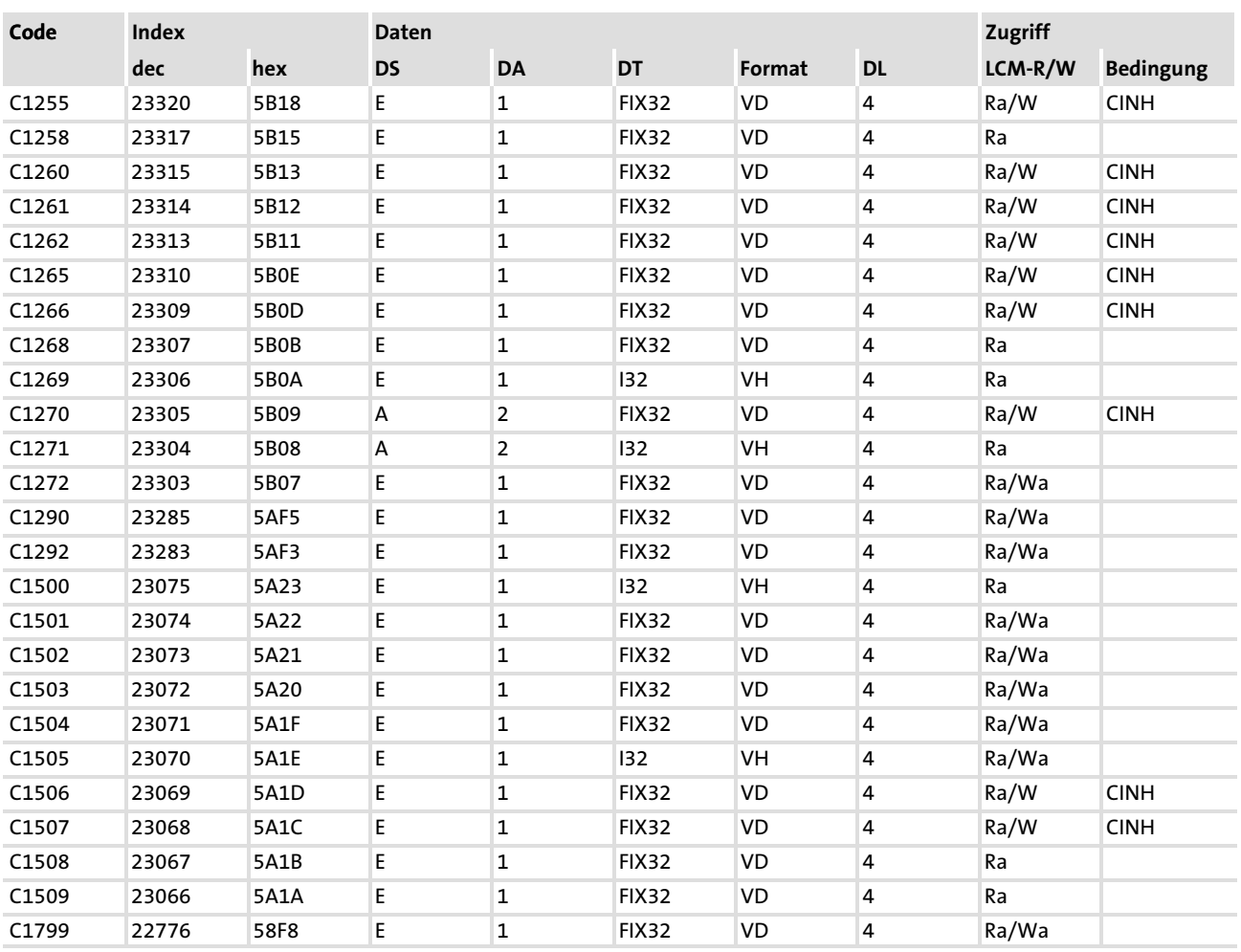

### <span id="page-325-0"></span>Inhalt

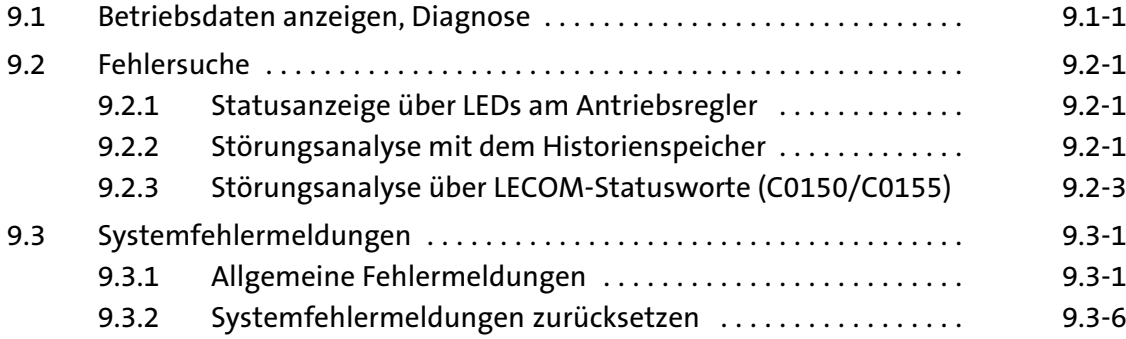

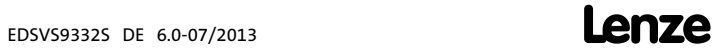

#### 9.1 Betriebsdaten anzeigen, Diagnose

Das Dialogfeld zeigt wichtige Betriebsparameter und unterstützt Sie bei der Diagnose des Antriebsreglers.

▶ Öffnen Sie im Parametermenü das Dialogfeld Dialog Diagnose.

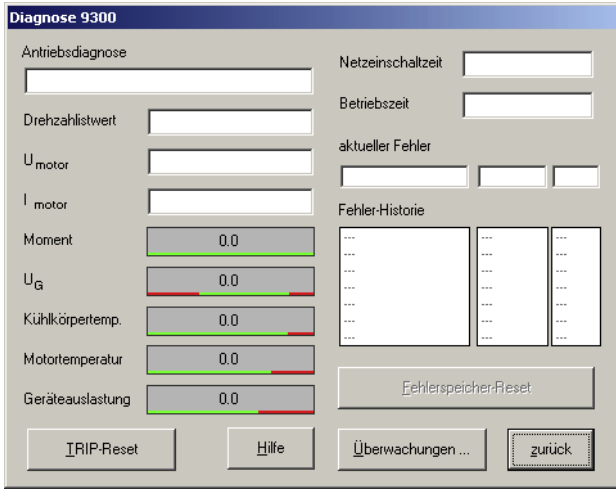

- ▶ Das Auftreten einer Betriebsstörung können Sie über Anzeigeelemente oder Statusinformationen schnell erkennen.
- ƒ Einen Fehler können Sie analysieren mit
	- dem Historienspeicher in Global Drive Control (GDC) (□ 9.2-1) oder
	- dem Keypad XT

Abb. 9.1−1 Dialogfeld "Diagnose"

- und mit der Tabelle "Allgemeine Fehlermeldungen" im Kapitel "Systemfehlermeldungen".
- ƒ Die Tabelle "Allgemeine Fehlermeldungen" gibt Ihnen Tipps, wie Sie einen Fehler beseitigen können.

9300std230

#### <span id="page-329-0"></span>9.2 Fehlersuche

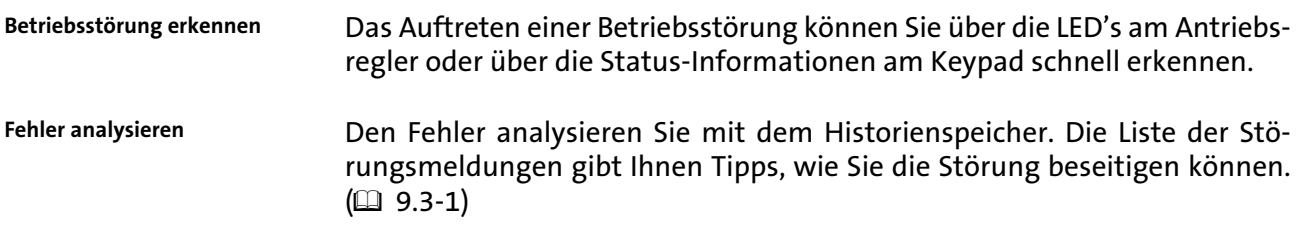

#### 9.2.1 Statusanzeige über LEDs am Antriebsregler

Während des Betriebs wird der Betriebszustand des Antriebsreglers mit 2 Leuchtdioden angezeigt.

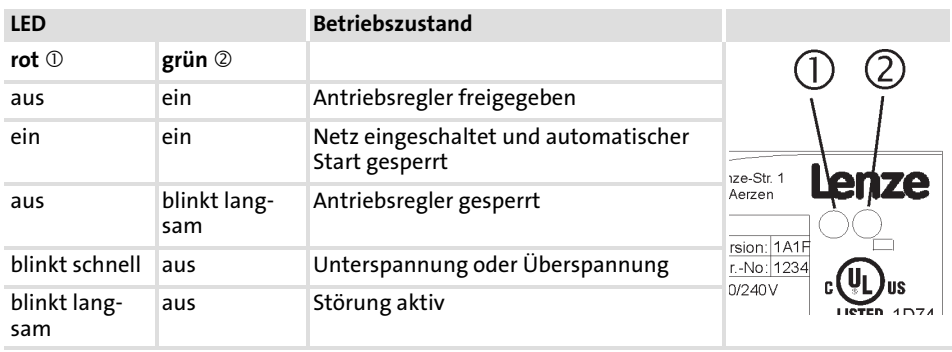

### 9.2.2 Störungsanalyse mit dem Historienspeicher

Über den Historienspeicher können Sie Störungen zurückverfolgen. Störungsmeldungen werden in den 8 Speicherplätzen in der Reihenfolge ihres Auftretens gespeichert.

▶ Öffnen Sie im Parametermenü das Dialogfeld Dialog Diagnose.

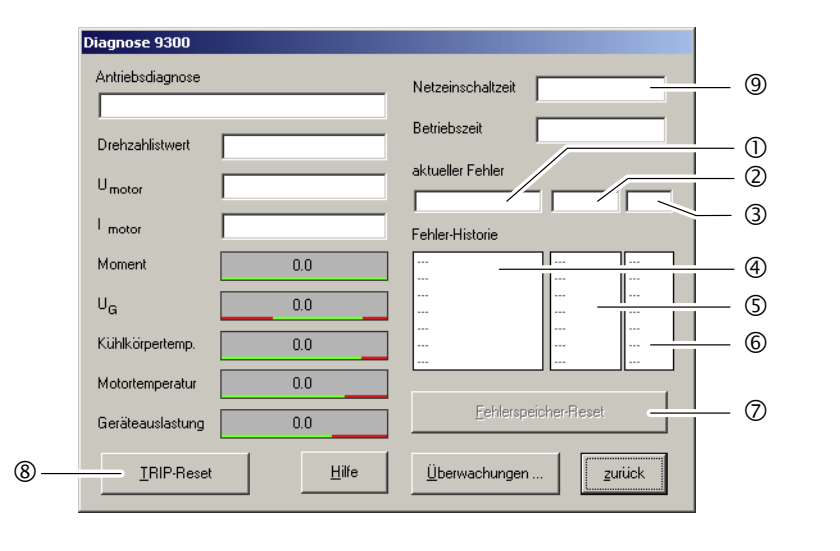

Abb. 9.2−1 Dialogfeld "Diagnose"

9300std230

Fehlersuche 9.2

#### Störungsanalyse mit dem Historienspeicher 9.2.2

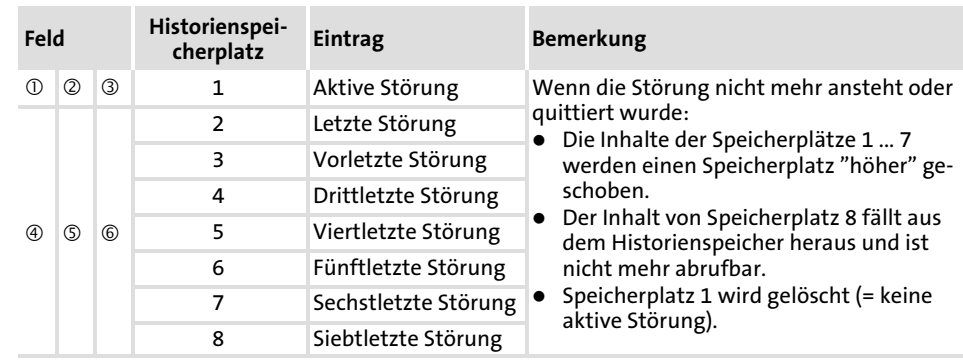

### Erläuterungen

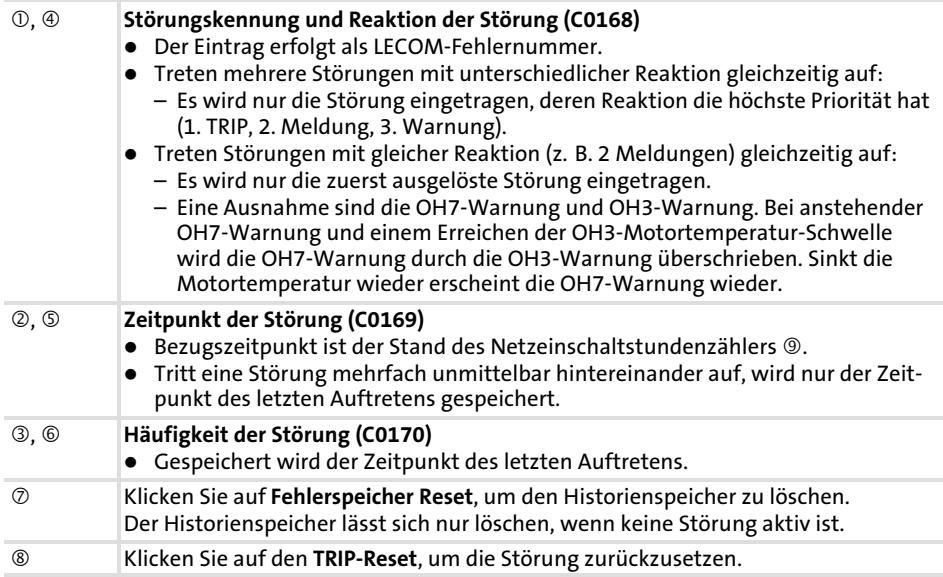

## 9.2.3 Störungsanalyse über LECOM−Statusworte (C0150/C0155)

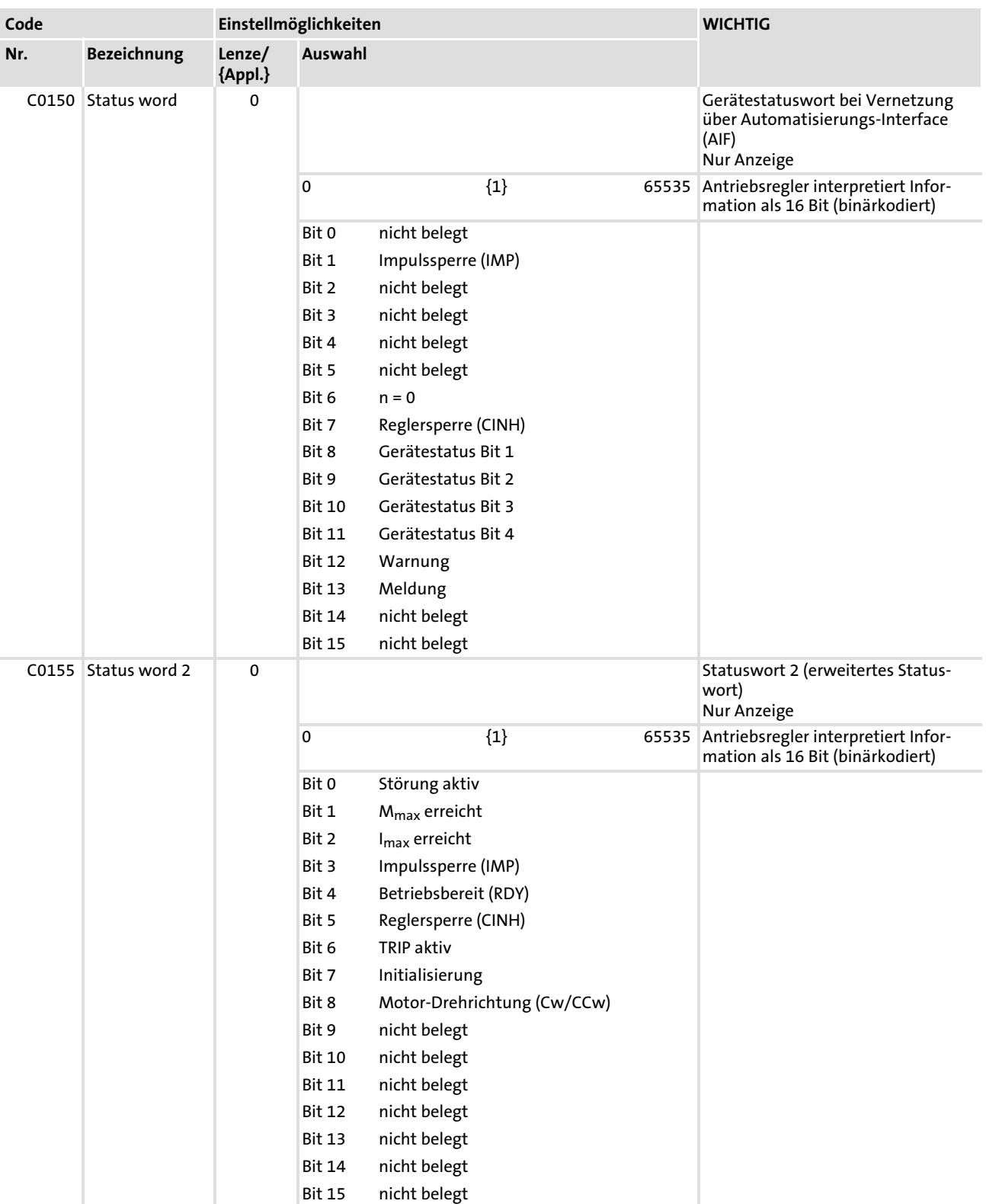

## Die LECOM−Statusworte (C0150/C0155) sind folgendermaßen kodiert:

### <span id="page-333-0"></span>9.3 Systemfehlermeldungen

#### 9.3.1 Allgemeine Fehlermeldungen

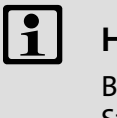

# 1 Hinweis!

Bei der Abfrage über Systembus (CAN) werden die Störungsmeldungen als Nummern dargestellt (siehe erste Spalte der Tabelle).

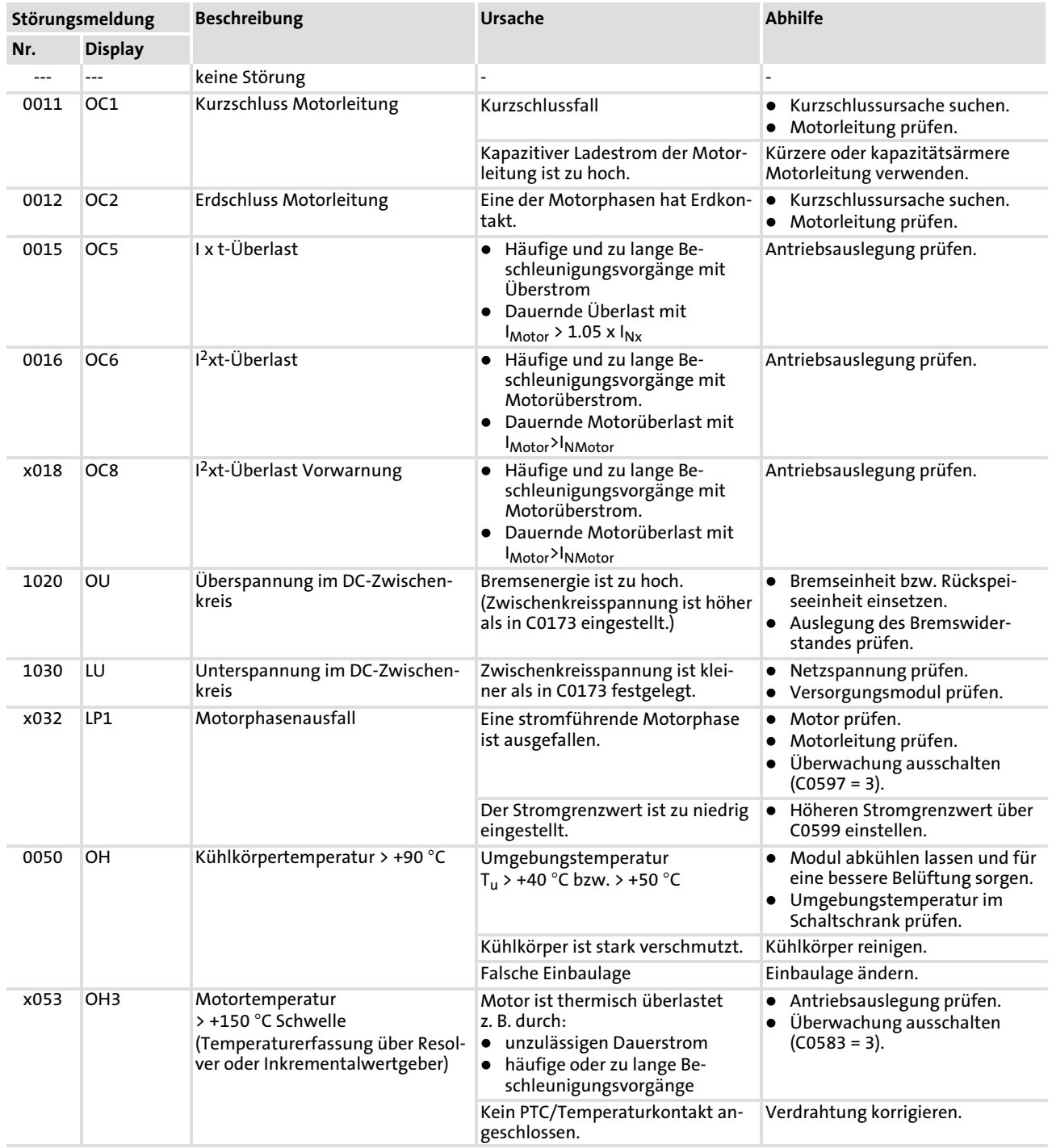

Systemfehlermeldungen 9.3

#### Allgemeine Fehlermeldungen 9.3.1

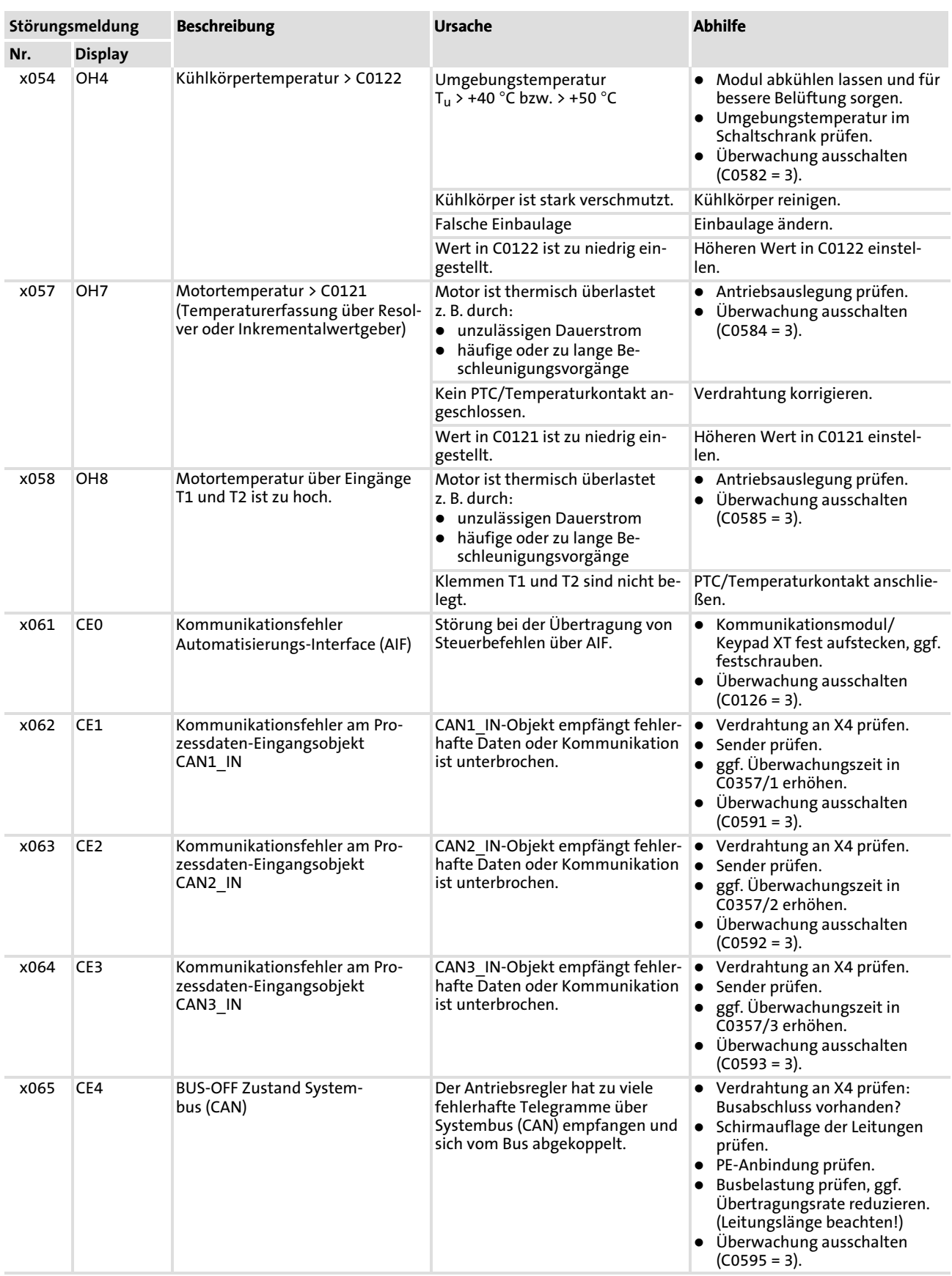

Systemfehlermeldungen

Allgemeine Fehlermeldungen

[9](#page-325-0) 9.3

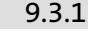

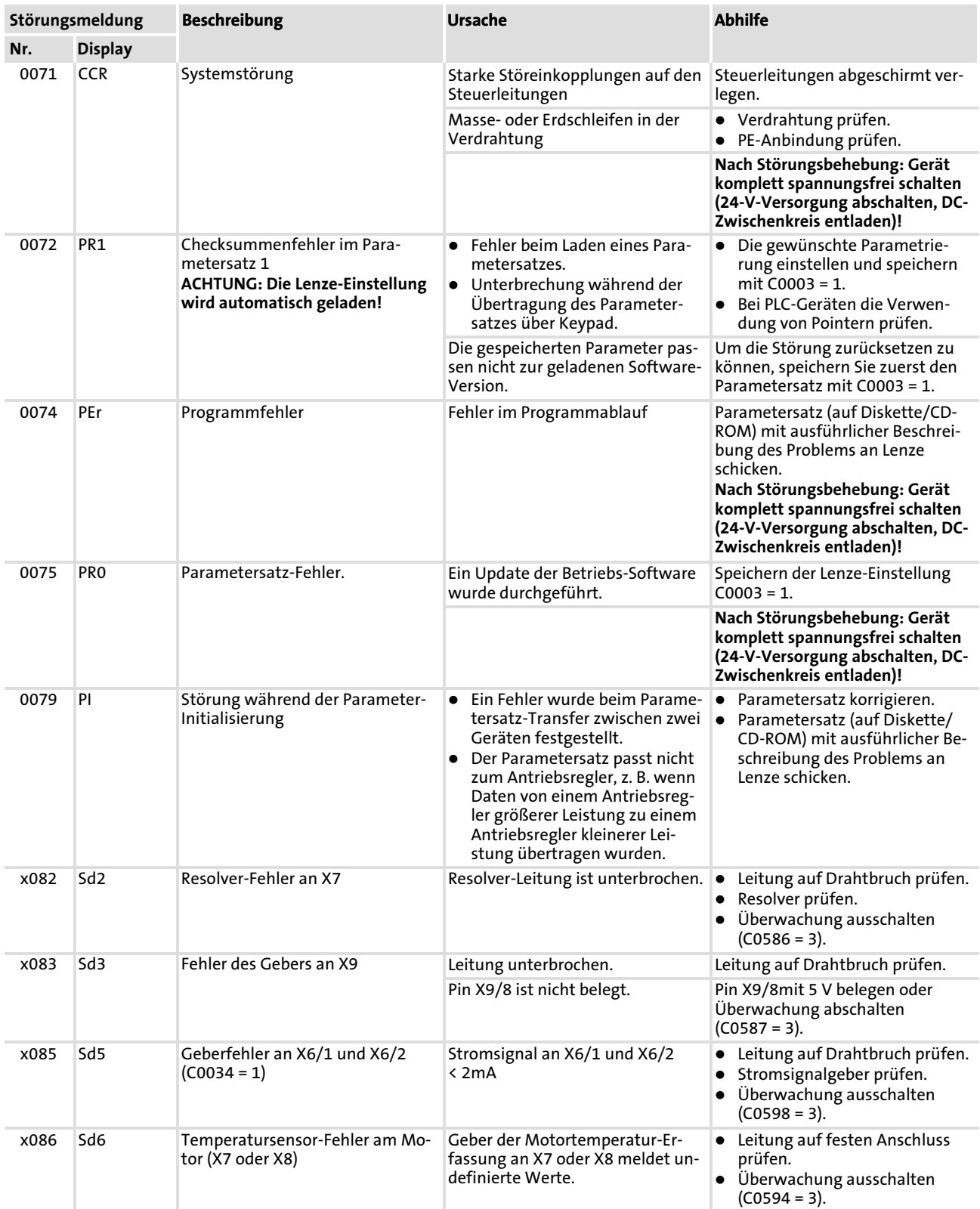

Systemfehlermeldungen 9.3

#### Allgemeine Fehlermeldungen 9.3.1

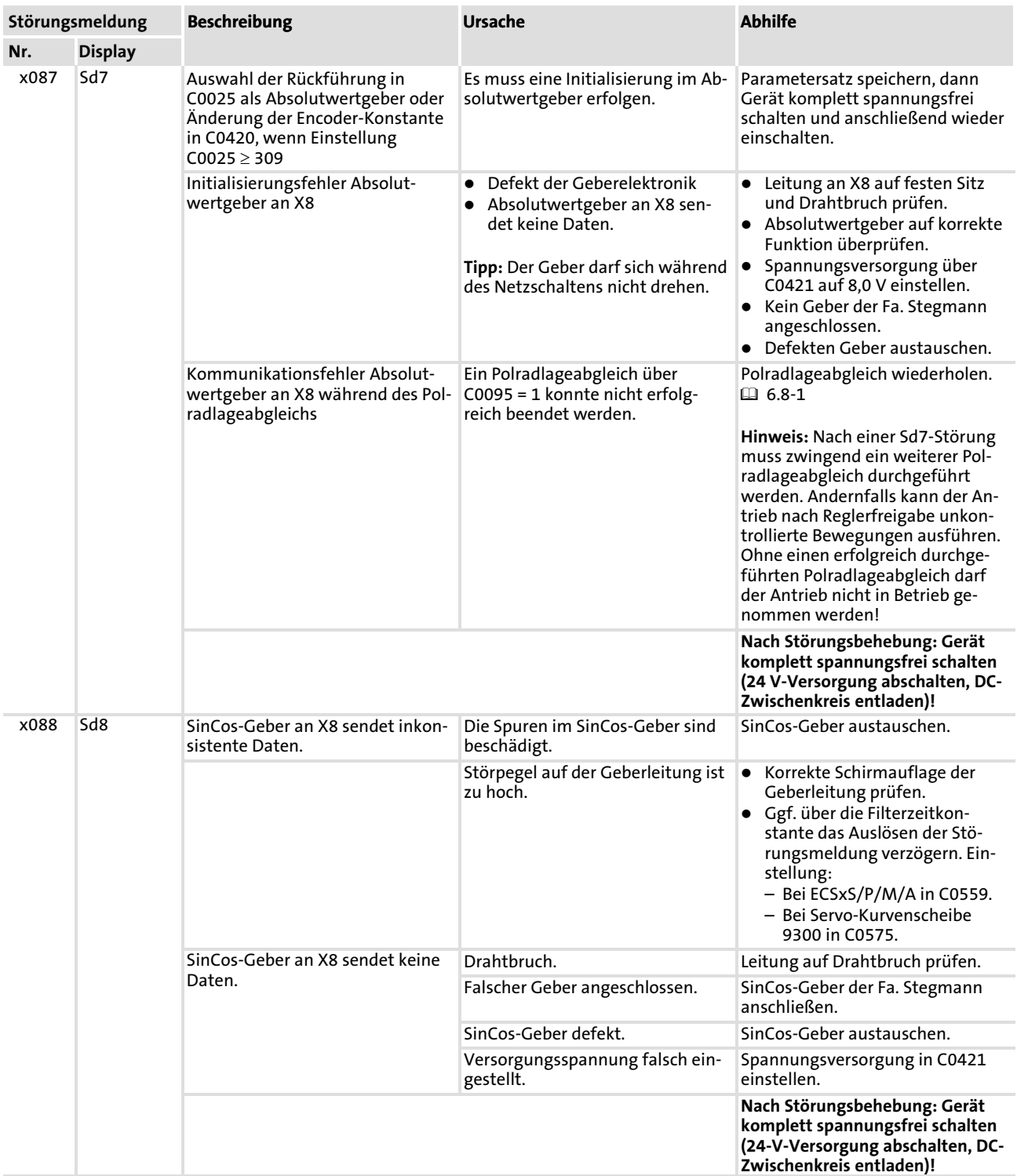

Systemfehlermeldungen

Allgemeine Fehlermeldungen 9.3 9.3.1

[9](#page-325-0)

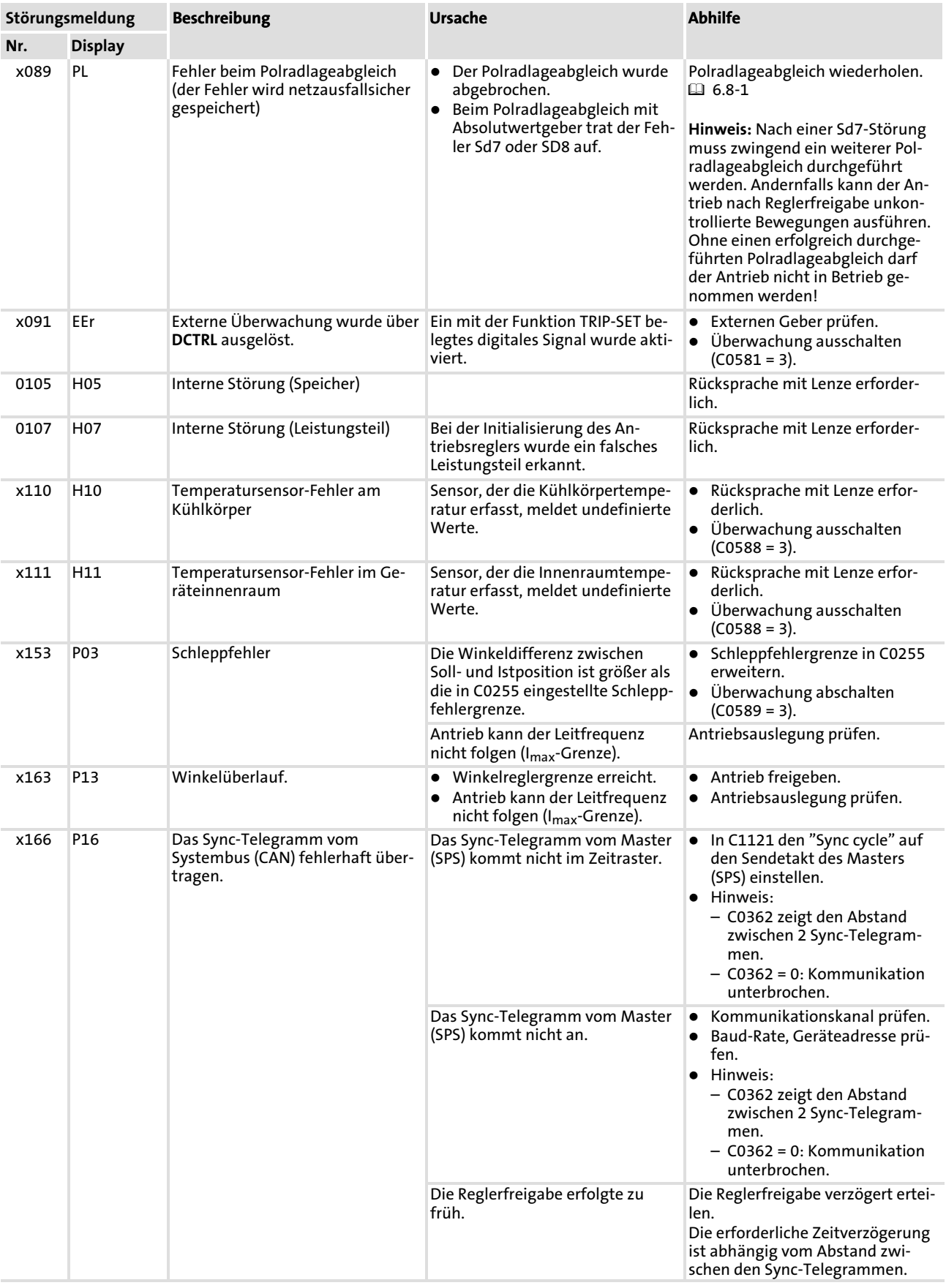

Systemfehlermeldungen 9.3

#### Systemfehlermeldungen zurücksetzen 9.3.2

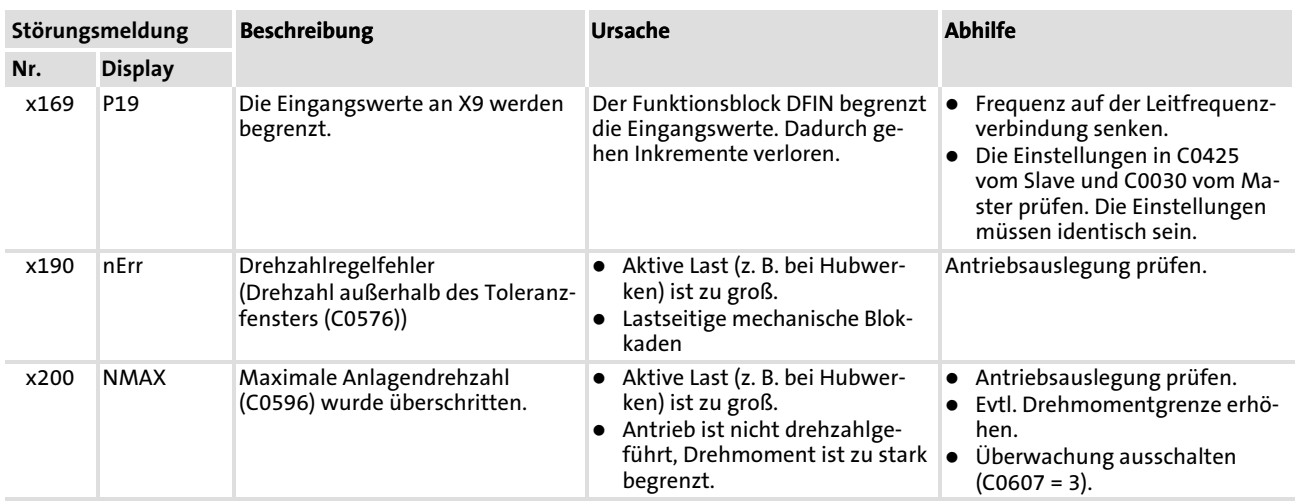

Darstellung der Fehlernummer:

 $x = 0$  = TRIP, 1 = Meldung, 2 = Warnung

Z. B. "2091": Eine externe Überwachung hat Warnung EEr ausgelöst

## 9.3.2 Systemfehlermeldungen zurücksetzen

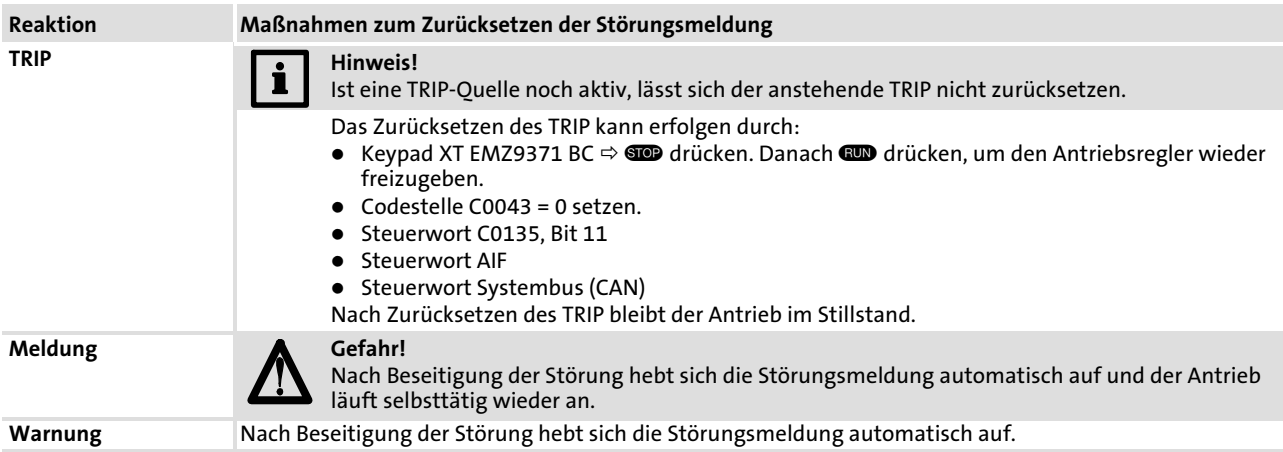

# <span id="page-339-0"></span>10 Verbundbetrieb

#### Inhalt

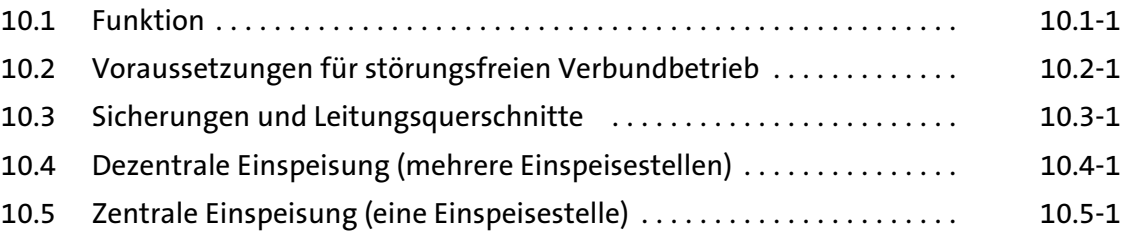

#### 10.1 Funktion

- ▶ Der Zwischenkreisverbund von Antriebssystemen ermöglicht den Energieaustausch zwischen den angeschlossenen Antriebsreglern auf der DC−Spannungsebene.
- ▶ Arbeiten ein oder mehrere Antriebsregler generatorisch (Bremsbetrieb), wird die gewonnene Energie in den gemeinsamen Gleichspannungszwischenkreis. Die Energie steht dann den motorisch arbeitenden Antriebsreglern im Verbund zur Verfügung.
- ▶ Der Einsatz von Bremseinheiten und Versorgungseinheiten kann reduziert werden.
- ▶ Die Energieaufnahme aus dem Drehstromnetz kann reduziert werden.
- ƒ Die Anzahl der Netz−Einspeisestellen und der damit verbundene Aufwand (z. B. für die Verdrahtung) kann optimal an die Anwendung angepasst werden.

#### 10.2 Voraussetzungen für störungsfreien Verbundbetrieb

- ▶ Dezentrale Einspeisung (parallele Netzeinspeisung):
	- Alle Einspeisestellen nur mit der vorgeschriebenen Netzdrossel betreiben.
	- Bei Antriebsreglern der Gerätereihen EVx9321 ... EVx9333, 8200 und 8200 vector ist eine Netzeinspeisung nicht erlaubt, wenn sie im DC−Verbund mit Antriebsreglern EVx9335 ... EVx9338 und EVx9381 ... EVx9383 betrieben werden.
- ▶ Nur Antriebsregler mit denselben Bereichen für Netzspannung bzw. Zwischenkreisspannung im DC−Verbund betreiben:
	- Netzspannung bzw. Zwischenkreisspannung in C0173 einstellen.
- ƒ Versorgungs− und Rückspeisemodule 9340 und DC−Einspeiseeinheiten 9360 können Sie nicht gemeinsam im DC−Verbund einsetzen.
- ƒ Lesen Sie zum Thema "Verbundbetrieb" die Dokumentationen der anderen im Verbund eingesetzten Antriebsregler.

#### 10.3 Sicherungen und Leitungsquerschnitte

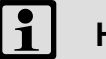

## Hinweis!

- ƒ Alle hier angegebenen Sicherungen dienen nur der Abschaltung nach einem Kurzschluss. Für einen Leitungsschutz müssen spezielle Sicherungen eingesetzt werden.
- ƒ In den folgenden Tabellen sind die Bemessungsströme der Sicherungen von Lenze angegeben. Bei Verwendung anderer Sicherungen können sich andere Sicherungsströme und Leitungsquerschnitte ergeben.
- ƒ Wir empfehlen, Sicherungshalter mit Meldekontakt einzusetzen. Damit lässt sich bei Ausfall einer Sicherung der gesamte Antriebsverbund abschalten (sperren).
- ► DC-Leitungen grundsätzlich 2-polig (+U<sub>G</sub>, -U<sub>G</sub>) absichern.

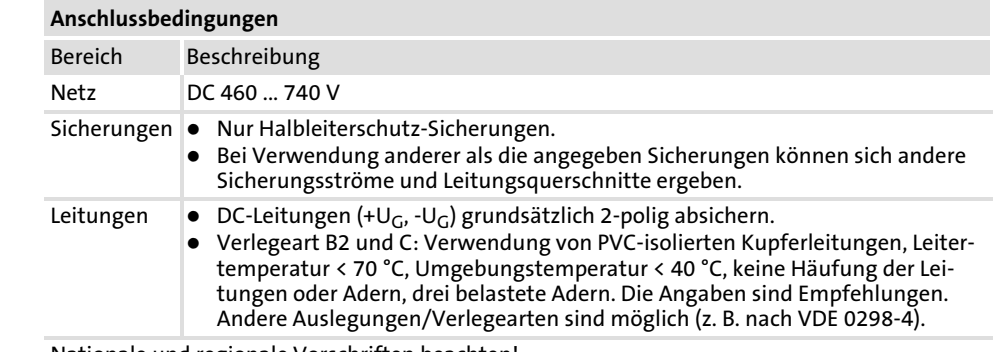

Nationale und regionale Vorschriften beachten!

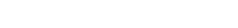

Installation nach EN 60204−1

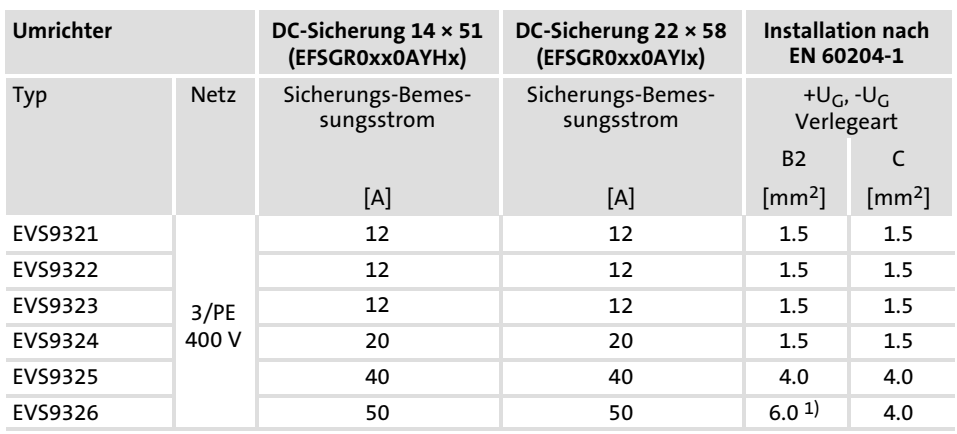

1) Stiftkabelschuh erforderlich, da am Umrichter ein Leitungsquerschnitt von max. 4 mm<sup>2</sup> anschließbar ist.

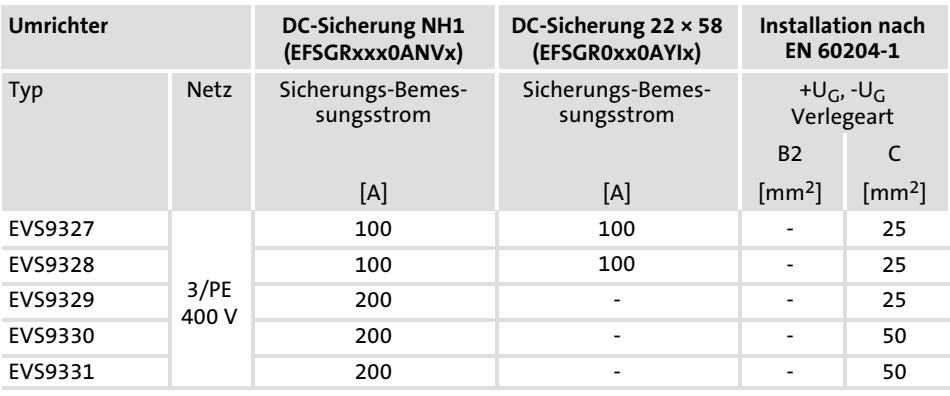

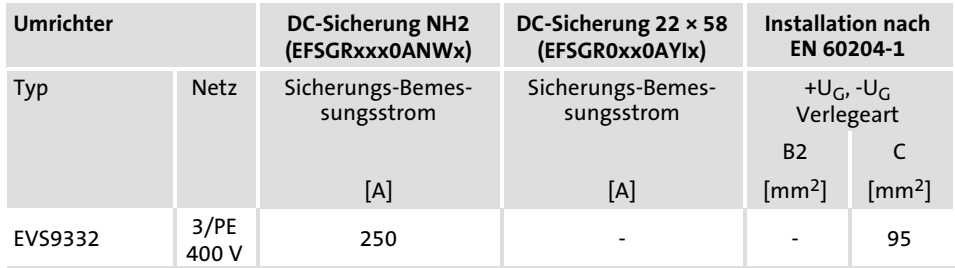

### 10.4 Dezentrale Einspeisung (mehrere Einspeisestellen)

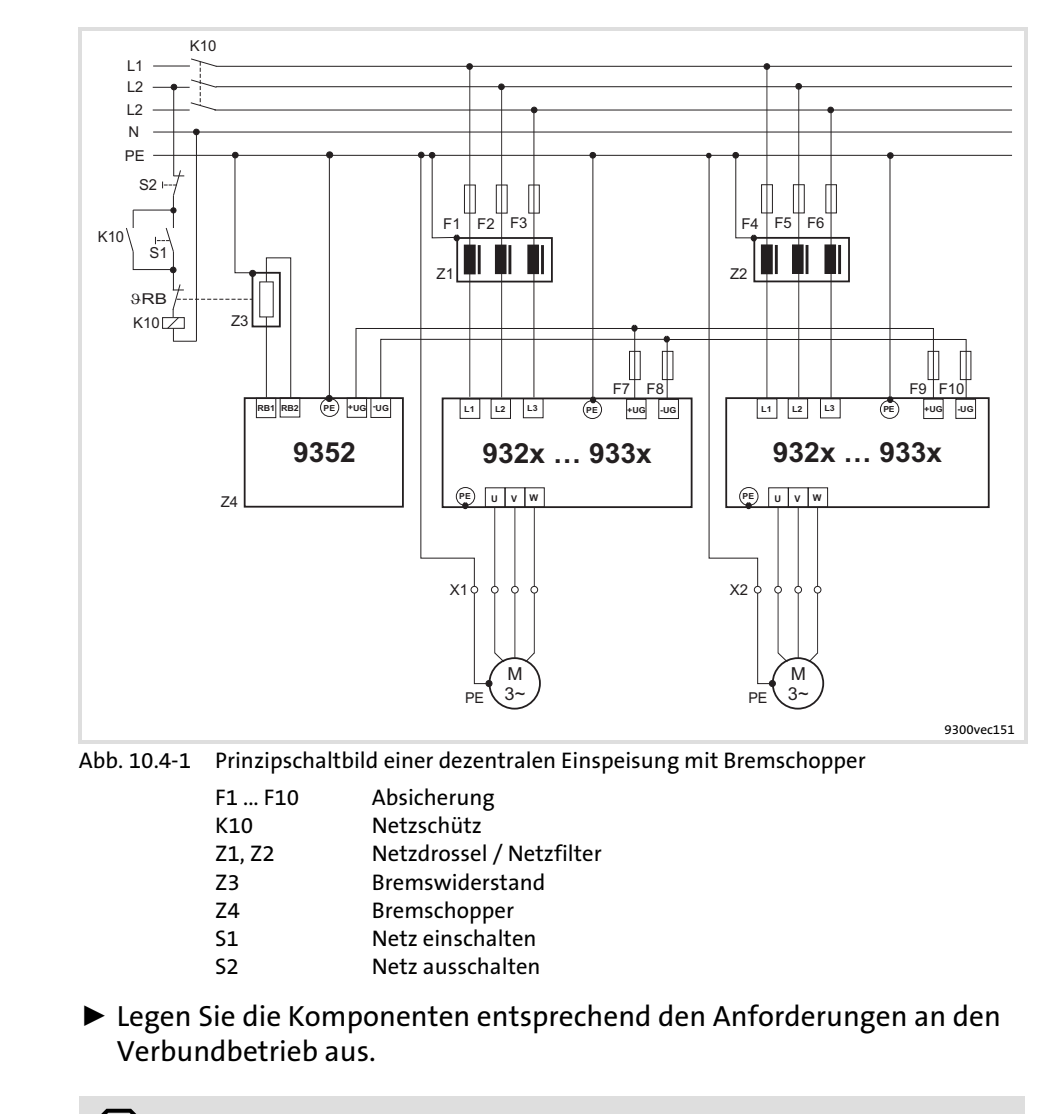

Prinzipschaltbild

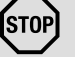

### Stop!

Stellen Sie die Zwischenkreisspannungsschwellen am Antriebsregler (C0173) und am Bremschopper (siehe Dokumentation zum Bremschopper) auf gleiche Werte ein.

### 10.5 Zentrale Einspeisung (eine Einspeisestelle)

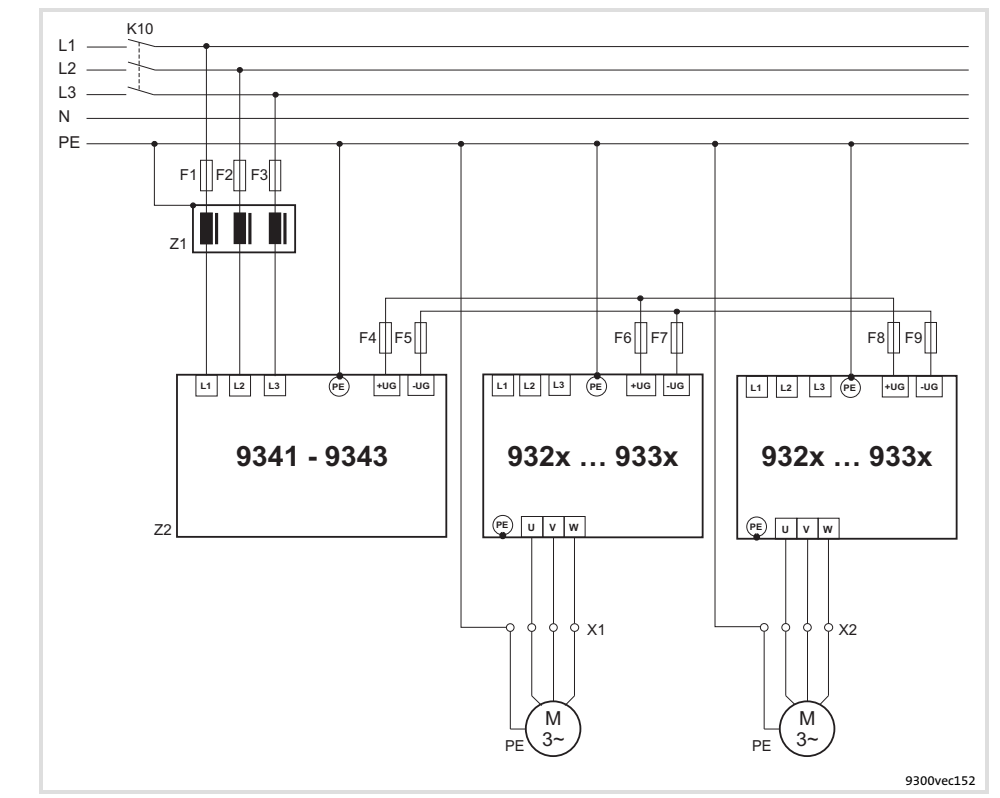

Prinzipschaltbild

Abb. 10.5−1 Prinzipschaltbild einer zentralen Einspeisung mit Versorgungs− und Rückspeisemodul

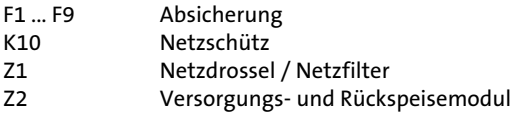

► Legen Sie die Komponenten entsprechend den Anforderungen an den Verbundbetrieb aus.

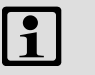

## Hinweis!

- ƒ Wenn die Einspeiseleistung des Versorgungs− und Rückspeisemoduls nicht ausreicht, kann durch den Netzanschluss weiterer Antriebsregler der Verbund zusätzlich parallel versorgt werden.
- ƒ Lesen Sie vor dem Anschluss die Betriebsanleitung zum Versorgungs− und Rückspeisemodul.

# <span id="page-351-0"></span>11 Sicherheitstechnik

#### Inhalt

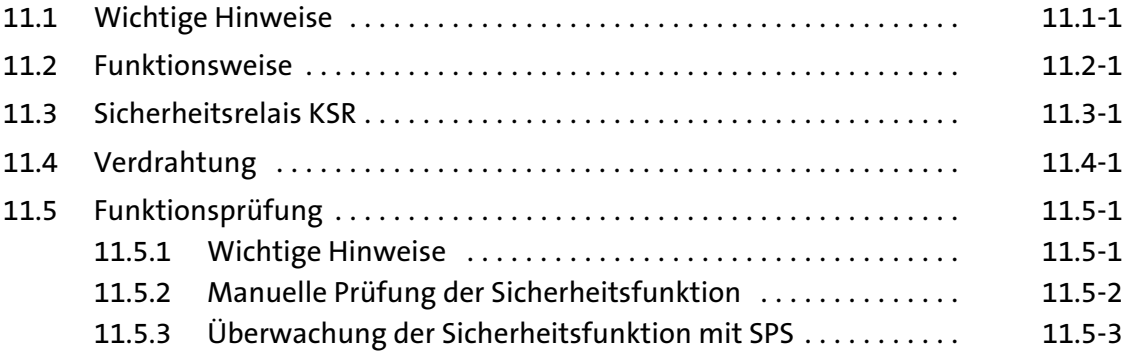

#### 11.1 Wichtige Hinweise

Die Antriebsregler unterstützen die Sicherheitsfunktion "Sicher abgeschaltetes Moment" (alte Bezeichnung "Sicherer Halt"), "Schutz gegen unerwarteten Anlauf", nach den Anforderungen der Steuerungskategorie 3 der ISO 13849−1 (ehemals EN 954−1). Abhängig von der externen Beschaltung wird bis zu "Kategorie 3" nach ISO 13849−1 erreicht.

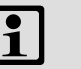

#### Hinweis!

Damit die Steuerungskategorie 3 nach ISO 13849−1 (ehemals EN 954−1) eingehalten wird, müssen die beiden voneinander unabhängigen Methoden "Impulssperre über Sicherheitsrelais  $K_{SR}$ " und "Reglersperre" verwendet werden.

- ▶ Nur qualifiziertes Personal darf die Funktion "Sicher abgeschaltetes Moment" installieren und in Betrieb nehmen.
- ▶ Alle Steuerungskomponenten (Schalter, Relais, SPS, ...) und der Schaltschrank müssen die Anforderungen der EN ISO 13849−1 und der EN ISO 13849−2 erfüllen. Dazu gehören unter anderem:
	- Schaltschrank, Schalter, Relais in Schutzart IP54!
	- Alle weiteren Anforderungen der EN ISO 13849−1 und der EN ISO 13849−2 entnehmen!
- ▶ Die Verdrahtung mit isolierten Aderendhülsen oder starren Leitungen ist unbedingt notwendig.
- ▶ Alle sicherheitsrelevanten Leitungen (z. B. Ansteuerleitung für das Sicherheitsrelais, Rückmeldekontakt) außerhalb des Schaltschranks unbedingt geschützt verlegen, z. B. im Kabelkanal. Dabei unbedingt sicherstellen, dass Kurzschlüsse zwischen den einzelnen Leitungen sicher ausgeschlossen sind!
- ▶ Mit der Funktion "Sicher abgeschaltetes Moment" ist ohne zusätzliche Maßnahmen kein Not−Aus möglich:
	- Zwischen Motor und Antriebsregler gibt es keine galvanische Trennung, keinen Serviceschalter oder Reparaturschalter!
	- Für ein Not−Aus ist die galvanische Trennung des Leitungswegs zum Motor erforderlich, z. B. durch ein zentrales Netzschütz mit Not−Aus−Verschaltung.
- ▶ Ist beim "Sicher abgeschalteten Moment" mit Krafteinwirkung von außen zu rechnen (z. B. ein Durchsacken hängender Achsen), sind zusätzliche Maßnahmen erforderlich (z. B. mechanische Bremsen).
- ▶ Nach der Installation muss der Betreiber die Funktion der Schaltung "Sicher abgeschaltetes Moment" prüfen.
	- Die Funktionsprüfung muss in regelmäßigen Zeitabständen wiederholt werden.
	- Grundsätzlich sind die zu wählenden Zeitabstände von der Applikation und der damit verbundenen Risikoanalyse sowie vom Gesamtsystem abhängig (Prüfintervall). Das Prüfintervall darf 1 Jahr

#### Sicherheitstechnik [11](#page-351-0)

#### Wichtige Hinweise 11.1

nicht überschreiten.

### 11.2 Funktionsweise

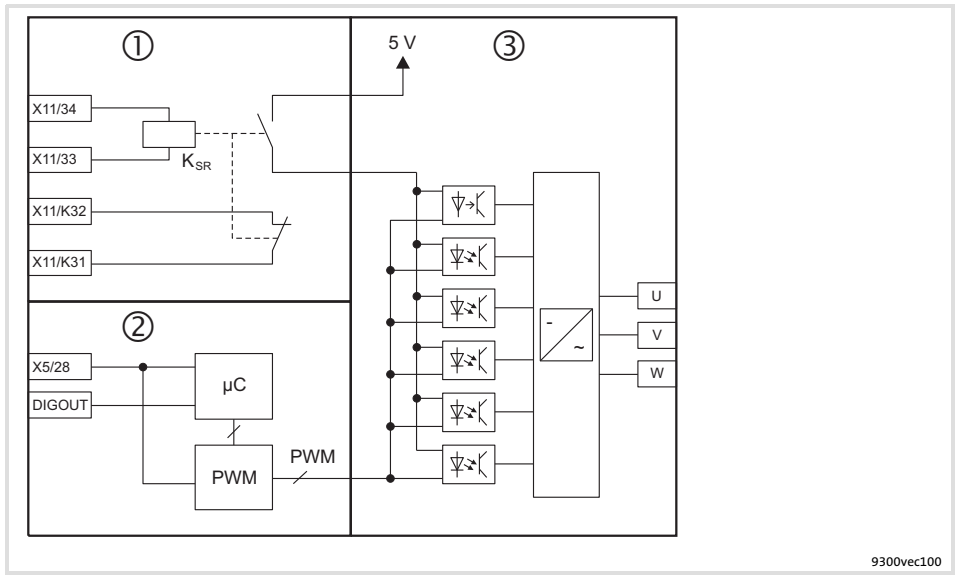

Abb. 11.2−1 Interne Verschaltung der Funktion "Sicher abgeschaltetes Moment" mit 3 galvanisch getrennten Schaltungsbereichen

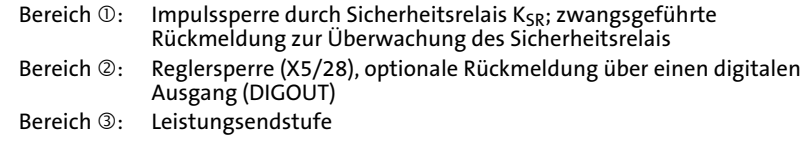

#### Sicherheitstechnik [11](#page-351-0)

Funktionsweise 11.2

"Sicher abgeschaltetes Moment" einleiten

Sicher abgeschaltetes Moment aufheben

Der Zustand "Sicher abgeschaltetes Moment" wird über zwei unterschiedliche und voneinander unabhängige Abschaltpfade eingeleitet:

1. Abschaltpfad: Impulssperre durch Sicherheitsrelais K<sub>SR</sub> (Klemme X11/33, X11/34)

- ƒ Bei LOW−Pegel an den Klemmen X11/33, X11/34, fällt das Sicherheitsrelais  $K_{SR}$  ab. Dabei wird die Treiberversorgung der Leistungsteiltreiber unterbrochen. Der Wechselrichter erhält keine Impulse mehr.
- $\triangleright$  Das Abschalten des Sicherheitsrelais K<sub>SR</sub> muss extern überwacht werden, um ein Versagen dieses Abschaltpfades erkennen zu können. X11/K31, X11/K32 ist ein zwangsgeführter Öffnungskontakt, das heißt bei abgefallenem Sicherheitsrelais  $K_{SR}$  ("Sicher abgeschaltetes Moment" eingeleitet) ist der Kontakt geschlossen.
- 2. Abschaltpfad: Reglersperre durch Eingangssignal an Klemme X5/28
- ▶ Das Eingangssignal an X5/28 wird auf das Mikrokontrollersystem und die PWM−Einheit geführt. Bei LOW−Pegel an Klemme X5/28 wird im Mikrokontrollersystem die Ausgabe von Impulsen an den Wechselrichter gesperrt.
- ▶ Der Abschaltpfad "Reglersperre" kann optional über einen digitalen Ausgang ausgewertet werden. Weitere Informationen entnehmen Sie dem Kapitel "Funktionsprüfung" (□ 11.5-1).

"Sicher abgeschaltetes Moment" wird eingeleitet, wenn beide Abschaltpfade LOW−Pegel haben.

Eine UND−Verknüpfung der Abschaltpfade verhindert, dass der Antrieb wieder anläuft, wenn nur ein Abschaltpfad freigegeben wird.

"Sicher abgeschaltetes Moment" wird aufgehoben, wenn beide Abschaltpfade HIGH−Pegel haben.

## 11.3 Sicherheitsrelais  $K_{SR}$

#### Technische Daten

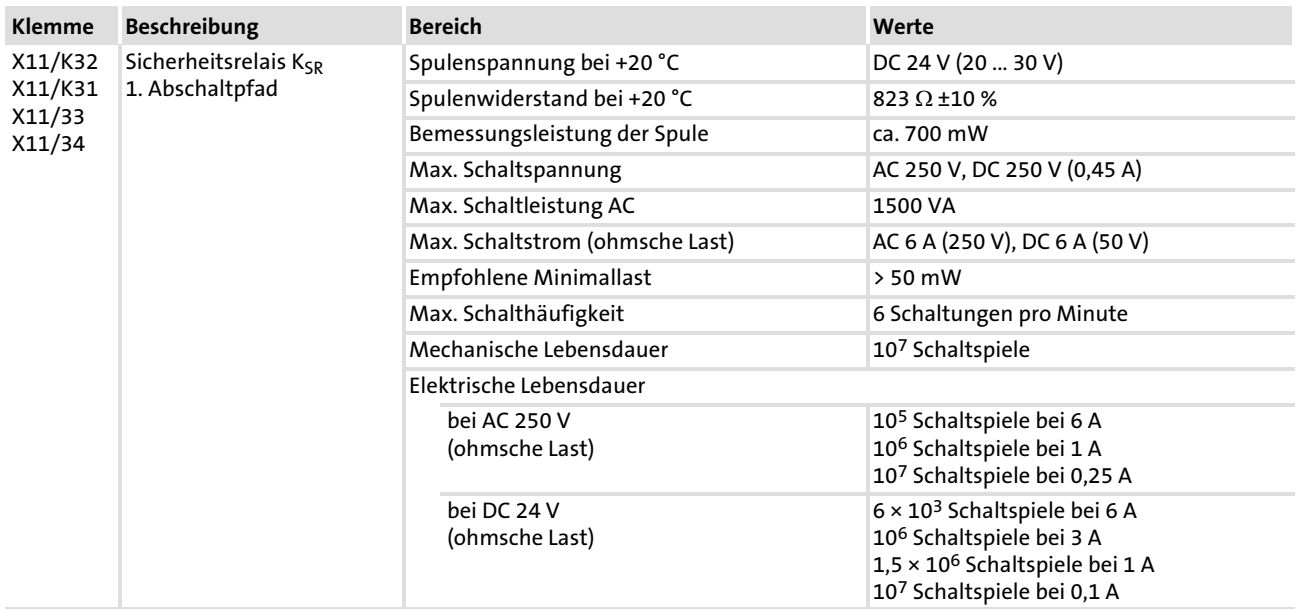

#### 11.4 Verdrahtung

#### Verdrahtung

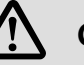

## Gefahr!

#### Fehlerhafter Betrieb bei Erdschlüssen möglich

Die Sicherheitsschaltung kann bei einem Erdschluss fehlerhaft arbeiten.

### Mögliche Folgen:

► Tod, schwere Verletzung oder Sachschaden beim Versagen der Sicherheitsfunktion.

#### Schutzmaßnahmen:

Der elektrische Bezugspunkt für die Spule des Sicherheitsrelais K<sub>SR</sub> muss mit dem Schutzleitersystem verbunden sein (EN 60204−1, Abs. 9.4.3)!

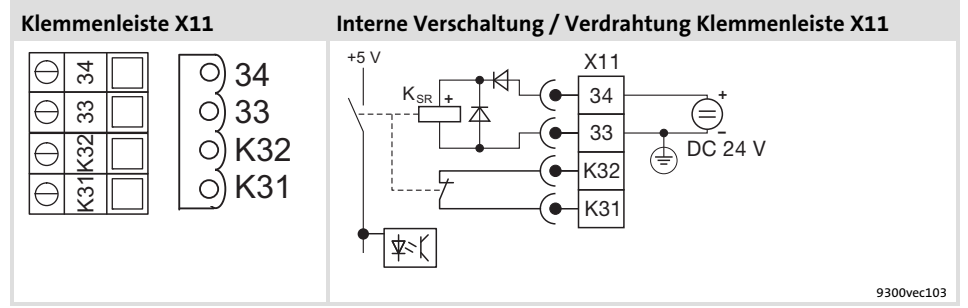

Abb. 11.4-1 Sicherheitsrelais KSR

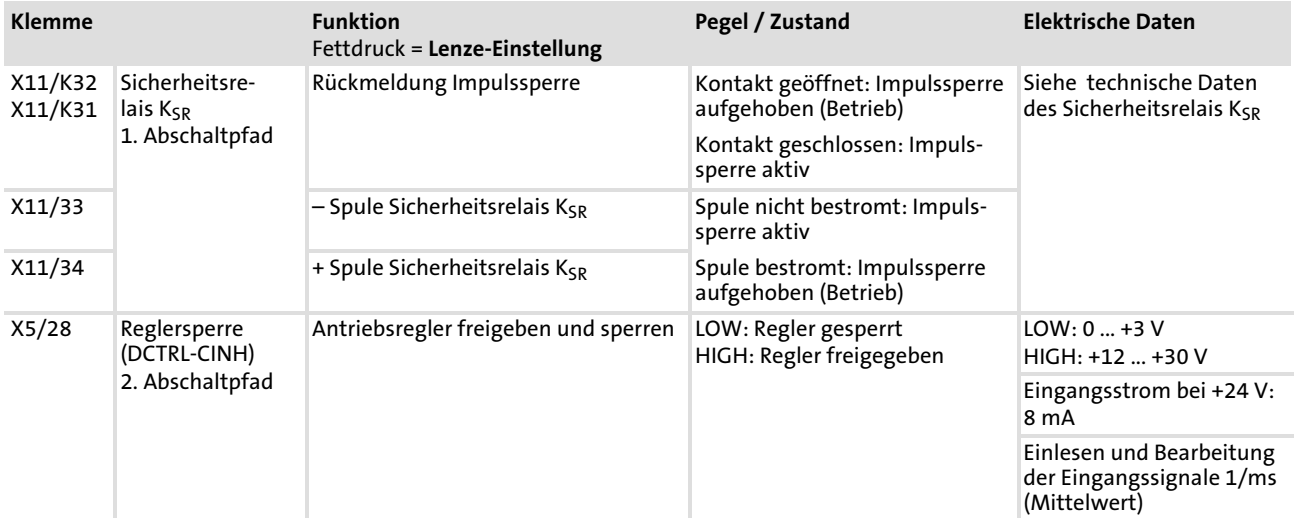

Daten der Anschlussklemmen

Verdrahtung der Anschlussklemmem X11/34, X11/33, X11/K32, X11/K31, X5/28:

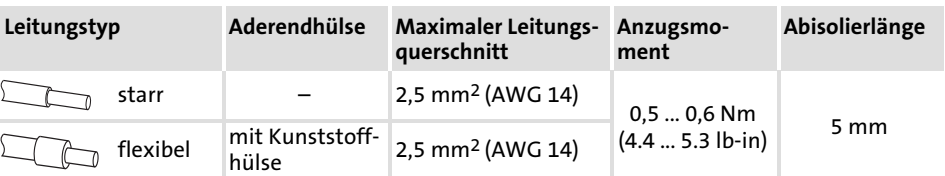
11.5 Funktionsprüfung

### 11.5.1 Wichtige Hinweise

# Gefahr!

#### Unerwarteter Anlauf der Maschine möglich

Die Sicherheitsfunktion "Sicher abgeschaltetes Moment" schützt vor einem unerwarteten Anlauf des Antriebes und ist damit ein wichtiger Punkt im Sicherheitskonzept zu einer Maschine. Es muss sichergestellt sein, dass diese Funktion einwandfrei arbeitet.

#### Mögliche Folgen:

ƒ Tod, schwere Verletzung oder Sachschaden beim Versagen der Sicherheitsfunktion.

#### Schutzmaßnahmen:

Nach der Installation und in regelmäßigen Zeitintervallen muss der Betreiber die Funktion der Schaltung "Sicher abgeschaltetes Moment" prüfen.

- ► Testen Sie dabei beide Abschaltpfade getrennt voneinander auf ihre Abschaltfähigkeit.
- ƒ Die Funktionsprüfung kann manuell oder automatisch über die SPS ausgeführt werden.
- ► Grundsätzlich ist das Prüfintervall von der Applikation und der damit verbundenen Risikoanalyse sowie vom Gesamtsystem abhängig. Es sollte 1 Jahr nicht überschreiten.
- ƒ Führt die Funktionsprüfung zu unzulässigen Zuständen, – muss der Antrieb bzw. die Maschine sofort stillgesetzt werden.
	- ist eine Inbetriebnahme untersagt, bis die Sicherheitsfunktion einwandfrei funktioniert.

#### Sicherheitstechnik [11](#page-351-0)

#### Funktionsprüfung 11.5

Manuelle Prüfung der Sicherheitsfunktion 11.5.2

### 11.5.2 Manuelle Prüfung der Sicherheitsfunktion

Für die Funktionsprüfung testen Sie beide Abschaltpfade getrennt voneinander.

### 1. Abschaltpfad: Impulssperre durch Sicherheitsrelais  $K_{SR}$

So gehen Sie bei der Prüfung vor:

1. Legen Sie abwechselnd LOW− und HIGH−Pegel an den Eingang X11/34 und kontrollieren Sie, die in der nachstehenden Tabelle angegebenen Zustände.

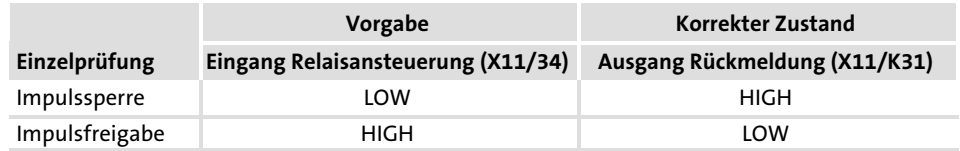

Die Einzelprüfungen sind bestanden, wenn sich die in der Tabelle angegebenen korrekten Zustände ergeben.

### 2. Abschaltpfad: Reglersperre

Voraussetzung für die Prüfung:

- ▶ Funktion "Ouickstop" (OSP) deaktiviert
- $\blacktriangleright$  Funktion "Automatische Gleichstrombremse" deaktiviert (C0019 = 0)
- $\triangleright$  Impulse durch das Sicherheitsrelais K<sub>SR</sub> (X11/34 = HIGH) freigegeben

So gehen Sie bei der Prüfung vor:

- 1. Setzen Sie Reglersperre (X5/28 = LOW).
- 2. Geben Sie einen Sollwert  $n_{set} > 0$  vor.
- 3. Kontrollieren Sie, dass der Motor nicht dreht.

Die Einzelprüfung ist bestanden, wenn der Motor nicht dreht.

### Funktionsprüfung nicht bestanden

Wenn eine Einzelprüfung einen unzulässigen Zustand ergibt, ist die Funktionsprüfung nicht bestanden.

- ▶ Der Antrieb bzw. die Maschine muss sofort stillgesetzt werden.
- ▶ Eine Inbetriebnahme ist untersagt, bis die Sicherheitsfunktion einwandfrei funktioniert.

### 11.5.3 Überwachung der Sicherheitsfunktion mit SPS

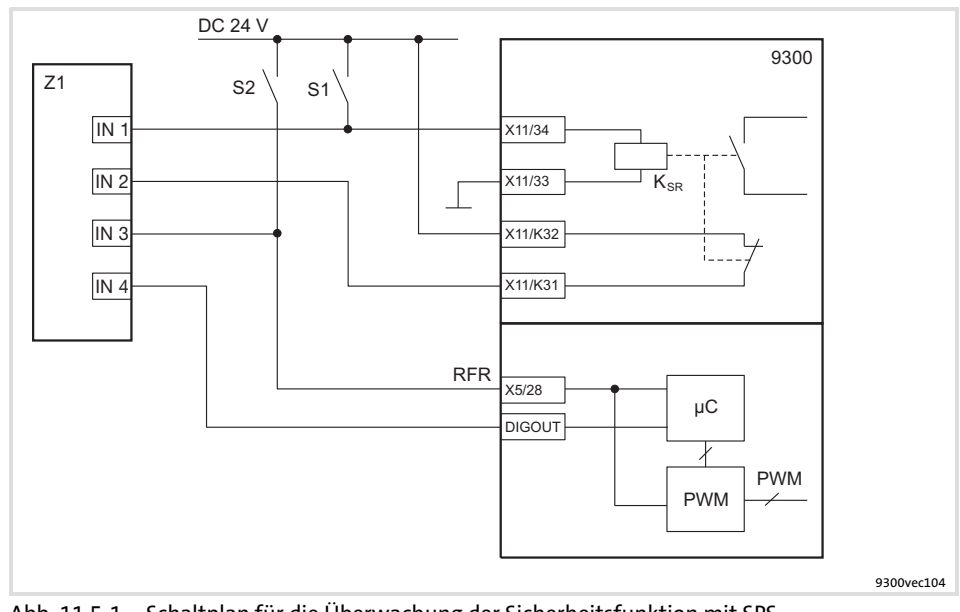

Abb. 11.5−1 Schaltplan für die Überwachung der Sicherheitsfunktion mit SPS

- S1, S2 Getrennte Abschaltmöglichkeiten der beiden Abschaltpfade
- $K_{SR}$  Sicherheitsrelais<br>X11/34 Ansteuerung Sicl
- Ansteuerung Sicherheitsrelais
- X11/33 Ansteuerung Sicherheitsrelais (GND)
- X11/K32 Zwangsgeführter Rückmeldekontakt (24 V)
- X11/K31 Zwangsgeführter Rückmeldekontakt
- DIGOUT Digitaler Ausgang zur Auswertung des Motorstroms<br>X5/28 Reglersperre
- **Reglersperre**
- Z1 Speicherprogrammierbare Steuerung (SPS)
- IN 1 − 4 Digitale Eingänge

Voraussetzung

Folgende Bedingungen müssen erfüllt sein:

- ▶ Die SPS muss so programmiert sein, dass die Gesamtanlage sofort in einen sicheren Zustand überführt wird, wenn die Funktionsprüfung zu einem unzulässigen Zustand führt.
- ► Ein digitaler Ausgang muss so parametriert sein, dass er einen Rückschluss auf den Ausgangsstrom I<sub>Motor</sub> des Antriebs gibt (siehe Parametrierbeispiel).

#### Sicherheitstechnik [11](#page-351-0)

Funktionsprüfung 11.5

Überwachung der Sicherheitsfunktion mit SPS 11.5.3

Beispiel: Digitalen Ausgang parametrieren

Im Folgenden zeigen wir Ihnen eine Möglichkeit, wie Sie einen digitalen Ausgang parametrieren, damit dieser einen Rückschluss auf den Motorstrom gibt.

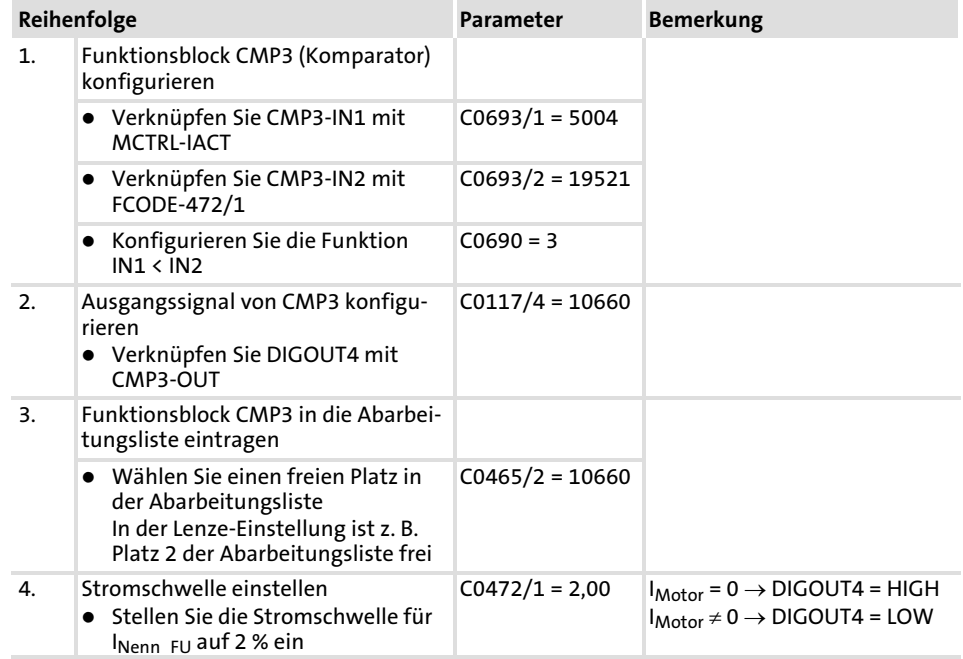

#### Funktionstest im Prüfintervall

Für die Funktionsprüfung testen Sie beide Abschaltpfade getrennt voneinander.

### 1. Abschaltpfad: Impulssperre durch Sicherheitsrelais  $K_{SR}$

Die Einzelprüfungen sind bestanden, wenn sich die in der Tabelle angegebenen korrekten Zustände ergeben.

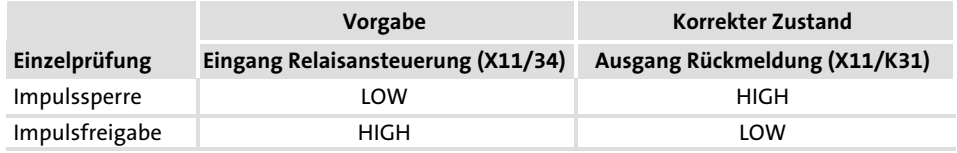

#### 2. Abschaltpfad: Reglersperre

Voraussetzung für die Prüfung:

- ▶ Funktion "Ouickstop" (OSP) deaktiviert
- ƒ Funktion "Automatische Gleichstrombremse" deaktiviert (C0019 = 0)
- $\triangleright$  Impulse durch das Sicherheitsrelais K<sub>SR</sub> (X11/34 = HIGH) freigegeben

Die Einzelprüfungen sind bestanden, wenn sich die in der Tabelle angegebenen korrekten Zustände ergeben.

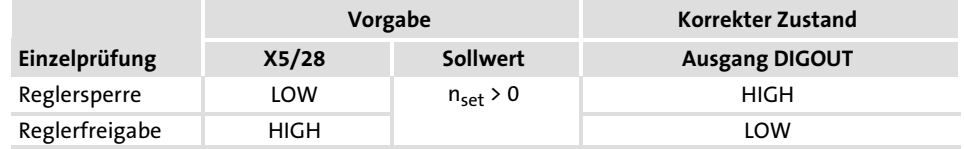

#### Funktionsprüfung nicht bestanden

Wenn eine Einzelprüfung einen unzulässigen Zustand ergibt, ist die Funktionsprüfung nicht bestanden.

- ▶ Der Antrieb bzw. die Maschine muss sofort stillgesetzt werden.
- ▶ Eine Inbetriebnahme ist untersagt, bis die Sicherheitsfunktion einwandfrei funktioniert.

# <span id="page-367-0"></span>12 Zubehör (Übersicht)

### Inhalt

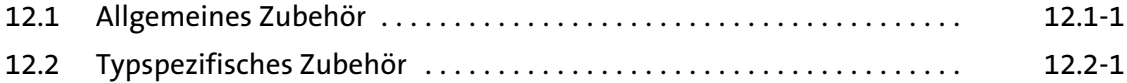

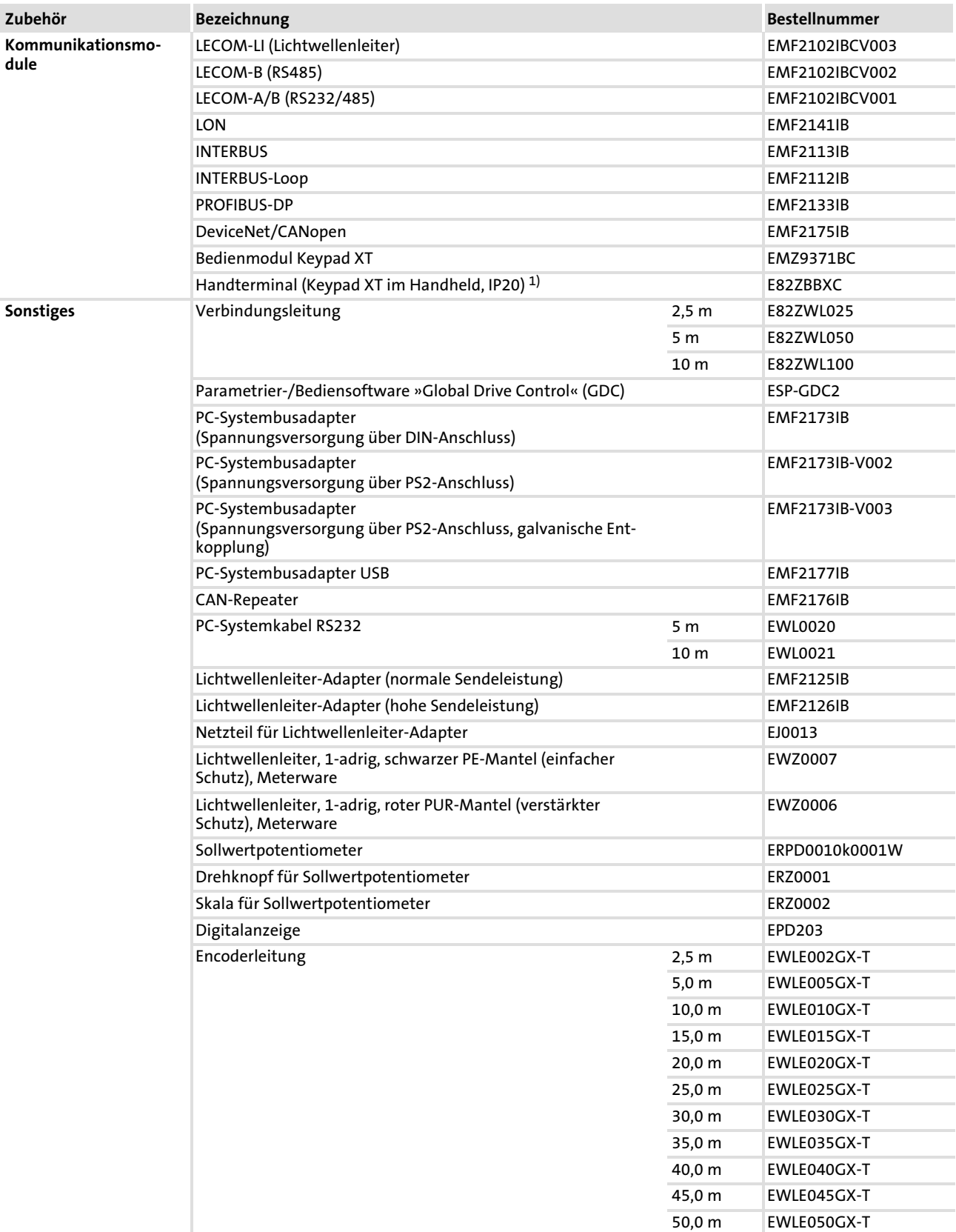

#### Zubehör (Übersicht) [12](#page-367-0)

#### Allgemeines Zubehör 12.1

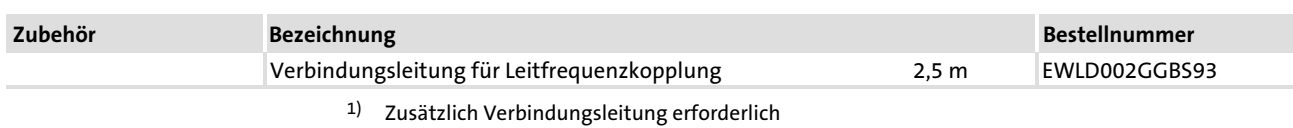

 $-\overleftrightarrow{q}$  Tipp!

Informationen und Hilfsmittel rund um die Lenze−Produkte finden Sie im Download−Bereich unter

http://www.Lenze.com

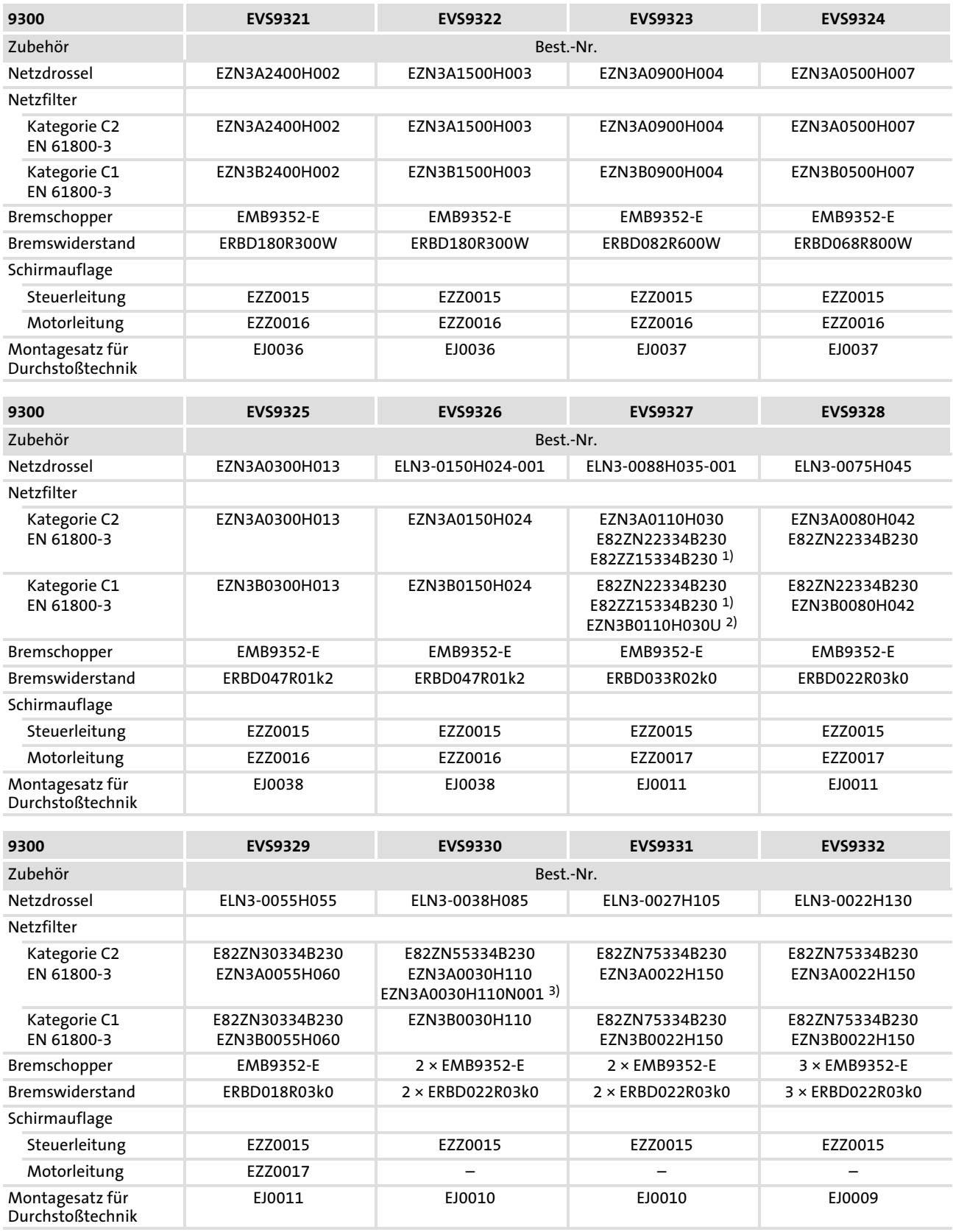

## 12.2 Typspezifisches Zubehör

# <span id="page-373-0"></span>13 Anhang

### Inhalt

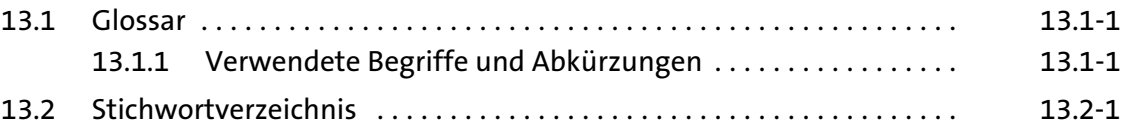

### 13.1 Glossar

### 13.1.1 Verwendete Begriffe und Abkürzungen

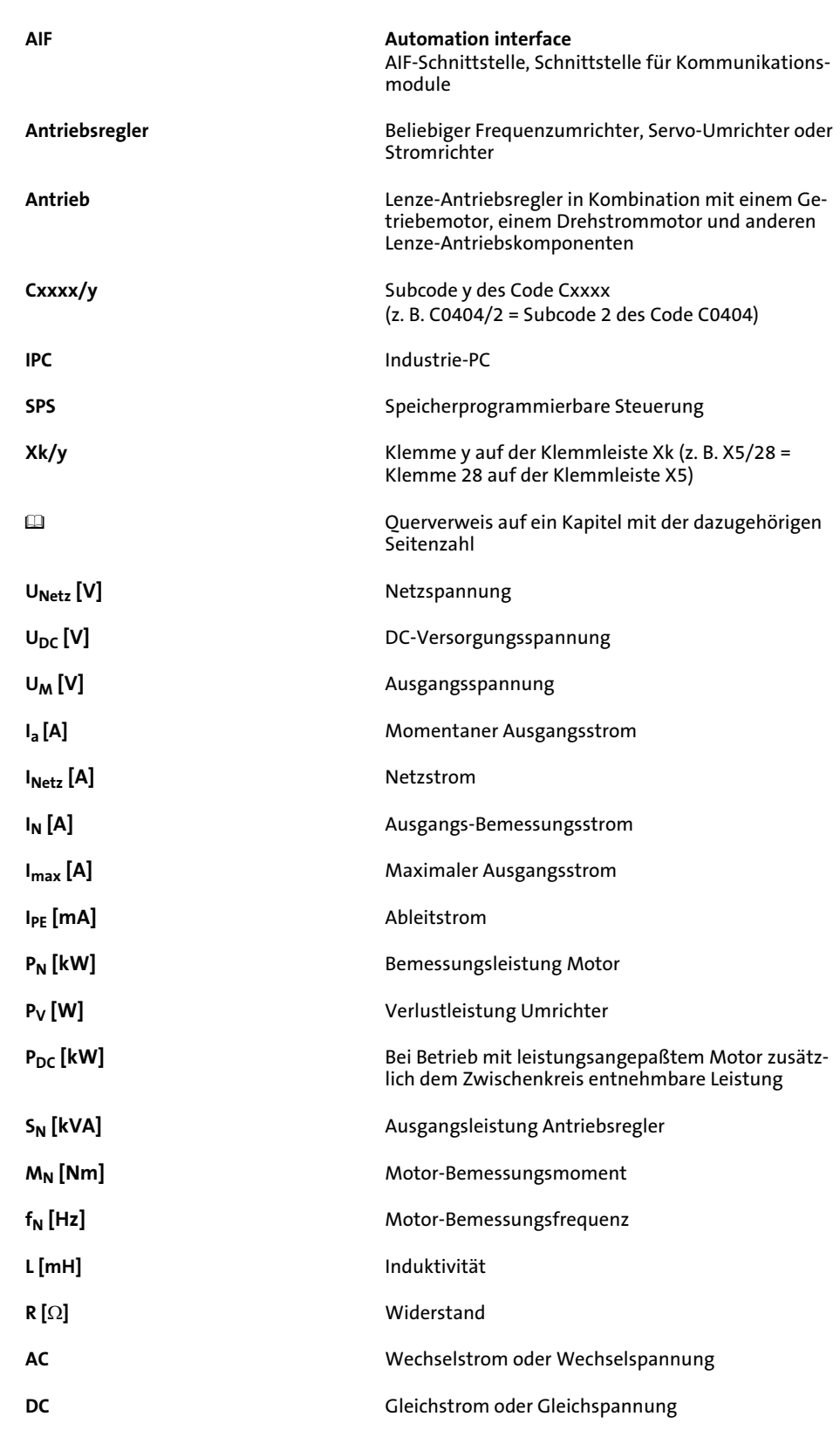

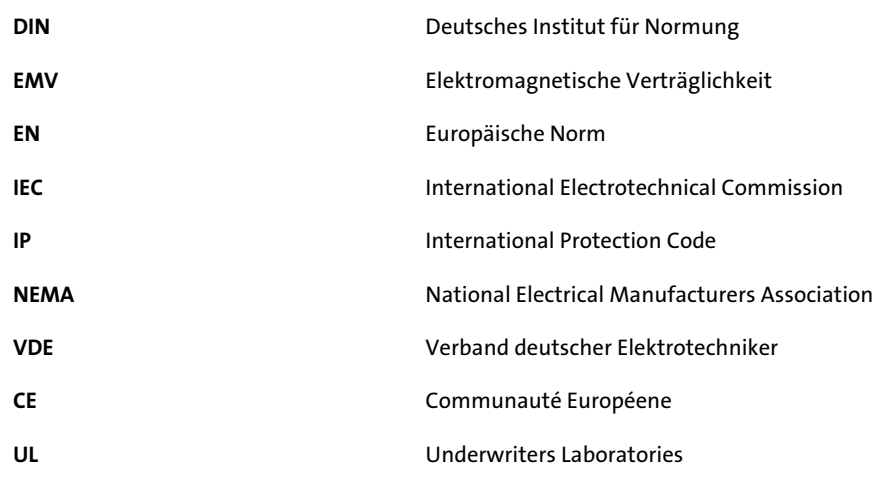

### 13.2 Stichwortverzeichnis

### A

Ablaufzeit, 8.4−3, 8.4−13 Ableitstrom, ortsveränderliche Anlagen, 5.2−4 Abmessungen, 3.1−2, 4.1−3, 4.1−5, 4.2−3, 4.2−5, 4.3−3, 4.4−3 Allgemeine Daten, 3.1−1, 7.2−1 Allgemeines Zubehör, 12.1−1 Analog−Eingang, Konfiguration, 5.8−9 Analoge Ausgänge − Klemmenbelegung, 5.8−9 − Konfiguration, 6.9−4 Analoge Ausgangssignale, 6.9−4 Analoge Eingänge, Klemmenbelegung, 5.8−9 Analoge Eingangssignale, 6.9−3 Anschlussbedingungen, 5.4−6, 5.4−7, 5.5−5, 5.5−6, 5.6−5, 5.6−6, 5.7−5, 5.7−6, 10.3−1 Anschlussklemmen, Daten, 5.8−2, 11.4−1 Antriebsregler − bestimmungsgemäße Verwendung, 1.2−1 − Kennzeichnung, 1.2−1 − Netz anpassen, 6.5−2 Antriebsverhalten − Einfluss der Motorleitungslänge, 5.2−8 − Reglersperre, 6.4−1 Anzeige, Betriebszustand, 9.2−1 Anzeigefunktionen, 9.1−1 Attributtabelle, 8.6−1 Aufstellhöhe, 3.1−1 Ausfall einer Motorphase, 8.2−5 Ausgänge − analog, 6.9−4 − digital, 6.9−2 Ausgangssignale − analog, Konfiguration, 6.9−4 − digital, Konfiguration, 6.9−2 Auswahl des Rückführsystems, 8.4−4 Auswahl Motortyp, 8.4−7

## B

#### Begriffe

− Antrieb, 13.1−1 − Antriebsregler, 13.1−1 − Definitionen, 13.1−1

bestimmungsgemäße Verwendung, 1.2−1 Betrieb, am Fehlerstrom−Schutzschalter, 5.2−3 Betrieb an öffentlichen Netzen, EN 61000−3−2, 5.2−1 Betriebsart der Motorregelung, 8.4−2 Betriebszustand, Anzeige, 9.2−1 Bus Off, 8.2−3

### $\epsilon$

CAN−Bus Identifier, 8.4−16 CE−Konformität, 1.2−1 CE−typisches Antriebssystem, 5.4−1, 5.5−1, 5.6−1, 5.7−1 Code, 7.1−1 Codetabelle, 8.4−1

### D

Daten der Anschlussklemmen, 5.8−2, 11.4−1 DC−Einspeisung, 5.3−1, 5.4−4, 5.5−3, 5.6−3, 5.7−4 Definition der verwendeten Hinweise, 1.4−1 Definitionen, Begriffe, 13.1−1 dezentrale Einspeisung. Siehe Verbundbetrieb Diagnose, 7.2−11, 9.1−1 Digitale Ausgänge − Klemmenbelegung, 5.8−9 − Konfiguration, 6.9−2 Digitale Ausgangssignale, 6.9−2 Digitale Ein−/ Ausgänge, Klemmenbelegung, 11.4−1 Digitale Eingänge, Klemmenbelegung, 5.8−9 Digitale Eingangssignale, 6.9−1 Drehzahlistwert, 8.4−5 Drehzahlrückführung einstellen, 6.6−1

### E

Einbaufreiräume, 3.1−2 Einbaulage, 3.1−2 Einbauort, 3.1−2 Eingänge − digital, Reaktionszeiten, 6.9−1 − KTY, 6.5−16 − PTC, 6.5−14 Eingangssignale

− analog, Konfiguration, 6.9−3 − digital, Konfiguration, 6.9−1

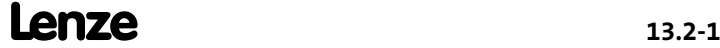

#### Einsatzbedingungen, 3.1−1, 7.2−1

− Montagebedingungen Abmessungen, 3.1−2 Einbaufreiräume, 3.1−2 Einbaulage, 3.1−2 Einbauort, 3.1−2 Gewichte, 3.1−2

− Umgebungsbedingungen elektrisch, 3.1−2 klimatisch, 3.1−1 mechanisch, 3.1−2

Einschalten, 6.3−1 − vor dem ersten Einschalten prüfen, 6.2−1

Elektrische Installation, Systembus (CAN), 5.9−1

EMV, Hilfe bei Störungen, 5.3−6

EMV−gerechte Verdrahtung, 5.4−1, 5.5−1, 5.6−1, 5.7−1

EN 61000−3−2, 3.1−2, 5.2−1 − Betrieb an öffentlichen Netzen, 5.2−1

Entsorgung, 2.1−3

Erdschluss Motorleitung (OC2), 8.2−4

Erläuterungen, Codetabelle, 8.4−1

Externer Fehler EEr, 8.2−12

## F

Fehleranalyse

− über Historienspeicher, 9.2−1

− über LECOM−Statuswort, 9.2−3

#### Fehlererkennung u. Störungsbeseitigung, Überwachungen, 8.2−1

- − Bus Off, 8.2−3
- − Reaktionen, 8.2−1
- − Reset Node, 8.2−3
- − Strombelastung Antriebsregler (Ixt−Überwachung), 8.2−5
- − Strombelastung Motor (I2 x t−Überwachung), 2.2−1, 8.2−7
- − Temperatur Kühlkörper, 8.2−11
- − Temperatur Motor, 8.2−6
- − Überwachungszeiten für Prozessdaten−Eingangsobjekte, 8.2−3
- − Zwischenkreisspannung, 8.2−12

#### Fehlermeldungen, 9.3−1

- − allgemeine, 9.3−1
- − Konfiguration, 8.31
- − Ursachen und Abhilfen, 9.3−1
- − zurücksetzen, 9.3−6

#### Fehlerstrom−Schutzschalter, 5.2−3

− Betrieb am, 5.2−3

Fehlersuche, 9−1, 9.2−1

Feldregler, 8.4−6

FI−Schutzschalter, 5.2−3 − Betrieb am, 5.2−3 Funktionsprüfung, Sicherheitsfunktion, 11.5−2, 11.5−5 Funktionstasten, Keypad XT EMZ9371BC, 7.2−4

### G

Geräteschutz, 2.3−2 Gerätesteuerung, 8.4−2 Geräuschoptimierter Betrieb, 8.4−3 Gewährleistung, 1.2−2 Gewichte, 3.1−2 Grenzwertklasse C1/C2, 5.2−6 Grundfunktion, 8.4−2

### H

Haftung, 1.2−2 Hersteller, 1.2−1 Hinweise, Definiton, 1.4−1 Historienspeicher, 9.2−1 Hochlaufzeit, 8.4−3, 8.4−13

### I

Imax−Grenze, 8.4−3 Inbetriebnahme, 6−1 − Einschalten, 6.3−1 − Motordaten eingeben, 6.5−3 − vor dem ersten Eeinschalten, 6.2−1 Inkrementalgeber − an X8, 5.10−3, 6.6−2

− mit TTL−Pegel, 5.10−3, 6.6−2

#### Inkrementalgeber aktivieren, 6.6−1

#### Installation, mechanische

- − "Cold Plate"−Technik, 4.1−4, 4.2−4
- − Montage thermisch separiert (Durchstoßtechnik) 45 kW, 4.3−3
- − Montage thermisch separiert (Durchstoßtechnik) 55 ...75 kW, 4.4−3
- − Standardmontage 45 kW, 4.3−2
- − Standardmontage 55 ... 75 kW, 4.4−2
- − thermisch separiert (Durchstoßtechnik) 15 ... 30 kW, 4.2−3

IT−Netz, 5.2−2

### J

JOG−Sollwert, 8.4−5

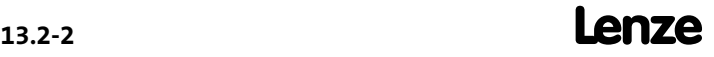

## K

Kennzeichnung, Antriebsregler, 1.2−1

Keypad EMZ9371BC, Parameter ändern, 7.2−5, 7.2−7, 7.2−8, 7.2−9, 7.2−10

#### Keypad XT EMZ9371BC

- − Funktionstasten, 7.2−4
- − Menüstruktur, 7.2−12
- − Statusanzeige, 7.2−3

#### Klemmenbelegung

- − analoge Ausgänge, 5.8−9
- − analoge Eingänge, 5.8−9
- − digitale Ausgänge, 5.8−9
- − digitale Ein−/Ausgänge, 11.4−1
- − digitale Eingänge, 5.8−9
- − Reglersperre, 5.8−9
- − Sicherheitsrelais KSR, 5.8−9, 11.4−1

#### Kommunikationsmodule, 5.12−1

Kompensationseinrichtungen, Wechselwirkungen mit, 5.2−3

#### Konfiguration, 8−1

- − analoge Ausgänge, 6.9−4
- − analoge Ausgangssignale, 6.9−4
- − analoge Eingangssignale, 6.9−3
- − Anzeigefunktionen, 9.1−1
- − Attributtabelle, 8.6−1
- − Codetabelle, 8.4−1
- − Digitale Ausgänge, 6.9−2
- − digitale Ausgangssignale, 6.9−2
- − digitale Eingangssignale, 6.9−1
- − Reglersperre (DCTRL1−CINH), 6.4−1
- − Relaisausgang, 6.9−2
- − thermische Überwachung Motor, 2.2−1
- − Überwachungen, 8.2−1
- Bus Off, 8.2−3
- Reset Node, 8.2−3 Strombelastung Antriebsregler (Ixt−Überwachung), 8.2−5
- Strombelastung Motor (I2 x t−Überwachung), 2.2−1, 8.2−7
- Temperatur Kühlkörper, 8.2−11
- Temperatur Motor, 8.2−6
- Überwachungszeiten für Prozessdaten−Eingangsobjekte, 8.2−3
- Zwischenkreisspannung, 8.2−12
- − Überwachungsfunktionen Motortemperatur, 2.2−1 Reaktionen, 8.2−1 Übersicht, 8.31

Konfiguration Analog−Eingang, 5.8−9

#### Konformität, 1.2−1

KTY−Motorüberwachung, 6.5−16

### L

LECOM, Statuswort (C0150/C0155), 9.2−3 LED−Anzeige, 9.2−1 Leitfrequenzausgang, Anschluss an X10, 5.11−1 Leitfrequenzeingang, Anschluss an X9, 5.11−1 Leitung, für den Motoranschluss, 5.2−8, 5.3−1 Leitungen, für Steueranschlüsse, 5.3−3 Leitungsquerschnitt, Motorleitung, 5.2−9 Leitungsquerschnitte, 10.3−1 − Netzanschluss, 5.4−6, 5.5−5, 5.6−5, 5.7−5 Leuchtdioden, 9.2−1

### M

Max. Netzspannungsbereich, 3.1−2

Maximaldrehzahl, 8.4−2

#### Mechanische Installation

- − "Cold Plate"−Technik, 4.1−4, 4.2−4
- − Montage thermisch separiert (Durchstoßtechnik) 45 kW, 4.3−3
- − Montage thermisch separiert (Durchstoßtechnik) 55 ...75 kW, 4.4−3
- − Standardmontage 45 kW, 4.3−2
- − Standardmontage 55 ... 75 kW, 4.4−2
- − thermisch separiert (Durchstoßtechnik) 15 ... 30 kW, 4.2−3

#### Meldung, 8.2−1

#### Menüstruktur, Keypad XT EMZ9371BC, 7.2−12

Montagebedingungen

- − Abmessungen, 3.1−2
- − Einbaufreiräume, 3.1−2
- − Einbaulage, 3.1−2
- − Einbauort, 3.1−2
- − Gewichte, 3.1−2

#### Motor, thermische Überwachung

- − mit PTC−Widerstand, 6.5−14, 6.5−16
- − sensorlos, 2.2−1
- Motor−Bemessungsleistung, 8.4−6
- Motor−Bemessungspannung, 8.4−7
- Motor−Istspannung, 8.4−5
- Motor−Iststrom, 8.4−5
- Motor−Ständerwiderstand, 8.4−6
- Motoranschluss, 3.1−2

#### Motordaten eingeben, 6.5−3

#### Motorleitung, 5.2−8, 5.3−1

− Einfluss der Länge, 5.2−8 − fest verlegt, 5.2−9 − für Schleppkette, 5.2−9 − Länge, 3.1−2 − Leitungsquerschnitt, 5.2−9 − max. Länge, 5.2−7 − Spezifikation, 5.2−8 − zulässige Länge, 5.2−8 Motorpoti, 8.4−13 Motorschutz, 2.3−2 Motorüberwachung, 2.2−1

### N

Netz, Antriebsregler anpassen, 6.5−2

Netzanschluss, 5.3−1, 5.4−4, 5.5−3, 5.6−3, 5.7−4

- − AC−Netz, 3.1−2
- − DC−Netz, 3.1−2

Netzdrossel, Zuordnung zum Grundgerät, 5.2−7, 5.4−7, 5.5−6, 5.6−6, 5.7−6

Netzfilter, Zuordnung zum Grundgerät, 5.2−7, 5.4−7, 5.5−6, 5.6−6, 5.7−6

Netzformen, IT−Netz, 5.2−2

Netzformen / Netzbedingungen, 5.2−1

Netzsystem, 3.1−2

Not−Aus, Reglersperre, 6.4−1

## O

Oberschwingungsströme, Begrenzung nach EN 61000−3−2, 3.1−2, 5.2−1

Optimierung der Antriebsregler− und Netzbelastung, 5.2−5

Ortsveränderliche Anlagen, 5.2−4

### P

Parameter ändern, Keypad EMZ9371BC, 7.2−5, 7.2−7, 7.2−8, 7.2−9, 7.2−10

#### Parametrierung, 7−1

- − Code, 7.1−1
- − mit Bus−System, 7.1−2
- − mit Keypad XT EMZ9371BC, 7.2−1
- Personenschutz, 2.3−1
- − mit Fehlerstrom−Schutzschalter, 5.2−3

Polradlageabgleich, 6.8−1, 6.8−3

Prozeß−Ausgangsworte, 8.4−37

Prozeß−Eingangsworte, 8.4−37

Prozeßregleradaption, 8.4−14 PTC−Motorüberwachung, 6.5−14

# Q

QSP Ablaufzeit, 8.4−8

## R

Reaktionen, 8.2−1 − Meldung, 8.2−1 − TRIP, 8.2−1 − Warnung, 8.2−1 Reaktionszeiten digitale Eingänge, 6.9−1 Rechtliche Bestimmungen, 1.2−1 Reglersperre − Antriebsverhalten, 6.4−1 − Klemmenbelegung, 5.8−9 Relaisausgang, Konfiguration, 6.9−2 Resolver, anschließen, 5.10−2, 6.6−1 Resolverpolung überprüfen, 6.8−2 Restgefahren, 2.3−1 Rückführsystem, verdrahten, 5.10−1 Rückführsystem einstellen, 6.6−1

## S

Schutz gegen unerwarteten Anlauf, 11.1−1 − Funktionsweise, 11.2−2 − Sicherheitsrelais, 11.3−1 Sicher abgeschaltetes Moment, 11.1−1 − Funktionsprüfung, 11.5−2, 11.5−5 − Funktionsweise, 11.2−2 − Gerätevariante mit, 5.8−5 − Gerätevariante ohne, 5.8−4 − Sicherheitsrelais, 11.3−1

Sicherer Halt, 11.1−1

#### Sicherheit, Sicherheitstechnik, 11−1

#### Sicherheitsfunktion

- − Funktionsprüfung, 11.5−2, 11.5−5
- − Sicher abgeschaltetes Moment, 11.1−1
- Sicherheitshinweise, 2−1
- − Definition, 1.4−1
- − Gestaltung, 1.4−1

#### Sicherheitsrelais, 11.3−1

− Stecker X11 Klemmenbelegung, 11.4−1 Verdrahtung, 11.4−1

Sicherheitsrelais KSR, Klemmenbelegung, 5.8−9, 11.4−1

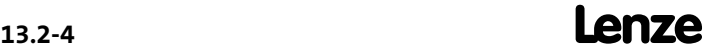

Sicherheitstechnik, 11−1 Sicherungen, 10.3−1 − Netzanschluss, 5.4−6, 5.5−5, 5.6−5, 5.7−5 Statusanzeige, Keypad XT EMZ9371BC, 7.2−3 Statuswort, 8.4−9 − LECOM (C0150/C0155), 9.2−3 Steueranschlüsse, 5.8−1 − Analog−Eingang, Konfiguration, 5.8−9 Steuerklemmen − Belegung von X5 ändern, 6.9−1 − Belegung von X6 ändern, 6.9−1 Steuerleitungen, 5.3−3 Störaussendungen reduzieren, 5.2−6 Störungen, EMV−Störungen beseitigen, 5.3−6 Störungsanalyse − über Historienspeicher, 9.2−1 − über LECOM−Statuswort, 9.2−3 Störungsbeseitigung, 9−1 Störungsmeldungen, Ursachen und Abhilfen, 9.3−1 Störungsreaktionen, 8.2−1 Streuinduktivität, 8.4−6 Strom−Derating, 3.4−1 Strombelastung Antriebsregler, Ixt−Überwachung, 8.2−5 Strombelastung Motor, I2 x t−Überwachung, 2.2−1, 8.2−7 Stromkennlinien, Strom−Derating, 3.4−1 Stromreglerabgleich, 6.7−1 Systembus (CAN), Verdrahtung, 5.9−1 Systemfehlermeldungen, 9.3−1 − allgemeine, 9.3−1 − Konfiguration, 8.31 − zurücksetzen, 9.3−6 T Technische Daten, 3−1 − Allgemeine Daten, 3.1−1 − Einsatzbedingungen, 3.1−1 − Stromkennlinien, Geräteschutz durch Strom−Derating, 3.4−1

Temperatur Kühlkörper, Überwachung, 8.2−11

Temperatur Motor, Überwachung, 8.2−6

Thermische Überwachung, Motor − mit PTC−Widerstand, 6.5−14, 6.5−16 − sensorlos, 2.2−1 Tni−Stromregler, 8.4−6 Tnn−Drehzahlregler, 8.4−6 TRIP, 8.2−1 Typenschild, 1.1−3 Typspezifisches Zubehör, 12.2−1

### U

Überschreiten der Maximaldrehzahl (NMAX), 8.2−4 Übersicht, Zubehör, 12−1 Überspannungsschwelle, Zwischenkreisspannung, 8.2−12 Überstrom Motorleitung (OC1), 8.2−4 Überwachungen, 8.2−1 − Ausfall einer Motorphase (LP1), 8.2−5 − Bus Off, 8.2−3 − Erdschluss Motorleitung (OC2), 8.2−4 − Externer Fehler EEr, 8.2−12 − konfigurieren, 8.31 − Mögliche Reaktionen, 8.31 − Reaktionen, 8.2−1 Meldung, 8.2−1 TRIP, 8.2−1 Warnung, 8.2−1 − Reset Node, 8.2−3 − Strombelastung Antriebsregler, Ixt−Überwachung, 8.2−5 − Strombelastung Motor, I2 x t−Überwachung, 2.2−1, 8.2−7 − Temperatur Kühlkörper, 8.2−11 − Temperatur Motor, 8.2−6 − Überschreiten der Maximaldrehzahl (NMAX), 8.2−4 − Überstrom Motorleitung (OC1), 8.2−4 − Überwachungszeiten für Prozessdaten−Eingangsobjekte, 8.2−3 − Zwischenkreisspannung, 8.2−12 Überwachungsfunktionen − Motortemperatur, 2.2−1 − Reaktionen, 8.2−1 − Übersicht, 8.31 Überwachungszeiten für Prozessdaten−Eingangsobjekte, 8.2−3 Umgebungsbedingungen

- − elektrisch, 3.1−2
- − klimatisch, 3.1−1
- − mechanisch, 3.1−2

Unterspannungsschwelle, Zwischenkreisspannung, 8.2−12

### V

#### Verbundbetrieb, 10−1

− dezentrale Einspeisung, 10.4−1

- − Funktion, 10.1−1
- − mehrere Antriebe, 10−1
- − Voraussetzungen, 10.2−1
- − zentrale Einspeisung, 10.5−1

#### Verdrahtung

- − außerhalb des Schaltschranks, 5.3−5
- − im Schaltschrank, 5.3−4
- − Leitfrequenzausgang an X10, 5.11−1
- − Leitfrequenzeingang an X9, 5.11−1
- − ortsveränderliche Anlagen, 5.2−4
- − Systembus (CAN), 5.9−1

#### Verschmutzung, 3.1−1

Verwendung, bestimmungsgemäße, 1.2−1

Vpi−Stromregler, 8.4−6 Vpn−Drehzahlregler, 8.4−6

### W

Warnung, 8.2−1

Wechselwirkungen mit Kompensationseinrichtungen, 5.2−3

### Z

zentrale Einspeisung. Siehe Verbundbetrieb

Zubehör, 12−1 − allgemein, 12.1−1 − typspezifisch, 12.2−1

#### Zusatzsollwert, 8.4−5

#### Zwischenkreisspannung, 8.2−12, 8.4−5

- − Überspannung, 8.2−12
- − Überwachung, 8.2−12
- − Unterspannung, 8.2−12

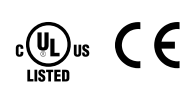

#### © 07/2013

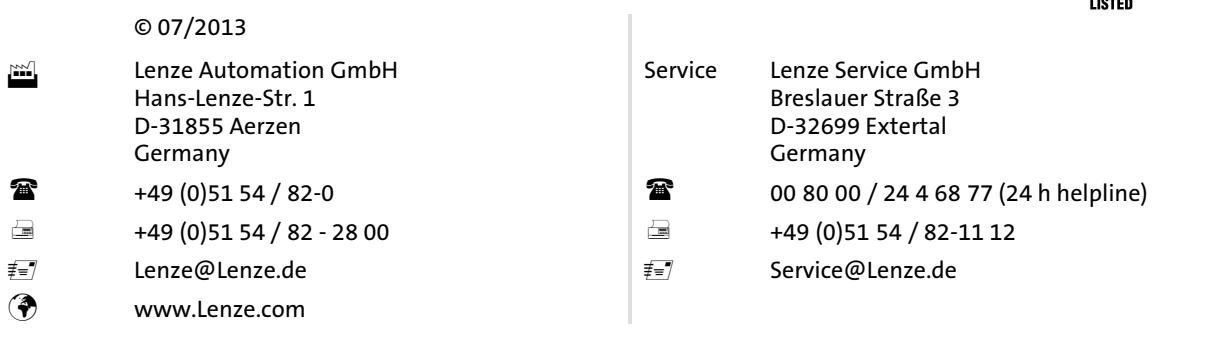

### EDSVS9332S **■** 13439203 ■ DE ■ 6.0-07/2013 ■ TD06

10 9 8 7 6 5 4 3 2 1